# Lexium 32S Servo Sürücü Kullanıcı Kılavuzu

Orijinal talimatların çevirisi

07/2019

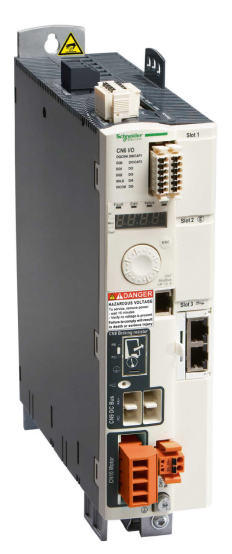

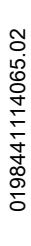

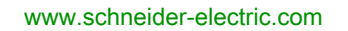

Schneider

Bu belgede sağlanan bilgiler burada bulunan ürünlerin genel açıklamalarını ve/veya performansının teknik özelliklerini içerir. Bu belgelerin özel kullanıcı uygulamalarının uygunluğunu ve güvenilirliğini belirlemek için kullanılması amaçlanmamıştır ve bunun için kullanılmamalıdır. İlgili özel uygulama veya kullanım amacı için ürünlerin uygun ve tam risk analizini, değerlendirmesini ve testini yapmak söz konusu kullanıcının veya entegratörün görevidir. Ne Schneider Electric ne de bağlı veya yan kuruluşları burada verilen bilgilerin yanlış kullanımından hiçbir şekilde sorumlu değildir. Herhangi bir iyileştirme veya değişiklik yapma öneriniz varsa veya bu kitapçıkta herhangi bir hata bulursanız lütfen bize haber verin.

Schneider Electric'ten yazılı izin almaksın herhangi bir ortamda verilen bu kılavuzun tamamını veya bir kısmını Kanunda tanımlayan ticari olmayan, kişisel kullanım dışında başka herhangi bir amaçla çoğaltmamayı kabul edersiniz. Bu kılavuz veya içeriğine herhangi bir bağlantı oluşturmamayı da kabul edersiniz. Schneider Electric, bu kılavuza riski kendiniz üstlenerek "olduğu gibi" esasına göre danışmak için münhasır olmayan lisans dışında bu kılavuzun kişisel ve ticari olmayan kullanımı için herhangi bir hak veya lisans vermemektedir. Tüm diğer haklar saklıdır.

Bu ürün monte edilirken veya kullanılırken, geçerli olan tüm eyalet, bölgesel ve lokal güvenlik yönetmeliklerine uyulmalıdır. Güvenlik nedenleriyle ve belgelenmiş sistem verilerine olan uyumu sağlamak için, komponentlerin onarımında yalnızca üretici firma yetkilidir.

Aygıtlar teknik güvenlik gereksinimi olan uygulamalarda kullanıldığında, ilgili talimatlara uyulmalıdır.

Hardware ürünlerimizle birlikte Schneider Electric yazılımı veya onaylanmış yazılım kullanmamak, yaralanma, hasar veya uygun olmayan çalışma sonuçlarına yol açabilir.

Bu bilgilere uymamak yaralanmaya veya ekipmanın zarar görmesine yol açabilir.

© 2019 Schneider Electric. Tüm hakları saklıdır.

# İçindekiler

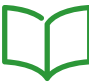

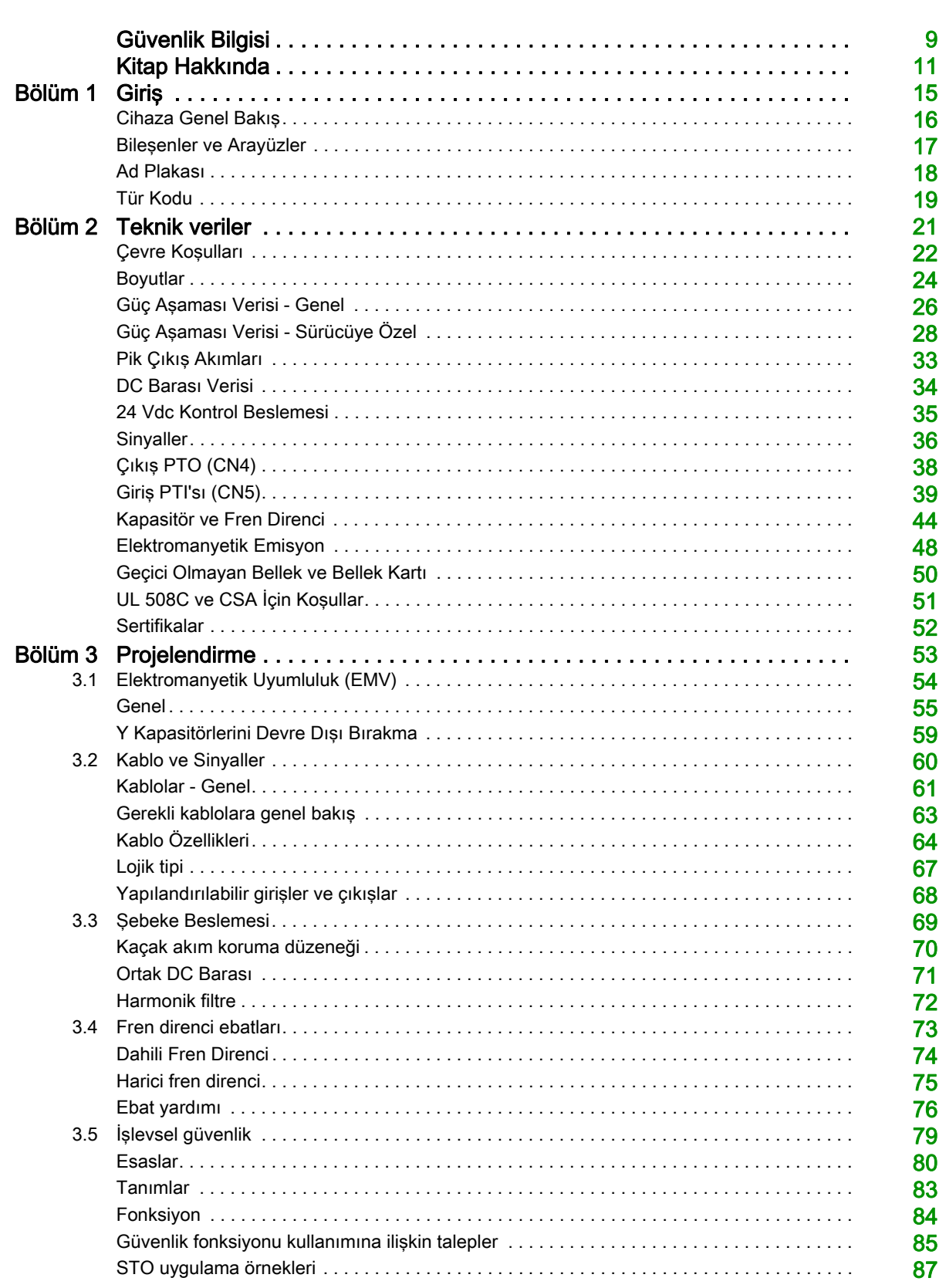

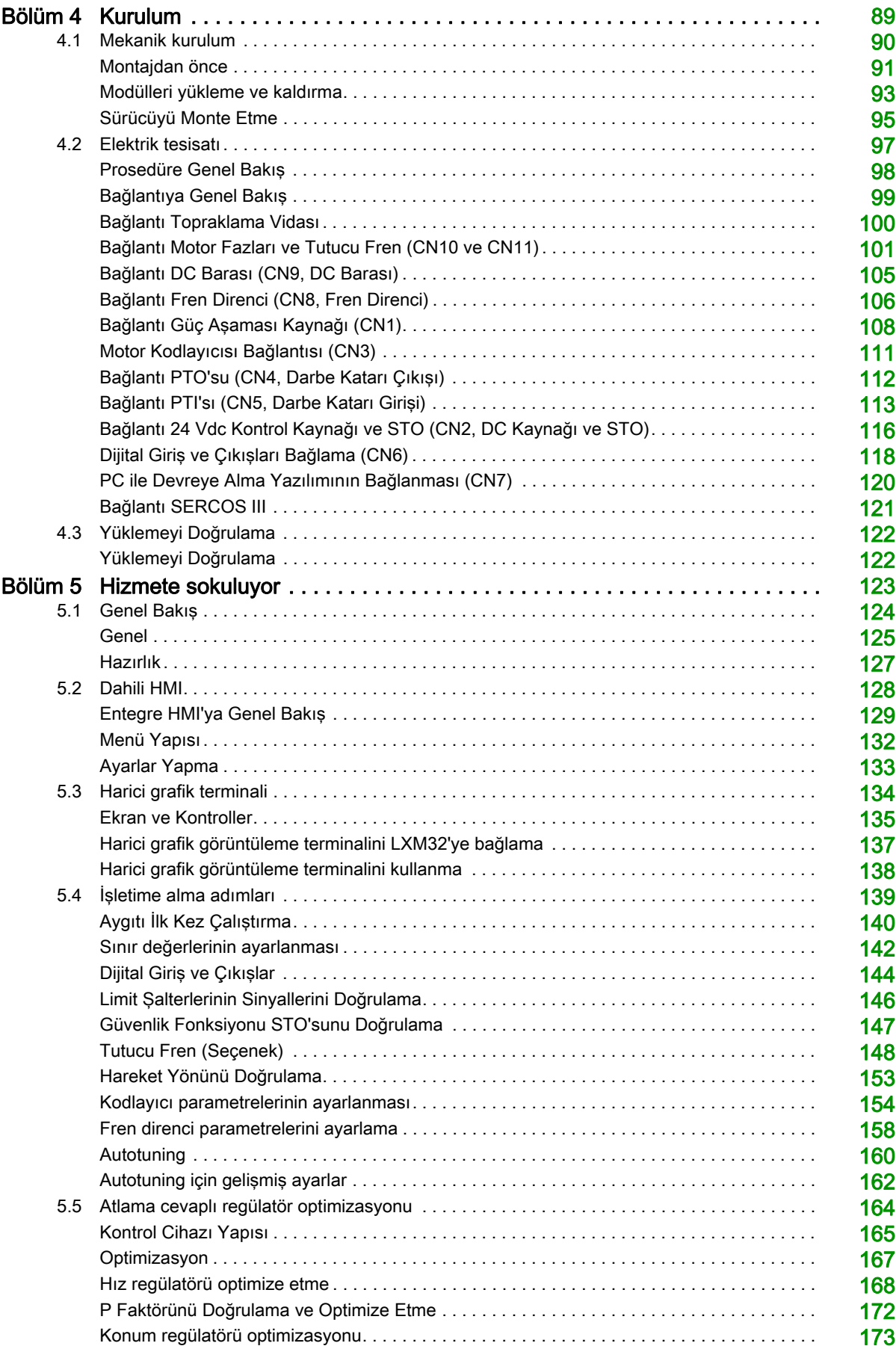

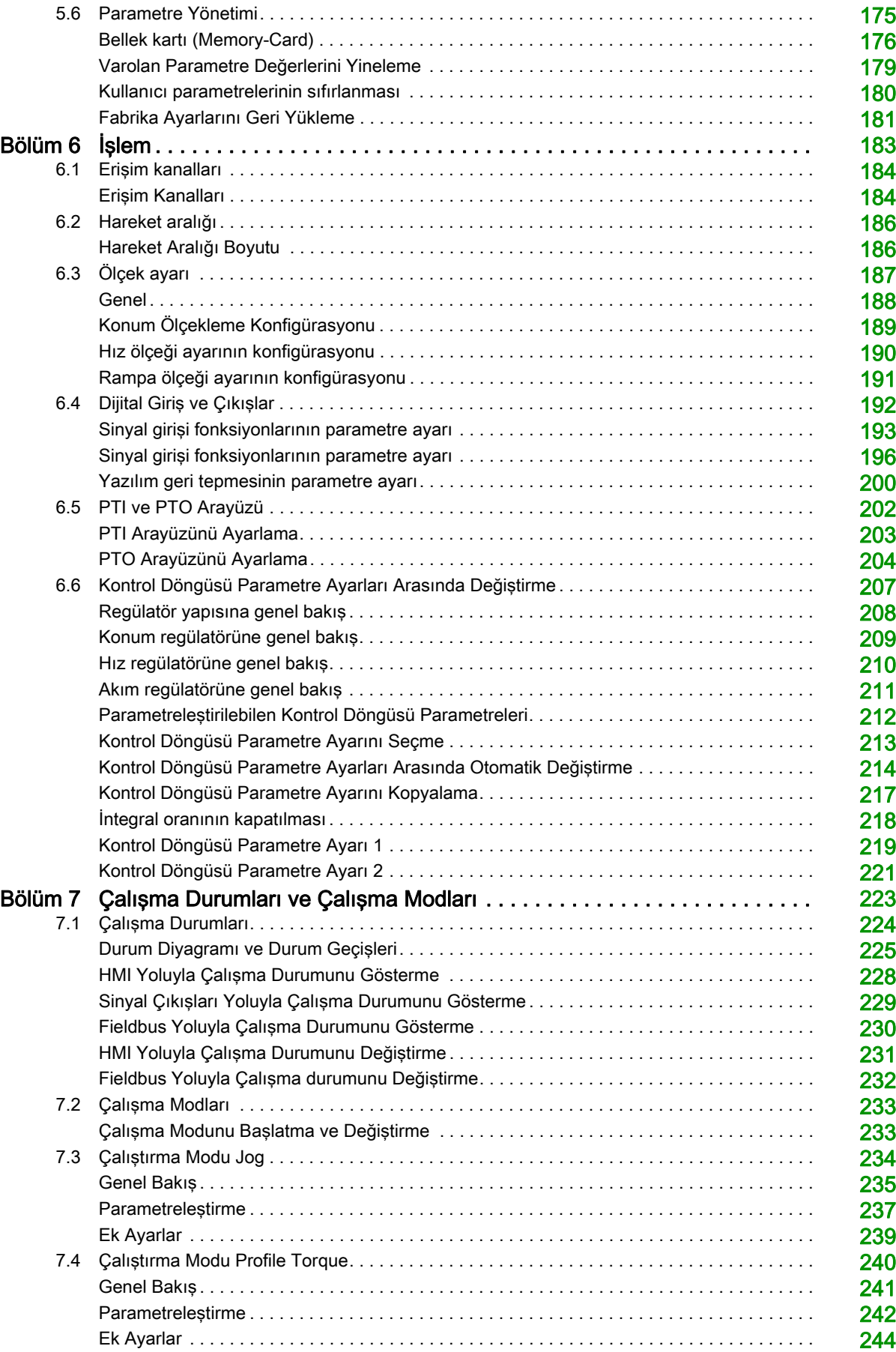

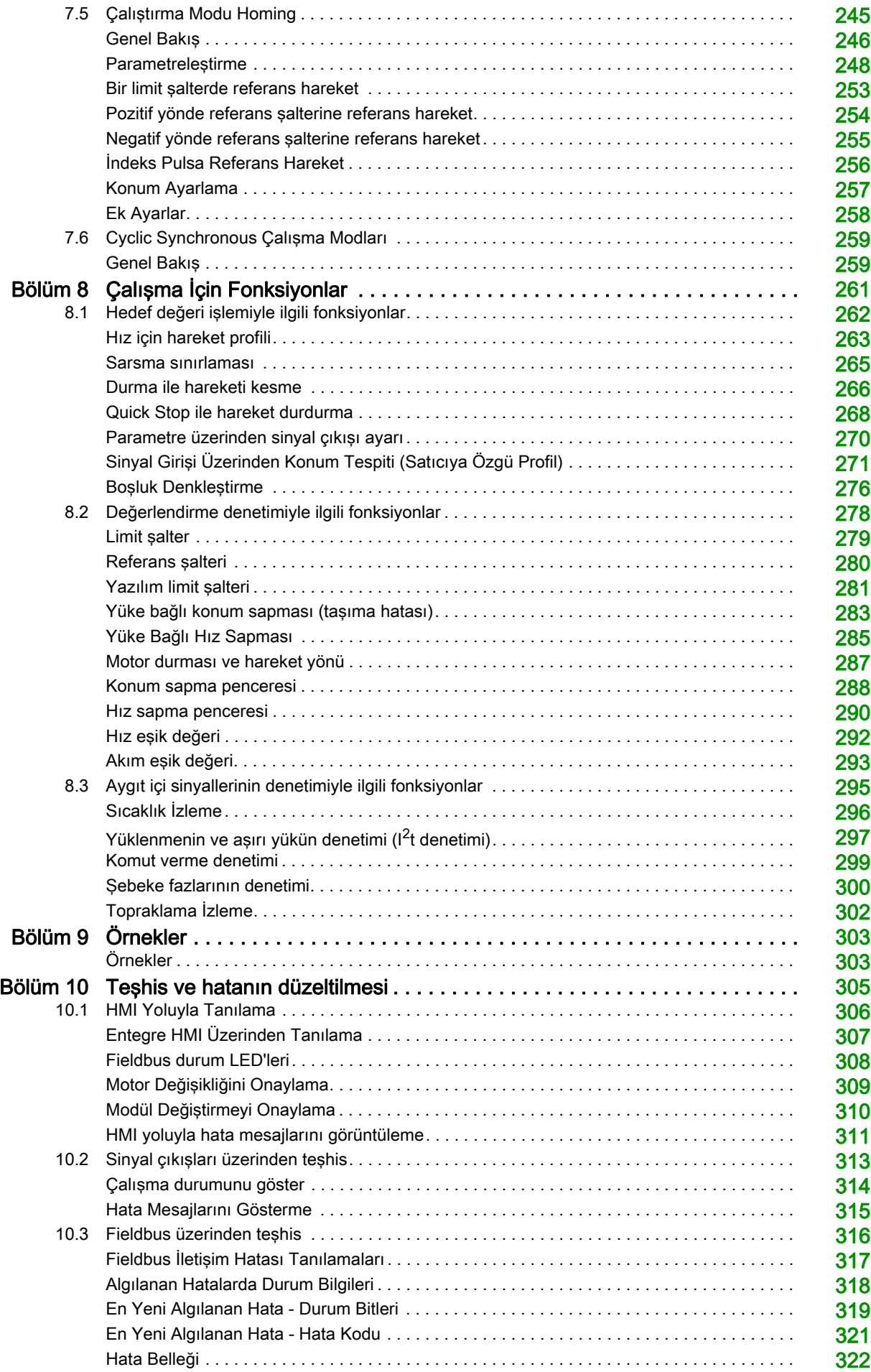

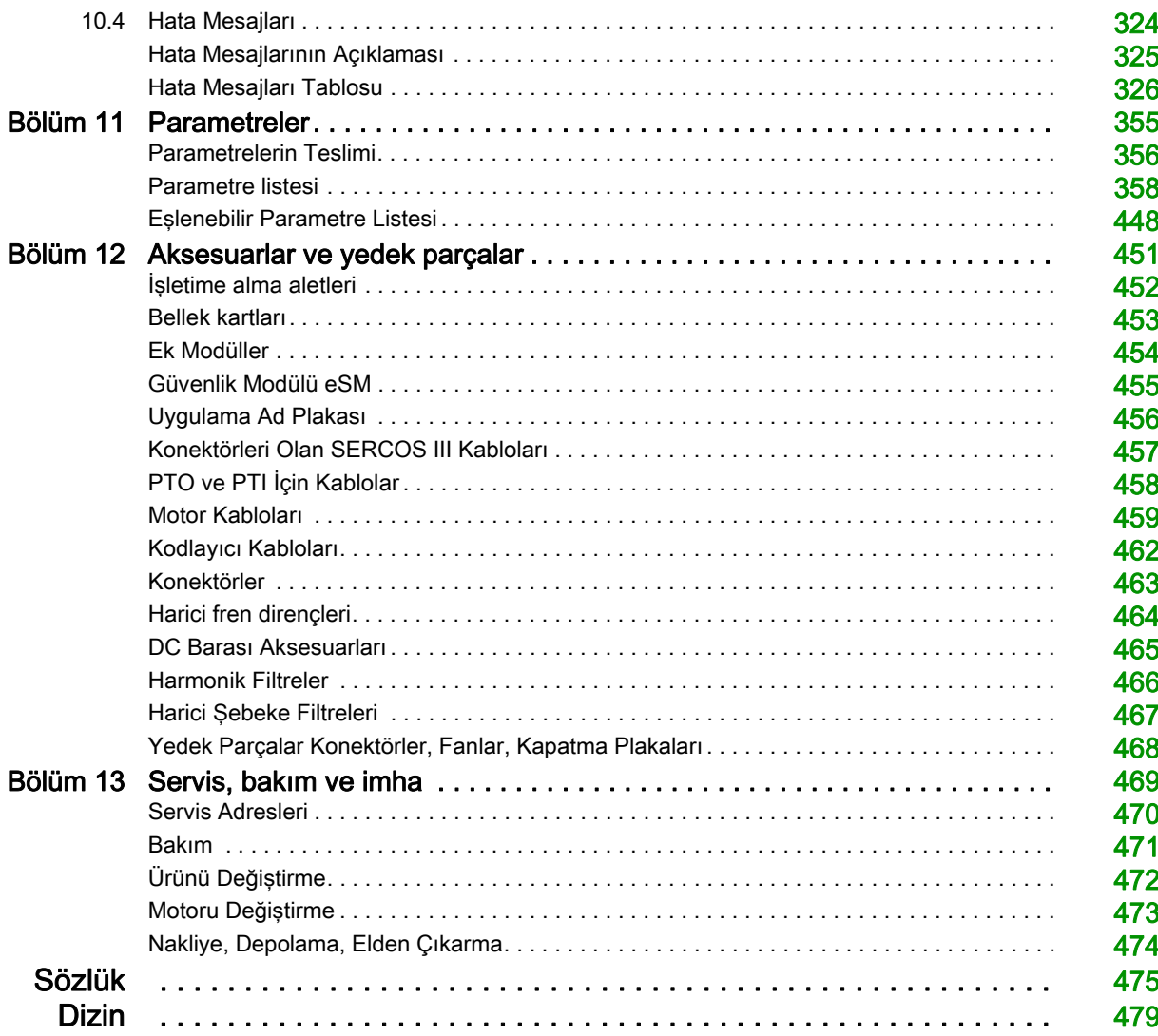

# <span id="page-8-0"></span>Güvenlik Bilgisi

### Önemli Bilgi

#### BİLDİRİM

Bu talimatları dikkatli bir şekilde okuyun ve montajını, kullanımını, servisini, bakımını veya muhafazasını denemeden önce cihaza aşina olmak için cihaza bakın. Potansiyel tehlikelere karşı uyarmak veya bir prosedürü açıklayan veya basitleştiren bir bilgiye dikkatinizi çekmek için, bu belgelerin çeşitli kısımlarında veya aygıtta, aşağıda belirtilen özel mesajlar görülebilir.

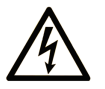

Bir "Tehlike" veva "Uvarı" güvenlik etiketine bu sembolün eklenmesi, yönergeler izlenmediği takdirde kişisel yaralanmayla sonuçlanacak bir elektrik tehlikesinin bulunduğunu gösterir.

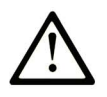

Güvenlik uyarı sembolüdür. Sizi kişisel yaralanma tehlikelerine karşı uyarmak için kullanılır. Olası yaralanma veya ölüm tehlikelerinden kaçınmak için, tüm güvenlik uyarılarına uyun.

**TEHLİKE** 

TEHLİKE, kaçınılmadığı takdirde ölümle veya ciddi yaralanmayla sonuçlanacak tehlikeli bir durumu gösterir.

# **UYARI**

UYARI, kaçınılmadığı takdirde ölümle veya ciddi yaralanmayla sonuçlanabilecek tehlikeli bir durumu gösterir.

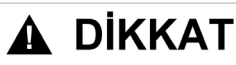

DİKKAT, kaçınılmadığı takdirde hafif veya orta derecede yaralanmayla sonuçlanabilecek tehlikeli bir durumu gösterir.

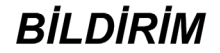

BİLDİRİM fiziksel yaralanmayla ilgili olmayan uygulamaları belirtmek için kullanılır.

#### LÜTFEN UNUTMAYIN

Elektrikli cihazların montajı, kullanımı, bakımı ve muhafazası sadece kalifiye elemanlar tarafından yapılmalıdır. Bu materyalin kullanımından kaynaklanabilecek herhangi bir durum için Schneider Electric herhangi bir sorumluluk kabul etmemektedir.

Kalifiye eleman, elektrikli cihazların yapısı, çalışması ve montajı hakkında bilgi ve beceri sahibi olan, muhtemel tehlikeleri fark etmek ve bunlardan kaçınmak için güvenlik eğitimi almış olan kişidir.

#### PERSONEL NİTELİKLERİ

Yalnızca uygun eğitimi almış ve bu kılavuzun içeriği ile diğer ürün belgelerine aşina olan ve bunları anlayan personel bu ürün üzerinde çalışmaya yetkilidir. Bu kişilerin yeterli teknik eğitimi, bilgisi ve deneyimi olması ve ürünün kullanıldığı tüm sistemin ayarlarını değiştirerek ve mekanik, elektrikli ve elektronik ekipmanı ile ürünü kullanırken oluşabilecek olası tehlikeleri önceden görebilmeleri ve algılayabilmeleri gerekir.

Vasıflı kişi, parametre oluşturma, parametre değerlerini değiştirme ile ilgili olan ve genel olarak mekanik, elektrikli ya da elektronik ekipmandan kaynaklanabilecek tüm olası tehlikeleri tespit edebilecek durumda olmalıdır.

Vasıflı kişi, sistemin tasarımı ve uygulanması sırasında gözlemlemesi gereken ve sanayi kazalarının önlenmesi için yürürlüğe konmuş standartlar, hükümler ve düzenlemelere aşina olmalıdır.

#### KULLANIM AMACI

Bu dokümanda açıklanan veya etkilediği ürünler yazılımla birlikte, aksesuarlar ve seçenekler, üç fazlı servo motorlar için servo sürücü sistemleridir. Ürünler mevcut kullanım kılavuzu ve diğer destek dokümantasyonundaki talimatlara, yönergelere, örneklere ve güvenlik bilgilerine göre endüstriyel kullanım amaçlıdır.

Geçerli güvenlik talimatlarına, spesifik koşullara ve teknik bilgilere her zaman riayet edilmelidir.

Bu ürünlerin kullanılması öncesinde, planlanan uygulamaya uygun bir risk değerlendirmesi gerçekleştirilmelidir. Sonuçlara dayalı olarak uygun güvenlik tedbirleri uygulanmalıdır.

Ürünler genel makine veya işlemde bileşenler olarak kullanıldığından, bu genel makine veya sürecin tasarımı yoluyla kişilerin güvenliğini sağlamanız gerekir.

Ürünleri yalnızca belirtilen kablolar ve aksesuarlar ile kullanın. Yalnızca orijinal aksesuarlar ve yedek parçalar kullanın.

Farklı kullanımlar amacının dışında kullanıma girer ve tehlikelere yol açabilir.

# <span id="page-10-0"></span>Kitap Hakkında

#### Bir Bakışta

#### Bu Dokümanın Amacı

Bu kılavuz teknik özellikleri, kurulumu, devreye almayı, çalıştırmayı ve Lexium 32S (LXM32S) servo sürücünün bakımını açıklar.

#### Geçerlilik Notu

Bu kılavuz tür kodunda listelenen standart ürünler için geçerlidir, Tür Kodu (bkz. sayfa [19](#page-18-0)) bölümüne bakın. Ürün uyumluluğu ve çevre bilgileri (RoHS, REACH, PEP, EOLI vb.) için, [www.schneider](https://www.schneider-electric.com/green-premium)[electric.com/green-premium](https://www.schneider-electric.com/green-premium) adresine gidin.

Bu belgede açıklanan aygıtların teknik özellikleri de çevrimiçi görünür. Bu bilgilere çevrimiçi erişmek için:

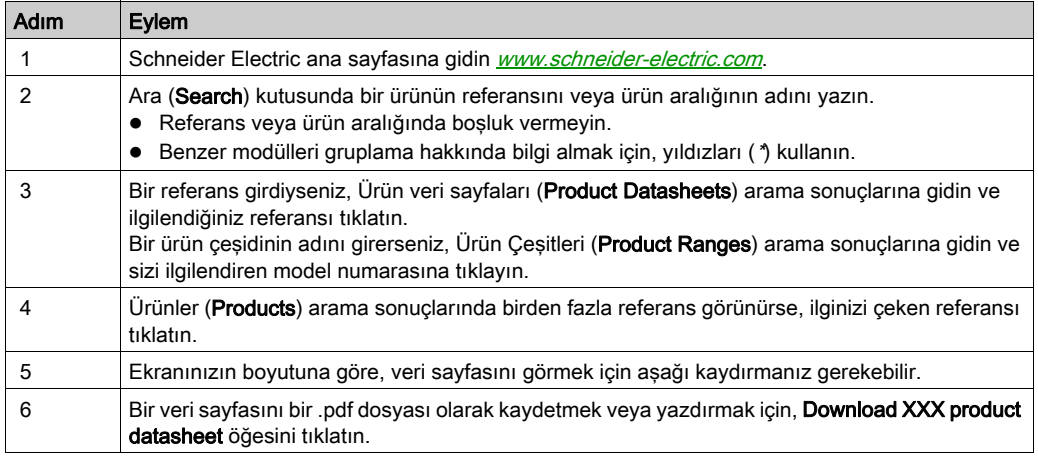

Bu kılavuzda sunulan özellikler çevrimiçi görünenlerle aynı olmalıdır. Sürekli iyileşme ilkemize uygun olarak, netliği ve doğruluğu iyileştirmek için zamanla içeriği değiştirebiliriz. Kılavuz ve çevrimiçi bilgiler arasında bir fark görürseniz, referans olarak çevrimiçi bilgileri kullanın.

#### İlgili Belgeler

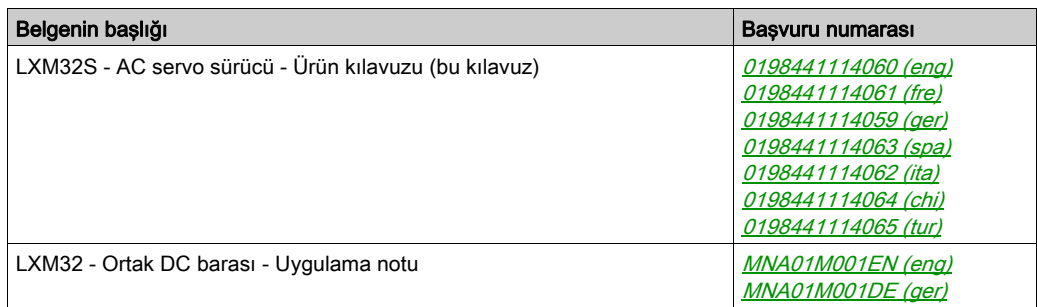

Bu teknik yayınları ve diğer teknik bilgileri *[www.schneider-electric.com/en/download](https://www.schneider-electric.com/en/download)* adresindeki web sitemizden indirebilirsiniz.

#### Ürün bilgisi

Burada bulunan kullanım ve uygulama bilgileri otomatik kontrol sistemleri konusunda uzmanlık gerektirir.

Yalnızca kullanıcı olarak siz, makine üreticisi veya entegratör makinenin veya işlemin yüklenmesi ve kurulumu, çalıştırılması, onarılması ve bakımı sırasında tüm koşullardan ve faktörlerden haberdar olursunuz.

Tüm ekipmanı topraklamayla ilgili uygulanabilir standartları ve/veya düzenlemeleri de düşünmelisiniz. Bu ekipmanı kullanırken güvenlik bilgilerine, farklı elektrik gereksinimlerine ve norm standartlarına uyarken makinenize veya işleminize uygun olduğunu doğrulayın.

Ekipmanın yazdırılan devre kartı dahil çoğu bileşeni, şebeke voltajıyla veya mevcut dönüştürülmüş yüksek akım ve/veya yüksek gerilim ile çalışır.

Mil döndüğünde motor voltaj üretir.

# TEHLİKE

#### ELEKTRİK ÇARPMASI, PATLAMA VEYA ELEKTRİK ARKI

- Kapakları veya kapıları çıkarmadan önce veya herhangi bir aksesuarı, donanımı, kabloyu veya teli takmadan veya çıkarmadan önce bağlı aygıtlar dahil tüm ekipmanların güç bağlantılarını kesin.
- Tüm güç anahtarları üzerine "Açmayın" veya eşdeğer bir tehlike etiketi yerleştirin ve enerji verilmeyen bir konumda kilitleyin.
- DC veri yolu kapasitörlerinin boşaltılması için artık enerjisine izin vermek için 15 dakika bekleyin.
- Düzgün nominal voltaj algılama aygıtıyla DC veri yolundaki voltajını ölçün ve voltajın 42,4 Vdc'den düşük olduğunu doğrulayın.
- DC veri yolu LED'i kapalıyken DC veri yolunun voltajsız olduğunu düşünün.
- Tahrik sisteminde çalışmalar yapmadan önce motor milini dıştan tahrike karşı emniyete alın.
- DC veri yolu terminalleri veya DC veri yolu kapasitörleri arasında bir kısa devre oluşturmayın.
- Tüm kapakları, aksesuarları, donanımı, kabloları ve telleri yerlerine takın ve sabitleyin ve üniteye güç vermeden önce uygun toprak bağlantısının bulunduğunu onaylayın.
- Bu ekipmanı ve varsa ilişkili ürünleri çalıştırırken yalnızca belirtilen voltajı kullanın.

#### Bu talimatlara uyulmaması, ölüme veya ağır yaralanmalara yol açacaktır.

Bu ekipman tehlikeli konumlar dışında çalışmak için tasarlanmıştır. Bu ekipmanı yalnızca tehlikeli atmosfer olmadığı bilinen bölgelere kurun.

# TEHLİKE

#### PATLAMA OLASILIĞI

Bu ekipmanı yalnızca tehlikeli olmayan yerlerde kurun ve kullanın.

#### Bu talimatlara uyulmaması, ölüme veya ağır yaralanmalara yol açacaktır.

Son kademe istenmeden devre dışı bırakılırsa (örneğin voltaj kesintisinden, hatadan veya fonksiyonlardan dolayı) motor artık kontrollü frenlenmez. Aşırı yük, hatalar veya yanlış kullanım fren tutucunun düzgün şekilde daha uzun çalışmasına neden olabilir ve zamanından önce aşınmayla sonuçlanabilir.

# UYARI

#### EKİPMANIN YANLIŞLIKLA ÇALIŞMASI

- Frensiz bir hareketten dolayı yaralanmaları ve makine hasarlarının oluşmamasını sağlayın.
- Fren tutucunun düzenli aralıklarla yapıldığını doğrulayın.
- Fren tutucuyu servis freni olarak kullanmayın.
- Güvenlikle ilgili amaçlar için fren tutucuyu kullanmayın.

Bu talimatlara uyulmaması ölüme, ağır yaralanmalara veya ekipmanda maddi hasara yol açabilir.

Hatalı kablo tesisatı, yanlış ayarlar, yanlış veriler veya başka hatalar nedeniyle tahrik sistemleri beklenmedik biçimde harekete geçebilir.

# UYARI

#### MAKİNENİN YANLIŞLIKLA ÇALIŞMASI VEYA HAREKET ETMESİ

- Kablo tesisatını EMV önlemlerine uygun olarak yapın.
- Ürünü belirsiz ayar ve verilerle çalıştırmayın.
- Yapılandırma ayarlarının ve konum ve hareketi belirleyen verilerin doğrulanmasını içeren kapsamlı devreye alma testleri gerçekleştirin.

Bu talimatlara uyulmaması ölüme, ağır yaralanmalara veya ekipmanda maddi hasara yol açabilir.

# A UYARI

#### KONTROL KAYBI

- Herhangi bir kontrol şemasının tasarımcısı kontrol yollarının olası hata modlarını düşünmeli ve bazı kritik kontrol fonksiyonları için yol hatası sırasında ve sonrasında güvenli duruma erişmek için bir yol sağlamalıdır. Kritik kontrol fonksiyonlarının örnekleri acil durdurma ve aşırı seyahat durdurma, elektrik kesintisi ve yeniden başlatmadır.
- Kritik kontrol fonksiyonları için ayrı veya artık kontrol yolları sağlanmalıdır.
- Sistem kontrol yolları iletişim bağlantıları içerebilir. Beklenmedik iletim gecikmelerinin veya bağlantı arızalarının etkilerine dikkat edilmelidir.
- $\bullet$  Tüm kaza önleme düzenlemelerine ve yerel güvenlik yönergelerine uyun.<sup>1</sup>
- Bu ekipman hizmete sokulmadan önce her çalıştırıldığında düzgün çalıştığı tek tek ve iyice test edilmelidir.

#### Bu talimatlara uyulmaması ölüme, ağır yaralanmalara veya ekipmanda maddi hasara yol açabilir.

<sup>1</sup> Ek bilgi için, bkz. NEMA ICS 1.1 (en son sürüm), "Katı Hal Kontrolü Uygulaması, Kurulumu ve Bakımı İçin Güvenlik Talimatları" ve NEMA ICS 7.1 (en son sürüm), "İnşaat İçin Yapım Standartları ve Ayarlanabilir Hız Sürüş Sistemlerinin Seçimi, Kurulumu ve Çalıştırılması İçin Kılavuz" veya belirli konumunuzdaki eşdeğer yönetim.

Makineler, kumanda sistemleri ve diğer cihazlar günümüzde ağlarda kullanılıyor. Yazılım ve ağlara/Fielbus'la yeterince emniyete alınmamış erişim üzerinden yetkisiz kişiler ve zararlı yazılımlar makineye ve ağdaki/Fieldbus'taki cihazlara ve buna bağlı ağlara erişebilir.

# UYARI

#### Yazılım ve ağlar üzerinden makineye yetkisiz erişim

- Ağ/haberleşme bağlantısına erişim ve çalışmadan kaynaklanacak tehlike ve risk analizinizde, tüm tehlikeleri dikkate alın ve uygun bir siber güvenlik kavramsal yapı geliştirin.
- Makinenin entegre olduğu donanım altyapısının ve yazılım altyapısının ve bu altyapıya erişimi de kapsayan tüm kuruluş tedbir ve kurallarının tehlike ve risk analizi sonuçlarını dikkate aldığını doğrulayın.
- En iyi uygulamalara ve BT güvenlik ve ISO/IEC 27000 serisi, Common Criteria for Information Technology Security Evaluation, ISO/IEC 15408, IEC 62351, ISA/IEC 62443, NIST Cybersecurity Framework, Information Security Forum - Standard of Good Practice for Information Security gibi siber güvenlik standartlarına göre siber güvenlik yapısı uygulayın.
- IT güvenliği ve Cyber Security için sistemlerinin etkin olmasını sağlayın.

Bu talimatlara uyulmaması ölüme, ağır yaralanmalara veya ekipmanda maddi hasara yol açabilir.

#### Standartlardan Türetilen Terminoloji

Bu kılavuzdaki teknik terimler, terminoloji, semboller ve ilgili açıklamalar veya ürünün içindeki veya üzerindekiler genel olarak uluslararası standartların terim ve tanımlarından türetilmiştir.

İşlevsel güvenlik sistemleri, sürücüler ve genel otomasyon alanında, güvenlik, güvenlik fonksiyonu, güvenlik durumu, arıza, arıza sıfırlama, bozulma, eksiklik, hata, hata mesajı, tehlike, gibi bunlarla sınırlı olmamak kaydıyla şartları içermektedir.

Diğerleri arasında, bu standartlar şunları içerir:

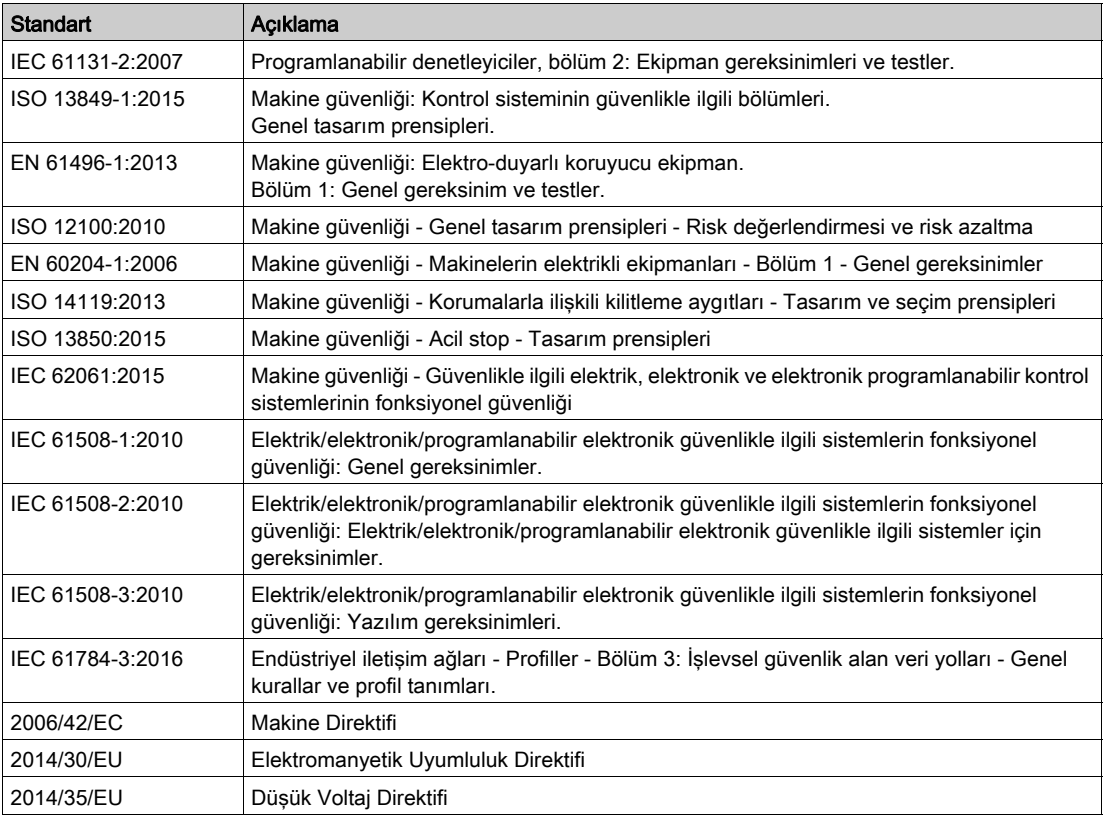

Ek olarak, mevcut belgede kullanılan terimler, şunlar gibi diğer standartlardan türetildikleri gibi geçirilerek kullanılabilir:

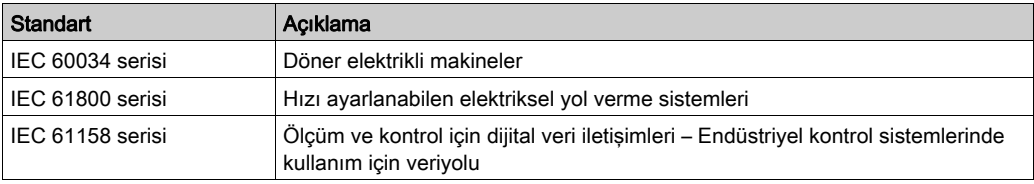

Sonuç olarak, *çalışma bölgesi* şartı belirli tehlikelerin tanımı ile bağlantılı olarak kullanılabilir ve Makine Direktifi () ve :2010 ile 2006/42/EChasar bölgesi/SO 12100 veya tehlike bölgesi için tanımlanmıştır.

NOT: Adı geçen standartlar, buradaki dokümantasyonda bulunan belirli ürünler için geçerlidir veya geçerli değildir. Burada açıklanan ürünler için geçerli Tek tek standartlar hakkında daha fazla bilgi için, o ürün referanslarının özellik tablolarına bakın.

## Bu Bölümde Neler Yer Alıyor?

<span id="page-14-0"></span>Bu bölüm, şu başlıkları içerir:

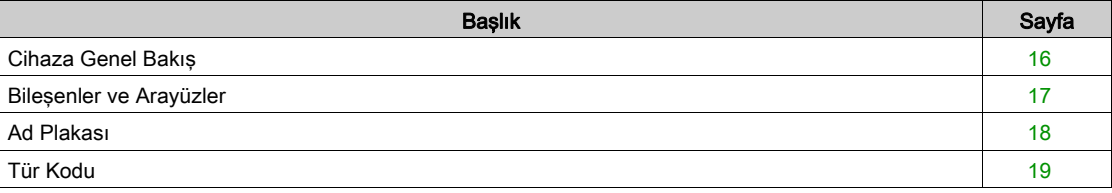

## <span id="page-15-1"></span><span id="page-15-0"></span>Cihaza Genel Bakış

#### Genel

Lexium 32 ürün ailesi farklı uygulama alanlarını kapsayan çeşitli servo sürücü modellerini içerir. Lexium BMH servo motorlar veya Lexium BSH servo motorlarla ve kapsamlı bir seçenek ve aksesuar portföyüyle birlikte, sürücüler ideal olarak geniş aralıklı güç gereksimimleri için kompakt, yüksek performanslı sürücü çözümleri sunar.

#### Lexium Servo Sürücü LXM32S

Bu ürün kılavuzu LXM32S servo sürücüsünü açıklar.

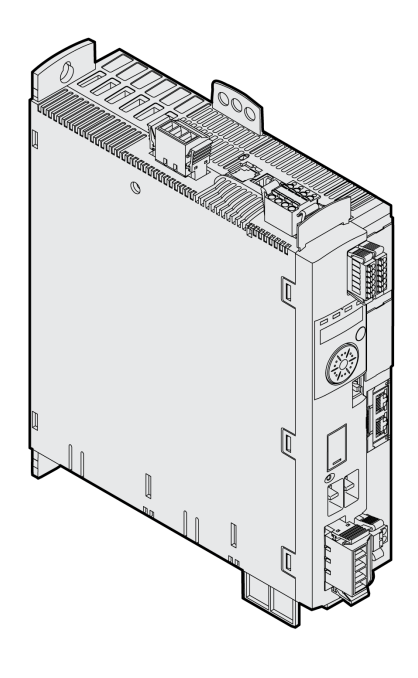

Servo sürücünün bazı özelliklerine genel bakış:

- SERCOS III için iletişim arayüzü.
- İsteğe bağlı bir kodlayıcı modül, dijital kodlayıcılar, analog kodlayıcılar veya çözücüler için ikinci bir kodlayıcı arayüzü eklemenizi sağlar.
- Ürün entegre HMI veya devreye alma yazılımına sahip bir PC yoluyla devreye alınır.
- "Safe Torque Off" (STO) IEC 61800-5-2'ye göre güvenlik fonksiyonu sürücüye entegre edilmiştir. İsteğe bağlı güvenlik modülü eSM, ek güvenlik fonksiyonları sunar.
- Parametreleri yedekleme ve kopyalama ve hızlı aygıt değiştirme için bir bellek kartı yuvası sağlanır.

#### <span id="page-16-1"></span><span id="page-16-0"></span>Bileşenler ve Arayüzler

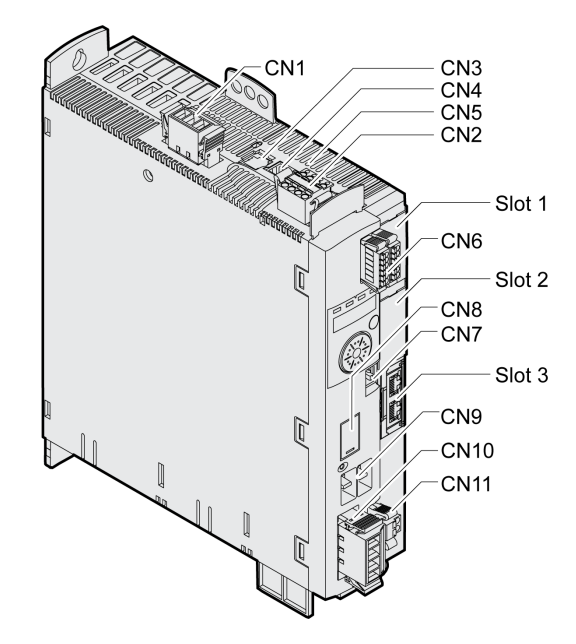

- CN1 Güç aşaması kaynağı
- CN2 24 Vdc kontrol beslemesi ve güvenlik fonksiyonu STO'su
- CN3 Motor kodlayıcı (Kodlayıcı 1)
- CN4 PTO (Darbe Katarı Çıkışı) ESIM (kodlayıcı simülasyonu)
- CN5 PTI (Darbe Katarı Girişi) P/D, A/B veya CW/CCW sinyalleri
- CN6 6 dijital giriş ve 3 dijital çıkış
- CN7 Modbus (devreye alma arayüzü)
- CN8 Harici fren direnci
- CN9 DC-Bus
- CN10 Motor fazları
- CN11 Motor tutucu fren
- Slot 1 Güvenlik modülü için yuva
- Slot 2 Kodlayıcı modülü için yuva (Kodlayıcı 2)
- Slot 3 Haberleşme Bağlantısı SERCOS III

### <span id="page-17-1"></span><span id="page-17-0"></span>Ad Plakası

Ad plakası şu verileri içerir:

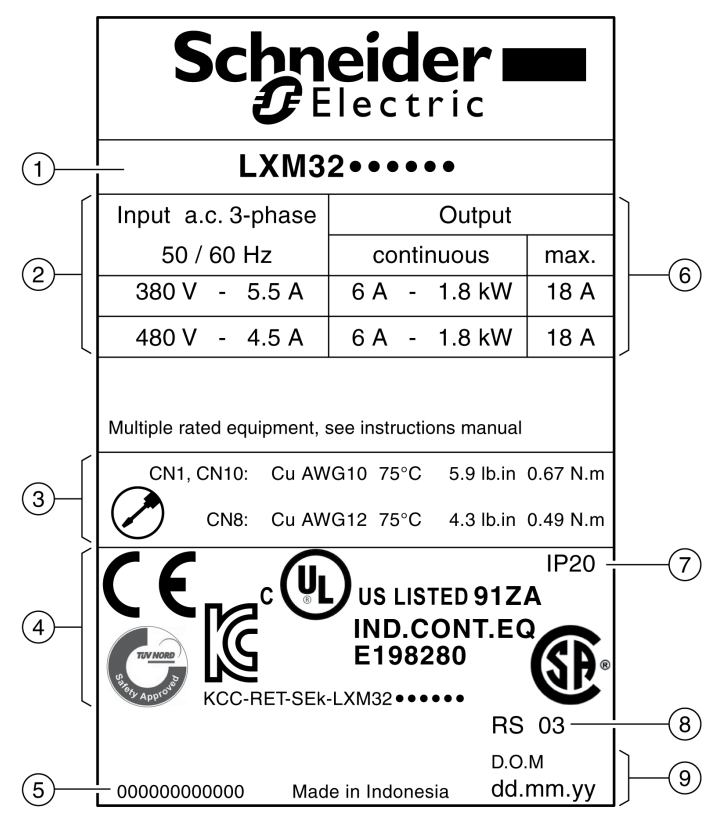

- 1 Ürün türü, bkz. tür kodu
- 2 Güç aşaması kaynağı
- 3 Kablo özellikleri ve sıkma torku
- 4 Sertifikalar
- 5 Seri numarası
- 6 Çıkış gücü
- 7 Koruma derecesi
- 8 Donanım sürümü
- 9 Üretim tarihi

### <span id="page-18-1"></span><span id="page-18-0"></span>Tür Kodu

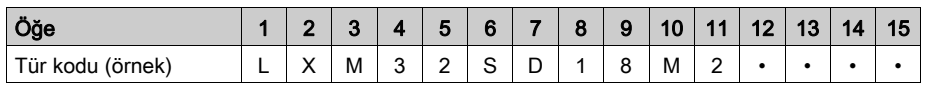

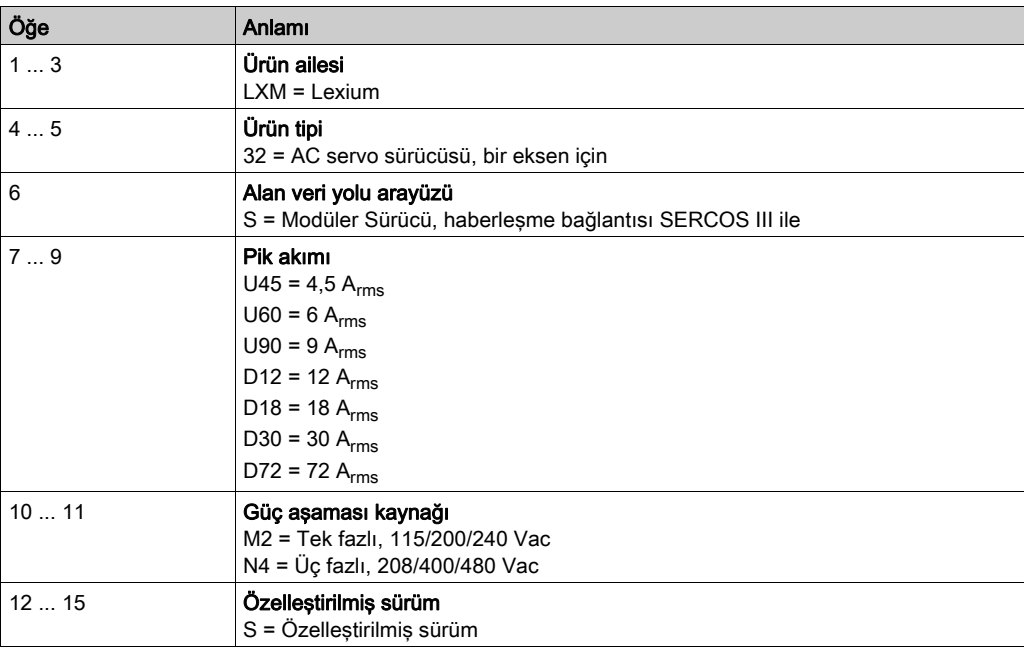

Tür koduyla ilgili sorularınız varsa Schneider Electric temsilcinize başvurun.

#### Atama Özelleştirilmiş Sürümü

Özelleştirilmiş bir sürümde, tür kodunun konum 12'u bir "S"dir. Takip eden numara ilgili müşteri türünü tanımlar. Örnek: LXM32••••••S123

Özelleştirilmiş sürümler hakkında sorularınız varsa yerel Schneider Electric servis temsilcinize başvurun.

## Bu Bölümde Neler Yer Alıyor?

<span id="page-20-0"></span>Bu bölüm, şu başlıkları içerir:

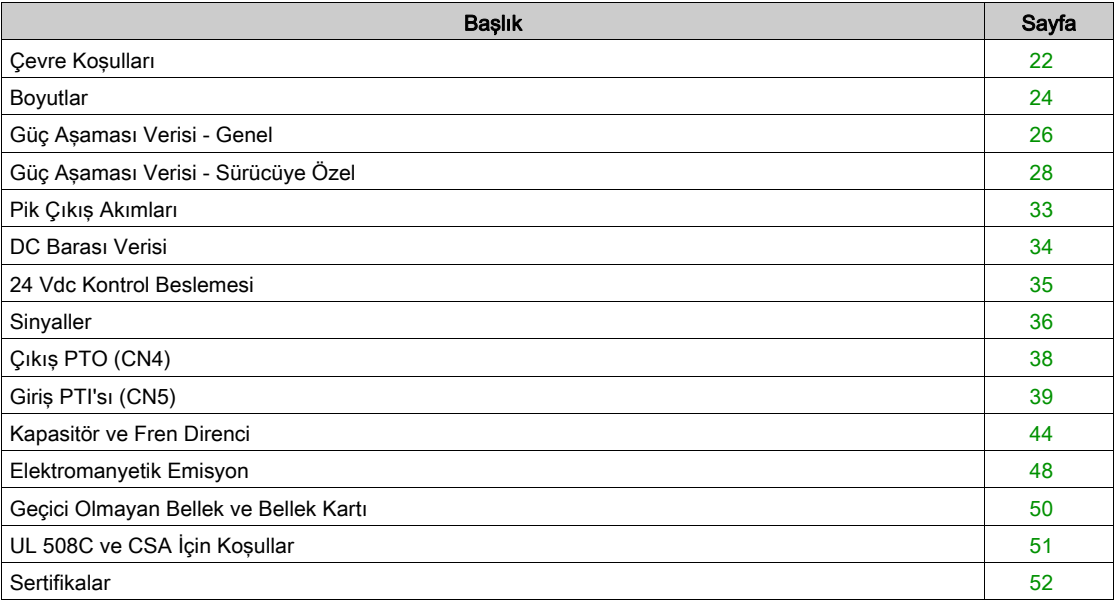

## <span id="page-21-1"></span><span id="page-21-0"></span>Çevre Koşulları

#### Çalışma Koşulları

Çalışırken izin verilen maksimum ortam sıcaklığı aygıtlar arasındaki açıklıklara ve güç tüketimine bağlıdır. Kurulum (bkz. sayfa [89](#page-88-0)) bölümündeki uygun talimatları gözlemleyin.

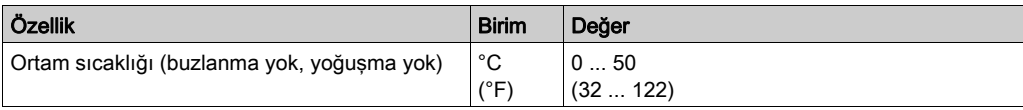

İşletimde bağıl hava nemi şu şekilde olmalıdır:

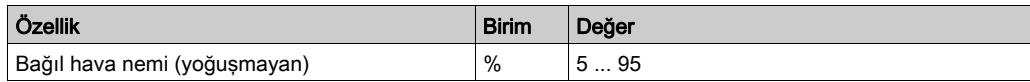

Kurulum yüksekliği, oralama deniz seviyesinin üstünden yüksekliğe göre tanımlanır.

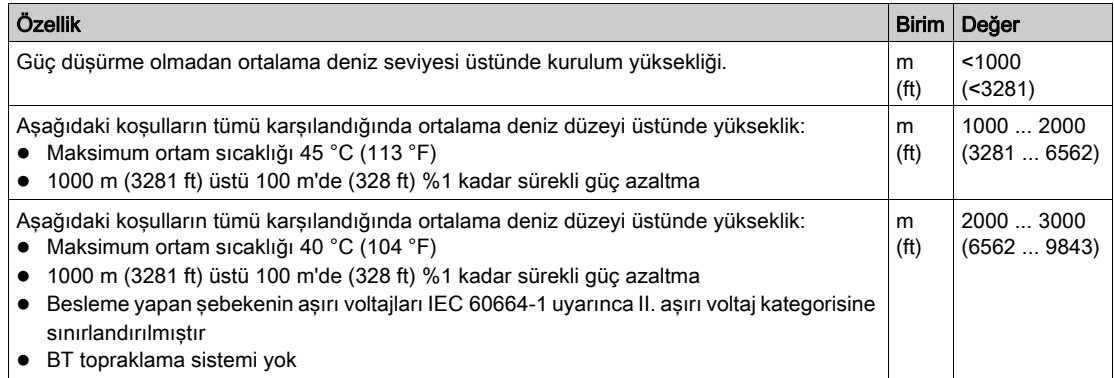

#### Taşıma ve Depolama Koşulları

Taşıma ve depolama esnasında ortam kuru ve tozsuz olmalıdır.

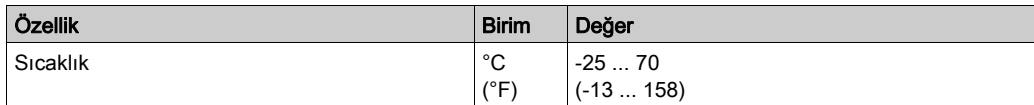

Taşıma ve depolamada bağıl hava nemi şu şekilde olmalıdır:

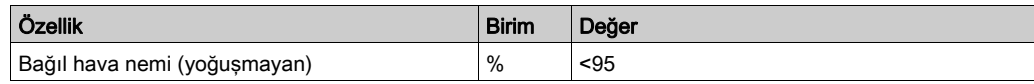

#### Yükleme Yeri ve Bağlantı

Çalışma için aygıtın kapalı bir kontrol kabinine monte edilmesi gerekir. Aygıt yalnızca kalıcı olarak yüklü bir bağlantıyla çalıştırılabilir.

#### Kirlenme Derecesi ve Koruma Derecesi

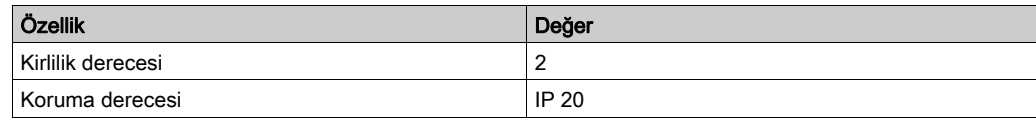

#### Titreşim ve Darbe

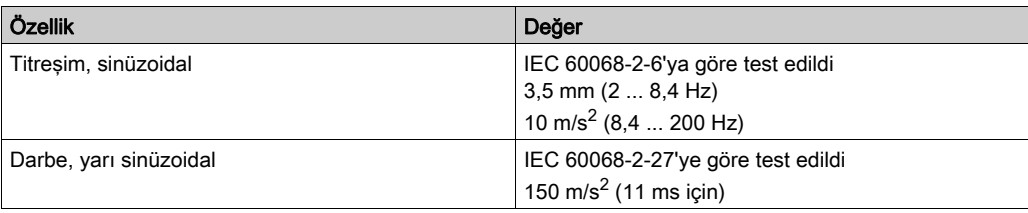

# <span id="page-23-1"></span><span id="page-23-0"></span>Boyutlar

#### Boyutlar LXM32•U45, LXM32•U60, LXM32•U90, LXM32•D12, LXM32•D18 ve LXM32•D30M2

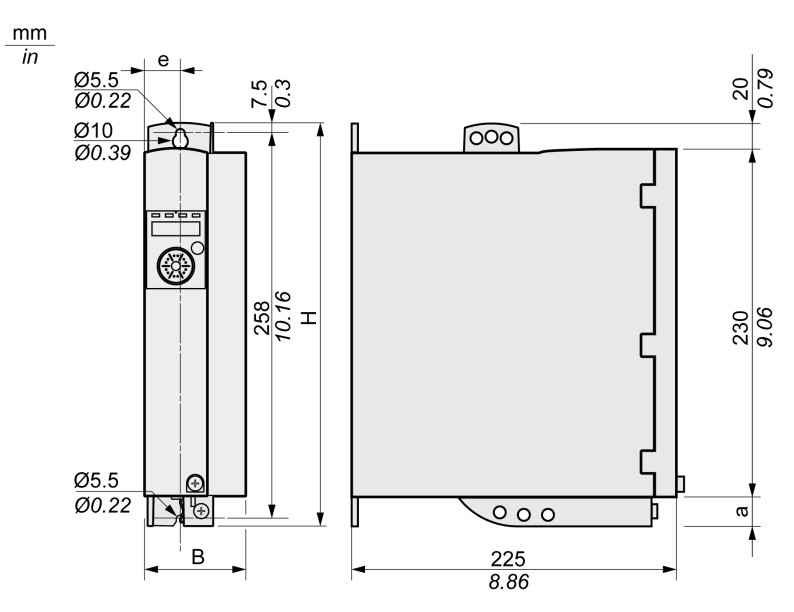

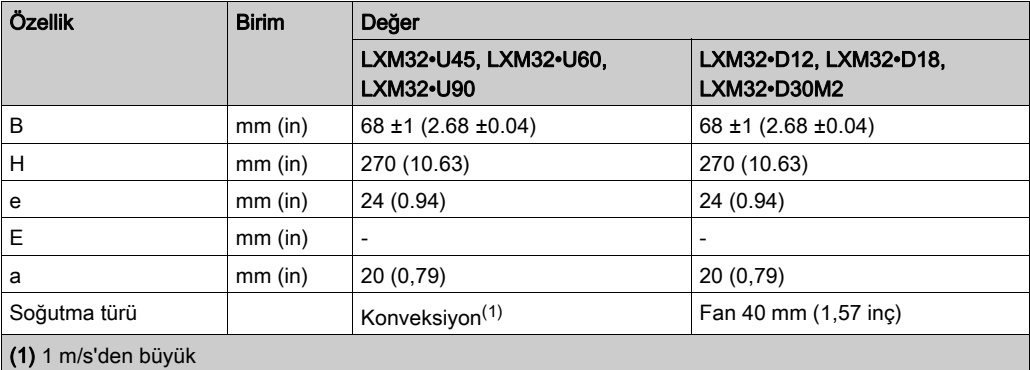

#### Boyutlar LXM32•D30N4 ve LXM32•D72

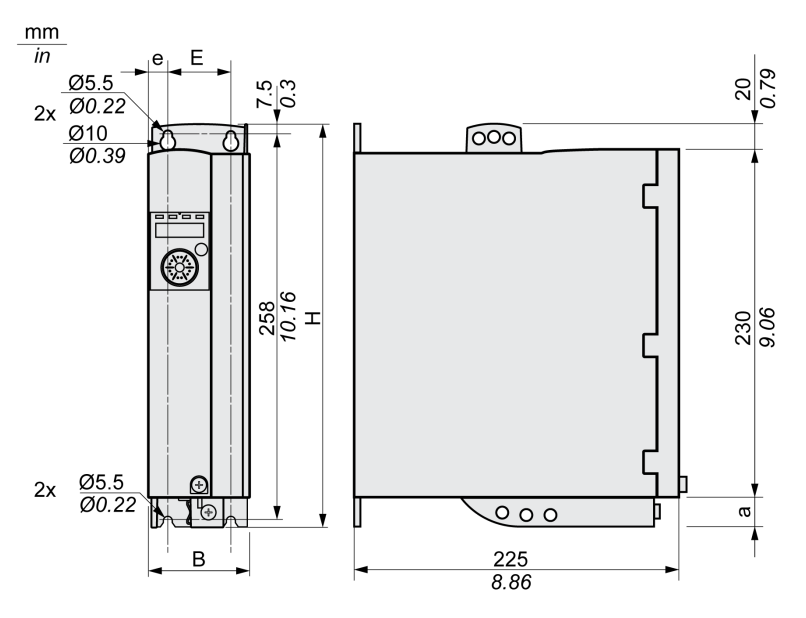

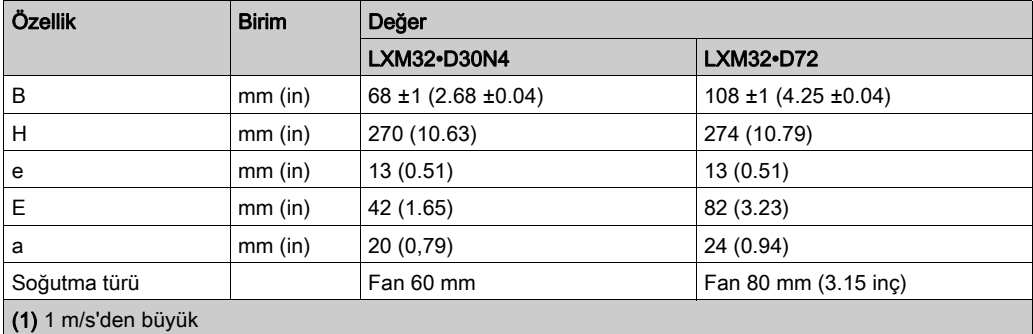

#### Kütle

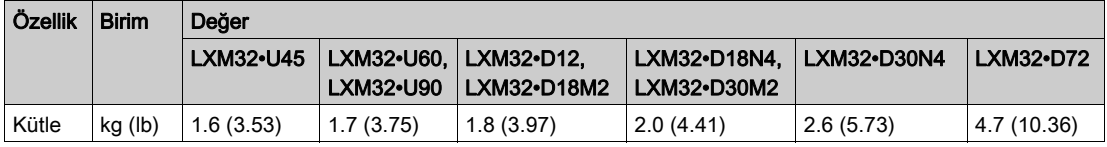

## <span id="page-25-1"></span><span id="page-25-0"></span>Güç Aşaması Verisi - Genel

#### Şebeke voltajı: aralık ve tolerans

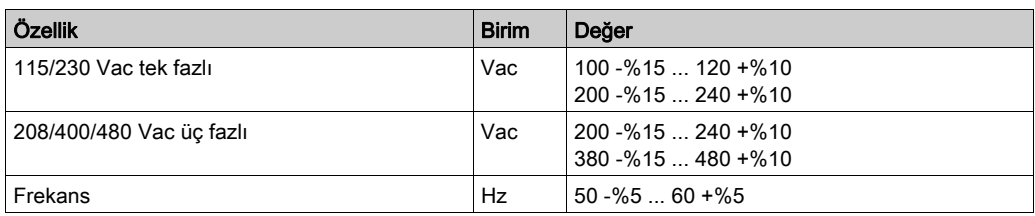

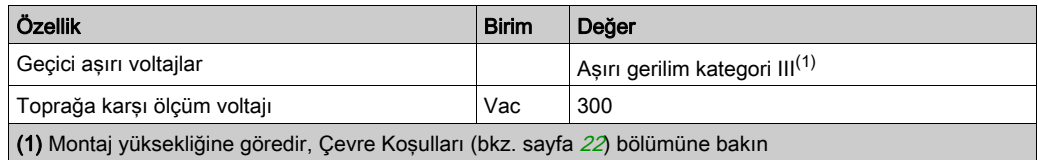

#### Toprak bağlantısının türü

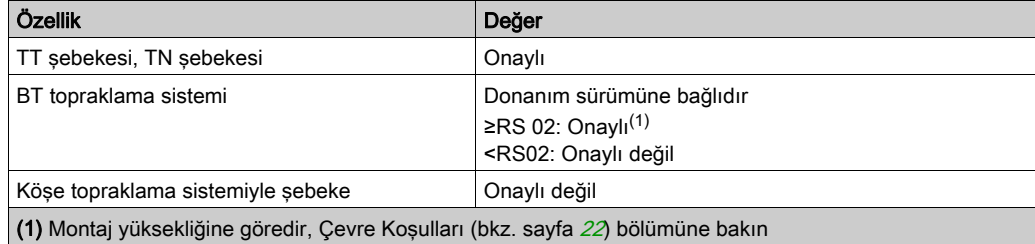

#### Kaçak akım

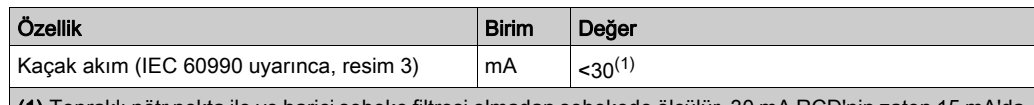

(1) Topraklı nötr nokta ile ve harici şebeke filtresi olmadan şebekede ölçülür. 30 mA RCD'nin zaten 15 mA'da tetiklenebildiğini hesaba katın. Ayrıca yüksek frekanslı bir kaçak akım akar; bu da ölçümde göz önünde bulundurulmaz. Buna tepki, kaçak akım koruma düzeneğinin türüne bağlıdır.

#### Üst titreşim akımları ve empedans

Üst titreşim akımları besleme yapan şebekenin empedansına bağlıdır. Bu da şebekenin kısa devre akımıyla ifade edilir. Besleme yapan şebeke teknik verilerde öngörülenden daha yüksek bir kısa devre akımına sahipse, devreye harmonik filtreler bağlayın. Uygun şebeke reaktörleri için Aksesuarlar ve Yedek Parçalar (bkz. sayfa [451](#page-450-0)) bölümüne bakın.

#### Sürekli Çıkış Akımını İzleme

Sürekli çıkış akımı cihaz tarafından denetlenir. Sürekli çıkış akımı kalıcı olarak aşılırsa cihaz çıkış akımını azaltır.

#### PWM Frekansı Güç Aşaması

Son kademenin PWM frekansı sabit biçimde ayarlanmıştır.

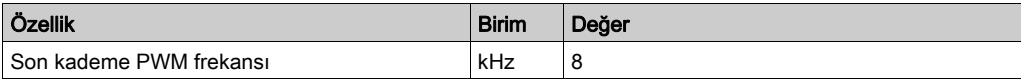

#### Onaylı Motorlar

Aşağıdaki motor aileleri bağlanabilir: BMH, BSH.

Seçerken, şebeke voltajının tür ve miktarını ve motor indüksiyonunu dikkate alın.

Bir kodlayıcı modülü yüklüyse ek motorlar kullanılabilir. Koşullar modülün ilgili kılavuzunda bulunabilir.

Diğer motor olasılıkları için yerel Schneider Electric temsilcinize başvurun.

#### Motorun İndüksiyonu

Bağlanacak motorun izin verilen minimum indüksiyonu aygıt türüne ve nominal şabeke voltajına bağlıdır. Güç Aşaması Verisi - Sürücüye Özel (bkz. sayfa [28](#page-27-1)) bölümüne bakın.

Belirtilen minimum indüksiyon değeri pik çıkış akımının akım dalgalanmasını sınırlar. Bağlı motorun indüksiyon değeri belirtilen minimum indüksiyon değerinden azdır, bu, akım kontrolü ve tetikleyici motor fazı akım izlemeyi olumsuz etkileyebilir.

# <span id="page-27-1"></span><span id="page-27-0"></span>Güç Aşaması Verisi - Sürücüye Özel

#### 115 Vac'de tek fazlı cihazların verileri

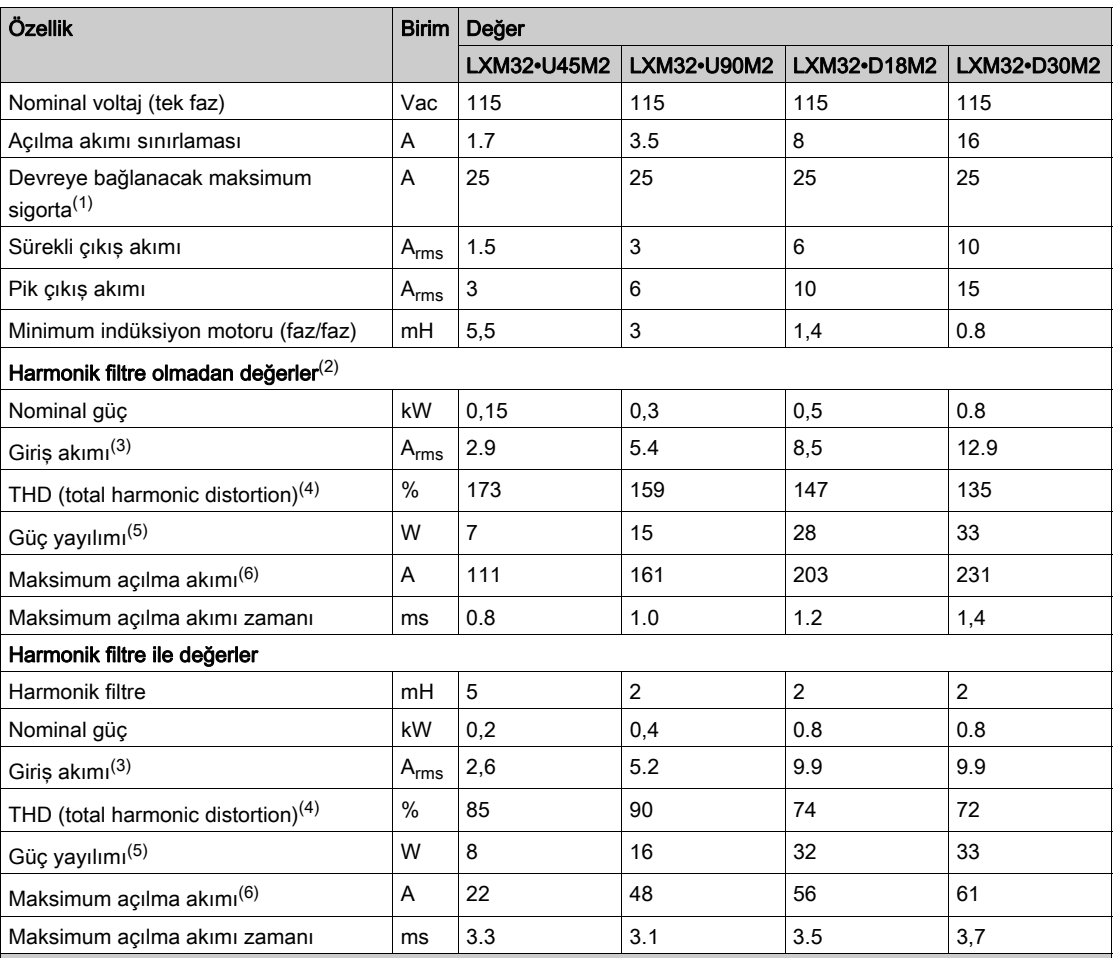

(1) IEC 60269'e göre. B veya C özellikleri için devre kesiciler. UL ve CSA için UL 508C ve CSA için koşullar (bkz. sayfa  $57$ ) bölümüne bakın. Düşük derecelendirmeye izin verilir. Sigorta, belirtilen giriş akımında sigorta açtırılmayacak şekilde derecelendirmelidir.

(2) 1 kA şebeke beslemesinin kısa devre akımına karşılık gelen şebeke empedansında

(3) Nominal güç ve nominal voltajda

(4) Giriş akımına referansla

(5) Koşul: Dahili fren direnci etkin değil. Nominal akım, nominal voltaj ve nominal güçte değer. Çıkış akımıyla yaklaşık orantısal değer.

(6) Açılma akımı sınırlaması tepkisinden önce aşırı durum, kapalı/açık puls, maksimum süre için sonraki satıra bakın

#### 230 Vac'de tek fazlı cihazların verileri

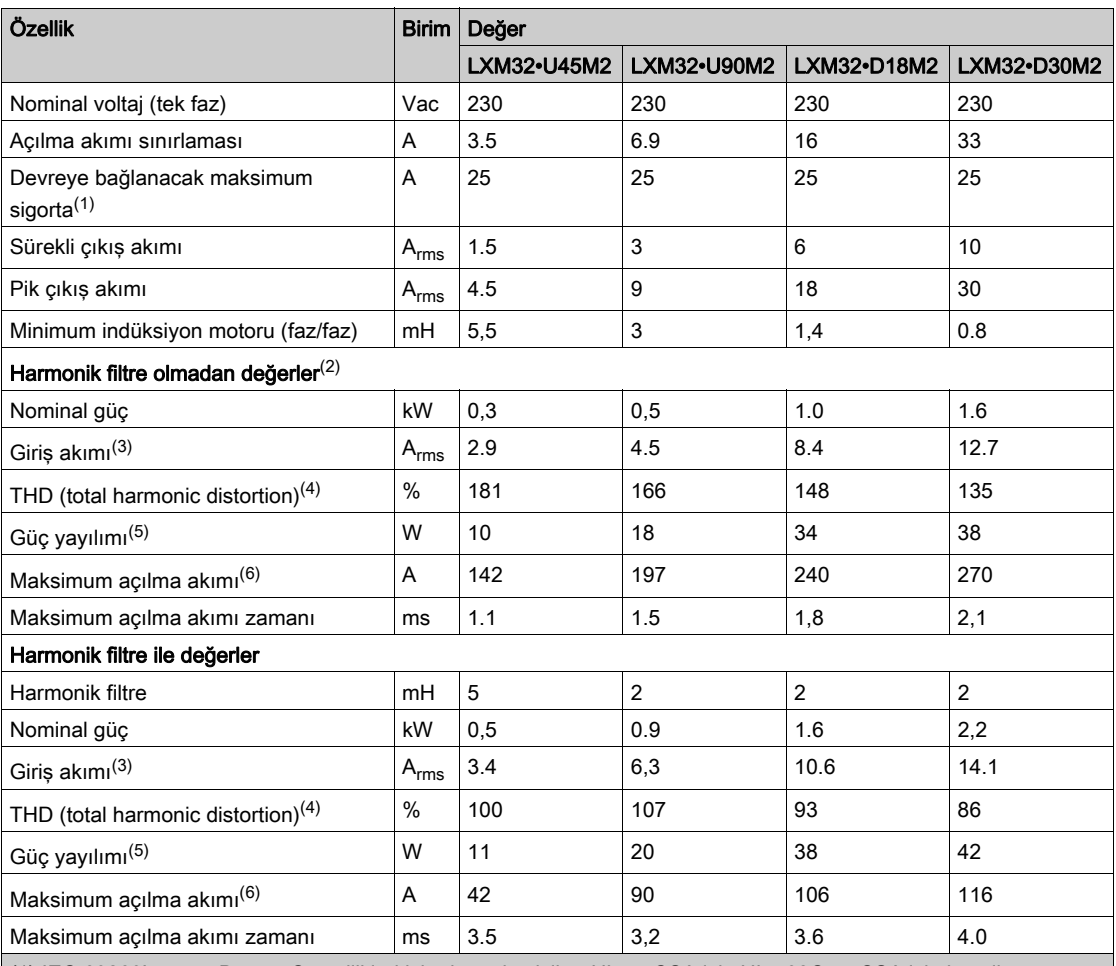

(1) IEC 60269'e göre. B veya C özellikleri için devre kesiciler. UL ve CSA için UL 508C ve CSA için koşullar (bkz. sayfa [51](#page-50-1)) bölümüne bakın. Düşük derecelendirmeye izin verilir. Sigorta, belirtilen giriş akımında sigorta açtırılmayacak şekilde derecelendirmelidir.

(2) 1 kA şebeke beslemesinin kısa devre akımına karşılık gelen şebeke empedansında

(3) Nominal güç ve nominal voltajda

(4) Giriş akımına referansla

(5) Koşul: Dahili fren direnci etkin değil. Nominal akım, nominal voltaj ve nominal güçte değer. Çıkış akımıyla yaklaşık orantısal değer.

(6) Açılma akımı sınırlaması tepkisinden önce aşırı durum, kapalı/açık puls, maksimum süre için sonraki satıra bakın

#### 208 Vac'de üç fazlı cihazların verileri

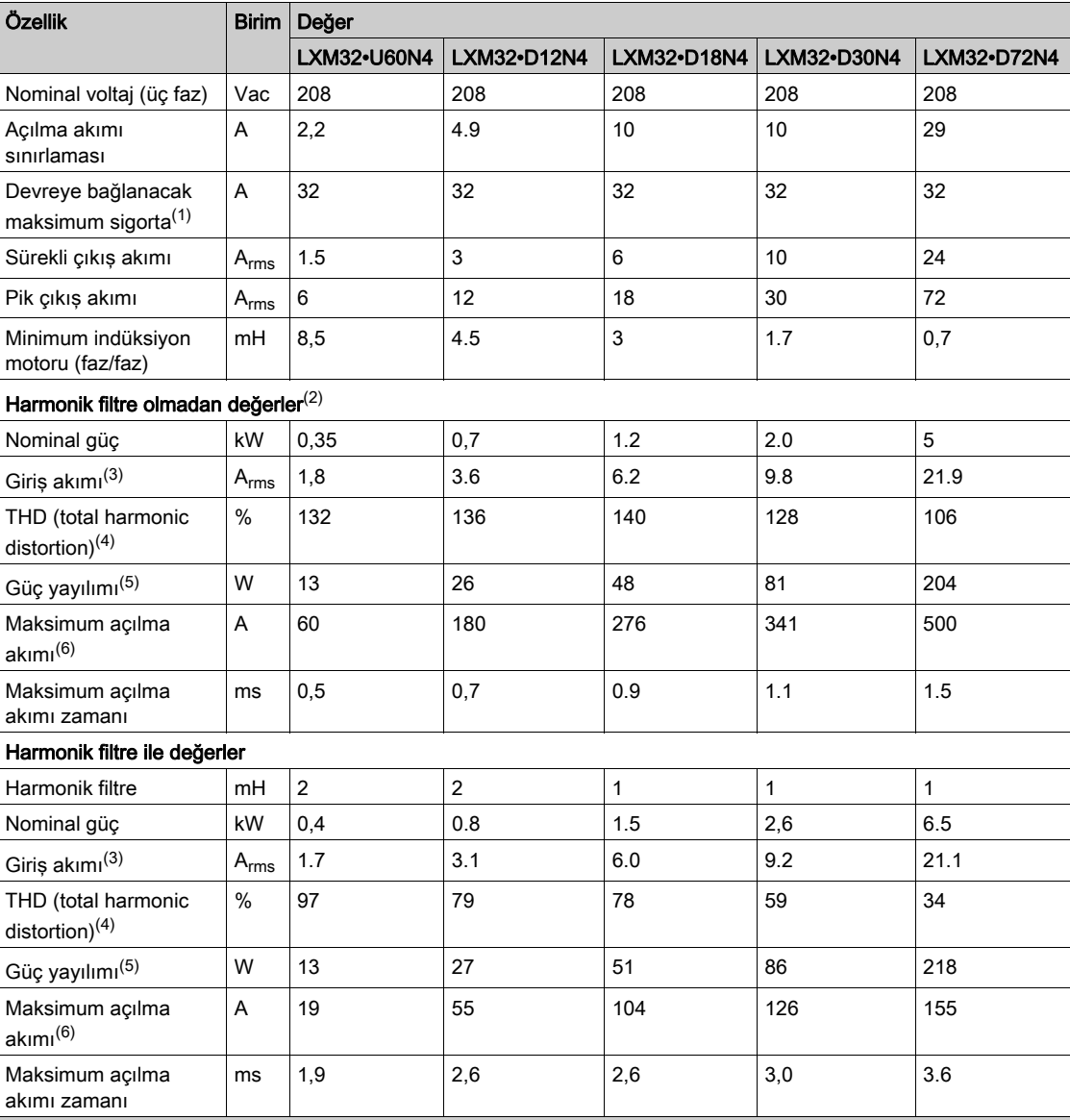

(1) IEC 60269'e göre. B veya C özellikleri için devre kesiciler. UL ve CSA için UL 508C ve CSA için koşullar (bkz. sayfa [51](#page-50-1)) bölümüne bakın. Düşük derecelendirmeye izin verilir. Sigorta, belirtilen giriş akımında sigorta

açtırılmayacak şekilde derecelendirmelidir.

(2) 5 kA şebeke beslemesinin kısa devre akımına karşılık gelen şebeke empedansında

(3) Nominal güç ve nominal voltajda

(4) Giriş akımına referansla

(5) Koşul: Dahili fren direnci etkin değil. Nominal akım, nominal voltaj ve nominal güçte değer. Çıkış akımıyla yaklaşık orantısal değer.

 $\vert$  (6) Açılma akımı sınırlaması tepkisinden önce aşırı durum, kapalı/açık puls, maksimum süre için sonraki satıra bakın

#### 400 Vac'de üç fazlı cihazların verileri

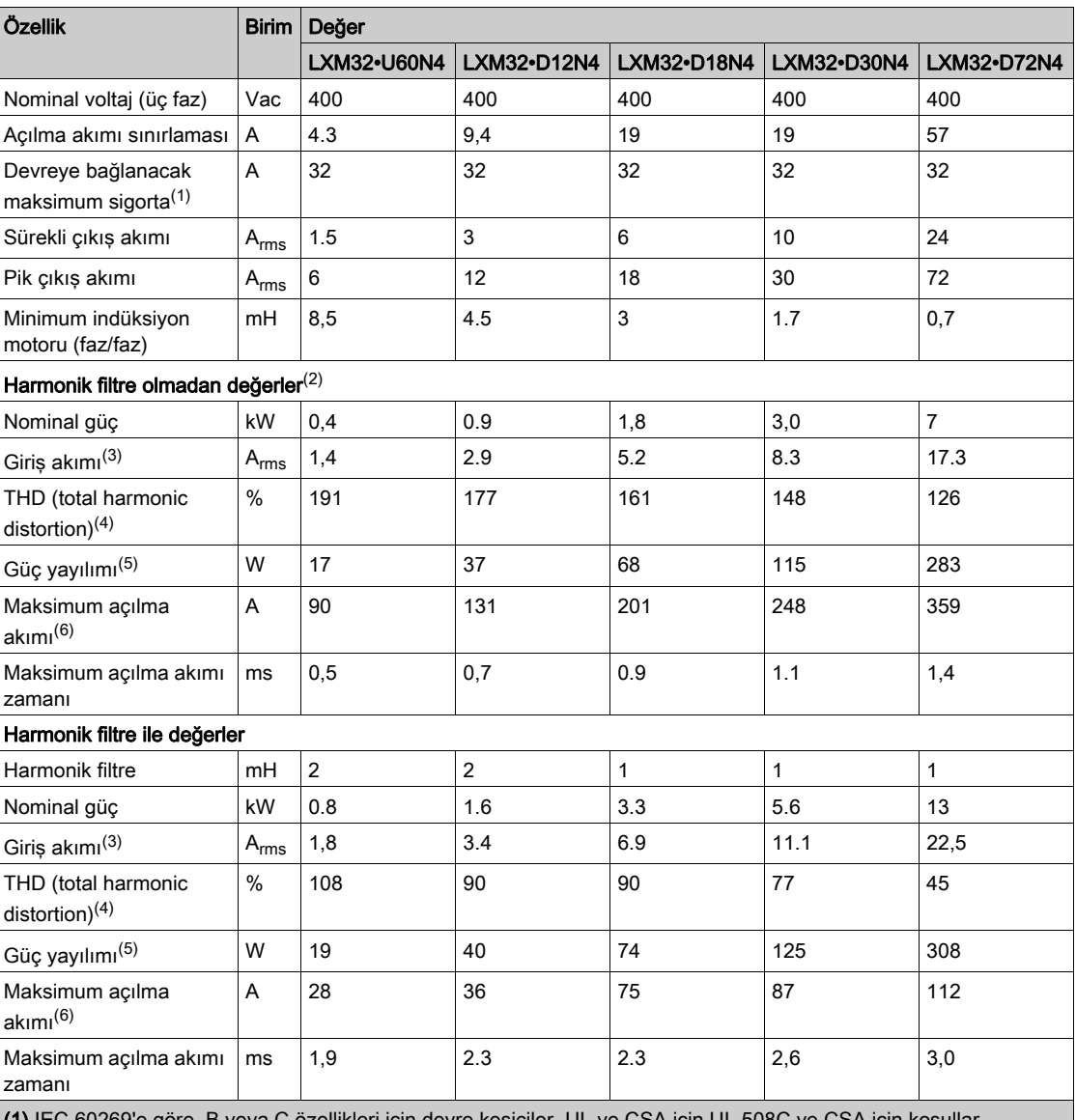

(1) IEC 60269'e göre. B veya C özellikleri için devre kesiciler. UL ve CSA için UL (bkz. sayfa [51](#page-50-1)) bölümüne bakın. Düşük derecelendirmeye izin verilir. Sigorta, belirtilen giriş akımında sigorta açtırılmayacak şekilde derecelendirmelidir.

(2) 5 kA şebeke beslemesinin kısa devre akımına karşılık gelen şebeke empedansında

(3) Nominal güç ve nominal voltajda

(4) Giriş akımına referansla

(5) Koşul: Dahili fren direnci etkin değil. Nominal akım, nominal voltaj ve nominal güçte değer. Çıkış akımıyla yaklaşık orantısal değer.

(6) Açılma akımı sınırlaması tepkisinden önce aşırı durum, kapalı/açık puls, maksimum süre için sonraki satıra bakın

#### 480 Vac'de üç fazlı cihazların verileri

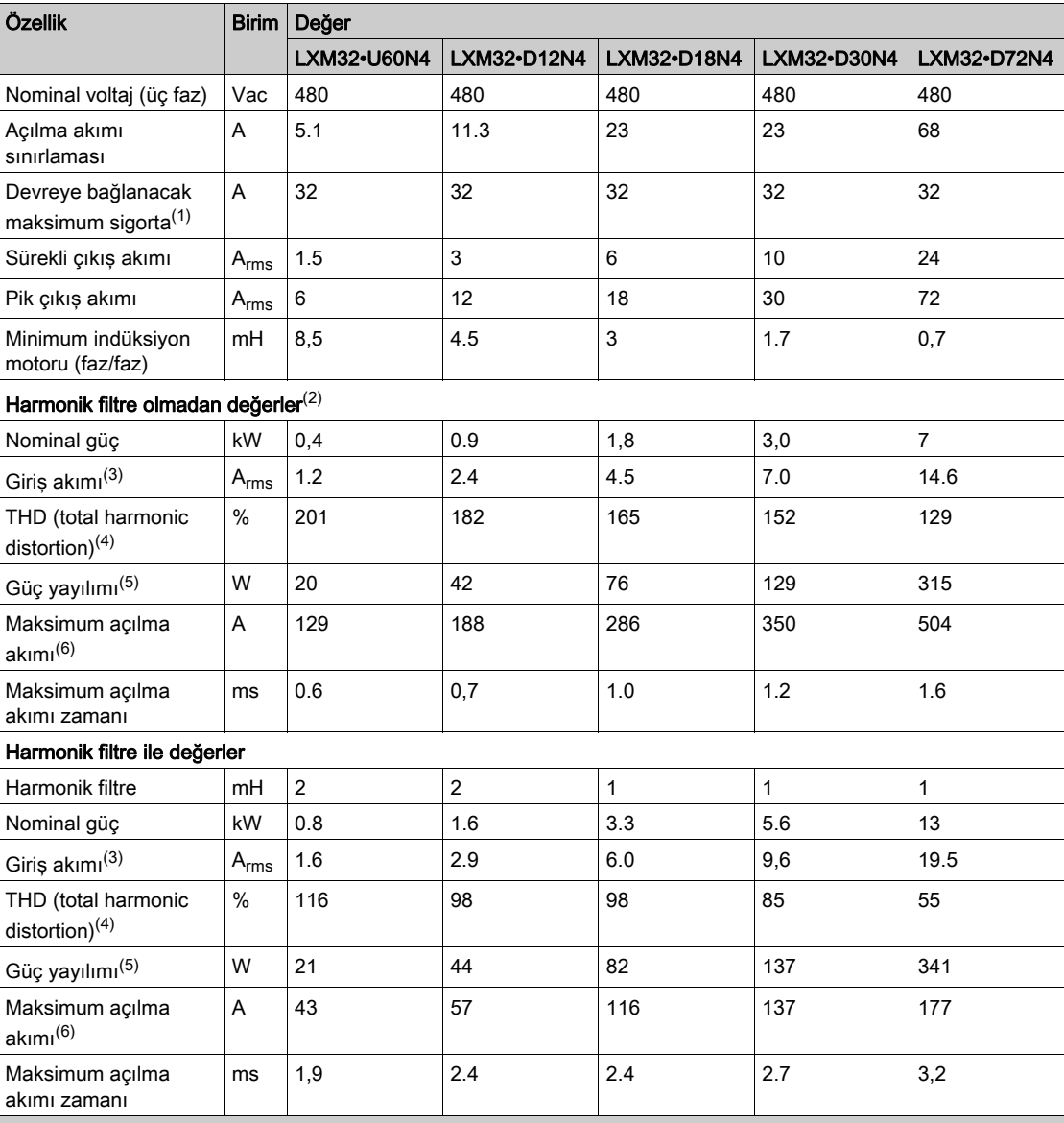

(1) IEC 60269'e göre. B veya C özellikleri için devre kesiciler. UL ve CSA için UL 508C ve CSA için koşullar (bkz. sayfa  $57$ ) bölümüne bakın. Düşük derecelendirmeye izin verilir. Sigorta, belirtilen giriş akımında sigorta

açtırılmayacak şekilde derecelendirmelidir.

(2) 5 kA şebeke beslemesinin kısa devre akımına karşılık gelen şebeke empedansında

(3) Nominal güç ve nominal voltajda

(4) Giriş akımına referansla

(5) Koşul: Dahili fren direnci etkin değil. Nominal akım, nominal voltaj ve nominal güçte değer. Çıkış akımıyla yaklaşık orantısal değer.

 $\vert$  (6) Açılma akımı sınırlaması tepkisinden önce aşırı durum, kapalı/açık puls, maksimum süre için sonraki satıra bakın

### <span id="page-32-1"></span><span id="page-32-0"></span>Pik Çıkış Akımları

#### Açıklama

Aygıt, sınırlı süre için pik çıkış akımını sağlayabilir. Motor hareketsizken pik çıkış akımı akarsa tekli bir yarı iletken anahtarında yük ne kadar yüksekse motor hareket ettiğinde akım sınırlamasının daha erken etkinleşmesine neden olur.

Pik çıkış akımının sağlanabileceği süre donanım sürümüne bağlı olarak sağlanabilir. ≥RS03 donanım sürümüyle pik çıkış akımı: 5 saniye

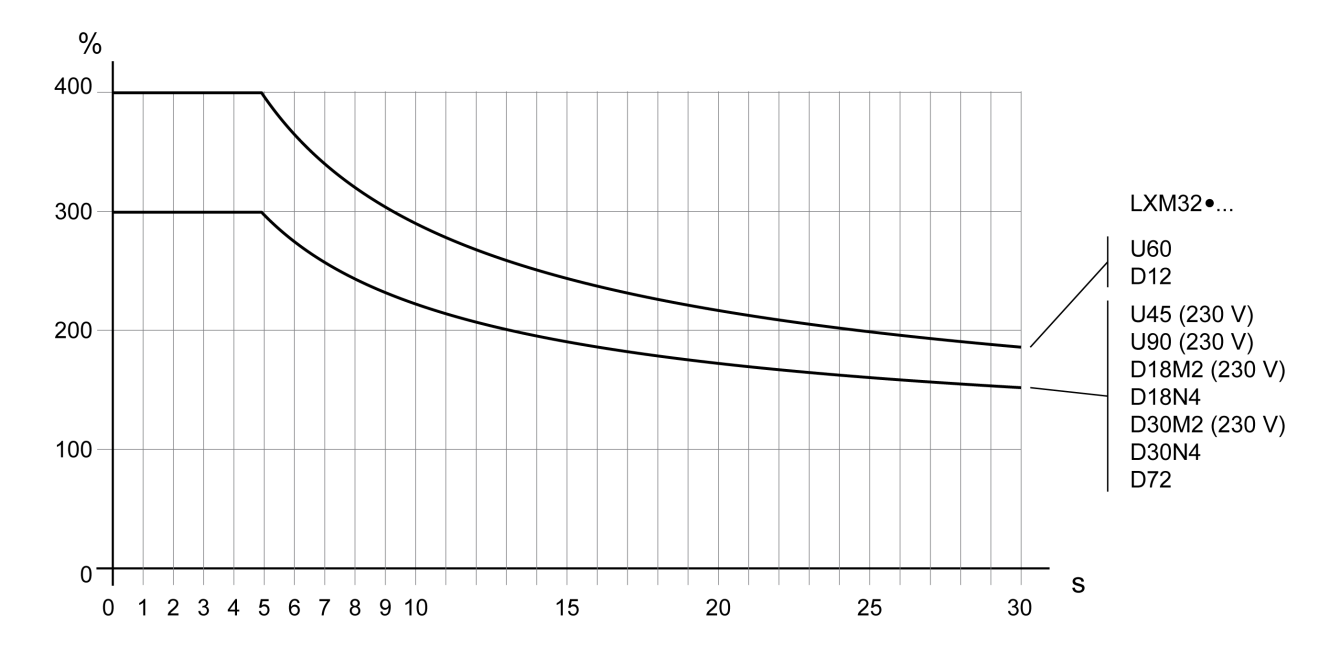

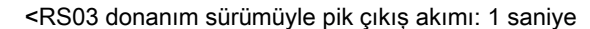

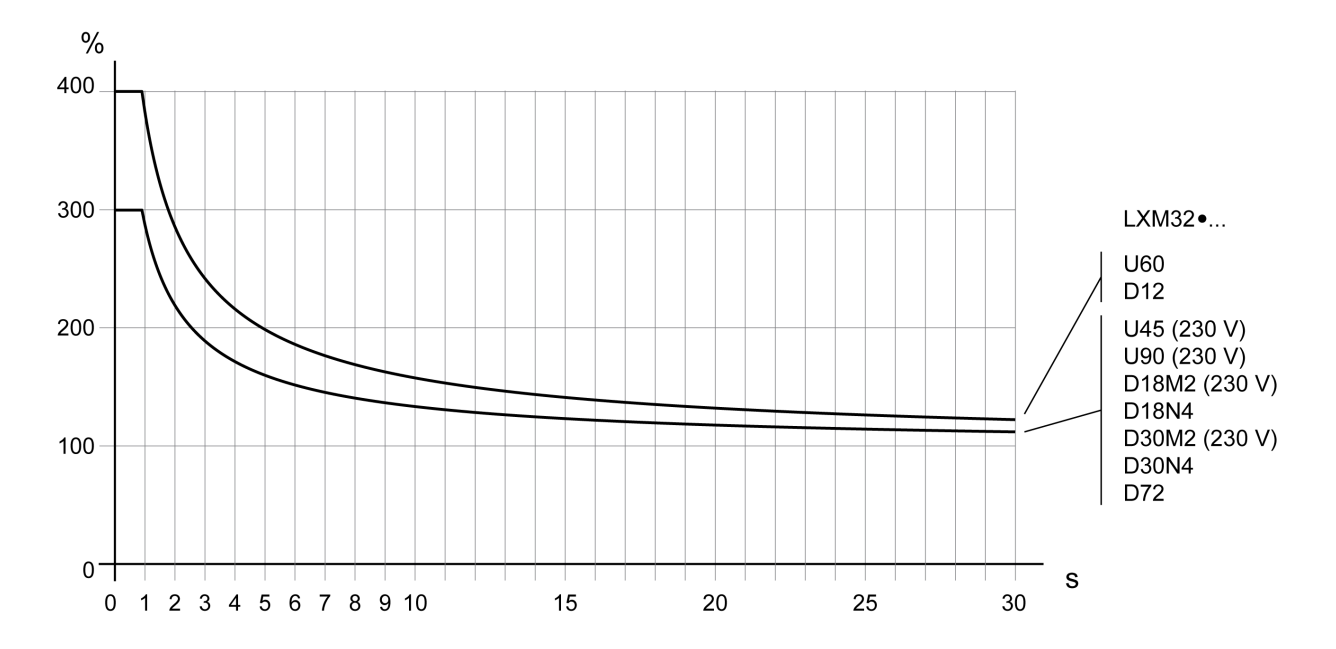

# <span id="page-33-1"></span><span id="page-33-0"></span>DC Barası Verisi

## Tek Fazlı Aygıtlar İçin DC Barası Verisi

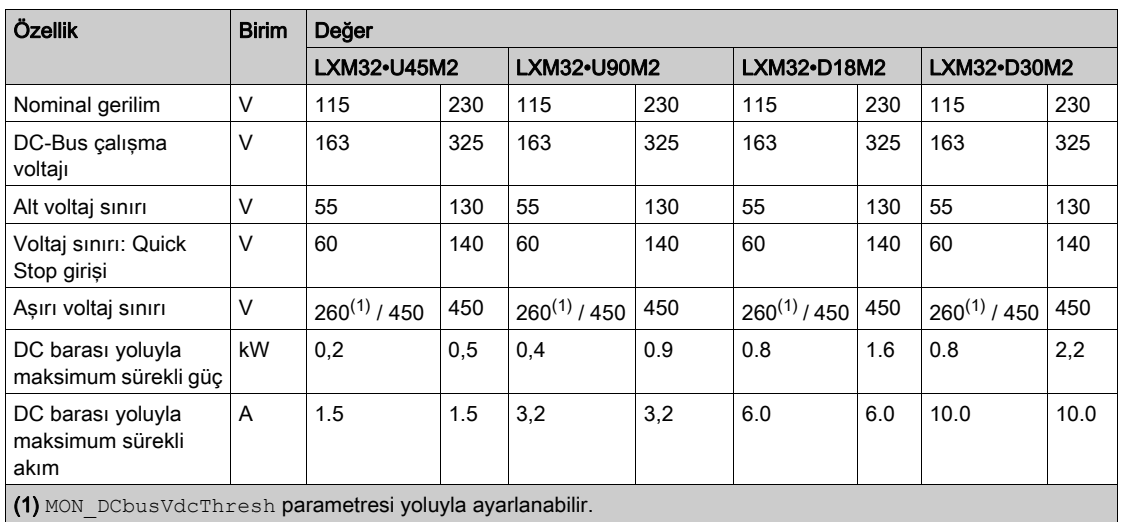

## Üç Fazlı Aygıtlar İçin DC Barası Verisi

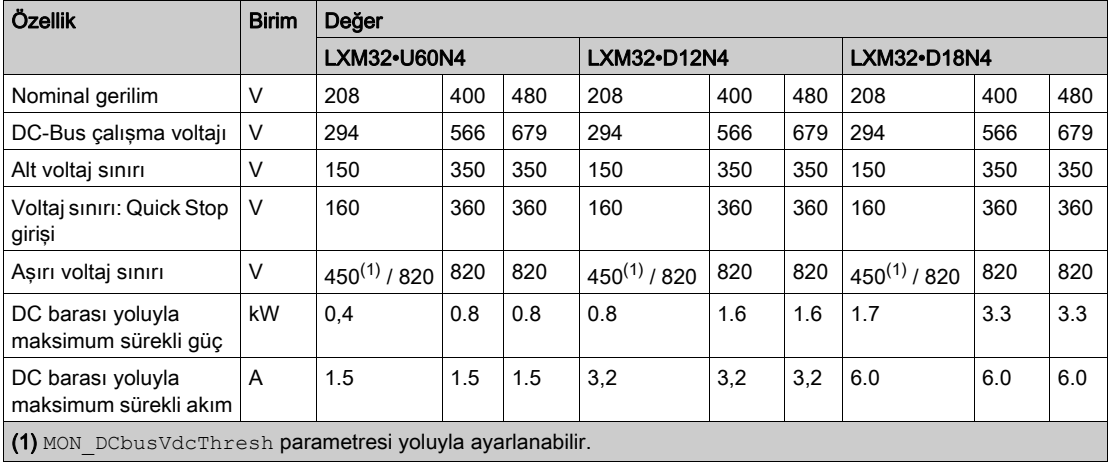

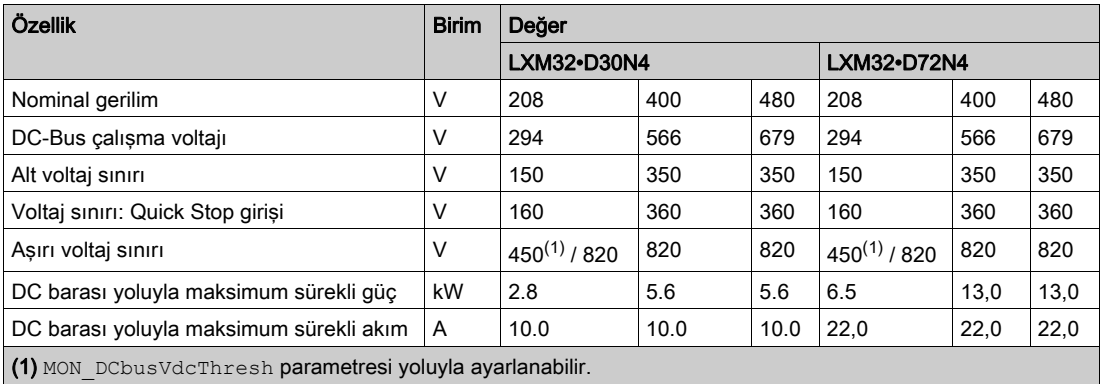

#### <span id="page-34-1"></span><span id="page-34-0"></span>24 Vdc Kontrol Beslemesi

#### Açıklama

24 Vdc kontrol beslemesi IEC 61131-2 (PELV standart güç kaynağı ünitesi) gereksinimlerini karşılamalıdır:

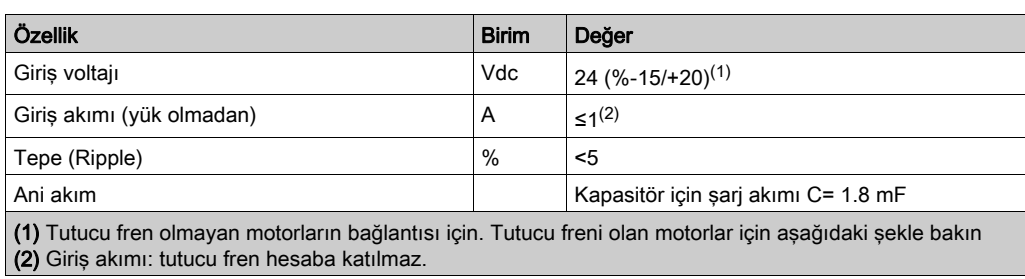

#### Tutucu Frenli Motor Durumunda 24 Vdc Kontrol Kaynağı

Tutucu frenli bir motor bağlıyken 24 Vdc kontrol kaynağı bağlı motor türü, motor kablosu uzunluğu ve tutucu fren için kabloların kesitine göre ayarlanmalıdır. Aşağıdaki diyagram aksesuar olarak kullanılabilen motor kabloları içindir, Aksesuarlar ve Yedek Parçalar (bkz. sayfa [451](#page-450-0)) bölümüne bakın. Tutucu freni bırakmayla ilgili CN2'de bulunan voltaj için diyagrama bakın. Voltaj referansı ±%5'tie.

Tutucu frenli motor durumunda 24 Vdc kontrol kaynağı: Voltaj motor türü, motor kablosu uzunluğu ve kondüktör kesitine bağlıdır.

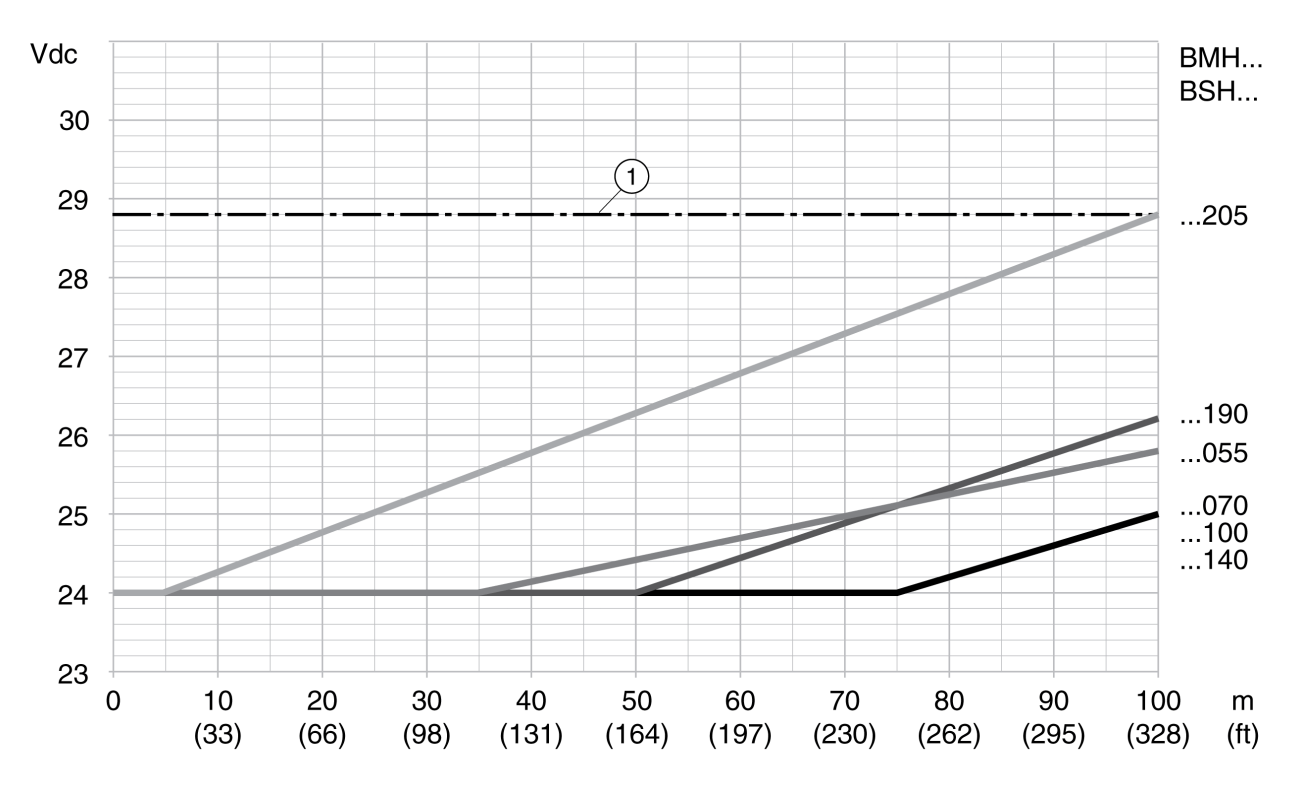

1 24 Vdc kontrol kaynağının maksimum voltajı

# <span id="page-35-1"></span><span id="page-35-0"></span>**Sinyaller**

#### Lojik tipi

Bu ürünün dijital giriş ve çıkışları pozitif lojik veya negatif lojik için kablolanabilir.

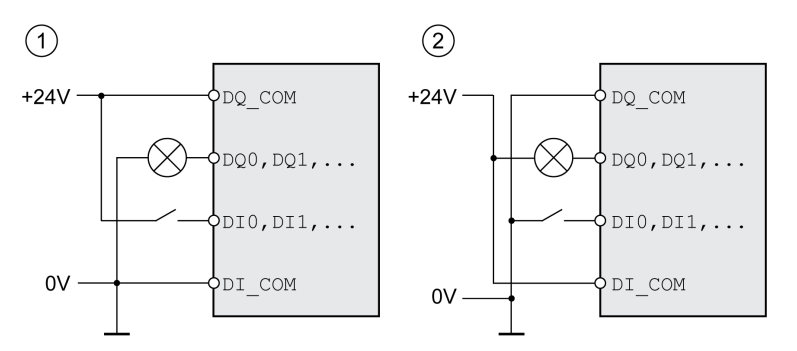

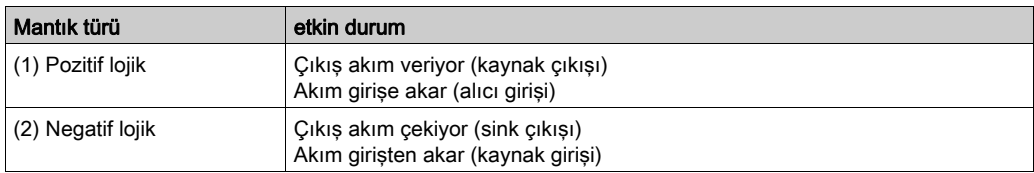

Sinyal girişlerinin kutupları korunmuş, çıkışlar kısa devreden korunmuştur. Giriş ve çıkışlar fonksiyonel olarak yalıtılmıştır.

#### Dijital giriş sinyalleri 24 V

Pozitif lojikle kablolandığında, dijital girişlerin düzeyleri IEC 61131-2, tür 1 ile uyumludur. Elektrik özellikleri ayrıca aksi belirtilmedikçe negatif lojik ile kablolandığında da geçerlidir.

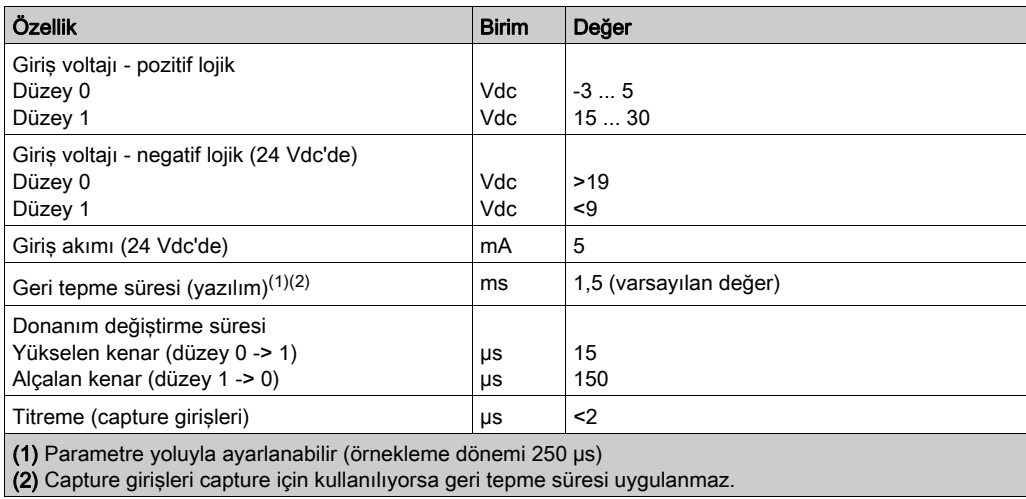

#### Dijital Çıkış Sinyalleri 24 V

Pozitif lojikle kablolandığında, dijital çıkışların düzeyleri IEC 61131-2 ile uyumludur. Elektrik özellikleri ayrıca aksi belirtilmedikçe negatif lojik ile kablolandığında da geçerlidir.

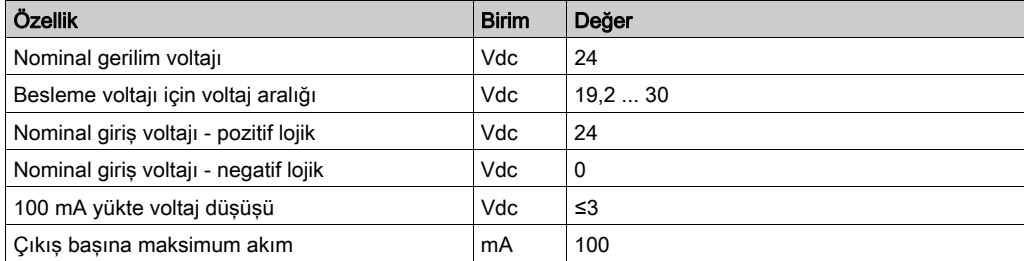
#### STO güvenlik fonksiyonu giriş sinyalleri

Güvenlik fonksiyonu STO'su için girişler (STO\_A ve STO\_B girişleri) yalnızca pozitif lojik için kablolanabilir. Güvenlik fonksiyonu STO'su ("Güvenlik Torku Kapalı") (bkz. sayfa [79](#page-78-0)) bölümünde sağlanan bilgileri izleyin.

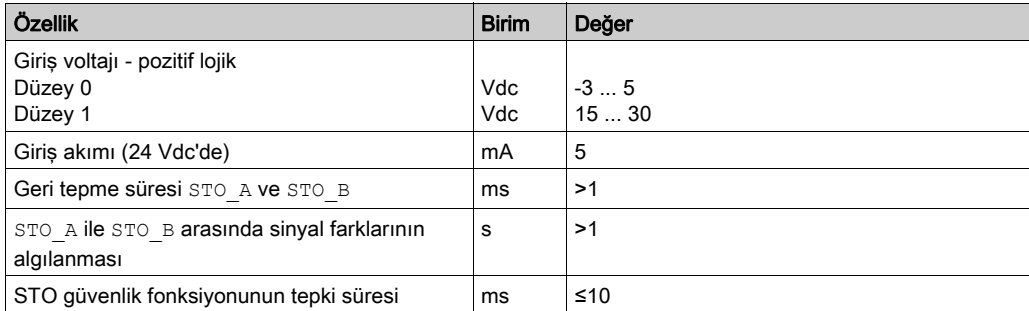

#### Tutucu Fren Çıkışı CN11

BMH motoru veya BSH motorunun 24 Vdc tutucu freni CN11 çıkışına bağlanabilir. CN11 çıkış verisi:

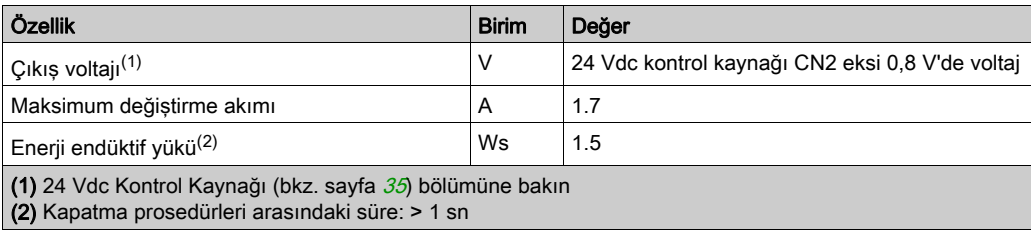

#### Kodlayıcı Sinyalleri

Kodlayıcı sinyalleri Stegmann Hiperface özelliğine uyar.

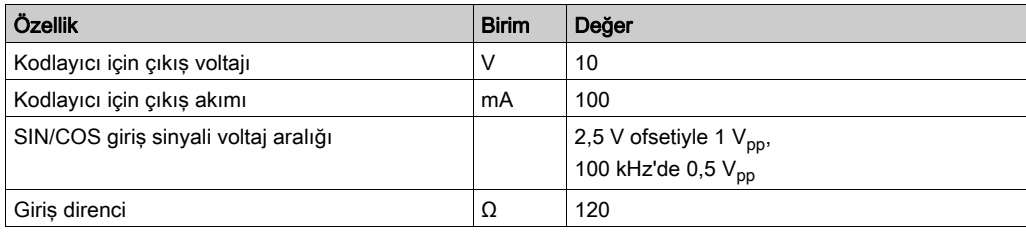

Çıkış voltajı kısa devre korumalı ve aşırı yük korumalıdır. RS485, eşzamanlı olmayan, yarı dupleks yoluyla iletim

# Çıkış PTO (CN4)

PTO (Darbe Katarı Çıkışı, CN4) çıkışında 5 V sinyal kullanılabilir. PTO mode parametresine bağlı olarak, bu sinyaller ESIM sinyalleridir (kodlayıcı simülasyonu) veya doğrudan iletilen PTI girişi sinyalleridir (P/D sinyalleri, A/B sinyalleri, CW/CCW sinyalleri). PTO çıkış sinyalleri başka bir aygıt için PTI giriş sinyalleri olarak kullanılabilir. PTO çıkış sinyallerinde 5 V, hatta PTI giriş sinyallerinde 24 V sinyali bulunur.

Sinyal düzeyi RS422'ye karşılık gelir. Giriş devresindeki ışınsal bağlayıcının giriş akımına göre, bir sürücü çıkışının birçok aygıta paralel bağlantısına izin verilmez.

Dört katı çözünürlükte kodlayıcı simülasyonun temel çözünürlüğü rotasyonlu motorlar durumunda tur başına 4096 artışlıdır.

İleri ve geri sayan A, B ve indeks puls sinyali ile zaman çizelgesi

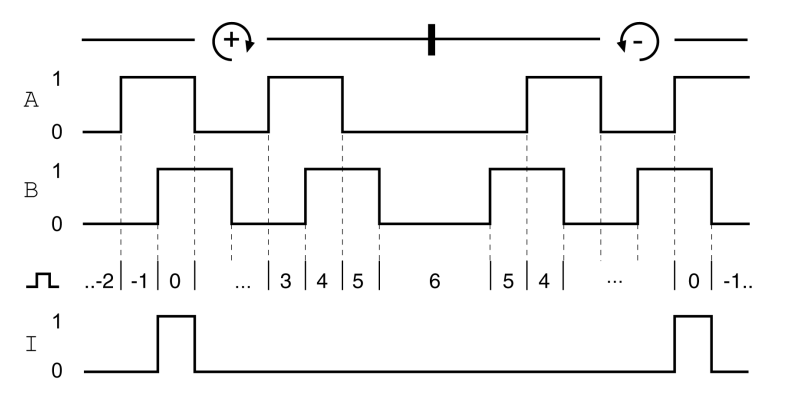

#### Çıkış Sinyali PTO'su

PTO çıkış sinyalleri RS422 arayüzü özelliğine uygundur.

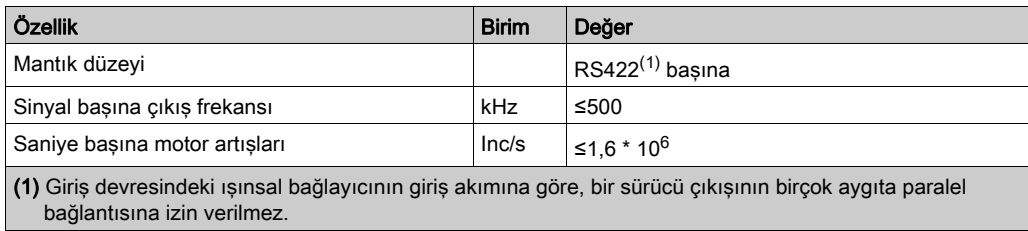

PTO çıkışına bağlı aygıt sanite başına belirtilen motor artışlarını işleyebilmelidir. Düşük hızlarda bile, (kHz aralığında orta PTO frekansı), kenarlar 1,6 MHz'ye kadar değişebilir.

# Giriş PTI'sı (CN5)

5 V sinyalleri veya 24 V sinyalleri PTI (Darbe Katarı Girişi) girişine bağlanabilir.

Aşağıdaki sinyaller bağlanabilir:

- A/B sinyalleri (ENC\_A/ENC\_B)
- $\bullet$  P/D sinyalleri (PULSE/DIR)
- CW/CCW sinyalleri (CW/CCW)

### Giriş Devresi ve Yöntemin Seçimi

Giriş devresi ve seçili yöntem maksimum izin verilen giriş frekansını ve maksimum izin verilen çizgi uzunluğunu etkiler:

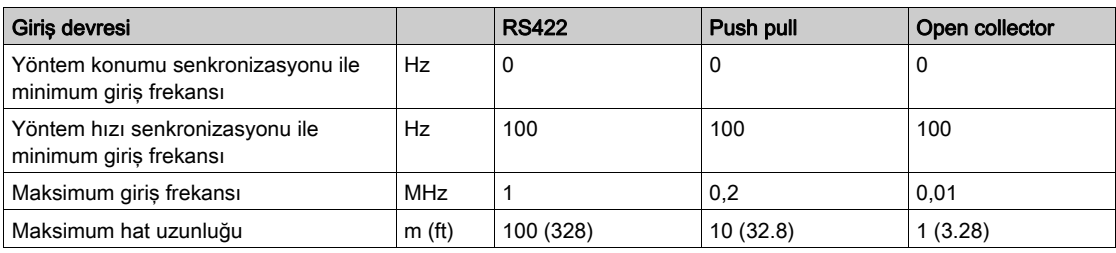

Sinyal giriş devreleri: RS422, Gönderme Alma ve Açık Kolektör

5 Vdc

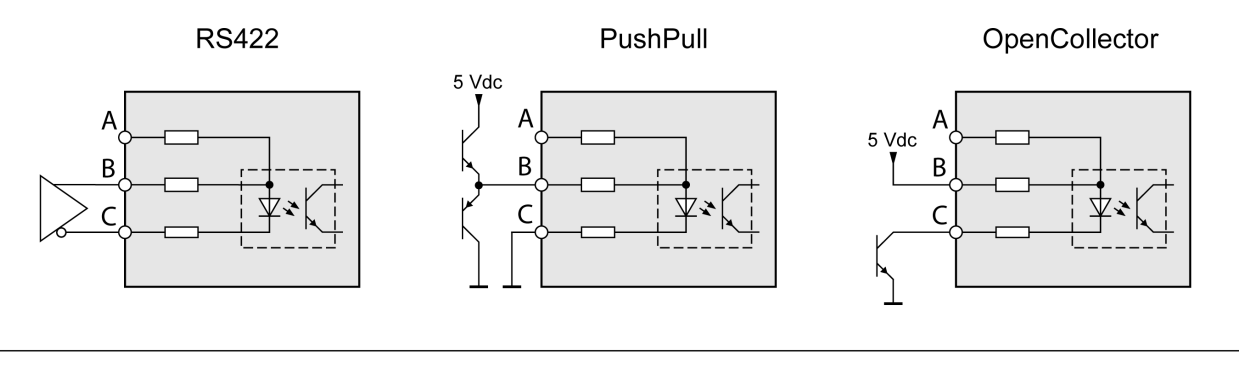

24 Vdc

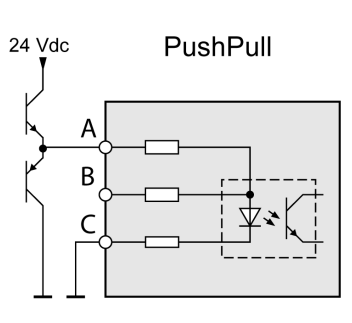

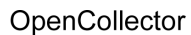

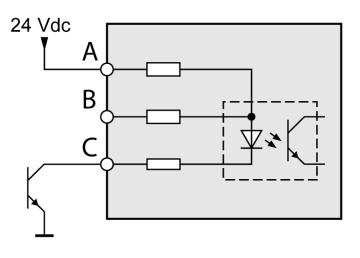

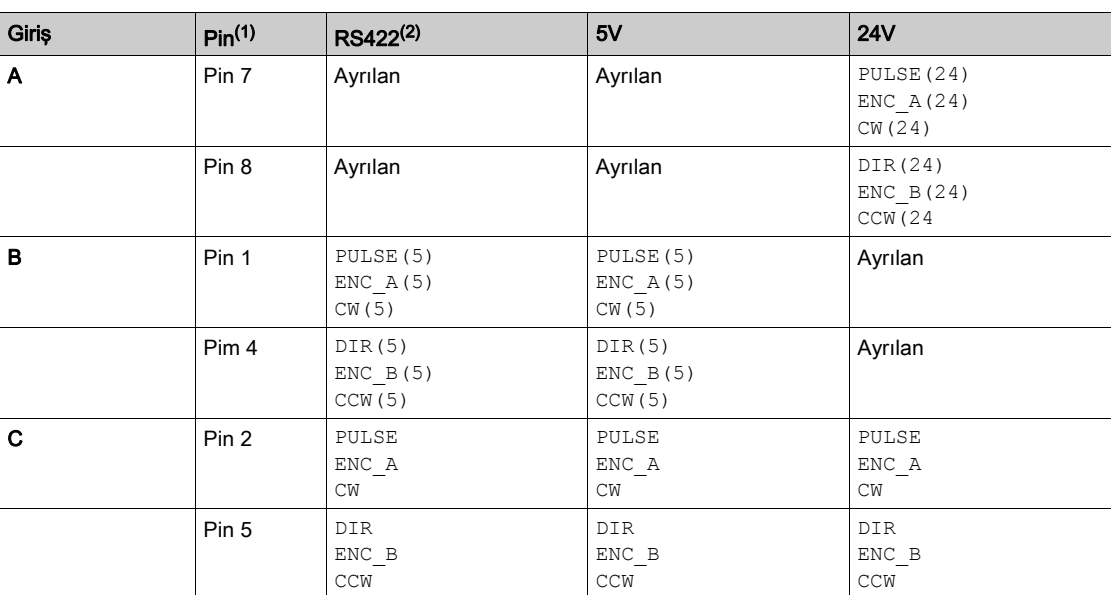

(1) Çift bükümlü durumunda farklı eşlemeyi gözlemleyin:

RS422 ve 5V için pin 1 / pin 2 ve pin 4 / pin 5;

24V için pin 7 / pin 2 ve pin 8 / pin 5

(2) Giriş devresindeki ışınsal bağlayıcının giriş akımına göre, bir sürücü çıkışının birçok aygıta paralel bağlantısına izin verilmez.

## Fonksiyon A/B Sinyalleri

Harici A/B sinyalleri PTI girişinde sayılabilir.

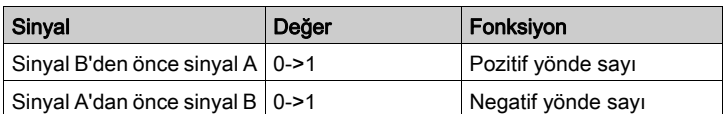

İleri ve geri sayan A/B sinyali ile zaman çizelgesi

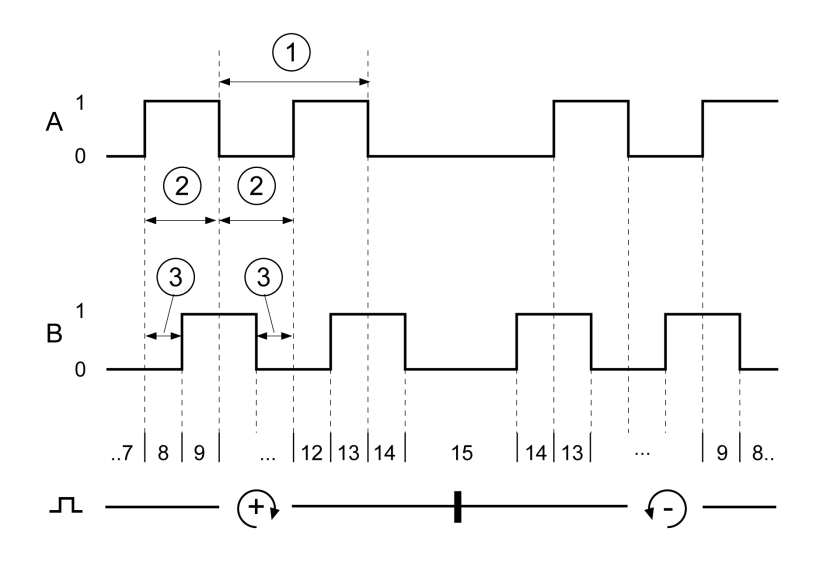

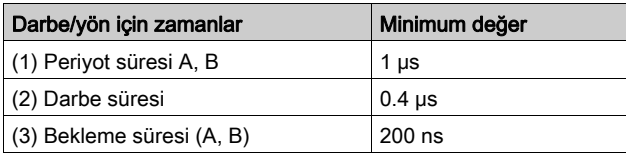

# Fonksiyon P/D Sinyalleri

Harici P/D sinyalleri PTI girişinde sayılabilir.

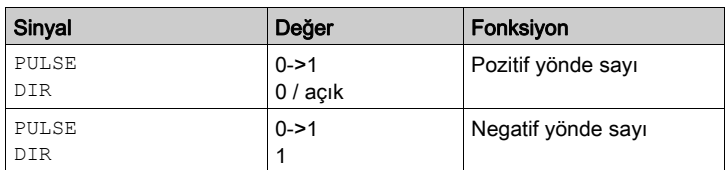

# Darbe/yön sinyali ile zaman çizelgesi

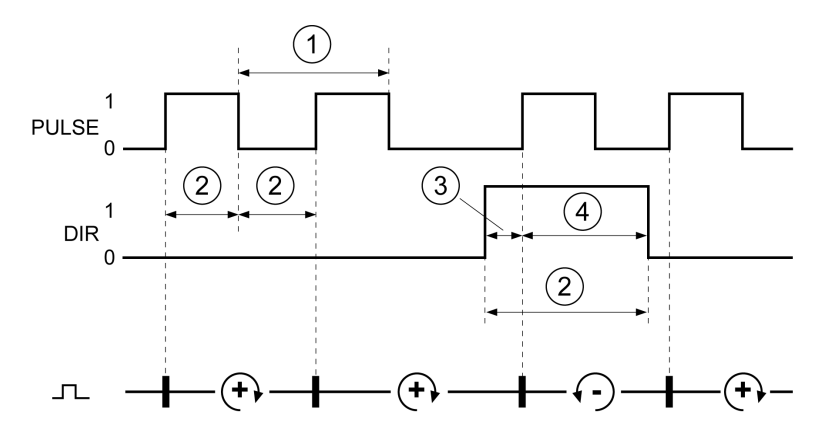

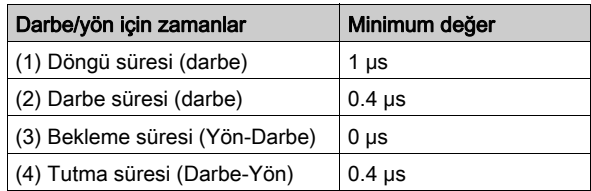

## Fonksiyon Saat Yönü/Saatin Tersi Yönü Sinyalleri

Harici Saat Yönü/Saatin Tersi Yönü sinyalleri PTI girişinde sayılabilir.

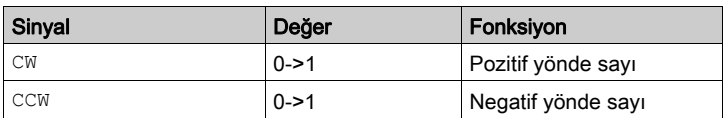

"Saat Yönü/Saatin Tersi Yönü" ile zaman çizelgesi

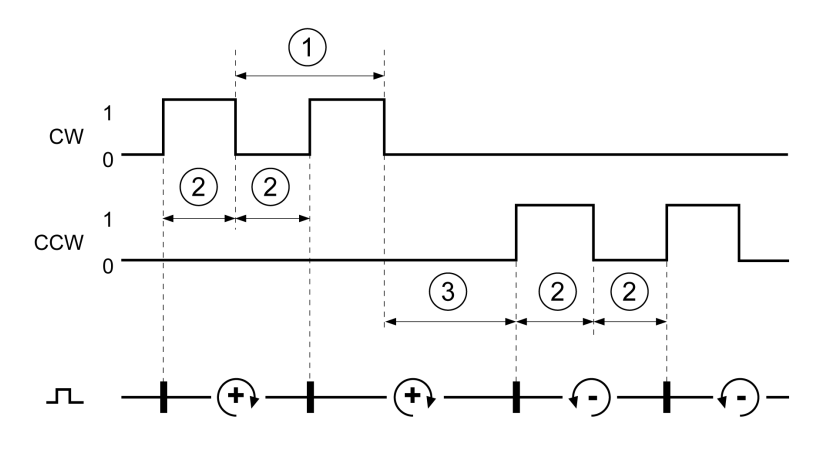

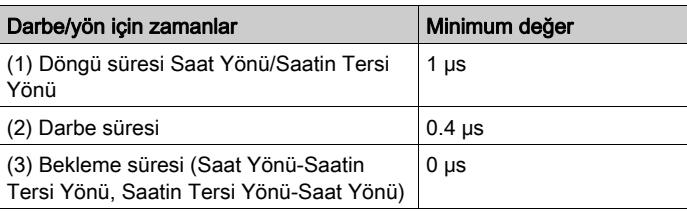

# Kapasitör ve Fren Direnci

### Açıklama

Sürücüde dahili bir kapasitör ve dahili fren direnci bulunur. Uygulamanın dinamiği için dahili kapasitör ve dahili fren direnci yetersizdir, bir veya daha fazla harici fren direnci kullanılmalıdır.

Harici fren dirençleri için belirtilen asgari direnç değerlerinin altına düşülmemelidir. Uygun parametre yoluyla harici bir fren direnci etkinleştirilirse dahili fren direnci devre dışı bırakılır.

### Dahili Kapasitör Verileri

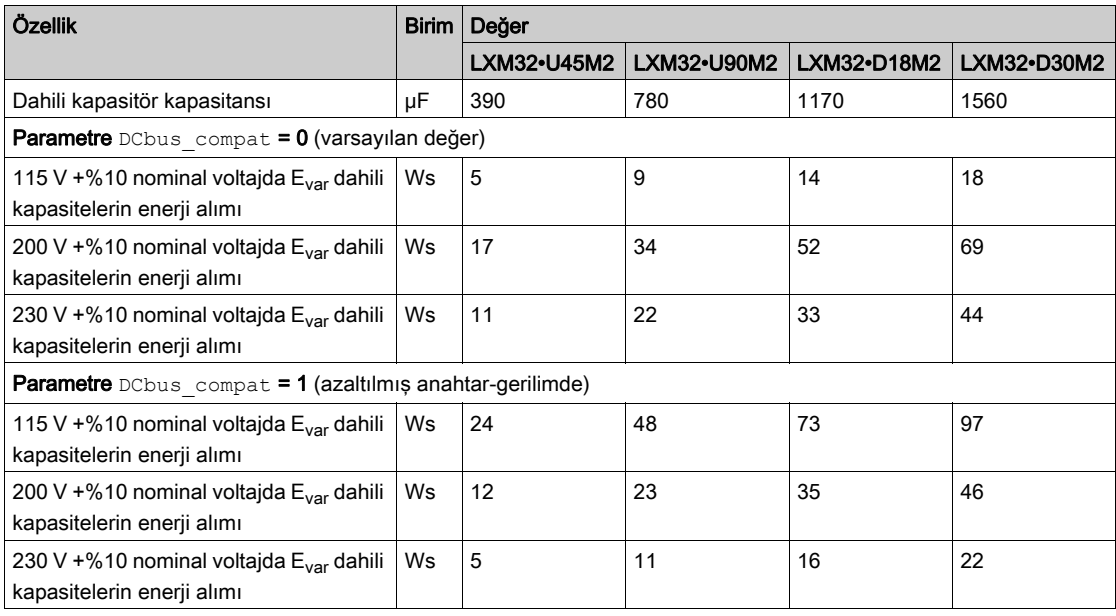

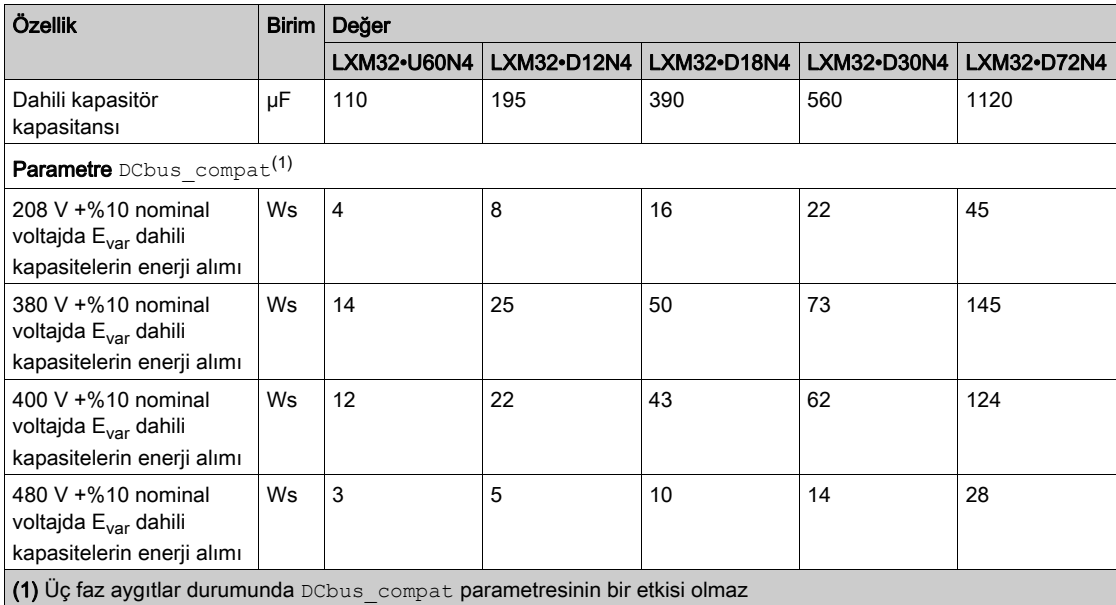

# Dahili Fren Direnci Verileri

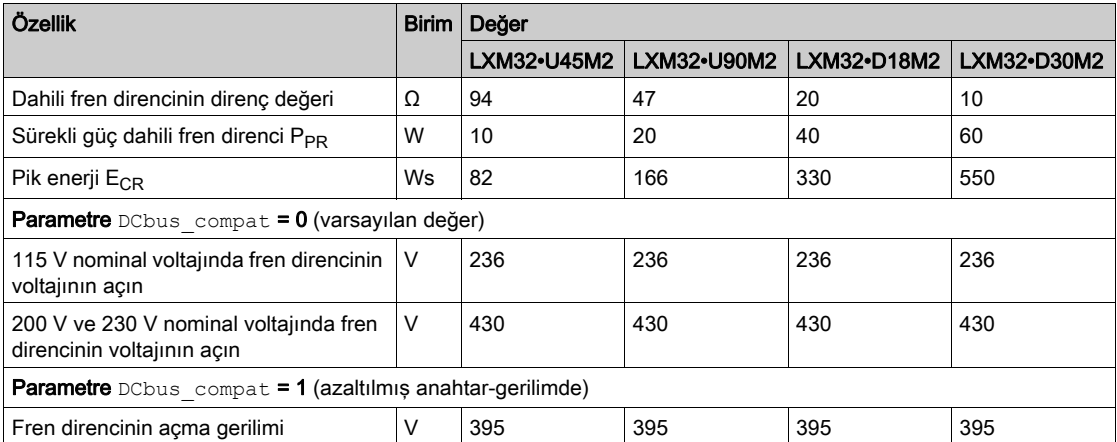

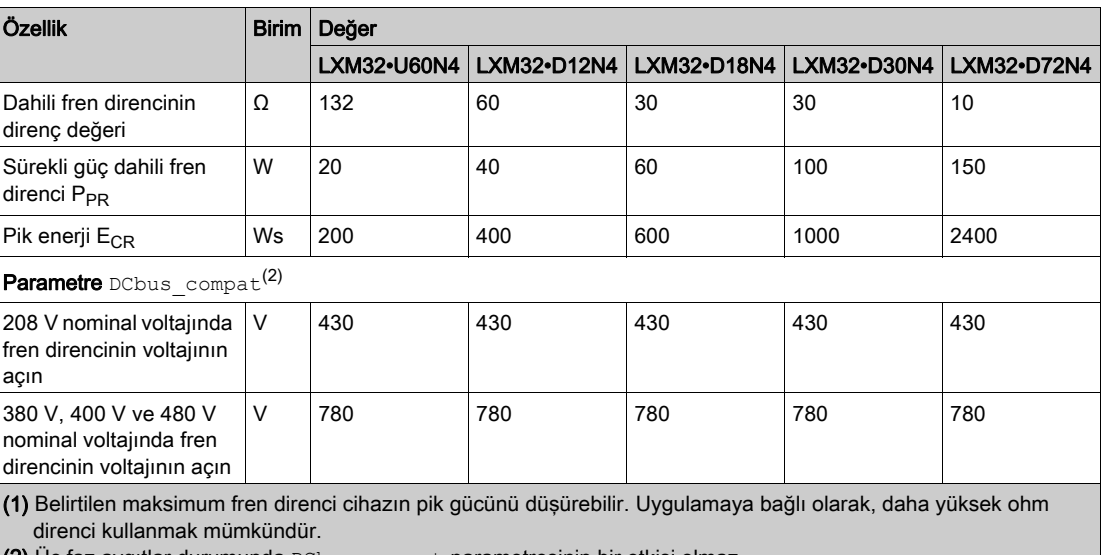

 $(2)$  Üç faz aygıtlar durumunda DCbus\_compat parametresinin bir etkisi olmaz

## Harici Fren Direnci Verileri

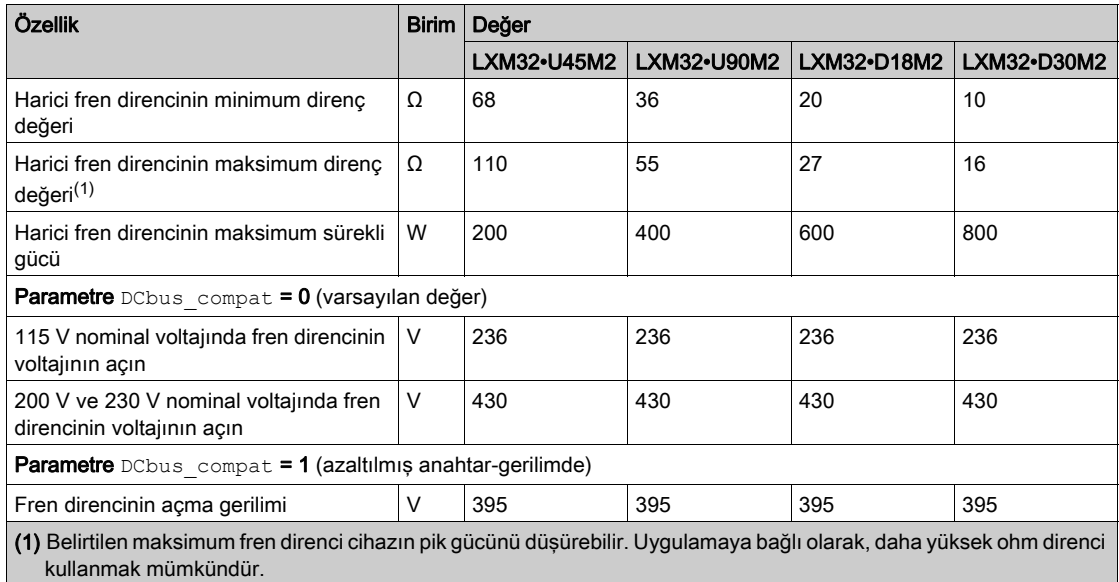

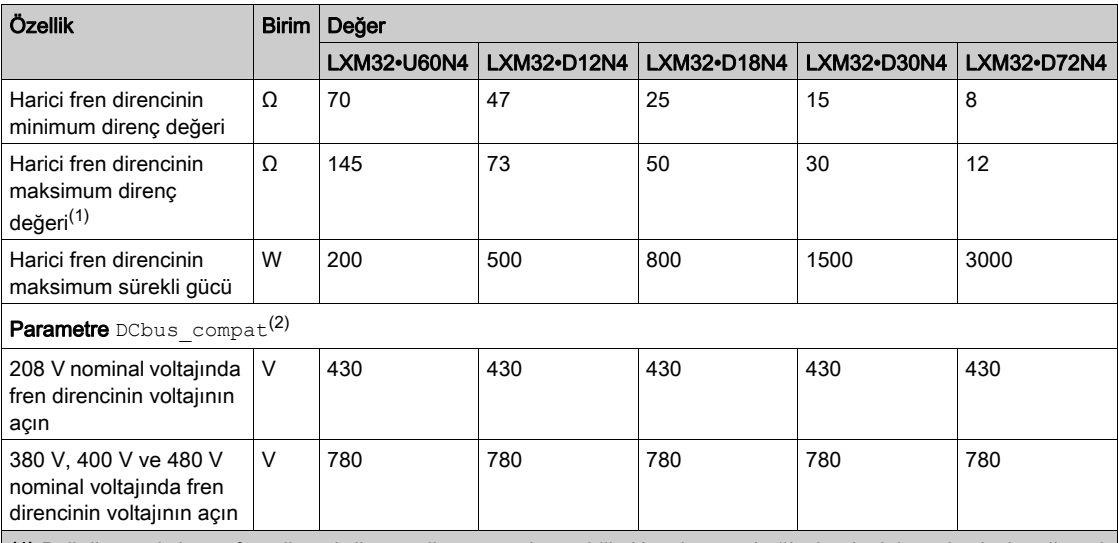

(1) Belirtilen maksimum fren direnci cihazın pik gücünü düşürebilir. Uygulamaya bağlı olarak, daha yüksek ohm direnci kullanmak mümkündür.

**(2)** Üç faz aygıtlar durumunda <code>DCbus compat</code> parametresinin bir etkisi olmaz

# Harici Fren Dirençlerinin Verileri (Aksesuarlar)

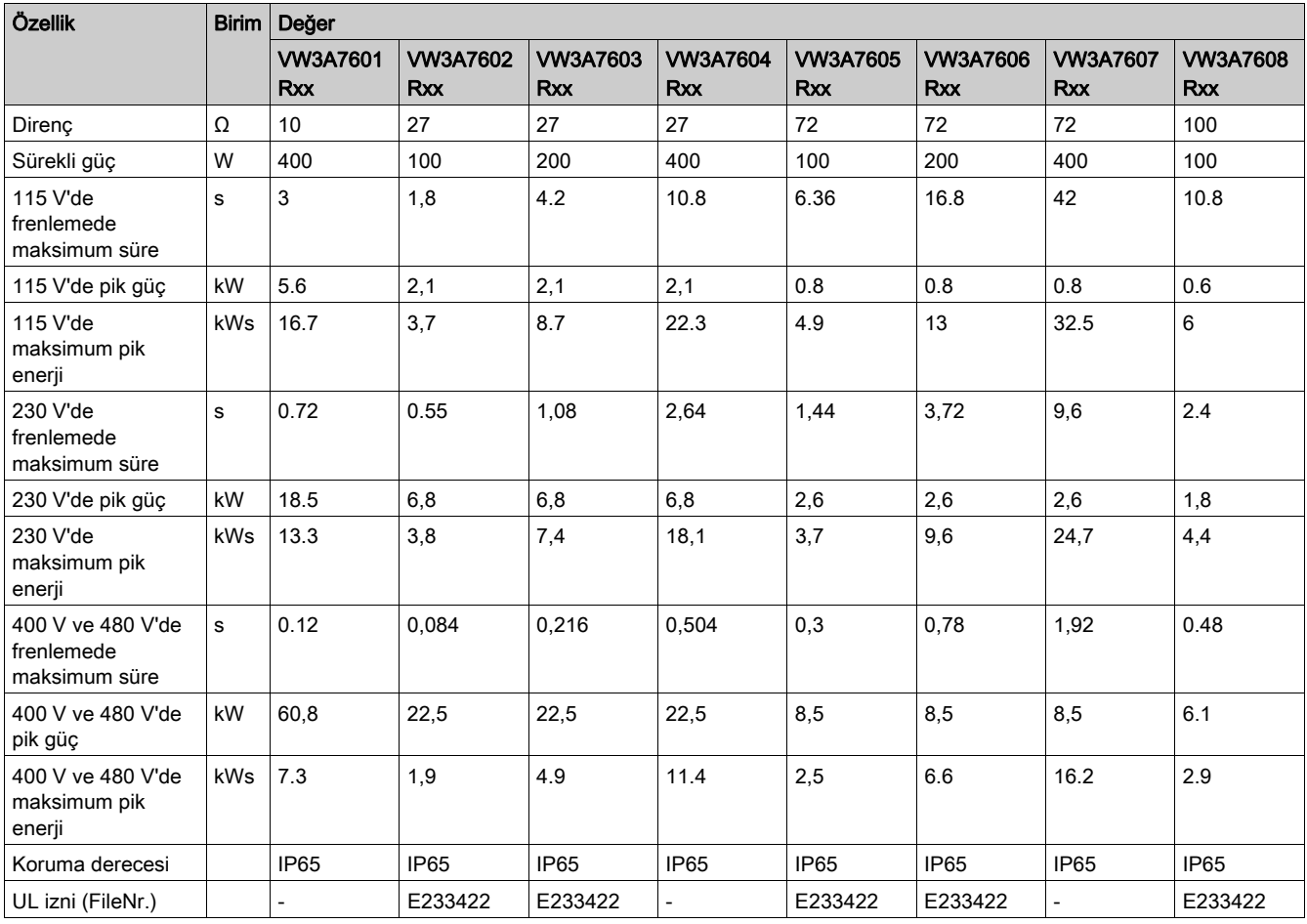

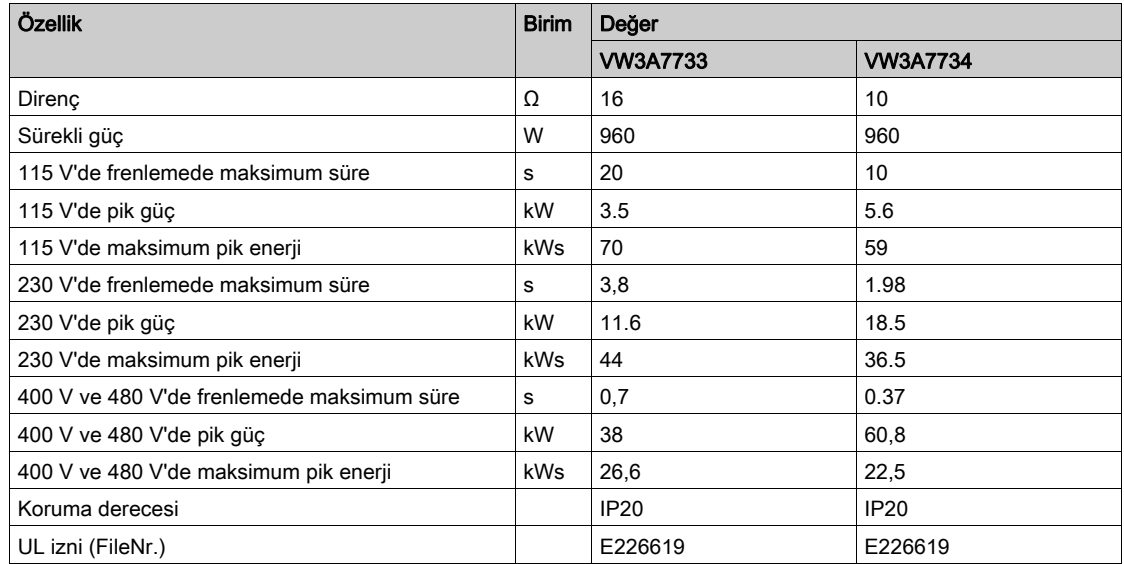

# <span id="page-47-0"></span>Elektromanyetik Emisyon

#### Genel Bakış

Mevcut kılavuzda açıklanan EMC ölçümleri uygulanıyorsa mevcut kılavuzda açıklanan ürünler IEC 61800- 3'e göre EMC gereksinimlerini karşılar.

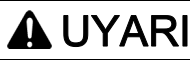

## SİNYAL VE CİHAZLARIN ELEKTROMANYETİK BOZULMALARI

Beklenmedik aygıt çalışmasını önlemek için IEC 61800-3 standardına uygun olarak uygun EMC koruma teknikleri kullanın.

Bu talimatlara uyulmaması ölüme, ağır yaralanmalara veya ekipmanda maddi hasara yol açabilir.

Bu tür cihazların düşük voltajlı ev için genel ağda kullanımı amaçlanmamıştır. Bu tür bir ağda kullanılırsa radyo frekansı etkileşimi beklenir.

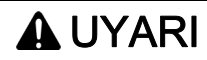

#### Yüksek frekans arızaları

Bu ekipmanı IEC 61800-3 içinde tanımlandığı gibi ilk ortamda çalıştırmayın.

Bu talimatlara uyulmaması ölüme, ağır yaralanmalara veya ekipmanda maddi hasara yol açabilir.

#### EMC Kategorileri

Mevcut manüelde açıklanan EMC ölçümleri uygulanırsa IEC 61800-3'e göre emisyon için aşağıdaki kategorilere erişilir.

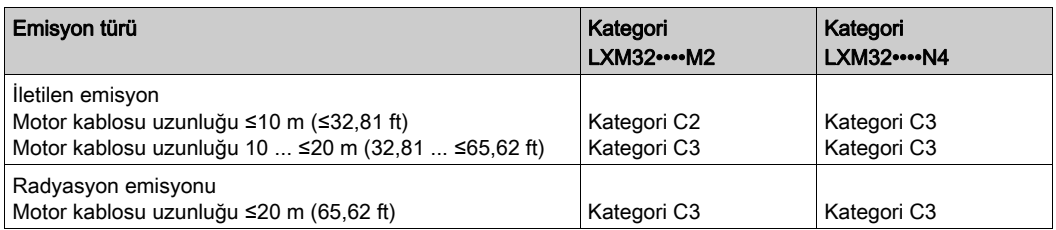

#### Harici Şebeke Filtresi ile EMC Kategorileri

Mevcut manüelde açıklanan EMC ölçümleri uygulanırsa ve aksesuarlar olarak sunulan harici şebeke filtreleri kullanılıyorsa IEC 61800-3'e göre emisyon için aşağıdaki kategorilere erişilir.

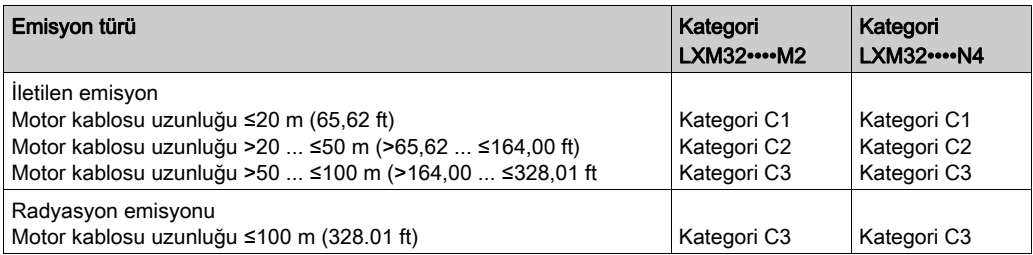

#### Harici Şebeke Filtrelerinin Atanması

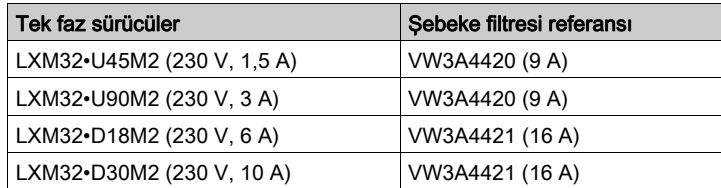

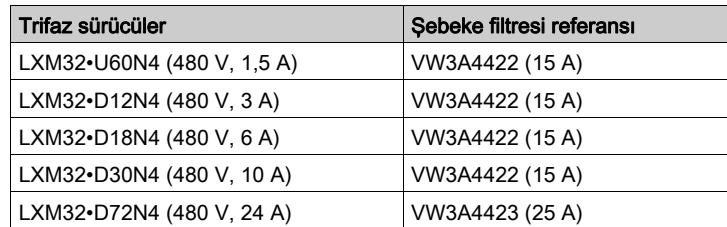

Birden fazla cihaz ortak bir harici şebeke filtresine bağlanabilir.

Ön gereklilikler:

- Tek fazlı cihazlar sadece tek fazlı şebeke filtrelerine bağlanabilir ve üç fazlı cihazlar sadece üç fazlı şebeke filtrelerine bağlanabilir.
- Bağlı cihazların toplamda çektiği akım, şebeke filtresinin izin verilen anma akımından küçük veya anma akımına eşit olmalıdır.

# Geçici Olmayan Bellek ve Bellek Kartı

### Geçici Olmayan Bellek

Aşağıdaki tabloda geçici olmayan bellek için özellikler gösterilmektedir:

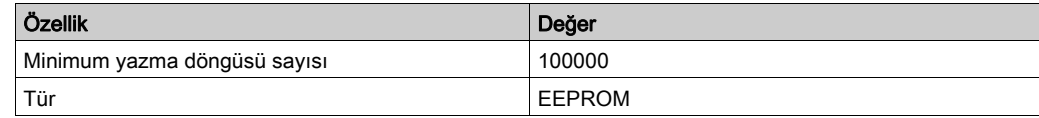

# Bellek kartı (Memory-Card)

Aşağıdaki tabloda bellek kartı için özellikler gösterilmektedir:

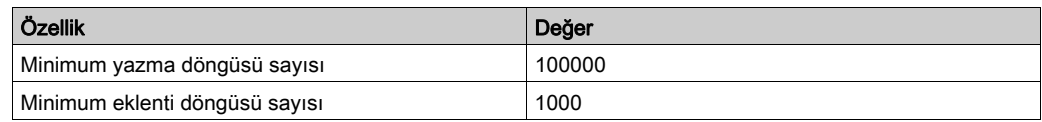

# Bellek Kartı Tutucu

Aşağıdaki tabloda bellek kartı tutucu için özellikler gösterilmektedir:

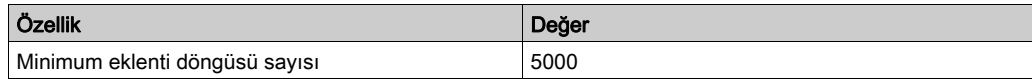

# <span id="page-50-0"></span>UL 508C ve CSA İçin Koşullar

Ürün UL 508C veya CSA ile uyumlu kullanılıyorsa aşağıdaki koşullar da karşılanmalıdır:

#### Çalışma ortam sıcaklığı

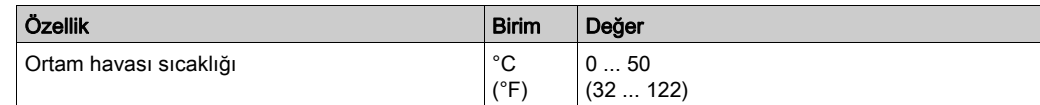

### **Sigortalar**

UL 248 uyarınca sigortalar kullanın.

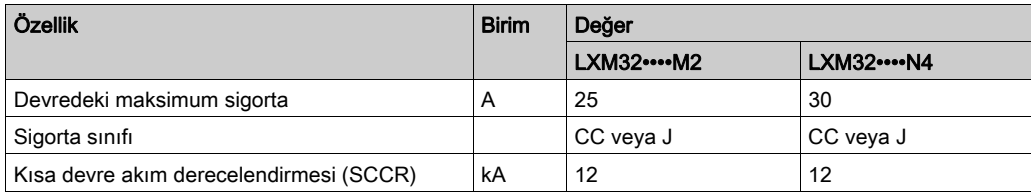

#### Devre Kesici

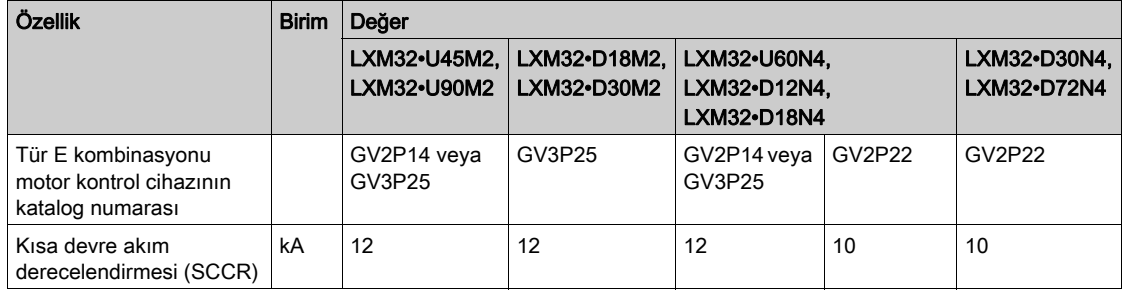

#### Kablolama

En az 75 °C (167 °F) bakır kondüktörler kullanın.

#### 400/480 V trifaz cihazlar

400/480 V trifaz cihazlar yalnızca 480Y/277 Vac'ye kadar olan şebekeler yoluyla çalıştırılabilir.

### Aşırı voltaj kategorisi

Yalnızca aşırı voltaj kategorisi III kullanın veya burada maksimum kullanılabilir Anlık Darbe Dayanıklılık Voltajı Piki 4000 Volttan küçük eşittir.

## Motor Overload Protection

This equipment provides Solid State Motor Overload Protection at 200 % of maximum FLA (Full Load Ampacity).

# **Sertifikalar**

Bu ürün sertifikalıdır:

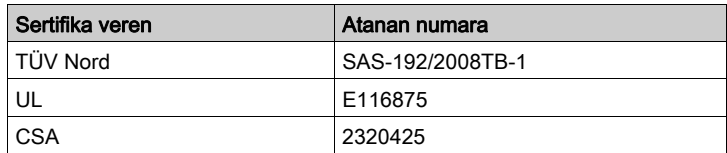

# Bu Bölümde Neler Yer Alıyor?

Bu bölüm, şu alt bölümleri içerir:

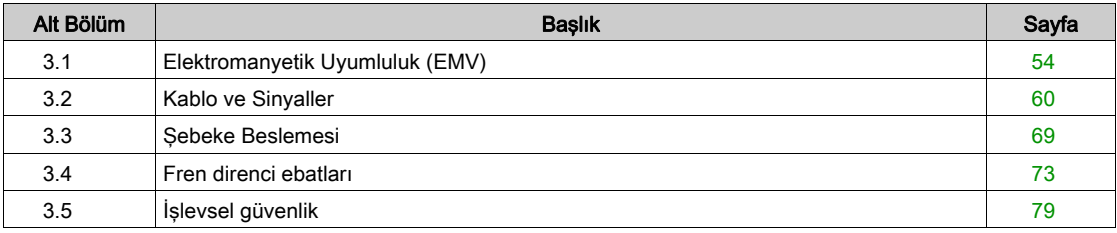

# <span id="page-53-0"></span>Alt bölüm 3.1 Elektromanyetik Uyumluluk (EMV)

# Bu Alt Bölümde Neler Yer Alıyor?

Bu alt bölüm, şu başlıkları içerir:

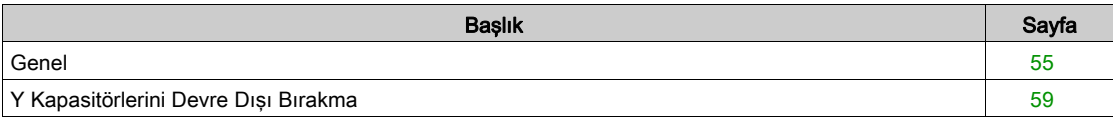

# <span id="page-54-0"></span>Genel

#### EMC Uyumlu Kablolama

Kurulum esnasında bu el kitabında açıklanan EMV önlemlerine uyulduğu takdirde bu ürün, IEC 61800-3 normu uyarınca EMV taleplerine uygundur.

Hatalı sinyaller tahrik sisteminde ve çevrede bulunan diğer aygıtlarda istenmeyen tepkilere neden olabilir.

# UYARI

#### Sinyallerin ve aygıtların hataları

- Kabloyu mevcut belgede açıklanan EMC gereksinimlerine göre takın.
- Mevcut belgede açıklanan EMC gereksinimleriyle uyumluluğu doğrulayın.
- Ürünün çalıştırıldığı ülkede yürürlükte olan tüm EMV talimatlarına ve kurulum yerinde geçerli olan EMV talimatlarına riayet edilmesini sağlayın.

Bu talimatlara uyulmaması ölüme, ağır yaralanmalara veya ekipmanda maddi hasara yol açabilir.

# **A UYARI**

## SİNYAL VE CİHAZLARIN ELEKTROMANYETİK BOZULMALARI

Beklenmedik aygıt çalışmasını önlemek için IEC 61800-3 standardına uygun olarak uygun EMC koruma teknikleri kullanın.

Bu talimatlara uyulmaması ölüme, ağır yaralanmalara veya ekipmanda maddi hasara yol açabilir.

EMC kategorileri için Elektromanyetik Emisyon (bkz. sayfa [48](#page-47-0)) bölümüne bakın.

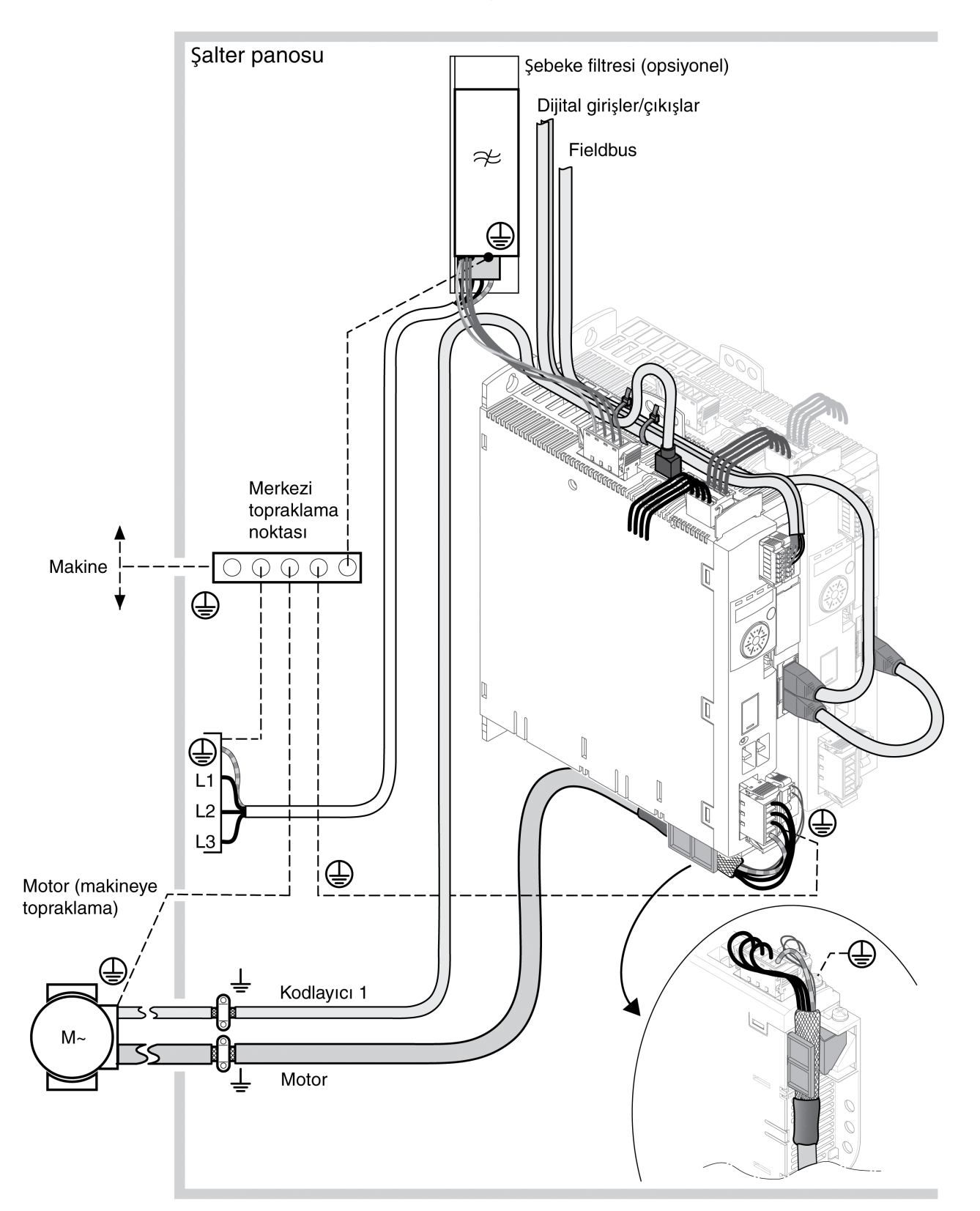

# EMC ayrıntılarıyla kablolamaya genel bakış

# Kontrol Kabini İçin EMC Gereksinimleri

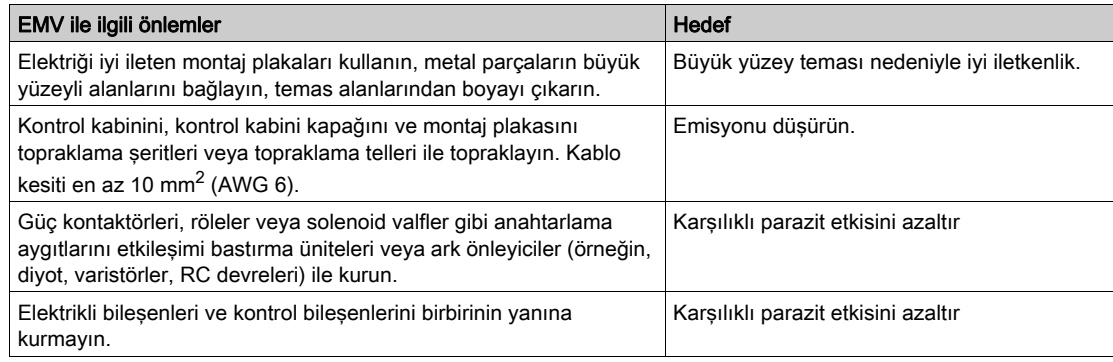

## Korumalı Kablolar

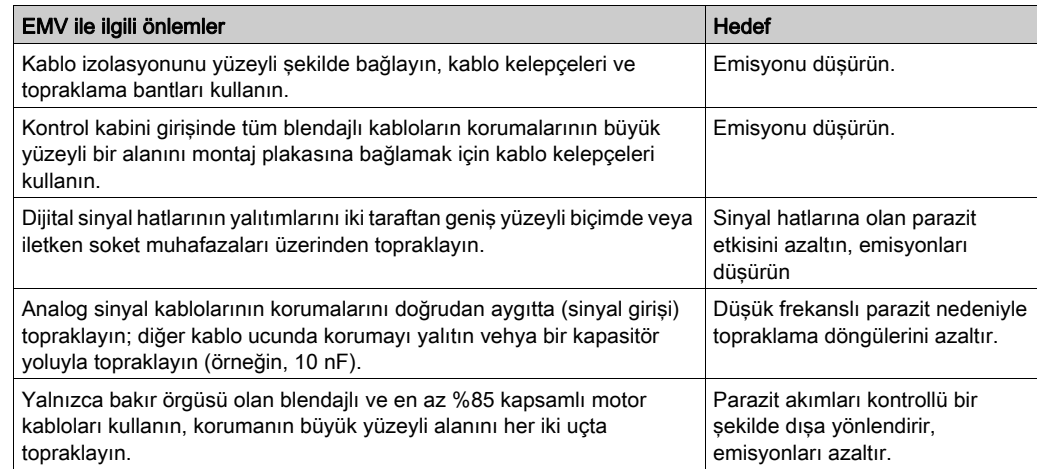

# Kablo döşeme

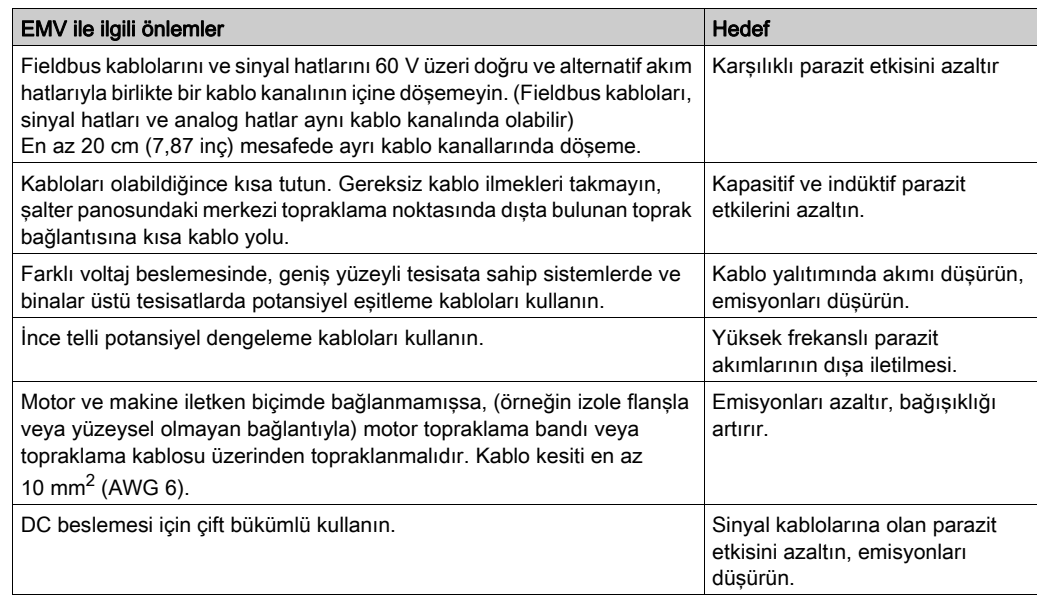

# Güç Kaynağı

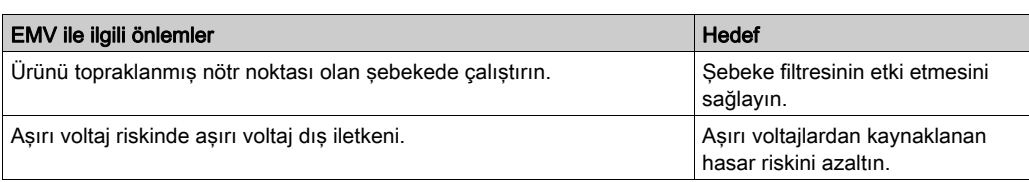

#### Motor ve Kodlayıcı Kabloları

Motor ve kodlayıcı kabloları EMC açısından özel dikkat gerekitirir. Yalnızca önceden monte edilmiş kablolar (Aksesuarlar ve Yedek Parçalar (bkz. sayfa [451](#page-450-0)) bölümüne bakın) veya teknik özelliklere uygun kablolar (Kablolar ve Sinyaller (bkz. sayfa [60](#page-59-0)) bölümüne bakın) kullanın ve aşağıda açıklanan EMC ile ilgili önlemleri uygulayın.

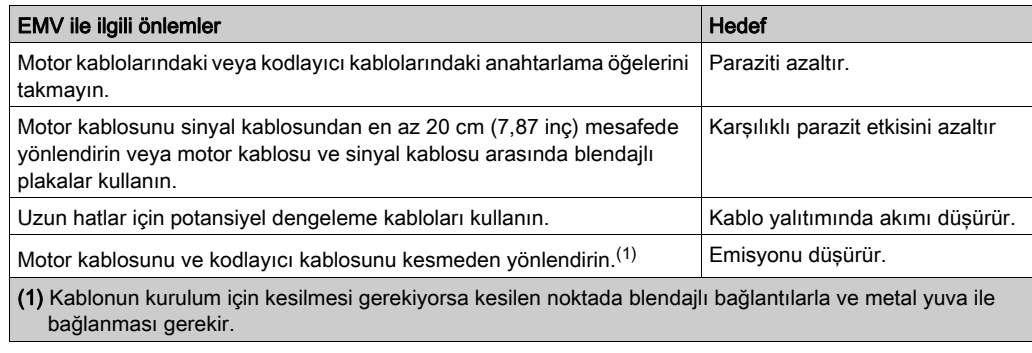

#### EMV iyileştirmesiyle ilgili diğer önlemler

Uygulama durumuna bağlı olarak aşağıdaki önlemlerle EMV'ye bağlı değerler iyileştirilebilir:

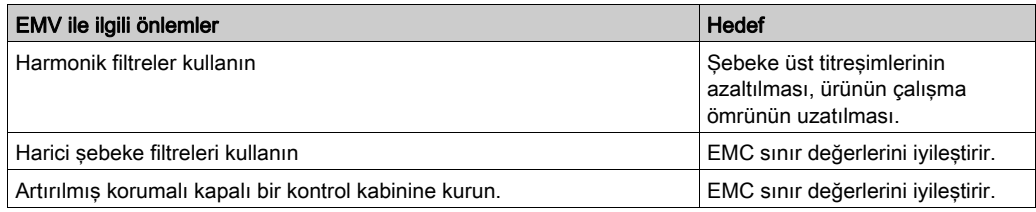

# <span id="page-58-0"></span>Y Kapasitörlerini Devre Dışı Bırakma

### Açıklama

Dahili Y kondansatörlerinin toprak bağlantısı ayrılabilir (devre dışı bırakılabilir). Normal durumda, Y kondansatörlerinin toprak bağlantısını devre dışı bırakmaya gerek yoktur.

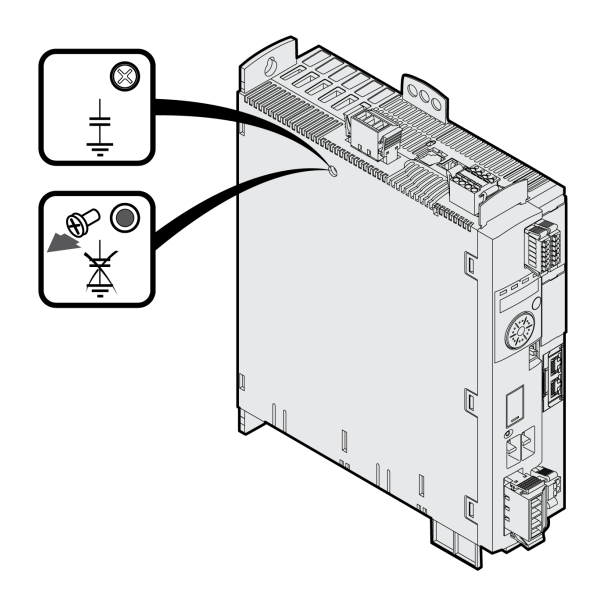

Cıvata çıkarılarak Y kondansatörleri devre dışı bırakılır. Gerektiğinde Y kondansatörlerini tekrar etkinleştirmek için bu cıvatayı muhafaza edin.

Y kapasitörleri devre dışı bırakılırsa sürücü artık belirtilen EMC sınır değerlerine uymaz.

# <span id="page-59-0"></span>Alt bölüm 3.2 Kablo ve Sinyaller

# Bu Alt Bölümde Neler Yer Alıyor?

Bu alt bölüm, şu başlıkları içerir:

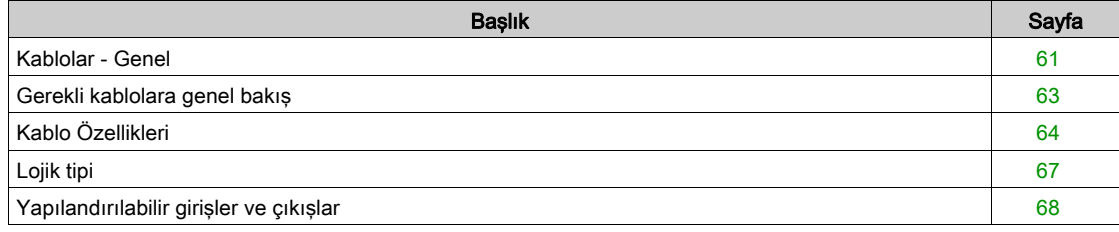

## <span id="page-60-0"></span>Kablolar - Genel

#### Kablonun uygunluğu

Kablolar çevrilmemeli, çekilmemeli, ezilmemeli veya bükülmemelidir. Sadece kablo özelliklerine uygun kablolar kullanın. Bu esnada örneğin şu uygunluğa dikkat edin:

- Enerji zincirine uygunluk
- Sıcaklık aralığı
- Kimyasal dayanıklılık
- Açık alana döşeme
- Toprak altına döşeme

#### Yalıtım bağlantısı

Koruma bağlantısı olasılıkları:

- Motor kablosu: Motor kablosunun yalıtımı aygıtın altındaki yalıtım terminaline sabitlenir
- Diğer kablolar: Yalıtımlar cihazın yalıtım bağlantısına yerleştirilir
- Alternatif: Yalıtımı örneğin yalıtım terminalleri ve ray üzerinden bağlayın.

#### Potansiyel Dengeleme Kabloları

Potansiyel farklardan dolayı kablo yalıtımlarında yüksek akımlar akabilir. Kablo yalıtımları üzerinde akımları azaltmak için potansiyel dengeleme kabloları kullanın. Potansiyel dengeleme kablosu maksimum akım için derecelendirilmelidir.

# **A UYARI**

## EKİPMANIN YANLIŞLIKLA ÇALIŞMASI

- $\bullet$  Tüm hızlı G/Ç, analog G/Ç ve iletişim sinyalleri için tek bir noktada topraklı kablo korumaları<sup>1)</sup>
- İletişim ve G/Ç kablolarını güç kablolarından ayrı yönlendirin.

### Bu talimatlara uyulmaması ölüme, ağır yaralanmalara veya ekipmanda maddi hasara yol açabilir.

 $1\text{Guc}$  sisteminde kısa devre akımları olması durumunda kablo koruması hasarından kaçınmaya yardımcı olmak için boyutlandırılan bir eşpotansiyelli topraklama düzlemine bağlantılar yapılırsa çok noktalı topraklamaya izin verilir.

#### Montaj Yöntemine Göre Kondüktör Kesit

Aşağıdaki kısımlar iki montaj yöntemi için kondüktör kesitlerini tanımlar:

- Montaj yöntemi B2: Kanal veya kablo gövde sistemlerinde kablolar
- Montaj yöntemi E: Açık kablo tepsilerinde kablolar

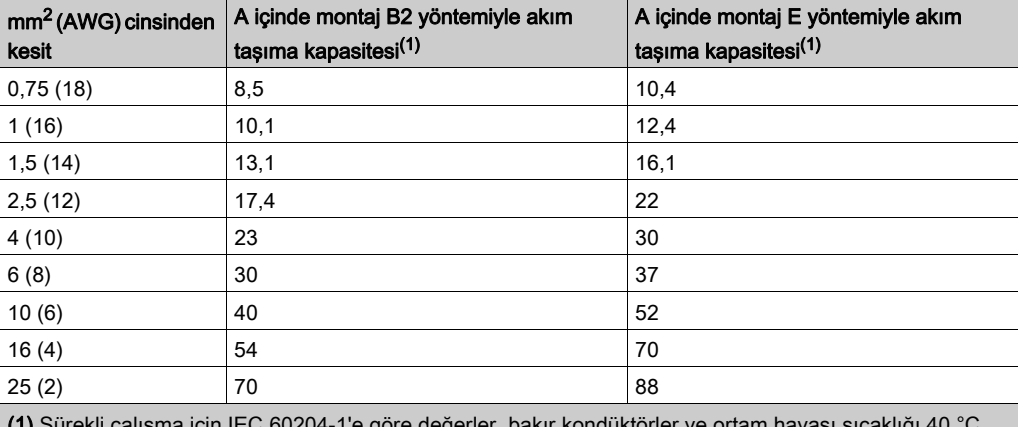

(1) Sürekli çalışma için IEC 60204-1'e göre değerler, bakır kondüktörler ve ortam havası sıcaklığı 40 °C (104 °F). Ek bilgi için IEC 60204-1'e bakın. Tablo bu standarttan alıntıdır ve ürüne uygun olmayan kablo kesitlerini de gösterir.

Ortam koşulları için kabloları gruplandırmak ve faktörleri düzeltmek için güç düşürme faktörlerini not edin (IEC 60204-1).

Kondüktörlerde yeterli büyük kesit olmalıdır, böylece yukarı akış sigortası açtırılabilir.

Daha uzun kablolarda, enerji kayıplarını azaltmak için daha büyük kondüktör kesiti kullanmak gerekebilir.

## <span id="page-62-0"></span>Gerekli kablolara genel bakış

Gerekli kabloların özelliklerini aşağıdaki özette bulabilirsiniz. Tesisat hatalarını minimuma indirmek için önceden hazırlanmış kablolar kullanın. Önceden monte edilmiş kablolar Aksesuar ve Yedek Parçalar (bkz. sayfa [451](#page-450-0)) bölümünde bulunabilir. Ürün UL 508C gereksinimleriyle uyumlu kullanılırsa UL 508C ve CSA Koşulları (bkz. sayfa [51](#page-50-0)) bölümünde belirtilen koşullar karşılanmalıdır.

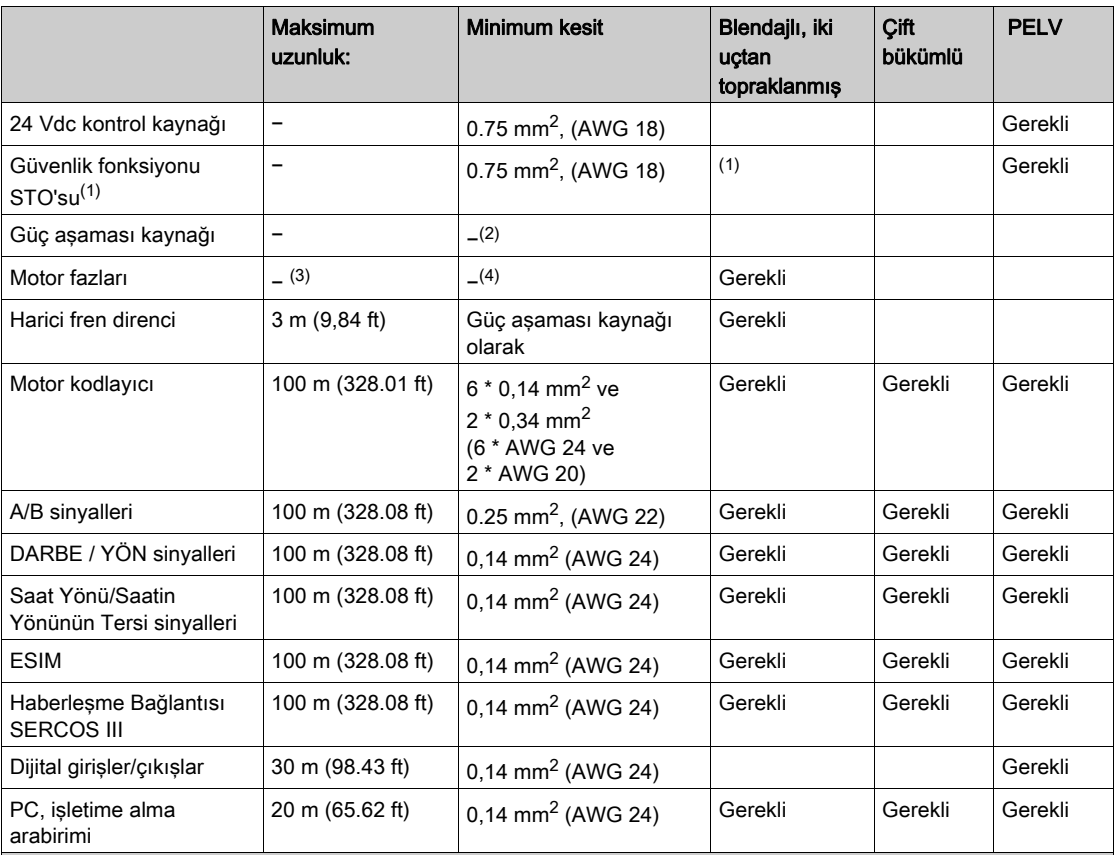

(1) Kurulum gereksinimlerini unutmayın (korumalı kablo kurulumu), Güvenlik fonksiyonu STO'su ("Güvenli Tork Kapalı") (bkz. sayfa [79](#page-78-1)) bölümüne bakın.

(2) Bkz. Bağlantı Güç Aşaması Kaynağı (CN1) (bkz. sayfa [108](#page-107-0))

(3) Uzunluk iletilmiş parazitler için gerekli sınır değerlerine bağlıdır.

(4) Bkz. Bağlantı Motor Fazları ve Tutucu Fren (CN10 ve CN11) (bkz. sayfa [101](#page-100-0))

# <span id="page-63-0"></span>Kablo Özellikleri

Önceden monte edilen kabloları kullanma kablolama hatası olasılığını azaltmaya yardımcı olur. Aksesuar ve Yedek Parçalar (bkz. sayfa [451](#page-450-0)) bölümüne bakın.

Orijinal aksesuarlarda şu özellikler bulunur:

### Konektör ile Motor Kablosu

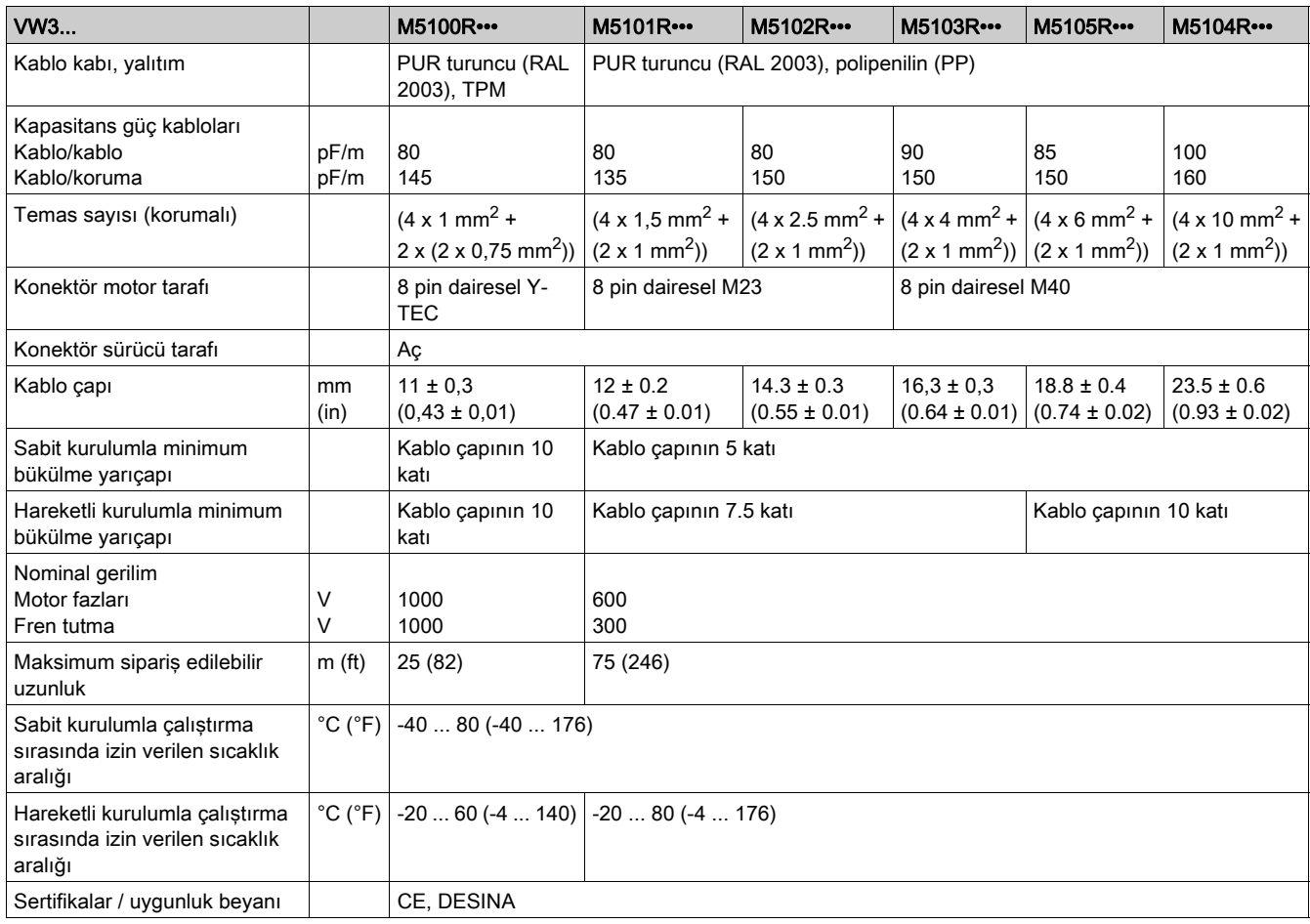

# Konektör Olmadan Motor Kablosu

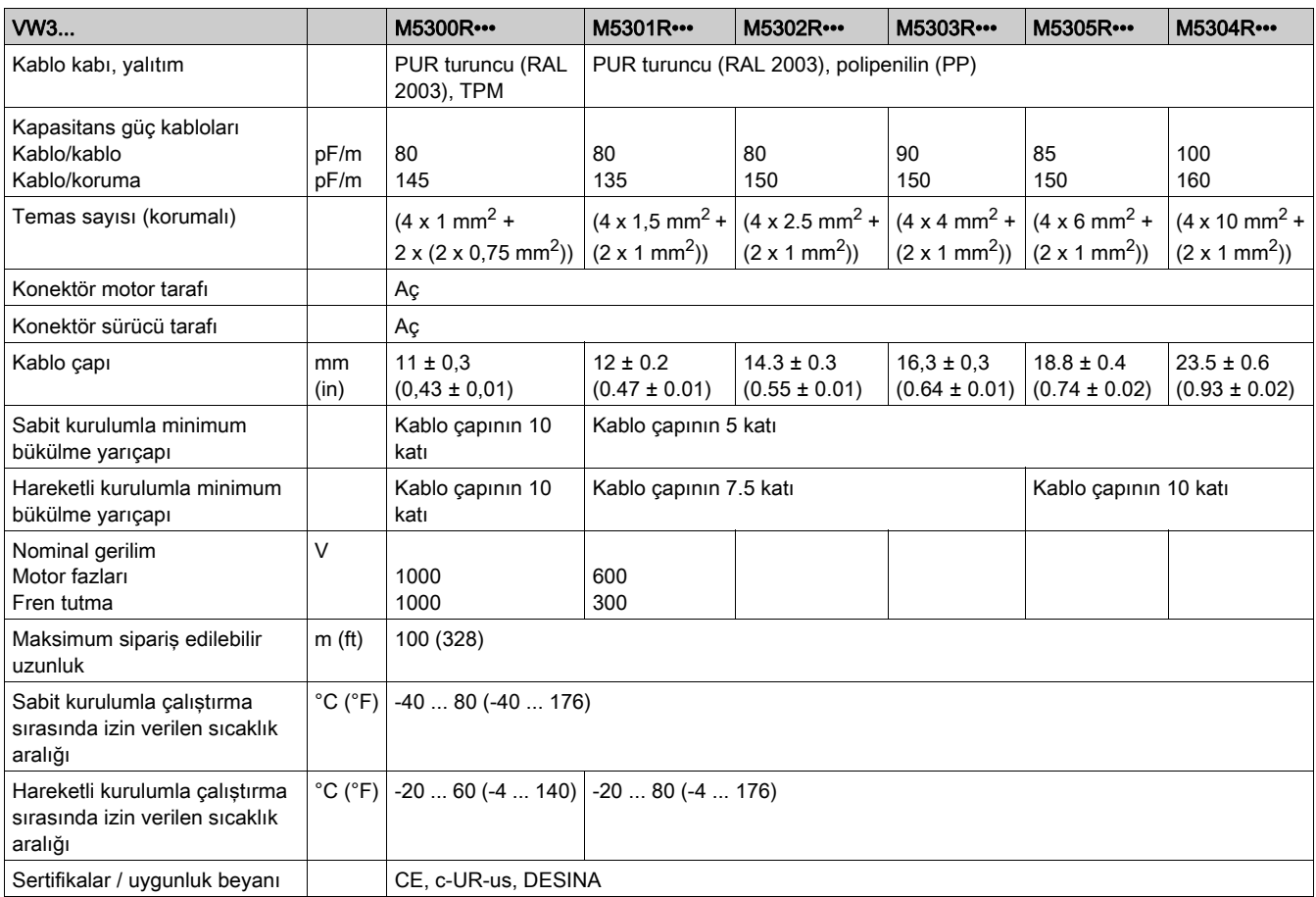

# Konektörlü ve Konektörsüz Kodlayıcı Kablosu

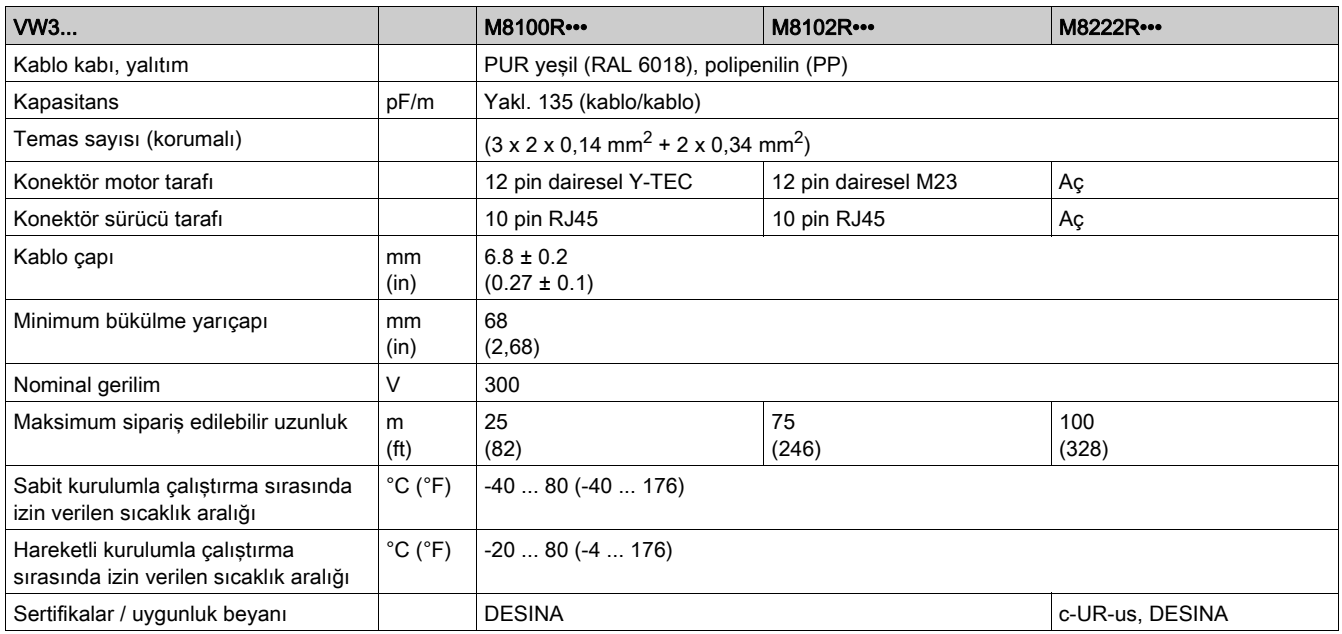

# Konektörler İçin Açıklık

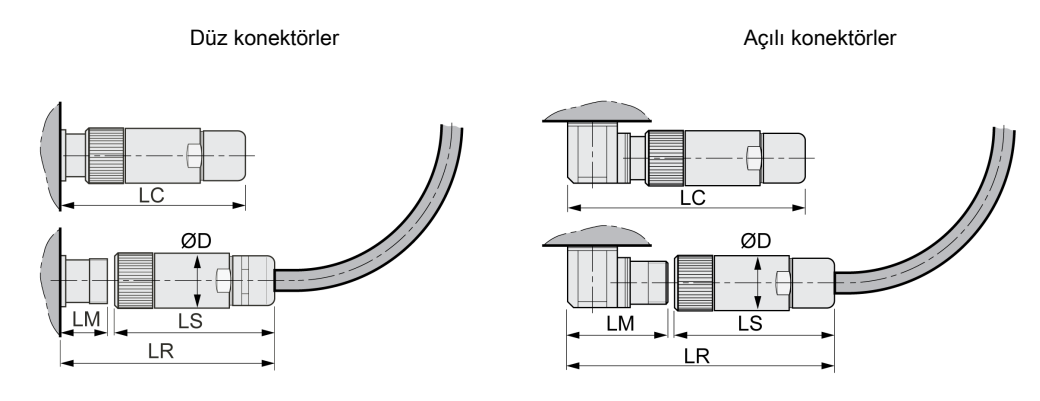

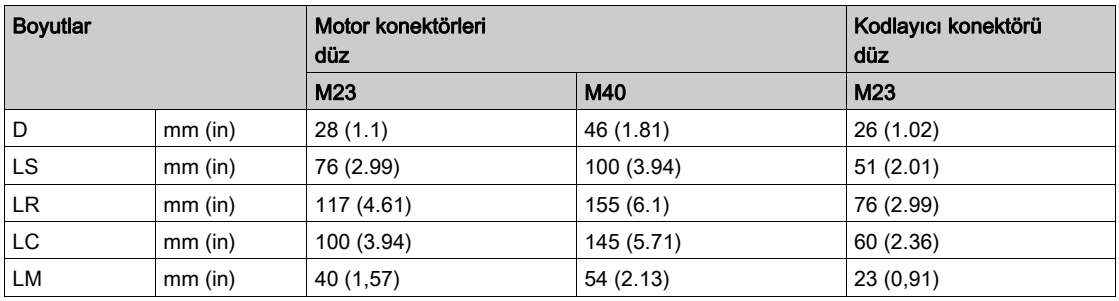

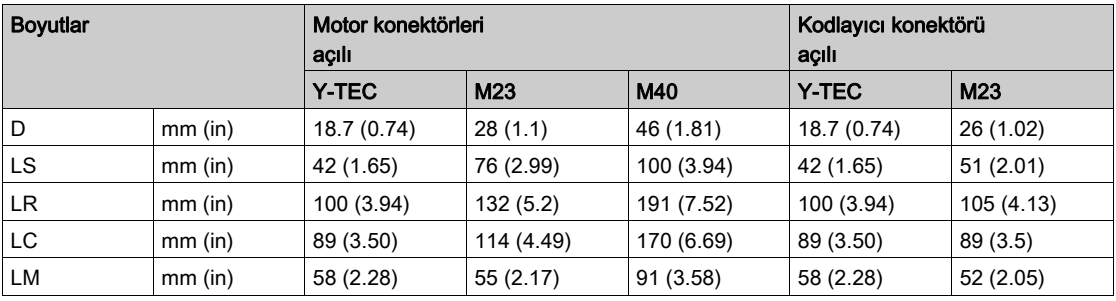

# <span id="page-66-0"></span>Lojik tipi

#### Genel Bakış

Bu ürünün dijital giriş ve çıkışları pozitif lojik veya negatif lojik için kablolanabilir.

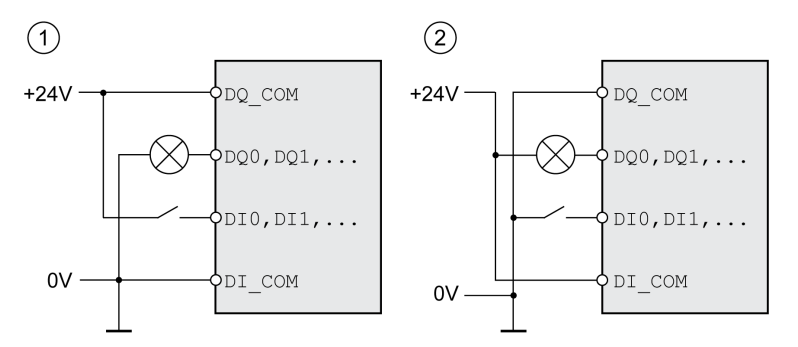

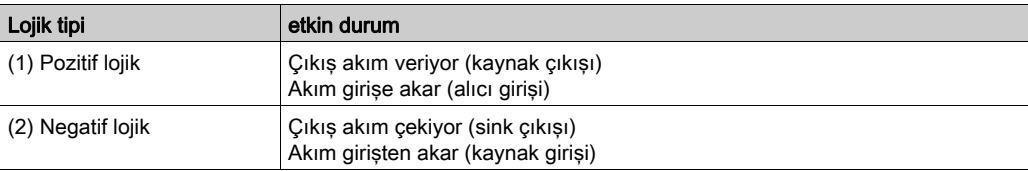

Sinyal girişlerinin kutupları korunmuş, çıkışlar kısa devreden korunmuştur. Giriş ve çıkışlar fonksiyonel olarak yalıtılmıştır.

Negatif mantık kullanılırsa bir sinyalin topraklama arızası Açık durumunda algılanır.

# A UYARI

## EKİPMANIN YANLIŞLIKLA ÇALIŞMASI

Bir sinyalin kısa devresinin beklenmedik ekipman çalışmasına neden olamayacağını doğrulayın.

Bu talimatlara uyulmaması ölüme, ağır yaralanmalara veya ekipmanda maddi hasara yol açabilir.

# Lojik Tipi Seçimi

Lojik tipi DI\_COM ve DQ\_COM kablolaması ile belirlenir. Lojik tipi sensörlerin kablolama ve kontrolünü etkiler; bu yüzden, uygulama açısından gerekli değeri mühendislik fazında belirlemeniz gerekir.

#### Özel durum: STO güvenlik fonksiyonu

Güvenlik fonksiyonu STO'su için girişler (STO\_A ve STO\_B girişleri) yalnızca pozitif lojik için kablolanabilir.

# <span id="page-67-0"></span>Yapılandırılabilir girişler ve çıkışlar

Bu üründe belirli fonksiyonel atamalar için yapılandırılabilen dijital giriş ve çıkışlar bulunur. İşletim türüne bağlı olarak bu girişlerin ve çıkışların tanımlı bir standart yerleşimi mevcuttur. Bu yerleşim, müşteri sisteminin ihtiyaçlarına göre uyarlanabilir. Ek bilgi için Dijital Giriş ve Çıkışlar (bkz. sayfa [192](#page-191-0)) bölümüne bakın.

# <span id="page-68-0"></span>Alt bölüm 3.3 Şebeke Beslemesi

# Bu Alt Bölümde Neler Yer Alıyor?

Bu alt bölüm, şu başlıkları içerir:

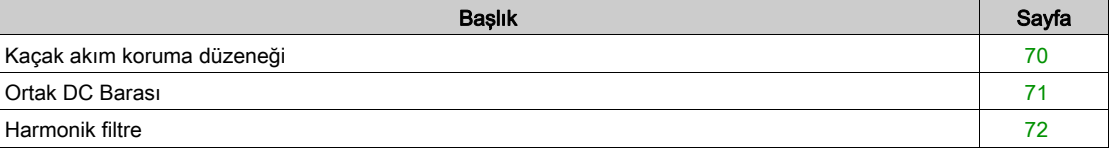

# <span id="page-69-0"></span>Kaçak akım koruma düzeneği

Doğrudan akım, bu sürücünün koruyucu topraklama kondüktöründe olabilir. Artık bir akım cihazı (RCD / GFCI) veya artık bir akım izleyici (RCM) doğrudan veya dolaylı temasa karşı koruma için kullanılırsa aşağıdaki belirli türler kullanılmalıdır:

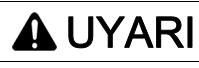

DOĞRUDAN AKIM KORUYUCU TOPRAKLAMA KONDÜKTÖRÜNE VERİLEBİLİR

- Bir faza ve nötr kondüktöre bağlı tek fazlı sürücüler için Tür A Artık Akım Cihazı (RCD / GFCI) veya Artık Akım İzleyici (RCM) kullanın.
- Frekans inverterleriyle kullanım için olaylı ve üç fazlı cihazlar için ve nötr kondüktöre bağlı olmayan bir faza ve tek fazlı cihazlar için tüm akım türlerine hassas Tür B Artık Akım Cihazı (RCD / GFCI) veya Artık Akım İzleyici (RCM) kullanın.

Bu talimatlara uyulmaması ölüme, ağır yaralanmalara veya ekipmanda maddi hasara yol açabilir.

Artık akım aygıtının daha fazla kullanım koşulu:

- Güç uygulandığı zaman sürücüde artan kaçak akım bulunur. Tepki gecikmesiyle artık akım monitörünü (RCM) veya Artık akım aygıtını (RCD / GFCI) kullanın.
- Yüksek frekanslı akımlar filtrelenmelidir.

# <span id="page-70-0"></span>Ortak DC Barası

#### Çalışma şekli

Enerjinin etkili bir şekilde kullanılabilmesi için birçok aygıtın DC baraları bağlanabilir. Açık aygıt yavaşlarsa, ortak DC barasına bağlı farklı bir aygıt oluşturulan fren enerjisini kullanabilir. Ortak bir DC barası olmadan, diğer aygıt şebekeden enerji alması gerekirken fren enerjisi fren rezistörü ile ısıya dönüştürülebilir.

Ortak bir DC barasına sahip olmanın bir başka avantajı birçok aygıtın bir harici fren direncini paylaşabilmesidir. Fren direnci uygun derecelendirilmişse tek tek harici fren dirençlerin sayısı tek bir fren direncine azaltılabilir.

Bu ve diğer önemli bilgiler sürücü için Ortak DC barası Uygulama Notunda bulunabilir. DC bara paylaşımından yararlanmak istiyorsanız, güvenlikle ilgili önemli bilgiler için önce Ortak DC barası Uygulama Notuna başvurmanız gerekir.

#### Kullanım Gereksinimleri

DC barası yoluyla birden fazla aygıtın paralel bağlantısı için gereksinimler ve sınır değerleri <http://www.schneider-electric.com> içinde bulunabilen sürücü için Ortak DC barası Uygulama Notunda açıklanmıştır. Ortak DC barası Uygulama Notunu almayla ilgili bir sorun veya soru varsa yerel Schneider-Electric temsilcinize başvurun.

# <span id="page-71-0"></span>Harmonik filtre

Aşağıdaki çalışma koşullarında bir harmonik filtre kullanılmalıdır:

- Düşük empedanslı şebeke beslemesi yoluyla çalıştırma (şebeke beslemesinin kısa devre akımı Teknik Veriler (bkz. sayfa  $21$ ) bölümünde belirtilenden büyük.
- Harmonik filtre olmadan sürücünün nominal gücü yetersizse.
- Kör akım dengeleme sistemli şebekelerde çalıştırırken.
- Şebeke girişinde güç faktörünü iyileştirmek için ve şebeke üst titreşimleri azaltmak için.

Bir harmonik filtrede birden fazla cihaz çalıştırılabilir. Filtrenin ölçülen akımını dikkate alın.

Düşük empedanslı besleme şebekelerinde şebeke girişinde yüksek üst titreşim akımları oluşur. Yüksek üst titreşimler dahili DC-Bus kondansatörlerini çok etkiler. DC-Bus kondansatörlerinin yükü cihazların çalışma ömrünü büyük oranda etkilemektedir.
# <span id="page-72-0"></span>Alt bölüm 3.4 Fren direnci ebatları

## Bu Alt Bölümde Neler Yer Alıyor?

Bu alt bölüm, şu başlıkları içerir:

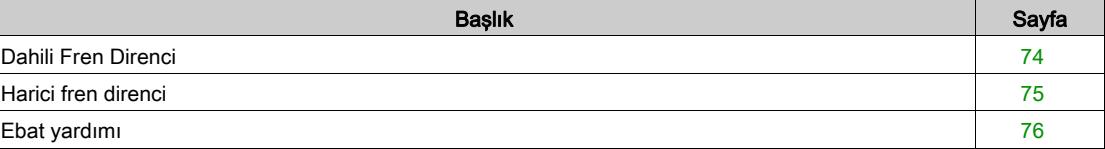

## <span id="page-73-0"></span>Dahili Fren Direnci

Fren enerjisini almak için sürücüde dahili bir fren direnci bulunur.

Fren dirençleri dinamik uygulamalar için gereklidir. Gecikme esnasında motorda kinetik enerji elektrik enerjisine çevrilir. Elektrik enerjisi DC-Bus voltajını yükseltir. Belirtilen bir eşik değeri aşıldığında fren direnci kapatılır. Elektrik enerjisi fren direncinden ısıya dönüştürülür. Frenleme yaparken yüksek bir dinamizm gerekliyse, fren direnci sisteme iyi ayarlanmış olmalıdır.

Yetersiz ebata sahip bir fren direnci DC-Bus'ta aşırı voltaja neden olabilir. DC-Bus'da bir aşırı voltaj olması durumunda son kademesi devre dışı bırakılır. Motor artık etkin olarak yavaşlatılmaz.

# **AUYARI**

## EKİPMANIN YANLIŞLIKLA ÇALIŞMASI

- Maksimum yük koşulları altında bir test çalıştırarak fren rezistöründe yeterli derecelendirme olduğunu doğrulayın.
- Fren direncine ait parametrelerin doğru ayarlanmış olmasını sağlayın.

Bu talimatlara uyulmaması ölüme, ağır yaralanmalara veya ekipmanda maddi hasara yol açabilir.

## <span id="page-74-0"></span>Harici fren direnci

Harici bir fren direnci, motorun aşırı derecede frenlenmesi gereken ve dahili fren direncinin fazla fren enerjisini alamadığı uygulamalarda gereklidir.

Fren direnci çalışma esnasında 250 °C'den (482 °F) fazla ısınmamalıdır.

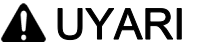

## SICAK YÜZEYLER

- Sıcak fren rezistörüyle herhangi bir temas olmadığından emin olun.
- Fren direncinin yakınına yanıcı veya ısıya duyarlı parçalar getirmeyin.
- Maksimum yükle bir deneme çalışması yaparak ısının yeterince dışarı atılmasını sağlayın.

Bu talimatlara uyulmaması ölüme, ağır yaralanmalara veya ekipmanda maddi hasara yol açabilir.

#### İzleme

Aygıt, fren direncinin gücünü denetler. Fren direncinin yükü okunabilir. Harici fren direncinin çıkışı kısa devre korumalıdır. Sürücü fren direncinin topraklama arızalarını izlemez.

#### Harici Fren Direnci Seçimi

Harici fren direnci derecelendirmesi gerekli pil güce ve sürekli güce bağlıdır. Direnç değeri R gerekli pik güçten ve DC-Bus voltajından oluşur.

$$
R = \frac{U^2}{P_{\text{max}}}
$$

R = Direnç değeri, Ω cinsinden

U = Fren direnci V için anahtarlama eşiği

Pmaks = Gerekli pik güç, W cinsinden

Bir tahrik yükselticisine 2 veya daha fazla fren direnci bağlanmışsa, aşağıdaki kriterleri göz önünde bulundurun:

- Bağlı tüm yenileyici dirençlerin toplam direnci onaylanan dirence uymalıdır.
- Fren dirençleri paralel veya seri olarak bağlanabilir. Yükü fren direncine eşit olarak dağıtmak için fren direncini yalnızca benzer dirençle paralel bağlayın.
- Bağlı tüm fren dirençleri sonucunun toplam sürekli gücü gerekli sürekli güce büyük eşit olmalıdır.

Yalnızca fren dirençleri olarak belirtilen dirençleri kullanın. Uygun fren dirençleri için Aksesuar ve Yedek Parçalar (bkz. sayfa [451](#page-450-0)) bölümüne bakın.

#### Harici Fren Direnci Monte Etme ve Devreye Alma

Dahili fren direnci ve harici fren direnci arasında geçiş yapmak için bir parametre kullanılır.

Aksesuarlarda belirtilen fren dirençlerine montajla ilgili ayrıntılı bilgiler içeren bir bilgi sayfası eklenmiştir.

## <span id="page-75-0"></span>Ebat yardımı

#### Açıklama

Ebat ayarı için, fren enerjisini almaya katkıda bulunan oranlar hesaplanır.

Alınması gereken kinetik enerji olası toplam dahili enerji alımını geçerse harici bir fren direnci gerekir.

#### Dahili enerji alımı

Dahili olarak fren enerjisi şu mekanizmalar üzerinden alınır:

- $\bullet$  DC-Bus kondansatörü E<sub>var</sub>
- $\bullet$  Dahili fren direnci E<sub>I</sub>
- $\bullet$  Tahrikin elektrik kayıpları  $E_{el}$
- $\bullet$  Tahrikin mekanik kayıpları  $E_{mech}$

Enerji alımı E<sub>var</sub> için değerler Fren Direnci (bkz. sayfa [44](#page-43-0)) bölümünde bulunabilir.

#### Dahili Fren Direnci

İki karakteristik değeri dahili fren direncinin enerji alımını belirler.

- $\bullet$  Sürekli güç P<sub>PR</sub>, fren direncinde aşırı yük olmadan sürekli olarak ne kadar enerjinin dışarı atılabildiğini belirtir.
- $\bullet$  Maksimum enerji E<sub>CR</sub> kısa sürede dışarı atılabilen yüksek gücü sınırlar.

Sürekli güç belirli bir süre aşılmışsa, fren direncinde belirli bir süre yüklenme olmamalıdır.

Dahili fren direncinin P<sub>PR</sub> ve E<sub>CR</sub> karakteristik değerleri Fren Direnci (bkz. sayfa [44](#page-43-0)) bölümünde bulunabilir.

#### Elektrik kayıpları E<sub>el</sub>

Tahrik sisteminin elektrik kayıpları E<sub>el</sub> tahrik yükselticisinin pik gücünden tahmin edilebilir. %90'lık tipik bir verimde maksimum kayıp güç, pik gücün %10'u kadardır. Gecikmede düşük bir akım akarsa, kayıp güç buna göre düşer.

## Mekanik kayıplar Emech

Mekanik kayıplar, sistem çalışırken ortaya çıkan sürtünmeden kaynaklanır. Sistemin frenleneceği süreye göre tahrik eden kuvvet olmadan sistemi durdurmak için daha fazla süreye ihtiyaç duyulursa mekanik kayıplar göz ardı edilebilir. Mekanik kayıplar motorun duracağı yük torkundan ve hızdan hesaplanabilir.

## Örnek

Aşağıdaki verilerle rotasyonlu bir motorun frenlenmesi:

- $\bullet$  İlk dönüs hızı: n = 4000 RPM
- Rotor atalet torku:  $J_R = 4$  kgcm<sup>2</sup>
- Yük atalet torku:  $J_1 = 6$  kgcm<sup>2</sup>
- $\bullet$  Tahrik yükselticisi: E<sub>var</sub> = 23 Ws, E<sub>CR</sub> = 80 Ws, P<sub>PR</sub> = 10 W

Alınacak enerji şu şekildedir:

$$
E_B = \frac{1}{2} J \cdot \left[ \frac{2\pi n}{60} \right]^2
$$

 $E_B$  = 88 Ws. Elektrik ve mekanik kayıplar göz ardı edilir.

Bu örnekte, DC veri yolu kapasitörleri E<sub>var</sub> = 23 Ws'yi alır (değer aygıtın türüne bağlıdır).

Dahili fren direnci kalan 65 Ws'yi almalıdır. Sinyal olarak  $E_{CR}$  = 80 Ws alabilir. Yük bir kez frenlendiğinde, dahili fren direnci yeterlidir.

Fren işlemi döngülü biçimde tekrarlanırsa, sürekli güç göz önünde bulundurulmalıdır. Döngü süresi, şayet alınacak enerjinin E<sub>B</sub> ve sürekli gücün P<sub>PR</sub> oranından büyükse dahili fren direnci yeterlidir. Sıkça fren yapılırsa dahili fren direnci yeterli olmaz.

Bu örnekte, E<sub>B</sub>/P<sub>PR</sub> oranı 8,8 sn'dir. Döngü süresi kısalırsa harici bir fren direnci gerekir.

#### Harici fren direnci ebatları

Fren direncinin ebatları tanı eğrileri

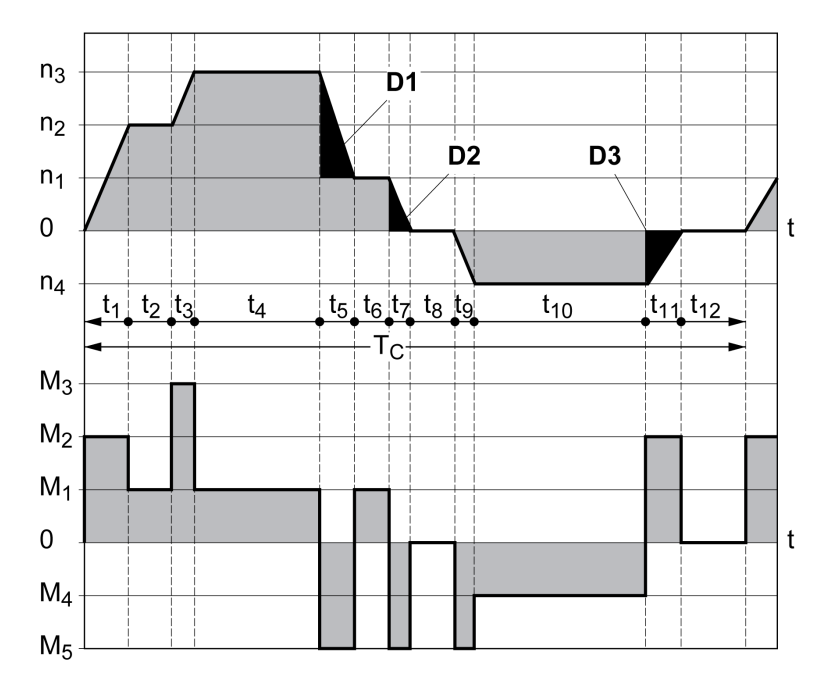

Her iki tanı eğrisi motorun ebat seçiminde de kullanılır. Göz önünde bulundurulacak tanı eğrisi segmentleri  $D_i$  ( $D_1$  ...  $D_3$ ) ile gösterilmiştir.

Sabit gecikmede enerji hesabı için toplam atalet torku J<sub>t</sub> bilinmelidir.

 $J_t = J_m + J_c$ 

Jm: Motor atalet torku (tutma frenli)

J<sub>c</sub>: Yük atalet torku

Her gecikme segmentinin enerjisi şu şekilde hesaplanır:

$$
E_i = \frac{1}{2} J_t \cdot \omega_i^2 = \frac{1}{2} J_t \cdot \left[ \frac{2\pi n_i}{60} \right]^2
$$

Buradan segmentler  $(D_1)$  ...  $(D_3)$  elde edilir:

$$
E_{1} = \frac{1}{2} J_{t} \cdot \left[ \frac{2\pi}{60} \right]^{2} \cdot \left[ n_{3}^{2} - n_{1}^{2} \right]
$$

$$
E_{2} = \frac{1}{2} J_{t} \cdot \left[ \frac{2\pi n_{1}}{60} \right]^{2}
$$

$$
E_{3} = \frac{1}{2} J_{t} \cdot \left[ \frac{2\pi n_{4}}{60} \right]^{2}
$$

Birimler: Ε<sub>i</sub> Ws (watt saniye), J<sub>t</sub>, kgm<sup>2</sup> cinsinden, RPM'de ω rad ve n<sub>i</sub> cinsinden.

Aygıtların Enerji alımı E<sub>var</sub> için teknik verilere bakın (fren direnci ele alınmadan).

Sonraki hesaplama adımlarında, yalnızca E<sub>i</sub> enerjisi aygıtın enerji alımını aşan D<sub>i</sub> segmentlerini ele alın. Bu  $E_{Di}$  aşırı enerjiler fren direnci aracılığıyla yönlendirilmelidir.

EDi şu formülle hesaplanır:

E<sub>Di</sub> = E<sub>i</sub> - E<sub>var</sub> (Ws cinsinden)

Sürekli güç P<sub>c</sub> her makine döngüsü için hesaplanır:

$$
P_c = \frac{\sum E_{Di}}{D\ddot{o}ng\ddot{u}\text{ süresi}}
$$

Birimler:  $P_c$  - W cinsinden,  $E_{Di}$  - Ws cinsinden ve döngü süresi T - s cinsinden

Seçim iki adımda gerçekleşir:

- Aşağıdaki koşullar karşılanırsa dahili fren direnci yeterlidir.
	- Bir frenleme işleminde maksimum enerji, fren direncinin alabildiği pik enerjiden küçük olmalıdır:  $(E_{Di})<(E_{Cr})$ .
	- $\circ$  Sürekli dahili fren direnci gücü aşılmamalıdır:  $(P_C) < (P_{Pr})$ .
- Koşullar karşılanmazsa koşulları karşılayan harici fren direncini kullanmanız gerekir.

Harici fren dirençleri için öğeleri sipariş etmek için Aksesuar ve Yedek Parçalar (bkz. sayfa [451](#page-450-0)) bölümüne bakın.

# Alt bölüm 3.5 İşlevsel güvenlik

## Bu Alt Bölümde Neler Yer Alıyor?

Bu alt bölüm, şu başlıkları içerir:

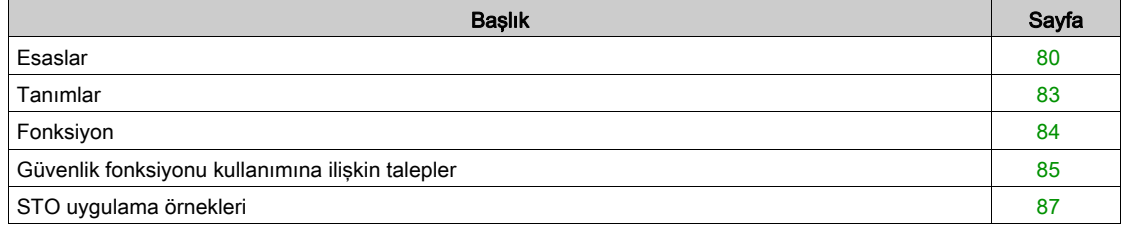

## <span id="page-79-0"></span>**Esaslar**

#### İşlevsel güvenlik

Otomasyon ve güvenlik sistemleri birbirine yakın iki alandır. Kompleks otomasyon çözümlerinin mühendisliği, montajı ve çalıştırılması entegre güvenlik fonksiyonlarıyla ve modüllerle büyük ölçüde kolaylaştırılmıştır.

Genel olarak güvenlik sistemlerinin talepleri uygulamaya göre değişir. Taleplerin miktarı ayrıca kullanımdan kaynaklanan tehlike potansiyeline ve riske göre ve geçerli yasal taleplere göre farklılık gösterir.

Makineleri güvenle tasarlama hedefi kişileri korumak içindir. Elektrikle kontrol edilen sürücüler içeren makinelerle ilgili risk büyük ölçüde hareketli makine parçalarından ve elektriğin kendisinden kaynaklanmaktadır.

Yalnızca siz, kullanıcı, makine üreticisi veya sistem entegratörü, makine için uygulamanızın tasarımında oluşan tüm koşulların ve faktörlerin farkına varabilirsiniz. Bu yüzden, otomasyon ekipmanının ve ilgili güvenlik önlemlerinin ve kilitlerin uygun kullanımını ve bu tür kullanımın doğruluğunu yalnızca siz belirleyebilirsiniz.

# **AUYARI**

## GÜVENLİK İŞLEVİ GEREKSİNİMLERİYLE UYUMSUZLUK

- Gerçekleştirdiğiniz risk analizinde uygulanacak gereksinimleri ve/veya önlemleri belirtin.
- Güvenlikle ilgili uygulamanızın uygun güvenlik düzenleme ve standartlarıyla uyumlu olduğunu doğrulayın.
- Makineyi çalıştırırken tehlikeli durumlardan kaçınmaya yardımcı olmak için oluşturulmuş bazı uygun prosedür ve önlemleri (uygun sektör standartlarına göre) alın.
- Personel ve/veya ekipman için tehlike bulunan durumlarda uygun güvenlik kilitleri kullanın.
- Güvenlikle ilgili tüm işlevleri doğrulayın ve uygulamayı iyice test edin.

#### Bu talimatlara uyulmaması ölüme, ağır yaralanmalara veya ekipmanda maddi hasara yol açabilir.

#### Tehlike ve risk analizi

"Elektrikli/elektronik/programlanabilir elektronik güvenliğiyle ilgili sistemlerin fonksiyonel güvenliği" IEC 61508 standardı sistemlerin güvenlikle ilgili konularını tanımlar. Norm yalnızca güvenlikle ilgili bir sistemin tek bir fonksiyon ünitesini ele almaz, ayrıca bir fonksiyon zincirindeki tüm elemanları (örneğin algılayıcıdan lojik işleme birimlerine ve aktüatöre kadar) toplu bir ünite olarak görür. Bu elemanlar toplamda ilgili güvenlik entegrasyon seviyesinin taleplerine uygun olmalıdır.

"Ayarlanabilir hız elektrikli güç sürücüsü sistemleri – Güvenlik gereksinimleri – Fonksiyonel" IEC 61800-5- 2 standardı aygıtın güvenliğiyle ilgili gereksinimleri tanımlayan bir ürün standardıdır. Diğerleriyle beraber, bu standart, sürücüler için güvenlikle ilgili fonksiyonları tanımlar.

Sistem yapılandırması ve kullanımına göre, sistem için bir hasar ve risk analizi yapılmalıdır (örneğin, EN ISO 12100 veya EN ISO 13849-1'e göre). Makine tasarlanırken bu analizin sonucu ele alınmalıdır ve ardından güvenlikle ilgili ekipman ve güvenlikle ilgili fonksiyonlar uygulanmalıdır. Analizinizin sonuçları mevcut veya ilgili belgelerde bulunan herhangi bir uygulama örneğinden sapabilir. Örneğin, ek güvenlik bileşenleri gerekebilir. Temelde, hasar ve risk analizlerinin sonuçlarının önceliği vardır.

# UYARI

## EKİPMANIN YANLIŞLIKLA ÇALIŞMASI

- Tüm uygulanabilir standartlara göre belirli uygulamanız için uygun güvenlik entegrasyon düzeyini ve diğer güvenlik gereksinimlerini belirlemek için bir tehlike ve risk analizi gerçekleştirin.
- Tehlike ve risk analizinin yapıldığından ve makinenizin tasarımı sırasında EN/ISO 12100'e uyduğundan emin olun.

Bu talimatlara uyulmaması ölüme, ağır yaralanmalara veya ekipmanda maddi hasara yol açabilir.

EN ISO 13849-1 Makine güvenliği - Kontrol sistemlerinin güvenlikle ilgili parçaları - Parça 1: Tasarımın Genel İlkeleri denetleyicilerin güvenlikle ilgili parçalarının seçimi ve tasarımı için makinenin riskini makul bir dereceye indirmek için yinelemeli bir süreci açıklar.

EN ISO 12100'e göre risk değerlendirmesi ve riskin en aza indirilmesi işlemini gerçekleştirmek için şu şekilde ilerleyin:

- 1. Makinenin sınırlarını tanımlayın.
- 2. Makineyle ilgili riskleri tanımlayın.
- 3. Erisim riskleri.
- 4. Değerlendirme riskleri.
- 5. Riskleri su sekilde en aza indirin:
	- Aslında var olan güvenli tasarım
	- Koruyucu aygıtlar
	- Kullanıcı bilgileri (bkz. EN ISO 12100)
- 6. Etkileşimli bir süreçte güvenlikle ilgili denetleyici parçalarını tasarlama (SRP/CS, Safety-Related Parts of the Control System).

Etkileşimli bir süreçle güvenlikle ilgili denetleyici parçalarını tasarlamak için şu şekilde ilerleyin:

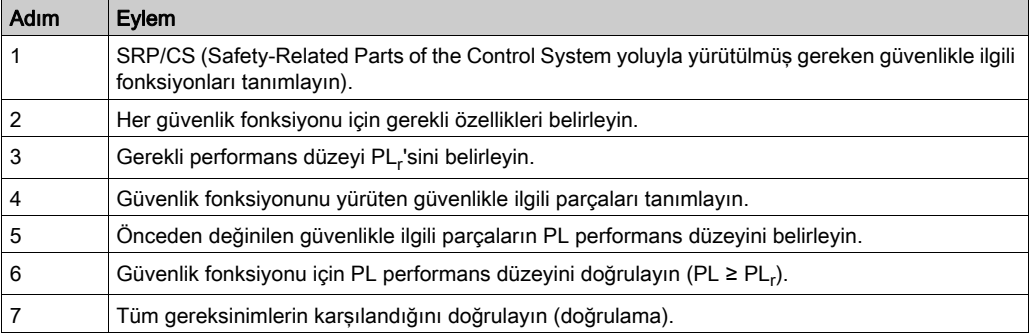

Ek bilgiyi şurada bulabilirsiniz: [www.schneider-electric.com](http://www.schneider-electric.com.).

### Safety Integrity Level (SIL)

IEC 61508 normu 4 güvenlik entegrasyon seviyesini belirler (Safety Integrity Level (SIL)). Güvenlik entegrasyon seviyesi SIL1 en düşük seviyedir ve güvenlik entegrasyon seviyesi SIL4 en yüksek seviyedir. Uygulama için gerekli olan güvenlik entegrasyon seviyesinin belirlenmesinde tehlike ve risk analizinin yardımıyla risk potansiyelinin belirlenmesi temeldir. Burada söz konusu fonksiyon zincirinin güvenlikle ilgili geçerli olmak zorunda olduğu ve tehlike potansiyelini kapsaması gerektiği ortaya çıkar.

#### Average Frequency of a Dangerous Failure per Hour (PFH)

Güvenlikle ilgili sistemin işler halde kalmasını sağlamak için IEC 61508 normu, gerekli güvenlik entegrasyon seviyesine (Safety Integrity Level (SIL)) bağlı olarak kademeli hatalar üstü ve hata önleyici önlemlerin alınmasını gerektirir. Hatalar üstü alınan önlemlerin etkinliğini değerlendirmek için tüm bileşenler bir olasılık değerlendirmesine tabi tutulmalıdır. Bu incelemede saat başı (Average Frequency of a Dangerous Failure per Hour (PFH)) tehlikeli bir kesintinin ortalama sıklığı belirlenir. Bu da güvenlikle ilgili bir sistemin tehlikeli biçimde arıza yaptığı ve işlevini doğru yerine getiremediği saat başı sıklığı ifade eder. Saat başına olan tehlikeli bir arıza verme ortalama sıcaklığı güvenlik entegrasyon seviyesine bağlı olarak tüm sistemin belirli değerlerini aşmamalıdır. Bir fonksiyon zincirinin münferit PFH değerleri toplanır. Sonuç, normda belirtilen maksimum değeri aşmamalıdır.

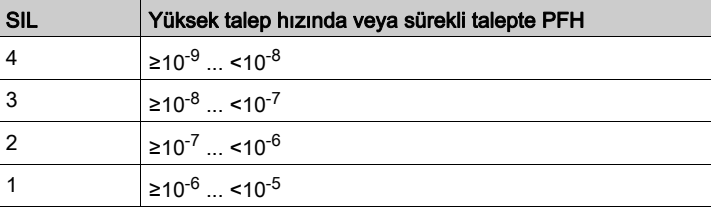

### Hardware Fault Tolerance (HFT) ve Safe Failure Fraction (SFF)

Güvenlikle ilgili sistemin güvenlik entegrasyon seviyesine (Safety Integrity Level (SIL)) bağlı olarak IEC 61508 normu belirli bir donanım hatası toleransını (Hardware Fault Tolerance (HFT)) belirli oranda tehlikesiz arıza vermelerle (Safe Failure Fraction (SFF)) birlikte talep eder. Donanım hatası toleransı, bir veya birden fazla donanım hatası olduğunda talep edilen fonksiyonu kendi başına uygulayabilecek bir sistem özelliğidir. Güvenlikle ilgili bir sistemin tehlikesiz arıza verme oranı, tehlikesiz arızaların sistemdeki toplam arızalara oranı şeklinde tanımlanmıştır. IEC 61508 uyarınca güvenlikle ilgili bir sistemin ulaşılabilir maksimum güvenlik entegrasyon seviyesi, donanım hata toleransıyla ve tehlikesiz sistem arızalarının oranıyla birlikte belirlenir.

IEC 61800-5-2 iki farklı kısmi sistem tipini ayırır (tip A kısmi sistemi, tip B kısmi sistemi). Bu tipler, güvenlikle ilgili parçaların normunda tanımlanmış olan kriterler yardımıyla belirlenir.

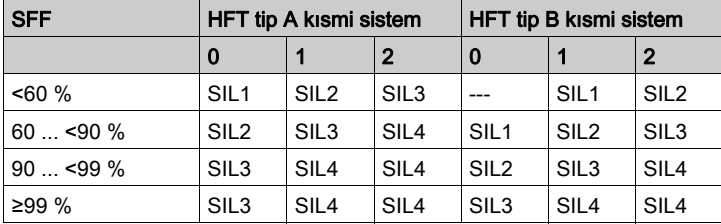

#### Hata önleyici önlemler

Özelliklerde, donanımda ve yazılımda sistematik hatalar, kullanım hataları ve güvenlik sisteminin bakım hataları mümkün olduğunca önlenmelidir. IEC 61508 bunun için bir dizi hata önleyici önlem öngörmüştür; bunlar talep edilen güvenlik entegrasyon seviyesine (Safety Integrity Level (SIL)) göre uygulanmalıdır. Hata önleyici bu önlemler, güvenlik sisteminin tüm kullanım döngüsü boyunca eşlik etmeli (yani güvenlik sisteminin konseptinden işletimden alınmasına kadar).

#### Bakım Planı ve Fonksiyonel Güvenlik İçin Hesaplamalar İçin Veriler

Güvenlik fonksiyonu düzenli aralıklarla test edilmelidir. Aralık tüm sistemin tehlike ve risk analizine bağlıdır. Asgari aralık 1 yıldır (IEC 61508 uyarınca yüksek talep hızı).

Bakım planınız için ve fonksiyonel güvenlik için hesaplamalar için güvenlik fonksiyonu STO'sunun aşağıdaki verilerini kullanın:

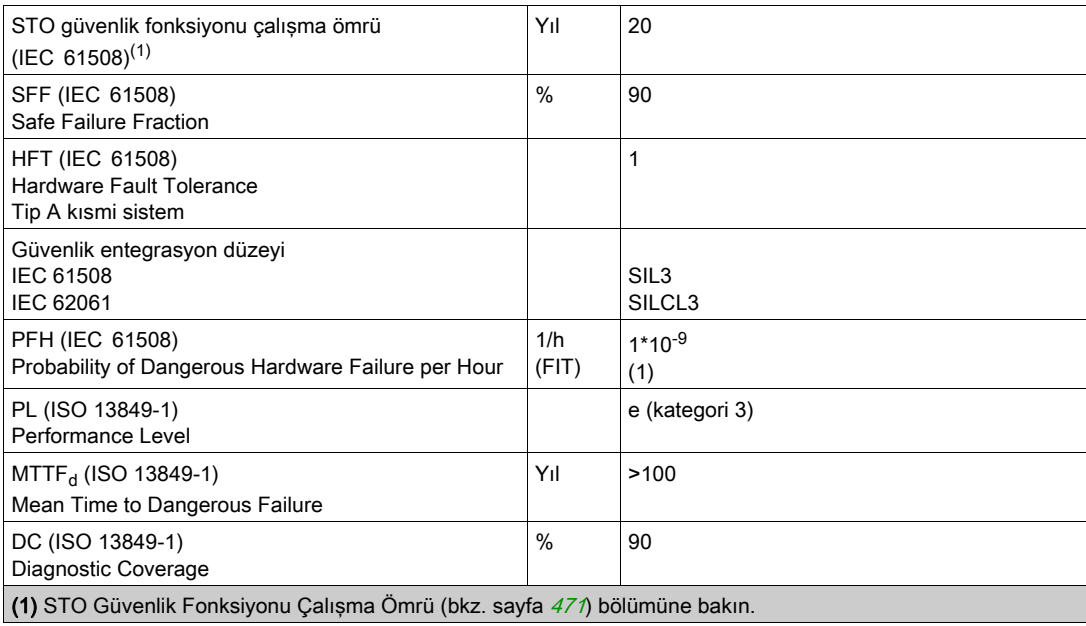

Gerekirse ek veriler için yerel Schneider Electric temsilcinize başvurun.

eSM güvenlik modülüyle ilgili verileri güvenlik modülünün el kitabında bulabilirsiniz.

## <span id="page-82-0"></span>Tanımlar

#### Entegre Güvenlik Fonksiyonu "Safe Torque Off" STO

Entegre STO güvenlik fonksiyonu (IEC 61800-5-2) harici güç kontaktörü olmadan IEC 60204-1 uyarınca 0 kategorisi bir durma sağlar. Kategori 0 durdurma için besleme voltajını yarıda kesmeniz gerekmez. Bu sayede sistem maliyetleri ve tepki süreleri azalır.

#### Durma kategorisi 0 (IEC 60204-1)

Durdurma kategorisi 0'da (Safe Torque Off, STO), sürücü durdurmak için gazı keser (zıt çalışan hiç harici güç olmadığı sürece). STO güvenlikle ilgili fonksiyonu istenmeyen bir başlatmayı, motorun durmamasını önlemeye yardımcı olmayı amaçlar ve bu yüzden IEC 60204-1'e uygun olarak yardımsız durdurmaya karşılık gelir.

Harici etkilerin olduğu durumlarda, gaz kesme süresi kullanılan bileşenlerin fiziki özelliklerine (ağırlık, tork, sürtünme vb. gibi) bağlıdır ve herhangi bir hasarın oluşmasını önlemeye yardımcı olmak için mekanik fren gibi ek önlemler gerekebilir. Yani, bu personel veya ekipman için bir hasar anlamına geliyorsa uygun önlemleri almanız gerekir.

# **AUYARI**

## EKİPMANIN YANLIŞLIKLA ÇALIŞMASI

- Eksenin/makinenin gaz kesme süresi boyunca kişiler veya malzeme için hiç tehlikenin oluşmadığından emin olun.
- Gaz kesme süresi sırasında çalışma bölgesine girmeyin.
- Gaz kesme süresi sırasında hiç kimsenin çalışma bölgesine erişemediğinden emin olun.
- Personel ve/veya ekipman için tehlike bulunan durumlarda uygun güvenlik kilitleri kullanın.

### Bu talimatlara uyulmaması ölüme, ağır yaralanmalara veya ekipmanda maddi hasara yol açabilir.

### Durma kategorisi 1 (IEC 60204-1)

Kategori 1 durmaları (Safe Stop 1, SS1) için kontrol sistemi yoluyla veya belirli fonksiyonel güvenlikli ilgili aygıtlar kullanarak kontrollü bir durdurma başlatabilirsiniz. Durma Kategorisi 1, durdurma işlemini gerçekleştirmek için makine aktüatörlerine güçle kontrollü bir durdurmadır.

Kontrol/güvenlikle ilgili sistem ile kontrollü durdurma güvenlikle ilgili değildir, izlenmez ve güç kesintisi durumunda tanımlandığı gibi veya bir hata algılanırsa gerçekleştirilmez. Bu, güvenlikle ilgili gecikmeyle harici bir güvenlikle ilgili anahtarlama aygıtı yoluyla uygulanmalıdır.

## <span id="page-83-0"></span>Fonksiyon

Ürüne entegre edilmiş güvenlik fonksiyonu STO'su kategori 0 durdurmaları için bir "ACİL DURDURMA" (IEC 60204-1) işlemi uygulamak için kullanılabilir. İlave bir onaylı ACİL DURMA elemanıyla durma kategorisi 1 de sağlanabilir.

## Çalışma şekli

Güvenlik fonksiyonu STO'su iki artık sinyal girişi yoluyla tetiklenir. İki sinyal girişi kablolaması ayrı olmalıdır.

İki sinyal girişinden birindeki düzey 0 ise güvenlik fonksiyonu STO'su tetiklenir. Güç aşaması devre dışı bırakılır. Motor artık tork üretemez ve fren yapmadan gaz keser. Bir Hata sınıfı 3 hatası algılandı.

Bir saniye içindeyse diğer çıkışın düzeyi de 0 olur, hata sınıfı 3 kalır. Bir saniye içinde diğer girişin düzeyi 0 olmazsa hata sınıfı 4'e değişir.

## <span id="page-84-0"></span>Güvenlik fonksiyonu kullanımına ilişkin talepler

#### Genel

Güvenlik fonksiyonu STO (Safe Torque Off) DC veri yolundan gücü kesmez. Güvenlik fonksiyonu STO yalnızca motora olan gücü keser. DC veri yolu voltajı ve sürücüye şebeke voltajı hala vardır.

## TEHLİKE

## ELEKTRİK ÇARPMASI

- Güvenlik fonksiyonu STO'yu beklenen işlevi haricinde başka bir amaçla kullanmayın.
- Sürücünün şebeke gücüyle bağlantısını kesmek için güvenlik fonksiyonu STO'sunun devresinin bir parçası olmayan uygun bir anahtar kullanın.

Bu talimatlara uyulmaması, ölüme veya ağır yaralanmalara yol açacaktır.

Güvenlik fonksiyonu STO tetiklendikten sonra, motor artık tork üretemez ve frensiz gazı kesilir.

## UYARI

## EKİPMANIN YANLIŞLIKLA ÇALIŞMASI

Devreye girme uygulamanızın yavaşlatma gereksinimlerini karşılamıyorsa özel bir servis freni takın.

Bu talimatlara uyulmaması ölüme, ağır yaralanmalara veya ekipmanda maddi hasara yol açabilir.

### Lojik tipi

Güvenlik fonksiyonu STO'su için girişler (STO\_A ve STO\_B girişleri) yalnızca pozitif lojik için kablolanabilir.

## <span id="page-84-1"></span>Tutucu Fren ve Güvenlik Fonksiyonu STO'su

Güvenlik fonksiyonu STO'su tetiklendiğinde, güç aşaması hemen devre dışı bırakılır. Tutucu frenin kapatılması belirli bir süre alır. Yükte çalışan dikey eksen veya harici güçler durumunda, güvenlik fonksiyonu STO'su kullanılırken örneğin bir servis freni kullanarak yükü hareketsiz hale getirmek ve hareketsizliğini korumak için ek önlemler almanız gerekebilir.

# A UYARI

## DÜŞEN YÜK

Güvenlik fonksiyonu STO kullanılırken tüm yüklerin güvenli durduğundan emin olun.

Bu talimatlara uyulmaması ölüme, ağır yaralanmalara veya ekipmanda maddi hasara yol açabilir.

Yükleri asma / çekme süspansiyonu makine için bir güvenlik nesnesi ise güvenlikle ilgili önlem olarak uygun harici fren kullanarak yalnızca bu amaca erişebilirsiniz.

## **AUYARI**

## İSTENMEYEN EKSEN HAREKETİ

- Güvenlikle ilgili önlem olarak dahili fren tutucuyu kullanmayın.
- Güvenlikle ilgili önlemler olarak yalnızca onaylı harici frenleri kullanın.

## Bu talimatlara uyulmaması ölüme, ağır yaralanmalara veya ekipmanda maddi hasara yol açabilir.

NOT: Sürücü güvenlikle ilgili bir önlem olarak kullanmak için harici bir freni bağlamak için kendi güvenlikle ilgili çıkışını sağlamaz.

### Kazara tekrar çalışma

# UYARI

#### EKİPMANIN YANLIŞLIKLA ÇALIŞMASI

- Risk değerlendirmenizin güç aşamasının tüm olası otomatik veya beklenmedik etkinleştirmeleri (örneğin, güç kesintisi sonrası) kapsadığını unutmayın.
- Otomatik veya beklenmedik etkinleştirilmesinden kaynaklanabilecek tüm tehlikelere karşı güvenle korumak için gereken kontrol fonksiyonları, koruyucular veya diğer güvenlikle ilgili fonksiyonlar gibi tüm önlemleri uygulayın.
- Ana kontrol cihazının beklenmedik bir yolla güç aşamasını etkinleştiremediğini doğrulayın.

Bu talimatlara uyulmaması ölüme, ağır yaralanmalara veya ekipmanda maddi hasara yol açabilir.

#### Güvenlik fonksiyonu kullanılırken koruma türü

İletken nesnelerin ürün içine giremediğinden emin olmanız gerekir (kirlilik derecesi 2). Ayrıca, iletme özelliğine sahip maddeler güvenlik fonksiyonlarını etkisiz hale getirebilir.

# UYARI

## ÇALIŞTIRILAMAYAN GÜVENLİK İŞLEVİ

İletken maddelerin (su, kirli veya emilmiş yağlar, metal kırpıntılar vb.) sürücü içine giremediğinden emin olun.

Bu talimatlara uyulmaması ölüme, ağır yaralanmalara veya ekipmanda maddi hasara yol açabilir.

### Korunmuş yerleşim

Güvenlikle ilgili sinyallerde kısa devreler olacağı düşünülüyorsa ve kısa devreler ön cihazlar tarafından algılanmazsa, ISO 13849-2 uyarınca korunmuş bir yerleşim gereklidir.

Korunmamış bir yerleşimde bir güvenlik fonksiyonunun her iki sinyali (her iki kanal) kablonun harici voltajla zarar görmesinden kaynaklanabilir. Her iki kanalın harici voltaja bağlanmasıyla güvenlik fonksiyonu artık etkin değildir.

ISO 13849-2, güvenlikle ilgili sinyaller için kablolar için korumalı kablo montajını açıklamaktadır. Güvenlik fonksiyonu STO'su için kablolar harici voltaja karşı korunmalıdır. Topraklama bağlantısı koruması, güvenlik fonksiyonu STO'sunun sinyalleri için harici voltajı kablolardan uzakta tutar.

Topraklama döngüleri makinelerde sorunlara neden olabilir. Bir uca bağlı bir koruma yalnızca topraklama için yeterlidir ve topraklı bir döngü oluşturmaz.

- Güvenlik fonksiyonu STO'sunun sinyalleri için korumalı kablolar kullanın.
- Diğer sinyaller için güvenlik fonksiyonu STO'sunun sinyalleri için kablo kullanmayın.
- Korumanın bir ucunu bağlayın.

## <span id="page-86-0"></span>STO uygulama örnekleri

## Durma kategorisi 0 örneği

ACİL DURMA elemanı olmadan kullanım, durma kategorisi 0.

Durma kategorisi 0 örneği

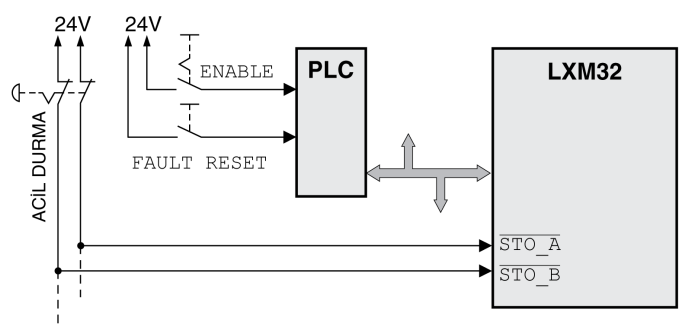

Bu örnekte, bir ACİL DURDURMA etkinleştirildiğinde, kategori 0'ın durmasına neden olur.

Her iki girişte eşzamanlı 0 düzeyi yoluyla güvenlik fonksiyonu STO'su tetiklendiğinde (1 sn'den küçük zaman ofseti). Güç aşaması devre dışı bırakılır ve bir hata sınıfı 3 hatası algılanır. Motor artık tork oluşturamaz.

STO tetiklendiğinde motor zaten hareketsiz değilse belirgin fiziki güçler (yerçekimi, sürtünme vb.) altında yavaşlar Tahminen hareketsiz olana kadar gaz kesme zamanında etkin.

# A UYARI

### EKİPMANIN YANLIŞLIKLA ÇALIŞMASI

Devreye girme uygulamanızın yavaşlatma gereksinimlerini karşılamıyorsa özel bir servis freni takın.

## Bu talimatlara uyulmaması ölüme, ağır yaralanmalara veya ekipmanda maddi hasara yol açabilir.

Motorun gazını kesiliyorsa ve olası yük risk ve hasar analiziniz tarafından belirlenenden azsa harici bir fren de gerekebilir. Bkz. Tutucu Fren ve Güvenlik Fonksiyonu STO'su (bkz. sayfa [85](#page-84-1)).

## Durma kategorisi 1 örneği

ACİL DURMA elemanı ile kullanım, durma kategorisi 1.

Harici Preventa XPS-AV ACİL DURDURMA güvenlik rölesi modülüyle kategori 1 durdurma örneği

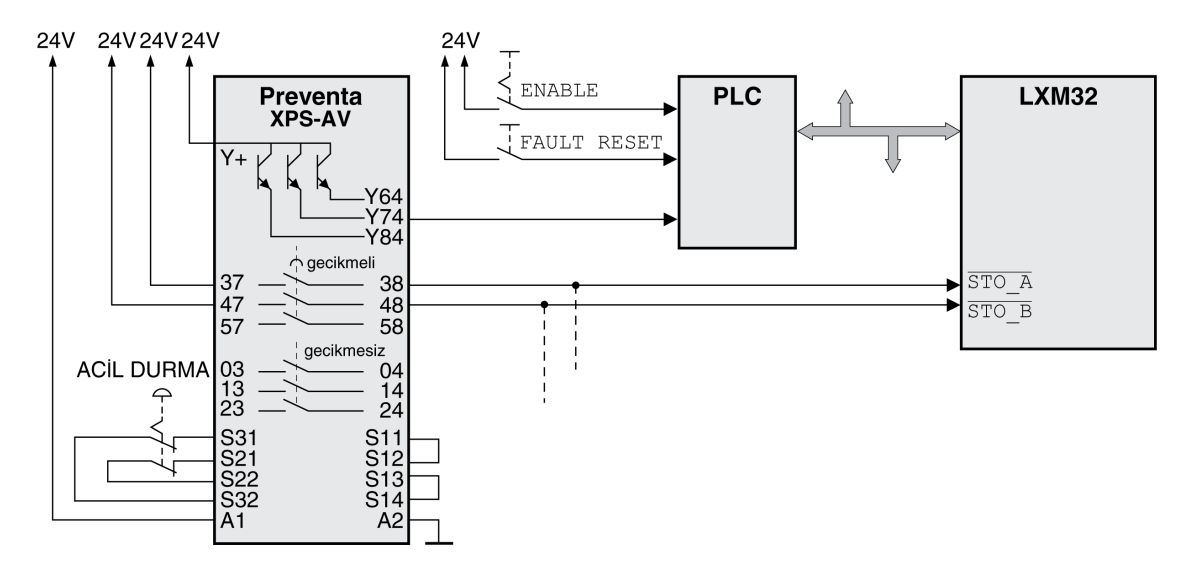

Bu örnekte, bir ACİL DURDURMA etkinleştirildiğinde, kategori 1'ın durmasına neden olur.

ACİL DURDURMA güvenlik rölesi modülü örneğin "Durma" fonksiyonu yoluyla sürücünün anlık durdurulmasına (gecikmemiş) yol açar. ACİL DURDURMA güvenlik rölesi modülünde ayarlanan süre gecikmesi geçtikten sonra, ACİL DURDURMA güvenlik rölesi güvenlik fonksiyonu STO'sunu tetikler.

Her iki girişte eşzamanlı 0 düzeyi yoluyla güvenlik fonksiyonu STO'su tetiklendiğinde (1 sn'den küçük zaman ofseti). Güç aşaması devre dışı bırakılır ve bir hata sınıfı 3 hatası algılanır. Motor artık tork oluşturamaz.

Motorun gazını kesiliyorsa ve olası yük risk ve hasar analiziniz tarafından belirlenenden azsa harici bir fren de gerekebilir. Bkz. Tutucu Fren ve Güvenlik Fonksiyonu STO'su (bkz. sayfa [85](#page-84-1)).

## **AUYARI**

## EKİPMANIN YANLIŞLIKLA ÇALIŞMASI

Devreye girme uygulamanızın yavaşlatma gereksinimlerini karşılamıyorsa özel bir servis freni takın.

Bu talimatlara uyulmaması ölüme, ağır yaralanmalara veya ekipmanda maddi hasara yol açabilir.

## Bu Bölümde Neler Yer Alıyor?

Bu bölüm, şu alt bölümleri içerir:

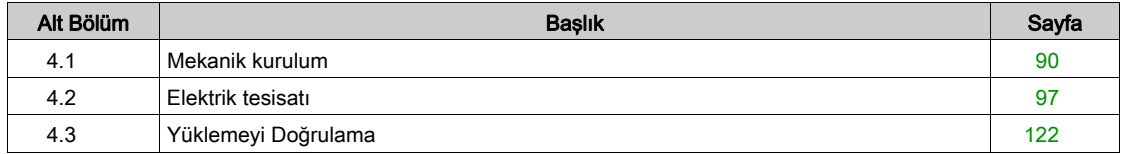

# <span id="page-89-0"></span>Alt bölüm 4.1 Mekanik kurulum

## Bu Alt Bölümde Neler Yer Alıyor?

Bu alt bölüm, şu başlıkları içerir:

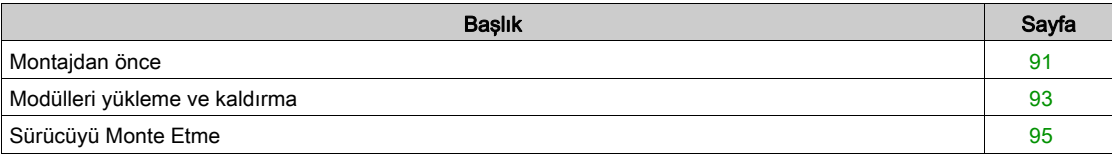

## <span id="page-90-0"></span>Montajdan önce

Mekanik ve elektrik kurulumdan önce bir mühendislik fazı zorunludur. Temel bilgiler için Mühendislik (bkz. sayfa  $53$ ) bölümüne bakın.

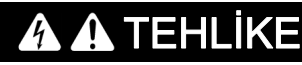

## YETERSİZ TOPRAKLAMA NEDENİYLE ELEKTRİK ÇARPMASI

- Tüm tahrik sisteminin topraklaması bakımından geçerli tüm talimatlara ve düzenlemelere riayet edilmesini sağlayın.
- Voltajı vermeden önce tahrik sistemini topraklayın.
- Toprak hattı olarak kablo kılavuz boruları kullanmayın, bunun yerine boru içinde bir toprak hattı kullanın.
- Toprak hattının kesiti geçerli normlara sahip olmalıdır.
- Kablo yalıtımlarını toprak hattı olarak görmeyin.

Bu talimatlara uyulmaması, ölüme veya ağır yaralanmalara yol açacaktır.

# A TEHLİKE

## ELEKTRİK ÇARPMASI VEYA EKİPMANIN YANLIŞLIKLA ÇALIŞMASI

- Ürünün içine yabancı maddelerin girmesini önleyin.
- Tortular ve nem gibi kirlilikten kaçınmak için mühürlerin ve kablo girişlerinin doğru yerleştiğini doğrulayın.

#### Bu talimatlara uyulmaması, ölüme veya ağır yaralanmalara yol açacaktır.

# A UYARI

## KONTROL KAYBI

- Herhangi bir kontrol şemasının tasarımcısı kontrol yollarının olası hata modlarını düşünmeli ve bazı kritik kontrol fonksiyonları için yol hatası sırasında ve sonrasında güvenli duruma erişmek için bir yol sağlamalıdır. Kritik kontrol fonksiyonlarının örnekleri acil durdurma ve aşırı seyahat durdurma, elektrik kesintisi ve yeniden başlatmadır.
- Kritik kontrol fonksiyonları için ayrı veya artık kontrol yolları sağlanmalıdır.
- Sistem kontrol yolları iletişim bağlantıları içerebilir. Beklenmedik iletim gecikmelerinin veya bağlantı arızalarının etkilerine dikkat edilmelidir.
- $\bullet$  Tüm kaza önleme düzenlemelerine ve yerel güvenlik yönergelerine uyun.<sup>1</sup>
- Bu ekipman hizmete sokulmadan önce her çalıştırıldığında düzgün çalıştığı tek tek ve iyice test edilmelidir.

Bu talimatlara uyulmaması ölüme, ağır yaralanmalara veya ekipmanda maddi hasara yol açabilir.

<sup>1</sup> Ek bilgi için, bkz. NEMA ICS 1.1 (en son sürüm), "Katı Hal Kontrolü Uygulaması, Kurulumu ve Bakımı İçin Güvenlik Talimatları" ve NEMA ICS 7.1 (en son sürüm), "İnşaat İçin Yapım Standartları ve Ayarlanabilir Hız Sürüş Sistemlerinin Seçimi, Kurulumu ve Çalıştırılması İçin Kılavuz" veya belirli konumunuzdaki eşdeğer yönetim.

İletken yabancı nesneler, toz veya sıvılar güvenlik işlevlerinin çalışmamasına neden olabilir.

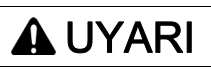

Yabancı maddelerden dolayı güvenlik fonksiyonu kaybı

Sistemi iletken nesneler ile kirliliğe karşı koruyun.

Bu talimatlara uyulmaması ölüme, ağır yaralanmalara veya ekipmanda maddi hasara yol açabilir.

Üründeki metalik yüzeyler çalışma esnasında 70?°C'den (158?°F) fazla ısınabilir.

# DİKKAT

## SICAK YÜZEYLER

- Sıcak yüzeylerle korunmasız temastan kaçının.
- Sıcak yüzeylerin yakınına yanıcı veya ısıya duyarlı parçalar getirmeyin.
- Maksimum yükle bir deneme çalışması yaparak ısının yeterince dışarı atılmasını sağlayın.

Bu talimatlara uyulmaması, yaralanmalara veya ekipmanda maddi hasara yol açabilir.

# DİKKAT

## YANLIŞ ŞEBEKE VOLTAJI BAĞLANTISI NEDENİYLE ÇALIŞTIRILAMAYAN EKİPMAN

- Doğru şebeke voltajını kullandığınızı doğrulayın; gerekirse bir trafo takın.
- Şebeke voltajını çıkış terminallerine (U, V, W) bağlamayın.

Bu talimatlara uyulmaması, yaralanmalara veya ekipmanda maddi hasara yol açabilir.

## Ürünün kontrol edilmesi

- Nameplate (bkz. sayfa [18](#page-17-0)) Type Code (bkz. sayfa [19](#page-18-0)) yoluyla ürün sürümünü doğrulayın.
- Ürünü montajdan önce görünür hasar bakımından kontrol edin.

Hasarlı ürünler bir elektrik çarpmasına ve istenmeyen davranışlara neden olabilir.

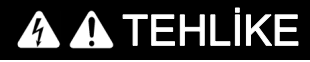

## ELEKTRİK ÇARPMASI VEYA EKİPMANIN YANLIŞLIKLA ÇALIŞMASI

- Hasarlı ürünler kullanmayın.
- Yabancı nesnelerin ürün içine (yonga, vida veya tel kırpıntıları gibi) girmesini önleyin.
- Bu talimatlara uyulmaması, ölüme veya ağır yaralanmalara yol açacaktır.

Üründe herhangi bir hasar algılarsanız yerel Schneider Electric temsilcinize başvurun.

Motorun montajıyla ilgili bilgiler için belirli motorunuz için olan tek tek kullanıcı kılavuzuna bakın.

## <span id="page-92-0"></span>Modülleri yükleme ve kaldırma

#### Genel Bakış

Ekipmanın yazdırılan devre kartı dahil çoğu bileşeni, şebeke voltajıyla veya mevcut dönüştürülmüş yüksek akım ve/veya yüksek gerilim ile çalışır.

Mil döndüğünde motor voltaj üretir.

# TEHLİKE

## ELEKTRİK ÇARPMASI, PATLAMA VEYA ELEKTRİK ARKI

- Kapakları veya kapıları çıkarmadan önce veya herhangi bir aksesuarı, donanımı, kabloyu veya teli takmadan veya çıkarmadan önce bağlı aygıtlar dahil tüm ekipmanların güç bağlantılarını kesin.
- Tüm güç anahtarları üzerine "Açmayın" veya eşdeğer bir tehlike etiketi yerleştirin ve enerji verilmeyen bir konumda kilitleyin.
- DC veri yolu kapasitörlerinin boşaltılması için artık enerjisine izin vermek için 15 dakika bekleyin.
- Düzgün nominal voltaj algılama aygıtıyla DC veri yolundaki voltajını ölçün ve voltajın 42,4 Vdc'den düşük olduğunu doğrulayın.
- DC veri yolu LED'i kapalıyken DC veri yolunun voltajsız olduğunu düşünün.
- Tahrik sisteminde çalışmalar yapmadan önce motor milini dıştan tahrike karşı emniyete alın.
- DC veri yolu terminalleri veya DC veri yolu kapasitörleri arasında bir kısa devre oluşturmayın.
- Tüm kapakları, aksesuarları, donanımı, kabloları ve telleri yerlerine takın ve sabitleyin ve üniteye güç vermeden önce uygun toprak bağlantısının bulunduğunu onaylayın.
- Bu ekipmanı ve varsa ilişkili ürünleri çalıştırırken yalnızca belirtilen voltajı kullanın.

#### Bu talimatlara uyulmaması, ölüme veya ağır yaralanmalara yol açacaktır.

Elektrostatik boşalma (ESD) kalıcı olarak modüle anında veya zamanla hasar verebilir.

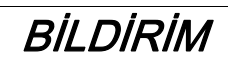

## ESD NEDENİYLE EKİPMAN HASARI

- Modülü işlerken uygun ESD önlemlerini (örneğin, ESD eldivenleri) kullanın.
- Dahili bileşenlere dokunmayın.

Bu talimatlara uyulmaması, ekipmanda maddi hasara yol açabilir.

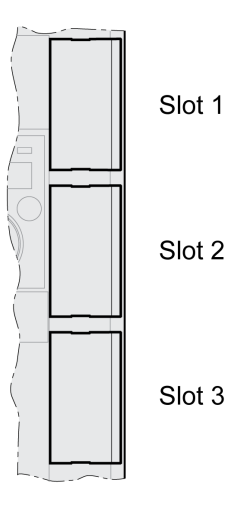

Sürücüde 3 modül yuvası vardır. Modül yuvaları aşağıdaki modüller için tasarlanmıştır:

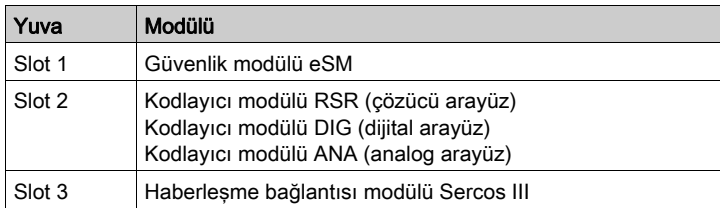

## Modülü Bir Yuva İçine Takma

Bir modülü takmadan veya çıkarmadan önce tüm gücün bağlantısını kesin (güç aşaması kaynağı ve 24 Vdc kontrol kaynağı). Hiç gerilimin bulunmadığını doğrulayın.

Bir modülde takma prosedürü:

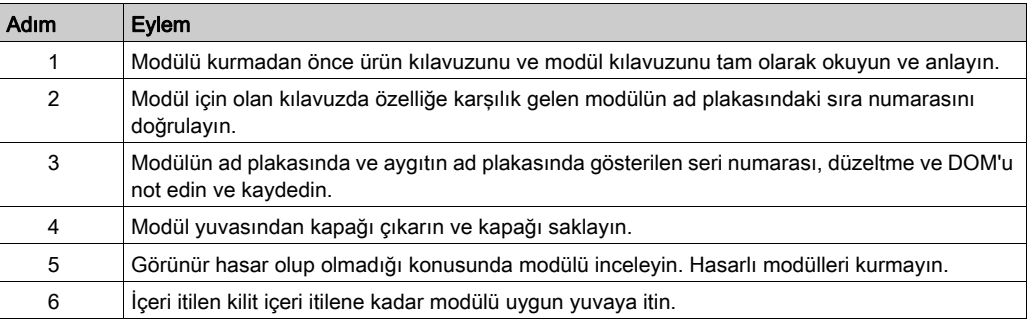

Kablolama hakkındaki bilgiler modülün kılavuzundaki "Installation" bölümünde bulunabilir.

Bağlantı kablosunu aygıtın kablo kılavuzuna bağlayın.

Aygıtın gücü bir sonraki kez açıldığında çeşitli ayarlar yapılmalıdır. Bu ayarlar hakkında ayrıntılar için modülün kılavuzun Devreye alma bölümüne bakın.

#### Modülü Bir Yuvadan Çıkarma

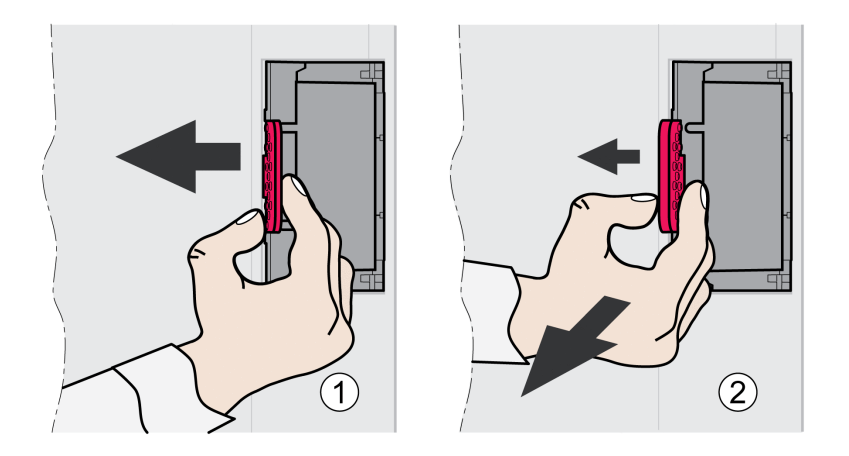

Bir modülü takmadan veya çıkarmadan önce tüm gücün bağlantısını kesin (güç aşaması kaynağı ve 24 Vdc kontrol kaynağı). Hiç gerilimin bulunmadığını doğrulayın.

Bir modülü aygıtın bir yuvasından çıkarma prosedürü:

- Bağlantı kablolarını etiketleyin. Modülün kablolarını çıkarın.
- Modülün içeri itme kilidini sola (1) itin ve sola doğru tutarken içeri itme kilidinde (2) modülü çekip çıkarın.
- Modül yuvasını kapakla kapatın.

Aygıtın gücünü bir sonraki kez açtığınızda, farklı bir donanım olduğu sinyalini verecektir. Ek bilgi için Modül Değiştirmeyi Onaylama (bkz. sayfa [310](#page-309-0)) bölümüne bakın.

## <span id="page-94-0"></span>Sürücüyü Monte Etme

#### Güvenlik Talimatlarıyla Tehlike Etiketi Takma

Sürücünün paketinde bulunan yapışkanlı tehlike etiketleri Almanca, Fransızca, İtalyanca, İspanyolca ve Çince'dir. İngilizce sürüm fabrikada sürücünün önüne yapıştırılır. Makineninizin veya işlemin gönderileceği ülke İngilizce dışında bir dil konuşuyorsa:

- Hedef ülke için uygun etiketi seçin.
- Hedef ülkedeki güvenlik düzenlemelerine bakın.
- Etiketi net bir şekilde görünür olarak sürücünün önüne takın.

## Kontrol Kabini

Kontrol kabininin (muhafaza) yeterli bir boyutu olmalıdır, böylece tüm aygıt ve bileşenler kalıcı olarak yüklenebilir ve EMC gereksinimlerine uygun olarak kablolanabilir.

Kontrol kabinin havalandırması, kontrol kabininde çalıştırılan aygıt ve bileşenler için belirtilen ortam koşullarına uygun olmalıdır.

Bu ekipmanı amaçlanan ortam için sınıflandırmaya sahip ve anahtarlı veya araçlı bir kilitleme mekanizmasıyla güvenli hale getirilmiş bir kontrol kabini içine monte ederek çalıştırın.

#### Montaj Mesafeleri, Havalandırma

Kontrol kabininde aygıtın konumunu seçerken şunları unutmayın:

- Aygıtı dikey konumda (±10°) monte edin. Bu, aygıtı soğutmak için gerekir.
- Soğutma için gerekli minimum yükleme mesafesine uyun. Isı birikmesini önleyin.
- Aygıtı ısı kaynaklarının yakınına monte etmeyin.
- Aygıtı yanıcı maddelerin üzerine veya yakınına monte etmeyin.
- Aygıtın soğutulması için olan hava başka aygıtların ve bileşenlerin sıcak hava akımından dolayı ayrıca ısınmamalıdır.
- Tahrik yükselticisi termik sınırların üzerinde çalıştırıldığında (aşırı sıcaklık) kapanır.

Aygıtların bağlantı kabloları üste ve alta yönlendirilir. Hava sirkülasyonu ve kablo kurulumu için minimum mesafelere uyulmalıdır.

Montaj mesafeleri ve hava sirkülasyonu

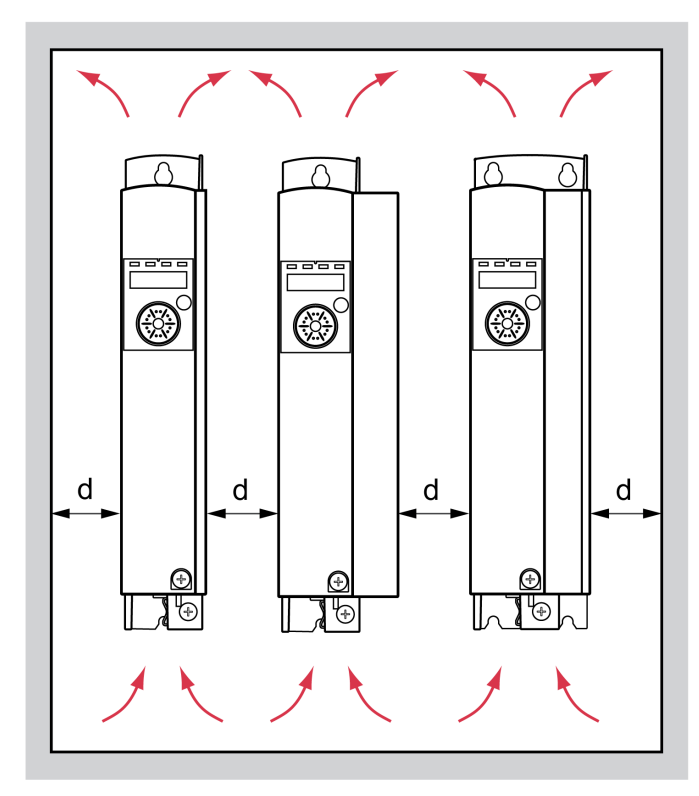

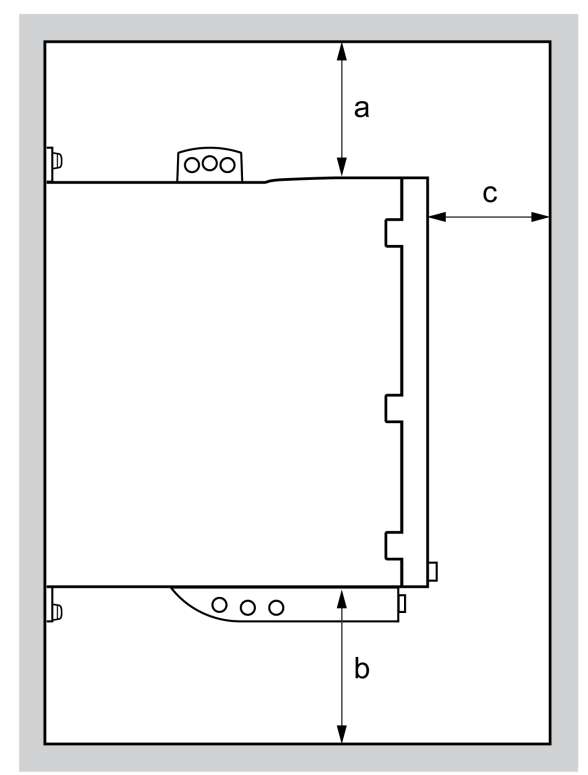

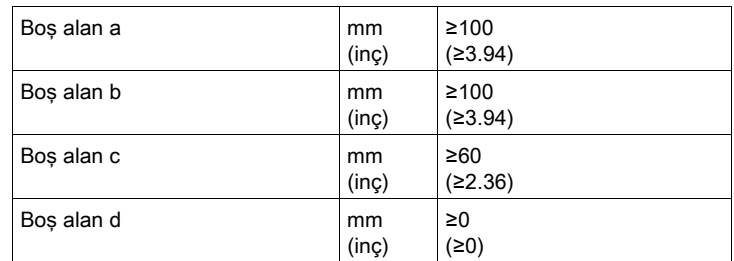

## Aygıtı Takma

Montaj deliklerinin boyutları için Boyutlar (bkz. sayfa [24](#page-23-0)) bölümüne bakın.

Boyalı yüzeyler elektrik direnci veya yalıtım oluşturabilir. Aygıtı boyalı montaj plakasına takmadan önce montaj noktalarının geniş alanındaki tüm boyayı çıkarın.

# <span id="page-96-0"></span>Alt bölüm 4.2 Elektrik tesisatı

## Bu Alt Bölümde Neler Yer Alıyor?

Bu alt bölüm, şu başlıkları içerir:

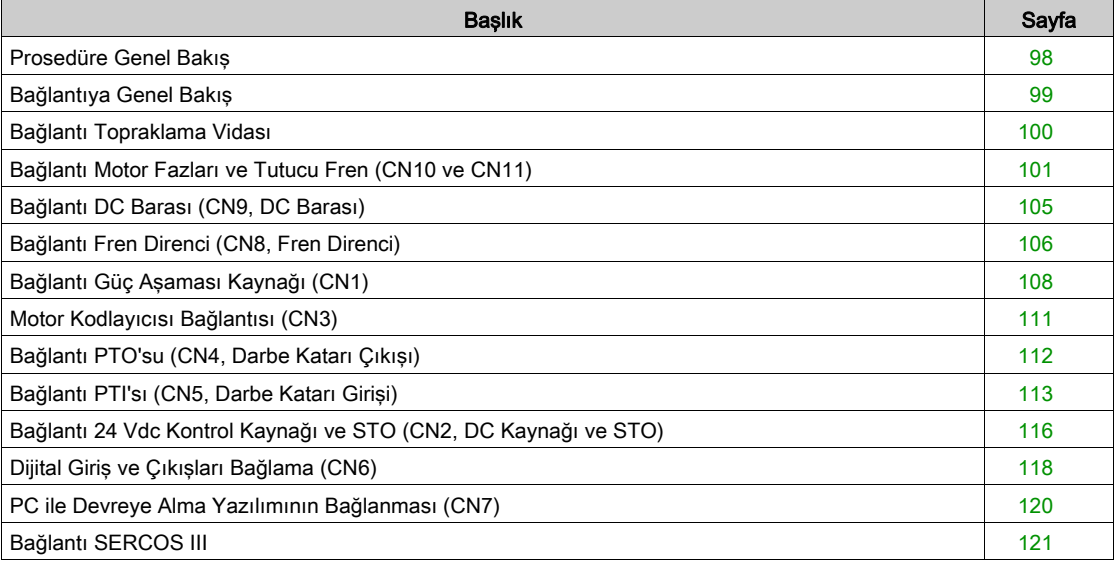

## <span id="page-97-0"></span>Prosedüre Genel Bakış

# A A TEHLİKE

## ELEKTRİK ÇARPMASI VEYA EKİPMANIN YANLIŞLIKLA ÇALIŞMASI

- Ürünün içine yabancı maddelerin girmesini önleyin.
- Tortular ve nem gibi kirlilikten kaçınmak için mühürlerin ve kablo girişlerinin doğru yerleştiğini doğrulayın.

Bu talimatlara uyulmaması, ölüme veya ağır yaralanmalara yol açacaktır.

# A TEHLİKE

## YETERSİZ TOPRAKLAMA NEDENİYLE ELEKTRİK ÇARPMASI

- Tüm tahrik sisteminin topraklaması bakımından geçerli tüm talimatlara ve düzenlemelere riayet edilmesini sağlayın.
- Voltajı vermeden önce tahrik sistemini topraklayın.
- Toprak hattı olarak kablo kılavuz boruları kullanmayın, bunun yerine boru içinde bir toprak hattı kullanın.
- Toprak hattının kesiti geçerli normlara sahip olmalıdır.
- Kablo yalıtımlarını toprak hattı olarak görmeyin.

Bu talimatlara uyulmaması, ölüme veya ağır yaralanmalara yol açacaktır.

Doğrudan akım, bu sürücünün koruyucu topraklama kondüktöründe olabilir. Artık bir akım cihazı (RCD / GFCI) veya artık bir akım izleyici (RCM) doğrudan veya dolaylı temasa karşı koruma için kullanılırsa aşağıdaki belirli türler kullanılmalıdır:

# UYARI

## DOĞRUDAN AKIM KORUYUCU TOPRAKLAMA KONDÜKTÖRÜNE VERİLEBİLİR

- Bir faza ve nötr kondüktöre bağlı tek fazlı sürücüler için Tür A Artık Akım Cihazı (RCD / GFCI) veya Artık Akım İzleyici (RCM) kullanın.
- Frekans inverterleriyle kullanım için olaylı ve üç fazlı cihazlar için ve nötr kondüktöre bağlı olmayan bir faza ve tek fazlı cihazlar için tüm akım türlerine hassas Tür B Artık Akım Cihazı (RCD / GFCI) veya Artık Akım İzleyici (RCM) kullanın.

#### Bu talimatlara uyulmaması ölüme, ağır yaralanmalara veya ekipmanda maddi hasara yol açabilir.

Tüm kurulum prosedürü gerilim olmadan gerçekleştirilmelidir.

## <span id="page-98-0"></span>Bağlantıya Genel Bakış

## Açıklama

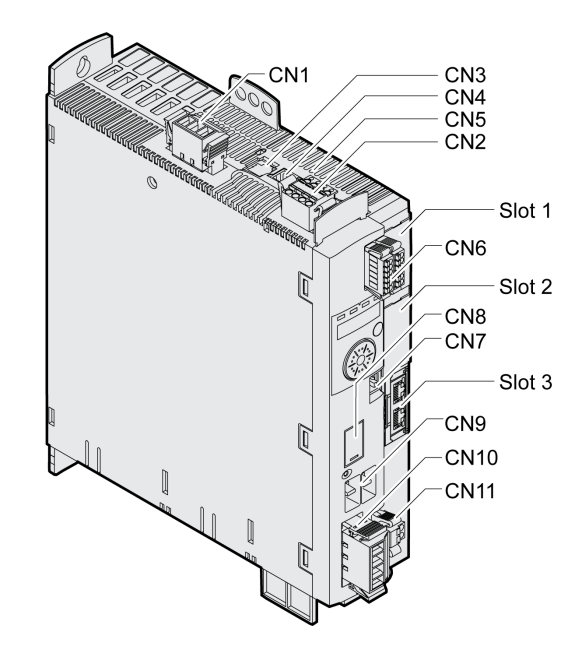

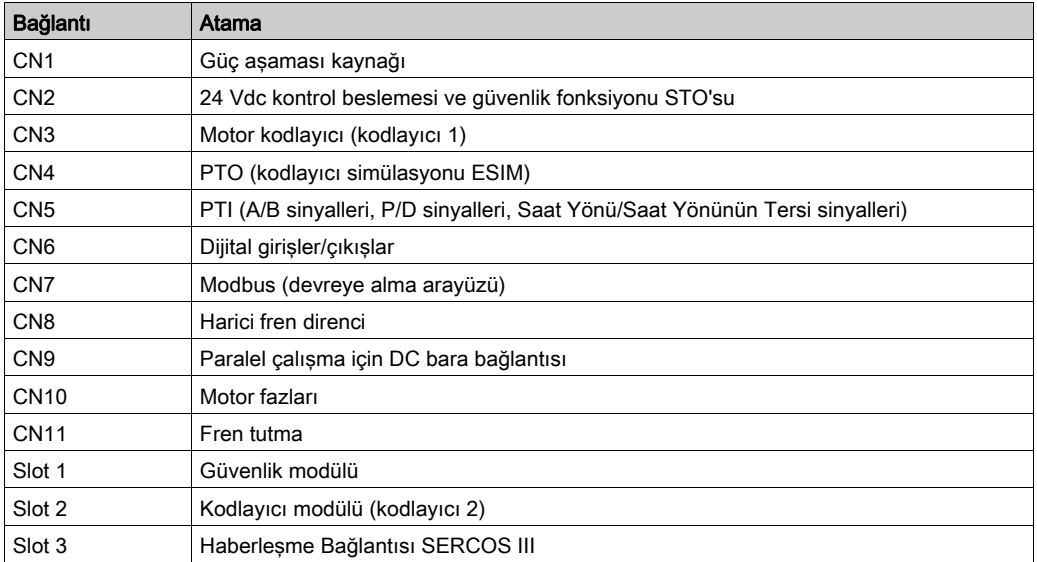

## <span id="page-99-0"></span>Bağlantı Topraklama Vidası

#### Açıklama

Bu üründe 3,5 mA'dan büyük sızma akımı bulunur. Toprak bağlantısının kesilmesiyle muhafazaya dokunulduğunda tehlikeli bir temas akımı olabilir.

#### ATEHLİKE  $\boldsymbol{A}$

## YETERSİZ TOPRAKLAMA

- $\bullet$  En az 10 mm<sup>2</sup> kesitinden bir toprak hattı (AWG 6) veya güç terminallerine besleme yapan hatların kesitinde iki toprak hattı kullanın.
- Tahrik sisteminin topraklaması bakımından geçerli tüm talimatlara riayet edilmesini sağlayın.
- Voltajı vermeden önce tahrik sistemini topraklayın.
- Toprak hattı olarak kablo kılavuz boruları kullanmayın, bunun yerine boru içinde bir toprak hattı kullanın.
- Kablo korumalarını koruyucu topraklama kondüktörleri olarak kullanmayın.

Bu talimatlara uyulmaması, ölüme veya ağır yaralanmalara yol açacaktır.

Ürünün merkezi topraklama vidası ön tarafın altında bulunur.

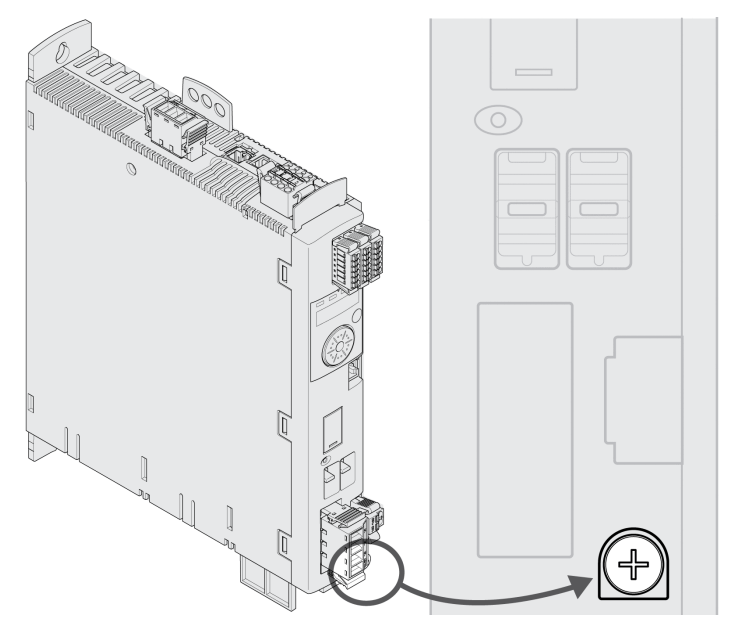

Aygıtın topraklama bağlantısını sistemin merkezi topraklama noktasına bağlayın.

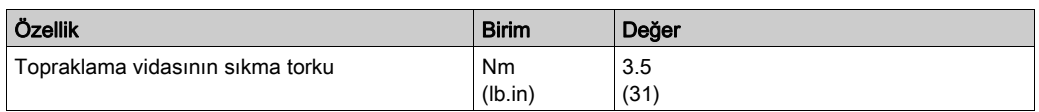

## <span id="page-100-0"></span>Bağlantı Motor Fazları ve Tutucu Fren (CN10 ve CN11)

#### Genel

Motor bir sürücü yoluyla çalışmak için tasarlanmıştır. Motoru doğrudan AC voltajına bağlama motora hasar verecek ve yangına neden olabilecek ve bir patlama olayı başlatacaktır.

## TEHLİKE

## PATLAMA OLASILIĞI

Motoru yalnızca mevcut belgede açıklanan şekilde eşleşen, onaylı bir sürücüye bağlayın.

Bu talimatlara uyulmaması, ölüme veya ağır yaralanmalara yol açacaktır.

Motor bağlantısında beklenmedik şekilde yüksek voltajlar meydana gelebilir. Mil döndüğünde motor voltaj üretir. Değişken voltajlar, motorun kablosunda kullanılmayan kablo tellerine atlayabilir.

## TEHLİKE

#### ELEKTRİK ÇARPMASI

- Sürücü sisteminde herhangi bir çalışma gerçekleştirmeden önce hiç voltajın olmadığını doğrulayın.
- Tahrik sisteminde çalışmalar yapmadan önce motor milini dıştan tahrike karşı emniyete alın.
- Motor kablosunun kullanılmayan kablo tellerini her iki uçtan izole edin.
- Motor kablosunun koruyucu topraklama kondüktörü yetersizse ek bir koruyucu topraklama kondüktürü ile motor kablosu topraklama kondüktürüne motor muhafazası ekleyin.
- Yalnızca tüm güç bağlantısı kesildiyse motor miline veya çıkarılmış çıkış bileşenlerine dokunun.
- Tahrik sisteminin topraklaması bakımından geçerli tüm talimatlara riayet edilmesini sağlayın.

#### Bu talimatlara uyulmaması, ölüme veya ağır yaralanmalara yol açacaktır.

Başka üreticilerin motorlarında yetersiz izolasyon nedeniyle PELV akım devresine tehlikeli bir voltaj girebilir.

# A TEHLİKE

## YETERSİZ YALITIM NEDENİYLE ELEKTRİK ÇARPMASI

- Sıcaklık sensörünün motor fazlarından güvenli biçimde ayrılmış olmasını sağlayın.
- Kodlayıcı bağlantısındaki sinyallerin PELV'ye uygun olmasını sağlayın.
- Motor ve motor kablosu arasındaki fren voltajı ve motor fazlarındaki koruyucu ayırmayı doğrulayın.

#### Bu talimatlara uyulmaması, ölüme veya ağır yaralanmalara yol açacaktır.

Onaylanmamış sürücü ve motor bileşimi kullanılırsa sürücü sistemleri beklenmedik hareketler gerçekleştirebilir. Motor bağlantısı ve kodlayıcı bağlantısı mekanik olarak eşleşebilse bile bu motorun kullanım için onaylanmasını göstermez.

## UYARI

## İSTENMEYEN HAREKET

Yalnızca onaylı sürücü ve motor bileşenleri kullanın.

Bu talimatlara uyulmaması ölüme, ağır yaralanmalara veya ekipmanda maddi hasara yol açabilir.

Ek bilgi için Onaylı Motorlar (bkz. sayfa [27](#page-26-0)) bölümüne bakın.

Kabloları motor ve kodlayıcıdan aygıta yönlendirin (motordan başlayarak). Önceden monte edilen konektörüler nedeniyle bu yön genelde daha hızlı ve daha kolaydır.

## Kablo özelliği

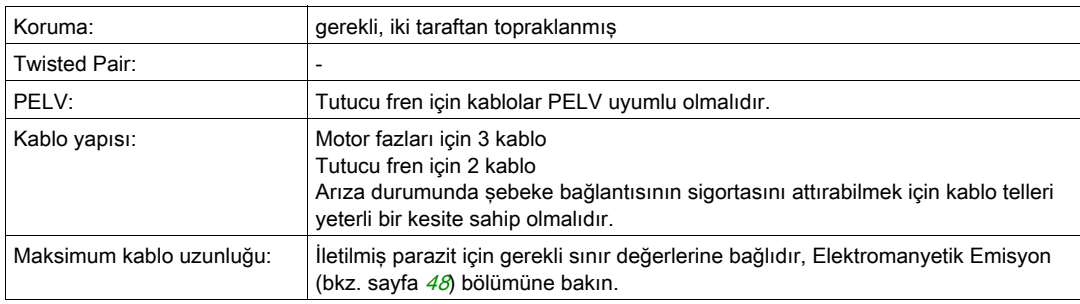

Aşağıdaki bilgileri dikkate alın:

- Yalnızca orijinal motor kablosunu bağlayabilirsiniz (tutucu frenli iki kablo ile).
- Tutucu frenleri olmayan motorlarda da tutucu fren için kablolar bağlantı CN11'de aygıta bağlanmalıdır. Motor ucunda, kabloları tutucu fren için uygun pinlere bağlayın; kablo tutucu fren ile veya tutucu fren olmayan motorlar için kullanılabilir. kabloları motor ucunda bağlamazsanız, her kabloyu tek tek yalıtmanız gerekir (endüktif voltajlar).
- Tutucu fren voltajının polaritesine uyun.
- Tutucu frenin voltajı 24 Vdc kontrol kaynağına (PELV) bağlıdır. 24 Vdc kontrol kaynağı için toleransa ve tutucu fren için belirtilen voltaja uyun, 24 Vdc Kontrol Kaynağı (bkz. sayfa [35](#page-34-0)) bölümüne bakın.
- Kablolama hatası riskini azaltmak için önceden monte edilen kablolar kullanın, Aksesuarlar ve Yedek Parçalar (bkz. sayfa [451](#page-450-0)) bölümüne bakın.

Bir motorun isteğe bağlı tutucu freni bağlantı CN11'e bağlanır. Entegre tutucu fren kontrol cihazı, güç aşaması etkinleştirildiğinde tutucu freni bırakır. Son kademe devre dışı bırakıldığında tutucu fren yeniden kapatılır.

## Bağlantı Terminallerinin Özellikleri CN10

Terminaller kordonlar ve sabit hatlar için kullanılabilir. Mümkünse tel kablo uçlarını (başlıklar) kullanın.

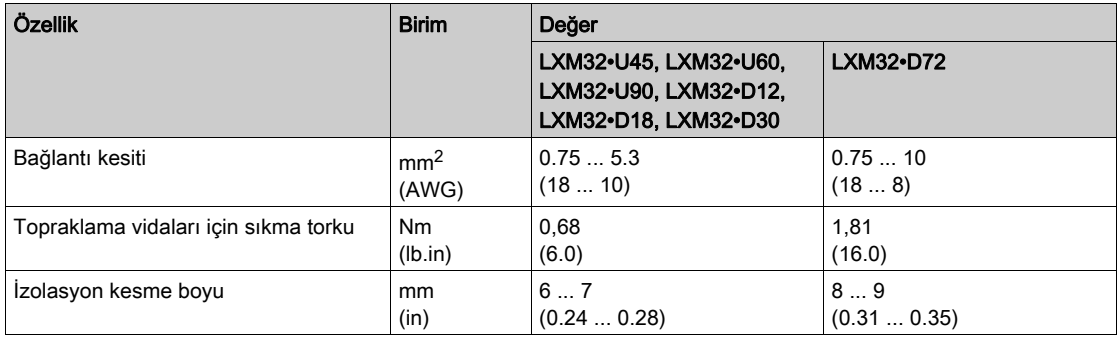

## Bağlantı Terminallerinin Özellikleri CN11

Terminaller kordonlar ve sabit hatlar için kullanılabilir. Mümkünse tel kablo uçlarını (başlıklar) kullanın.

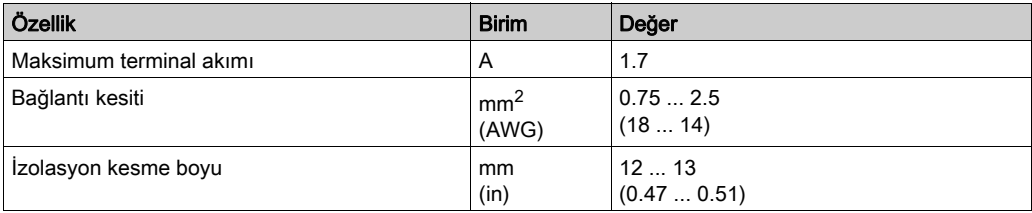

#### Kablo hazırlama

Kabloları monte ederken belirtilen boyutları not edin.

Motor kablosunu monte etme adımları

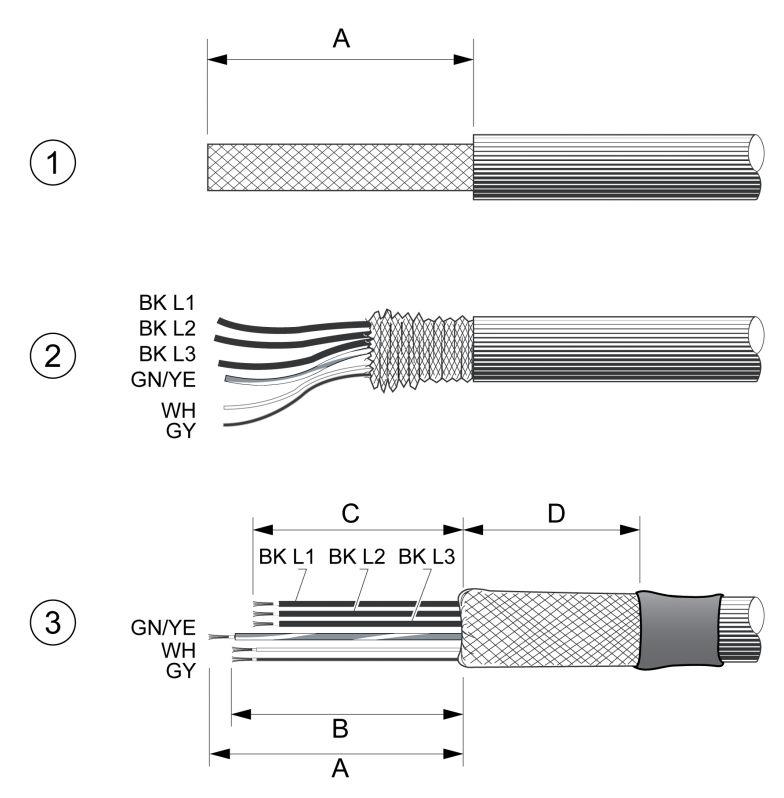

- 1 Kablo kabını sıyırın, uzunluk A.
- 2 Koruma ekranlamasını kablo kabı üzerinden geri kaydırın.
- 3 Isıyla daralan boru ile koruma ekranlanmasını sabitleyin. Koruma en az uzunluk D olmalıdır. Koruma ekranlamasının büyük bir yüzey alanının EMC koruma kelepçesine bağlı olduğunu doğrulayın. Tutucu fren için kabloları uzunluk B'ye ve motor fazları için üç kabloyu uzunluk C'ye kısaltın. Koruyucu topraklama kondüktörünün uzunluk A'ya sahiptir. Tutucu fren için kabloları tutucu freni olmayan motorlar durumunda bile (endüktif voltaj) aygıta bağlayın.

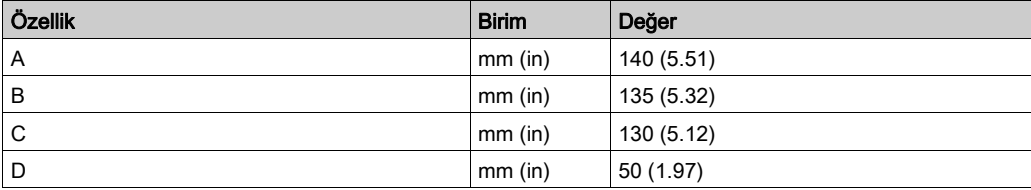

İzin verilen maksimum bağlantı kesitini inceleyin. Kablo yüksüklerinin kablo kesitini büyüttüğünü unutmayın.

## İzleme

Aygıt, motor fazlarını şunlar için izler:

- Motor fazları arasında kısa devre
- Motor fazları ve topraklama arasında kısa devre

Motor fazları ve DC barası arasındaki kısa devreler, fren direnci veya tutucu fren kabloları algılanmaz.

## Kablolama Diyagramı Motor ve Tutucu Fren

Tutucu frenli kablolama diyagramı motoru

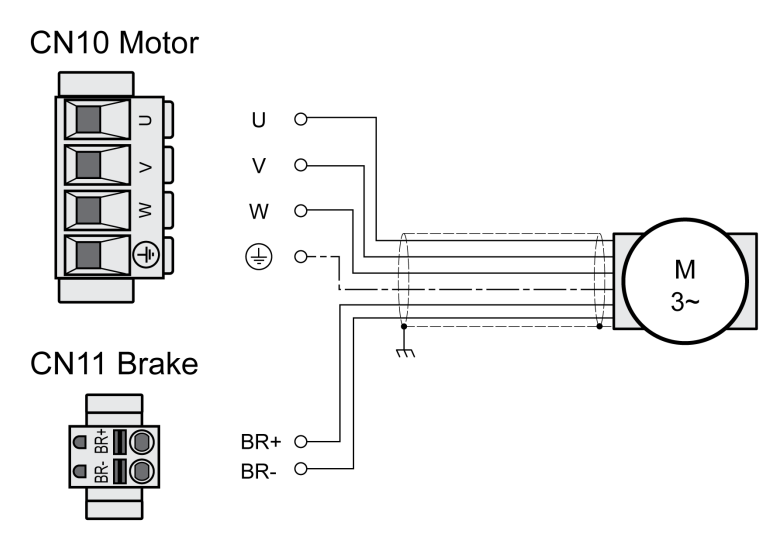

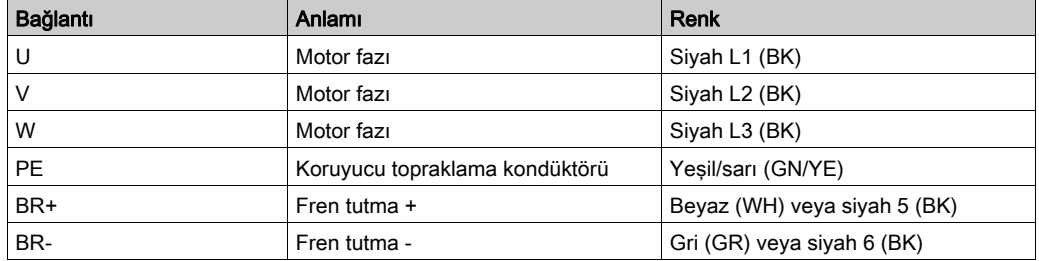

### Motor Kablosunu Bağlama

- Motor fazlarını ve koruyucu topraklama kondüktörünü CN10'a bağlayın. Motorda ve aygıtta U, V, W ve PE (topraklama) bağlantılarının eşleştiğini doğrulayın.
- Terminal vidaları için belirtilen sıkma torkunu not edin.
- Beyaz kabloyu veya siyah kabloyu etiket 5 ile CN11'in bağlantı BR+ öğesine bağlayın. Gri kabloyu veya siyah kabloyu etiket 6 ile CN11'in bağlantı BR- öğesine bağlayın.
- Konektör kilitlerinin düzgün oturduğunu doğrulayın.
- Kablo korumasını koruma kelepçesine bağlayın (büyük yüzey alanı teması).

Koruma kelepçesi motor kablosu

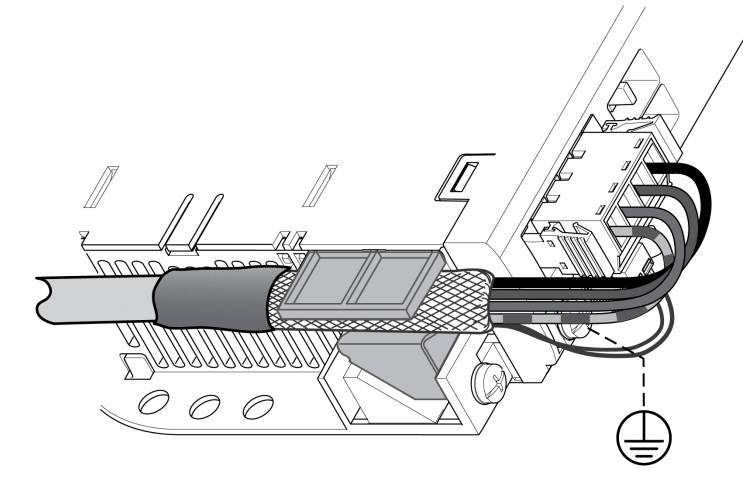

## <span id="page-104-0"></span>Bağlantı DC Barası (CN9, DC Barası)

DC-Bus yanlış kullanıldığında tahrik güçlendiricileri derhal veya zamanla parçalanabilir.

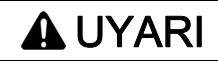

Sistem parçalarının parçalanması ve kumanda kontrolünün kaybı

DC Bus kullanımına ilişkin taleplere riayet edilmesini sağlayın.

Bu talimatlara uyulmaması ölüme, ağır yaralanmalara veya ekipmanda maddi hasara yol açabilir.

Bu ve diğer önemli bilgiler "LXM32 - Ortak DC barası - Uygulama notu" içinde bulunabilir. DC barası paylaşımından yararlanmak istiyorsanız, önce "LXM32 - Ortak DC barası - Uygulama notu"nu okuyun.

#### Kullanım Gereksinimleri

DC barası yoluyla paralel bağlantı için gereksinimler ve sınır değerleri uygulama notu biçiminde <http://www.schneider-electric.com> adresinde bulunabilir. Ortak DC barası Uygulama Notunu almayla ilgili bir sorun veya soru varsa yerel Schneider-Electric temsilcinize başvurun.

## <span id="page-105-0"></span>Bağlantı Fren Direnci (CN8, Fren Direnci)

#### Genel

Yetersiz ebata sahip bir fren direnci DC-Bus'ta aşırı voltaja neden olabilir. DC-Bus'da bir aşırı voltaj olması durumunda son kademesi devre dışı bırakılır. Motor artık etkin olarak yavaşlatılmaz.

## A UYARI

## EKİPMANIN YANLIŞLIKLA ÇALIŞMASI

- Maksimum yük koşulları altında bir test çalıştırarak fren rezistöründe yeterli derecelendirme olduğunu doğrulayın.
- Fren direncine ait parametrelerin doğru ayarlanmış olmasını sağlayın.

Bu talimatlara uyulmaması ölüme, ağır yaralanmalara veya ekipmanda maddi hasara yol açabilir.

## Dahili Fren Direnci

Bir fren direnci fren enerjisini almak için aygıta entegre edilmiştir. Aygıt dahili fren direnci etkin olarak gönderilir.

#### Harici fren direnci

Harici bir fren direnci, motorun aşırı derecede frenlenmesi gereken ve dahili fren direncinin fazla fren enerjisini alamadığı uygulamalarda gereklidir.

Harici fren direncinin seçim ve derecelendirmesi Fren Direncinin Derecelendirmesi (bkz. sayfa [73](#page-72-0)) bölümünde açıklanmaktadır. Uygun fren dirençleri için Aksesuar ve Yedek Parçalar (bkz. sayfa [451](#page-450-0)) bölümüne bakın.

#### Kablo özelliği

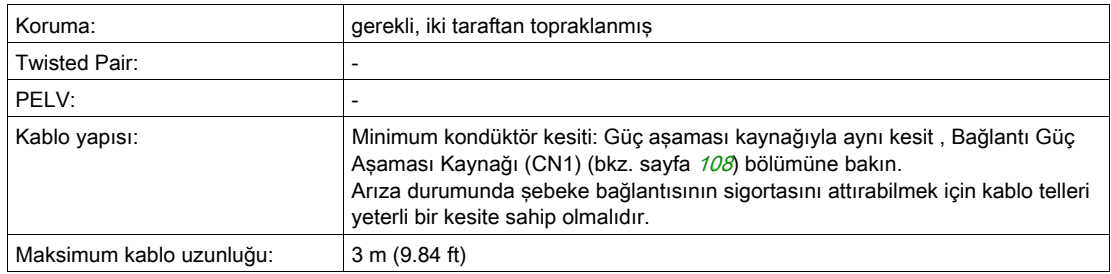

### Bağlantı Terminallerinin Özellikleri CN8

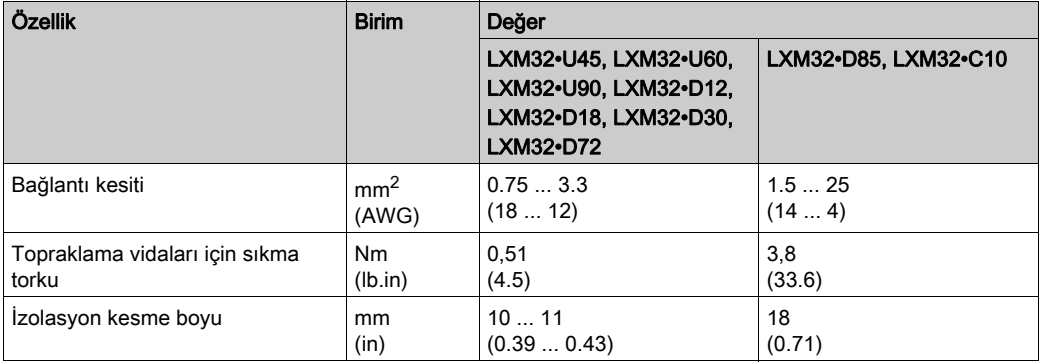

Terminaller ince kordonlu kondüktörler ve sabit kondüktörler için onaylanmıştır. İzin verilen maksimum bağlantı kesitini inceleyin. Kablo yüksüklerinin kablo kesitini büyüttüğünü unutmayın.

Tel kablo uçları (başlıklar) kullanırsanız, yalnızca bu terminaller için bileziklerle tel kablo uçları (başlıklar) kullanın.

### Kablolama Şeması

## **CN8 Braking resistor**

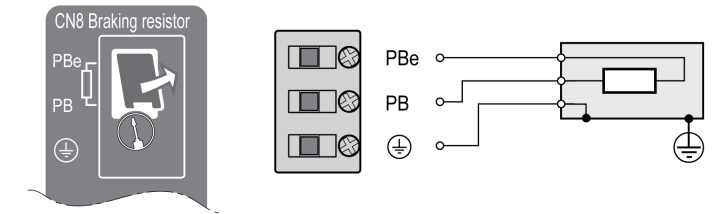

## Harici fren direncinin bağlanması

- Hiç gerilimin bulunmadığını doğrulayın.
- Bağlantıdan kapağı çıkarın.
- Fren direncinin topraklama bağlantısını (PE) topraklayın.
- Harici fren direncini aygıta bağlayın. Terminal vidaları için belirtilen sıkma torkunu not edin.
- Kablo korumasını aygıtın altındaki kablo bağlantısına bağlayın (büyük yüzey alanı teması).

Dahili ve harici fren direnci arasında geçiş yapmak için RESint ext parametresi kullanılır. Fren direnci için parametre ayarları için Fren Direnci Parametrelerini Ayarlama (bkz. sayfa [158](#page-157-0)) bölümüne bakın. Devreye alma sırasında fren direncinin doğru çalıştığını doğrulayın.

#### Kablolama Örneği

Aşağıdaki grafikte işlevsel bir ilke gösterilmektedir:

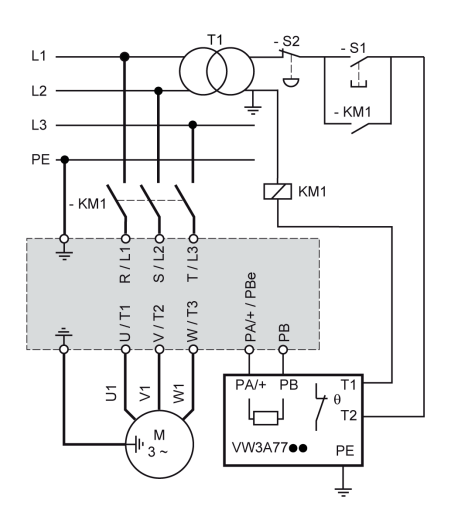

## <span id="page-107-0"></span>Bağlantı Güç Aşaması Kaynağı (CN1)

#### Genel

Bu üründe 3,5 mA'dan büyük sızma akımı bulunur. Toprak bağlantısının kesilmesiyle muhafazaya dokunulduğunda tehlikeli bir temas akımı olabilir.

#### ATEHLİKE  $\boldsymbol{\varLambda}$

## YETERSİZ TOPRAKI AMA

- $\bullet$  En az 10 mm<sup>2</sup> kesitinden bir toprak hattı (AWG 6) veya güç terminallerine besleme yapan hatların kesitinde iki toprak hattı kullanın.
- Tahrik sisteminin topraklaması bakımından geçerli tüm talimatlara riayet edilmesini sağlayın.
- Voltajı vermeden önce tahrik sistemini topraklayın.
- Toprak hattı olarak kablo kılavuz boruları kullanmayın, bunun yerine boru içinde bir toprak hattı kullanın.
- Kablo korumalarını koruyucu topraklama kondüktörleri olarak kullanmayın.

Bu talimatlara uyulmaması, ölüme veya ağır yaralanmalara yol açacaktır.

## **AUYARI**

## AŞIRI AKIMA KARŞI YETERSİZ KORUMA

- "Teknik veriler" içinde belirtilen harici sigortaları kullanın.
- Ürünü kısa devre akım derecelendirmesi (SCCR) "Teknik Veriler" bölümünde belirtilen değeri aşan bir şebeke beslemesine bağlamayın.

Bu talimatlara uyulmaması ölüme, ağır yaralanmalara veya ekipmanda maddi hasara yol açabilir.

# **A UYARI**

## YANLIŞ ŞEBEKE VOLTAJI

Güç uygulamadan önce ve ürünü yapılandırmadan önce ürünün şebeke voltajı için onaylandığını doğrulayın.

Bu talimatlara uyulmaması ölüme, ağır yaralanmalara veya ekipmanda maddi hasara yol açabilir.

Ürünler endüstriyel kullanım için özeldir ve yalnızca sabit bağlantıyla çalıştırılabilir.

Aygıtı bağlamadan önce, onaylanan şebeke türkerini doğrulayın, Güç Aşaması Verileri - Genel (bkz. sayfa [26](#page-25-0)) bölümüne bakın.

## Kablo özelliği

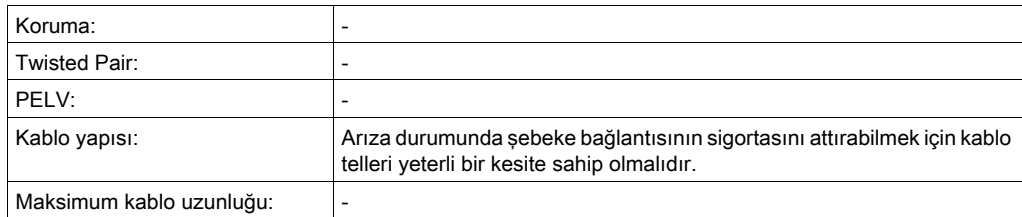
### Bağlantı Terminallerinin Özellikleri CN1

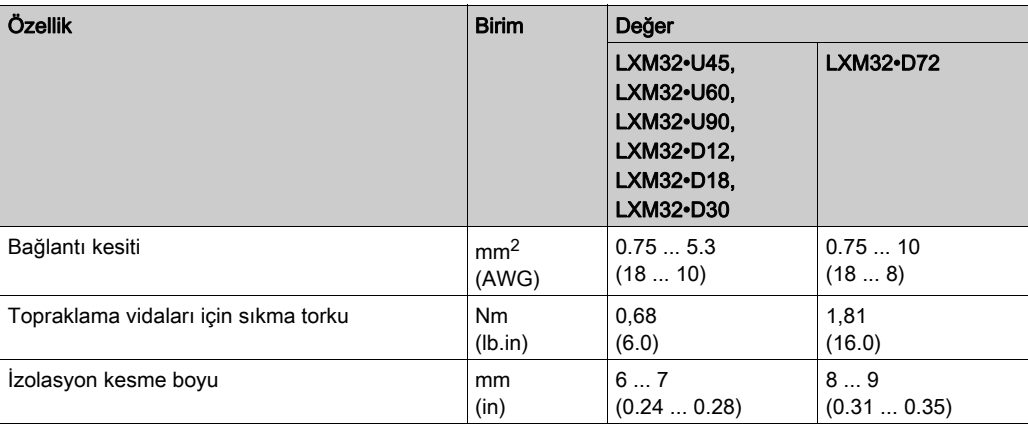

Terminaller kordonlar ve sabit hatlar için kullanılabilir. Mümkünse tel kablo uçlarını (başlıklar) kullanın.

### Son kademe beslemesinin bağlantısı için ön koşullar

Aşağıdaki bilgileri dikkate alın:

- Üç fazlı aygıtlar, yalnızca üç fazla bağlanmalı ve işletilmelidir.
- Şebeke sigortalarını bağlayın.
- Harici bir şebeke filtresi kullanıyorsanız, harici şebeke filtresi ve aygıt arasındaki uzunluk 200 mm'yi (7,87 inç) aşıyorsa şebeke kablosu her iki uçta da korumalı ve topraklı olmalıdır.
- $\bullet$  UL uyumlu tasarım için UL 508C ve CSA İçin Koşullar (bkz. sayfa  $51$ ) sayfasına bakın.

### Güç Aşaması Kaynağı Tek Fazlı Aygıt

Çizimde tek fazlı aygıt için güç aşaması kaynağını kablolamak için bir genel bakış gösterilmektedir. Çizimde ayrıca harici bir şebeke filtresi ve aksesuar olarak kullanılabilen bir harmonik filtre de gösterilmektedir.

Tek fazlı aygıt için güç aşaması kaynağına genel bakış

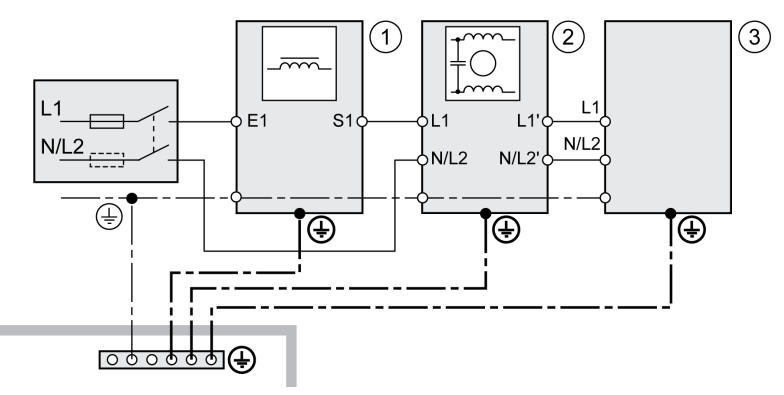

- 1 Harmonik filtre (aksesuar)
- 2 Harici harmonik filtre (aksesuar)
- 3 Sürücü

Tek fazlı aygıt için güç aşaması kaynağına kablolama diyagramı

**CN1 Mains 115/230 Vac** 

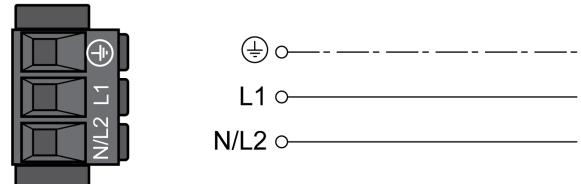

- Şebekenin türünü doğrulayın. Şebeklerin onaylanan türleri için Güç Aşaması Verileri Genel (bkz. sayfa [26](#page-25-0)) bölümüne bakın.
- Şebeke kablosunu bağlayın. Terminal vidaları için belirtilen sıkma torkunu not edin.
- Konektör kilitlerinin düzgün oturduğunu doğrulayın.

## Güç Aşaması Kaynağı Üç Fazlı Aygıt

Çizimde üç fazlı aygıt için güç aşaması kaynağını kablolamak için bir genel bakış gösterilmektedir. Çizimde ayrıca harici bir şebeke filtresi ve aksesuar olarak kullanılabilen bir harmonik filtre de gösterilmektedir.

Üç fazlı aygıt için güç aşaması kaynağına kablolama diyagramı

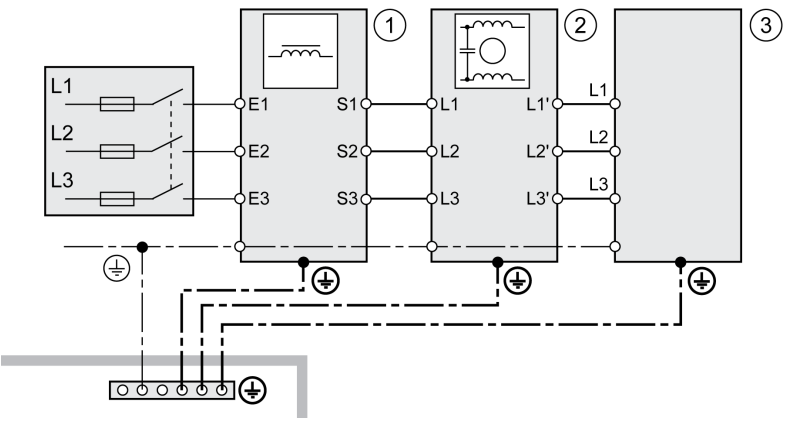

- 1 Harmonik filtre (aksesuar)
- 2 Harici harmonik filtre (aksesuar)<br>3 Sürücü
- 3 Sürücü

Üç fazlı aygıt için güç aşaması kaynağına kablolama diyagramı

## CN1 Mains 208/400/480 Vac

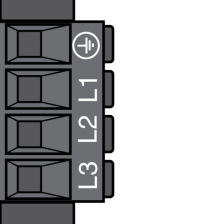

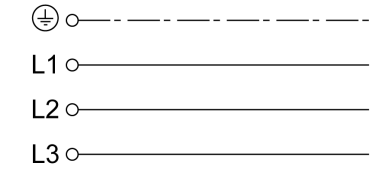

- Şebekenin türünü doğrulayın. Şebeklerin onaylanan türleri için Güç Aşaması Verileri Genel (bkz. sayfa [26](#page-25-0)) bölümüne bakın.
- Şebeke kablosunu bağlayın. Terminal vidaları için belirtilen sıkma torkunu not edin.
- Konektör kilitlerinin düzgün oturduğunu doğrulayın.

## Motor Kodlayıcısı Bağlantısı (CN3)

### Fonksiyon ve Kodlayıcı Türü

Motor kodlayıcı motora entegre edilmiş bir Hiperface kodlayıcıdır. Aygıta motor konumu hakkında bilgi sağlar (analog ve dijital).

### Kablo özelliği

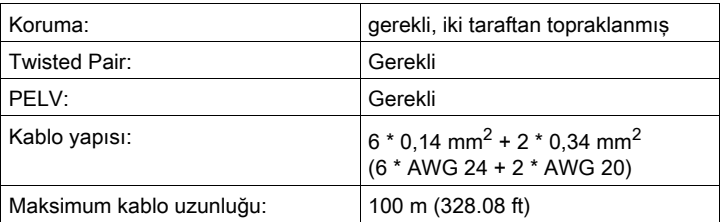

Kablolama hatası riskini azaltmak için önceden monte edilen kablolar kullanın, Aksesuarlar ve Yedek Parçalar (bkz. sayfa [451](#page-450-0)) bölümüne bakın.

### Kablolama Şeması

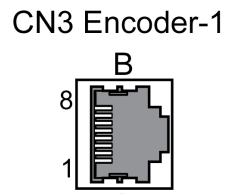

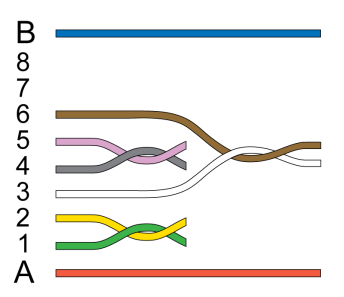

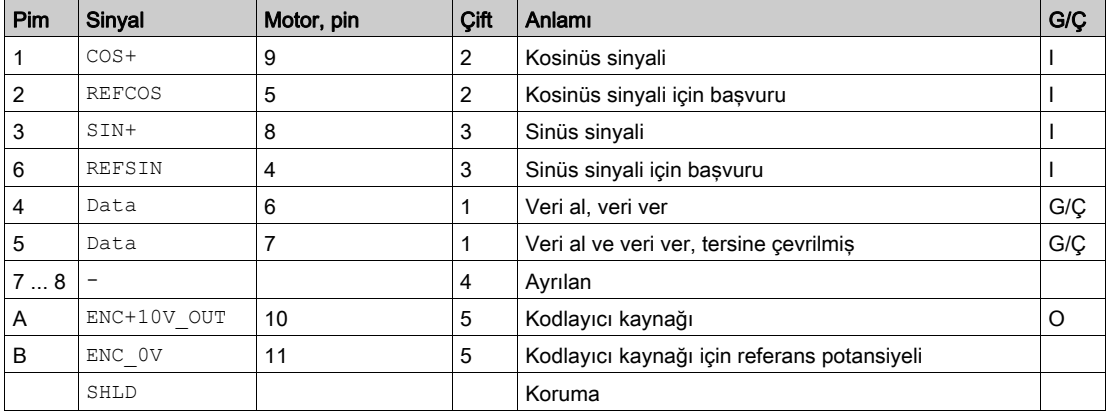

# **A UYARI**

## EKİPMANIN YANLIŞLIKLA ÇALIŞMASI

Ayrılmış, kullanılmayan bağlantılara veya No Connection (Bağlantı Yok, N.C.) olarak gösterilen bağlantılara herhangi bir kablo bağlamayın.

### Bu talimatlara uyulmaması ölüme, ağır yaralanmalara veya ekipmanda maddi hasara yol açabilir.

#### Motor Kodlayıcıyı Bağlama

- Tesisatın, kabloların ve bağlı arabirimlerin PELV taleplerine uygun olmasını sağlayın.
- Konektörü CN3 Encoder-1 öğesine bağlayın.
- Konektör kilitlerinin düzgün oturduğunu doğrulayın.

Kabloları motor ve kodlayıcıdan aygıta yönlendirin (motordan başlayarak). Önceden monte edilen konektörüler nedeniyle bu yön genelde daha hızlı ve daha kolaydır.

## Bağlantı PTO'su (CN4, Darbe Katarı Çıkışı)

PTO (Darbe Katarı Çıkışı, CN4) çıkışında 5 V sinyal kullanılabilir. PTO mode parametresine bağlı olarak, bu sinyaller ESIM sinyalleridir (kodlayıcı simülasyonu) veya PTI girişi sinyalleri yoluyla (P/D sinyalleri, A/B sinyalleri, Saat yönü/Saat yönünün tersi sinyalleri) mantıksal olarak beslenir. PTO çıkış sinyalleri başka bir aygıt için PTI giriş sinyalleri olarak kullanılabilir. Sinyal düzeyi RS422'ye karşılık gelir, Çıkış PTO'su (CN4) (bkz. sayfa [38](#page-37-0)) bölümüne bakın. PTI giriş sinyali bir 24 V sinyali olsa bile PTO çıkışı 5 V sinyallerini sağlar.

#### Kullanılabilirlik

≥V01.04 yazılım versiyonuyla kullanılabilir.

### Kablo özelliği

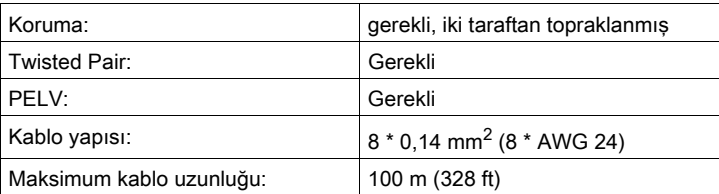

Kablolama hatası riskini azaltmak için önceden monte edilen kablolar kullanın, Aksesuarlar ve Yedek Parçalar (bkz. sayfa [451](#page-450-0)) bölümüne bakın.

### Kablolama Şeması

Kablolama Şeması Darbe Katarı Çıkışı (PTO)

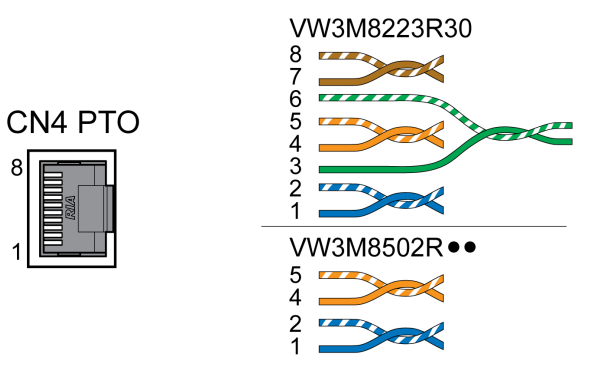

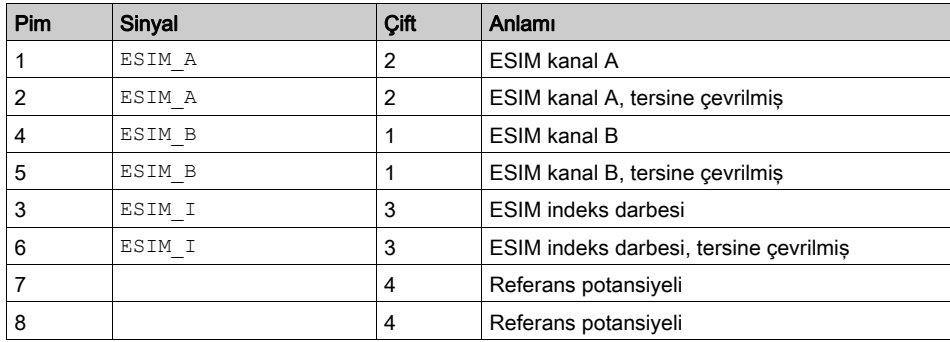

### PTO: PTI Sinyalleri Yoluyla Mantıksal Beslenmiş

PTO çıkışında, PTI giriş sinyalleri izleyen aygıtı (papatya zinciri) kontrol etmek için yeniden kullanılabilir hale getirilebilir. Giriş sinyaline bağlı olarak, çıkış sinyali P/D sinyali, A/B sinyali veya Saat Yönü/Saat Yönünün Tersi sinyali türünde olabilir. PTO çıkışı 5 V sinyalleri sağlar.

#### Bağlantı PTO'su

- Konektörü CN4 öğesine bağlayın. Doğru pin ataması olduğunu doğrulayın.
- Konektör kilitlerinin düzgün oturduğunu doğrulayın.

# Bağlantı PTI'sı (CN5, Darbe Katarı Girişi)

P/D (darbe/yön), A/B sinyalleri veya Saat yönü/Saat yönünün tersi sinyalleri PTI bağlantısına (Darbe Katarı Girişi, CN5) bağlanabilir.

5 V sinyallerini veya 24 V sinyallerini bağlamak mümkündür, Girşi PTI'sı (CN5) (bkz. sayfa [39](#page-38-0)) bölümüne bakın. Pin atamaları ve kablolar farklıdır.

Yanlış veya referans değerler olarak karışmış sinyaller istenmeyen hareketlere neden olabilir.

# **AUYARI**

### İSTENMEYEN HAREKET

- Twisted-Pair özellikli yalıtılmış kablolar kullanın.
- Etkileşime maruz ortamlarda gönderme-alma olmadan sinyalleri kullanmayın.
- 3 m'den fazla (9,84 ft) kablo uzunluklarında gönderme-alma olan sinyalleri kullanın ve frekansı 50 kHz'ye sınırlayın.

Bu talimatlara uyulmaması ölüme, ağır yaralanmalara veya ekipmanda maddi hasara yol açabilir.

#### Kullanılabilirlik

≥V01.04 yazılım versiyonuyla kullanılabilir.

### Kablo Özellikleri PTI'sı

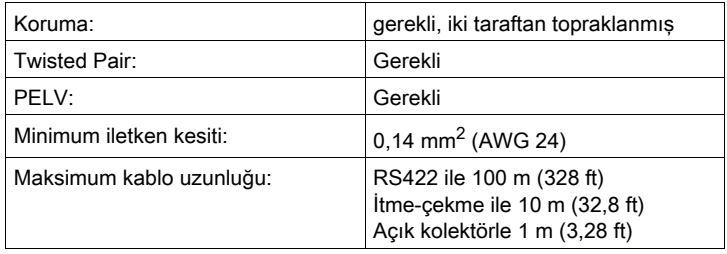

Kablolama hatası riskini azaltmak için önceden monte edilen kablolar kullanın, Aksesuarlar ve Yedek Parçalar (bkz. sayfa [451](#page-450-0)) bölümüne bakın.

### Bağlantı Ataması PTI 5 V

Kablolama şeması Darbe Katarı Girişi (PTI) 5 V

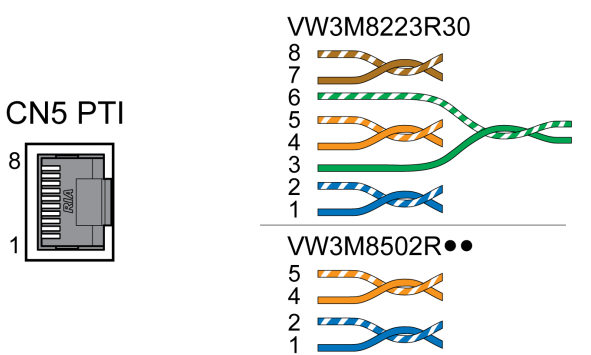

### P/D sinyalleri 5 V

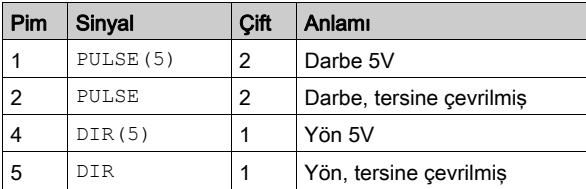

### A/B sinyalleri 5 V

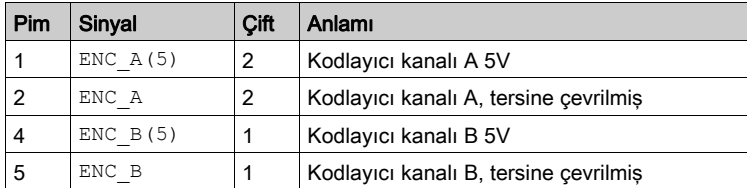

### Saat Yönü/Saatin Yönünün Tersi sinyalleri 5 V

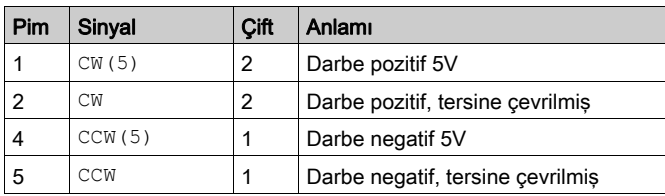

# **AUYARI**

## EKİPMANIN YANLIŞLIKLA ÇALIŞMASI

Ayrılmış, kullanılmayan bağlantılara veya No Connection (Bağlantı Yok, N.C.) olarak gösterilen bağlantılara herhangi bir kablo bağlamayın.

Bu talimatlara uyulmaması ölüme, ağır yaralanmalara veya ekipmanda maddi hasara yol açabilir.

Darbe Katarı Girişi'ni Bağlama (PTI) 5 V

- Konektörü CN5 öğesine bağlayın. Doğru pin ataması olduğunu doğrulayın.
- Konektör kilitlerinin düzgün oturduğunu doğrulayın.

### Bağlantı Ataması PTI 24 V

24 V sinyalleri için kablo çiftlerinin 5 V sinyalleri için olanlardan farklı atamalar gerektirdiğini unutmayın. Kablo özelliklerine uyan bir kablo kullanın. Kabloyu aşağıdaki çizimde gösterildiği gibi monte edin.

Kablolama şeması Darbe Katarı Girişi (PTI) 24 V.

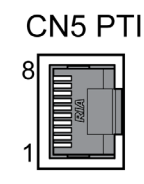

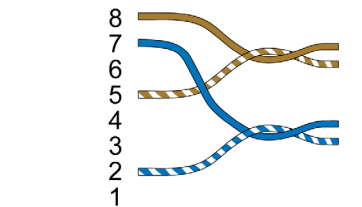

P/D sinyalleri 24 V

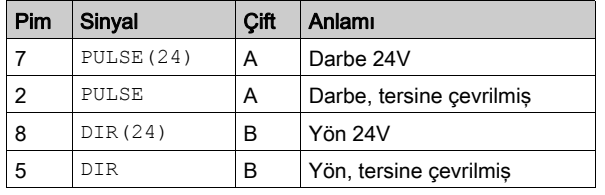

A/B sinyalleri 24 V

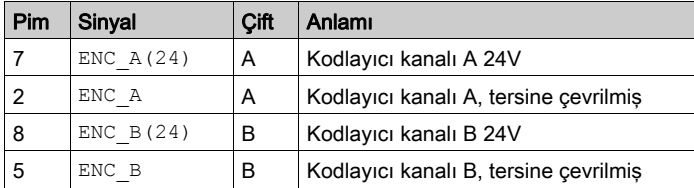

Saat Yönü/Saatin Yönünün Tersi sinyalleri 24 V

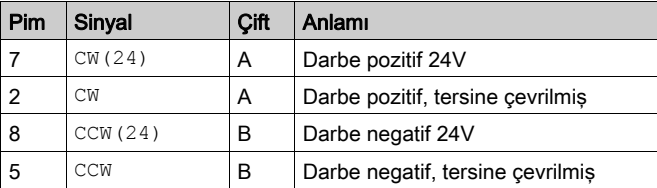

# **AUYARI**

### EKİPMANIN YANLIŞLIKLA ÇALIŞMASI

Ayrılmış, kullanılmayan bağlantılara veya No Connection (Bağlantı Yok, N.C.) olarak gösterilen bağlantılara herhangi bir kablo bağlamayın.

Bu talimatlara uyulmaması ölüme, ağır yaralanmalara veya ekipmanda maddi hasara yol açabilir.

Darbe Katarı Girişi'ni Bağlama (PTI) 24 V

- Konektörü CN5 öğesine bağlayın. Doğru pin ataması olduğunu doğrulayın.
- Konektör kilitlerinin düzgün oturduğunu doğrulayın.

# Bağlantı 24 Vdc Kontrol Kaynağı ve STO (CN2, DC Kaynağı ve STO)

+24VDC besleme voltajı tahrik sisteminde birçok temaslı sinyale bağlıdır.

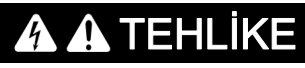

YANLIŞ GÜÇ KAYNAĞI BİRİMİ NEDENİYLE ELEKTRİK ÇARPMASI

- PELV (Protective Extra Low Voltage) taleplerine uygun bir güç ünitesi kullanın.
- Güç ünitesinin negatif çıkışını PE (toprak) ile birleştirin.

Bu talimatlara uyulmaması, ölüme veya ağır yaralanmalara yol açacaktır.

Üründeki 24 Vdc kontrol beslemesi için bağlantı açılma akımı sınırlamasına sahip değildir. Kontakların devreye sokulmasıyla voltaj açılırsa, kontaklar parçalanabilir veya kaynayabilir.

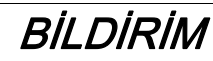

### Kontakların parçalanması

Güç kaynağı ünitesinin güç girişini açın.

Çıkış voltajını açmayın.

Bu talimatlara uyulmaması, ekipmanda maddi hasara yol açabilir.

### Güvenlik Fonksiyonu STO'su

Güvenlik fonksiyonu STO'sunun sinyallerdeki bilgiler Güvenlik fonksiyonu STO'su ("Güvenli Tork Kapalı") (bkz. sayfa [79](#page-78-0)) bölümünde bulunabilir. Güvenlik fonksiyonu gerekmezse STO\_A ve STO\_B girişleri +24VDC öğesine bağlanmalıdır.

### Kablo Özellikleri CN2'si

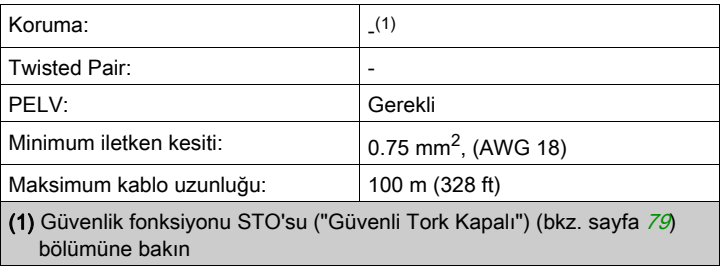

### Bağlantı Terminallerinin Özellikleri CN2

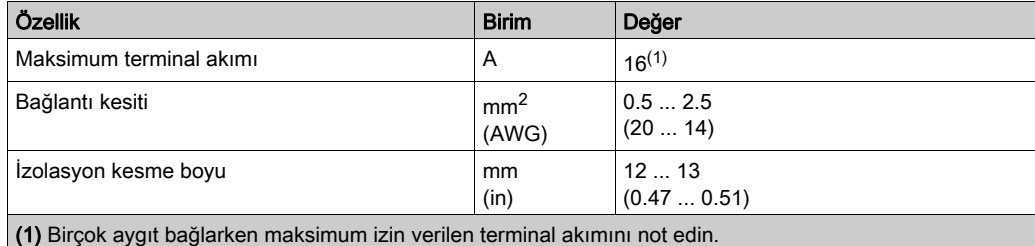

Terminaller kordonlar ve sabit hatlar için kullanılabilir. Mümkünse tel kablo uçlarını (başlıklar) kullanın.

### 24 Vdc Kontrol Kaynağının İzin Verilen Terminal Akımı

- Ek müşteriler için bağlantı CN2, 3 ve 7 pinleri ve 4 ve 8 pinleri 24V/0V bağlantıları oalrak kullanılabilir. Konektörde aşağıdaki pinler bağlıdır: pin 1 - pin 5, pin 2 - pin 6, pin 3 - pin 7 ve pin 4 - pin 8.
- Tutucu frendeki voltaj 24 Vdc kontrol kaynağına bağlıdır. Tutucu frenin akımının da bu terminal yoluyla aktığını unutmayın.

### Kablolama Şeması

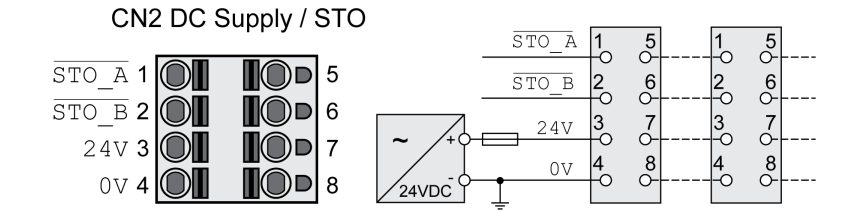

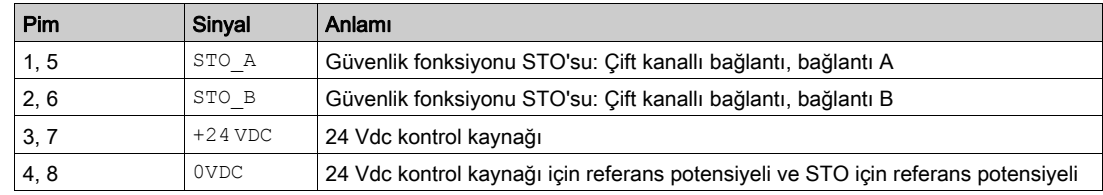

### STO güvenlik fonksiyonu bağlantısı

- Tesisatın, kabloların ve bağlı arabirimlerin PELV taleplerine uygun olmasını sağlayın.
- Güvenlik fonksiyonunu Güvenlik fonksiyonu STO'su ("Güvenli Tork Kapalı") (bkz. sayfa [79](#page-78-0)) bölümündeki özelliklere göre bağlayın.

### 24 Vdc Kontrol Kaynağını Bağlama

- Tesisatın, kabloların ve bağlı arabirimlerin PELV taleplerine uygun olmasını sağlayın.
- Güç besleme ünitesinden (PELV) aygıta 24 Vdc kontrol kaynağını yönlendirin.
- Güç besleme ünitesinde negatif çıkışı topraklayın.
- Birçok aygıt bağlarken maksimum izin verilen terminal akımını not edin.
- Yuvada konektör kilitlerinin düzgün oturduğunu doğrulayın.

# Dijital Giriş ve Çıkışları Bağlama (CN6)

Aygıtta yapılandırılabilir girişler ve çıkışlar bulunur. Standart atama ve yapılandırılabilir atama seçili çalışma moduna bağlıdır. Daha fazla bilgi için Dijital Giriş ve Çıkışlar (bkz. sayfa [192](#page-191-0)) bölümüne bakın.

 $\overline{O}$ 

### Kablo özelliği

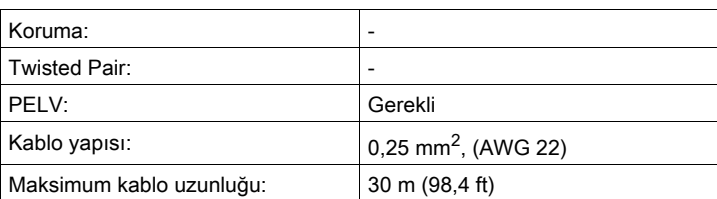

### Bağlantı Terminallerinin Özellikleri CN6

DQ0 DQ1 DQ2 SHLD

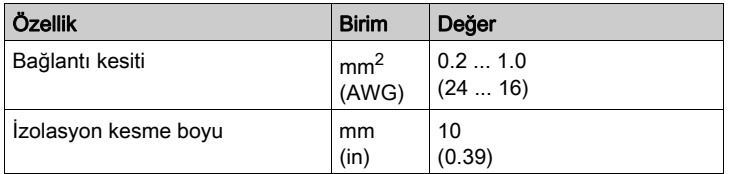

### Kablolama Şeması

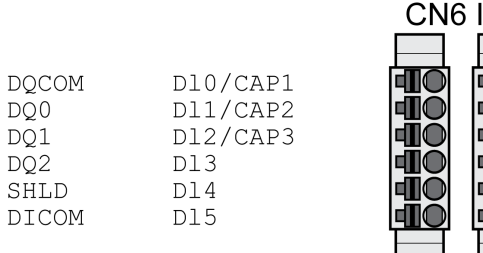

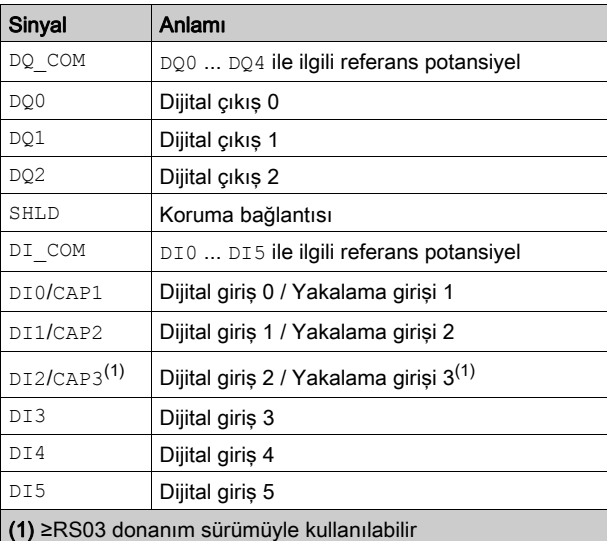

Konektörler kodlanmıştır. Bunları bağlarken doğru atandığını onaylayın.

Giriş ve çıkışların yapılandırması ve standart ataması Dijital Girişler ve Çıkışlar (bkz. sayfa [192](#page-191-0)) bölümünde açıklanmıştır.

### Dijital Girişleri/Çıkışları Bağlama

- Dijital bağlantıları CN6'ya kablolayın.
- Korumayı SHLD öğesine topraklayın.
- Konektör kilitlerinin düzgün oturduğunu doğrulayın.

## PC ile Devreye Alma Yazılımının Bağlanması (CN7)

Bir PC ile Lexium DTM Library devreye alma yazılımı devreye almak için bağlanabilir. PC iki yönlü USB/RS485 dönüştürücü yoluyla bağlıdır, Aksesuarlar ve Yedek Parçalar (bkz. sayfa [451](#page-450-0)) bölümüne bakın.

Üründeki devreye alma arayüzü doğrudan PC'deki bir Ethernet arayüzüne bağlıysa PC arayüzü hasar görebilir ve yanlış işlenebilir.

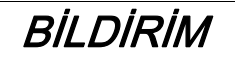

### PC'nin zarar görmesi

Bir Ethernet arabirimini asla bu ürünün işletime alma arabirimine bağlamayın.

Bu talimatlara uyulmaması, ekipmanda maddi hasara yol açabilir.

### Kablo özelliği

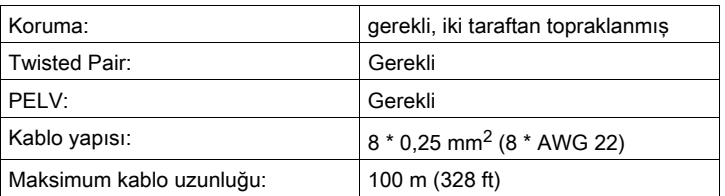

### Kablolama Şeması

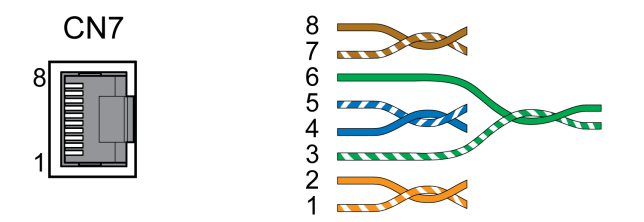

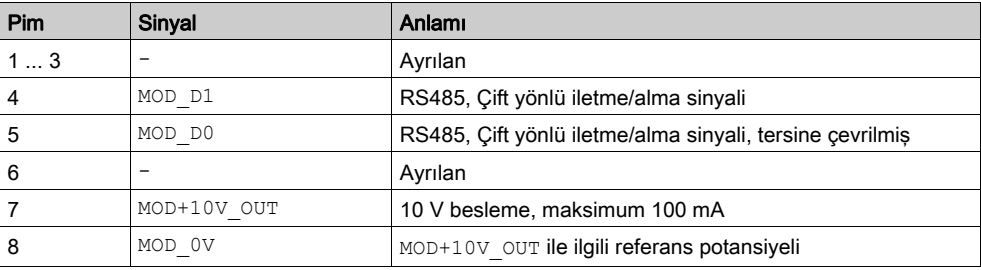

# **AUYARI**

## EKİPMANIN YANLIŞLIKLA ÇALIŞMASI

Ayrılmış, kullanılmayan bağlantılara veya No Connection (Bağlantı Yok, N.C.) olarak gösterilen bağlantılara herhangi bir kablo bağlamayın.

Bu talimatlara uyulmaması ölüme, ağır yaralanmalara veya ekipmanda maddi hasara yol açabilir.

Konektör kilitlerinin düzgün oturduğunu doğrulayın.

# Bağlantı SERCOS III

### Kablo özelliği

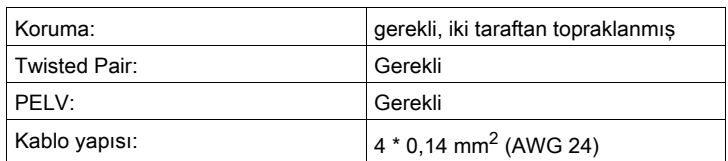

Kablolama hatası riskini azaltmak için önceden monte edilen kablolar kullanın, Aksesuarlar ve Yedek Parçalar (bkz. sayfa [451](#page-450-0)) bölümüne bakın.

### Kablolama Şeması

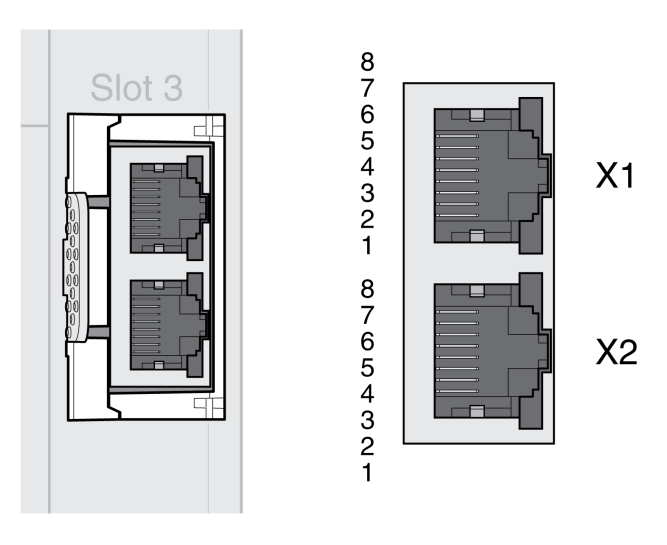

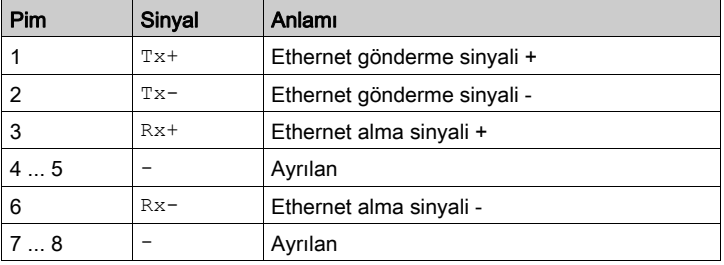

# **A UYARI**

## EKİPMANIN YANLIŞLIKLA ÇALIŞMASI

Ayrılmış, kullanılmayan bağlantılara veya No Connection (Bağlantı Yok, N.C.) olarak gösterilen bağlantılara herhangi bir kablo bağlamayın.

Bu talimatlara uyulmaması ölüme, ağır yaralanmalara veya ekipmanda maddi hasara yol açabilir.

### Fieldbus bağlantısı

- Haberleşme bağlantısını yapın.
- Konektör kilitlerinin düzgün oturduğunu doğrulayın.

# Alt bölüm 4.3 Yüklemeyi Doğrulama

# Yüklemeyi Doğrulama

Montajın düzgün yapıldığını doğrulayın:

- Tüm sürücü sisteminin mekanik montajını doğrulayın:
- Öngörülen mesafelere riayet edilmiş mi?
- Tüm sabitleme cıvataları öngörülen sıkma torkuyla sıkılmış mı?
- Elektrik bağlantılarını ve kablolamayı doğrulayın:
- Tüm toprak hatları bağlı mı?
- Tüm sigortalar doğru değere sahip ve uygun tipte mi?
- Kablo uçlarına tüm kablo telleri bağlı ya da yalıtılmış mı?
- Düzgün şekilde bağladınız ve tüm kablo ve konnektörleri monte ettiniz mi?
- Soketlerin mekanik kilitler doğru ve etkili mi?
- Sinyal hatları doğru bağlanmış mı?
- Gerekli yalıtım bağlantıları EMV'ye uygun yapılmış mı?
- Tüm EMV önlemleri alınmış mı?
- Ekipmanın sonuçtaki yerleşimi için sürücü montajı tüm yerel, bölgesel ve ulusal elektrik güvenlik kodlarına uyuyor mu?
- Gerekli koruma derecesine erişmek için tüm kapak ve mühürlerin düzgün takıldığını doğrulayın.

# Bu Bölümde Neler Yer Alıyor?

Bu bölüm, şu alt bölümleri içerir:

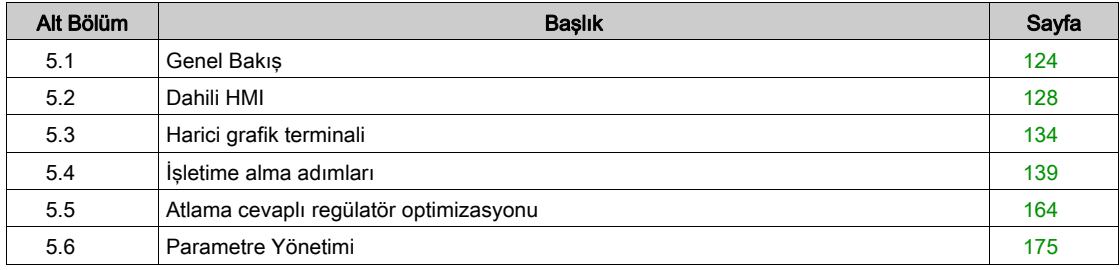

# <span id="page-123-0"></span>Alt bölüm 5.1 Genel Bakış

# Bu Alt Bölümde Neler Yer Alıyor?

Bu alt bölüm, şu başlıkları içerir:

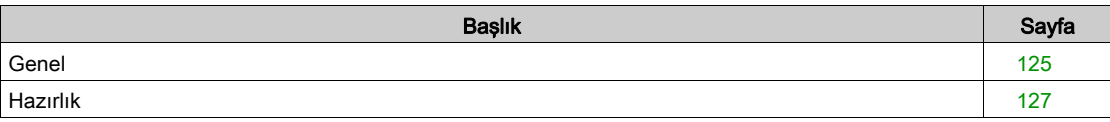

### <span id="page-124-0"></span>Genel

Güvenlik fonksiyonu STO (Safe Torque Off) DC veri yolundan gücü kesmez. Güvenlik fonksiyonu STO yalnızca motora olan gücü keser. DC veri yolu voltajı ve sürücüye şebeke voltajı hala vardır.

# $\boldsymbol{\Lambda}$  TEHLİKE

## ELEKTRİK ÇARPMASI

- Güvenlik fonksiyonu STO'yu beklenen işlevi haricinde başka bir amaçla kullanmayın.
- Sürücünün şebeke gücüyle bağlantısını kesmek için güvenlik fonksiyonu STO'sunun devresinin bir parçası olmayan uygun bir anahtar kullanın.

Bu talimatlara uyulmaması, ölüme veya ağır yaralanmalara yol açacaktır.

Motorda çalışan harici sürücü güçleri yüksek akımın oluşturulmasına ve sürücüye geri sağlanmasına neden olabilir.

# **A TEHLİKE**

MOTORDA ÇALIŞAN HARİCİ SÜRÜCÜ GÜÇLERİ NEDENİYLE YANGIN

Hiç bir harici gücün hata sınıfı 3 veya 4'ün hataları olması durumunda motorda çalışamadığını doğrulayın.

Bu talimatlara uyulmaması, ölüme veya ağır yaralanmalara yol açacaktır.

Uygun olmayan parametre değerleri veya uygun olmayan veriler beklenmedik hareketleri tetikleyebilir, sinyalleri tetikleyebilir, parçalara zarar verebilir ve izleme işlevlerini devre dışı bırakabilir. Bazı parametre değerleri veya veriler bir yeniden başlatma yapılana kadar etkinleşmeyebilir.

# UYARI

### EKİPMANIN YANLIŞLIKLA ÇALIŞMASI

- Sistemi yalnızca çalışma bölgesi içinde hiç kimse veya engel olmadığında başlatın.
- Sürücü sistemini belirsiz parametre değerleri veya verilerle çalıştırmayın.
- Parametreleri ve değiştirmedeki tüm etkilerini tam olarak anlayana kadar bir parametre değerini kesinlikle değiştirmeyin.
- Sürücüyü yeniden başlatın ve değişikliklerden sonra kaydedilen işlem verisini ve/veya parametre değerlerini doğrulayın.
- Devreye alırken, yükseltirken veya sürücünün çalışmasını bir şekilde değiştirirken dikkatli bir şekilde tüm çalıştırma durumlarının ve olası hata durumlarının test çalıştırmasını yapın.
- Ürünü değiştirdikten sonra ve ayrıca parametre değerlerinde ve/veya diğer isteğe bağlı verilerde değişiklikler yaptıktan sonra işlevleri doğrulayın.

#### Bu talimatlara uyulmaması ölüme, ağır yaralanmalara veya ekipmanda maddi hasara yol açabilir.

Son kademe istenmeden devre dışı bırakılırsa (örneğin voltaj kesintisinden, hatadan veya fonksiyonlardan dolayı) motor artık kontrollü frenlenmez.

# UYARI

### EKİPMANIN YANLIŞLIKLA ÇALIŞMASI

Frensiz bir hareketten dolayı yaralanmaları ve makine hasarlarının oluşmamasını sağlayın.

Bu talimatlara uyulmaması ölüme, ağır yaralanmalara veya ekipmanda maddi hasara yol açabilir.

Motor çalışırken tutucu freni uygulama aşırı aşınmaya ve fren torku azalmasına neden olacaktır.

# UYARI

### AŞINMA VEYA YÜKSEK SICAKLIK NEDENİYLE FREN GÜCÜ KAYBI

- Fren tutucuyu servis freni olarak kullanmayın.
- Hareketli yüklerin frenlenmesi sırasında maksimum fren uygulamasını ve kinetik enerjiyi aşmayın.

#### Bu talimatlara uyulmaması ölüme, ağır yaralanmalara veya ekipmanda maddi hasara yol açabilir.

Ürün ilk kez çalıştırılırken beklenmedik hareketlerle ilgili (örneğin yanlış tesisat veya uygunsuz parametre ayarları nedeniyle) yüksek bir risk vardır. Örneğin, dikey eksenlerde yükü düşürme tutucu freni bırakma beklenmedik bir harekete neden olabilir.

# A UYARI

### İSTENMEYEN HAREKET

- Sistemi çalıştırırken çalışma bölgesinde hiç kişi veya engel olmadığını doğrulayın.
- Yükleri düşürme veya alçaltmadan veya diğer beklenmedik hareketlerden kaynaklanan tehlikelerden kaçınmak için uygun önlemleri alın.
- Yükler bağlı olmadan ilk testleri yapın.
- Testte bulunan tüm kişilerin çalışan bir ACİL DURMA butonuna erişmelerini sağlayın.
- İstemsiz yönlerde hareketler veya motorda titreşim olabileceğini hesaba katın.

Bu talimatlara uyulmaması ölüme, ağır yaralanmalara veya ekipmanda maddi hasara yol açabilir.

Üründeki metalik yüzeyler çalışma esnasında 70?°C'den (158?°F) fazla ısınabilir.

# DİKKAT

### SICAK YÜZEYLER

- Sıcak yüzeylerle korunmasız temastan kaçının.
- Sıcak yüzeylerin yakınına yanıcı veya ısıya duyarlı parçalar getirmeyin.
- Maksimum yükle bir deneme çalışması yaparak ısının yeterince dışarı atılmasını sağlayın.

#### Bu talimatlara uyulmaması, yaralanmalara veya ekipmanda maddi hasara yol açabilir.

Ürüne farklı erişim kanalları türleri yoluyla erişilebilir. Birden fazla erişim kanalı yoluyla eşzamanlı erişim veya özel erişimin kullanımı ekipmanın beklenmedik şekilde çalışmasına neden olabilir.

# $\boldsymbol{\Lambda}$  UYARI

### EKİPMANIN YANLIŞLIKLA ÇALIŞMASI

- Birden fazla erişim kanalı yoluyla eşzamanlı erişimin beklenmedik tetikleme veya komutların engellenmesine neden olamayacağını doğrulayın.
- Özel erişimin kullanımının beklenmedik tetikleme veya komut bloğuna neden olamadığını doğrulayın.
- Gerekli erişim kanallarının kullanılabilir olduğunu doğrulayın.

Bu talimatlara uyulmaması ölüme, ağır yaralanmalara veya ekipmanda maddi hasara yol açabilir.

Sürücü şebekeye uzun süre bağlı kalmamışsa motor başlatılmadan önce kapasitörler tam performanslarına geri yüklenmelidir.

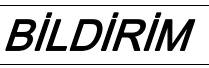

### AZALTILMIŞ KAPASİTÖR PERFORMANSI

- Sürücü şebekeye 24 aydan daha uzun süre bağlanmadıysa güç aşamasını sürücüye ilk kez uygulamadan önce sürücüye şebeke voltajını en az bir saat uygulayın.
- Sürücü ilk kez kullanım için devreye alınmışsa üretim tarihini doğrulayın ve üretim tarihinin üstünden 24 aydan fazla geçmişse yukarıda belirtilen prosedürü çalıştırın.

Bu talimatlara uyulmaması, ekipmanda maddi hasara yol açabilir.

## <span id="page-126-0"></span>Hazırlık

### Gerekli Bileşenler

Aşağıdaki devreye alma için gereklidir:

- Devreye alma yazılımı "Lexium DTM Library" [http://www.schneider-electric.com/en/download/document/Lexium\\_DTM\\_Library/](http://www.schneider-electric.com/en/download/document/Lexium_DTM_Library/)
- Devreye alma arayüzü yoluyla bağlantı için devreye alma yazılımı için fieldbus dönüştürücü

### Arayüzler

Aşağıdaki arayüzler devreye alma, parametreleştirme ve tanılama için kullanılabilir:

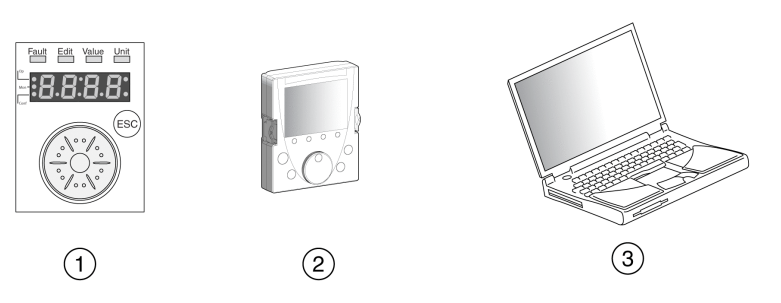

- 1 Dahili HMI
- 2 Harici grafik terminali
- 3 "Lexium DTM Library" devreye alma yazılımıyla PC

Mevcut cihaz ayarları çoğaltılabilir. Kayıtlı bir cihaz ayarı aynı türde bir cihaza yüklenebilir. Birden fazla cihaz aynı ayarlara sahip olacaksa çoğaltma işlemi kullanılabilir (örneğin cihazlar değiştirildiğinde).

### İşletime alma yazılımı

"Lexium DTM Library" devreye alma yazılımında bir grafik kullanıcı arayüzü bulunur ve devreye alma, tanılama ve test ayarları için kullanılır.

- Grafik kullanıcı arayüzü yoluyla kontrol döngüsü parametrelerinin ayarı
- Optimizasyon ve bakımla ilgili kapsamlı teşhis araçları
- Çalışma durumunu değerlendirmek için uzun süreli kayıt
- Giriş ve çıkış sinyallerinin test edilmesi
- Ekranda sinyallerin takip edilmesi
- Cihaz ayarlarının ve kayıtların arşivlenmesi ve veri işleme için eksport fonksiyonları

#### PC bağlantısı

İşletime almak için çalıştırma yazılımını içeren bir PC bağlanabilir. PC iki yönlü USB/RS485 dönüştürücüye bağlıdır, Aksesuarlar ve Yedek Parçalar (bkz. sayfa [451](#page-450-0)) bölümüne bakın.

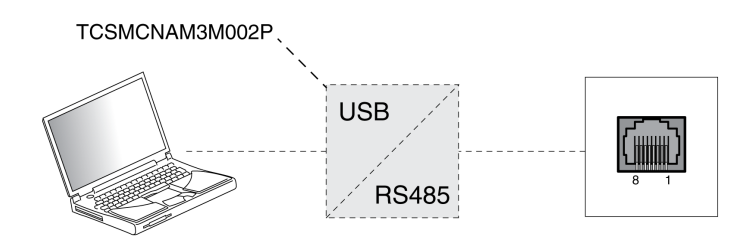

# <span id="page-127-0"></span>Alt bölüm 5.2 Dahili HMI

# Bu Alt Bölümde Neler Yer Alıyor?

Bu alt bölüm, şu başlıkları içerir:

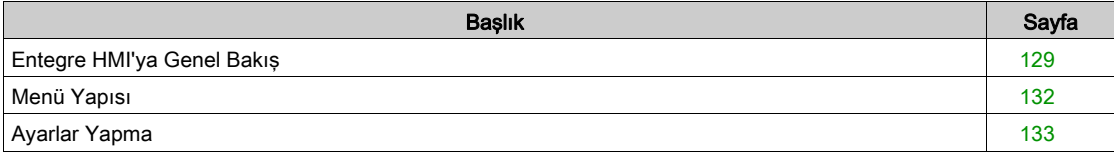

## <span id="page-128-0"></span>Entegre HMI'ya Genel Bakış

#### Genel Bakış

Aygıt parametreleri düzenlemenizi, Sarsıntı çalışma modunu başlatmanızı veya entegre İnsan-Makine Arayüzü (HMI) yoluyla otomatik ayar işlemini gerçekleştirmenizi sağlar. Tanılama bilgileri (parametre değerleri veya hata kodları gibi) görüntülenebilir. Devreye alma ve çalışma hakkında tek tek kısımlar bir işlevin entegre HMI yoluyla gerçekleştirilip gerçekleştirilmeyeceği veya devreye alma yazılımının kullanılıp kullanılmaması gerektiğini hakkında bilgileri içerir.

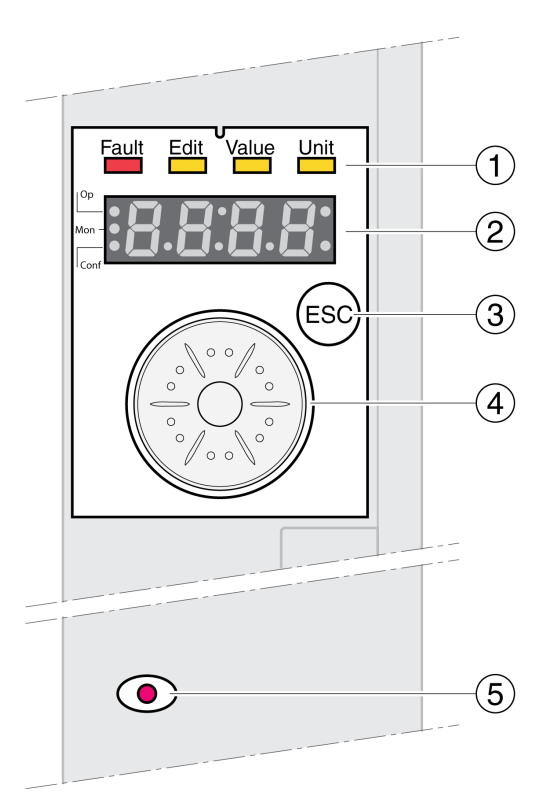

- 1 Durum LED'leri
- 2 7 segmentli ekran
- 3 ESC tusu
- 4 Navigasyon düğmesi
- 5 Kırmızı LED yanık: DC barasında bulunan voltaj

Durum LED'leri ve 4 basamaklı 7 segmentli ekran aygıt durumunu, menü atamasını, parametre kodlarını, durum kodlarını ve hata kodlarını gösterir. Navigasyon düğmesini çevirerek menü düzeylerini ve parametreleri seçebilir ve değerleri artırabilir veya azaltabilirsiniz. Bir seçimi onaylamak için navigasyon düğmesine basın.

ESC (Escape) düğmesi parametre ve menülerden çıkmanızı sağlar. Değerler görüntülenirse ESC düğmesi son kaydedilen değeri döndürmenizi sağlar.

### HMI'da Karakter Seti

Aşağıdaki tabloda 4 basamaklı 7 segmentli ekran ile görüntülenen sembollere karakter araması gösterilmektedir.

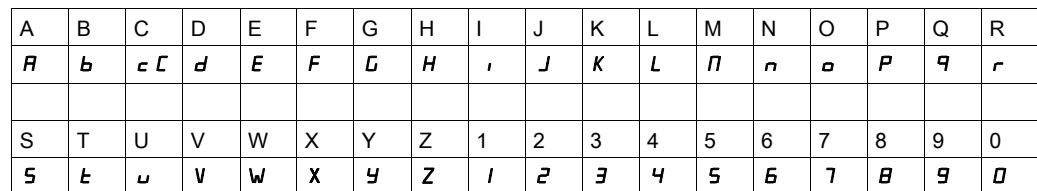

## Aygıt Durumu Göstergesi

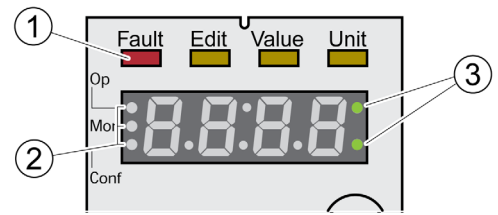

1 Dört durum LED'i

2 Menü düzeylerini tanımlama için üç durum LED'i<br>3 Yanıp sönen noktalar hata sınıfı 0 hatasını göste

Yanıp sönen noktalar hata sınıfı 0 hatasını gösterir

1: Dört durum LED'i 7 segmentli ekranın üzerinde bulunur:

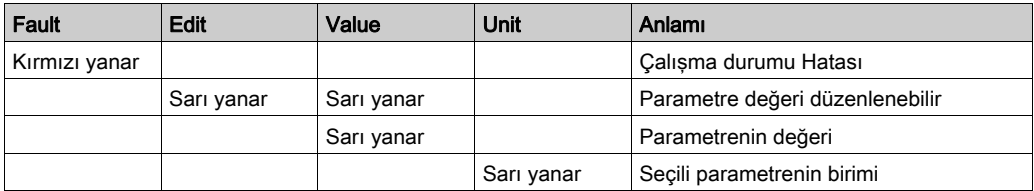

2: Menü düzeylerini tanımlama için üç durum LED'i:

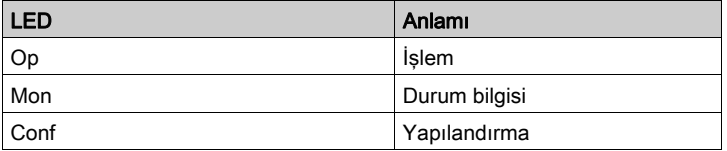

3: Yanıp sönen noktalar, örneğin bir sınır değeri aşıldığında hata sınıfı 0 hatası gösterir.

### Değerlerin Görüntüsü

HMI doğrudan 999'a kadar olan değerleri görüntüleyebilir.

999'dan büyük değerler 1000 aralığında görüntülenir. Aralıklardan birini seçmek için navigasyon düğmesini çevirin.

Örnek: Değer 1234567890

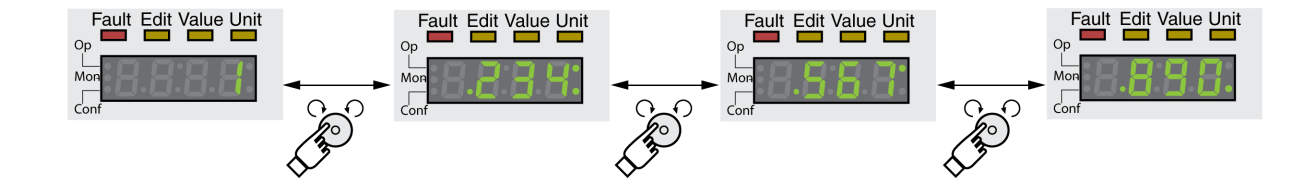

### Navigasyon Düğmesi

Navigasyon düğmesi çevrilebilir ve basılabilir. İki tür basma vardır: Kısa basma (≤1 sn) ve uzun basma (≥3 sn).

Şunu yapmak için navigasyon düğmesini çevirin:

- İleri veya geri menüsüne gidin
- İleri veya geri parametresine gidin
- Artış veya azalış değerleri
- 999'dan büyük değerler durumunda aralıklar arasında geçiş yapın

Şunu yapmak için kısa bir süre navigasyon düğmesine basın:

- Seçili menüyü çağır
- Seçili parametreyi çağır
- Değeri geçici olmayan belleğe kaydedin

Şunu yapmak için navigasyon düğmesini basılı tutun:

- Seçili parametrenin bir açıklamasını görüntüle
- Seçili parametrenin birimini görüntüle

# <span id="page-131-0"></span>Menü Yapısı

### Genel Bakış

Entegre HMI menüyle çalışır. Aşağıdaki çizimde menü yapısının üst düzeyi gösterilir.

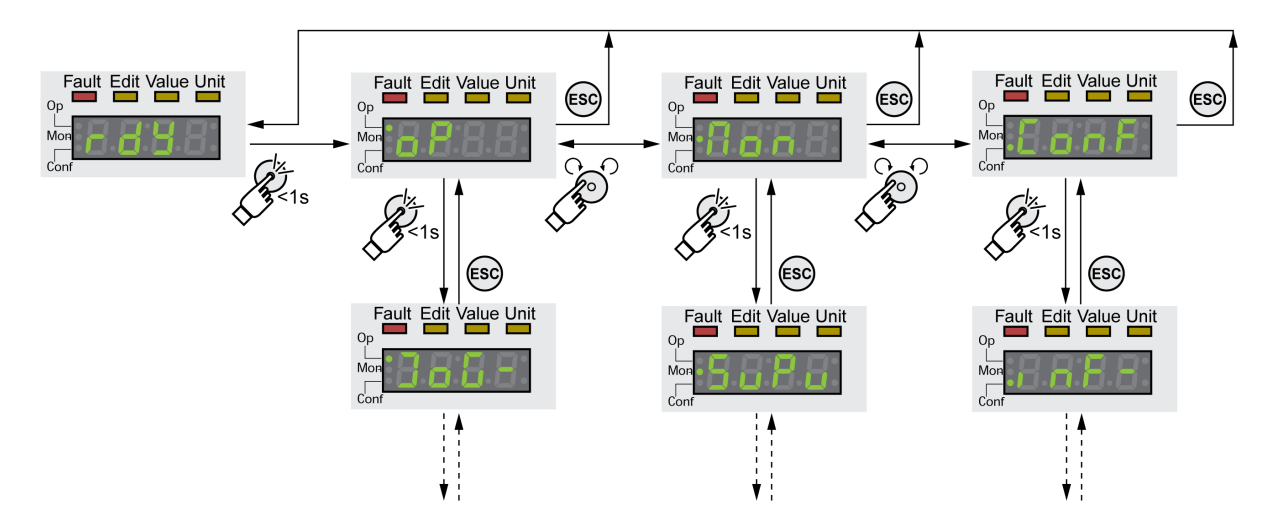

Üst düzeyin altındaki düzey ilgili menü öğelerine ait parametreleri içerir. Erişimi kolaylaştırmak için parametre tabloları da menü yolunu belirtir, örneğin *o P→ J o G -* .

## <span id="page-132-0"></span>Ayarlar Yapma

### Parametreleri Görüntüleme ve Ayarlama

Aşağıdaki şekilde bir parametre görüntüleme (ikinci düzey) örneği ve bir parametre değerini (üçüncü düzey) girme veya seçme gösterilmektedir.

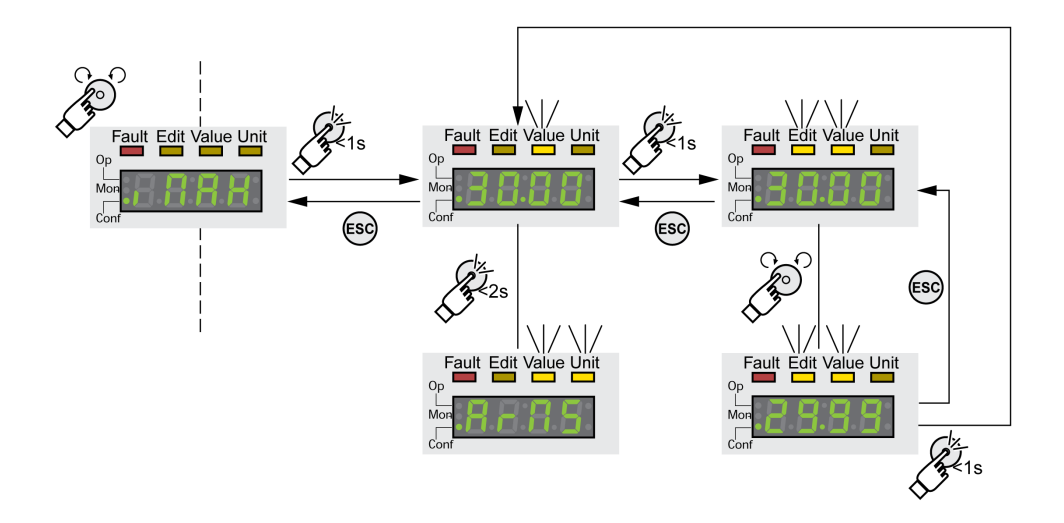

- $\bullet$   $\iota$   $\iota$   $\iota$   $\iota$   $\iota$   $\iota$  (iMax) parametresine gidin.
- Parametre açıklaması görüntülemek için daha uzun süre için navigasyon düğmesine basın. Parametre açıklaması yatay kayan metin biçiminde görüntülenmektedir.
- Seçili parametrenin değerini görüntülemek için kısa bir süre navigasyon düğmesine basın. LED Value yanar ve parametre değeri görüntülenir.
- Parametre değerinin birimini görüntülemek için navigasyon düğmesine daha uzun süre basın. Navigasyon düğmesi basılı tutulduğu sürece durum LED'leri Value ve Unit yanar. Parametre değeri birimi görüntülenir. Navigasyon düğmesini bıraktığınızda, parametre değeri yeniden görüntülenir.
- Parametrenin değerini değiştirmek için navigasyon düğmesine basın. Edit ve Value durum LED'leri yanar ve parametre değeri görüntülenir.
- Parametrenin değerini değiştirmek için navigasyon düğmesini çevirin. Her parametre için artışlar ve sınır değeri önceden tanımlanır.
- Değiştirilen parametre değerini kaydetmek için kısa bir süre navigasyon düğmesine basın. Değiştirilen parametre değerini kaydetmek istemiyorsanız, iptal etmek için ESC düğmesine basın. Ekran parametrenin orijial değerine döner. Parametre değerinin görüntülenen değiştirilen değeri bir kez yanıp söner ve geçici olmayan belleğe yazılır.
- Menüye dönmek için ESC düğmesine basın.

### 7 Segmentli Ekranı Ayarlama

Varsayılan olarak, çalışma durumu 4 basamaklı 7 segmentli ekran tarafından görüntülenir,

Aşağıdakini  $d \rightharpoonup c$  - /  $5 \cup P$  V menü öğesi yoluyla ayarlayabilirsiniz:

- $\bullet$  5  $E$   $H$   $E$  çalışma durumunu görüntüler, varsayılan
- $\bullet$  V  $H_C$   $E$  motorun gerçek hızını görüntüler, varsayılan
- $\bullet$   $\bullet$   $\theta$   $\epsilon$   $\epsilon$  motorun gercek torkunu görüntüler, varsayılan

Bir değişiklik yalnızca güç aşaması devre dışı bırakıldığında etkin hale gelir.

# <span id="page-133-0"></span>Alt bölüm 5.3 Harici grafik terminali

# Bu Alt Bölümde Neler Yer Alıyor?

Bu alt bölüm, şu başlıkları içerir:

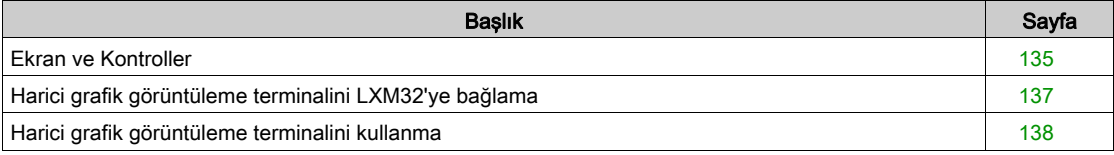

## <span id="page-134-0"></span>Ekran ve Kontroller

Harici grafik ekran terminali yalnızca devreye alma sürücüleri için tasarlanmıştır.

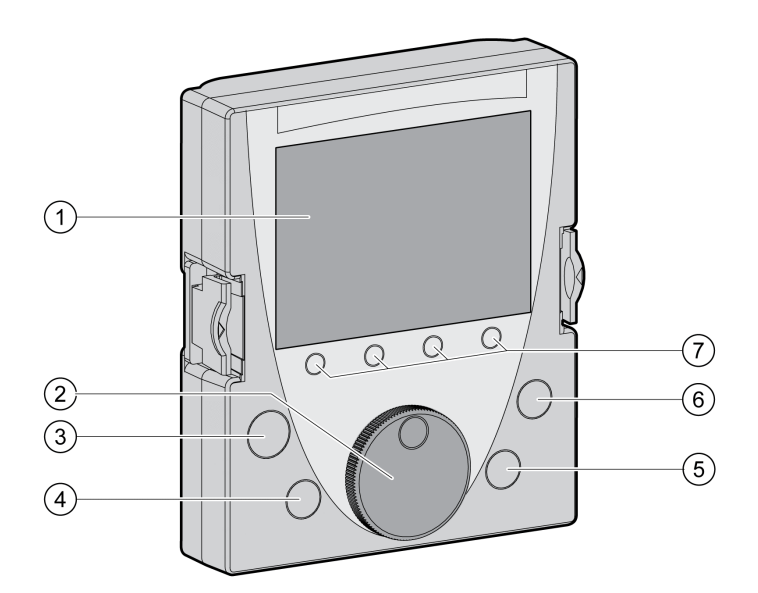

- 1 Görüntü alan
- 2 Navigasyon düğmesi
- 3 STOP/RESET tuşu
- 4 RUN tuşu<br>5 FWD/REV
- **FWD/REV** tusu
- 6 ESC tuşu
- 7 Fonksiyon tuşları F1 ... F4

Harici grafik ekran terminalinin yazılım sürümüne bağlı olarak bilgiler farklı temsil edilebilir. En güncel yazılım sürümünü kullanın.

### Ekran Alanı (1)

Ekran 5 alt alana bölünmüştür.

Grafik ekran terminalinali görüntüsü (örnekte İngilizce dili gösterilmektedir)

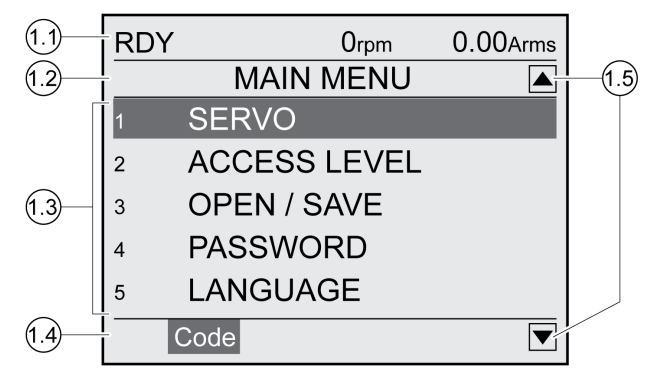

- 1.1 Sürücünün durum bilgileri
- 1.2 Menü çubuğu
- 1.3 Veri alanı
- 1,4 Fonksiyon çubuğu
- 1.5 Gezinme

### Sürücünün Durum Bilgileri (1.1)

Bu satırda çalışma durumu, gerçek hız ve motorun gerçek akımı gösterilmektedir. Bir hata algılandıysa hata kodu görüntülenir.

## Menü Çubuğu (1.2)

Menü çubuğu menünün adını görüntüler.

### Veri Alanı (1.3)

Aşağıdaki bilgiler görüntülenebilir, veri alanına girilen değerler :

- Alt menüler
- Çalıştırma Modu
- Parametreler ve parametre değerleri
- Hareket durumu
- Hata mesajları

### Fonksiyon Çubuğu (1.4)

İlgili fonksiyon tuşuna bastığınızda fonksiyon çubuğu tetiklenen fonksiyonun adını görüntüler. Örnek: F1 fonksiyon tuşuna basıldığında "Kod" görüntülenir. F1'e basarsanız, görüntülenen parametrenin HMI adı gösterilir.

### Gezinme (1.5)

Oklar, kaydırılarak görüntülenebilen ek bilgilerin kullanılabilir olduğunu gösterir.

### Navigasyon Düğmesi (2)

Navigasyon düğmesini çevirerek menü düzeylerini ve parametreleri seçebilir ve değerleri artırabilir veya azaltabilirsiniz. Bir seçimi onaylamak için navigasyon düğmesine basın.

### STOP/RESET tuşu (3)

STOP/RESET tuşu Quick Stop yoluyla bir hareketi sonlandırır.

### RUN tuşu (4)

RUN anahtarı bir hareketi başlatmanızı sağlar.

### FWD/REV tuşu (5)

FWD/REV anahtarı hareketin yönünü tersine çevirmenizi sağlar.

#### ESC tuşu (6)

ESC (Escape) düğmesi parametre ve menülerden çıkmanızı veya bir hareketi iptal etmenizi sağlar. Değerler görüntülenirse ESC tuşu son kaydedilen değeri döndürmenizi sağlar.

### Fonksiyon Tuşları F1 ... F4 (7)

Fonksiyon çubuğu ilgili fonksiyon tuşuna basıldığında tetiklenen fonksiyonun adını görüntüler.

## <span id="page-136-0"></span>Harici grafik görüntüleme terminalini LXM32'ye bağlama

Harici grafik görüntüleme terminali sürücü için bir aksesuardır, Aksesuarlar ve Yedek Parçalar (bkz. sayfa  $\frac{45}{1}$ ) bölümüne bakın. Harici grafik görüntüleme terminali CN7'ye (devreya alma arayüzü) bağlanır. Bağlamak için yalnızca Harici grafik görüntüleme terminaliyle gönderilen kabloyu kullanın. Harici grafik görüntüleme terminali LXM32'ye bağlanırsa, entegre HMI devre dışı bırakılır. Entegre HMI d , 5 P (Ekran) gösterir.

## <span id="page-137-0"></span>Harici grafik görüntüleme terminalini kullanma

Aşağıdaki örnekte harici grafik görüntüleme terminalinin kullanımı gösterilmektedir.

### Örnek 'Dili Ayarlama'

Bu örnekte, harici grafik görüntüleme terminali için istenen dili ayarlayın. Sürücü yüklemesinin tamamlanması ve 24 Vdc kontrol kaynağı voltajının açık olması gerekir.

- Ana menüye gidin.
- Öğe 5 (DİL) vurgulanana kadar navigasyon düğmesini döndürün.
- Seçimi onaylamak için navigasyon düğmesine basın. Menü çubuğunda seçili 5 işlev (DİL) gösterilmektedir. Veri alanı seçili değeri, bu durumda seçili dili görüntüler.
- Değeri değiştirmek için navigasyon düğmesine basın. Menü çubuğu "Dil" seçili işlevini görüntüler. Desteklenen diller veri alanında gösterilir.
- İstenen dili seçmek için navigasyon düğmesini çevirin. Geçerli olarak etkin dil onay işaretiyle vurgulanır.
- Seçili değeri onaylamak için navigasyon düğmesine basın. Menü çubuğu "Dil" seçili işlevini görüntüler. Seçili dil veri alanında gösterilir.
- Ana menüye dönmek için ESC düğmesine basın. Ana menü seçili dilde görüntülenmektedir.

# <span id="page-138-0"></span>Alt bölüm 5.4 İşletime alma adımları

# Bu Alt Bölümde Neler Yer Alıyor?

Bu alt bölüm, şu başlıkları içerir:

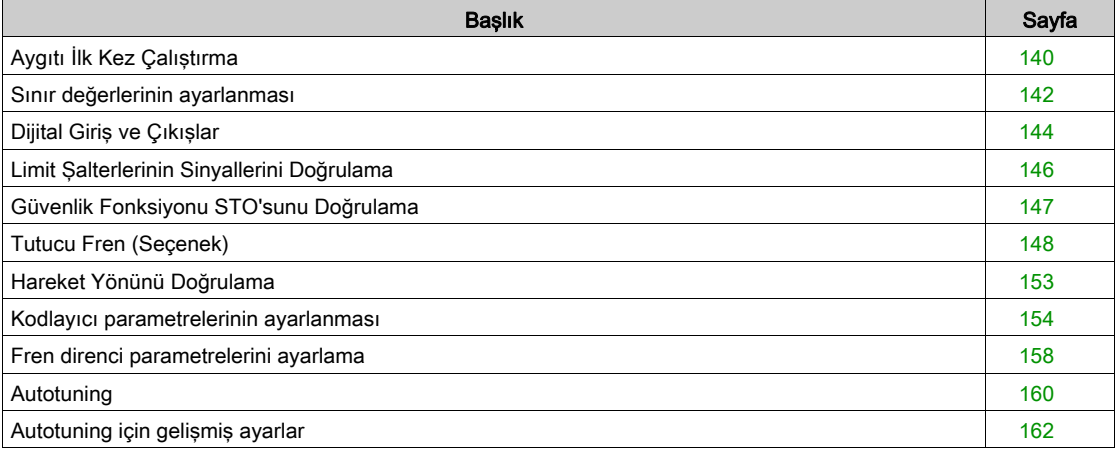

# <span id="page-139-0"></span>Aygıtı İlk Kez Çalıştırma

### "First Setup" işlemi gerçekleştirme

Sürücünün 24 Vdc kontrol kaynağı ilk kez açıldığında veya fabrika ayarları geri yüklendikten sonra "First Setup" gerekir.

### Motor Verileri Kaydını Otomatik Okuma

Aygıt açıldığında kodlayıcı CN3'e bağlanırsa aygıt otomatik olarak elektronik ad plakasını Hiperface kodlayıcıdan okur. Veri kaydı doğrulanır ve geçici olmayan belleğe yazılır.

Veri kaydı motor hakkında nominal tork ve pik tork, nominal akım, nominal hız ve kutup çifti sayısı gibi teknik bilgileri içerir. Veri kaydı kullanıcı tarafından değiştirilemez.

### Motor Parametrelerini Manüel Ayarlama

Motor kodlayıcı CN3'e bağlanmadıysa motor parametreleri manüel ayarlanmalıdır. Kodlayıcı modülleri için kılavuzdaki bilgileri not edin.

### Hazırlık

Aygıt özel olarak HMI yoluyla devreye alınmazsa devreye alma yazılımı olan bir PC bağlanmalıdır.

### Aygıtı Açma

- Güç aşaması kaynağının ve 24 Vdc kontrol kaynağının gücünün kapatıldığını doğrulayın.
- Devreye alma sırasında eşzamanlı erişim çakışmalarından kaçınmak için ürünün haberleşme bağlantısı ile bağlantısını kesin.
- 24 Vdc kontrol kaynağını açın.

Aygıt bir başlatma yordamına girer. 7 segmentli ekranın segmentleri ve durum LED'i yanar.

Bellek kartı aygıtın yuvasında ise 7 segmentli ekranda kısa bir süre  $\Gamma$  R  $\tau$  d mesajı görüntülenir. Bu, bir bellek kartının algılandığını gösterir. 7 segmentli ekranda  $\Gamma$  R  $\tau$  d mesajı kalıcı olarak görüntülenirse bellek kartının içeriği ve aygıtta depolanan parametre değerleri arasında farklar vardır. Ek bilgi için Bellek Kartı (bkz. sayfa [176](#page-175-0)) bölümüne bakın.

### Haberleşme Bağlantısı Arayüzü

Başlatmadan sonra, haberleşme bağlantısı arayüzü yapılandırılmalıdır. Her aygıta benzersiz bir ağ adresi atamanız gerekir.

Ağ adresini girin. Ağ adresi SercosAddress parametresinde depolanır.

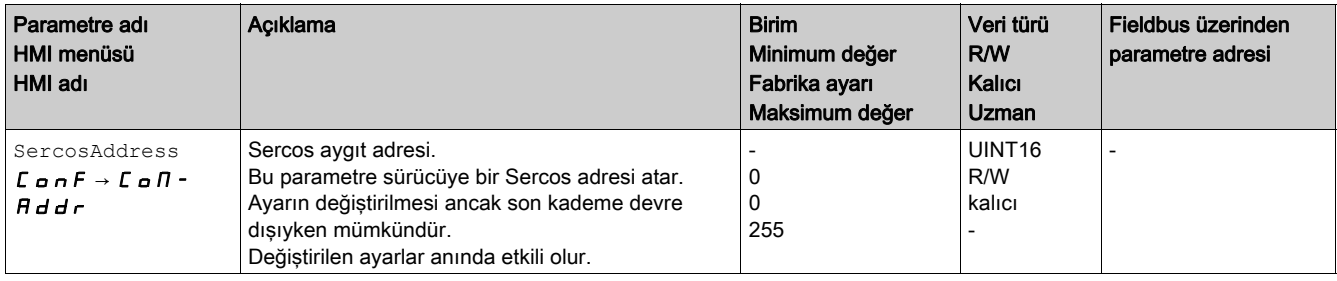

Modüller takılıysa modüle bağlı olarak ek ayarlar yapmanız gerekir. Bu ayarları modüller için uygun kılavuzlarda açıklanan şekilde yapın.

### Sürücüyü Yeniden Başlatma

Parametrelerin ayarlarına bağlı olarak, değişikliklerin etkin olabilmesi için sürücüyü yeniden başlatma gerekebilir.

- HMI,  $r d$  y gösterirse sürücü çalışmaya hazırdır.
- $\bullet$  HMI  $n \cdot d$  H gösterirse sürücünün yeniden başlatılması gerekir. Yeniden başlattıktan sonra sürücü çalışmaya hazırdır.

### Sürücüyü Tanımlama

SERCOS fonksiyonu "IdentifyDevice" kontrol kabininde bir slave'in kolay tanımlanmasına izin verir.

"IdentifyDevice" fonksiyonu SIII LED'inin yanıp sönmesine neden olur. LED'ler hakkında daha fazla bilgi için Haberleşme Bağlantısı Durum LED'leri (bkz. sayfa [308](#page-307-0)) bölümüne bakın.

"IdentifyDevice" fonksiyonu iletişimin (CP2 ... CP4) kurulduğunun önceden tahmin eder.

Aşağıdaki örnekte "SoMachine" yazılımında "IdentifyDevice" fonksiyonunun nasıl kullanıldığı gösterilmektedir, "Configuration":

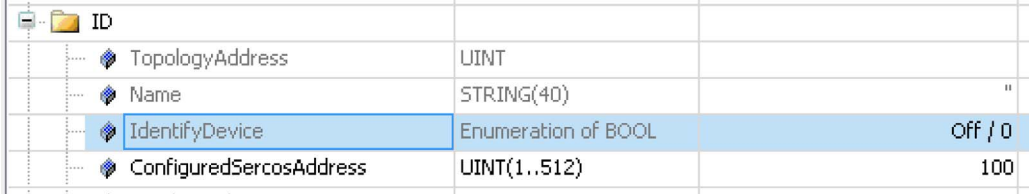

IdentifyDevice = Off / 0: "IdentifyDevice" fonksiyonu etkin değil

IdentifyDevice = On / 1: "IdentifyDevice" fonksiyonu etkin

#### Daha Fazla Adım

- Haberleşme bağlantısı türü ve aygıt adresi gibi aygıta hizmet verme hakkında bilgiler içeren bir etiketi aygıta yapıştırın.
- Devreye almak için aşağıda açıklanan ayarları yapın.

NOT: Parametrelerin sunumu ve sürücünün tüm çalışma parametrelerinin bir listesi hakkında daha fazla bilgi için Parametreler (bkz. sayfa [355](#page-354-0)) bölümüne bakın.

## <span id="page-141-0"></span>Sınır değerlerinin ayarlanması

#### Sınır Değerlerini Ayarlama

Uygun sınır değerleri sistem ve motor veriler tabanında belirlenmeli ve hesaplanmalıdır. Motor yük olmadan çalıştırıldığı sürece varsayılan ayarların değiştirilmesi gerekmez.

### Akım Sınırlama

Maksimum motor akımı CTRL I\_max parametresiyle uyarlanabilir.

"Quick Stop" fonksiyonu için maksimum akım LIM I maxQSTP için ve "Durma" fonksiyonu için LIM I\_maxHalt parametresi ile sınırlanabilir.

- $\bullet$  CTRL I max parametresi üzerinden maksimum motor akımını belirleyin.
- $\bullet$  "Quick Stop" fonksiyonu için maksimum motor akımını ayarlamak için LIM I\_maxQSTP parametresini kullanın.
- "Durma" fonksiyonu için maksimum motor akımını ayarlamak için LIM I\_maxHalt parametresini kullanın.

Motor "Quick Stop" ve "Durma" fonksiyonları için bir yavaşlatma rampasıyla veya maksimum akımla yavaşlatılabilir.

Cihaz, motor ve cihaz verilerinin yardımıyla izin verilen maksimum akımı sınırlar. Maksimum akımın CTRL\_I\_max parametresinde izinsiz biçimde yüksek girilmiş olsa da değer sınırlanır.

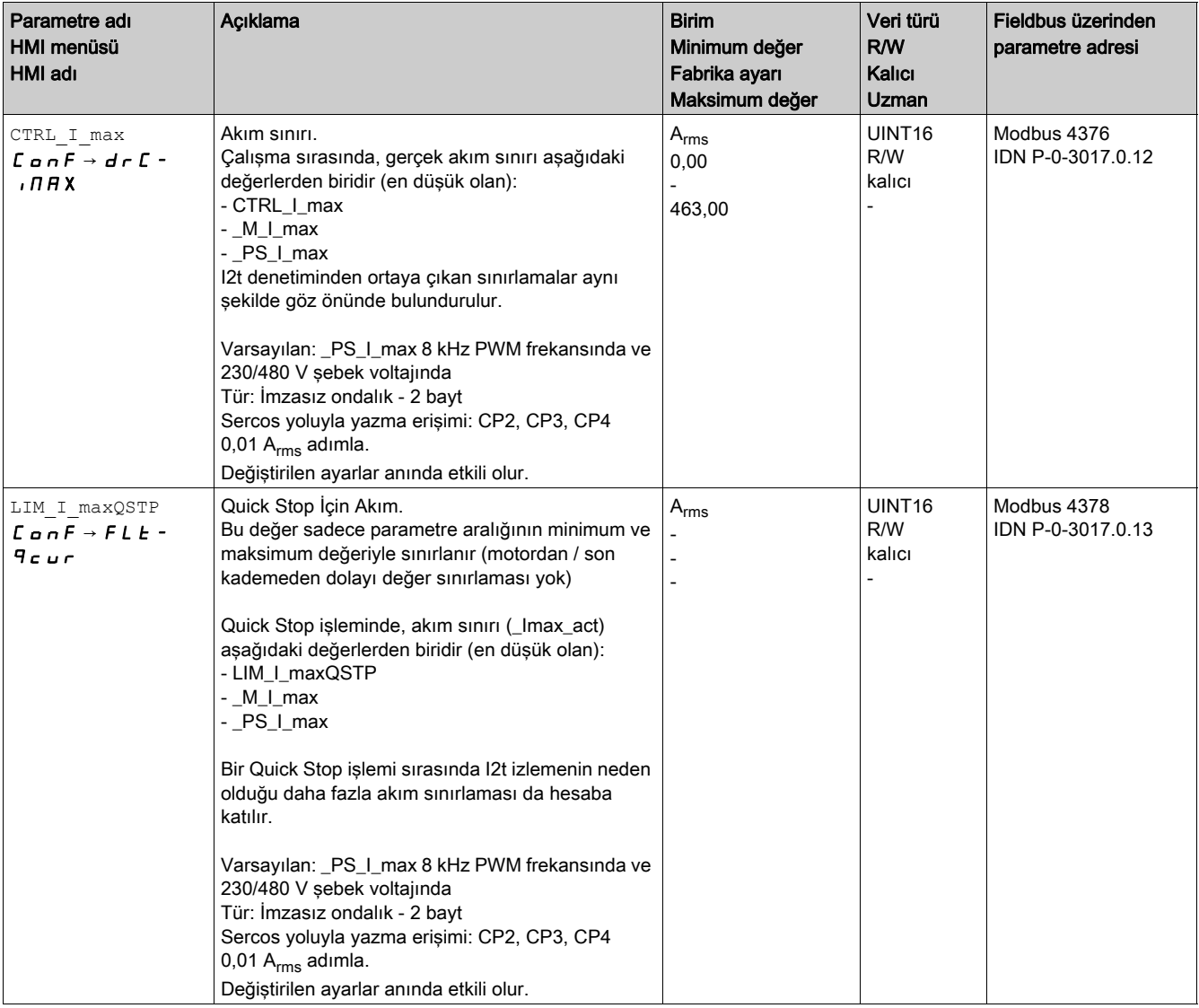

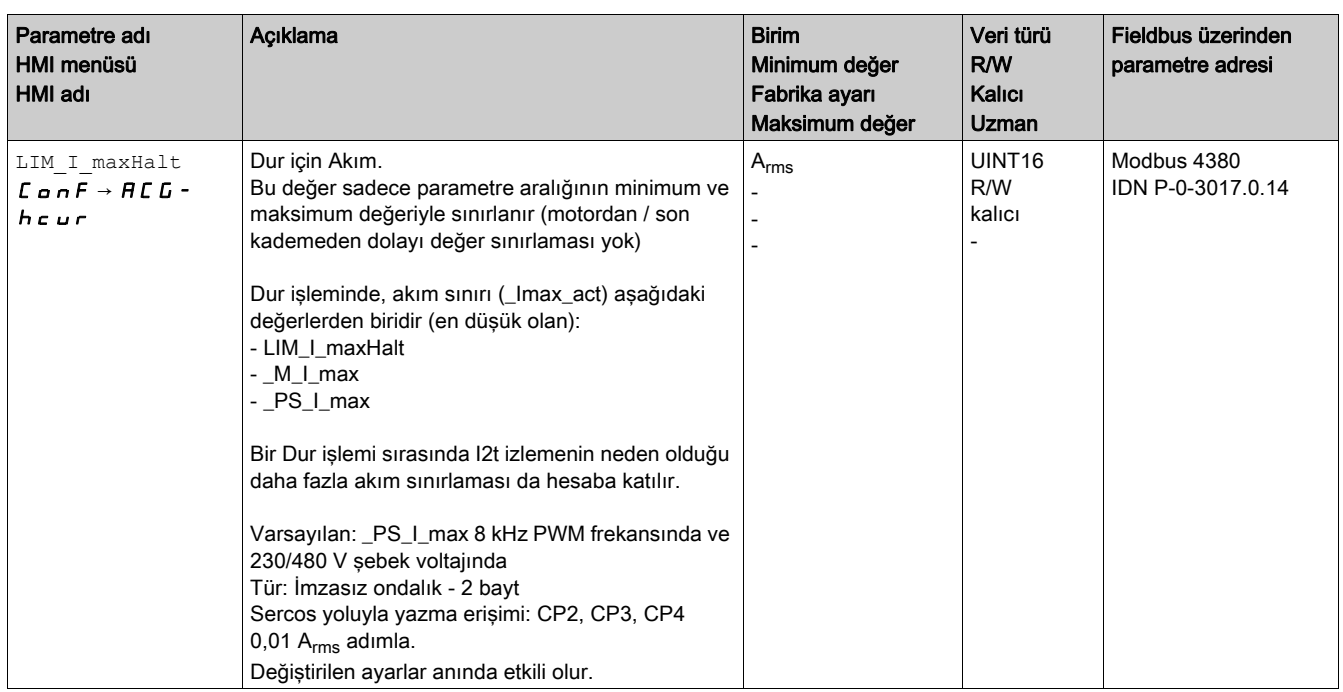

#### Hız Sınırlaması

CTRL\_v\_max parametresiyle maksimum hız sınırlanabilir.

 $\bullet$  CTRL v max parametresi üzerinden motorun maksimum hızını belirleyin.

### NOT:

Konum, hız, hızlandırma ve yavaşlatma değerleri aşağıdaki kullanıcı tanımlı ünitede belirtilir:

- Konumlar için usr\_p
- Hızlar için usr\_v
- Hızlanma ve yavaşlama için usr\_a

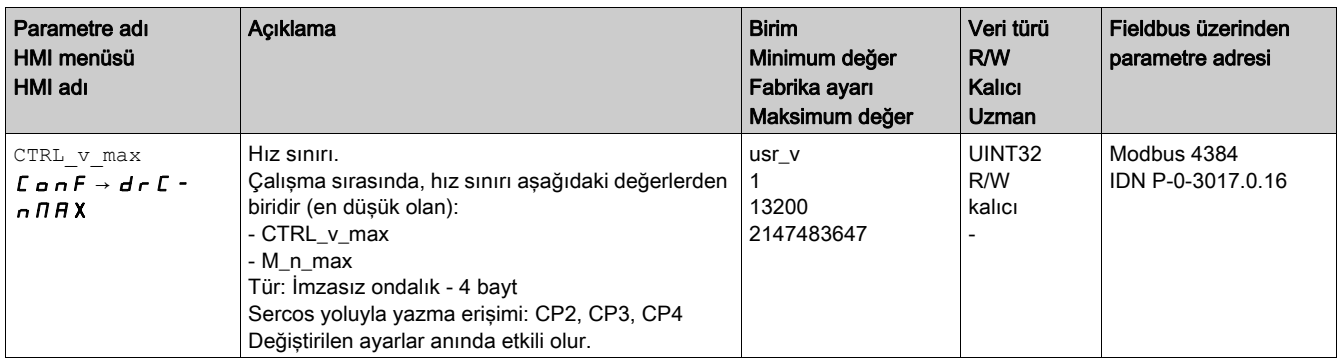

# <span id="page-143-0"></span>Dijital Giriş ve Çıkışlar

Aygıtta yapılandırılabilir girişler ve çıkışlar bulunur. Ek bilgi için Dijital Giriş ve Çıkışlar (bkz. sayfa [192](#page-191-0)) bölümüne bakın.

Dijital giriş ve dijital çıkışların sinyal durumu HMI'da ve fieldbus yoluyla görüntülenebilir.

### Dahili HMI

Entegre HMI üzerinden sinyal durumları görülebilir, ancak değiştirilemez.

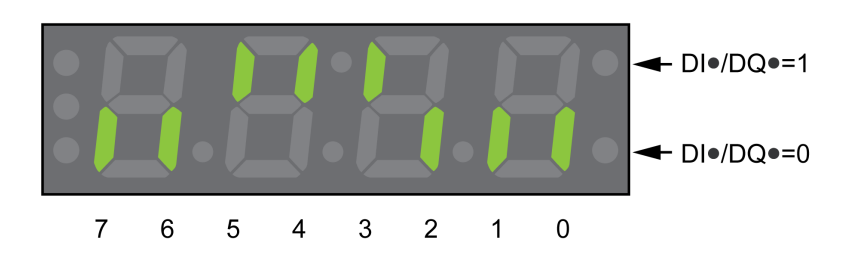

Girişler (parametre IO DI act):

 $\bullet$  -  $\Pi$  *a*  $\sigma$   $\rightarrow$  *d*  $\iota$   $\Pi$  *a* menü öğesini açın. Dijital girişleri bit kodlu görüyorsunuz.

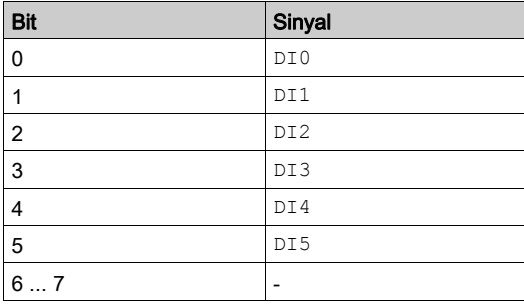

STO güvenlik fonksiyonuna ait girişlerin durumu \_IO\_DI\_act parametresiyle gösterilmez. STO güvenlik fonksiyonuna ait girişlerin durumu \_IO\_STO\_act parametresinin açılmasıyla gösterilir.

Çıkışlar (parametre IO DQ act):

 $\bullet$  -  $\Pi$  **o**  $\sigma$   $\rightarrow$  **d o**  $\Pi$  **o** menü öğesini açın. Dijital çıkışları bit kodlu görüyorsunuz.

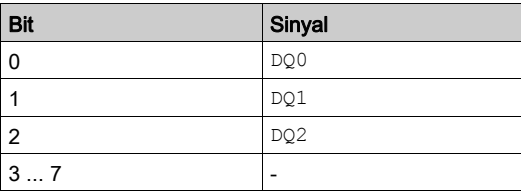
## Alan Veri Yolu

Sinyal durumları bit kodlu yolla \_IO\_act parametresinde bulunur. "1" ve "0" değerleri giriş veya çıkışın sinyal durumuna karşılık gelir.

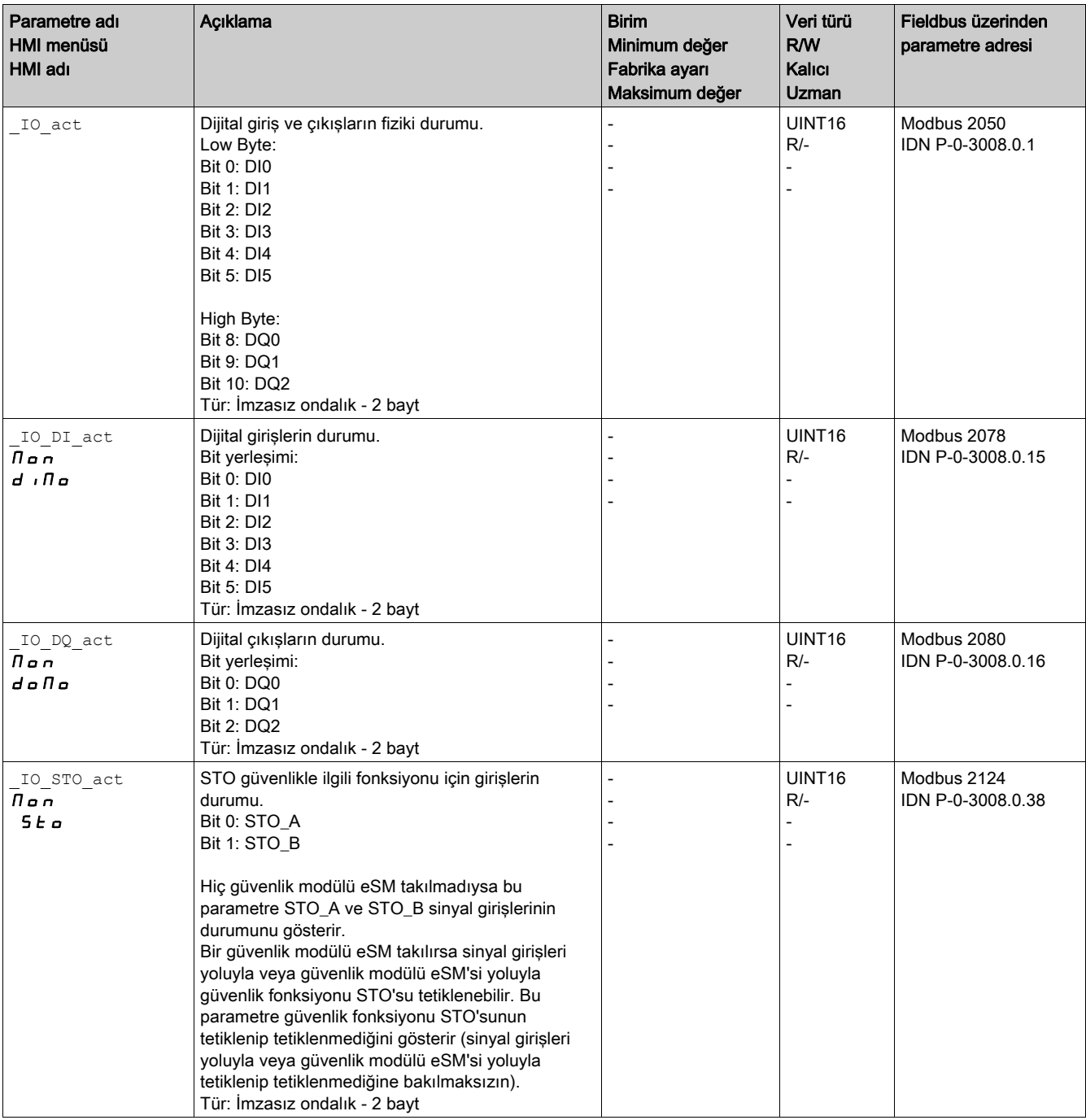

## Limit Şalterlerinin Sinyallerini Doğrulama

Limit şalterlerinin kullanımı bazı tehlikelerden korunmaya yardımcı olabilir (örneğin, yanlış referans değerlerden kaynaklanan mekanik durmaya çarpma).

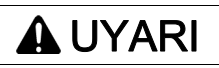

## KONTROL KAYBI

- Sınır anahtarlarının risk değerlendirmeniz tarafından belirlenen şekilde takıldığını doğrulayın.
- Limit şalterlerin doğru bağlanmış olmasını sağlayın.
- Yeterince fren yolu kalacak şekilde limit şalterlerin mekanik ucun önüne monte edilmesini sağlayın.
- Limit şalterlerin doğru parametre ayarını ve işlevini sağlayın.

Bu talimatlara uyulmaması ölüme, ağır yaralanmalara veya ekipmanda maddi hasara yol açabilir.

- Motor, limit şalterleri aşamayacak şekilde limit şalterleri ayarlayın.
- Limit şalterleri manuel devreye sokun. Bir hata mesajı gösterildiğinde limit şalterleri tetiklenir.

Parametreler limit şalterlerini serbest bırakmak ve normalde kapalı temaslar veya normalde açık temaslar olarak ayarlamak için kullanılabilir, Limit Şalterleri (bkz. sayfa [279](#page-278-0)) bölümüne bakın.

## Güvenlik Fonksiyonu STO'sunu Doğrulama

#### Güvenlik Fonksiyonu STO'su ile Çalıştırma

STO güvenlik fonksiyonunu kullanmak istiyorsanız, aşağıdaki adımları uygulayın:

- Güç aşaması kaynağını ve 24 Vdc kontrol kaynağını kapatın:
- $\bullet$  STO A ve STO B girişlerindeki sinyal hatlarının birbirinden ayrı olup olmadığını kontrol edin. Her iki sinyal kablosunda elektrik bağlantısı olmamalıdır.

Güç aşaması kaynağını ve 24 Vdc kontrol kaynağını açın:

- Motor hareketini başlatmadan önce güç aşamasını etkinleştirin.
- Güvenlik fonksiyonu STO'sunu tetikleyin. Güç aşaması artık devre dışı bırakılırsa ve hata mesajı 1300 gösterilirse güvenlik fonksiyonu STO'su tetiklenir.

Farklı bir hata mesajı gösterilirse güvenlik fonksiyonu STO tetiklenmez.

Güvenlik fonksiyonlarının tüm testlerini teslim protokolüne kaydedin.

#### Güvenlik Fonksiyonu STO'su Olmadan Çalıştırma

STO güvenlik fonksiyonunu kullanmak istemiyorsanız:

STO\_A ve STO\_B girişlerinin +24VDC öğesine bağlı olduğunu doğrulayın.

# Tutucu Fren (Seçenek)

#### Tutucu fren

Güç aşaması devre dışı bırakıldığında motordaki tutucu frenin motor konumunu tutma görevi vardır. Tutucu fren güvenlik fonksiyonu ve işletim freni değildir.

# UYARI

## İSTENMEYEN EKSEN HAREKETİ

- Güvenlikle ilgili önlem olarak dahili fren tutucuyu kullanmayın.
- Güvenlikle ilgili önlemler olarak yalnızca onaylı harici frenleri kullanın.

Bu talimatlara uyulmaması ölüme, ağır yaralanmalara veya ekipmanda maddi hasara yol açabilir.

#### Tutucu Freni Bırakma

Son kademe etkinleştirildiğinde motora akım verilir. Akım motora uygulandığında, tutucu fren otomatik bırakılır.

Tutucu freni bırakma belirli bir süre gerektirir. Bu süre motorun elektronik tip etiketinde kayıtlıdır. Bu süre dolduktan sonra ancak 6 Operation Enabled çalışma durumuna geçiş olur.

Ek bir gecikme süresi parametreler yoluyla ayarlanabilir, Tutucu Freni Bırakmak İçin Ek Süre Gecikmesi (bkz. sayfa [149](#page-148-0)) bölümüne bakın.

#### Tutucu frenin kapatılması

Son kademe devre dışı bırakıldığında tutucu fren otomatik kapatılır.

Ancak, tutucu freni uygulama belirli bir süre gerektirir. Bu süre motorun elektronik tip etiketinde kayıtlıdır. Motor bu gecikme süresi esnasında akım verilmiş durumda kalır.

Güvenlik fonksiyonu STO tetiklendiğinde tutucu frenin davranışı hakkında ek bilgi için Güvenlik fonksiyonu STO'su ("Güvenlik Torku Kapalı") (bkz. sayfa [79](#page-78-0)) bölümüne bakın.

Ek bir gecikme süresi parametreler yoluyla ayarlanabilir, Tutucu Freni Uygulamak İçin Ek Süre Gecikmesi (bkz. sayfa [150](#page-149-0)) bölümüne bakın.

## <span id="page-148-0"></span>Tutucu Freni Bırakmak İçin Ek Süre Gecikmesi

BRK\_AddT\_release parametresi üzerinden ilave bir gecikme ayarlanabilir.

Tüm gecikme süresi dolduktan sonra ancak 6 Operation Enabled çalışma durumuna geçiş olur.

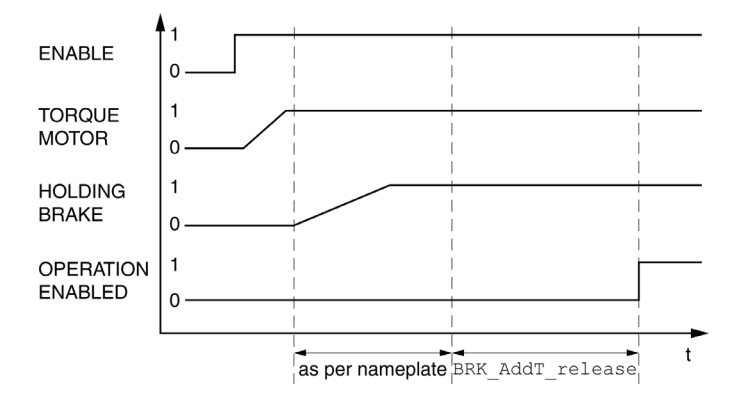

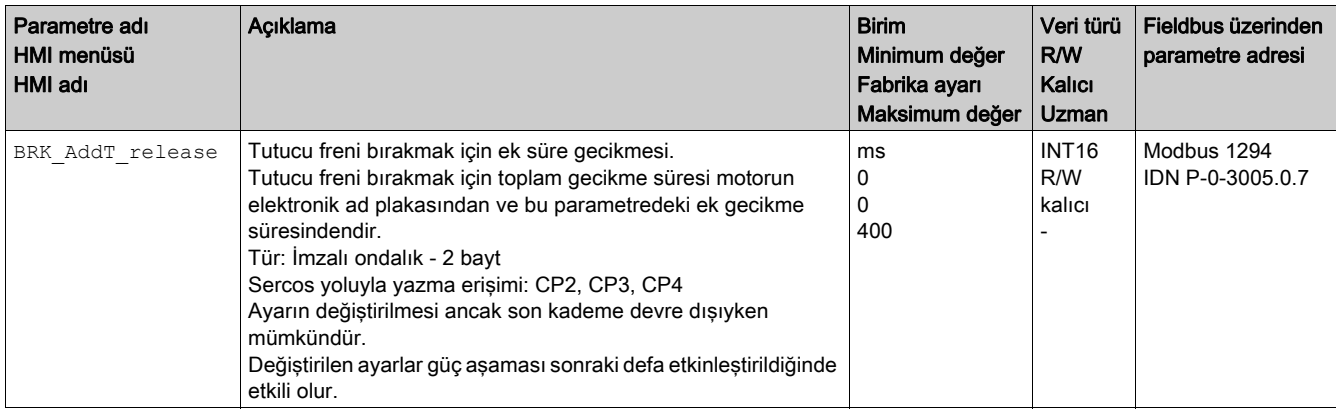

### <span id="page-149-0"></span>Tutucu frenin kapatılmasında ilave gecikme

BRK\_AddT\_apply parametresi üzerinden ilave bir gecikme ayarlanabilir.

Tüm gecikme dolana kadar motor akım verilmiş durumda kalır.

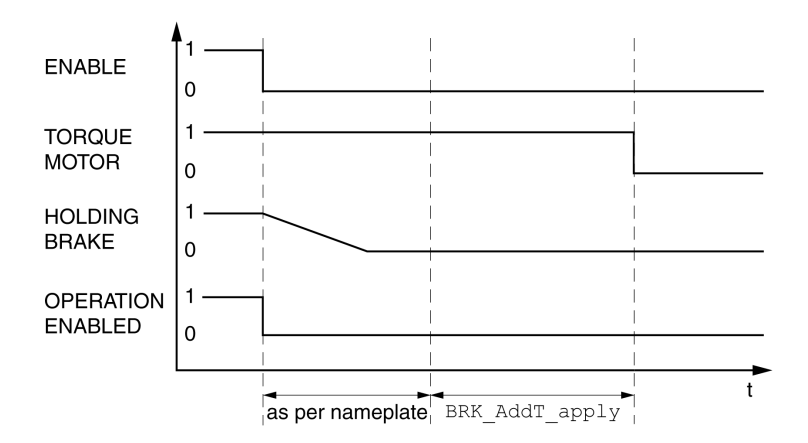

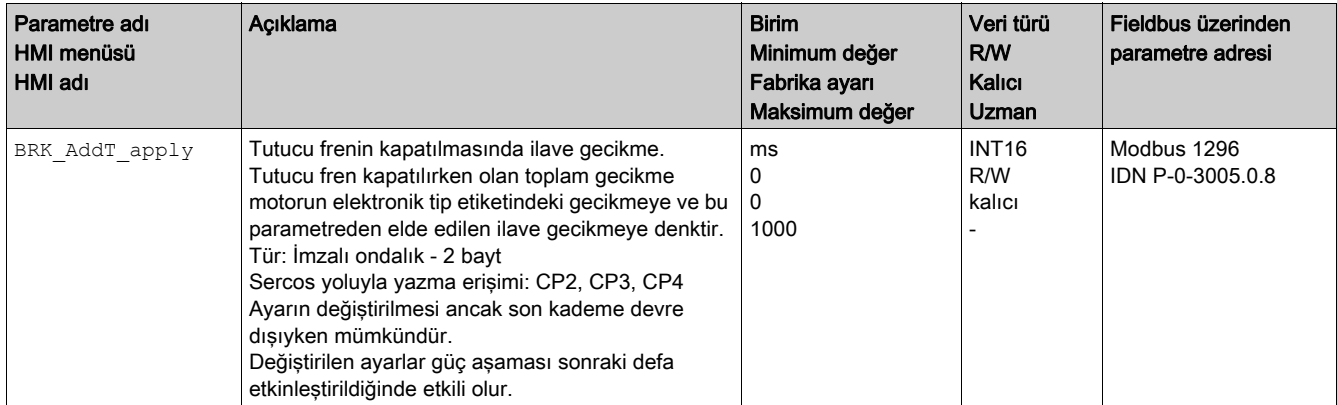

### Tutucu Frenin Fonksiyonunu Doğrulama

Cihaz "Ready to switch on" çalışma durumunda.

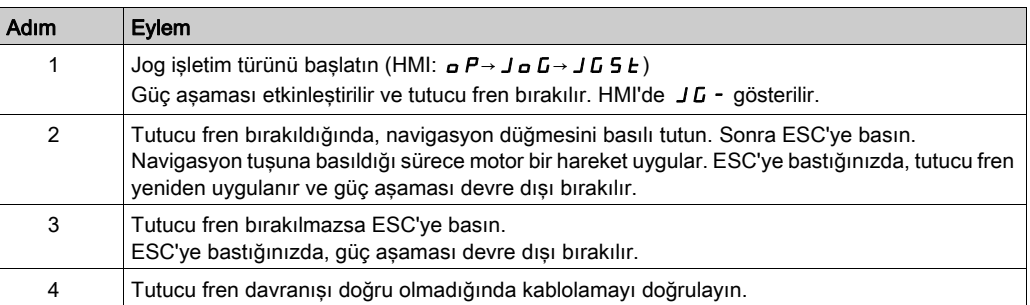

#### Tutucu Freni Manüel Bırakma

Mekanik ayar için motor konumunu elle çevirmek veya kaydırmak gerekebilir.

Tutucu frenin manuel havalandırması yalnızca 3 Switch On Disabled, 4 Ready To Switch On veya 9 Fault çalışma durumlarında mümkündür.

Ürün ilk kez çalıştırılırken beklenmedik hareketlerle ilgili (örneğin yanlış tesisat veya uygunsuz parametre ayarları nedeniyle) yüksek bir risk vardır. Örneğin, dikey eksenlerde yükü düşürme tutucu freni bırakma beklenmedik bir harekete neden olabilir.

# A UYARI

#### İSTENMEYEN HAREKET

- Sistemi çalıştırırken çalışma bölgesinde hiç kişi veya engel olmadığını doğrulayın.
- Yükleri düşürme veya alçaltmadan veya diğer beklenmedik hareketlerden kaynaklanan tehlikelerden kaçınmak için uygun önlemleri alın.
- Yükler bağlı olmadan ilk testleri yapın.
- Testte bulunan tüm kişilerin çalışan bir ACİL DURMA butonuna erişmelerini sağlayın.
- İstemsiz yönlerde hareketler veya motorda titreşim olabileceğini hesaba katın.

Bu talimatlara uyulmaması ölüme, ağır yaralanmalara veya ekipmanda maddi hasara yol açabilir.

#### Tutucu Freni Manüel Uygulama

Tutucu freni test etmek için manüel olarak tutucu freni uygulamak isteyebilirsiniz.

Tutucu freni yalnızca motor hareketsiz durumdayken manüel uygulayabilirsiniz.

Tutucu fren manüel uygulandıktan sonra güç aşamasını etkinleştirirseniz, tutucu fren uygulanmış kalır.

Tutucu freni manüel uygulamanın, tutucu freni otomatik ve manüel bırakmaya göre önceliği vardır.

Tutucu fren manüel uygulandıktan sonra bir hareket başlarsa bu aşınmaya neden olabilir.

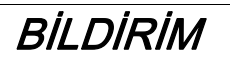

### FREN AŞINMASI VE FREN TORKU KAYBI

- Tutucu freni manüel uygularsanız oluşturulan motor torkunun tutucu frenin tutma torkundan büyük olmadığını doğrulayın.
- Tutucu freni yalnızca tutucu freni test etme amacıyla manüel uygulayın.

Bu talimatlara uyulmaması, ekipmanda maddi hasara yol açabilir.

≥V01.04 bellenim sürümü olarak, manüel olarak tutucu freni uygulayabilirsiniz.

#### Sinyal Girişi Yoluyla Tutucu Freni Manüel Bırakma

Sinyal girişi yoluyla tutucu freni bırakmak için önce "Tutucu Freni Bırakma" sinyal girişi fonksiyonunu parametreleştirmeniz gerekir, Dijital Giriş ve Çıkışlar (bkz. sayfa [192](#page-191-0)) bölümüne bakın.

## Fieldbus Yoluyla Tutucu Freni Manüel Bırakma veya Uygulama

BRK\_release parametresiyle tutucu fren manuel olarak Fieldbus üzerinden havalandırılabilir.

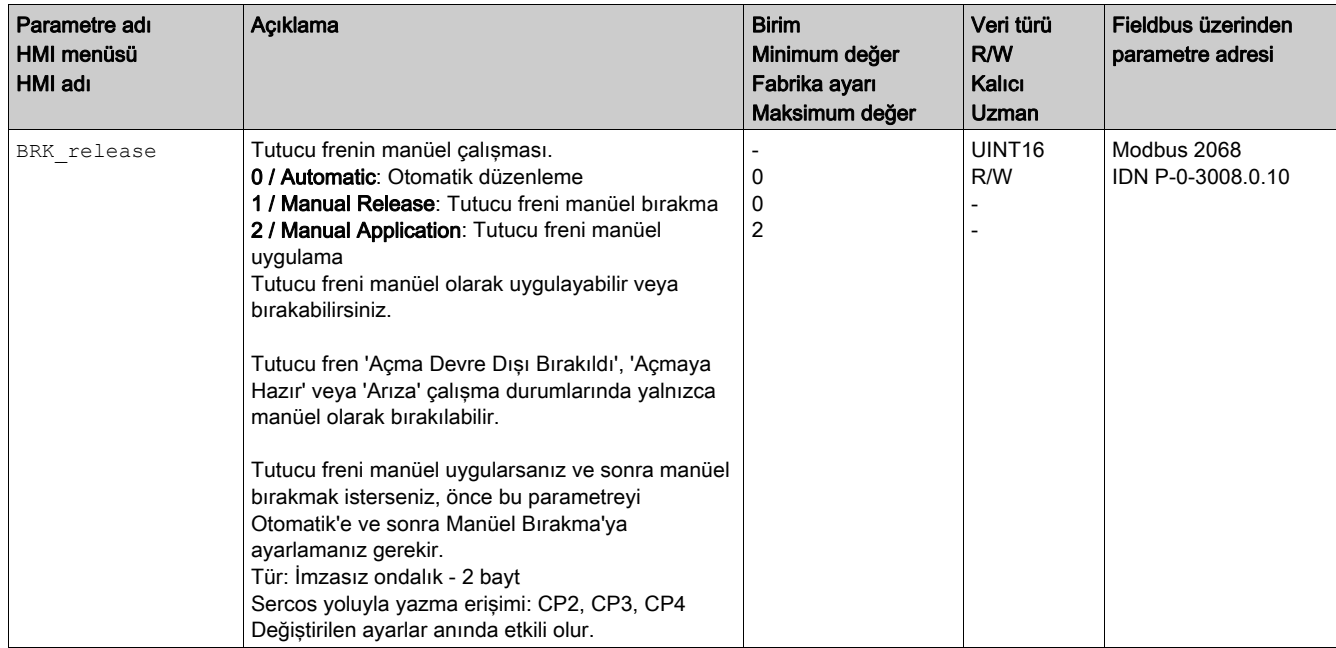

## Hareket Yönünü Doğrulama

#### Hareket Yönü Tanımı

Rotasyonlu motorlarda dönüş yönü IEC61800-7-204 uyarınca tanımlanmıştır: Motor mili dönerken pozitif dönüş yönü, dışarı bakan motor milinin ön yüzüne bakıldığında geçerlidir.

Lojik ve çalışma metodolijilerini içinde farz edilene göre uygulamanızda IEC 61800-7-204 yön standardını korumak çoğu hareketle ilgili fonksiyon bloğu, programlama kuralları ve güvenlikle ilgili ve geleneksel cihazlar bunu beklediğinden önemlidir.

# **ALUYARI**

## DEĞİŞTİRİLMİŞ MOTOR FAZI İLE İSTENMEYEN HAREKET

Motor fazlarını karıştırmayın.

Bu talimatlara uyulmaması ölüme, ağır yaralanmalara veya ekipmanda maddi hasara yol açabilir.

Uygulamanız bir hareket yönü ters çevrilmesi gerektiriyorsa hareketin yönünü parametreleştirebilirsiniz. Bir hareket başlatılarak hareket yönü doğrulanabilir.

#### Hareket Yönünü Doğrulama

- Güç beslemesi gücü açıldı.
- Jog işletim türünü başlatın. (HMI:  $a P \rightarrow J a C \rightarrow J C 5 E$ ) HMI'de JL - gösterilir.

Pozitif yönde hareket:

- Navigasyon tuşunu basılı tutun. Hareket pozitif yönde gerçekleşir.
- Negatif yönde hareket:
- HMI'de -JG gösterilene kadar navigasyon tuşunu çevirin.
- Navigasyon tuşunu basılı tutun. Hareket negatif yönde gerçekleşir.

#### Hareket yönünü değiştirme

Hareket yönünü tersine çevirebilirsiniz.

- Hareket yönü ters çevirmesi kapalı:
- Pozitif hedef değerlerde bir hareket pozitif yönde gerçekleşir.
- Hareket yönü ters çevirmesi açık: Pozitif hedef değerlerde bir hareket negatif yönde gerçekleşir.

InvertDirOfMove parametresi üzerinden hareket yönü ters çevrilir.

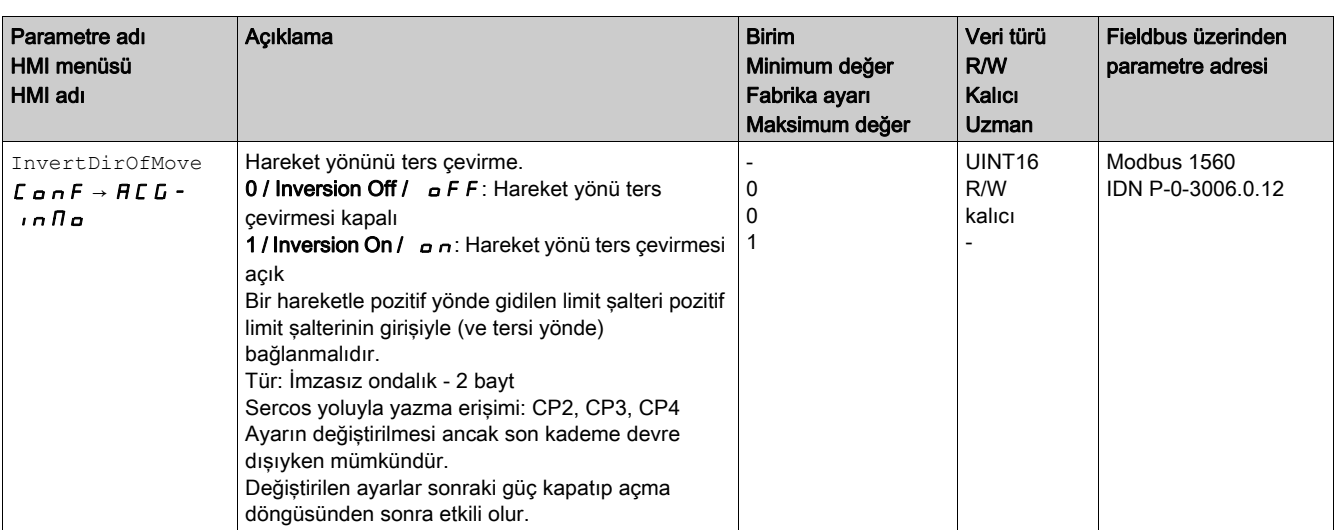

## Kodlayıcı parametrelerinin ayarlanması

Cihaz açılırken motorun mutlak konumunu kodlayıcıdan okur. Mutlak konum pabsENC parametresi ile okunabilir.

#### NOT:

Konum, hız, hızlandırma ve yavaşlatma değerleri aşağıdaki kullanıcı tanımlı ünitede belirtilir:

- Konumlar için usr\_p
- Hızlar için usr\_v
- Hızlanma ve yavaşlama için usr\_a

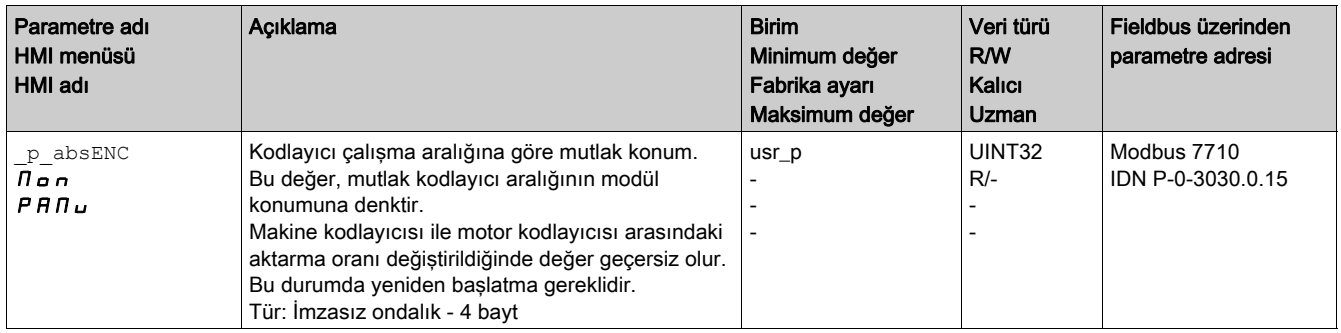

### Kodlayıcının çalışma aralığı

Singleturn kodlayıcısının çalışma aralığı tur başına 131072 adımı kapsıyor.

Multiturn kodlayıcısının çalışma aralığı tur başına 131072 adım olan 4096 turu kapsıyor.

#### Mutlak konumun altında kalma

Rotasyonlu bir motor 0 mutlak konumundan negatif yöne hareket ettirildiğinde, kodlayıcı kendi mutlak konumunun altında olunduğunu öğrenir. Fiili konum ise matematiksel anlamda sayılmaya devam edilir ve negatif bir konum değeri verir. Kapatıp açıktan sonra fiili konumu artık negatif konum değerine değil, kodlayıcının mutlak konumuna denktir.

Kodlayıcının mutlak konumunu uyarlamak için aşağıdaki seçenekler kullanılabilir:

- Mutlak konumun ayarı
- Çalışma aralığının kayması

#### Mutlak konumun ayarı

Motor durduğunda ENC1\_adjustment parametresi üzerinden motorun yeni mutlak konumu güncel mekanik motor konumuna tanımlanabilir.

Mutlak konumun ayarı indeks puls konumunun da kaymasına yol açar.

Kodlayıcı 2'de (modül) kodlayıcının mutlak konumu ENC2\_adjustment parametresi yoluyla ayarlanabilir.

 Negatif mekanik sınırda konum değerini 0'dan büyük bir değere ayarlayın. Bu yolla, hareketler kodlayıcının sürekli aralığı içinde kalır.

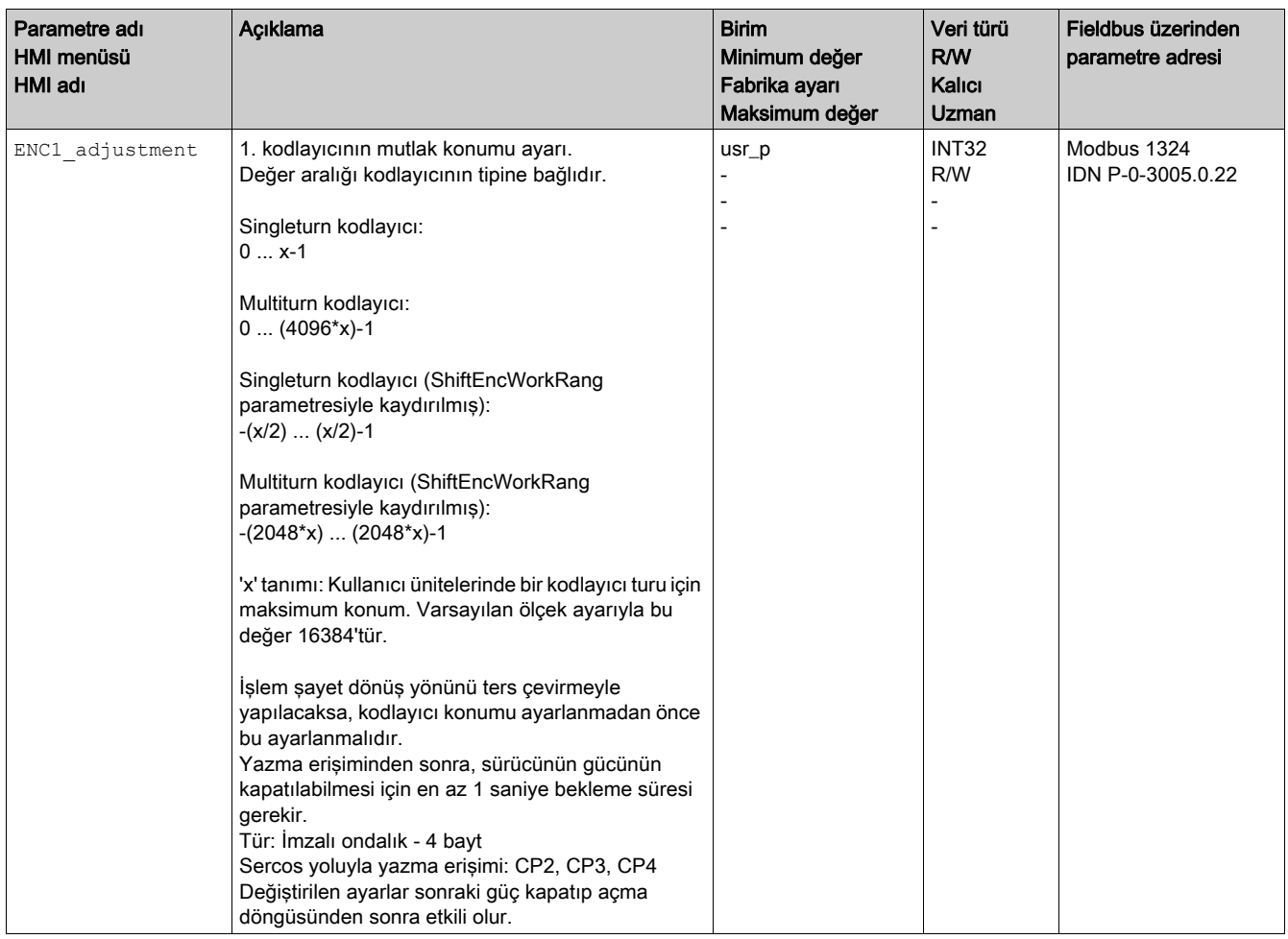

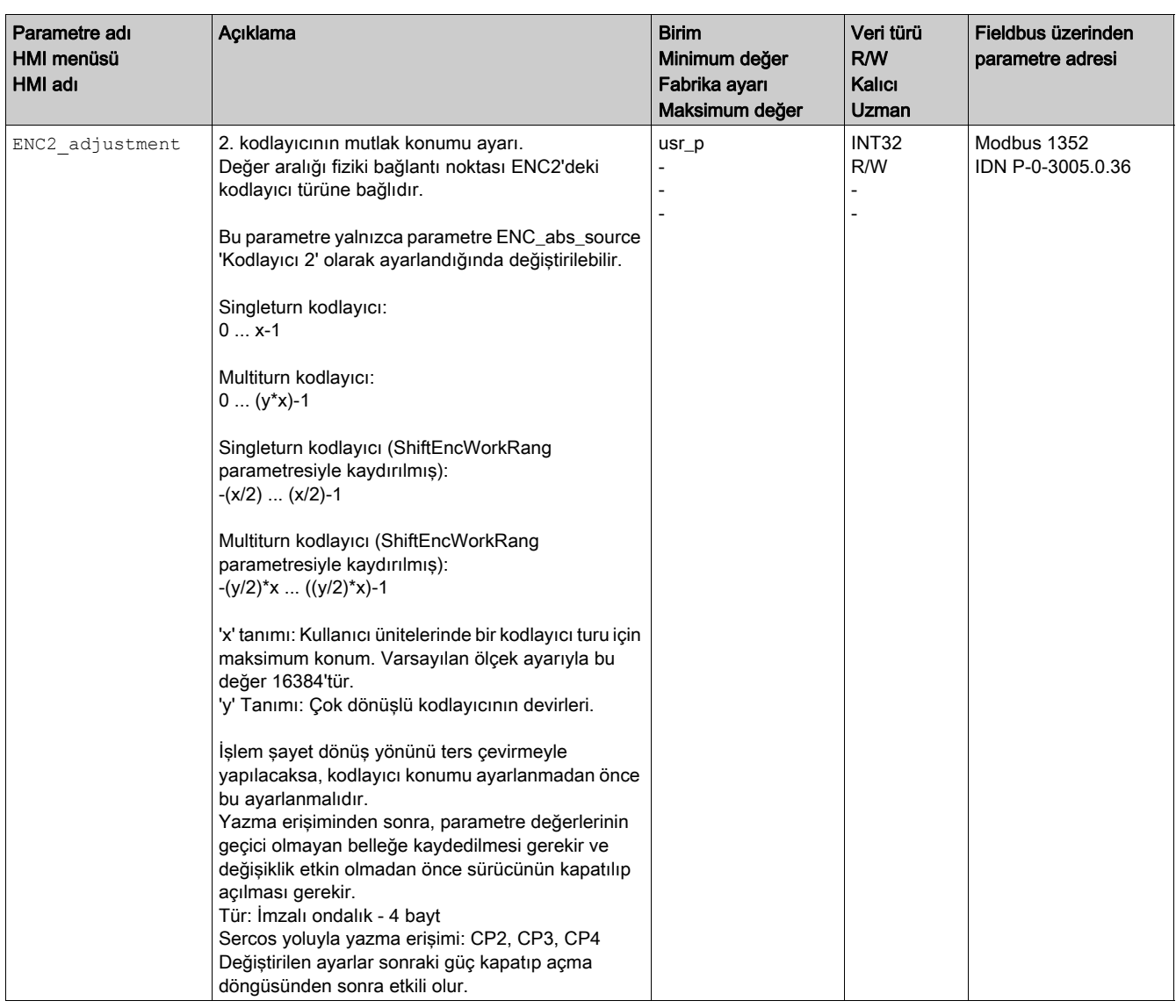

### Çalışma aralığının kayması

ShiftEncWorkRang parametresi üzerinden çalışma aralığı kaydırılabilir.

Kaydırmasız çalışma aralığı şunları kapsar:

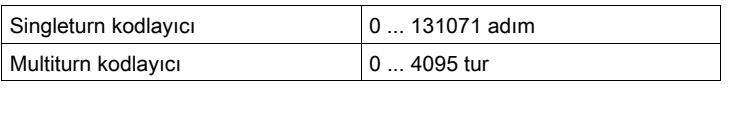

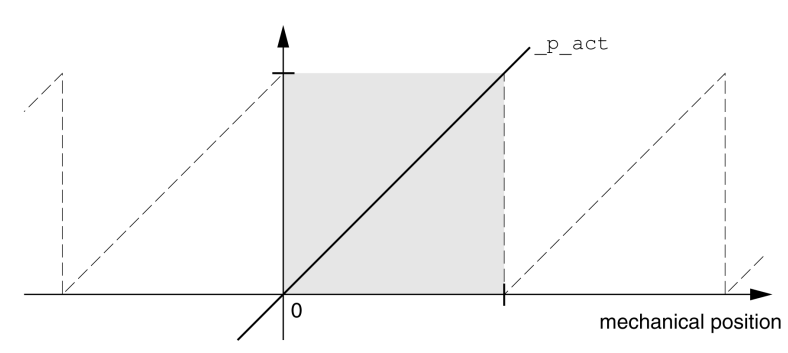

Kaydırmalı çalışma aralığı şunları kapsar:

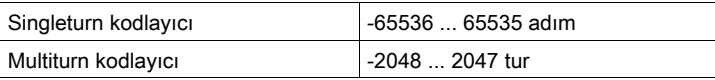

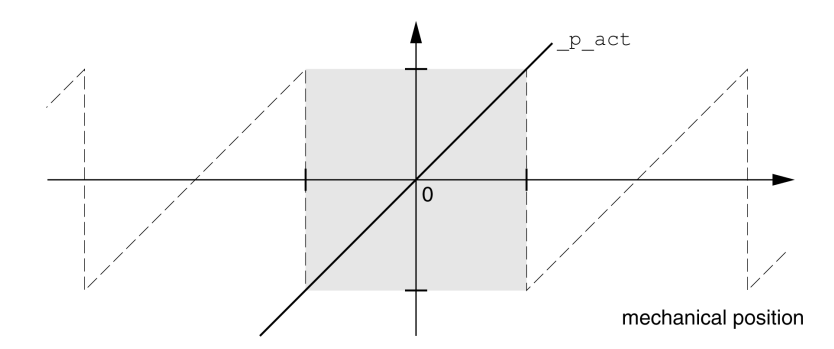

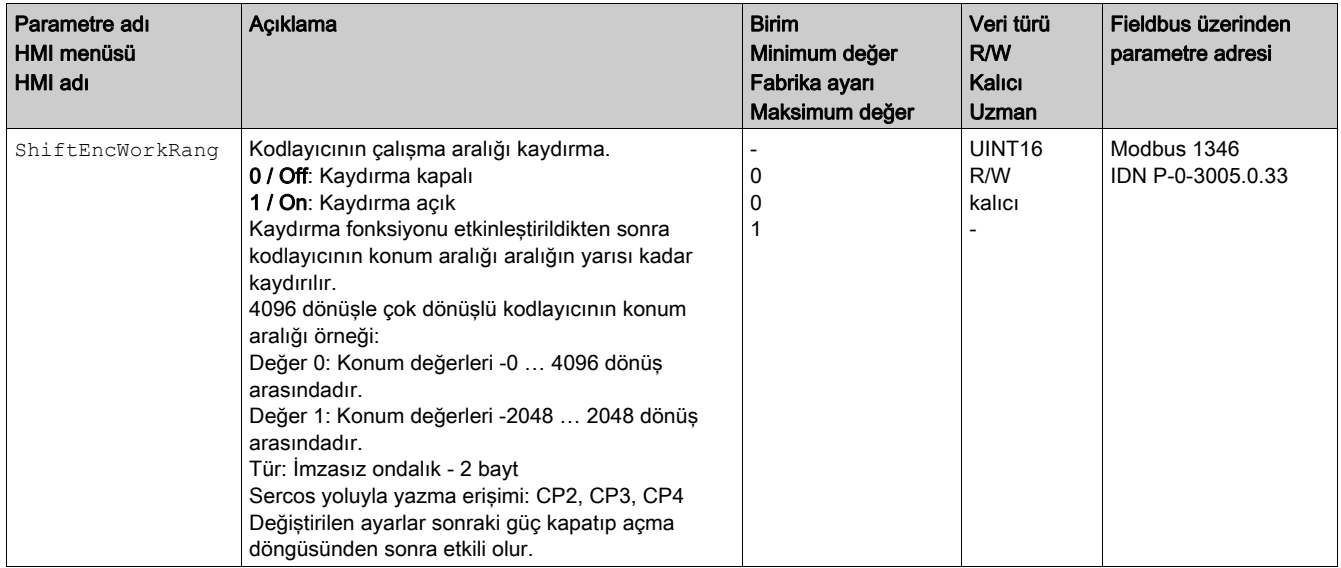

## Fren direnci parametrelerini ayarlama

#### Açıklama

Yetersiz ebata sahip bir fren direnci DC-Bus'ta aşırı voltaja neden olabilir. DC-Bus'da bir aşırı voltaj olması durumunda son kademesi devre dışı bırakılır. Motor artık etkin olarak yavaşlatılmaz.

# A UYARI

### EKİPMANIN YANLIŞLIKLA ÇALIŞMASI

- Maksimum yük koşulları altında bir test çalıştırarak fren rezistöründe yeterli derecelendirme olduğunu doğrulayın.
- Fren direncine ait parametrelerin doğru ayarlanmış olmasını sağlayın.

Bu talimatlara uyulmaması ölüme, ağır yaralanmalara veya ekipmanda maddi hasara yol açabilir.

Fren direnci çalışma esnasında 250 °C'den (482 °F) fazla ısınmamalıdır.

# UYARI

#### SICAK YÜZEYLER

- Sıcak fren rezistörüyle herhangi bir temas olmadığından emin olun.
- Fren direncinin yakınına yanıcı veya ısıya duyarlı parçalar getirmeyin.
- Maksimum yükle bir deneme çalışması yaparak ısının yeterince dışarı atılmasını sağlayın.

Bu talimatlara uyulmaması ölüme, ağır yaralanmalara veya ekipmanda maddi hasara yol açabilir.

Harici bir fren direnci kullanıyorsanız, aşağıdaki adımları izleyin:

- **RESint ext parametresini "Harici Fren Direnci" olarak ayarlayın.**
- RESext\_P, RESext\_R ve RESext\_ton parametrelerini ayarlayın.

RESext P maksimum değeri ve RESext R minimum değeri güç aşamasına bağlıdır, Harici Fren Direnci (bkz. sayfa  $46$ ) bölümüne bakın.

Ek bilgi için Fren Direncini Derecelendirme (bkz. sayfa [73](#page-72-0)) bölümüne bakın.

Geri verilen güç fren direncinin alabildiği güçten fazla olursa bir hata mesajı verilir ve son kademe devre dışı bırakılır.

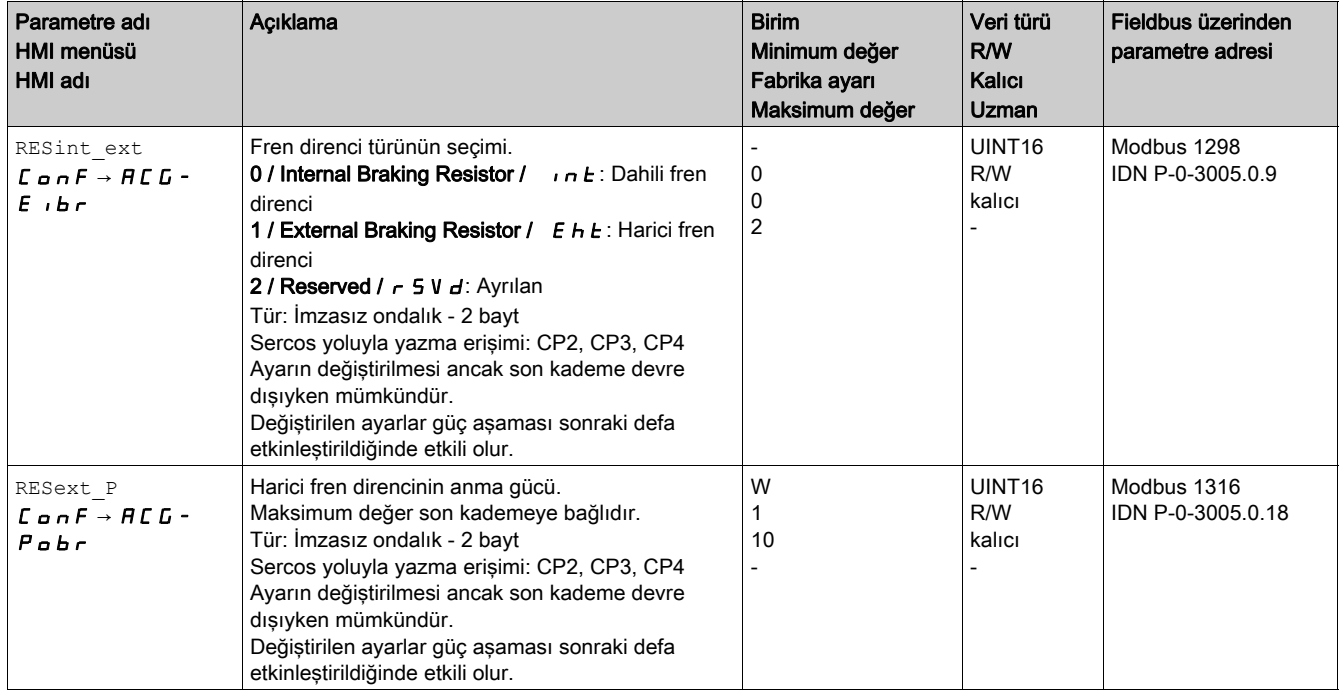

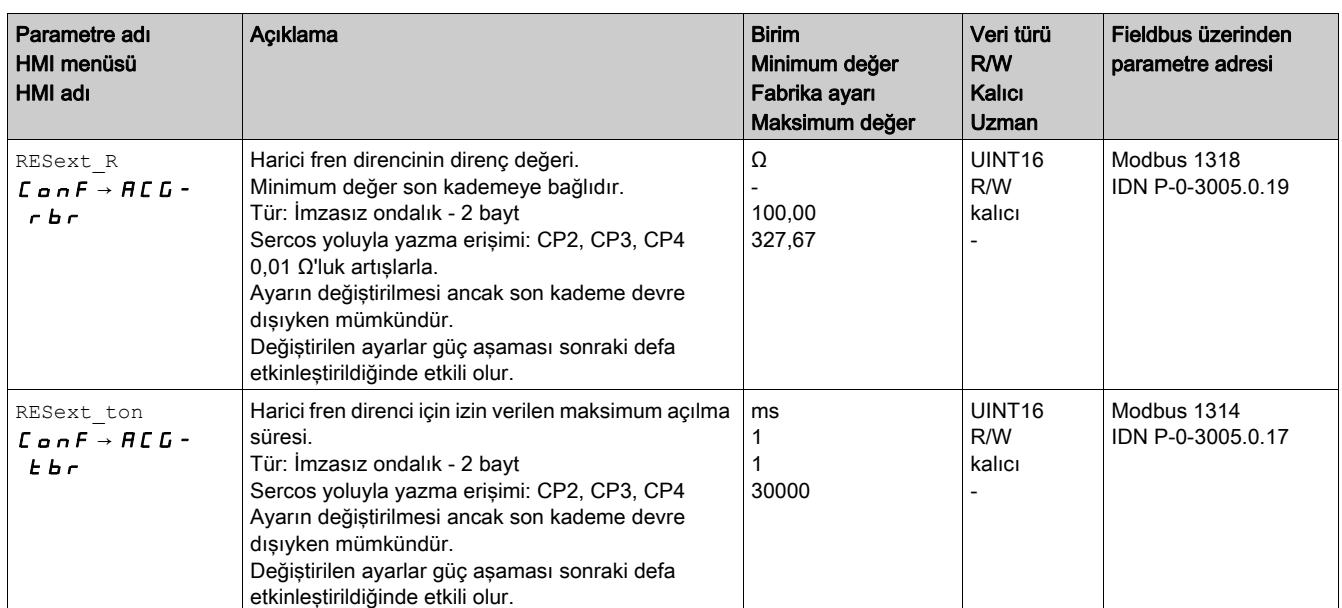

## Autotuning

#### **Autotuning**

Otomatik ayar yapma motoru kontrol döngülerini ayarlama sırasında hareket ettirir. Yanlış parametreler istenmeyen hareketlere veya izleme işlevlerinin kaybına neden olabilir.

# $\boldsymbol{\Lambda}$  UYARI

## İSTENMEYEN HAREKET

- Sistemi yalnızca çalışma bölgesi içinde hiç kimse veya engel olmadığında başlatın.
- $\bullet$  AT dir ve AT dis usr (AT dis) parametreleri için değerlerin kullanılabilir hareket aralığını aşmadığını doğrulayın.
- Parametrelenmiş hareket aralıklarının kullanılabilir, serbest ve uygulamanızın mantığıyla tanımlanan mekanik hareketten arınmış olduğunu doğrulayın.
- Kullanılabilir hareket aralığını, acil durdurma durumunda yavaşlama rampası için ek mesafeyi belirlerken hesaplamalarınıza katın.
- Quick Stop için parametre ayarlarının doğru olduğunu doğrulayın.
- Sınır anahtarlarının doğru çalıştığını doğrulayın.
- Makine çalışmasının ve bu ekipmanla ilgili bakım işinin tüm aşamalarında çalışan bir acil durdurma düğmesine herkesin erişebildiğini doğrulayın.

Bu talimatlara uyulmaması ölüme, ağır yaralanmalara veya ekipmanda maddi hasara yol açabilir.

Autotuning sürtme torkunu sabit etki eden bir yük torku olarak belirler ve bunu toplam sistemin ataletini hesaplarken göz önünde bulundurur.

Örneğin motorda bir yük gibi harici faktörler göz önünde bulundurulur. Autotuning kontrol döngüsü parametrelerinin ayarlarını optimize eder; Atlama Yanıtı ile Denetleyici Optimizasyonu (bkz. sayfa [164](#page-163-0)) bölümüne bakın.

Autotuning dikey eksenleri de destekler.

### Yöntemler

Tahrik ayarı üç farklı şekilde uygulanabilir:

- Easy Tuning: Otomatik kullanıcı müdahalesi olmadan bir Autotuning yapılır. Birçok uygulama için otomatik regülatör eşitlemesi iyi ve son derece dinamik bir sonuç verir.
- Comfort Tuning: Yarı otomatik kullanıcının desteğiyle otomatik regülatör eşitlemesi. Yön parametresi veya sönümleme parametresi kullanıcı tarafından belirtilebilir.
- Manuel Ayarlama: Kullanıcı, regülatör değerlerini uygun parametreler üzerinden ayarlayabilir ve uyarlayabilir. Manuel Ayarlama devreye alma yazılımının Uzman Modu'nda bulunur.

#### Fonksiyon

Autotuning'de motor etkinleştirilir ve hareket yapılmaz. Bu esnada sistemden sesler ve mekanik titreşimler gelmesi doğaldır.

Bir Easy-Tuning işlemi yapmak istiyorsanız başka parametrelerin ayarlanmasına gerek yoktur. Bir Comfort Tuning yapmak istiyorsanız, AT\_dir, AT\_dis\_usr ve AT\_mechanics parametrelerini uygulamanızın gereksinimlerini karşılayacak şekilde ayarlayın.

AT\_Start parametresi Easy Tuning veya Comfort Tuning işlemini başlatmak için kullanılır.

- Autotuning işlemini işletime alma yazılımıyla başlatın. Autotuning işlemi alternatif olarak HMI üzerinden de başlatılabilir. HMI:  $a P \rightarrow E u n \rightarrow E u 5E$
- Yeni değerleri işletime alma yazılımı üzerinden geçici olmayan belleğe kaydedin. Autotuning'i HMI yoluyla başlattıysanız, yeni değerleri geçici olmayan belleğe kaydetmek için navigasyon düğmesine basın. Ürün ayrıca parametreleştirilebilen 2 kontrol döngüsü parametre seti içerir. Autotuning sırasında belirlenen kontrol döngüsü parametreleri için değerler kontrol döngüsü parametre seti 1'de depolanır.

Autotuning işlemi bir hata mesajıyla iptal olduğunda varsayılan değerler kabul edilir. Mekanik konumu değiştirin ve Autotuning işlemini yeniden başlatın. Hesaplanan değerlerin duraklanabilirliğini doğrulamak istiyorsanız, görüntülenmesini sağlayabilirsiniz; Autotuning İçin Gelişmiş Ayarlar (bkz. sayfa *[162](#page-161-0)*) bölümüne bakın.

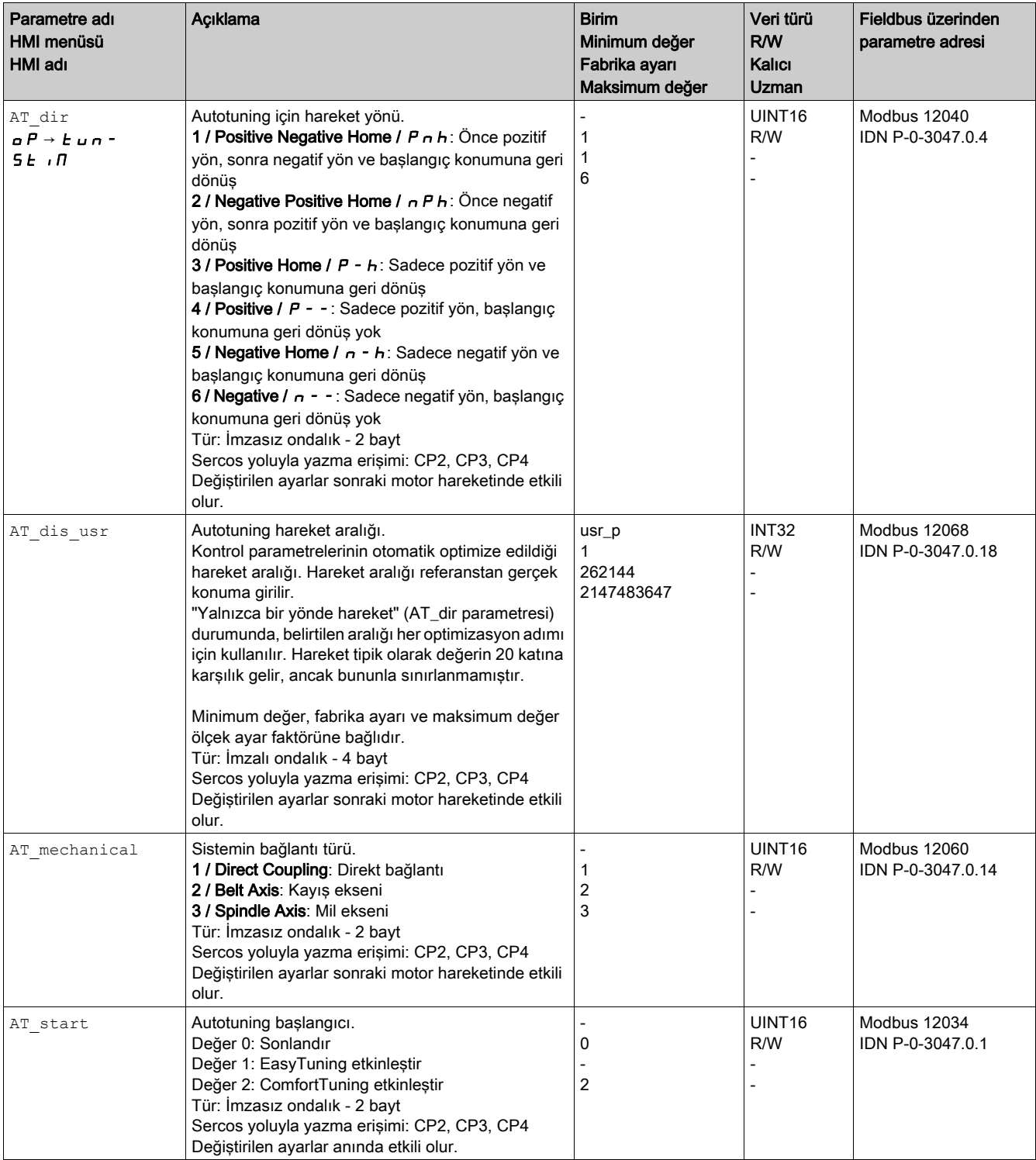

# <span id="page-161-0"></span>Autotuning için gelişmiş ayarlar

#### Açıklama

Aşağıdaki parametrelerle Autotuning denetlenebilir veya etkilenebilir.

AT\_state ve AT\_progress parametreleriyle Autotuning işleminin yüzde ilerlemesini ve durumunu denetleyebilirsiniz.

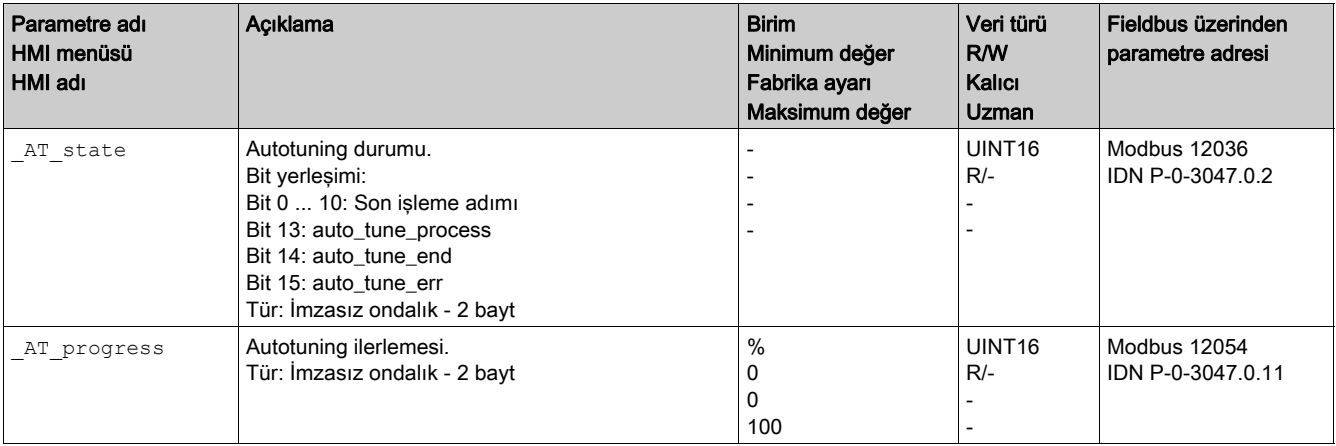

Bir test çalıştırmada, sisteminizde kontrol döngüsü parametrelerinin daha sert veya daha yumuşak ayarlarının etkilerini belirlemek istiyorsanız, ayarları değiştirmek için autotuning sırasında belirlenen CTRL\_GlobGain parametresini yazabilirsiniz. \_AT\_J parametresi üzerinde Autotuning işleminde hesaplanan tüm sistemin ataletini okuyabilirsiniz.

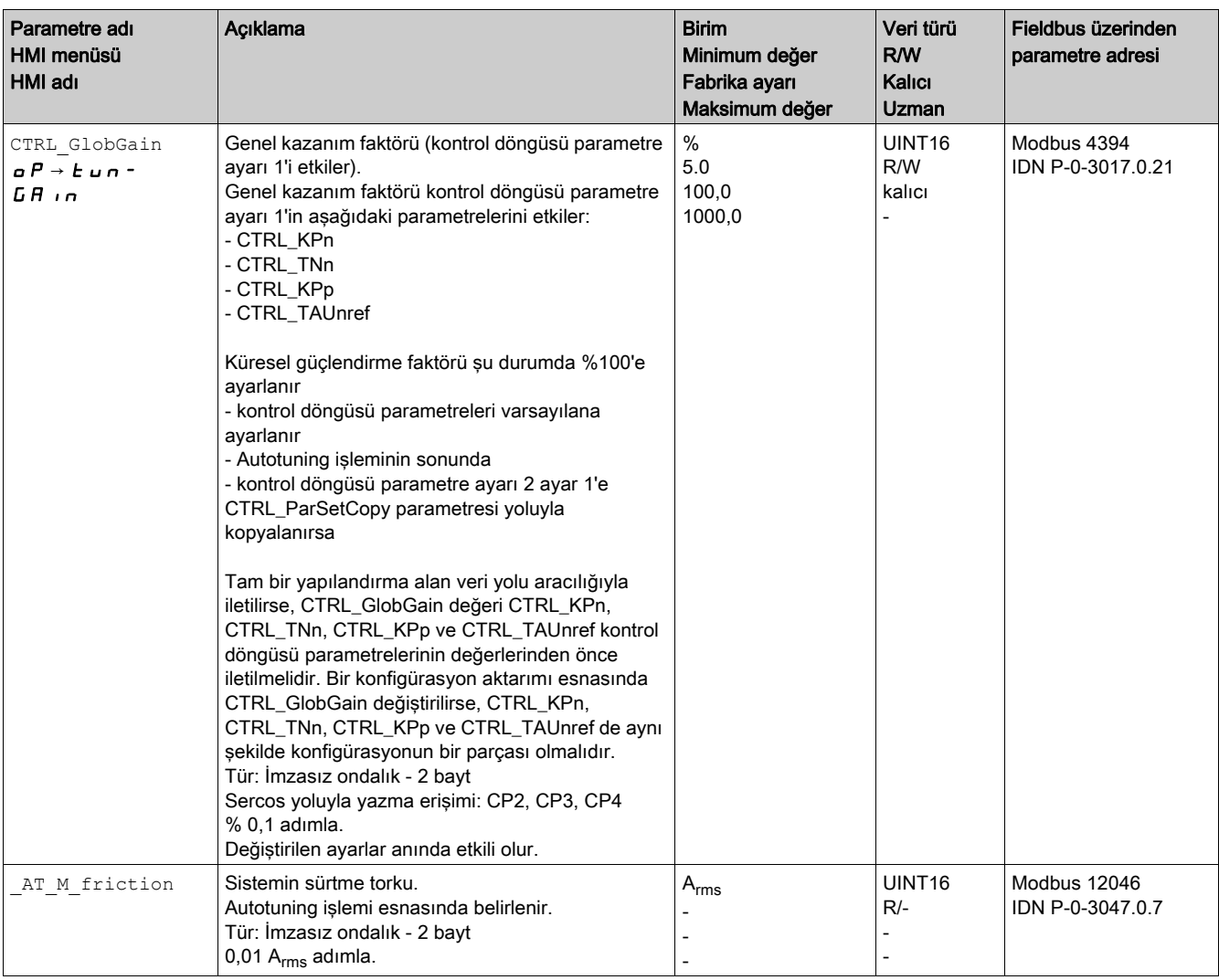

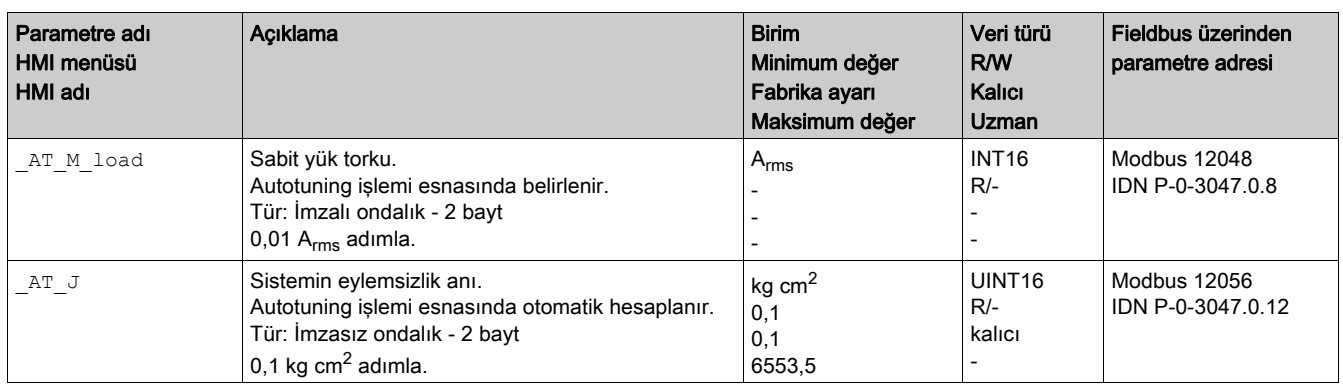

AT wait parametresinin değiştirilmesiyle Autotuning işlemi esnasında münferit adımlar arasında bir bekleme süresi ayarlayabilirsiniz. Bir bekleme süresinin ayarlanması sadece daha az sert bir bağlantıda mantıklıdır, özellikle otomatik Autotuning işleminin sonraki adımı (sertlik değişimi) sistem titreşirken yapılmışsa.

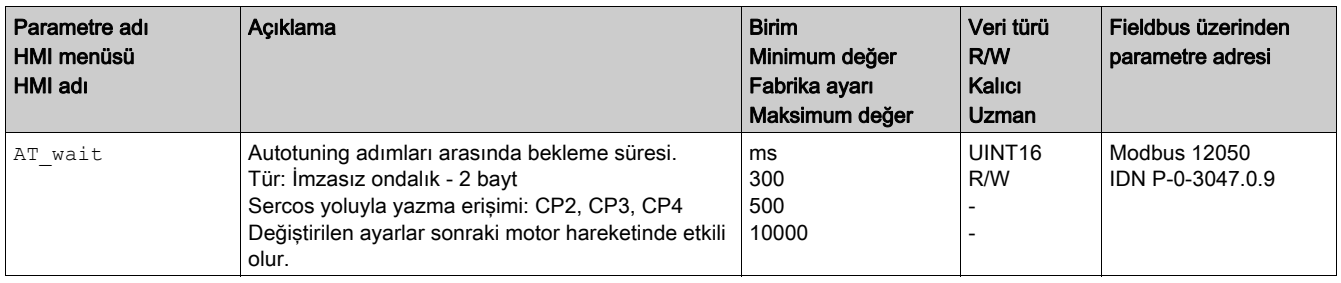

# <span id="page-163-0"></span>Alt bölüm 5.5 Atlama cevaplı regülatör optimizasyonu

# Bu Alt Bölümde Neler Yer Alıyor?

Bu alt bölüm, şu başlıkları içerir:

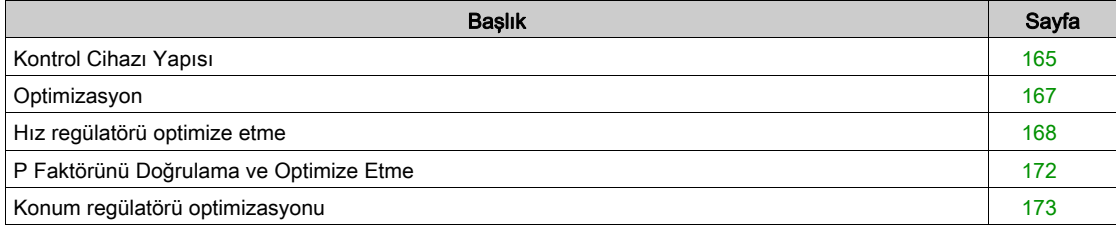

## <span id="page-164-0"></span>Kontrol Cihazı Yapısı

#### Genel Bakış

Kumandanın regülatör yapısı akım regülatörüne, hız ayarına (devir regülatörü) ve konum regülatörüne sahip bir ayar devresinin klasik kaskat ayarına denktir. Ek olarak, hız denetleyicisinin referans değeri bir filtre yoluyla düzleştirilebilir.

Regülatörler sırayla içten dışa akım ayarının, hız ayarının, konum ayarının sırasıyla ayarlanır.

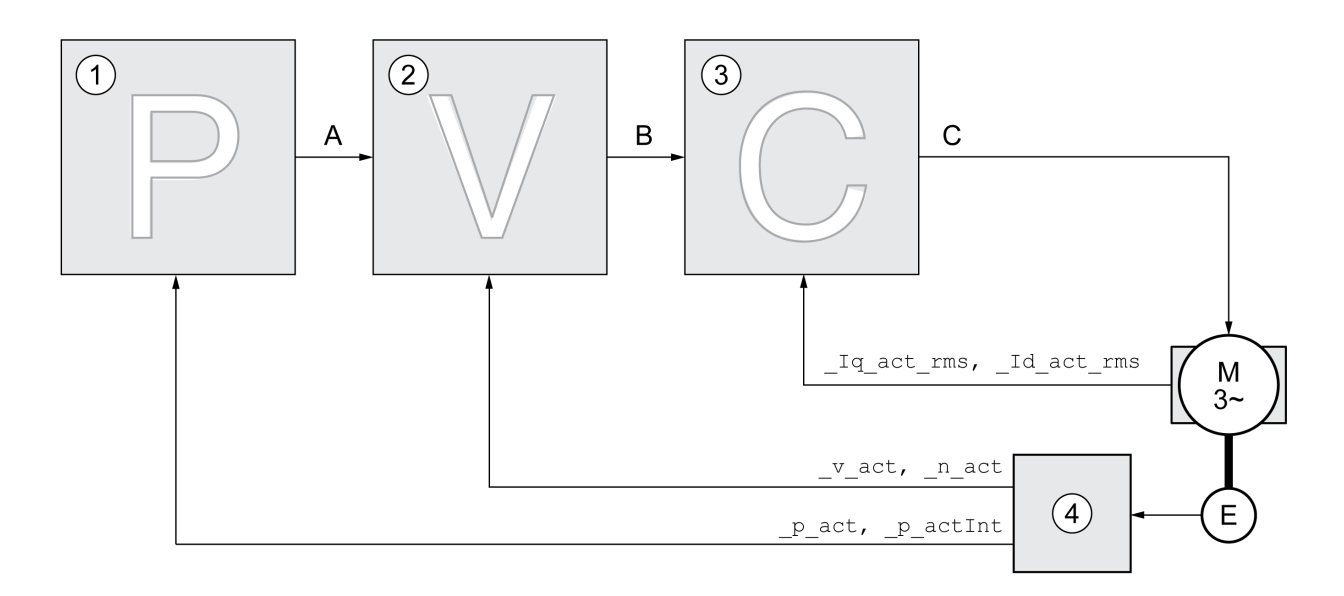

- 1 Konum regülatörü
- 2 Hız regülatörü
- 3 Akım regülatörü
- 4 Kodlayıcı değerlendirmesi

Denetleyici yapısının ayrıntılı açıklaması için Denetleyici Yapısına Genel Bakış (bkz. sayfa [208](#page-207-0)) bölümüne bakın.

#### Akım regülatörü

Akım regülatörü motorun tahrik torkunu belirler. Kayıtlı motor verileriyle akım regülatörü otomatik olarak ayarlanır.

#### Hız regülatörü

Hız regülatörü, motor akımını yükün durumuna uygun şekilde değiştirerek motor hızını ayarlar. Hız regülatörü sürücünün dinamik tepkisine kesin etkiye sahiptir. Hız regülatörü dinamikleri şuna bağlıdır:

- Sürücüdeki ve kontrollü sistemdeki atalet momenti
- Motorun gücü
- Güç bağlantısında elemanların mukavemeti ve esnekliği
- Sürücü öğelerinin boşluğu
- Sürtünme

#### Konum Regülatörü

Konum regülatörü nominal konum ile fiili konum arasındaki farkı (konum sapması) minimum düzeye düşürür. Motor durmuşken konum sapması iyi ayarlanmış bir konum regülatöründe neredeyse sıfırdır. Konum regülatörünün iyi bir desteği için hız regülatörü devresinin optimum olması gerekir.

### Kontrol Döngüsü Parametreleri

Bu aygıt iki kontrol döngüsü parametre seti kullanmanıza izin verir. Çalışma sırasında bir kontrol döngüsü parametresi ayarından diğerine geçmek mümkündür. Etkin kontrol döngüsü parametre ayarı CTRL\_Sel-ParSet parametresi ile seçilir.

İlgili parametreler ilk kontrol döngüsü parametre ayarı için CTRL1\_xx ve ikinci kontrol döngüsü parametre ayarı için CTRL2\_xx öğesidir. Aşağıdaki açıklamalar iki kontrol döngüsü parametre ayarları arasında hiç işlevsel fark yoksa CTRL1\_xx (CTRL2\_xx) gösterimini kullanır.

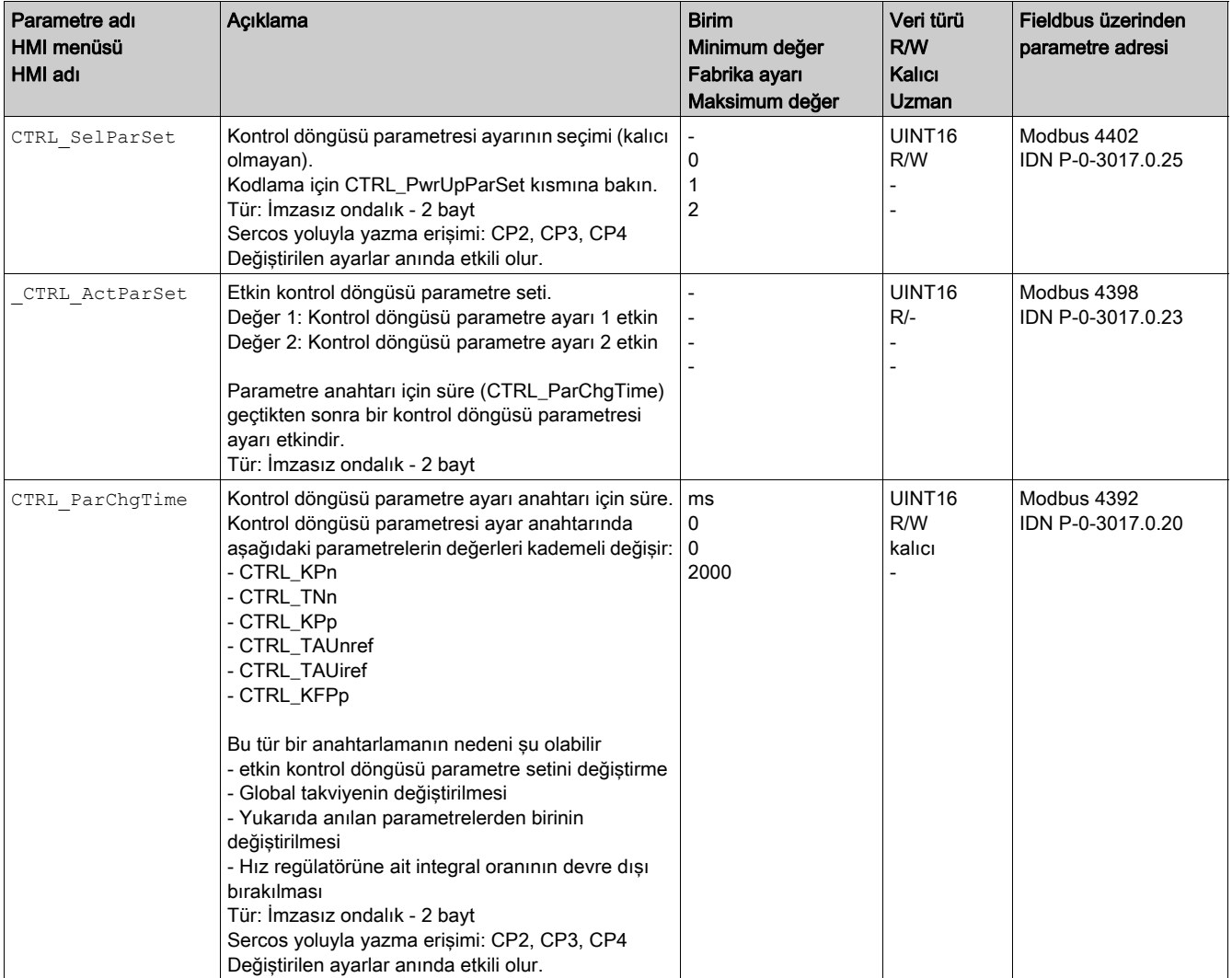

## <span id="page-166-0"></span>**Optimizasyon**

Tahrik optimizasyonu fonksiyonu cihazın kullanım koşullarına ayarlanmasına yarar. Aşağıdaki seçenekler kullanılabilir:

- Ayar devrelerini seçin. Üst ayar devreleri otomatik kapatılır.
- Kılavuz sinyallerini tanımlayın: Sinyal şekli, yükseklik, frekans ve başlangıç noktası
- Sinyal jeneratörüyle ayar durumunu test edin.
- İşletime alma yazılımıyla ekranda ayar durumunu kaydedin ve değerlendirin.

#### Kılavuz sinyalin ayarlanması

Regülatör optimizasyonunu işletime alma yazılımıyla başlatın.

Kılavuz sinyal için aşağıdaki değerleri ayarlayın:

- Sinyal türü: Adım "pozitif"
- Yükseklik: 100 RPM
- Periyot süresi: 100 ms
- Tekrar sayısı: 1
- Kaydı başlatın.

Yalnızca "Adım" ve "Kare" sinyal türleri bir kontrol döngüsünün tüm dinamik davranışı belirlemenizi sağlar. Kılavuzda "Adım" sinyal türü için sinyal yolları gösterilmektedir.

#### Optimizasyon İçin Değerleri Girme

Takip eden sayfalarda açıklanmış olan münferit optimizasyon adımları için regülatör parametreleri girilmeli ve bir atlama fonksiyonu devreye sokularak test edilmelidir.

İşletime alma yazılımında bir kayıt başlatır başlatmaz bir atlama fonksiyonu devreye sokulur.

#### Kontrol Döngüsü Parametreleri

Bu aygıt iki kontrol döngüsü parametre seti kullanmanıza izin verir. Çalışma sırasında bir kontrol döngüsü parametresi ayarından diğerine geçmek mümkündür. Etkin kontrol döngüsü parametre ayarı CTRL Sel-ParSet parametresi ile seçilir.

İlgili parametreler ilk kontrol döngüsü parametre ayarı için CTRL1\_xx ve ikinci kontrol döngüsü parametre ayarı için CTRL2\_xx öğesidir. Aşağıdaki açıklamalar iki kontrol döngüsü parametre ayarları arasında hiç işlevsel fark yoksa CTRL1\_xx (CTRL2\_xx) gösterimini kullanır.

Ayrıntılar için Kontrol Döngüsü Parametre Ayarları Arasında Geçis Yapma (bkz. sayfa [207](#page-206-0)) bölümüne bakın.

## <span id="page-167-0"></span>Hız regülatörü optimize etme

Kompleks mekanik kontrol sistemlerini optimize etme deneyleyici ayarı ile pratik deneyim gerektirir. Bu, kontrol döngüsü parametrelerini hesaplama ve kimlik prosedürlerini uygulama özelliğini içerir.

Daha az karmaşık mekanik sistemler genelde deneysel ayar yöntemiyle aperiyodik sınır durumu yöntemine göre başarıyla optimize edilebilir. Bu esnada aşağıdaki parametreler ayarlanır:

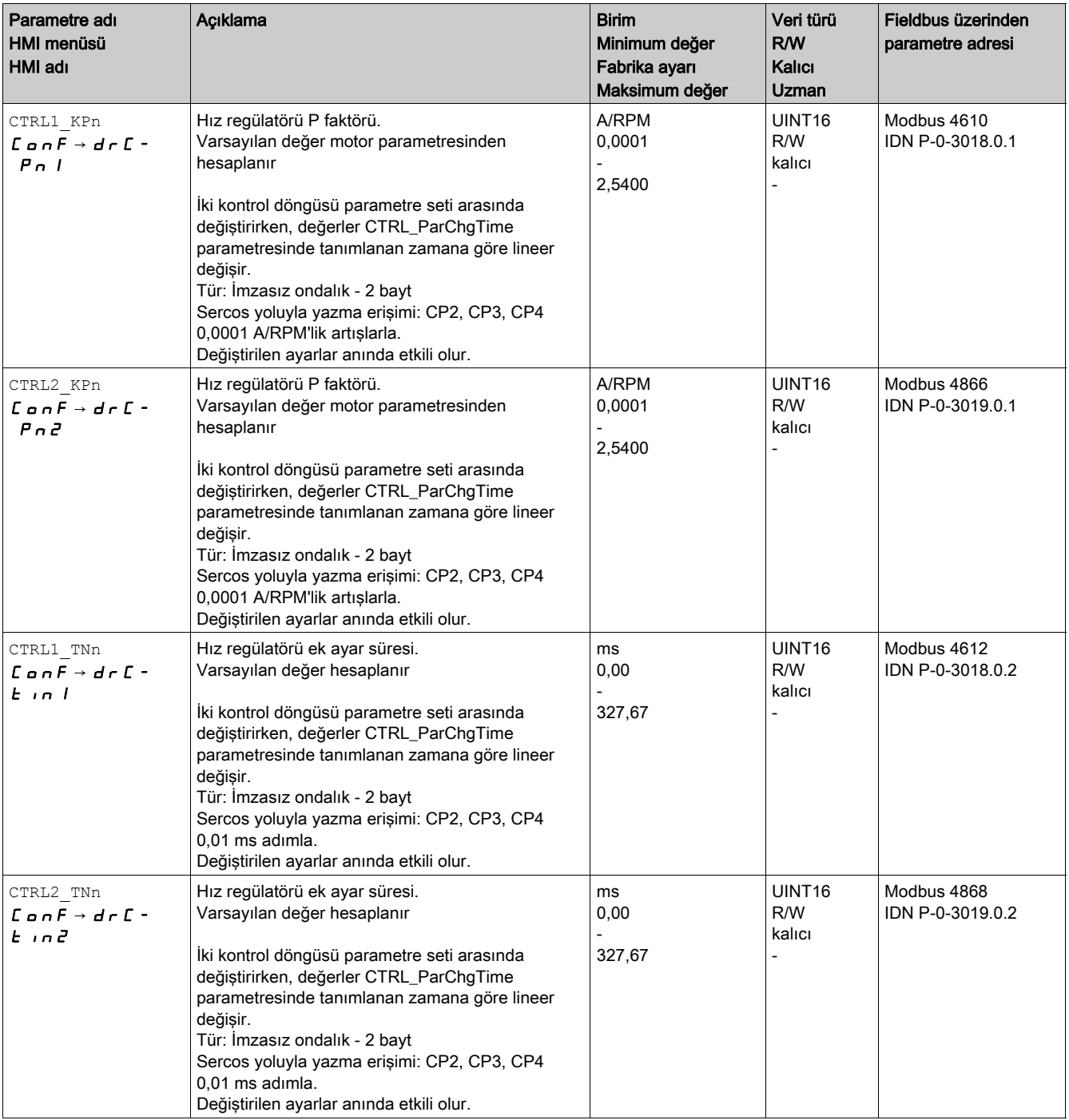

İkinci adımda hesaplanan değerleri doğrulayın ve optimize edin, P Faktörünü Doğrulama ve Optimize Etme (bkz. sayfa [172](#page-171-0)) bölümüne bakın.

#### Hız Denetleyicisinin Referans Değer Filtresi

Hız regülatörünün kılavuz büyüklüğü filtresiyle titreme durumu optimum hız ayarında iyileştirilebilir. Referans değeri filtresi, hız denetleyicisinin ilk kurulumu için devre dışı bırakılmalıdır.

· Hız regülatörünün kılavuz büyüklüğü filtresini devre dışı bırakın. CTRL1\_TAUnref (CTRL2\_TAUnref) parametresini daha düşük sınır değeri olan "0"a ayarlayın.

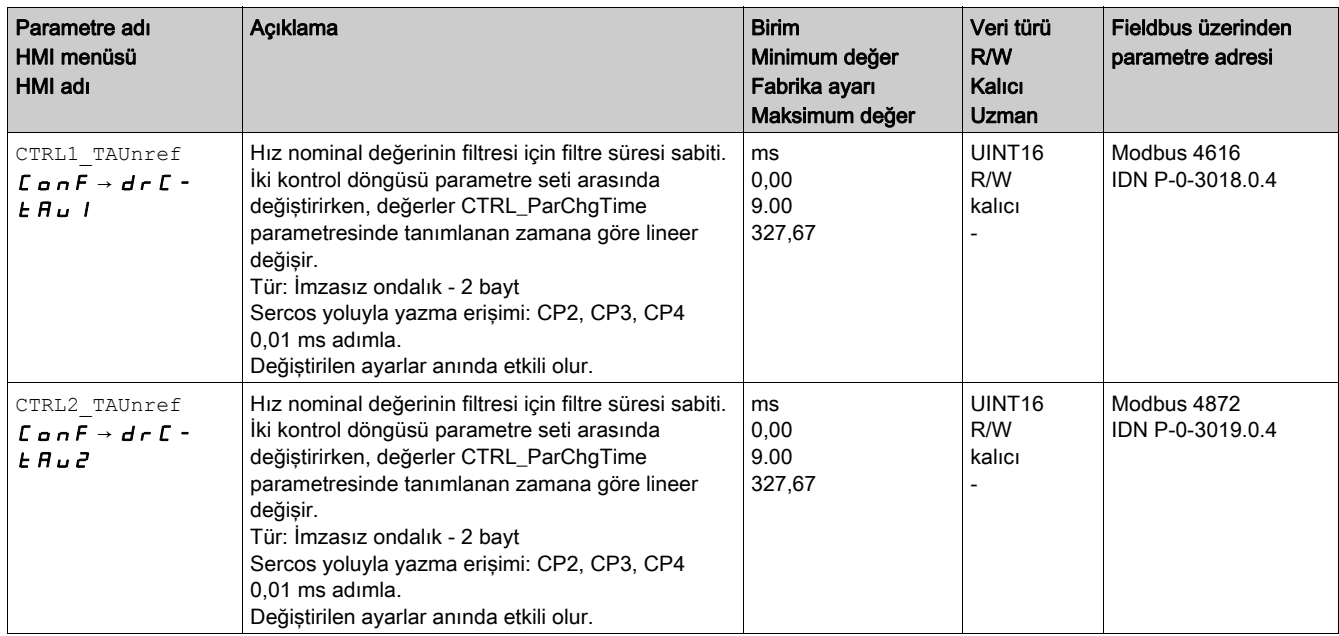

#### Mekanik Sistem Türünü Belirleme

Aşağıdaki iki sistemden birinin titreşim durumunu değerlendirmek ve optimize etmek için sistem mekaniğini gruplandırın.

- Sabit mekanikli sistem
- Daha az sabit mekanikli sistem.

Sabit ve daha az sabit mekanikli mekanik sistemler

#### **Mekanik katı**

Mekanik daha az katı Yüksek esneklik

Esneklik az

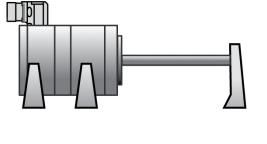

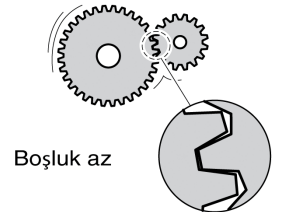

Örn. direkt tahrik Kavrama sert

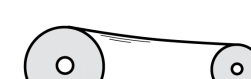

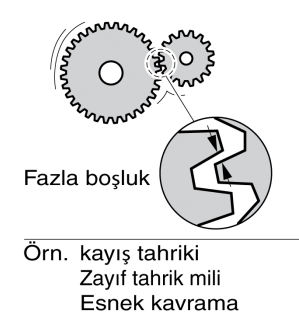

### Sabit Mekanik Sistemler İçin Değerleri Belirleme

Sabit mekanikte şu durumda ayar durumu tabloya göre ayarlanabilir:

- yükün ve motorun ataleti biliniyorsa ve
- yükün ve motorun ataleti sabitse.
- P faktörü CTRL\_KPn ve ek ayar süresi CTRL\_TNn şuna bağlıdır:
- $\bullet$  J<sub>i</sub>: Yükün ataleti
- $\bullet$  J<sub>M</sub>: Motorun ataleti
- Değerleri aşağıdaki tabloya göre belirleyin:

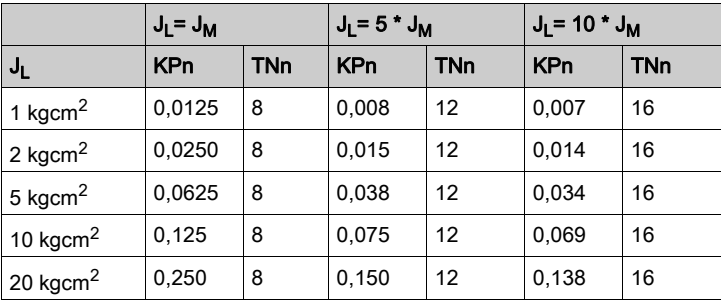

### Daha Az Sabit Mekanik Sistemler İçin Değerleri Belirleme

Optimizasyon amacıyla, hız denetleyicisinin denetleyicinin hızı v act ayarladığı P faktörünü aşım olmadan en kısa sürede belirleyin.

■ Ek ayar süresini CTRL1\_TNn (CTRL2\_TNn) sonsuza (= 327,67 ms) ayarlayın.

Motor hareketsiz durumdayken yük torku motorda çalışıyorsa motor konumunun istenmeyen değişikliklere neden olan integral eylem süresi bir değeri aşmamalıdır.

Hareketsiz durumdayken motor yüklere maruzsa integral eylem süresini "sonsuz"a ayarlama konum sapmalarına neden olabilir (örneğin, dikey eksenler durumunda). Uygulamanızdaki konum sapması kabul edilebilir değilse integral eylemi süresini azaltın. Ek ayar süresinin düşürülmesi optimizasyon sonucunu olumsuz etkileyebilir.

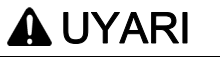

## İSTENMEYEN HAREKET

- Sistemi yalnızca çalışma bölgesi içinde hiç kimse veya engel olmadığında başlatın.
- Hız ve zaman için değerlerin kullanılabilir hareket aralığını aşmadığını doğrulayın.
- Çalışan bir acil durdurma düğmesine çalışmayla ilgili herkesin erişebildiğini doğrulayın.

#### Bu talimatlara uyulmaması ölüme, ağır yaralanmalara veya ekipmanda maddi hasara yol açabilir.

- Bir atlama fonksiyonunu devreye sokun.
- $\bullet$  İlk testten sonra, akım  $Iq$  ref referans değeri için maksimum büyüklüğünü doğrulayın.

Kılavuz büyüklüğün genliğini, Iq ref nominal akım değeri CTRL I max maksimum değerin altında kalacak şekilde ayarlayın. Diğer taraftan değer çok küçük seçilmemelidir, aksi takdirde mekaniğin sürtünme etkileri ayar devresinin davranışını belirler.

- $\bullet$   $\preceq$ v $\preceq$ ref öğesini değiştirdiyseniz ve  $\preceq$ ı $\frac{1}{q}$ ref büyüklüğünü doğruladıysanız başka bir adım fonksiyonu tetikleyin.
- \_v\_act olabildiğince hızlı ayarlanana kadar P faktörünü büyütün veya küçültün. Aşağıdaki şekil solda istenilen titreşim durumunu gösterir. Sağda gösterildiği gibi fazla titreşimler CTRL1\_KPn (CTRL2\_KPn) küçültülerek düşürülür.

v ref ve v act arasındaki farklar CTRL1\_TNn (CTRL2\_TNn) ayarının "Sonsuz"a ayarlanmasından sonuçlanır.

#### Aperiyodik sınır için "TNn" öğesini belirleme

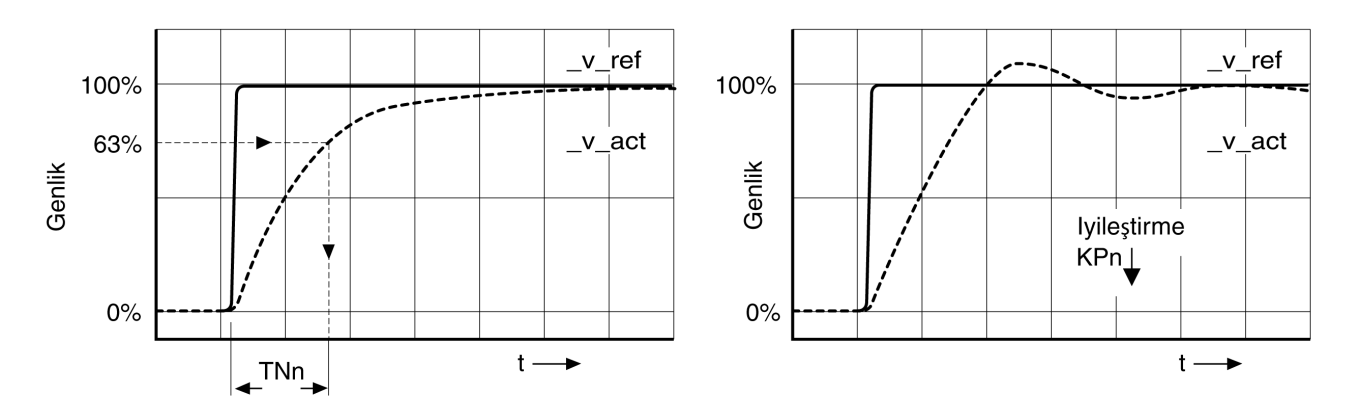

Aperiodik sınırın erişildiği titreşimlerin oluştuğu sürücü sistemlerinde, titreşimler artık algılanmayana kadar P faktörü "KPn" azaltılmalıdır. Çoğu kez bu durum, dişli kayışlı lineer eksenlerde meydana gelir.

#### %63 Değerinin Grafik Belirlemesi

Fiili hızın \_v\_act, son değerin %63'üne ulaştığı noktayı grafik olarak belirleyin. Ek ayar süresi CTRL1\_TNn (CTRL2\_TNn) zaman eksenindeki değer olarak ortaya çıkar. İşletime alma yazılımı size değerlendirmede destek verir.

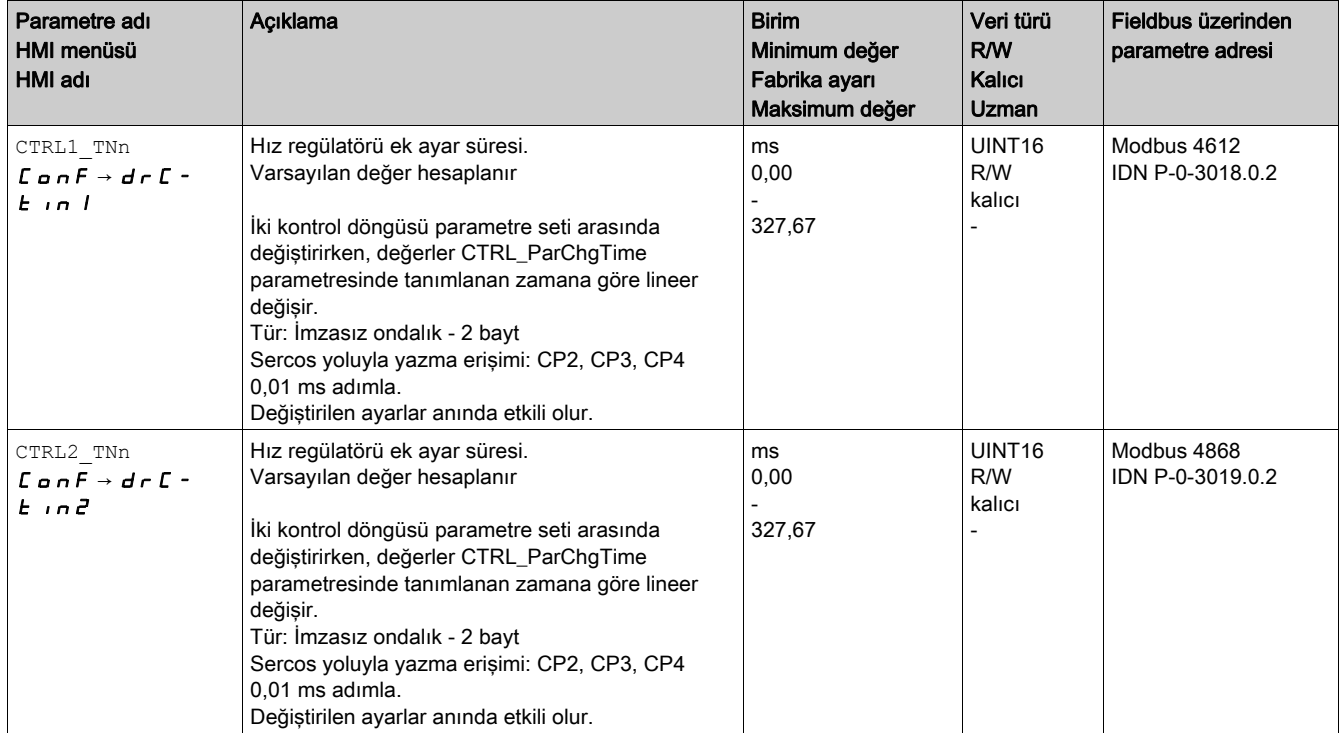

# <span id="page-171-0"></span>P Faktörünü Doğrulama ve Optimize Etme

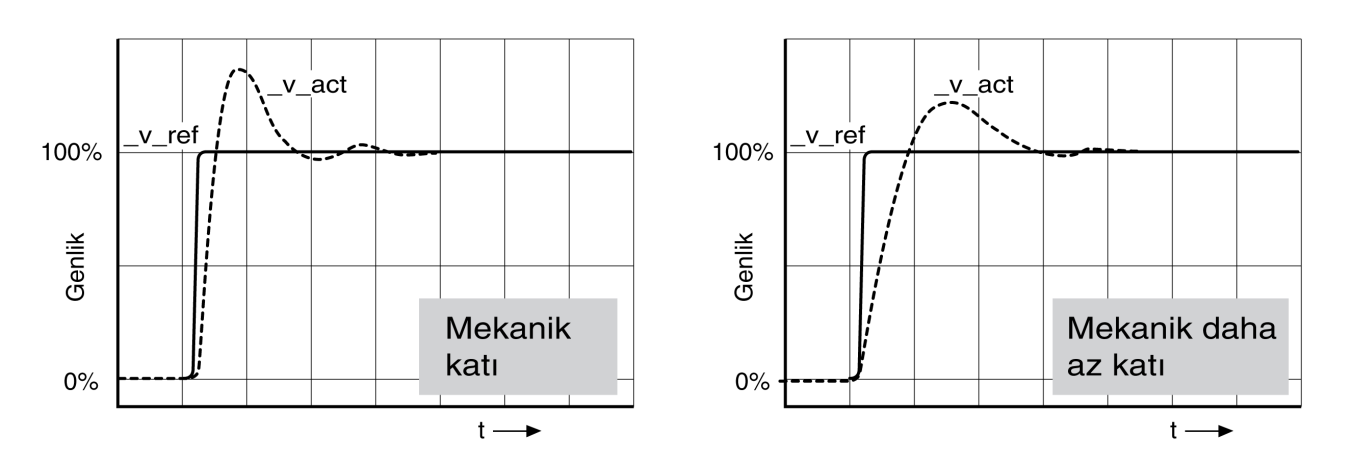

İyi ayar davranışı atlama cevapları

Atlama cevabı yaklaşık olarak gösterilen sinyale uygunsa regülatör iyi ayarlanmıştır. İyi bir ayar davranışı için şu önemlidir

- Hızlı titreşim
- Maksimum %40, %20 aşma.

Ayar davranışı eğer gösterilen durumla aynı değilse, CTRL KPn değerini %10'luk adımlarla değiştirin ve yeniden bir atlama fonksiyonunu devreye sokun:

- Ayar yavaş çalışıyorsa: CTRL1\_KPn (CTRL2\_KPn) değerini büyük seçin.
- Ayar titreşime meyilliyse: CTRL1\_KPn (CTRL2\_KPn) değerini küçük seçin.

Bir titreşimi, motorun sürekli hızlanmasından ve yavaşlamasından anlayabilirsiniz.

Hız regülatörünün yetersiz ayarlarını optimize etme

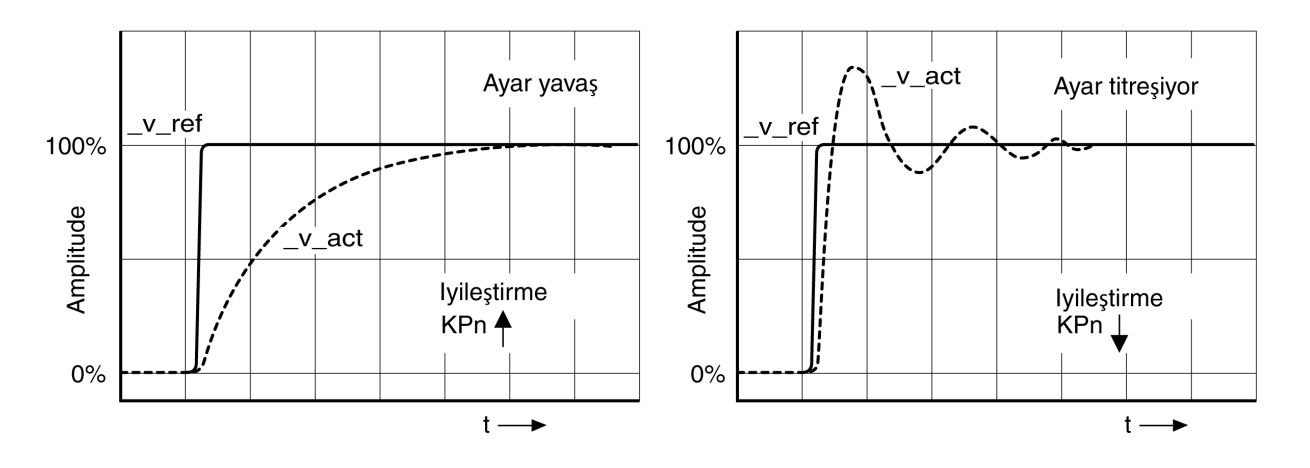

## <span id="page-172-0"></span>Konum regülatörü optimizasyonu

#### Genel

Optimize edilmiş bir hız denetleyicisi konum regülatörü optimizasyonu için ön gereksinimdir.

Konum regülatörü açılırken, P faktörünü CTRL1\_KPp (CTRL2\_KPp) optimize etmeniz gerekir:

- CTRL1\_KPp (CTRL2\_KPp) çok yüksek: Aşım, kararsızlık
- CTRL1 KPp (CTRL2 KPp) çok düşük: Yüksek konum sapması

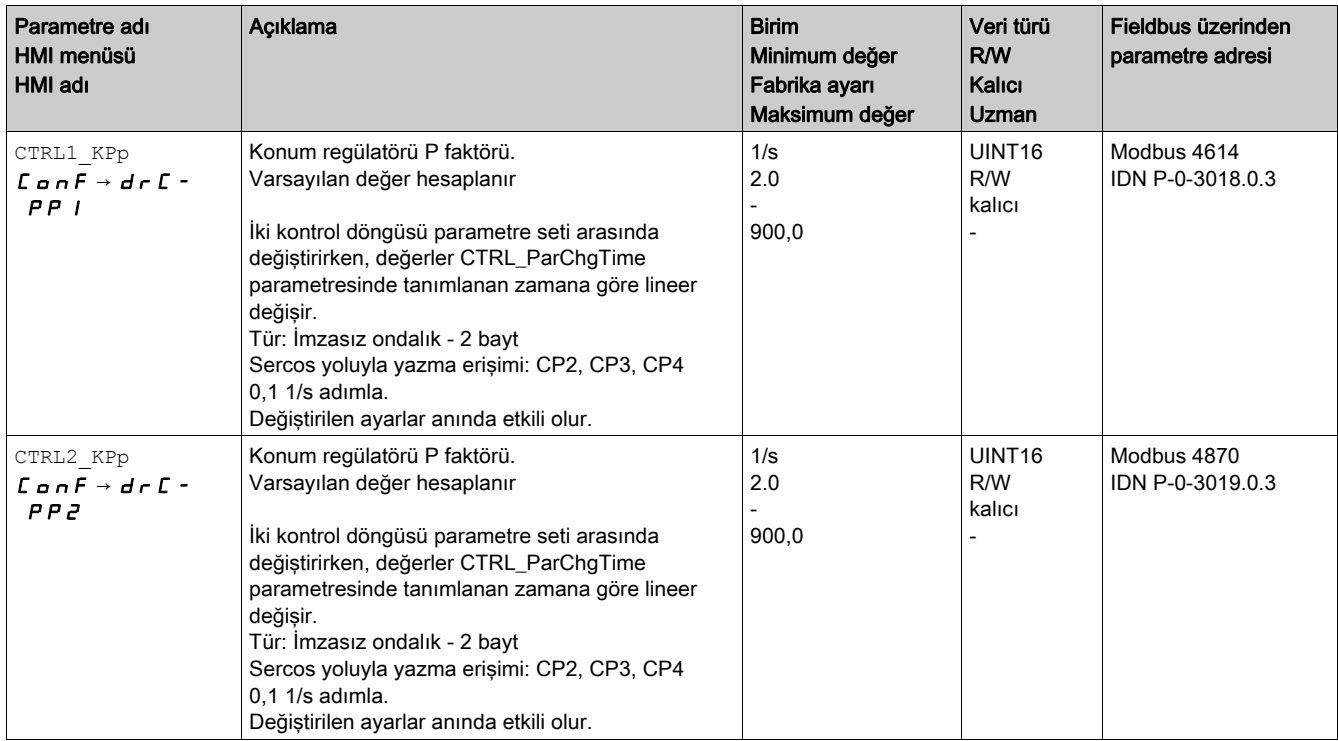

Atlama fonksiyonu motoru sabit hızla, belirtilen süre dolana kadar hareket ettirir.

# **A UYARI**

#### İSTENMEYEN HAREKET

- Sistemi yalnızca çalışma bölgesi içinde hiç kimse veya engel olmadığında başlatın.
- Hız ve zaman için değerlerin kullanılabilir hareket aralığını aşmadığını doğrulayın.
- Çalışan bir acil durdurma düğmesine çalışmayla ilgili herkesin erişebildiğini doğrulayın.

Bu talimatlara uyulmaması ölüme, ağır yaralanmalara veya ekipmanda maddi hasara yol açabilir.

#### Kılavuz sinyalin ayarlanması

- İşletime alma yazılımından konum regülatörü kılavuz büyüklüğünü seçin.
- Kılavuz sinyali ayarlayın:
- Sinyal tipi: "Adım"
- Yüksekliği yakl. 1/10 motor turu olarak ayarlayın.

Genlik, kullanıcı birimlerinde girilir. Varsayılan ölçek ayarında çözünürlük motor turu başına 16384 kullanıcı birimidir.

#### Kayıt sinyalleri seçimi

- Genel kayıt parametreleri altında şu değerleri seçin:
- \_p\_refusr (\_p\_ref) konum regülatörünün nominal konumu
- \_p\_actusr (\_p\_act) konum regülatörünün fiili konumu
- Gerçek hız vact
- Akım nominal değeri \_Iq\_ref

#### Konum regülatörü değeri optimizasyonu

- Belirtilen regülatör değerleriyle bir atlama fonksiyonunu devreye sokun.
- İlk testten sonra, akım kontrolü ve hız kontrolü için vact ve Iq ref için erişilen değerleri doğrulayın. Değerler, akım ve hız sınırlaması bölgesine ulaşmamalıdır.

İyi ayar davranışlı konum regülatörü atlama cevapları

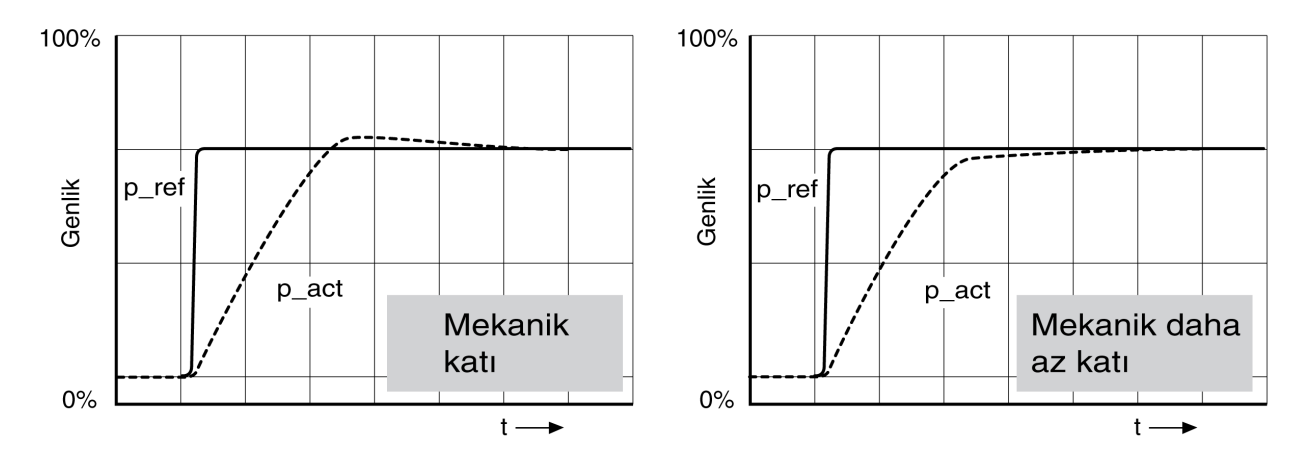

Nominal değere hızlı ve hiç ya da az titreşimle ulaşıldığında P faktörü CTRL1\_KPp (CTRL2\_KPp) optimumdur.

Ayar davranışı eğer gösterilen durumla aynı değilse, P faktörünü CTRL1\_KPp (CTRL2\_KPp) %10'luk adımlarla değiştirin ve yeniden bir atlama fonksiyonunu devreye sokun.

- Ayar titreşime meyilliyse: KPp değerini küçük seçin.
- Fiili değer nominal değeri yavaş takip ediyorsa: KPp değerini büyük seçin.

Konum regülatörünün yetersiz ayarlarını optimize etme

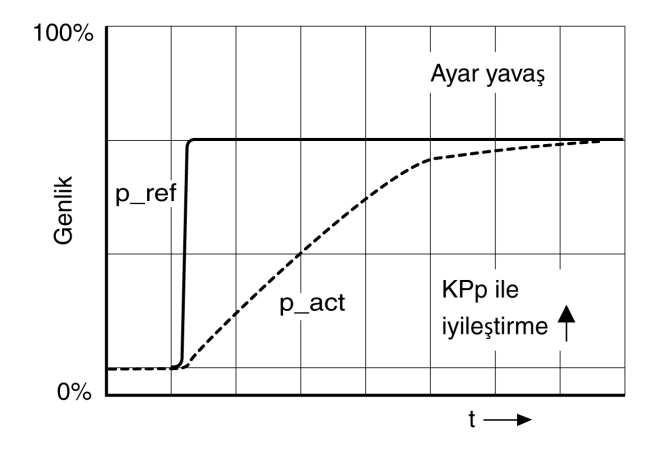

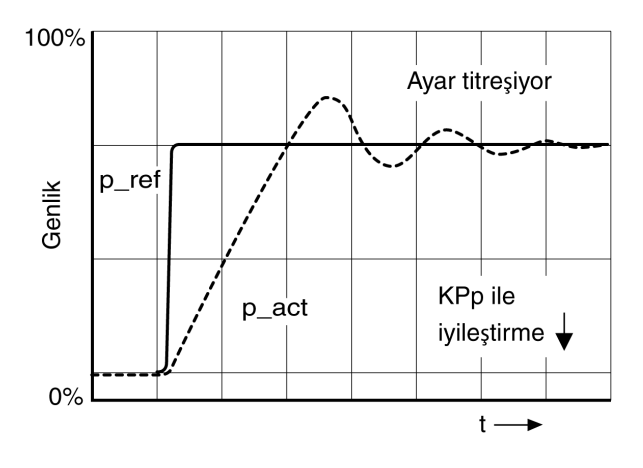

# Alt bölüm 5.6 Parametre Yönetimi

# Bu Alt Bölümde Neler Yer Alıyor?

Bu alt bölüm, şu başlıkları içerir:

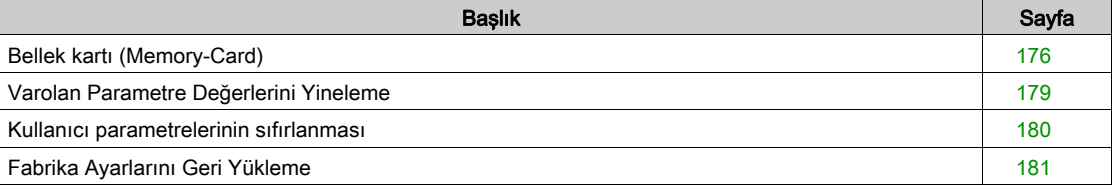

## <span id="page-175-0"></span>Bellek kartı (Memory-Card)

#### Açıklama

Cihazda, bellek kartı (Memory-Card) için bir kart tutucusu bulunur. Bellek kartında kayıtlı parametreler başka cihazlara aktarılabilir. Bir cihaz değişimi durumunda parametreleri geri yazarak aynı türde başka bir cihazı aynı parametrelerle çalıştırmak mümkündür.

Cihaz çalıştırılırken bellek kartının içeriği cihaza kayıtlı parametre değerleriyle karşılaştırılır.

Parametreler geçici olmayan belleğe kaydedilirken parametreler bellek kartına da kaydedilir.

Güvenlik modülünün parametreleri özel çalışma gerektirir. Ek bilgi için güvenlik modülünün kılavuzuna bakın.

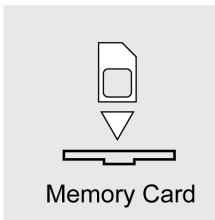

Aşağıdaki hususları dikkate alın:

- Yalnızca aksesuar olarak sunulan bellek kartlarını kullanın.
- Altın temas noktalarına dokunmayın.
- Bellek kartının takma döngüleri sınırlıdır.
- Bellek kartı cihazda kalabilir.
- Bellek kartı yalnızca çekilerek (basılarak değil) cihazdan çıkarılabilir.

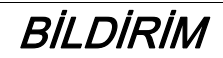

ELEKTROSTATİK BOŞALMA VEYA ARALIKLI TEMAS VE VERİ KAYBI

Bellek kartının temaslarına dokunmayın.

Bu talimatlara uyulmaması, ekipmanda maddi hasara yol açabilir.

#### Bellek kartının takılması

- 24 Vdc kontrol kaynağının gücü kapatıldı.
- Bellek kartını altın rengi temaslar aşağı bakacak şekilde aygıta takın; eğimli köşe montaj plakasına bakmalıdır.
- 24 Vdc kontrol kaynağını açın.
- Aygıtın başlatılması sırasında 7 segmentli ekranı inceleyin.

#### Kısa Bir Süre  $E$   $H$   $\vdash$  d Görüntülenir

Aygıt bir bellek kartı algıladı. Kullanıcı müdahelesi gerekmez.

Cihazda kayıtlı parametre değerleri ve bellek kartının içeriği aynı. Bellek kartındaki veri aygıttan bellek kartının takıldığı yere kaynaklanır.

#### C R r d Kalıcı Olarak Görüntülenir

Aygıt bir bellek kartı algıladı. Kullanıcı müdahelesi gerekir.

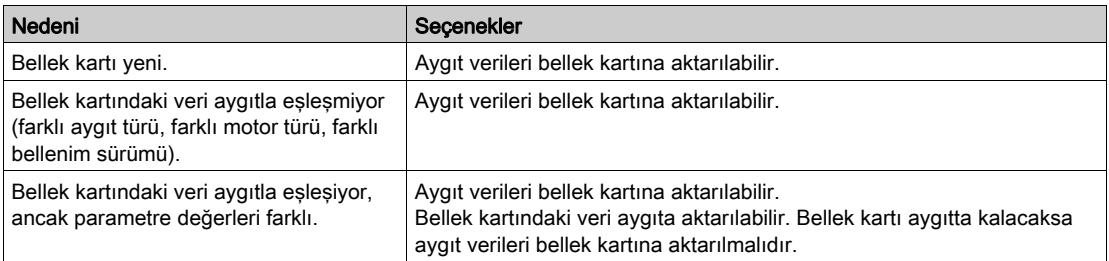

#### $E$   $H$   $\sim$   $H$  Görüntülenmez

Aygıt bir bellek kartı algılamadı. 24 Vdc kontrol kaynağını kapatın. Bellek kartının doğru takılmış olduğunu kontrol edin (kontaklar, eğri köşe).

#### Bellek Kartıyla Veri Değişimi

Bellek kartındaki parametrelerle aygıtta depolanan parametreler farklıysa aygıt başlatmadan sonra durur ve  $E$   $H$   $\sim$   $d$  öğesini görüntüler.

#### Verileri Kopyalama veya Bellek Kartını Yok Sayma (C A r d i G n r , c b o d, d b o c)

7 segmentli ekran  $\mathcal{L}$   $\mathcal{H}$   $\mathcal{L}$  d gösterirse:

- Navigasyon düğmesine basın.
- 7 segmentli ekran son ayarı gösterir, örneğin  $i \mathbf{G} \cdot \mathbf{r}$ .
- Düzenleme modunu etkinleştirmek için kısa bir süre navigasyon düğmesine basın.
- 7 segmentli ekran LED ışıklarını düzenle son ayarını görüntülemeye devam eder.
- Navigasyon düğmesini seçin:
	- $i$   $\overline{L}$   $\overline{n}$   $\overline{r}$  bellek kartını yok sayar.
	- $c t d$  verileri bellek kartından aygıta aktarır.
	- $dE$   $\sigma$   $\epsilon$  verileri aygıttan bellek kartına aktarır.

Aygıt 4 Ready To Switch On çalışma durumuna geçer.

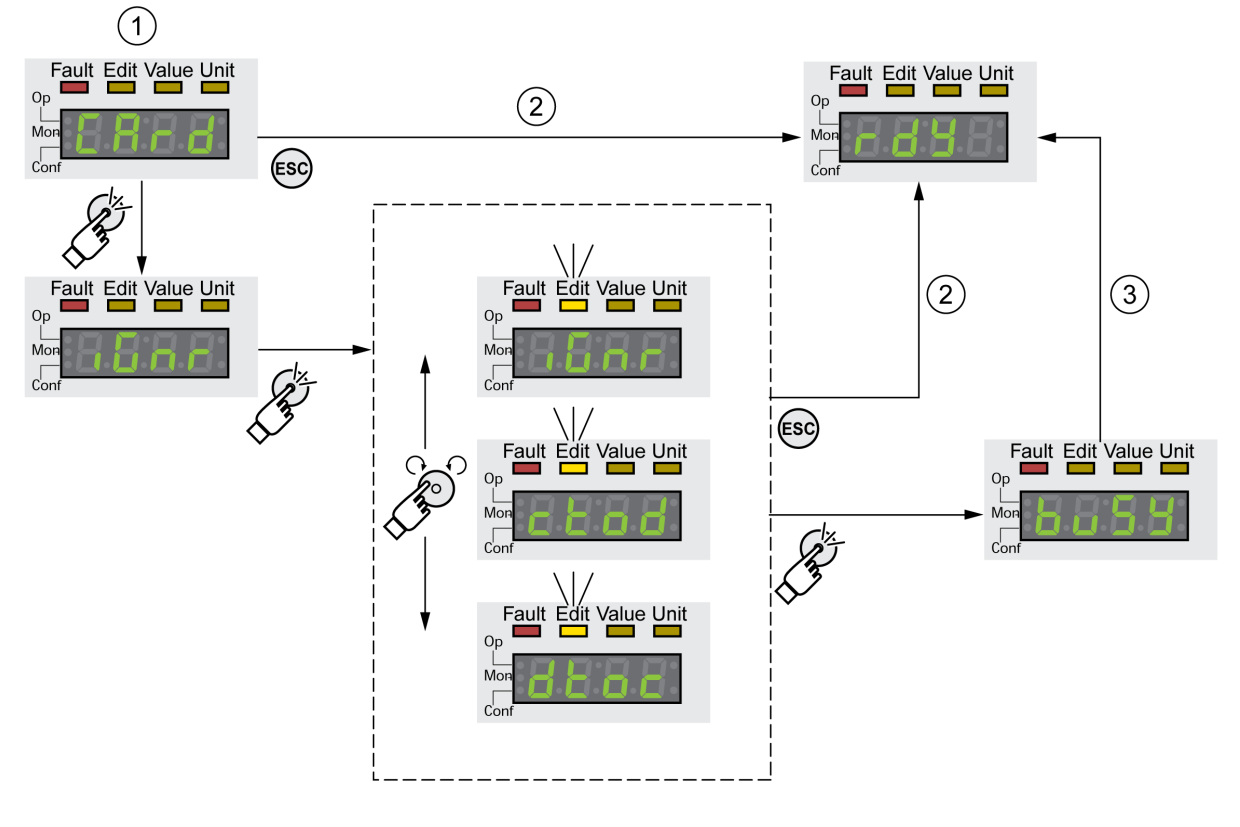

- 1 Bellek kartındaki ve aygıttaki veriler farklıdır: Aygıt  $c$   $H$   $r$   $d$  öğesini görüntüler ve kullanıcı müdahelesini bekler.
- 2 4 Ready To Switch On çalışma durumuna geçiş (bellek kartı yok sayılır).
- 3 Veri aktarımı ( $c \to d = k$ arttan aygıta,  $d \to c =$  aygıttan karta) ve 4 Ready To Switch On çalışma durumuna geçiş.

#### Bellek Kartı Çıkarıldı ( $[CH \cap H \cap I$  55)

Bellek kartını çıkarırsanız aygıt başlatmadan sonra  $\mathcal{L}$   $\mathcal{A}$  r  $\mathcal{A}$  görüntüler. Bunu onaylarsanız ekranda  $\mathcal{D}$  155 gösterilir. Yeniden onaylarsanız, ürün 4 Ready To Switch On. çalışma durumuna geçer.

## Bellek Kartı İçin Yazma Koruması (CArd, EnPr, diPr, Prot)

LXM 32 için bellek kartını yazmaya karşı koruma mümkündür (P r o Ł). Yazma korumasını örneğin cihazların düzenli çoğaltılması için kullanan bellek kartları için kullanabilirsiniz.

Bellek kartını yazmaya karşı korumak için HMI'da  $\Gamma$   $\sigma$  n  $\Gamma$  -  $\pi$  C  $\Gamma$   $\Gamma$   $\sigma$  d öğesini seçin.

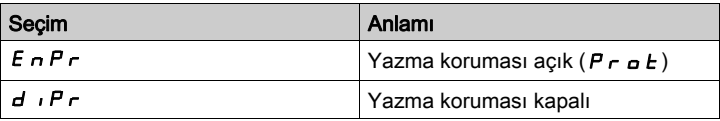

Bellek kartları devreye alma yazılımı yoluyla yazma korumalı da olabilir.

## <span id="page-178-0"></span>Varolan Parametre Değerlerini Yineleme

#### Uygulama

Birden fazla cihaz aynı ayarlara sahip olacak (örneğin cihazlar değiştirildiğinde).

#### Ön gereklilikler

- Cihaz tipi, motor tipi ve yazılım versiyonu aynı olmalıdır.
- Yineleme araçları:
	- o Bellek kartı
	- İşletime alma yazılımı
- 24 Vdc kontrol beslemesinin açılması gerekir.

#### Bellek kartıyla çoğaltma

Aygıt ayarları bir bellek kartında depolanabilir (aksesuarlar).

Kayıtlı aygıt ayarları aynı türde bir aygıta tekrar yüklenebilir. Bu esnada Fieldbus adresinin ve denetim fonksiyonuna ait ayarların da kopyalandığını unutmayın.

#### İşletime alma yazılımıyla çoğaltma

Devreye alma yazılımı bir aygıtın ayarlarını yapılandırma dosyası biçiminde kaydedebilir. Kayıtlı aygıt ayarları aynı türde bir aygıta tekrar yüklenebilir. Bu esnada Fieldbus adresinin ve denetim fonksiyonuna ait ayarların da kopyalandığını unutmayın.

Diğer bilgileri işletime alma yazılımının el kitabında bulabilirsiniz.

## <span id="page-179-0"></span>Kullanıcı parametrelerinin sıfırlanması

#### Açıklama

PARuserReset parametresi üzerinden kullanıcı parametreleri sıfırlanır.

Sürücünün fieldbus ile olan bağlantısını kesin.

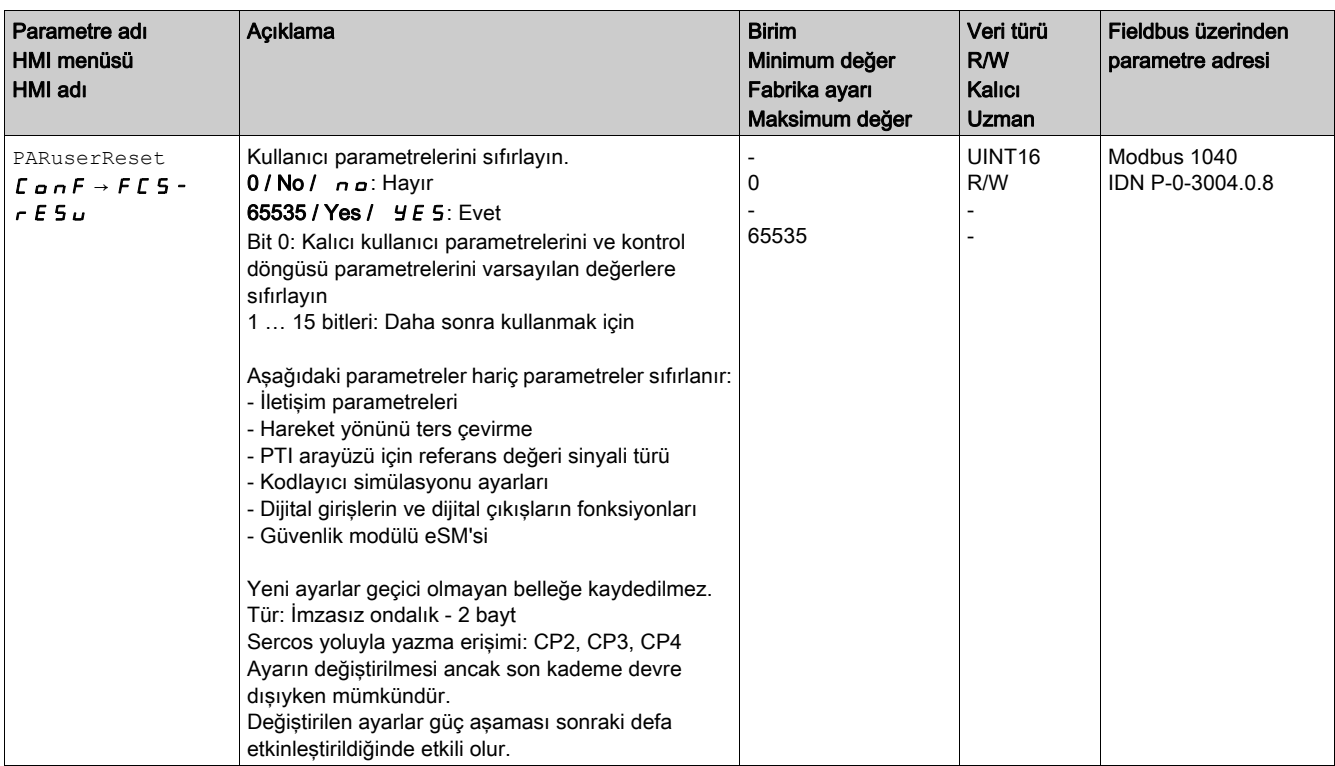

#### HMI üzerinden sıfırlama

HMI'de  $\Gamma$  o n  $F \rightarrow F \Gamma$  5 -  $\rightarrow$  r  $E$  5 u menü maddeleri üzerinden kullanıcı parametreleri sıfırlanır. Seçimi  $4E5$  ile onaylayın.

Yeni ayarlar geçici olmayan belleğe kaydedilmez.

Kullanıcı parametreleri sıfırlandıktan sonra sürücü "2 Not Ready To Switch On" çalışma durumuna geçerse, yeni ayarlar yalnızca sürücünün 24 Vdc kontrol beslemesi kapatılıp açıldıktan sonra etkin hale gelir.

#### İşletime alma yazılımı üzerinden sıfırlama

Kullanıcı parametrelerini sıfırlamak için devreye alma yazılımında "Aygıt -> Kullanıcı Fonksiyonları-> Kullanıcı Parametrelerini Sıfırla" menü öğelerini kullanın.

Kullanıcı parametreleri sıfırlandıktan sonra sürücü "2 Not Ready To Switch On" çalışma durumuna geçerse, yeni ayarlar yalnızca sürücünün 24 Vdc kontrol beslemesi kapatılıp açıldıktan sonra etkin hale gelir.
#### Fabrika Ayarlarını Geri Yükleme

#### Açıklama

Hem etkin hem de geçici olmayan belleğe kaydedilen parametre değerleri bu süreçte kaybolur.

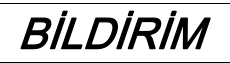

#### VERİ KAYBI

Fabrika ayarlarını (fabrikada oluşturulan parametre değerleri) geri yüklemeden önce sürücü parametrelerinin bir yedeğini alın.

#### Bu talimatlara uyulmaması, ekipmanda maddi hasara yol açabilir.

Devreye sokma yazılımı, bir sürücünün ayarlanan parametre değerlerini konfigürasyon dosyası olarak kaydetme imkanı sunar. Sürücüde varolan parametreleri kaydetme hakkında bilgi için Parametre Yönetimi (bkz. sayfa [175](#page-174-0)) bölümüne bakın.

Fabrika ayarlarına sıfırlama işlemi HMI veya işletime alma yazılımı üzerinden gerçekleşir.

Fabrika ayarlarına geri yüklemeden önce sürücünün haberleşme bağlantısı ile olan bağlantısını kesin.

#### HMI üzerinden fabrika ayarı

Fabrika ayarlarına geri yüklemek için HMI  $C \nIar{a} \nightharpoonup F C$  5 -  $\rightarrow$  r 5  $E$  F menü öğelerini kullanın. Seçimi  $4E5$  ile onaylayın.

Yeni ayarlar yalnızca sürücünün 24 Vdc kontrol beslemesi kapatılıp açıldıktan sonra etkinleşir.

#### İşletime alma yazılımı üzerinden fabrika ayarı

Fabrika ayarlarını geri yüklemek için devreye alma yazılımında Aygıt → Kullanıcı Fonksiyonları → Fabrika Ayarlarına Geri Yükle menü öğelerini kullanın.

Yeni ayarlar yalnızca sürücünün 24 Vdc kontrol beslemesi kapatılıp açıldıktan sonra etkinleşir.

## Bu Bölümde Neler Yer Alıyor?

Bu bölüm, şu alt bölümleri içerir:

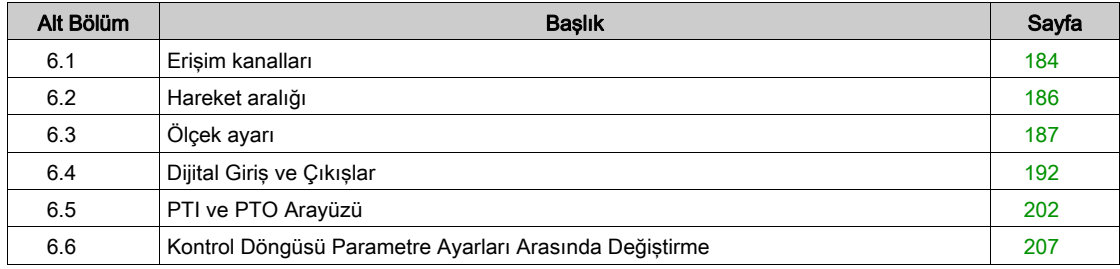

## <span id="page-183-0"></span>Alt bölüm 6.1 Erişim kanalları

## Erişim Kanalları

#### Açıklama

Ürüne farklı erişim kanalları türleri yoluyla erişilebilir. Birden fazla erişim kanalı yoluyla eşzamanlı erişim veya özel erişimin kullanımı ekipmanın beklenmedik şekilde çalışmasına neden olabilir.

## UYARI

#### EKİPMANIN YANLIŞLIKLA ÇALIŞMASI

- Birden fazla erişim kanalı yoluyla eşzamanlı erişimin beklenmedik tetikleme veya komutların engellenmesine neden olamayacağını doğrulayın.
- Özel erişimin kullanımının beklenmedik tetikleme veya komut bloğuna neden olamadığını doğrulayın.
- Gerekli erişim kanallarının kullanılabilir olduğunu doğrulayın.

#### Bu talimatlara uyulmaması ölüme, ağır yaralanmalara veya ekipmanda maddi hasara yol açabilir.

Ürün çeşitli erişim kanalları üzerinden çalıştırılabilir. Erişim kanalları şunlardır:

- Dahili HMI
- Harici grafik terminali
- Alan Veri Yolu
- İşletime alma yazılımı

Ürün üzerinde yalnızca bir erişim kanalı özel erişime sahip olabilir. Özel bir erişim çeşitli erişim kanalları üzerinden gerçekleşebilir:

Entegre HMI üzerinden:

HMI üzerinden Jog işletim türü veya bir Autotuning uygulanır.

- Bir Fieldbus üzerinden: Bir Fieldbus'a özel bir erişim, AccessLock parametresi üzerinden diğer erişim kanalları bloke edilerek verilir.
- İşletime alma yazılımı üzerinden:

Devreye alma yazılımı "Açık" konumunda "Özel erişim" anahtarı yoluyla özel erişim alır.

Sürücüyü açarken bir erişim kanalı üzerinden özel erişim yoktur.

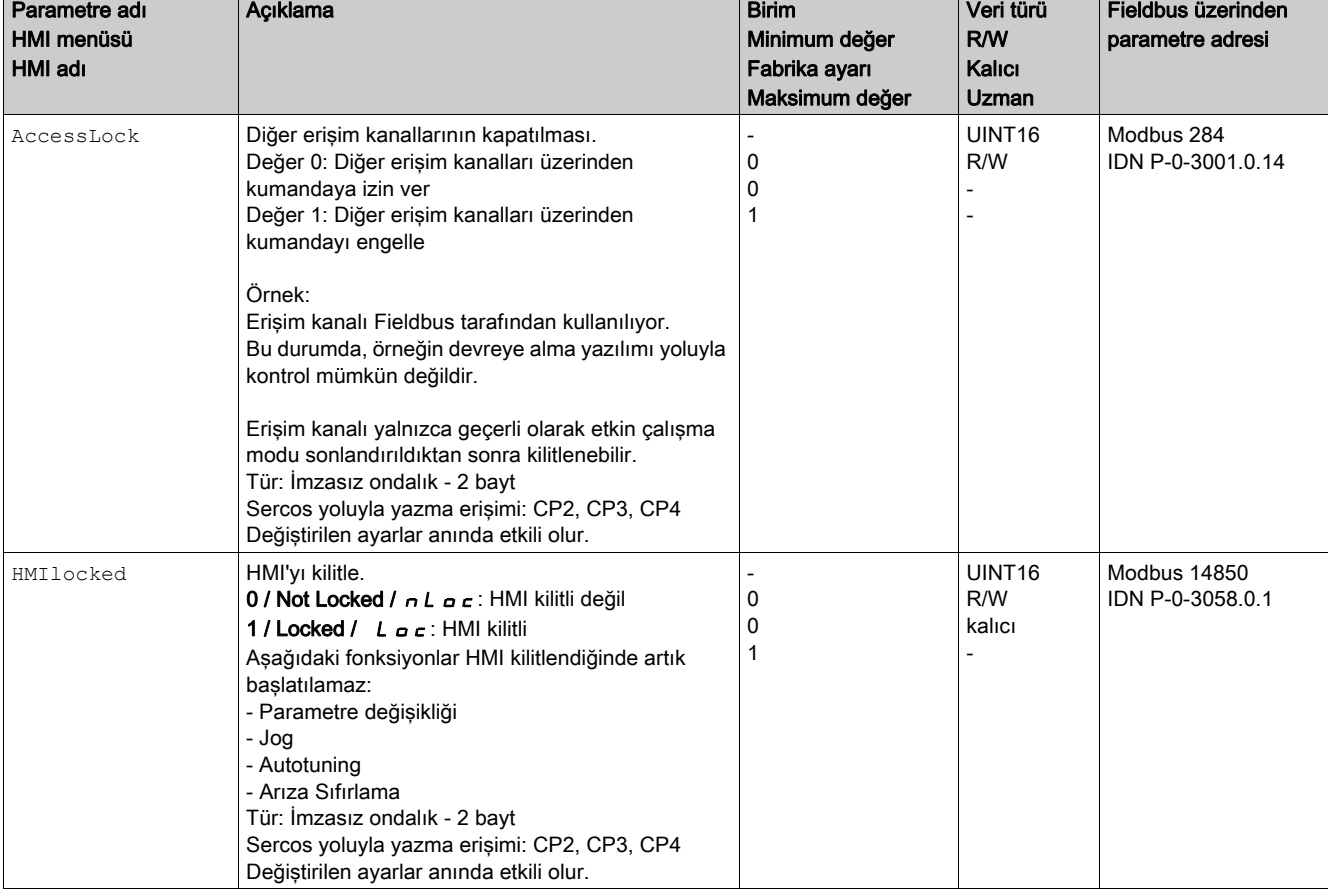

"Pozitif Limit Şalteri (LIMP)", "Negatif Limit Şalteri (LIMN)" ve "Referans Şalter (REF)" sinyal giriş fonksiyonları ve güvenlik fonksiyonu STO'su (STO\_A ve STO\_B) özel erişim sırasında kullanılabilir.

## <span id="page-185-0"></span>Alt bölüm 6.2 Hareket aralığı

## Hareket Aralığı Boyutu

#### Açıklama

Hareket aralığı, her konuma bir hareketin yapılabildiği mümkün olan maksimum aralıktır. Motorun fiili konumu hareket aralığındaki konumdur.

Aşağıdaki resimde ölçek ayarının fabrika ayarı durumunda hareket aralığını kullanıcı ünitelerinde gösterir:

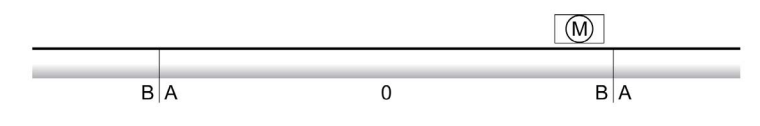

A -2147483648 kullanıcı üniteleri (usr\_p)

B 2147483647 kullanıcı üniteleri (usr\_p)

#### Kullanılabilirlik

Hareket aralığı aşağıdaki işletim türlerinde mümkündür:

- Jog
- Rota tayini
- Cyclic Synchronous Position

#### Hareket aralığının sıfır noktası

Hareket aralığının sıfır noktası mutlak hareketlerin referans noktası.

#### Geçerli sıfır noktası

Hareket aralığının sıfır noktası bir referans hareketiyle veya bir ölçü koymayla geçerlidir. Bir referans hareketi ve bir ölçü koyma işlemi Homing işletim türünde mümkündür.

Hareket aralığını aşan bir harekette (örneğin bir bağıl hareketle) sıfır noktası geçersiz olur.

## <span id="page-186-0"></span>Alt bölüm 6.3 Ölçek ayarı

## Bu Alt Bölümde Neler Yer Alıyor?

Bu alt bölüm, şu başlıkları içerir:

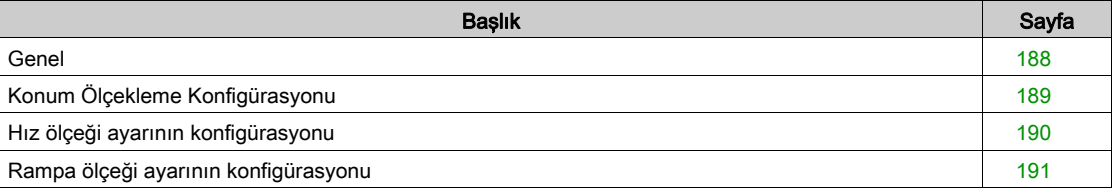

## <span id="page-187-0"></span>Genel

#### Genel Bakış

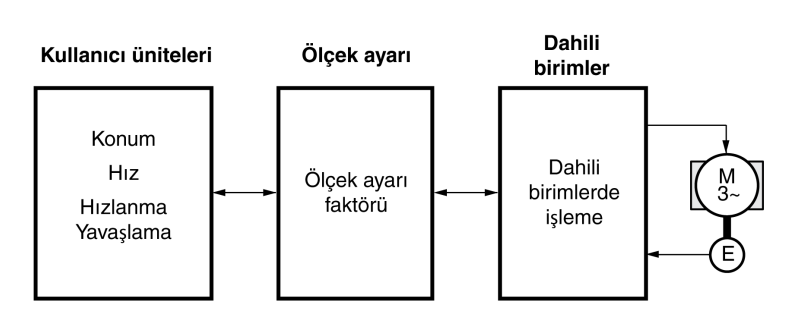

Ölçek ayarı, kullanıcı ünitelerini aygıtın dahili ünitelerine çevirir ve tersini de yapar.

#### Kullanıcı Tanımlı Üniteler

Konum, hız, hızlandırma ve yavaşlatma değerleri aşağıdaki kullanıcı tanımlı ünitede belirtilir:

- Konumlar için usr\_p
- Hızlar için usr\_v
- Hızlanma ve yavaşlama için usr\_a

Ölçeklemeyi değiştirme kullanıcı tanımlı birimler ve iç üniteler arasındaki oranı değiştirir. Ölçeklemede yapılan bir değişiklikten sonra, kullanıcı tanımlı ünitede belirtilen bir ve aynı parametre değeri değişiklikten önceki farklı bir harekete neden olabilir. Ölçeklemede yapılan bir değiştirme kullanıcı tanımlı ünitelerde belirtilen tüm parametreleri etkiler.

# A UYARI

#### İSTENMEYEN HAREKET

- Ölçekleme faktörünü değiştirmeden önce kullanıcı tanımlı ünitelerle tüm parametreleri doğrulayın.
- Ölçekleme faktöründe yapılan bir değişikliğin istenmeyen hareketlere neden olamayacağını doğrulayın.

Bu talimatlara uyulmaması ölüme, ağır yaralanmalara veya ekipmanda maddi hasara yol açabilir.

#### Ölçekleme Faktörü

Ölçü ayar faktörü motor hareketiyle bunun için gerekli kullanıcı üniteleri arasındaki ilişkiyi sağlar.

## <span id="page-188-0"></span>Konum Ölçekleme Konfigürasyonu

#### Açıklama

Konum ayarı motor turu sayısıyla bunun için gerekli kullanıcı üniteleri (usr\_p) arasındaki ilişkiyi sağlar.

#### Ölçek ayarı faktörü

Konum ayarı, ölçü ayarı faktörü olarak belirtilir.

Rotasyonlu motorlarda ölçü ayar faktörü şu şekilde hesaplanır:

Motor devri

Kullanıcı ünitelerinin sayısı [usr\_p]

Ölçekleme faktörü mantık/hareket kontrol cihazı tarafından 1 / 131072 olarak ayarlanır.

## <span id="page-189-0"></span>Hız ölçeği ayarının konfigürasyonu

#### Açıklama

Hız ölçeği ayarı dakikadaki motor turu sayısıyla bunun için gerekli kullanıcı üniteleri (usr\_v) arasındaki ilişkiyi sağlar.

#### Ölçek ayarı faktörü

Hız ölçeği ayarı, ölçü ayarı faktörü olarak belirtilir.

Rotasyonlu motorlarda ölçü ayar faktörü şu şekilde hesaplanır:

Dakikada motor devri

Kullanıcı ünitelerinin sayısı [usr\_v]

#### Fabrika ayarı

Fabrika ayarı olarak ayarlanmış:

Motorun dakikadaki 1 turu 1 kullanıcı ünitesine denktir

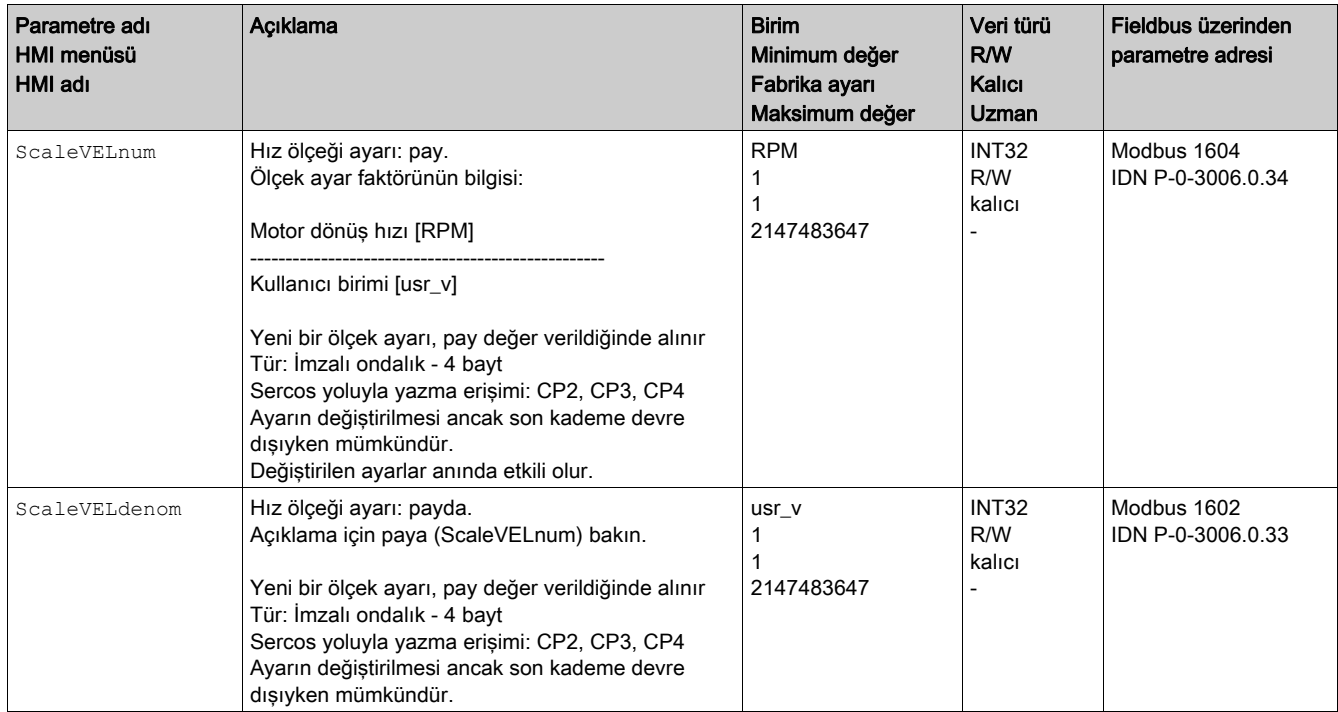

## <span id="page-190-0"></span>Rampa ölçeği ayarının konfigürasyonu

#### Açıklama

Rampa ölçeği ayarı hız değişimiyle bunun için gerekli kullanıcı üniteleri (usr\_a) arasındaki ilişkiyi sağlar.

#### Ölçek ayarı faktörü

Rampa ölçeği ayarı, ölçü ayarı faktörü olarak belirtilir:

Saniyede hız değişimi

Kullanıcı ünitelerinin sayısı [usr\_a]

#### Fabrika ayarı

Fabrika ayarı olarak ayarlanmış:

Motorun dakikadaki 1 tur değişimi 1 kullanıcı ünitesine denktir

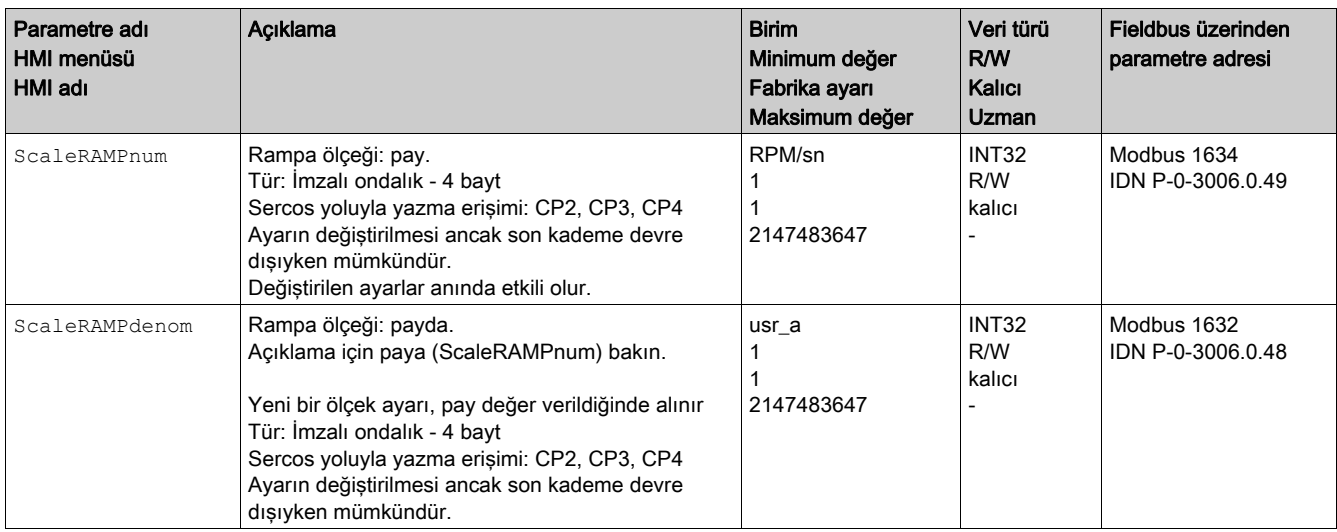

## <span id="page-191-0"></span>Alt bölüm 6.4 Dijital Giriş ve Çıkışlar

## Bu Alt Bölümde Neler Yer Alıyor?

Bu alt bölüm, şu başlıkları içerir:

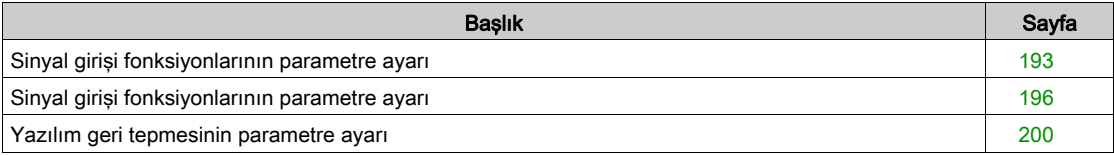

### <span id="page-192-0"></span>Sinyal girişi fonksiyonlarının parametre ayarı

#### Sinyal girişi fonksiyonu

Çeşitli sinyal girişi fonksiyonları dijital sinyal girişlerine atanabilir.

# **AUYARI**

#### EKİPMANIN YANLIŞLIKLA ÇALIŞMASI

- Kablolamanın fabrika ayarları ve izleyen parametreler için uygun olduğunu doğrulayın.
- Sistemi yalnızca çalışma bölgesi içinde hiç kimse veya engel olmadığında başlatın.
- Devreye alırken, yükseltirken veya sürücünün çalışmasını bir şekilde değiştirirken dikkatli bir şekilde tüm çalıştırma durumlarının ve olası hata durumlarının test çalıştırmasını yapın.

Bu talimatlara uyulmaması ölüme, ağır yaralanmalara veya ekipmanda maddi hasara yol açabilir.

#### Fabrika ayarı

Aşağıdaki tabloda dijital sinyal girişlerinin fabrika ayarı gösterilmiştir:

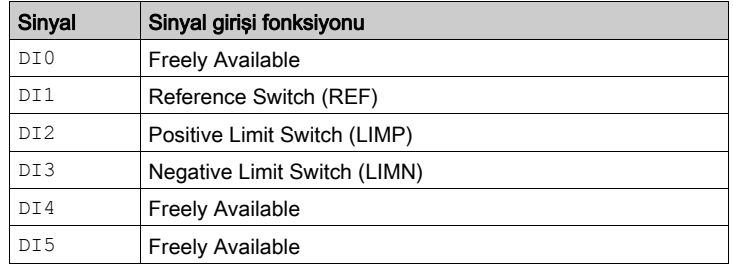

#### Parametreleştirme

Aşağıdaki tabloda olası sinyal giriş fonksiyonlarına genel bakış sağlanmaktadır:

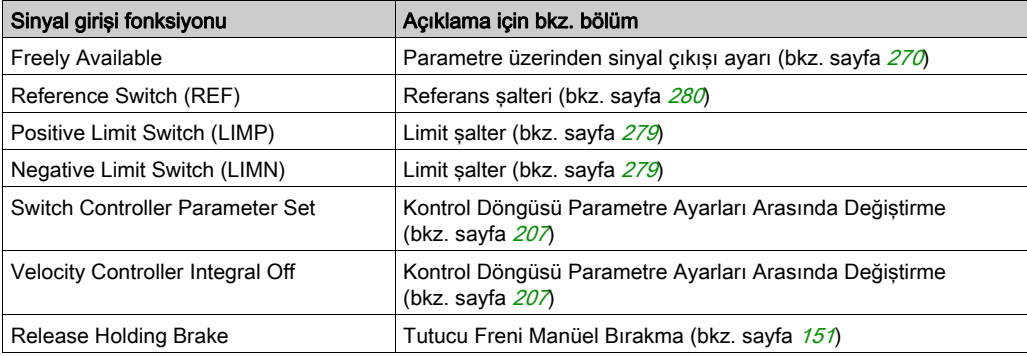

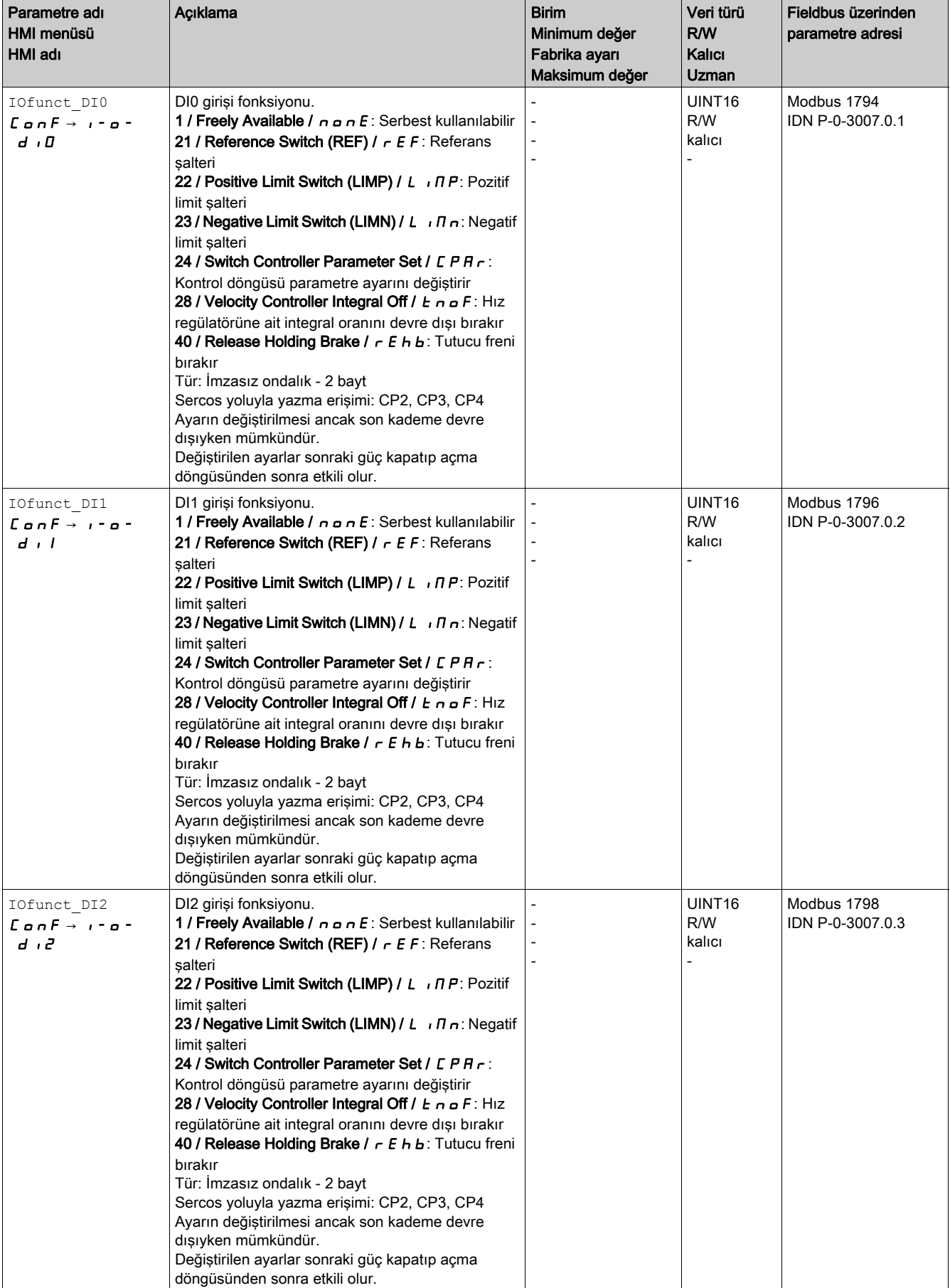

### Aşağıdaki parametreler üzerinden dijital sinyal girişlerinin parametre ayarı yapılabilir:

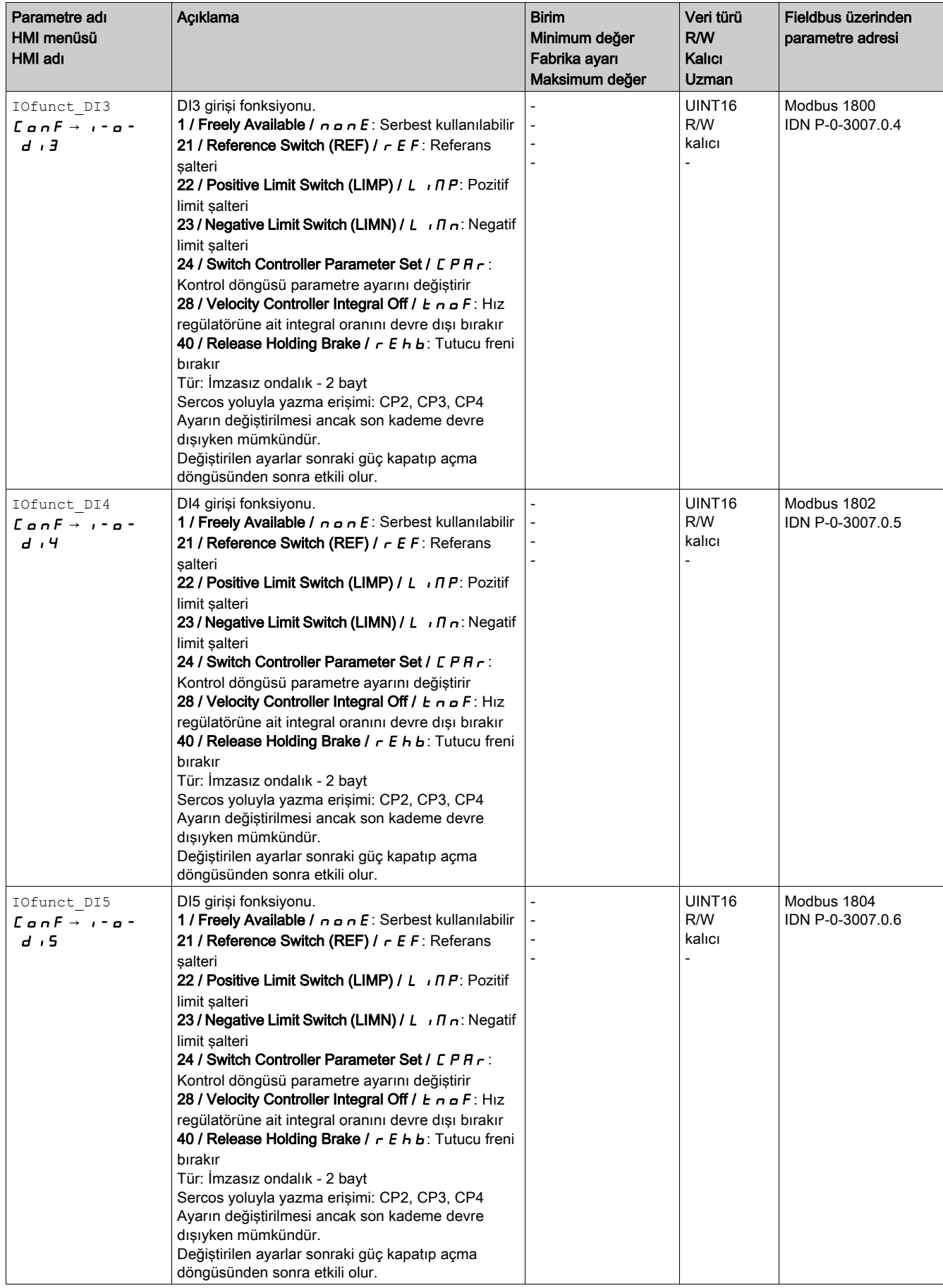

### <span id="page-195-0"></span>Sinyal girişi fonksiyonlarının parametre ayarı

#### Sinyal Çıkışı Fonksiyonu

Çeşitli sinyal çıkışı fonksiyonları dijital sinyal çıkışlarına atanabilir.

Hata algılandığında sinyal çıkışlarının durumu atanan sinyal çıkışı fonksiyonuna göre etkin kalır.

## **AUYARI**

#### EKİPMANIN YANLIŞLIKLA ÇALIŞMASI

- Kablolamanın fabrika ayarları ve izleyen parametreler için uygun olduğunu doğrulayın.
- Sistemi yalnızca çalışma bölgesi içinde hiç kimse veya engel olmadığında başlatın.
- Devreye alırken, yükseltirken veya sürücünün çalışmasını bir şekilde değiştirirken dikkatli bir şekilde tüm çalıştırma durumlarının ve olası hata durumlarının test çalıştırmasını yapın.

#### Bu talimatlara uyulmaması ölüme, ağır yaralanmalara veya ekipmanda maddi hasara yol açabilir.

#### Fabrika ayarı

Aşağıdaki tabloda dijital sinyal çıkışlarının fabrika ayarı gösterilmiştir:

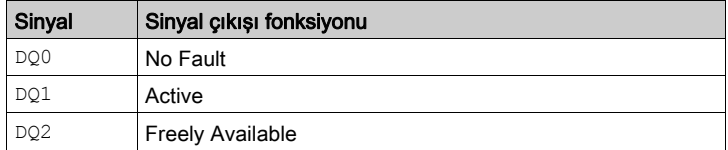

#### Parametreleştirme

Aşağıdaki tabloda olası sinyal çıkış fonksiyonlarına genel bakış sağlanmaktadır:

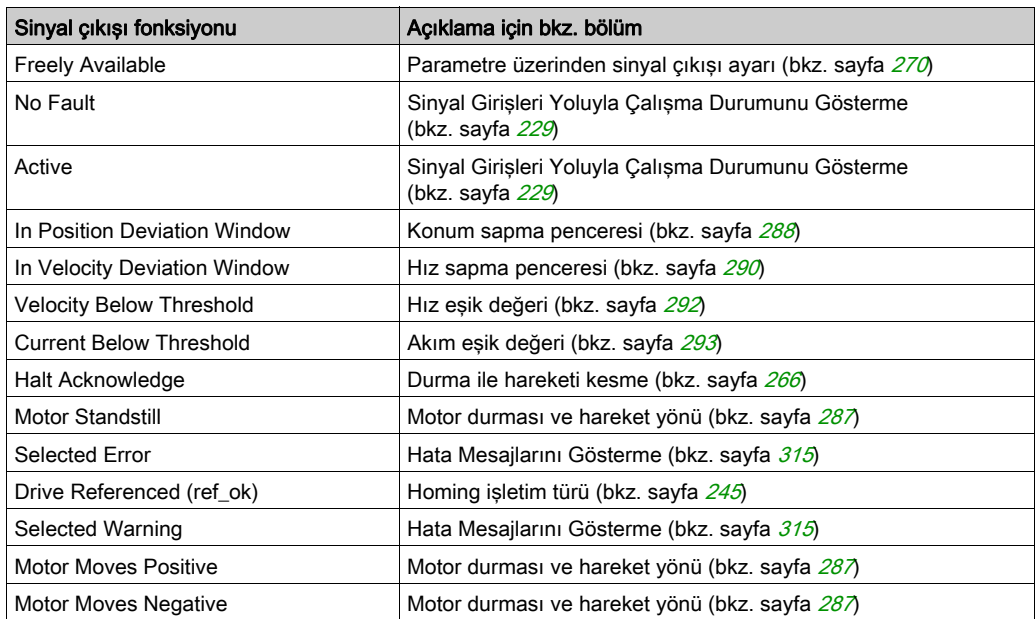

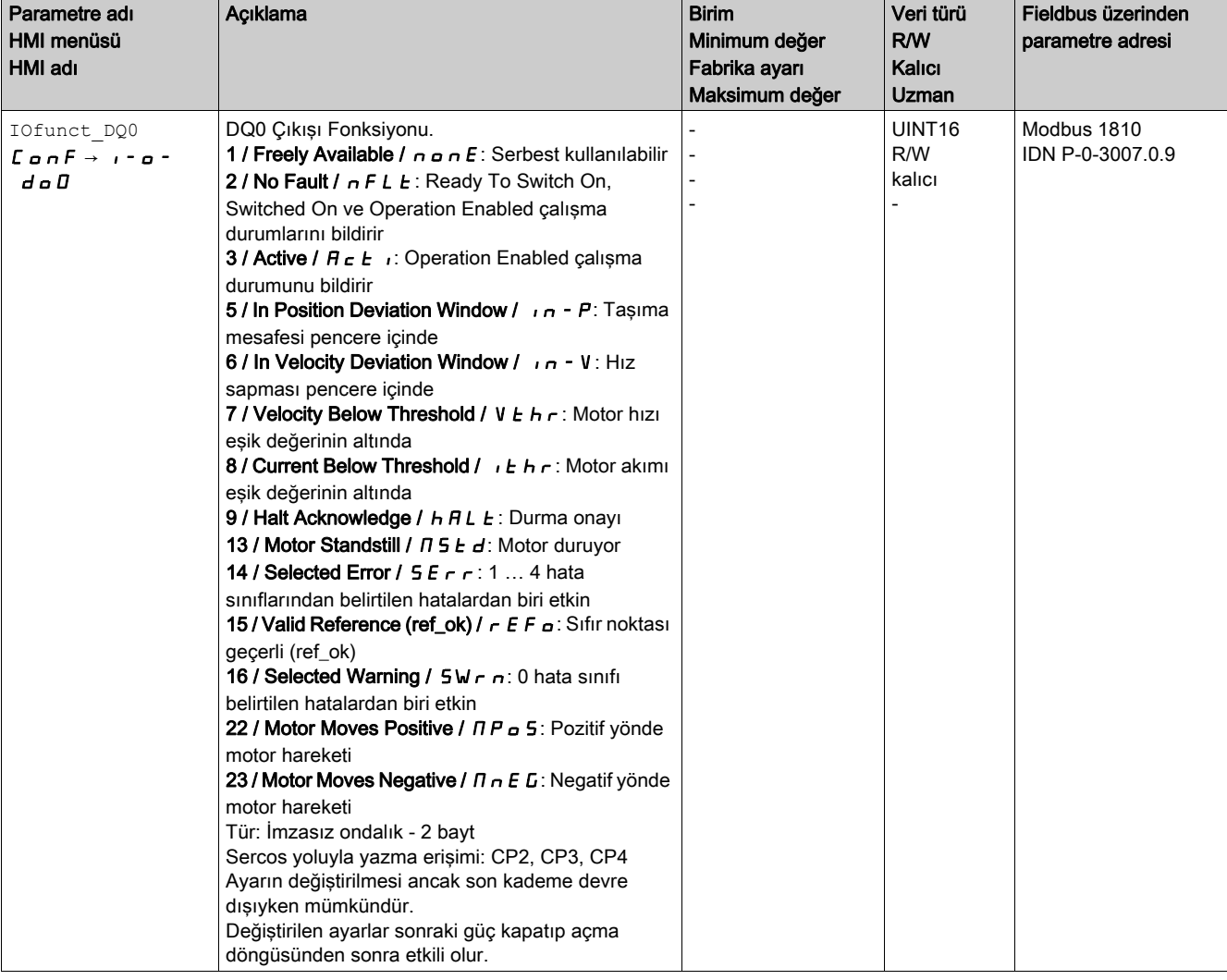

Aşağıdaki parametreler üzerinden dijital sinyal çıkışlarının parametre ayarı yapılabilir:

#### İşlem

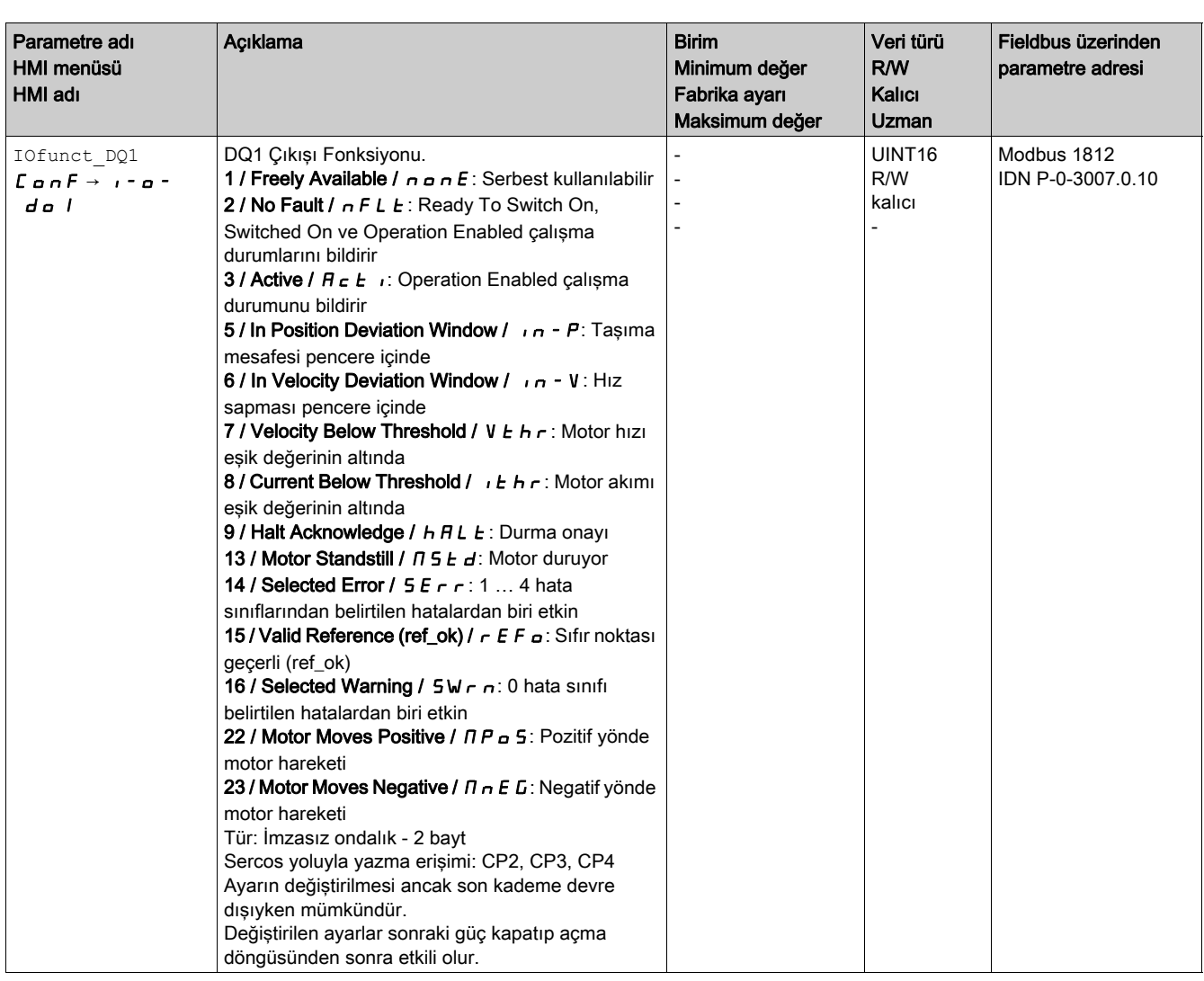

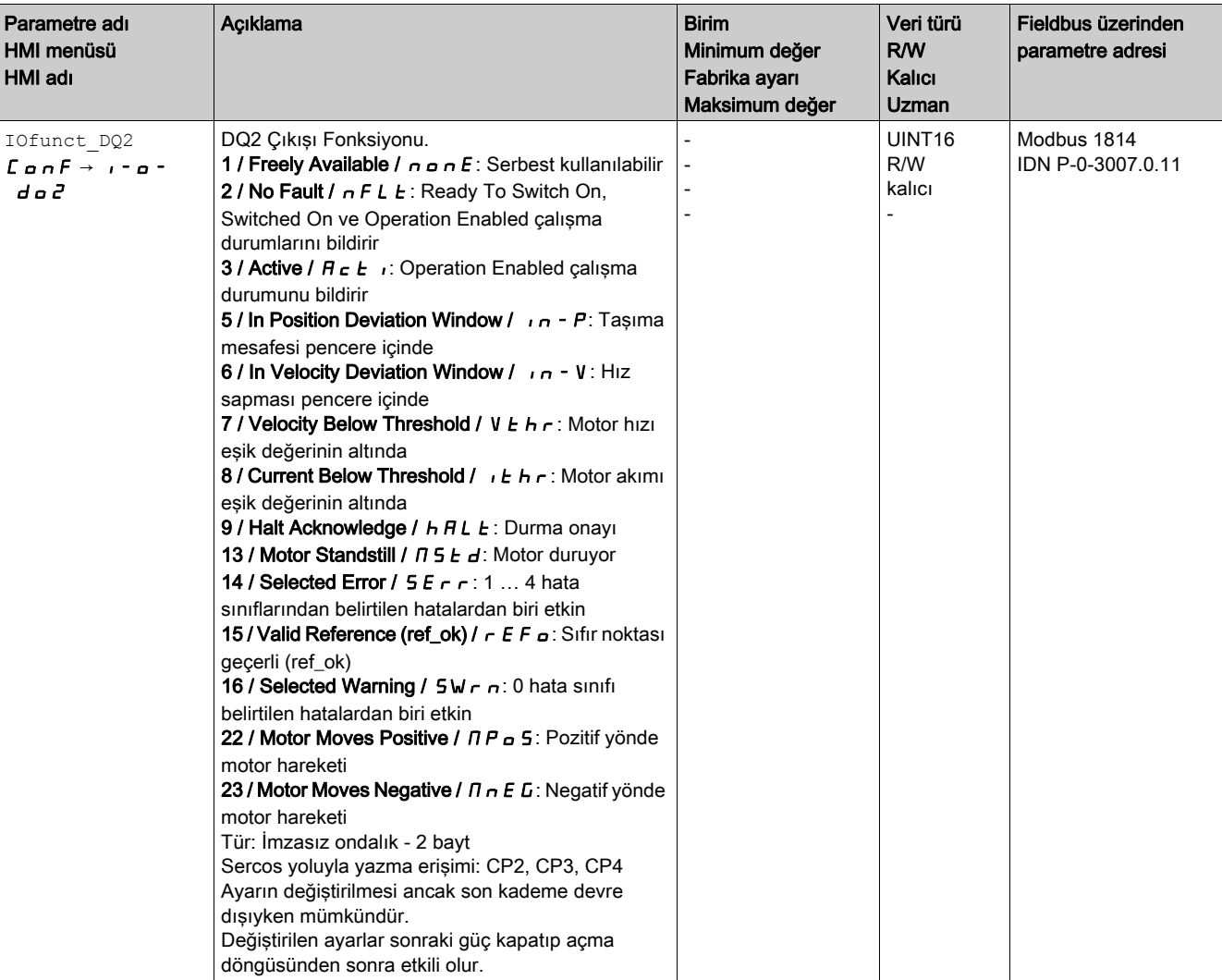

### <span id="page-199-0"></span>Yazılım geri tepmesinin parametre ayarı

#### Geri tepme süresi

Sinyal girişlerinin geri tepme süresi donanım geri tepmesinden ve yazılım geri tepmesinden oluşur.

Donanım geri tepme süresi kalıcı olarak ayarlanır, Sinyaller, Donanım değiştirme süresi (bkz. sayfa [36](#page-35-0)) bölümüne bakın.

Ayarlanan sinyal fonksiyonunu değiştirdikten ve ürün kapatılıp tekrar açtıktan sonra yazılım geri tepmesi fabrika ayarlarına sıfırlanır.

Yazılım geri tepme süresi aşağıdaki parametreler yoluyla ayarlanabilir.

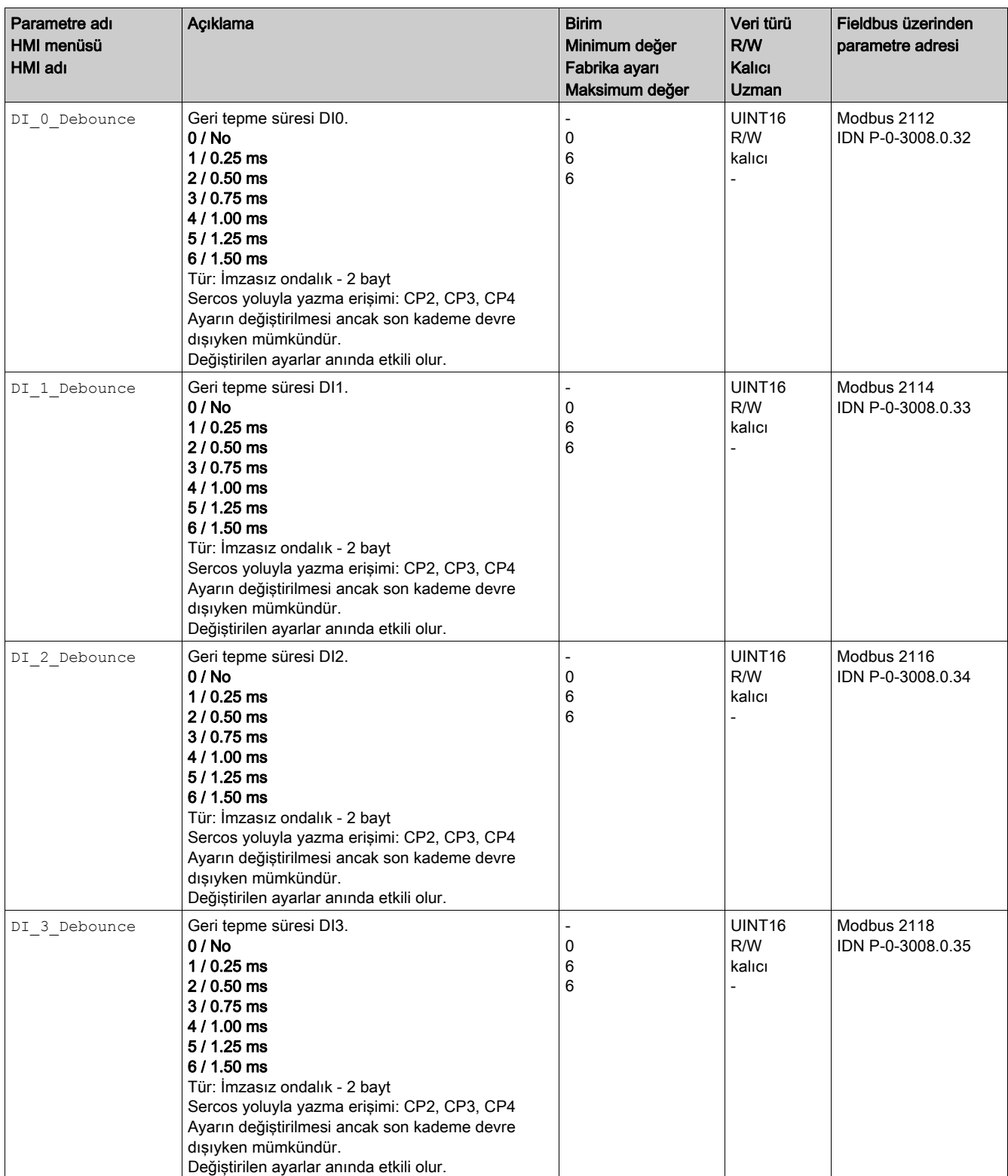

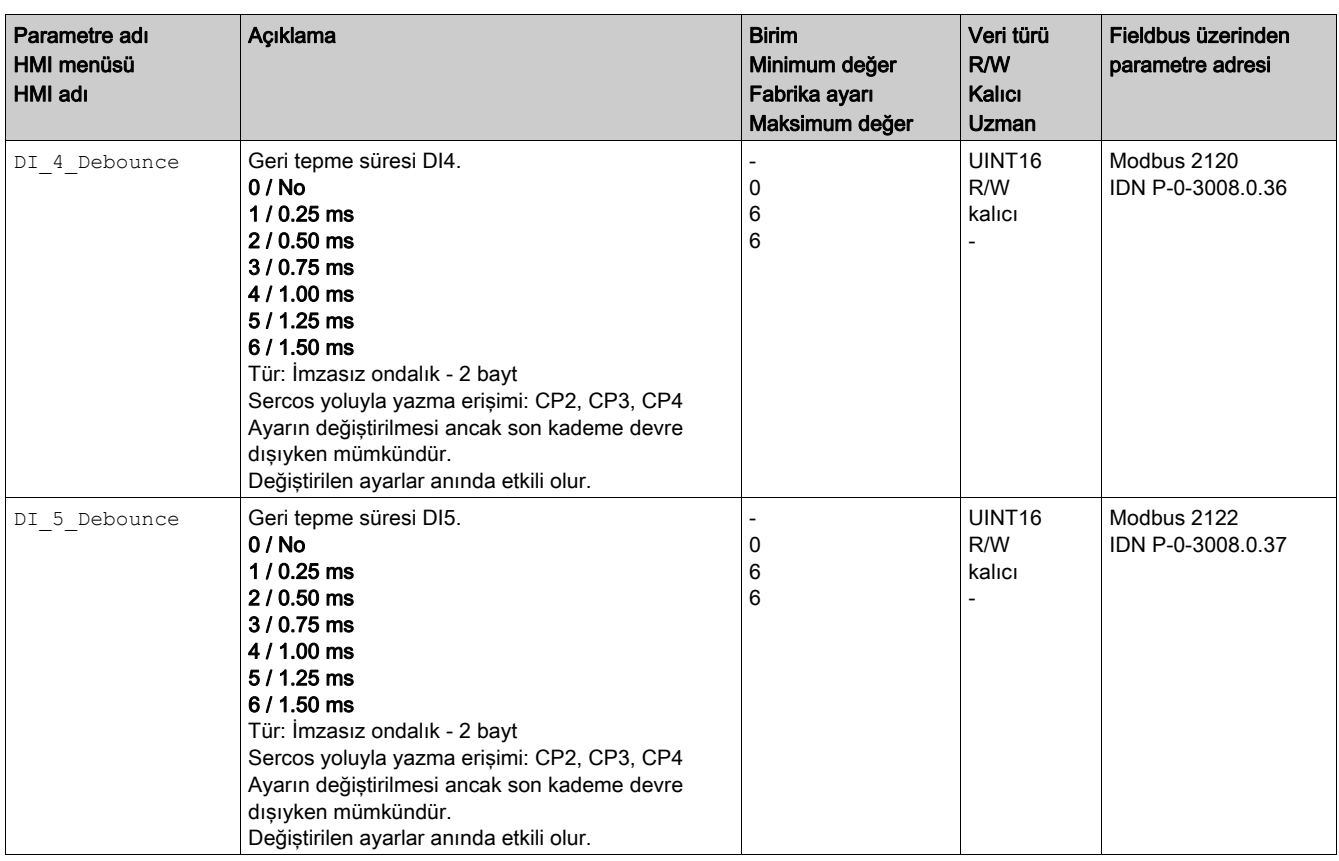

## <span id="page-201-0"></span>Alt bölüm 6.5 PTI ve PTO Arayüzü

## Bu Alt Bölümde Neler Yer Alıyor?

Bu alt bölüm, şu başlıkları içerir:

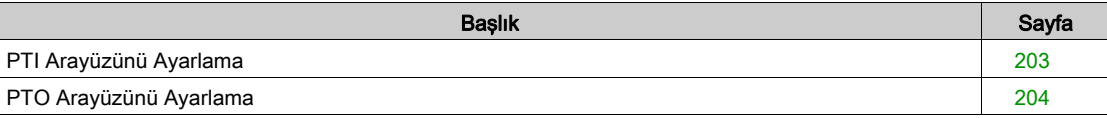

### <span id="page-202-0"></span>PTI Arayüzünü Ayarlama

#### Kullanılabilirlik

≥V01.04 yazılım versiyonuyla kullanılabilir.

#### Referans Değer Sinyali Türü

A/B sinyalleri, P/D sinyalleri veya saat yönü/saat yönünün tersi sinyalleri PTI arayüzüne bağlanabilir.

PTI\_signal\_type parametresiyle PTI arayüzü için referans değeri sinyali türünü ayarlayın.

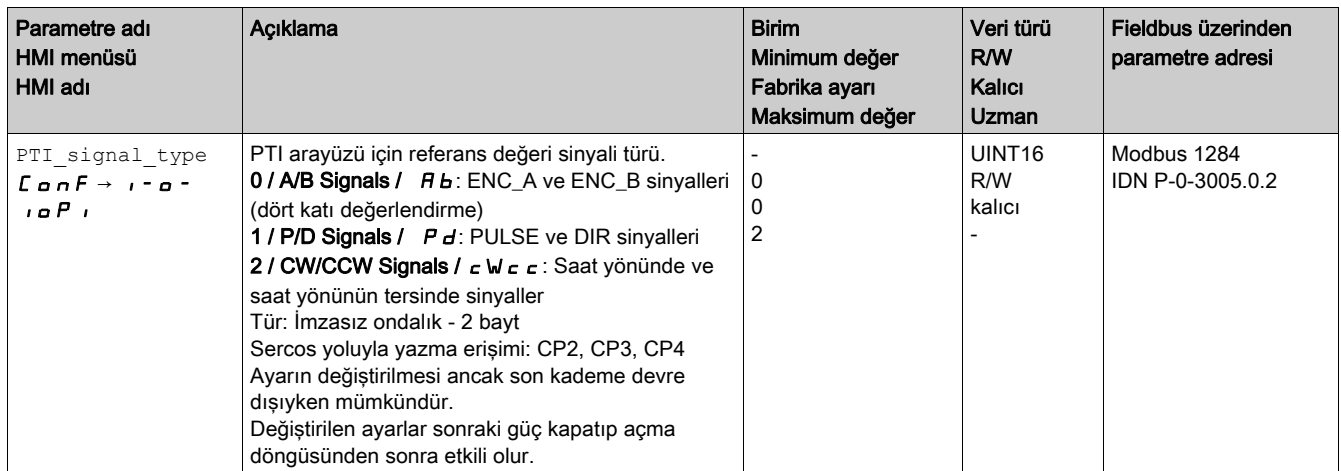

#### Referans Değer Sinyallerini Tersine Çevirme

PTI arayüzünde referans değer sinyallerini sayma yönü InvertDirOfCount parametresi yoluyla tersine çevrilebilir.

 InvertDirOfCount parametresi yoluyla sayma yönünü tersine çevirmeyi etkinleştirin veya devre dışı bırakın.

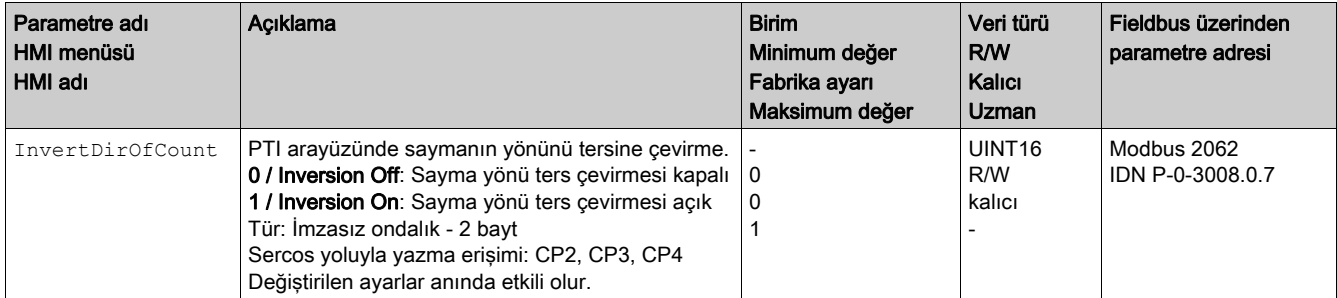

#### Konum Değerini Ayarlama

PTI arayüzündeki konum değeri p\_PTI\_act\_set parametresi yoluyla manuel ayarlanabilir.

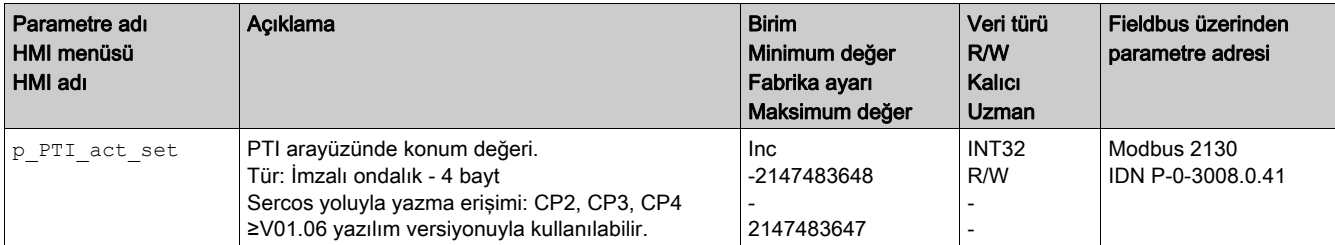

## <span id="page-203-0"></span>PTO Arayüzünü Ayarlama

#### Kullanılabilirlik

≥V01.04 yazılım versiyonuyla kullanılabilir.

#### PTO Arayüzünün Kullanım Türü

PTO arayüzü harici olarak kullanılabilir aygıttan referans değeri sinyallerini yapmanızı sağlar.

PTO arayüzü birçok yolla kullanılabilir:

- Konum değerine bağlı kodlayıcı simülasyonu
- Referans akıma bağlı olarak kodlayıcı simülasyonu
- PTI sinyali

PTO mode parametresi PTO arayüzünün kullanma şeklini ayarlamanızı sağlar.

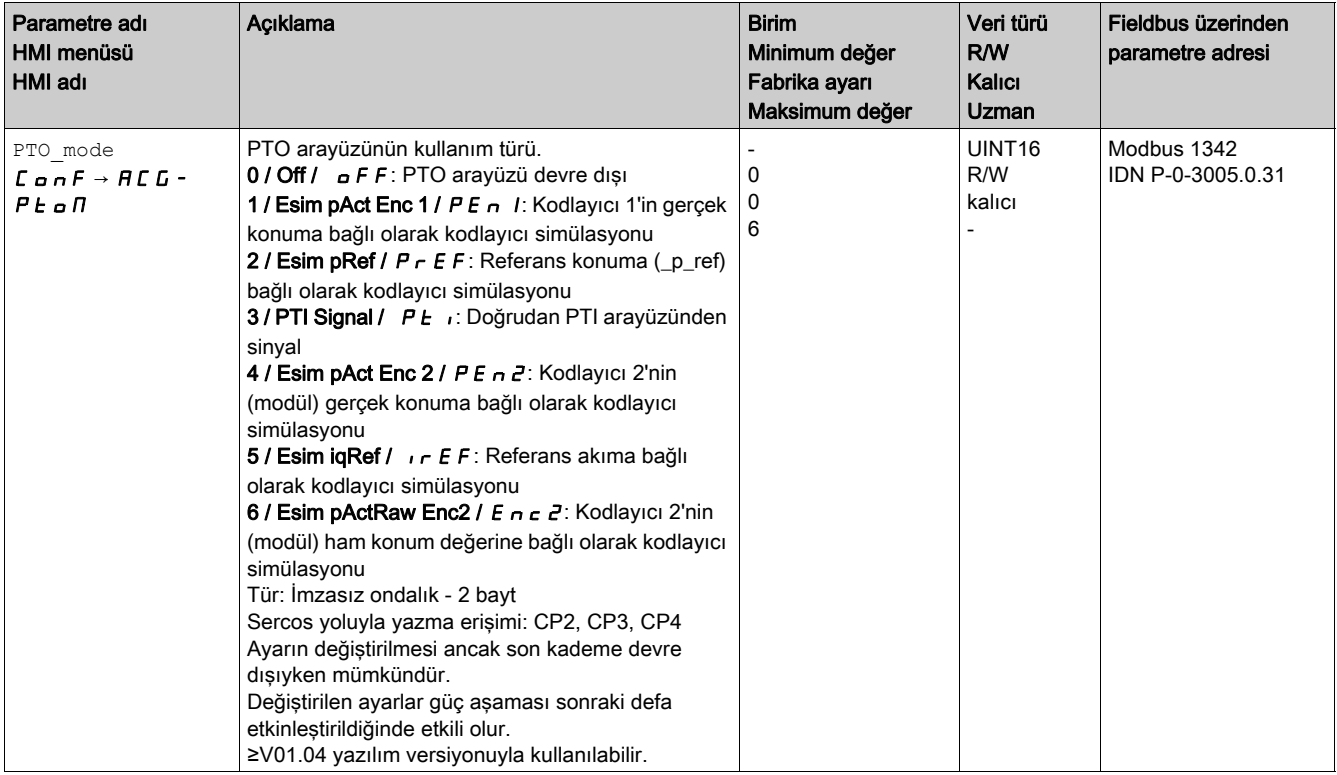

#### Bir Konum Değerine Bağlı Kodlayıcı Simülasyonu

Konum değerine göre aşağıdaki kodlayıcı simülasyonu türleri mümkündür:

- Kodlayıcı 1'in gerçek konuma bağlı olarak kodlayıcı simülasyonu
- Referans konum değerlerine (\_p\_ref) bağlı olarak kodlayıcı simülasyonu

Kodlayıcı simülasyonu için çözünürlük ESIM\_scale parametresi ile ayarlanır.

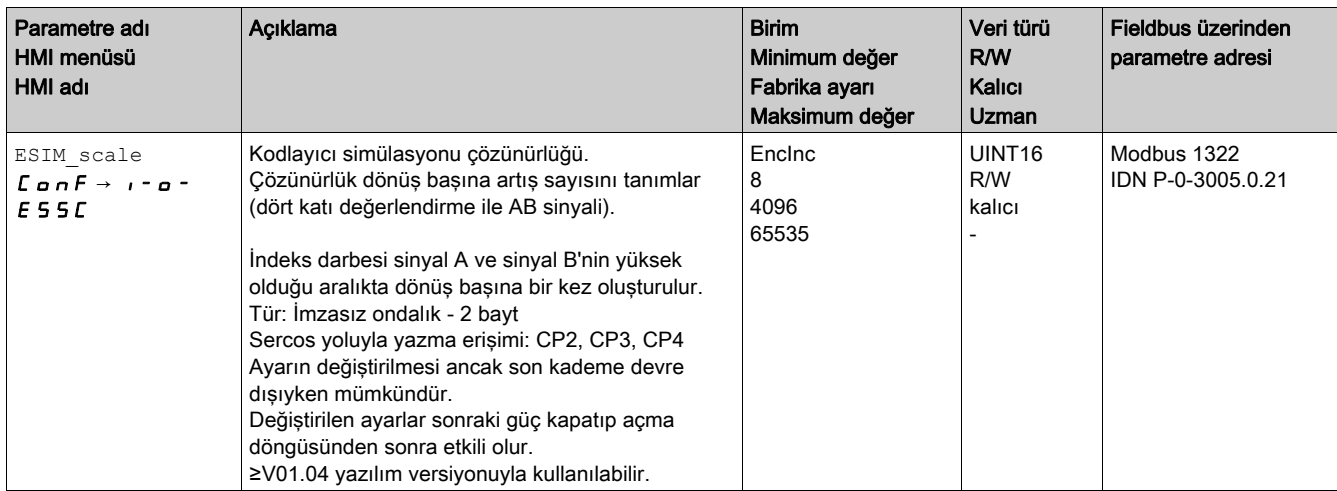

ESIM\_HighResolution parametresi ondalık hanelerle çözünürlüğü ayarlamanızı sağlar.

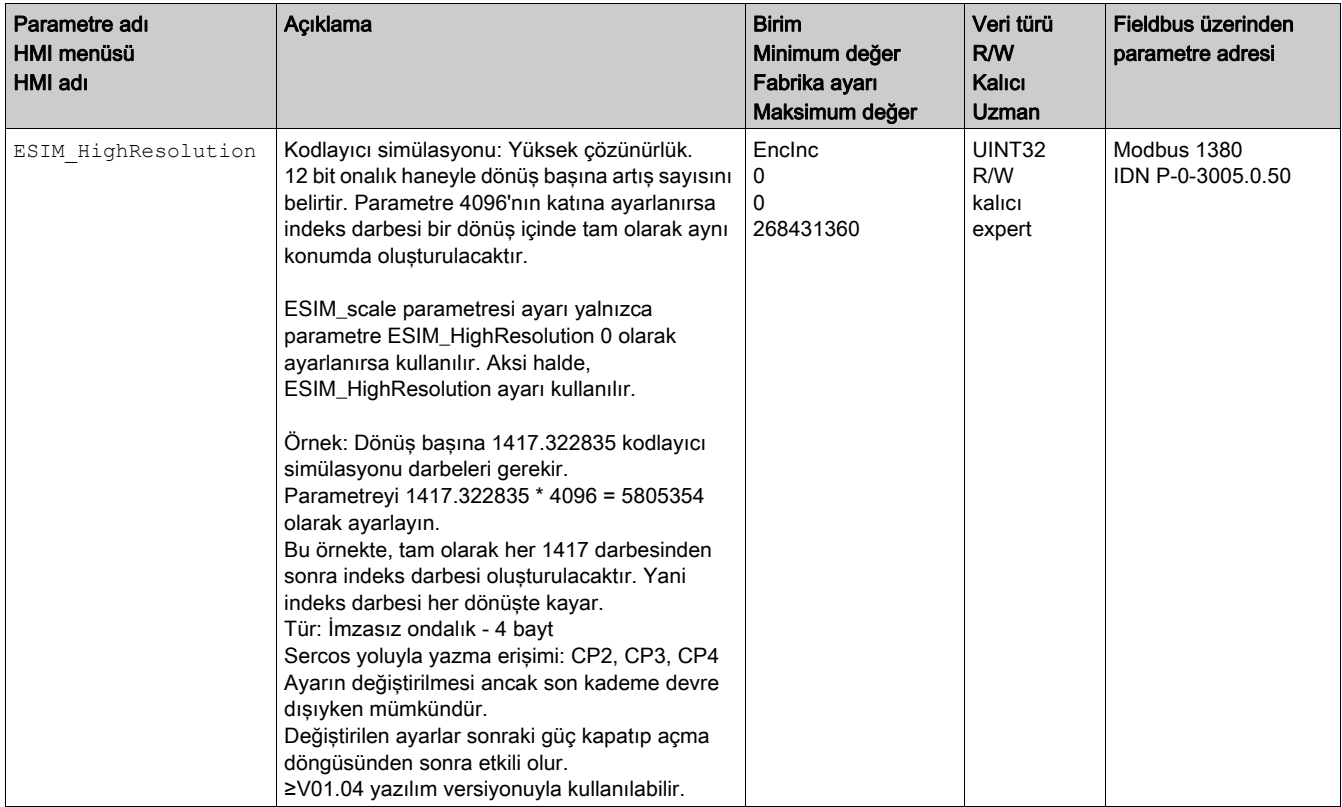

#### Kodlayıcı simülasyonunun faz kaydırması ESIM PhaseShift parametresi ile ayarlanır.

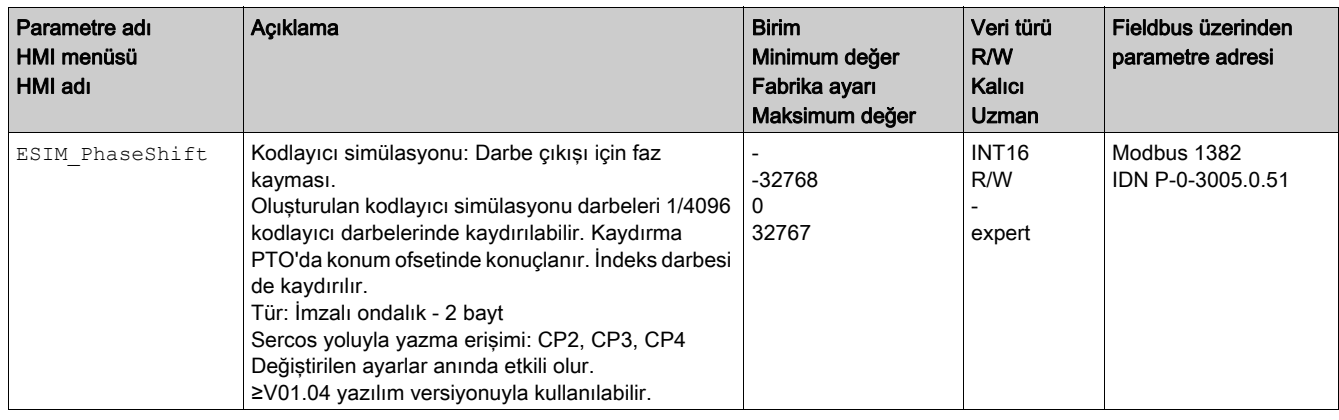

#### Referans Akıma Göre Kodlayıcı Simülasyonu

Referans akımına göre kodlayıcı simülasyonunda A/B sinyalleri çıkarılır. A/B sinyallerinin maksimum frekansı saniye başına 1,6 \* 10<sup>-6</sup> artışlıdır ve maksimum referans akımına (CTRL\_I\_max parametresindeki değer) karşılık gelir.

≥V01.06 yazılım sürümüyle referans akıma göre kodlayıcı simülasyonunu ayarlayanilirsiniz.

#### PTI Sinyali

PTO mode parametresi yoluyla PTI sinyali seçilirse PTI arayüzünden sinyal doğrudan PTO arayüzünde kullanılabilir hale getirilir.

## <span id="page-206-0"></span>Alt bölüm 6.6 Kontrol Döngüsü Parametre Ayarları Arasında Değiştirme

#### Bu Alt Bölümde Neler Yer Alıyor?

Bu alt bölüm, şu başlıkları içerir:

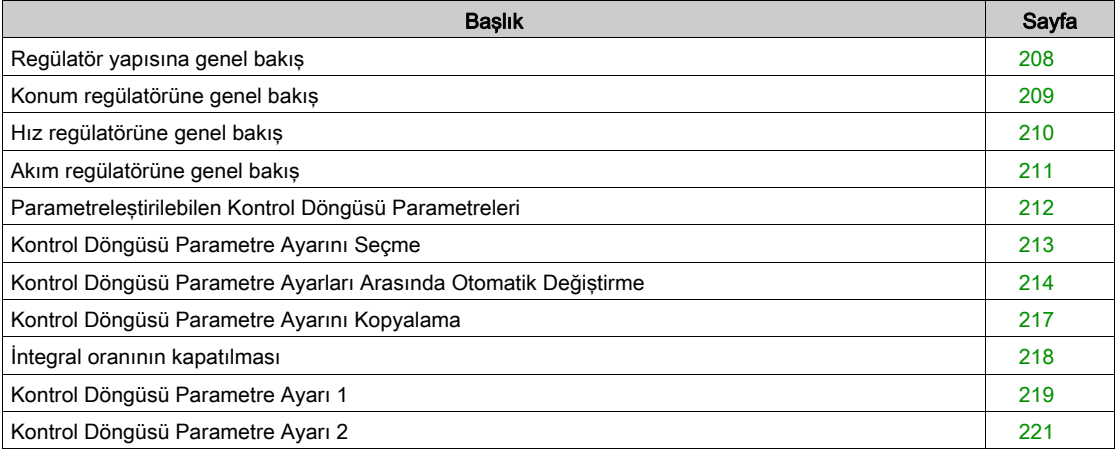

### <span id="page-207-0"></span>Regülatör yapısına genel bakış

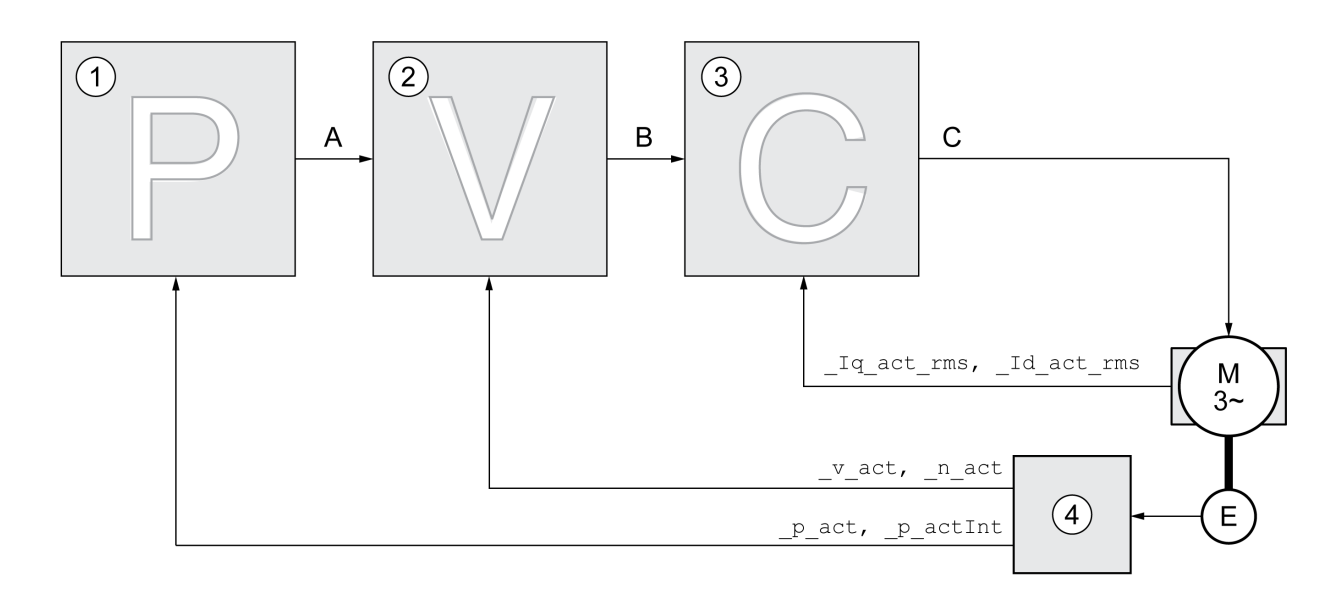

Aşağıdaki grafikte regülatör yapısı hakkında bir özet gösterilmiştir.

- 1 Konum regülatörü
- 2 Hız regülatörü<br>3 Akım regülatör
- Akım regülatörü
- 4 Kodlayıcı değerlendirmesi

#### Konum Regülatörü

Konum regülatörü nominal konum ile fiili konum arasındaki farkı (konum sapması) minimum düzeye düşürür. Motor durmuşken konum sapması iyi ayarlanmış bir konum regülatöründe neredeyse sıfırdır. Konum regülatörünün iyi bir desteği için hız regülatörü devresinin optimum olması gerekir.

#### Hız regülatörü

Hız regülatörü, motor akımını yükün durumuna uygun şekilde değiştirerek motor hızını ayarlar. Hız regülatörü sürücünün dinamik tepkisine kesin etkiye sahiptir. Hız regülatörü dinamikleri şuna bağlıdır:

- Sürücüdeki ve kontrollü sistemdeki atalet momenti
- Motorun gücü
- Güç bağlantısında elemanların mukavemeti ve esnekliği
- Sürücü öğelerinin boşluğu
- Sürtünme

#### Akım regülatörü

Akım regülatörü motorun tahrik torkunu belirler. Kayıtlı motor verileriyle akım regülatörü otomatik olarak ayarlanır.

## <span id="page-208-0"></span>Konum regülatörüne genel bakış

Aşağıdaki grafikte konum regülatörü hakkında bir özet gösterilmiştir.

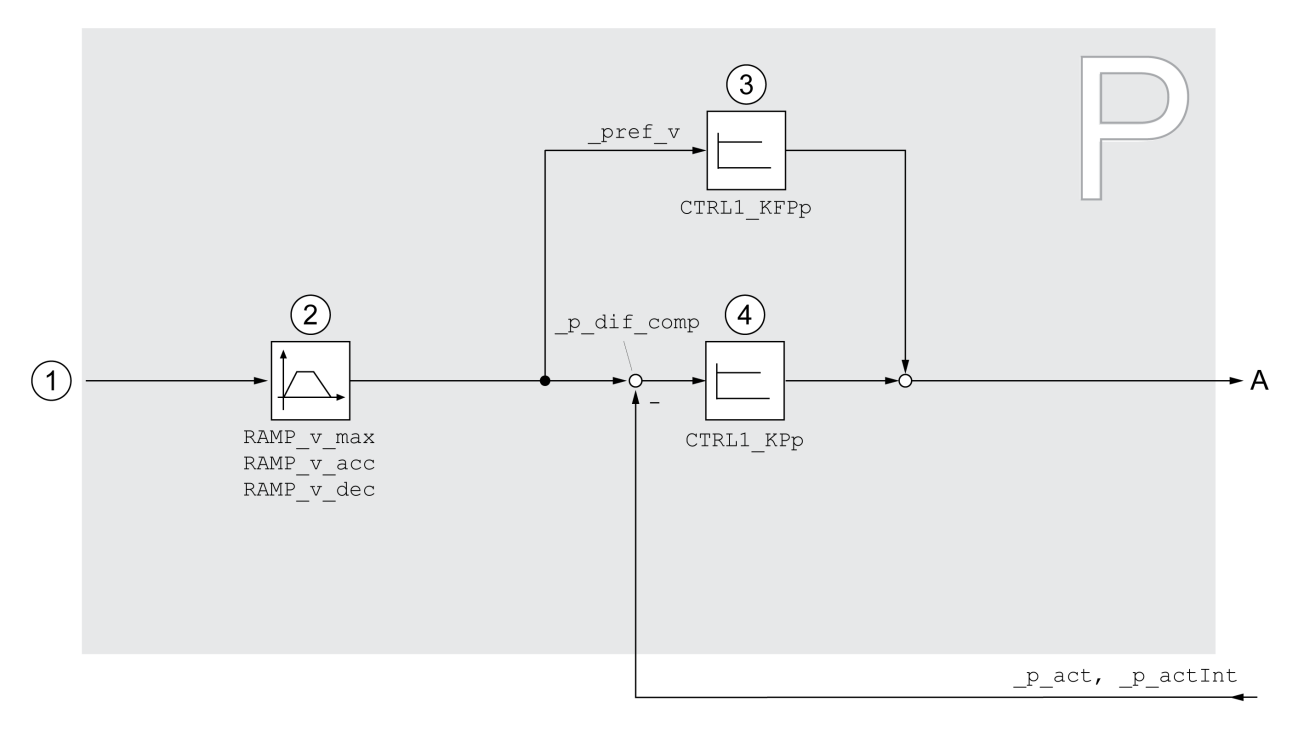

- 1 Jog ve Homing işletim türleri için hedef değerler
- 2 Hız için hareket profili
- 3 Hız ön kumandası<br>4 Konum regülatörü
- 4 Konum regülatörü

#### Örnekleme Dönemi

Konum regülatörünün okuma periyodu 250 µs'dir.

### <span id="page-209-0"></span>Hız regülatörüne genel bakış

Aşağıdaki grafikte hız regülatörü hakkında bir özet gösterilmiştir.

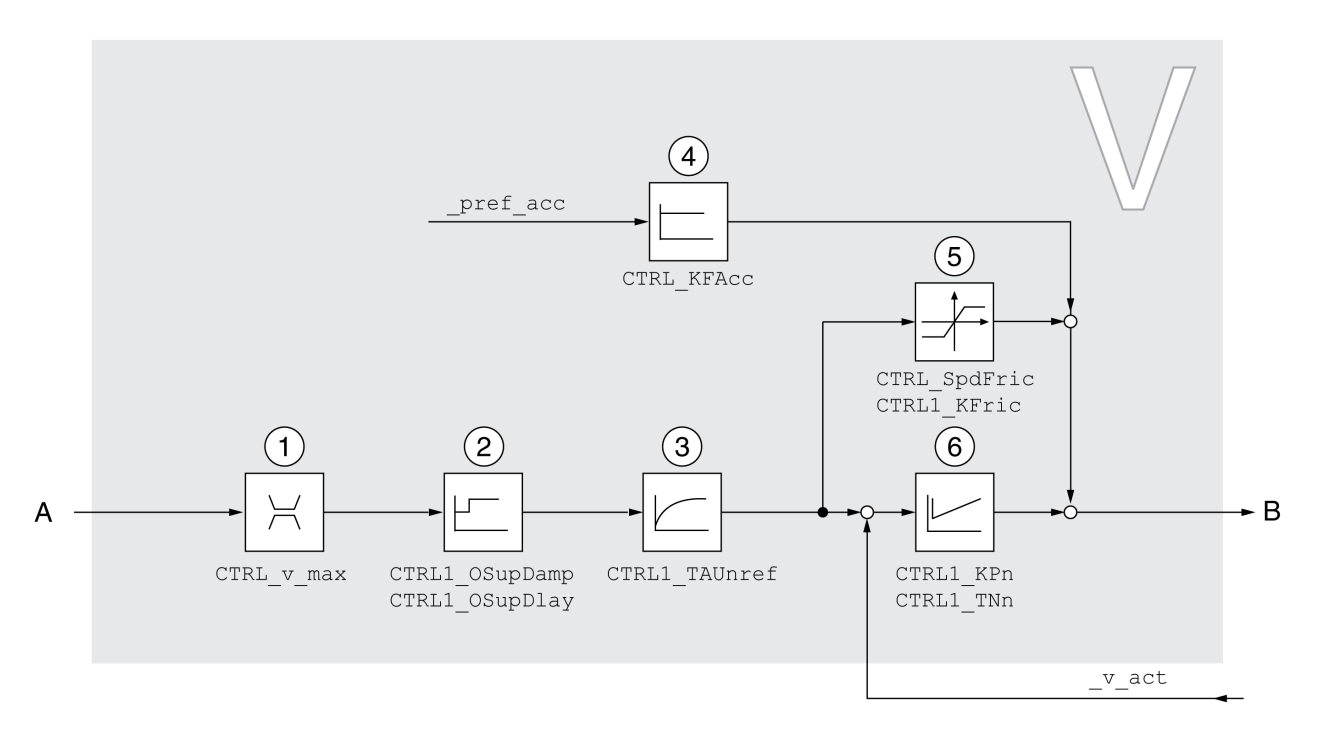

- 1 Hız sınırı
- 2 Overshoot Suppression Filter (uzman modunda erişilebilir parametreler)
- 3 Hız nominal değerinin filtresi için filtre süresi sabiti
- 4 Hızlanma ön kumandası (uzman modunda erişilebilir parametreler)
- 5 Sürtünme eşitlemesi (uzman modunda erişilebilir parametreler)<br>6 Hiz regülatörü
- Hız regülatörü

#### Örnekleme Dönemi

Hız regülatörünün okuma periyodu 62,5 µs'dir.

#### <span id="page-210-0"></span>Akım regülatörüne genel bakış

Aşağıdaki grafikte akım regülatörü hakkında bir özet gösterilmiştir.

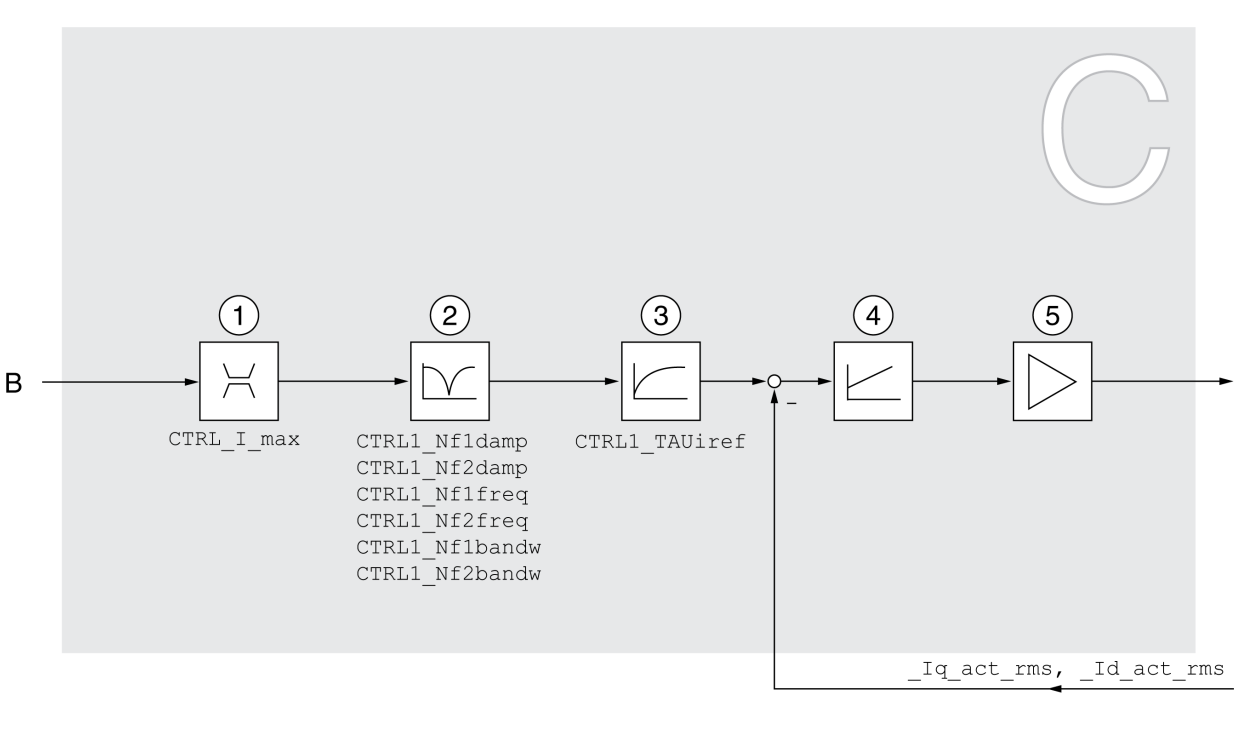

- 1 Akım sınırı
- 2 Notch filtresi (uzman modunda erişilebilir parametreler)
- 3 Akım nominal değerinin filtresi için filtre süresi sabiti
- 4 Akım regülatörü
- 5 Son kademe

#### Örnekleme Dönemi

Akım regülatörünün okuma periyodu 62,5 µs'dir.

## <span id="page-211-0"></span>Parametreleştirilebilen Kontrol Döngüsü Parametreleri

#### Kontrol Döngüsü Parametre Ayarı

Ürün ayrıca parametreleştirilebilen 2 kontrol döngüsü parametre seti içerir. Autotuning sırasında belirlenen kontrol döngüsü parametreleri için değerler kontrol döngüsü parametre seti 1'de depolanır.

Bir kontrol döngüsü parametre ayarı serbestçe erişilebilen parametrelerden ve yalnızca Uzman modunda erişilebilen parametrelerden oluşur.

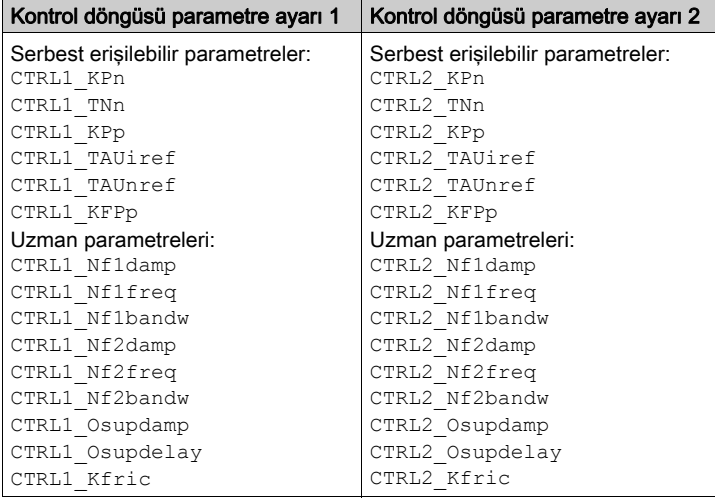

Kontrol Döngüsü Parametre Ayarı 1 (bkz. sayfa [219](#page-218-0)) ve Kontrol Döngüsü Parametre Ayarı 2 (bkz. sayfa [221](#page-220-0)) bölümlerine bakın.

#### Parametreleştirme

- Kontrol döngüsü parametre ayarını seçme Açtıktan sonra kontrol döngüsü parametre ayarını seçin. Kontrol Döngüsü Parametre Ayarını Seçme (bkz. sayfa [213](#page-212-0)) bölümünde bakın.
- Kontrol döngüsü parametre ayarları arasında otomatik değiştirme İki kontrol döngüsü parametre ayarı arasında geçiş yapmak mümkündür. Kontrol Döngüsü Parametre Ayarları Arasında Otomatik Geçiş Yapma (bkz. sayfa [214](#page-213-0)) bölümüne bakın.
- Kontrol döngüsü parametre ayarını kopyalama Kontrol döngüsü parametre ayarı 1 değerleri kontrol döngüsü parametre ayarı 2'ye kopyalanabilir. Kontrol Döngüsü Parametre Ayarını Kopyalama (bkz. sayfa [217](#page-216-0)) bölümünde bakın.
- İntegral oranının kapatılması Dijital bir sinyal girişi üzerinden integral oranı ve böylelikle ek ayar süresi kapatılabilir. İntegral Oranını Devre Dışı Bırakma (bkz. sayfa [218](#page-217-0)) bölümüne bakın.

### <span id="page-212-0"></span>Kontrol Döngüsü Parametre Ayarını Seçme

#### Açıklama

Etkin kontrol döngüsü parametre ayarı \_CTRL\_ActParSet parametresi yoluyla gösterilir.

CTRL\_PwrUpParSet parametresi, gücü açtıktan sonra etkinleştirilecek kontrol döngüsü parametre ayarını ayarlamanızı sağlar. Alternatif olarak, ürünün iki kontrol döngüsü parametre seti arasında otomatik değiştirilip değiştirilmemesini de ayarlayabilirsiniz.

CTRL\_SelParSet parametresi çalışma sırasında iki kontrol döngüsü parametre ayarı arasında geçiş yapmanızı sağlar.

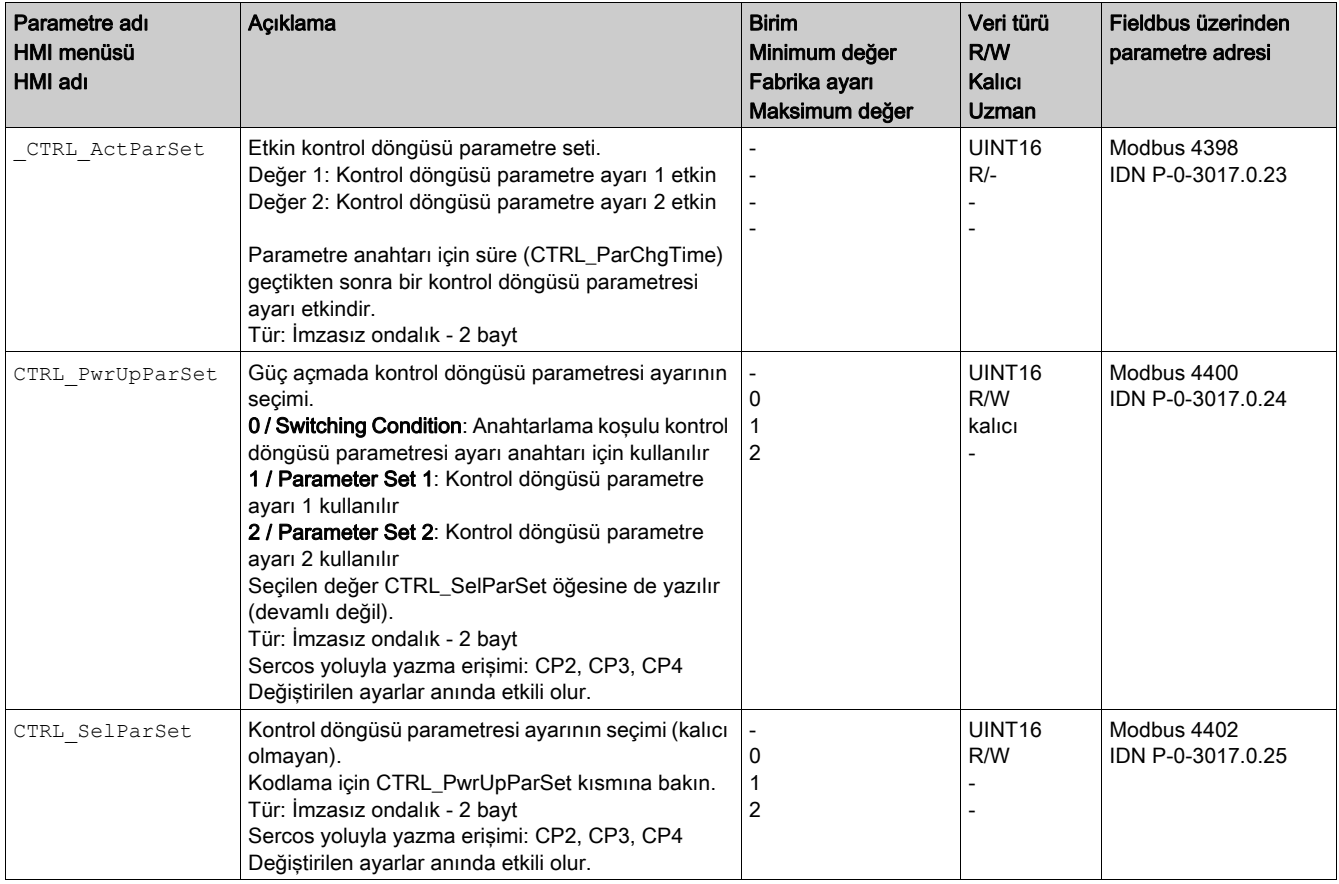

## <span id="page-213-0"></span>Kontrol Döngüsü Parametre Ayarları Arasında Otomatik Değiştirme

#### Açıklama

İki kontrol döngüsü parametre ayarı arasında otomatik geçiş yapmak mümkündür.

Kontrol döngüsü parametre ayarları arasında geçiş yapmak için aşağıdaki kriter ayarlanabilir:

- Dijital sinyal girişi
- Konum sapma penceresi
- Parametre ayarı yapılabilen değer altında hedef hız
- Parametre ayarı yapılabilen değer altında fiili hız

#### Ayarları

Aşağıdaki grafikte parametre setleri arasında geçiş hakkında bir özet gösterilmiştir.

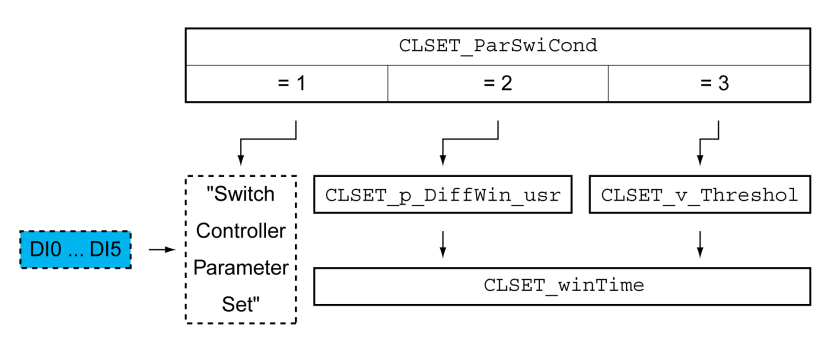

#### Zaman diyagramı

Serbest erişilebilir parametreler lineer uyarlanır. Kontrol döngüsü parametre ayarı 1'in değerlerin bu lineer kontrol döngüsü parametre ayarı 2'nin değerlerine değişimi CTRL ParChgTime parametreleştirilmiş süresi sırasında gerçekleşir.

Uzman modunda erişilebilen parametreler yalnızca CTRL ParChgTime parametreleştirilebilir süresi geçtikten sonra doğrudan diğer kontrol döngüsü parametre değerlerine değiştirilir.

Kontrol döngüsü parametreleri geçişi için aşağıdaki şekilde zaman çizelgesi gösterilir.

Kontrol döngüsü parametre ayarlarını değiştirmek için zaman çizelgesi

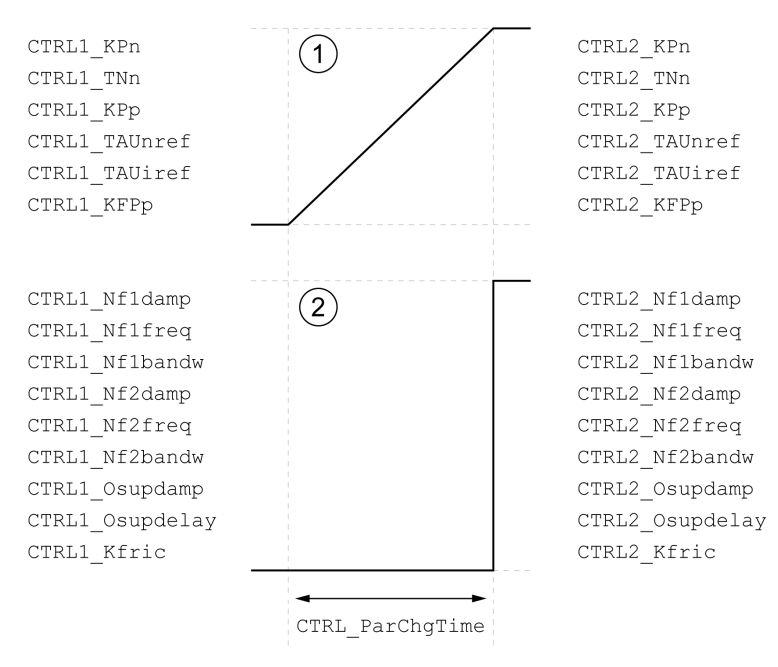

- 1 Serbest erişilebilir parametreler lineer uyarlanır
- 2 Uzman modunda ayrıca erişilebilir parametreler direkt uyarlanır

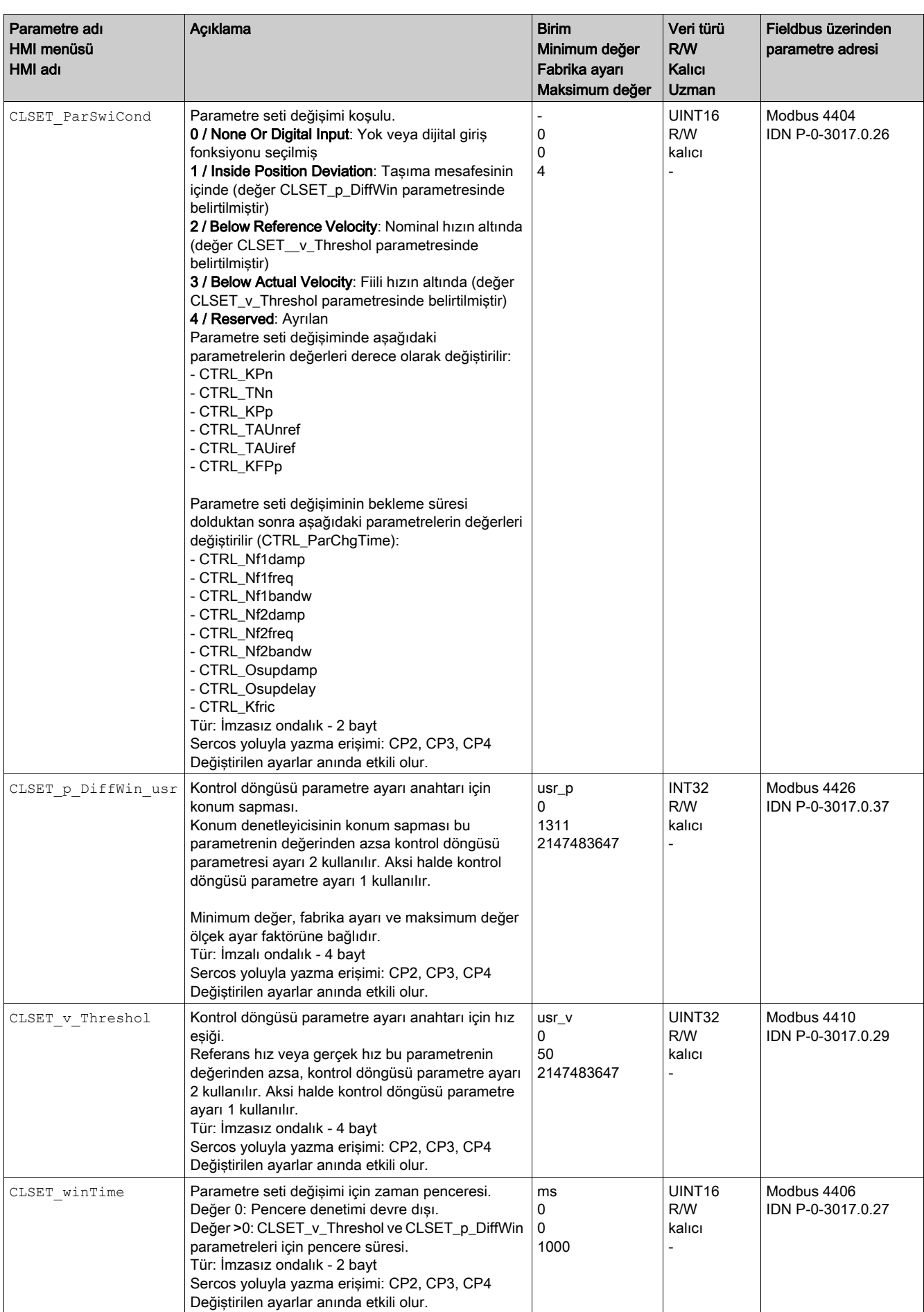

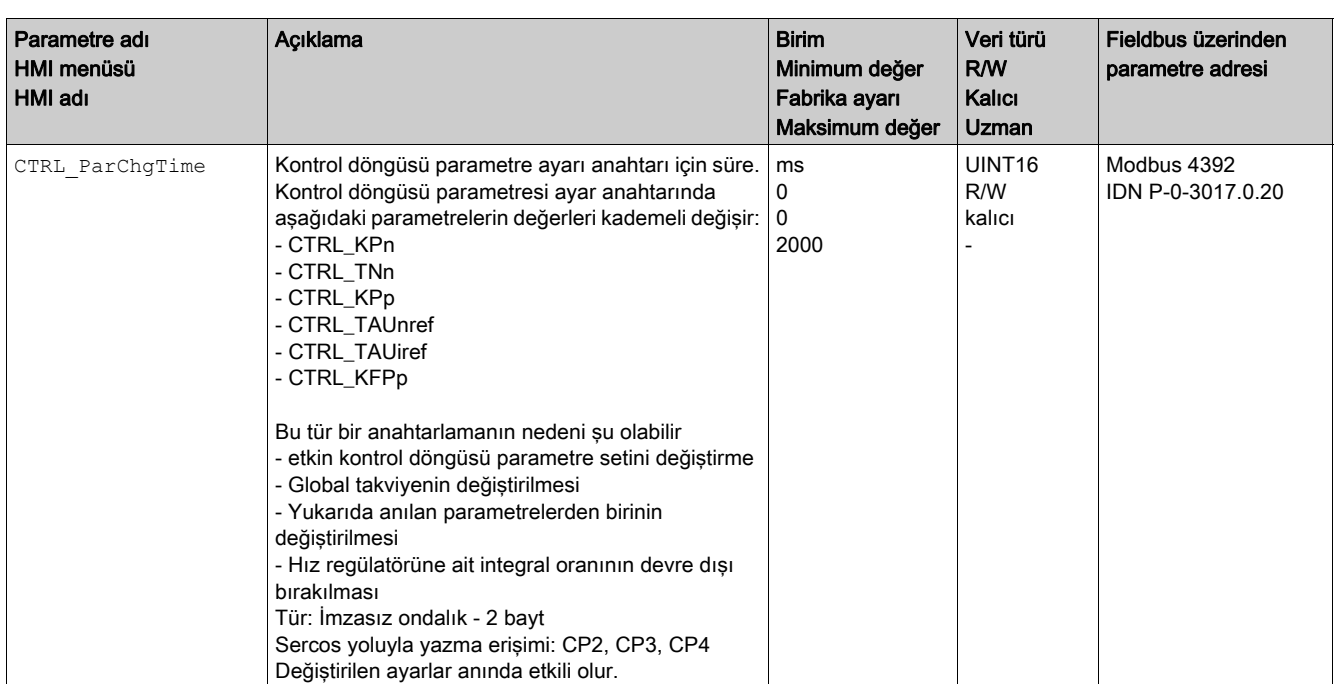
# Kontrol Döngüsü Parametre Ayarını Kopyalama

## Açıklama

CTRL\_ParSetCopy parametresi kontrol döngüsü parametre ayarı 1 değerlerini kontrol döngüsü parametre ayarı 2'ye veya kontrol döngüsü parametre ayarı 2 değerlerini döngü parametre ayarı 1'e kopyalamanızı sağlar.

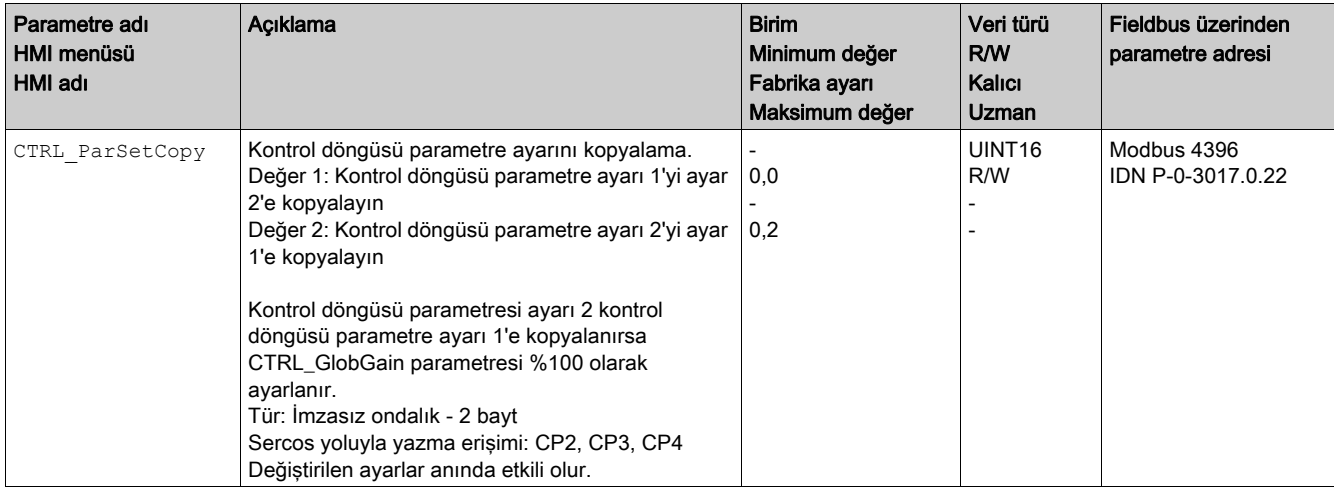

# İntegral oranının kapatılması

"Velocity Controller Integral Off" sinyal girişi fonksiyonu üzerinden hız regülatörünün integral oranı kapatılabilir. İntegral oranı kapatılırsa, hız regülatörünün ek ayar süresi (CTRL1\_TNn ve CTRL2\_TNn) derece olarak sıfıra ayarlanır. Sıfır değerine ulaşmaya kadar olana zaman aralığı CTRL ParChgTime parametresine bağlıdır. Dikey eksenlerde integral olarak dururken konum sapmalarını azaltmak için gereklidir.

# Kontrol Döngüsü Parametre Ayarı 1

# Genel Bakış

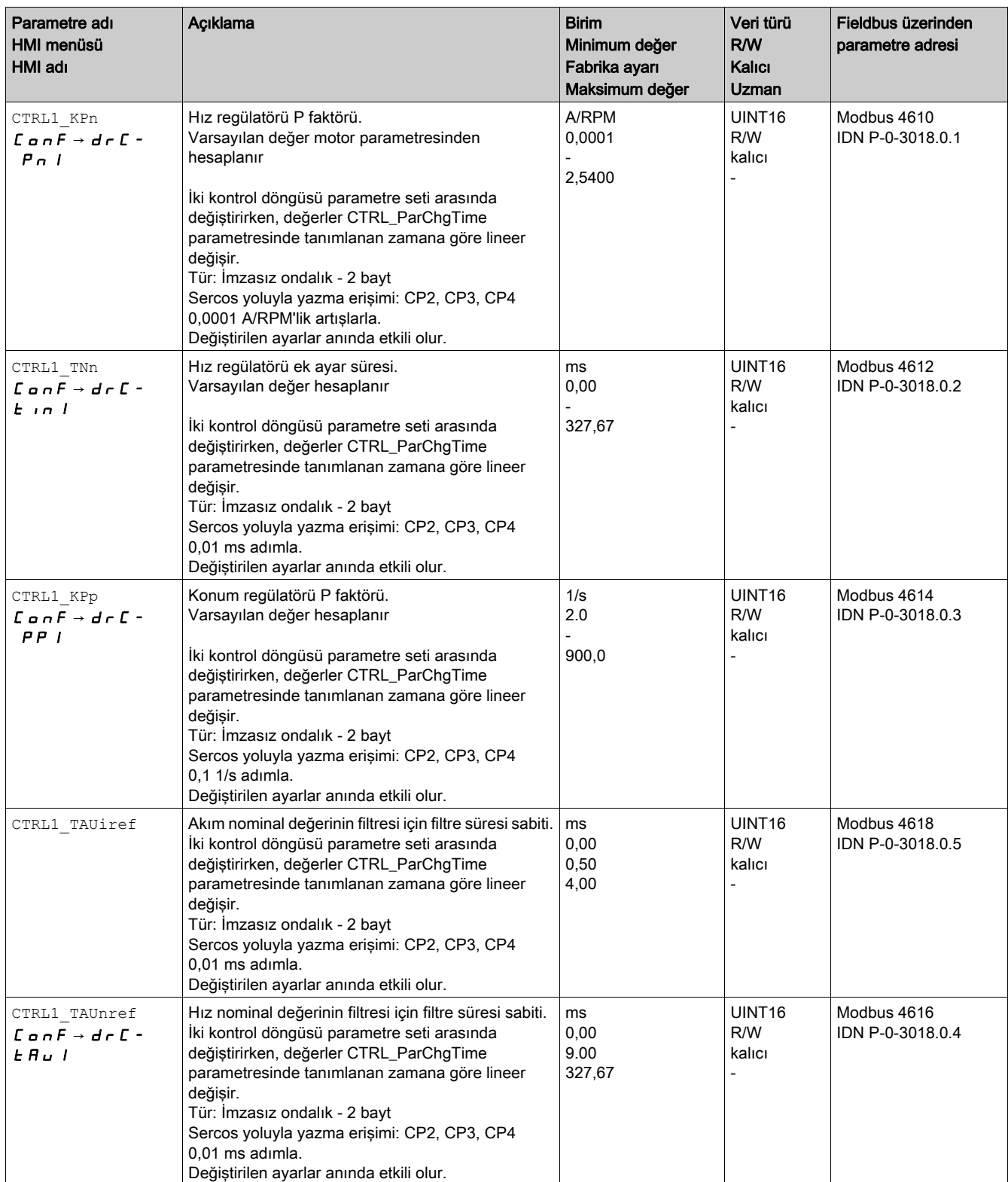

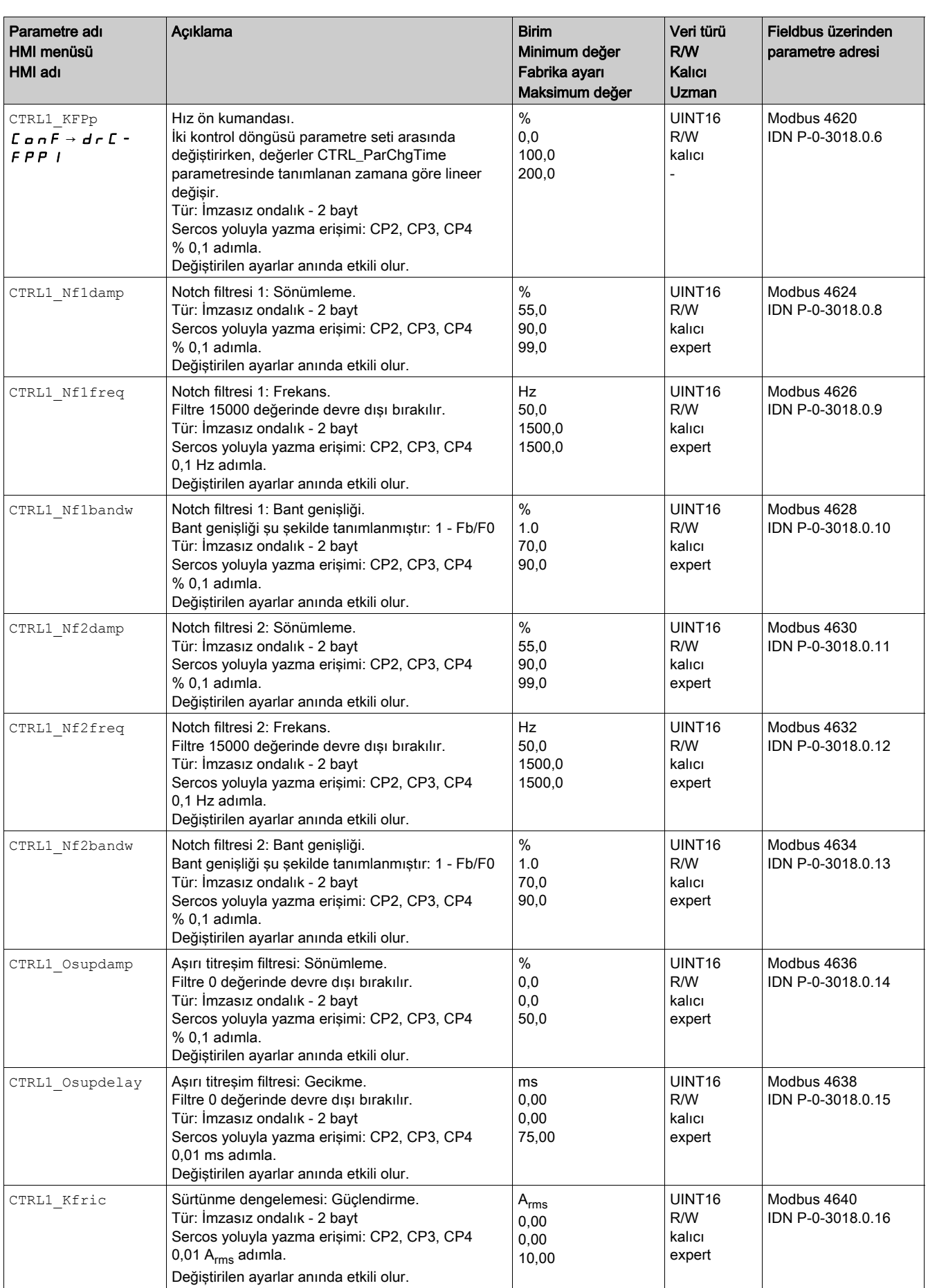

# Kontrol Döngüsü Parametre Ayarı 2

# Genel Bakış

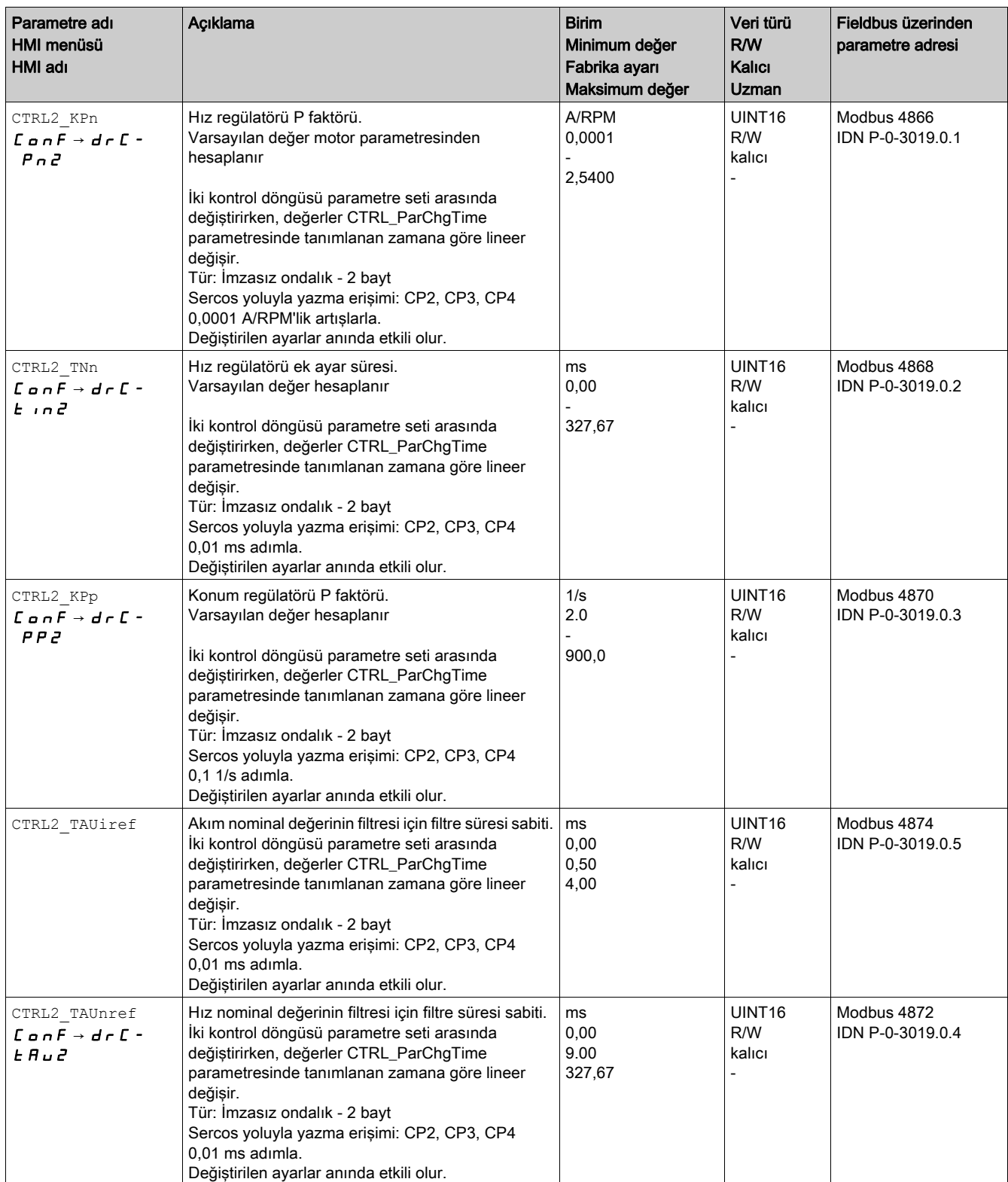

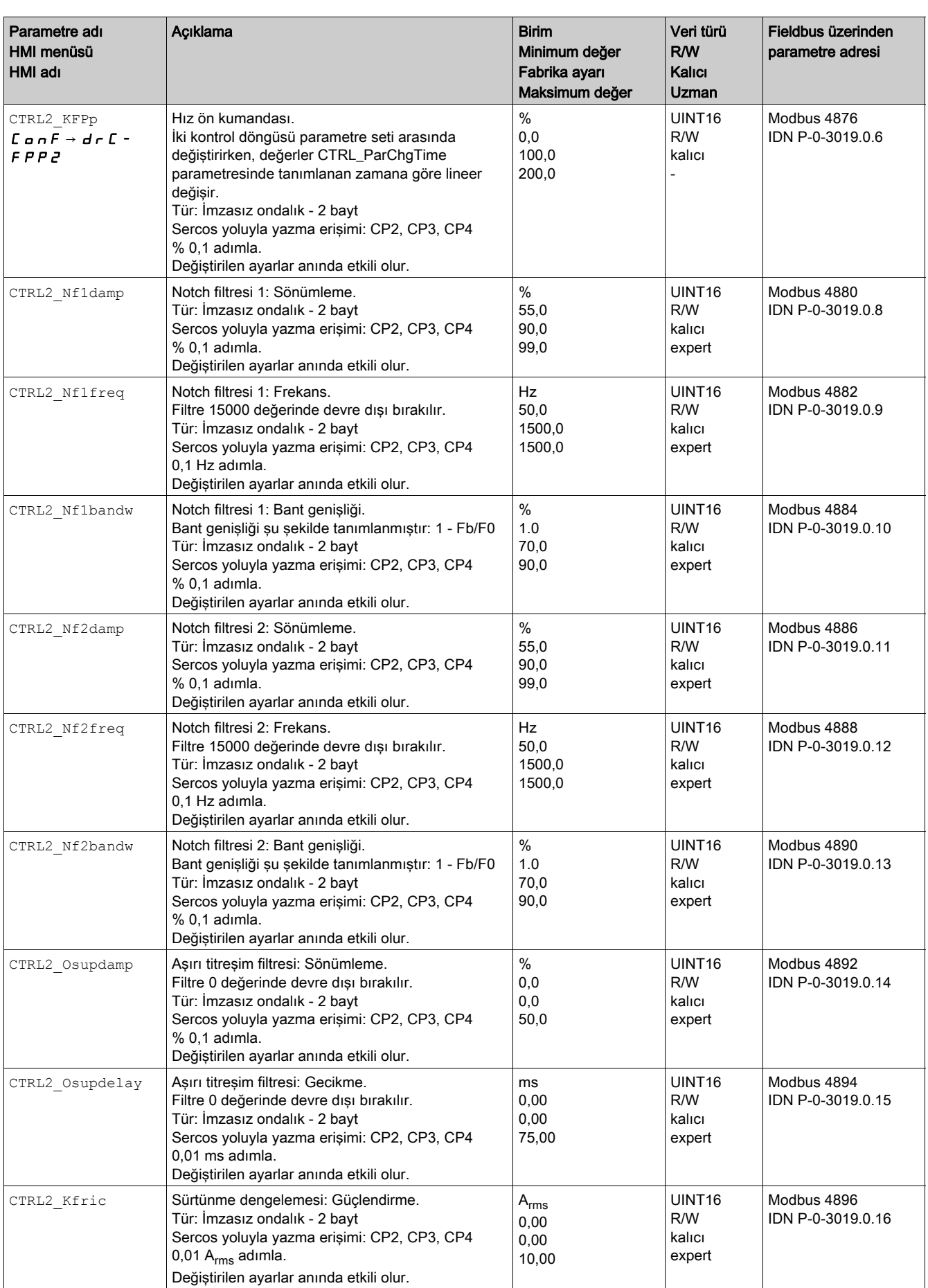

# Bu Bölümde Neler Yer Alıyor?

Bu bölüm, şu alt bölümleri içerir:

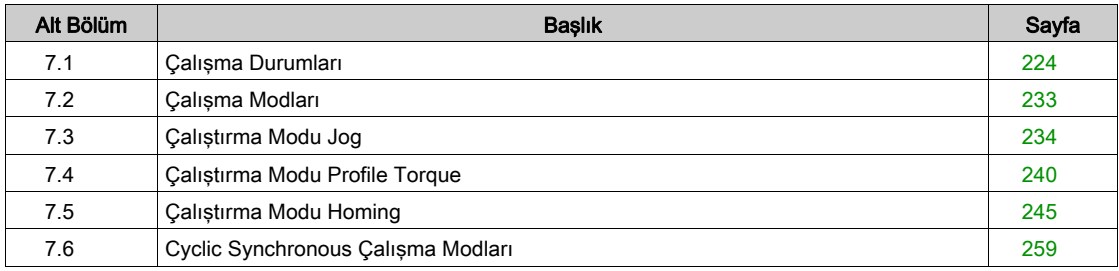

# <span id="page-223-0"></span>Alt bölüm 7.1 Çalışma Durumları

# Bu Alt Bölümde Neler Yer Alıyor?

Bu alt bölüm, şu başlıkları içerir:

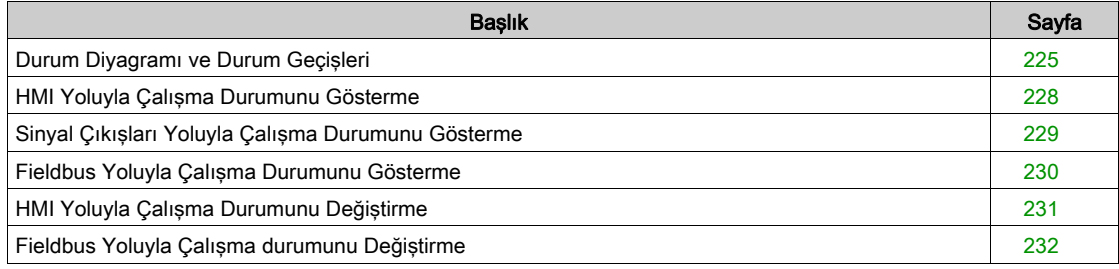

# <span id="page-224-0"></span>Durum Diyagramı ve Durum Geçişleri

## Durum Çizimi

Açıldıktan sonra ve bir çalışma modunu seçmek için bir dizi çalışma durumunda geçilir.

Çalışma durumlarıyla durum geçişleri arasındaki ilişkiler durum diyagramında (durum makinesi) gösterilmiştir.

Denetim fonksiyonları ve sistem fonksiyonları çalışma durumlarını dahili olarak kontrol eder ve etkiler.

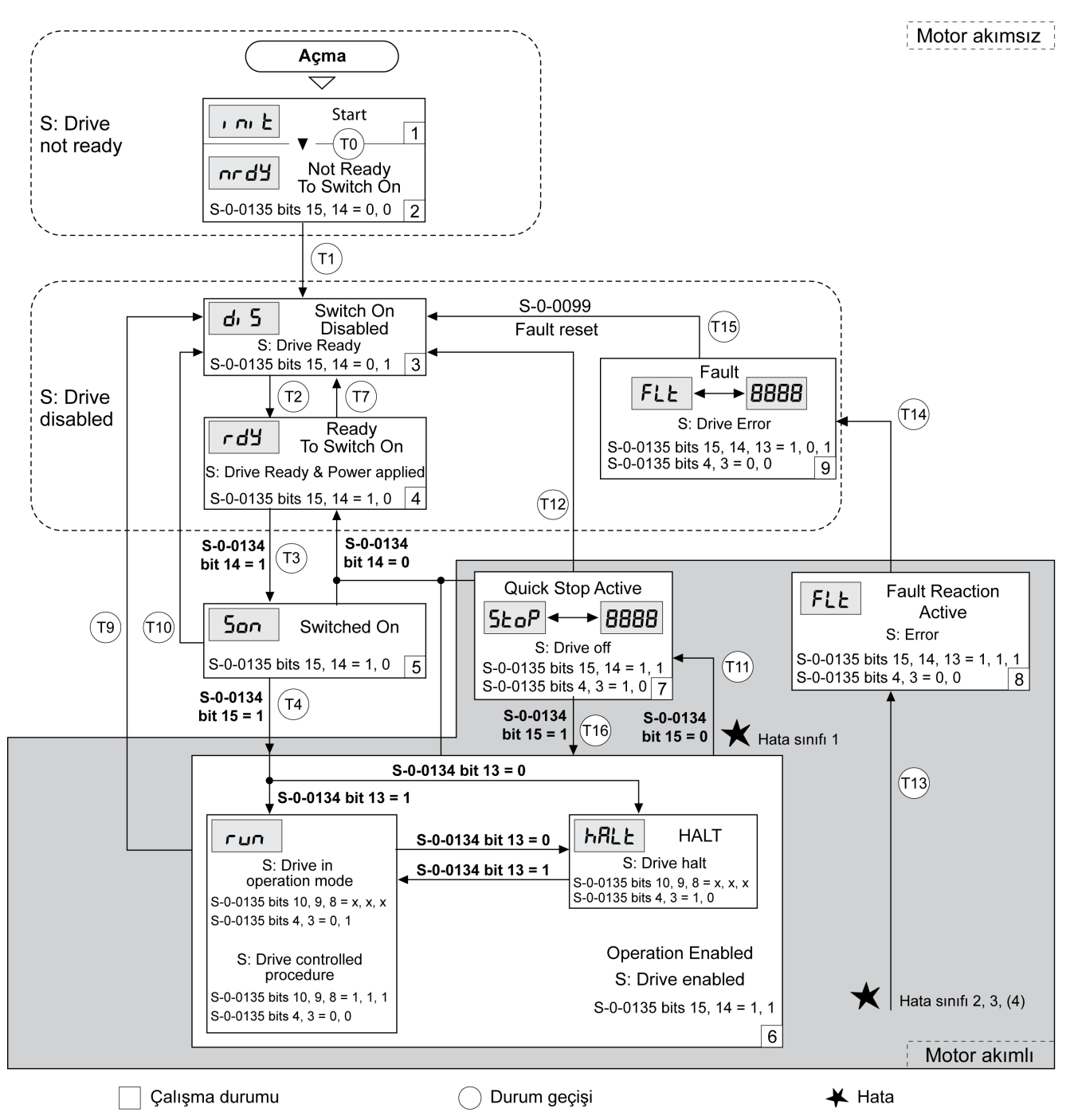

## Çalışma durumları

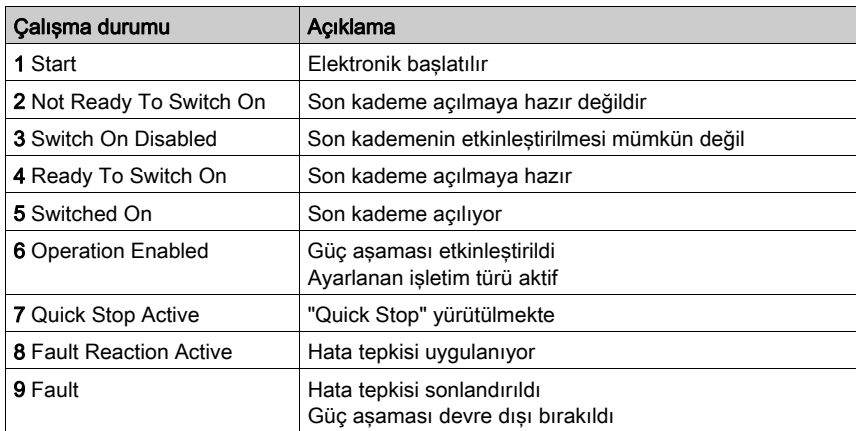

#### Hata Sınıfı

Hatalar aşağıdaki hata sınıflarına göre sınıflandırılır:

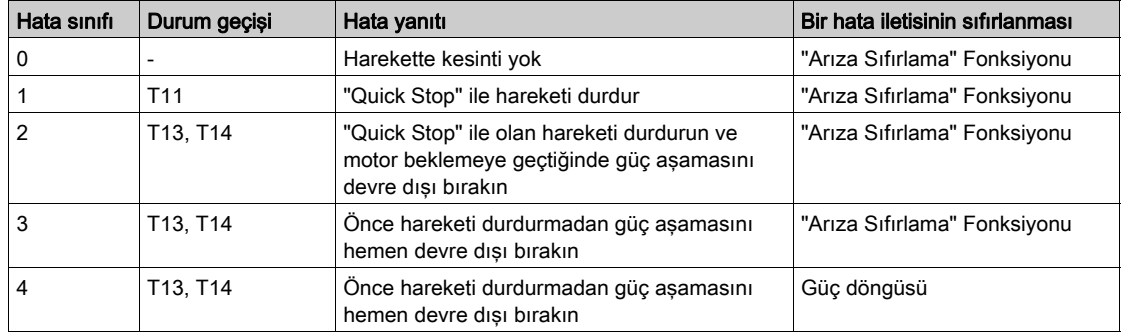

### Hata Tepkisi

Dahili bir olay aygıtın tepki vermesi gereken bir hata bildirir bildirmez T13 durum geçişi (hata sınıfı 2, 3 veya 4) bir hata tepkisi başlatır.

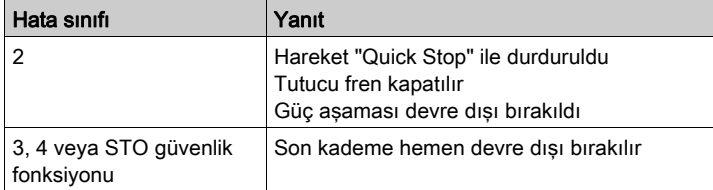

Bir hata örneğin bir sıcaklık sensöründen bildirilebilir. Sürücü hareketi iptal eder ve bir hata tepkisi tetikler. Ardından çalışma durumu 9 Fault olur.

# Bir hata iletisinin sıfırlanması

"Arıza Sıfırlama" bir hata mesajını sıfırlar.

Algılanan bir sınıf 1 hatası ile "Quick Stop" tetiklendiğinde (çalışma durumu 7 Quick Stop Active), bir "Arıza Sıfırlama" 6 Operation Enabled çalışma durumuna doğrudan bir geçişe neden olur.

# Durum Geçişleri

Durum geçişleri bir giriş sinyalinden, bir Fieldbus komutundan veya bir denetim fonksiyonunun tepkisi olarak tetiklenir.

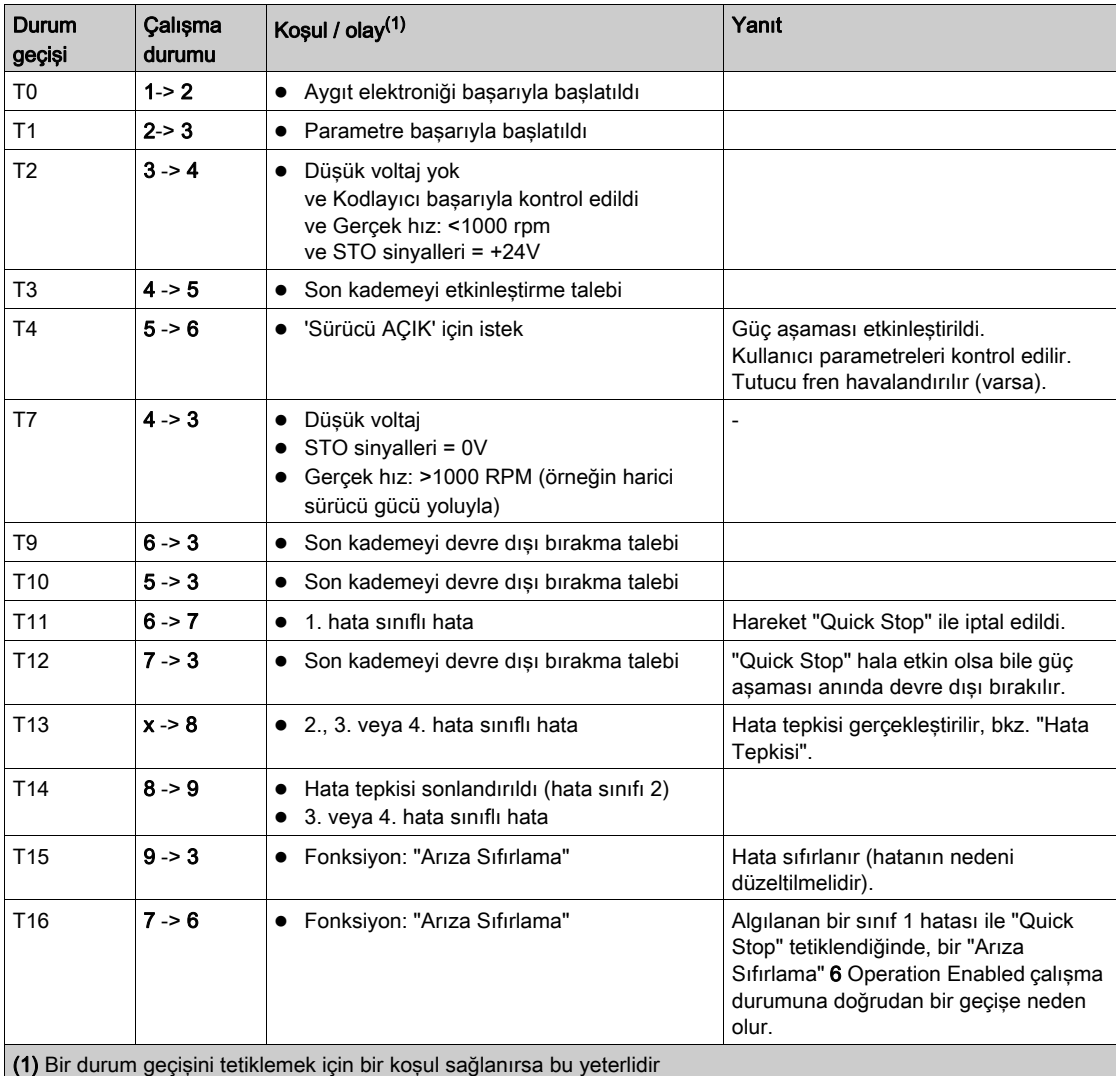

# <span id="page-227-0"></span>HMI Yoluyla Çalışma Durumunu Gösterme

Çalışma durumu HMI tarafından gösterilir. Aşağıdaki tabloda bir özet gösterilmiştir:

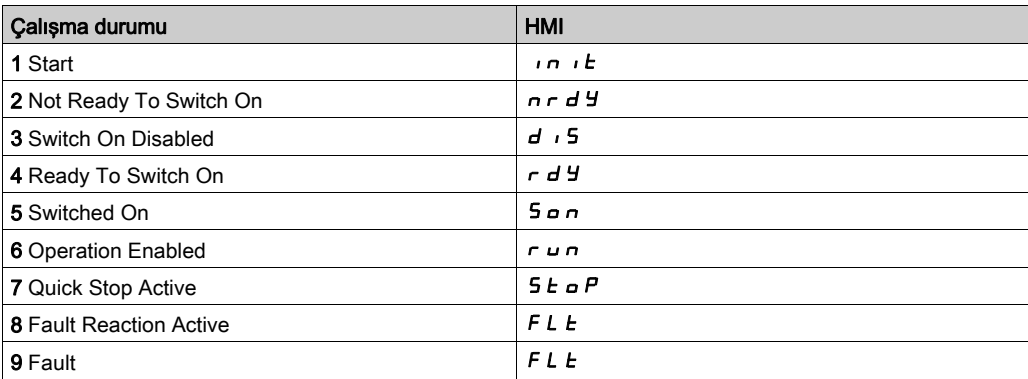

# <span id="page-228-0"></span>Sinyal Çıkışları Yoluyla Çalışma Durumunu Gösterme

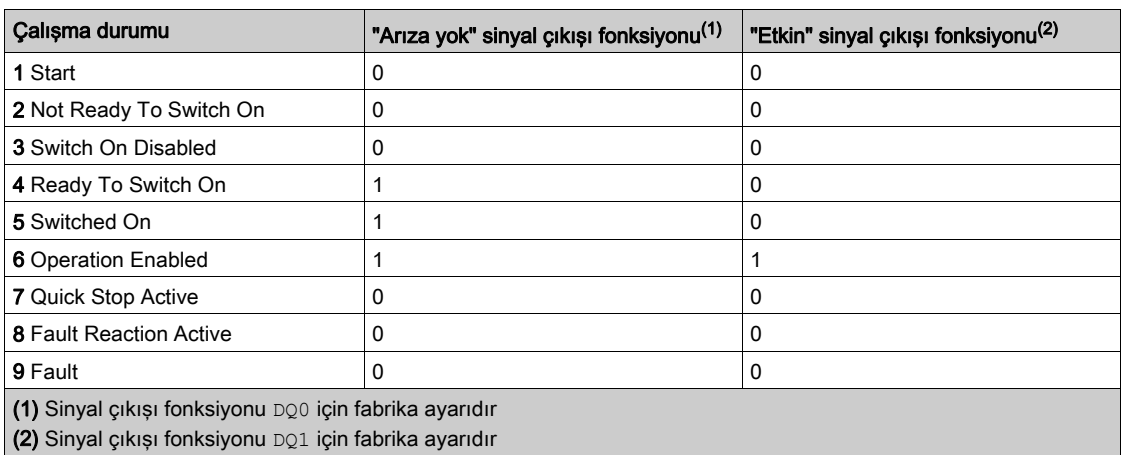

Sinyal çıkışları üzerinden çalışma durumuyla ilgili bilgiler alınabilir. Aşağıdaki tabloda bir özet gösterilmiştir:

# <span id="page-229-0"></span>Fieldbus Yoluyla Çalışma Durumunu Gösterme

## Açıklama

S-0-0135 parametresiyle sürücünün durum bilgilerini okuyabilirsiniz.

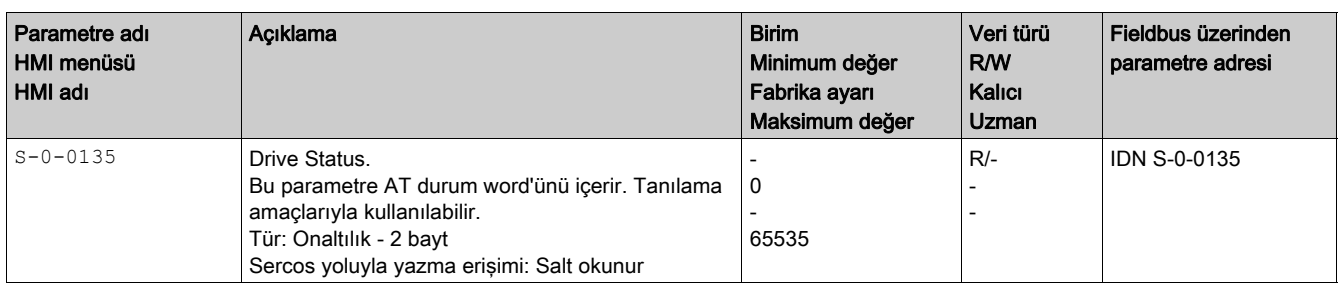

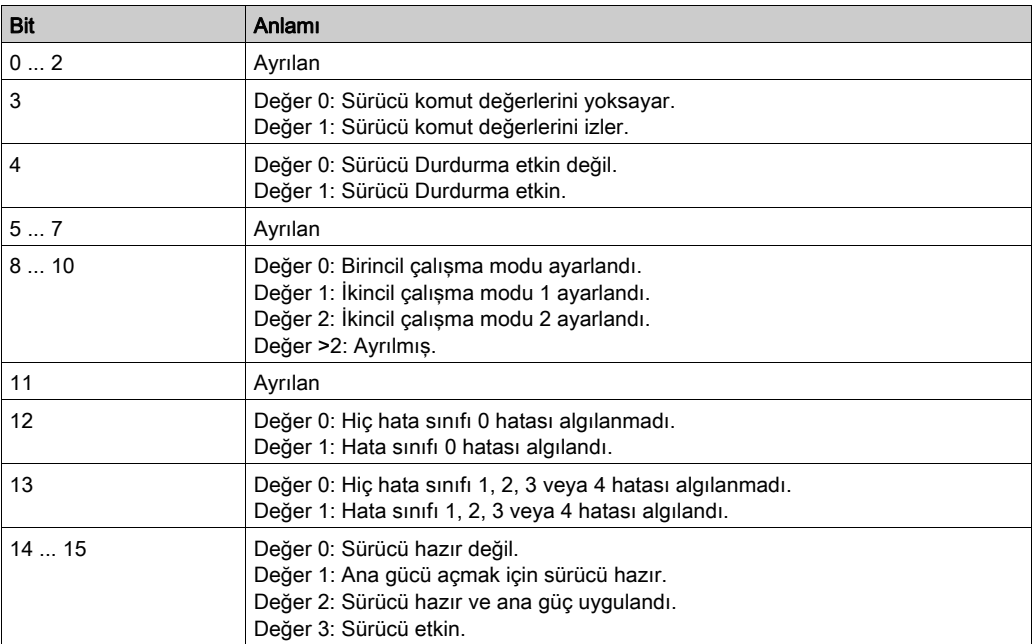

# <span id="page-230-0"></span>HMI Yoluyla Çalışma Durumunu Değiştirme

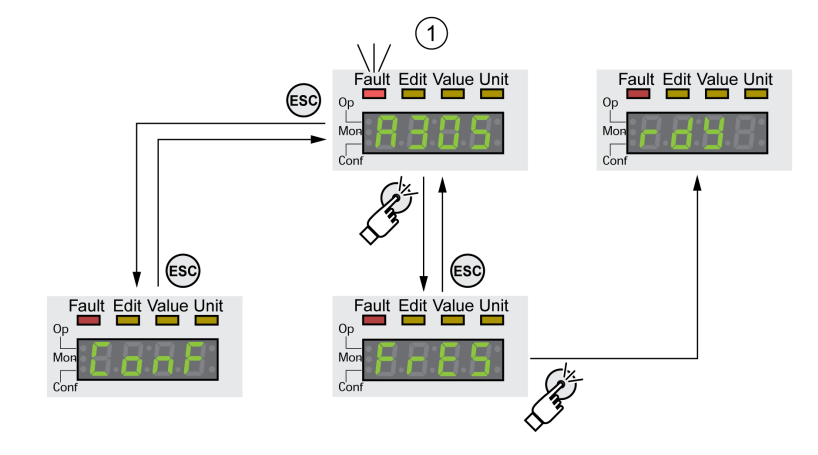

Bir hata mesajı HMI yoluyla sıfırlanabilir.

Hata sınıfı 1 hatası algılandığında, hata mesajını sıfırlama 7 Quick Stop Active çalışma durumundan 6 Operation Enabled çalışma durumuna geri geçişe neden olur.

Hata sınıfı 2 veya 3 hatası algılandığında, hata mesajını sıfırlama 9 Fault çalışma durumundan 3 Switch On Disable çalışma durumuna geri geçişe neden olur.

# <span id="page-231-0"></span>Fieldbus Yoluyla Çalışma durumunu Değiştirme

## Açıklama

S-0-0134 parametresi ile sürücünün çalışma durumunu değiştirebilir ve çalışma modunu seçebilirsiniz.

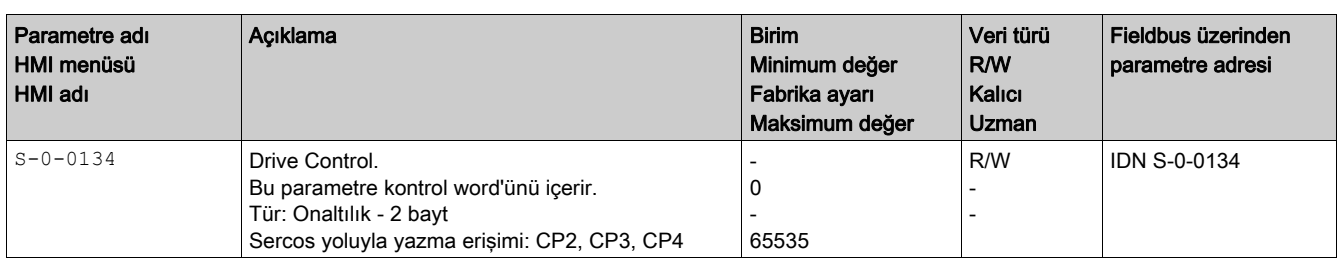

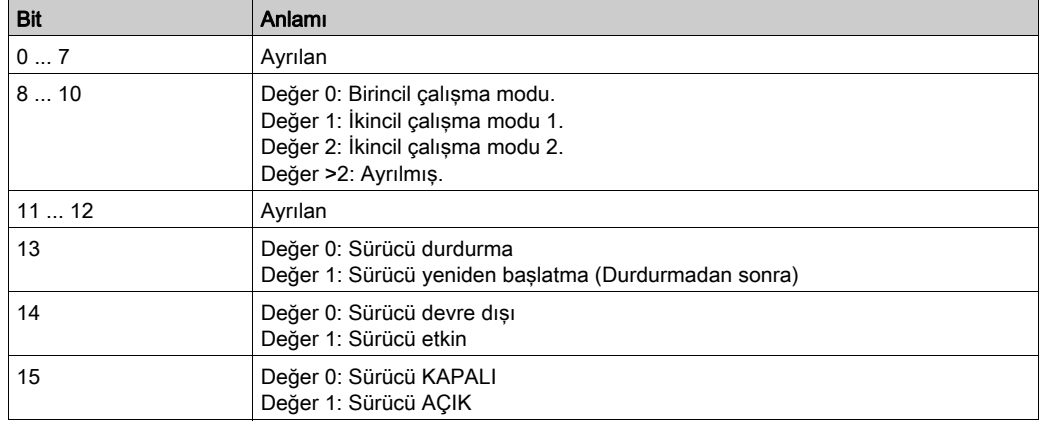

S-0-0099 parametresi ile algılanan hataları sıfırlayabilirsiniz (T15 durum geçişi).

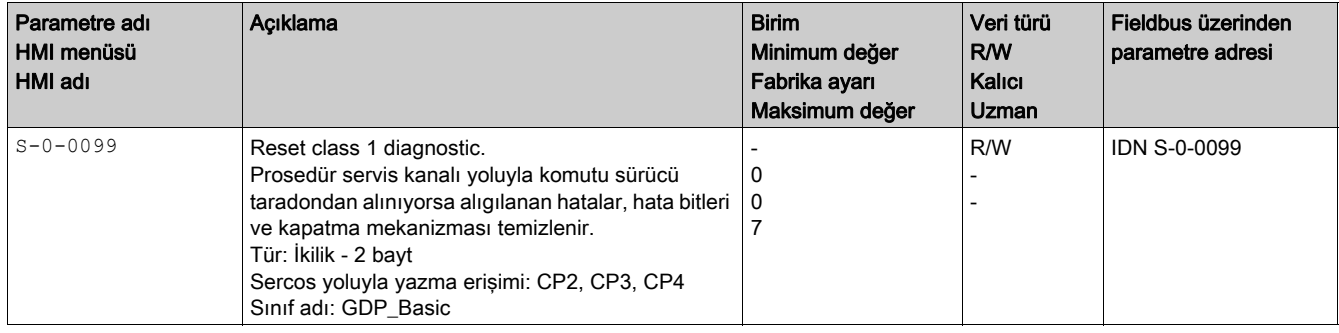

# <span id="page-232-0"></span>Alt bölüm 7.2 Çalışma Modları

# Çalışma Modunu Başlatma ve Değiştirme

## İşletim türünün başlatılması

İstenen çalışma modu Sercos kontrol cihazı yoluyla ayarlanır. Daha fazla ayrıntı için Sercos kontrol cihazınızın kullanım kılavuzuna bakın.

#### Çalışma Modunu Değiştirme

Etkin çalışma modu sonlandırıldıktan sonra çalışma modu değiştirilebilir.

Ek olarak bir çalışma hareketi sırasındea çalışma modunu değiştirmek de mümkündür; ancak, bu yalnızca bazı çalışma modlarında mümkündür.

#### Bir hareket Sırasında Çalışma Modunu Değiştirme

Bir çalışma hareketi sırasında aşağıdaki çalışma modları arasında geçiş yapabilirsiniz.

- Jog
- Profile Torque
- Cyclic Synchronous Torque
- Cyclic Synchronous Velocity
- Cyclic Synchronous Position

Yeni çalışma moduna bağlı olarak motor duruyorken veya motor duruyor değilken çalışma modu değiştirilebilir.

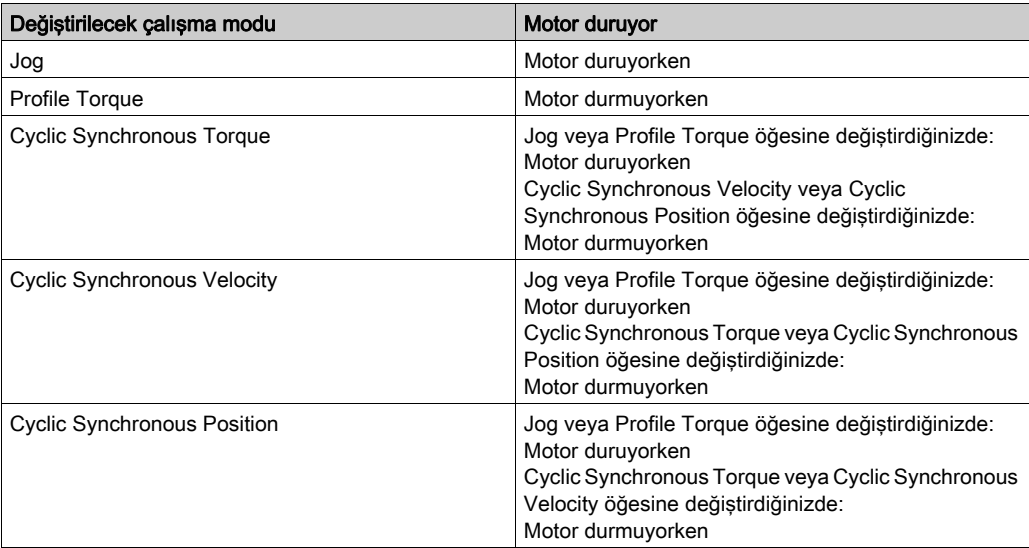

LIM HaltReaction parametresinde ayarlanan rampa yoluyla motor durmak için yavaşlatılır, Durma ile Hareketi Kesme (bkz. sayfa [266](#page-265-0)) bölümüne bakın.

NOT: Bir hareket sırasında çalışma modu değişimi Sercos kontrol cihazının işlevselliğine de bağlıdır. Daha fazla ayrıntı için Sercos kontrol cihazınızın kullanım kılavuzuna bakın.

# <span id="page-233-0"></span>Alt bölüm 7.3 Çalıştırma Modu Jog

# Bu Alt Bölümde Neler Yer Alıyor?

Bu alt bölüm, şu başlıkları içerir:

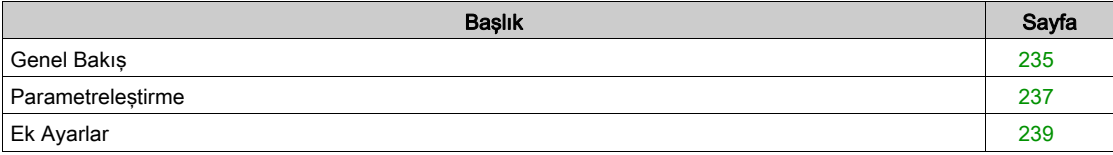

# <span id="page-234-0"></span>Genel Bakış

### Açıklama

Jog işletim türünde (manuel sürüş) güncel motor konumundan istenilen bir yöne bir hareket yapılır.

Bir hareket iki farklı yöntemden biri kullanılarak uygulanabilir:

- Sürekli hareket
- Adım hareketi

Ek olarak üründe iki parametreleştirilebilir hız bulunur.

Ayrıca, hareket her iki yöntem için pozitif veya negatif yönde yapılabilir:

- $\bullet$  JE : pozitif yönde yavaş hareket
- $\bullet$   $\Box$   $\Box$   $\Box$   $\Box$  pozitif yönde hızlı hareket
- $\bullet$   $J\bar{L}$  : negatif yönde yavaş hareket
- $\bullet$  =  $J\bar{L}$  : negatif yönde hızlı hareket

## Sürekli hareket

Yön sinyali olduğu sürece istenilen yönde bir hareket uygulanır.

Aşağıdaki çizimde bir sürekli hareket örneği gösterilmiştir:

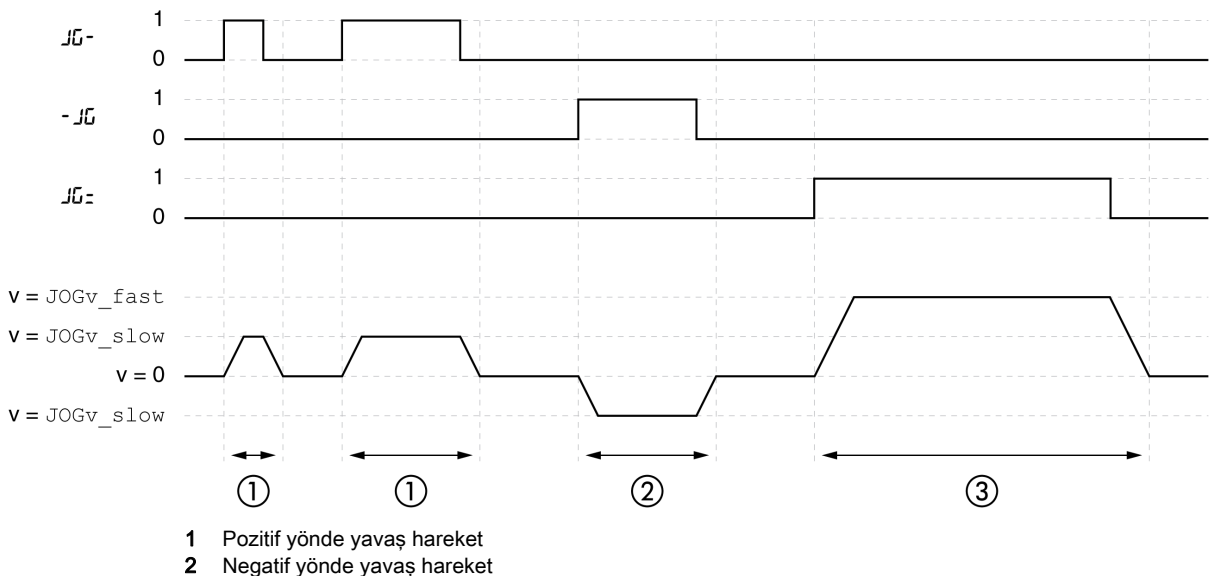

<sup>3</sup> Pozitif yönde hızlı hareket

#### Adım hareketi

Yön sinyali kısa süreli mevcut olduğunda, parametre ayarı yapılan kullanıcı ünitesi sayısı kadar istenilen yönde bir hareket uygulanır.

Yön sinyali sürekli mevcut olduğunda, önce parametre ayarı yapılan kullanıcı ünitesi sayısı kadar istenilen yönde bir hareket uygulanır. Bu hareketten sonra motor belirli bir süre boyunca durdurulur. Sonrasında istenilen yönde sürekli bir hareket uygulanır.

Aşağıdaki grafikte bir adım hareketi örneği sağlanmıştır:

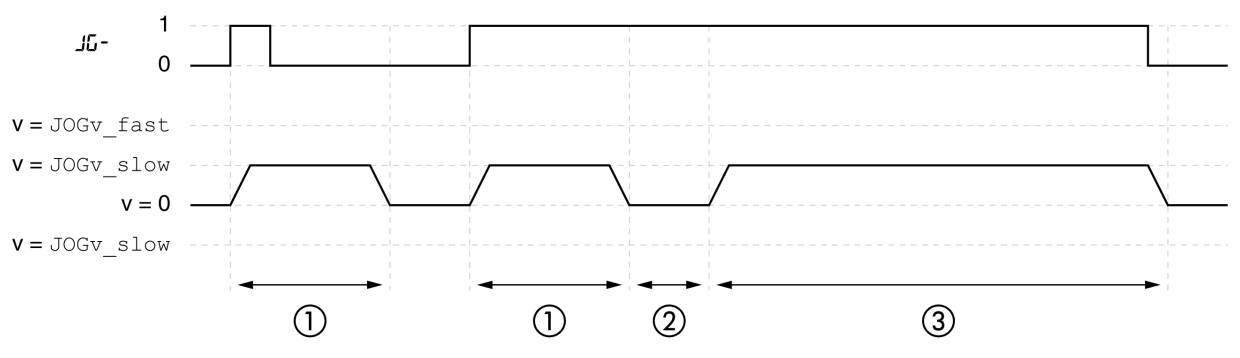

1 Pozitif yönde parametre ayarı yapılabilen bir kullanıcı ünitesi sayısıyla yavaş hareket JOGstep

- 2 Bekleme süresi JOGtime
- 3 Pozitif yönde yavaş kontrollü hareket

#### Dahili HMI

İşletim türü alternatif olarak HMI üzerinden de başlatılabilir. → **P** → J **a G** - → J **G 5** Ł çağrılarak son kademe etkinleştirilir ve işletim türü başlatılır.

HMI üzerinden sürekli hareket yöntemi uygulanır.

Navigasyon tuşu çevrilerek 4 farklı hareket türü arasında geçiş yapılabilir.

- $J\bar{L}$  : pozitif vönde vavas hareket
- $J\mathbf{G}$  : pozitif yönde hızlı hareket
- $\bullet$   $J\bar{L}$  : negatif yönde yavaş hareket
- $\bullet$   $=$  J  $\sigma$  : negatif yönde hızlı hareket

Navigasyon tuşuna basılarak hareket başlatılır.

#### Durum mesajları

Çalışma durumu ve devam eden hareket hakkında bilgi sinyal çıkışları yoluyla kullanılabilir. Aşağıdaki tabloda sinyal çıkışları hakkında bir özet gösterilmiştir:

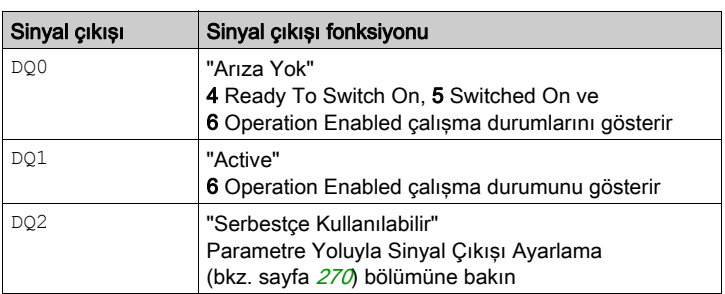

Sinyal çıkışlarının fabrika ayarlarını değiştirmek mümkündür, Dijital Giriş ve Çıkışlar (bkz. sayfa [192](#page-191-0)) bölümüne bakın.

# <span id="page-236-0"></span>Parametreleştirme

## Genel Bakış

Aşağıdaki grafikte ayarlanabilir parametreler hakkında bir özet gösterilmiştir.

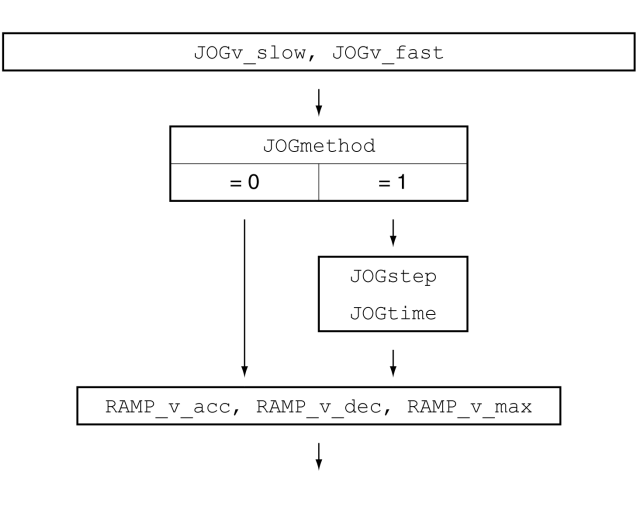

## Hızlar

Parametre ayarı yapılabilen iki hız kullanılabilir.

 $\bullet$  JOGv slow ve JOGv fast parametreleri üzerinden istenilen değerleri ayarlayın.

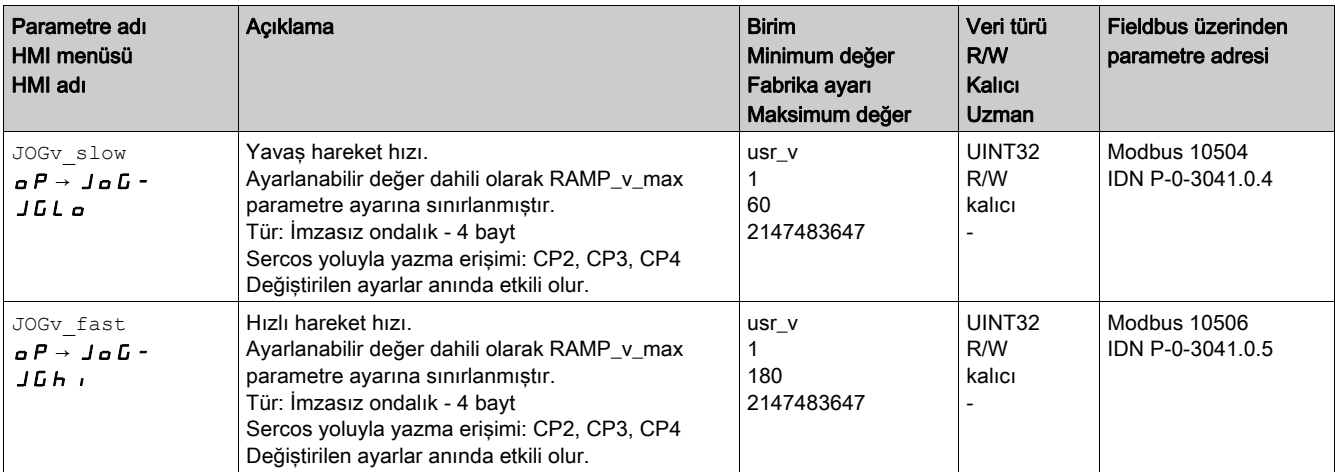

## Yöntem seçimi

JOGmethod parametresi üzerinden yöntem ayarlanır.

JOGmethod parametresi üzerinden istenilen yöntemi ayarlayın.

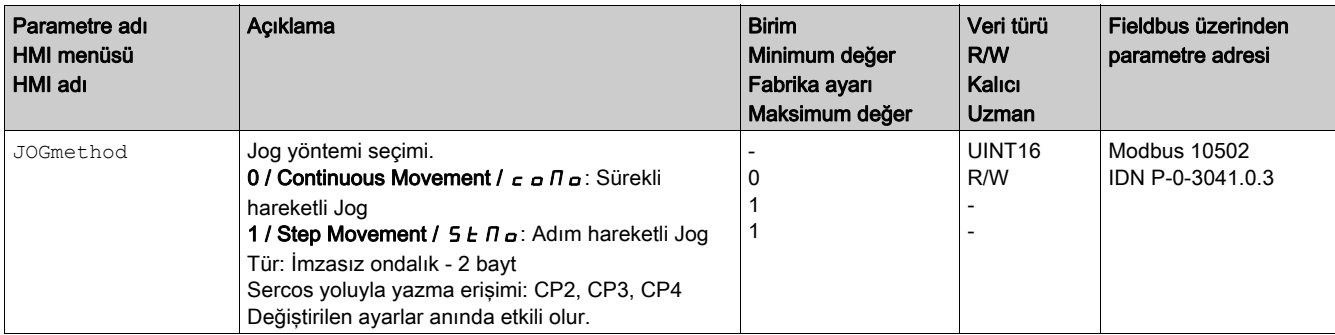

#### Adım hareketinin ayarı

Parametre ayarı yapılabilen kullanıcı ünitesi sayısı ve motorun durdurulduğu süre JOGstep ve JOGtime parametreleri üzerinden ayarlanır.

JOGstep ve JOGtime parametreleri üzerinden istenilen değerleri ayarlayın.

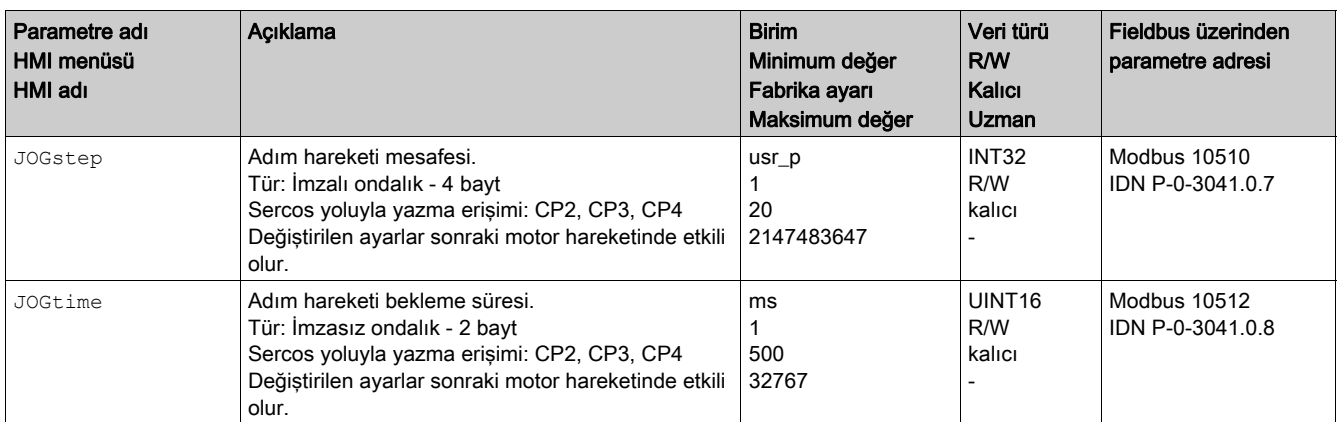

## Hız için hareket profilinin uyarlanması

Hız İçin Hareket Profili (bkz. sayfa [263](#page-262-0)) parametreleştirmesini değiştirmek mümkündür.

# <span id="page-238-0"></span>Ek Ayarlar

Hedef değeri işlemiyle ilgili aşağıdaki fonksiyonlar kullanılabilir:

- Sarsma Sınırlaması (bkz. sayfa [265](#page-264-0)) Bölümü
- Durma İle Durdurma Hareketi (bkz. sayfa [266](#page-265-0)) Bölümü
- Quick Stop ile Hareket Durdurma (bkz. sayfa [268](#page-267-0)) Bölümü
- Parametre Yoluyla Sinyal Çıkışı Ayarlama (bkz. sayfa [270](#page-269-0)) Bölümü
- Sinyal Girişi Üzerinden Konum Tespiti (Satıcıya Özgü Profil) (bkz. sayfa [271](#page-270-0)) Bölümü

Değerlendirme denetimiyle ilgili aşağıdaki fonksiyonlar kullanılabilir:

- Limit Şalterleri (bkz. sayfa [279](#page-278-0)) Bölümü
- Yazılım Limit Şalterleri (bkz. sayfa [281](#page-280-0)) Bölümü
- Yüke Bağlı Konum Sapması (Taşıma Hatası) (bkz. sayfa [283](#page-282-0)) Bölümü
- Motor Duruyor ve Hareket Yönü (bkz. sayfa [287](#page-286-0)) Bölümü
- Konum Sapma Penceresi (bkz. sayfa [288](#page-287-0)) Bölümü
- Hız Sapma Penceresi (bkz. sayfa [290](#page-289-0)) Bölümü
- Hız Eşik Değeri (bkz. sayfa [292](#page-291-0)) Bölümü
- Akım Eşik Değeri (bkz. sayfa [293](#page-292-0)) Bölümü

# <span id="page-239-0"></span>Alt bölüm 7.4 Çalıştırma Modu Profile Torque

# Bu Alt Bölümde Neler Yer Alıyor?

Bu alt bölüm, şu başlıkları içerir:

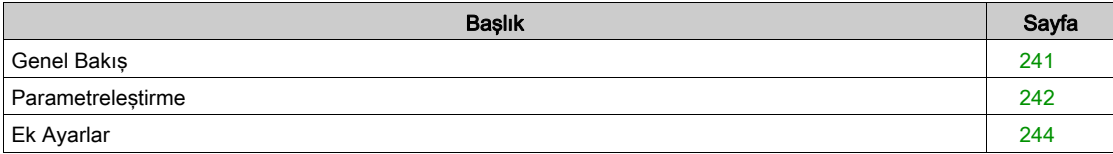

# <span id="page-240-0"></span>Genel Bakış

#### Açıklama

Çalışma modu Profil Torkunda, belirtilen hedef torkla bir hareket yapılır.

Hedef tork PTI arayüzü üzerinden bir referans akım yoluyla ayarlanabilir.

Bu çalışma modunda uygun bir sınır değeri olmadan, motor istenmeyen bir yüksek hıza erişebilir.

# **AUYARI**

# İSTENMEYEN YÜKSEK HIZ

Parametrelenmiş hız sınırlamasının motor için uygun olduğunu doğrulayın.

Bu talimatlara uyulmaması ölüme, ağır yaralanmalara veya ekipmanda maddi hasara yol açabilir.

#### İşletim türünün başlatılması

Çalışma modu Sercos kontrol cihazı yoluyla başlatılır. Daha fazla ayrıntı için Sercos kontrol cihazınızın kullanım kılavuzuna bakın.

#### Durum mesajları

Çalışma durumu ve devam eden hareket hakkında bilgi fieldbus ve sinyal çıkışları yoluyla kullanılabilir. Aşağıdaki tabloda sinyal çıkışları hakkında bir özet gösterilmiştir:

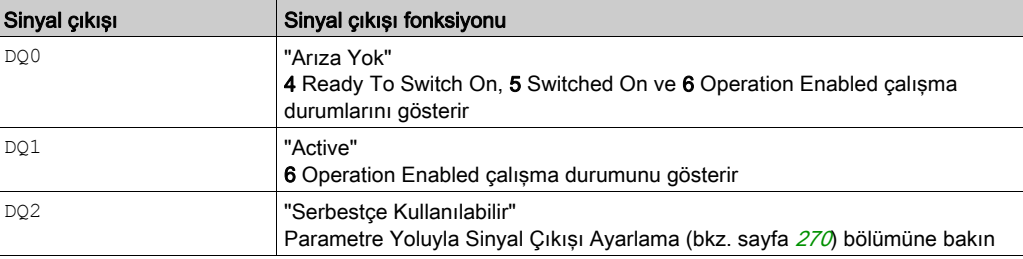

Sinyal çıkışlarının fabrika ayarlarını değiştirmek mümkündür, Dijital Giriş ve Çıkışlar (bkz. sayfa [192](#page-191-0)) bölümüne bakın.

#### Çalışma Modunu Sonlandırma

Motor beklerken ve aşağıdaki koşullardan biri karşılandığında çalışma modu sonlandırılır:

- Durmanın nedeni "Durma" ve "Quick Stop"dır
- Durmanın nedeni algılanan hata

# <span id="page-241-0"></span>Parametreleştirme

#### Genel Bakış

Aşağıdaki grafikte ayarlanabilir parametreler hakkında bir özet gösterilmiştir.

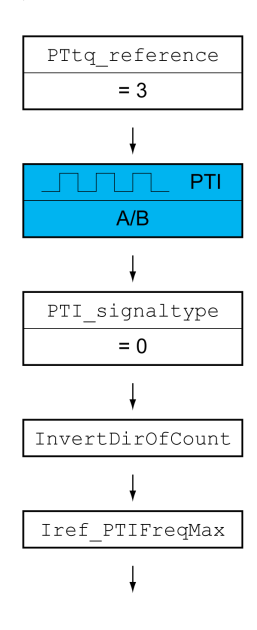

## Referans Değerin Kaynağını Ayarlama

PTtq\_reference parametresi referans değerin kaynağını ayarlamak için kullanılır.

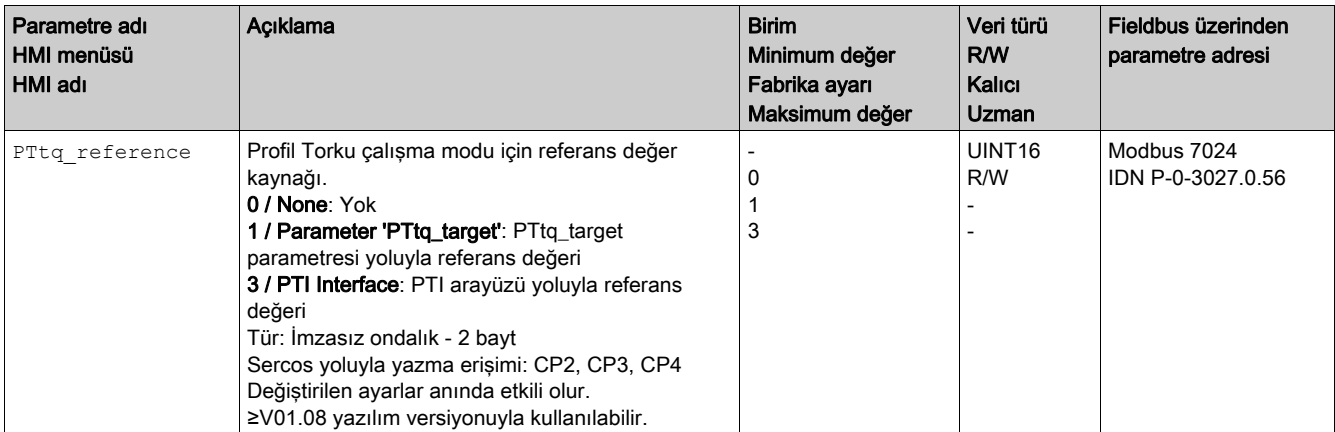

## Referans Değeri Sinyali Türü ve Referans Değeri Sinyallerinin Ters Çevirmesi (Yalnızca PTI Arayüzü İçin)

PTI arayüzü ayarlanabilir:

- Referans değeri sinyali türü (A/B sinyalleri olarak ayarlanmalıdır)
- Referans değeri sinyallerini ters çevirme

PTI arayüzünü ayarlama hakkında bilgi için PTI Arayüzünü Ayarlama (bkz. sayfa [203](#page-202-0)) bölümüne bakın.

# Referans Akımı Ayarlama (Yalnızca PTI Arayüzü İçin)

Iref\_PTIFreqMax parametresi referans akımı ayarlamak için kullanılır.

Iref\_PTIFreqMax parametresiyle istenen referans akımını ayarlayın.

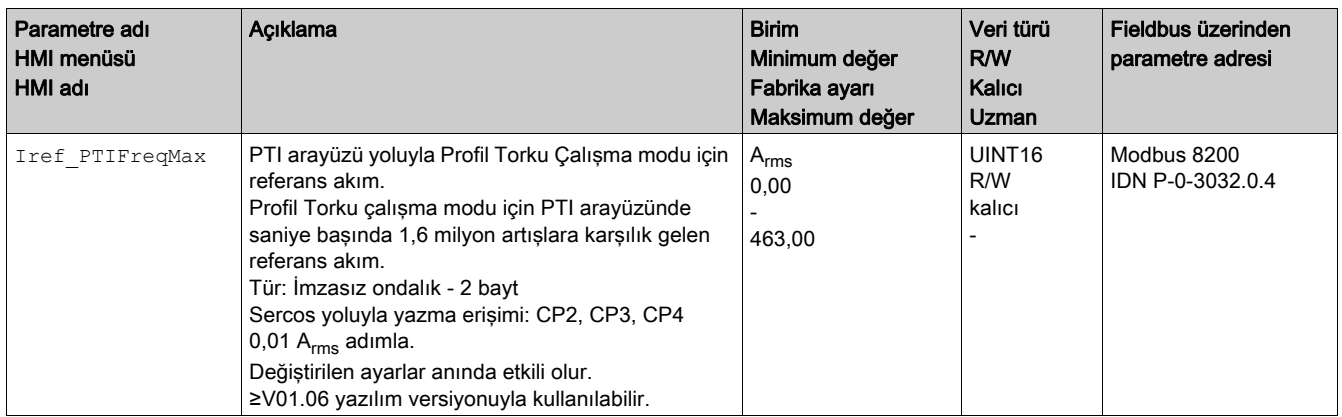

# <span id="page-243-0"></span>Ek Ayarlar

Hedef değeri işlemiyle ilgili aşağıdaki fonksiyonlar kullanılabilir:

- · Durma İle Durdurma Hareketi (bkz. sayfa [266](#page-265-0)) Bölümü
- Quick Stop ile Hareket Durdurma (bkz. sayfa [268](#page-267-0)) Bölümü
- Sinyal Girişi Üzerinden Konum Tespiti (Satıcıya Özgü Profil) (bkz. sayfa [271](#page-270-0)) Bölümü

Değerlendirme denetimiyle ilgili aşağıdaki fonksiyonlar kullanılabilir:

- **·** Limit Şalterleri (bkz. sayfa [279](#page-278-0)) Bölümü
- Yazılım Limit Şalterleri (bkz. sayfa [281](#page-280-0)) Bölümü
- Motor Duruyor ve Hareket Yönü (bkz. sayfa [287](#page-286-0)) Bölümü
- **•** Hız Eşik Değeri (bkz. sayfa [292](#page-291-0)) Bölümü
- Akım Eşik Değeri (bkz. sayfa [293](#page-292-0)) Bölümü

# <span id="page-244-0"></span>Alt bölüm 7.5 Çalıştırma Modu Homing

# Bu Alt Bölümde Neler Yer Alıyor?

Bu alt bölüm, şu başlıkları içerir:

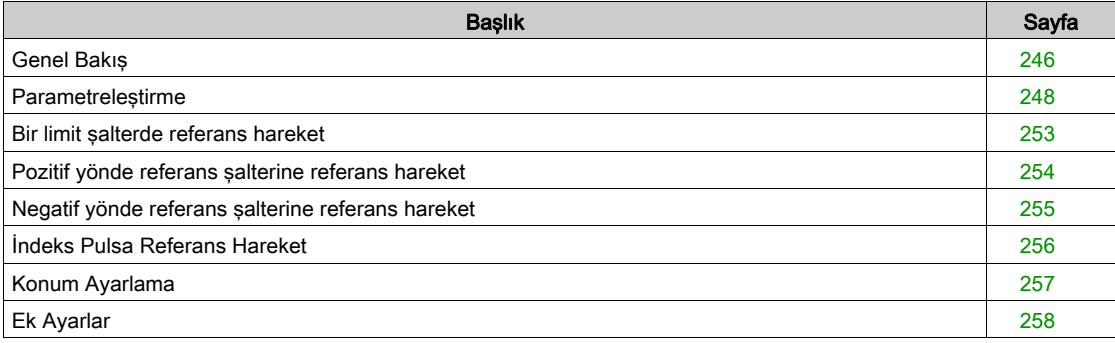

# <span id="page-245-0"></span>Genel Bakış

## Açıklama

Homing çalışma modunda, mekanik bir konum ve gerçek motor konumu arasında bir referans oluşturulur.

Mekanik bir konumla motorun fiili konumu arasında bir referans bir referans hareketiyle veya ölçü koyarak sağlanır.

Başarılı bir referans hareketiyle veya bir ölçü koyarak motorun referans ayarı yapılır ve sıfır noktası geçerli olur.

Hareket aralığının sıfır noktası mutlak hareketlerin referans noktası.

#### Yöntemler

Bir hareket farklı yöntemler üzerinden uygulanabilir:

• Bir limit şalterde referans hareket

Bir limit saltere referans harekette pozitif limit saltere veya negatif limit saltere bir hareket uygulanır. Limit şaltere ulaşıldığında motor durdurulur ve limit şalterin devre noktasına bir geri hareket olur. Limit şalterin devre noktasında motorun sonraki indeks pulsuna veya devre noktasına parametre ayarı yapılabilen bir mesafeye bir hareket olur.

İndeks puls konumu veya devre noktasına parametre ayarı yapılabilen mesafeye olan konum referans noktasıdır.

• Referans salterine referans hareket

Referans şalterine referans hareketinde referans şalterine bir hareket yapılır.

Referans şalterine ulaşıldığında motor durdurulur ve referans şalterinin devre noktasına bir hareket olur. Referans şalterinim devre noktasında motorun sonraki indeks pulsuna veya devre noktasına parametre ayarı yapılabilen bir mesafeye bir hareket olur.

İndeks puls konumu veya devre noktasına parametre ayarı yapılabilen mesafeye olan konum referans noktasıdır.

İndeks pulsa referans hareket

İndeks pulsa referans hareketinde fiili konumdan sonraki indeks pulsa bir hareket yapılır. İndeks puls konumu referans noktasıdır.

Ölçü ayarı

Konum ayarı durumunda, motorun gerçek konumu istenen konum değerine ayarlanır.

Yeni sıfır noktasının geçerli olması için bir referans hareket kesintisiz tamamlanmalıdır. Referans hareket kesildiyse yeniden başlatılmalıdır.

Multiturn kodlayıcılı motorlar açıldıktan sonra bile geçerli bir sıfır noktası verir.

## İşletim türünün başlatılması

Parametre S-0-0148 Homing çalışma modunu başlatmak için kullanılır.

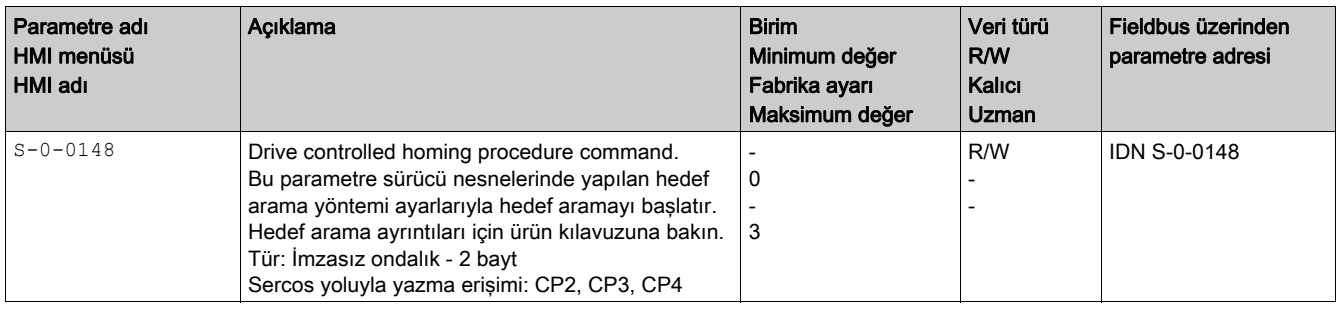

## Durum mesajları

Çalışma durumu ve devam eden hareket hakkında bilgi fieldbus ve sinyal çıkışları yoluyla kullanılabilir. Aşağıdaki tabloda sinyal çıkışları hakkında bir özet gösterilmiştir:

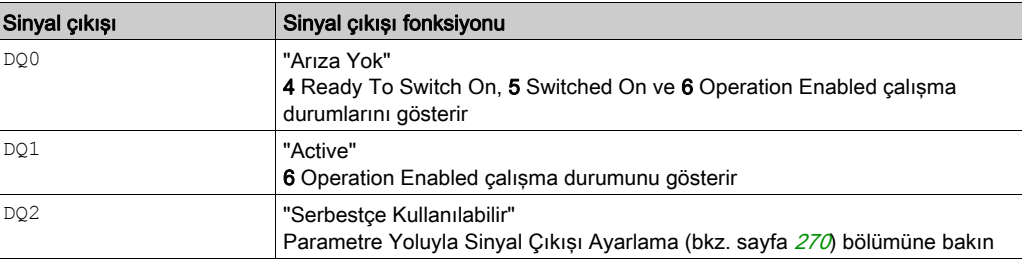

Sinyal çıkışlarının fabrika ayarlarını değiştirmek mümkündür, Dijital Giriş ve Çıkışlar (bkz. sayfa [192](#page-191-0)) bölümüne bakın.

## Çalışma Modunu Sonlandırma

Motor beklerken ve aşağıdaki koşullardan biri karşılandığında çalışma modu sonlandırılır:

- Homing başarılı
- Durmanın nedeni "Durma" ve "Quick Stop"dır
- Durmanın nedeni algılanan hata

# <span id="page-247-0"></span>Parametreleştirme

### Genel Bakış

Aşağıdaki grafikte ayarlanabilir parametreler hakkında bir özet gösterilmiştir. Ayarlanabilir parametrelere genel bakış

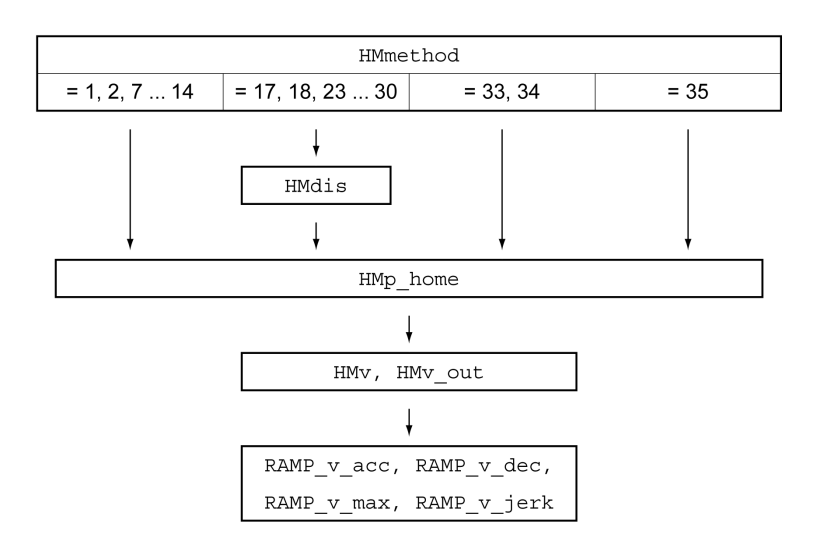

## Limit şalterin ve referans şalterin ayarlanması

Limit şalterleri ve referans şalterleri gereksinimleri karşılamak için ayarlanmalıdır, Limit Şalterleri (bkz. sayfa [279](#page-278-0)) bölümü ve Referans Şalteri (bkz. sayfa [280](#page-279-0)) bölümüne bakın.

## Yöntem seçimi

Homing işletim türünde motor konumunun belirli bir eksen konumuna mutlak bir ölçü referansı sağlanır. Homing işletim türü için, HMmethod parametresi üzerinden seçilebilen çeşitli yöntemler vardır.

HMprefmethod parametresi geçici olmayan belleğe (kalıcı) tercih edilen yöntemi kaydetmek için kullanılır. Bu parametrede tercih edilen yöntem belirlenmişse, aygıt kapatılıp açıldıktan sonra da bu yöntem Homing işletim türünde uygulanır. Kaydedilecek değer, HMmethod parametresindeki değere denktir.

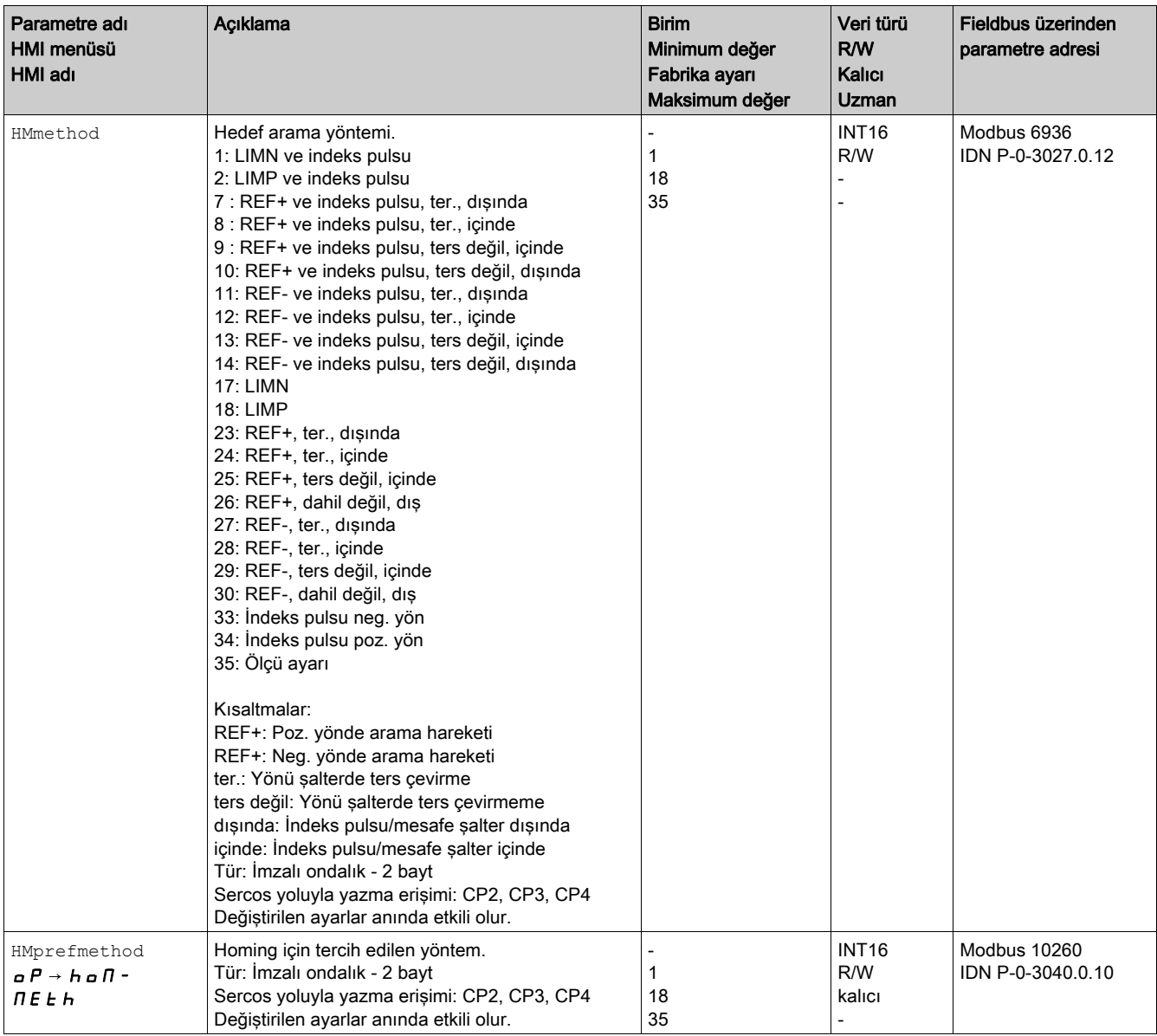

#### Devre noktasına olan mesafenin ayarlanması

İndeks pulssuz bir referans hareketinde limit şalterin veya referans şalterin devre noktasına bir mesafe ayarı yapılmalıdır. HMdis parametresi üzerinden limit şalterin veya referans şalterin devre noktasına mesafe ayarlanır.

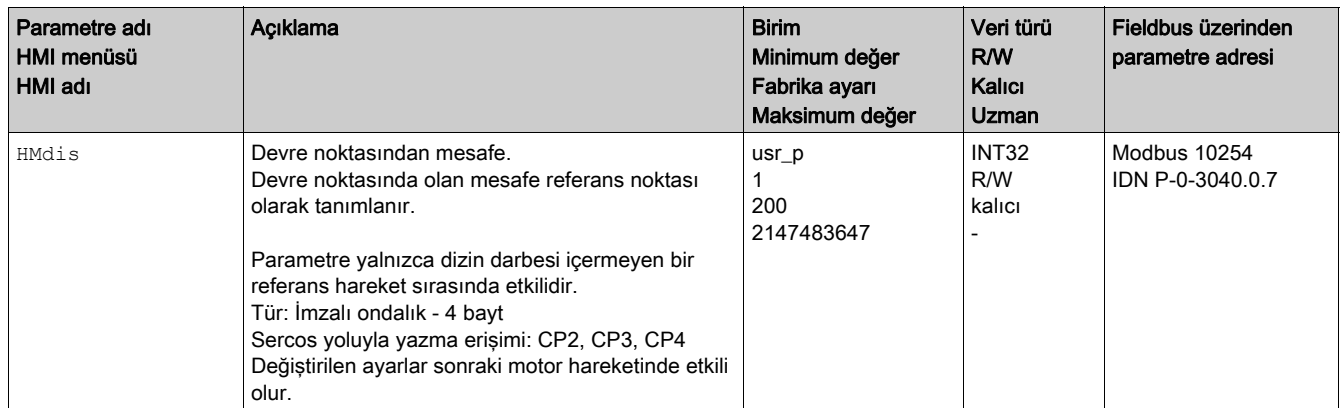

# Sıfır noktasının belirlenmesi

HMp home parametresi üzerinden başarılı referans hareketi sonrası referans noktasında istenilen bir konum değeri belirtilebilir. Referans noktasında istenilen konum değeriyle sıfır noktası belirlenir.

0 değeri verilirse, sıfır noktası o zaman referans noktasıdır.

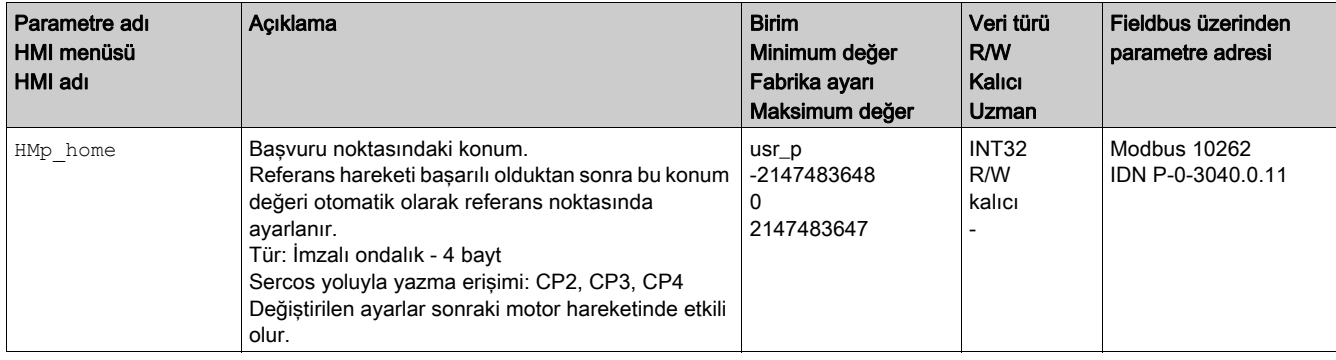

#### Denetimin ayarlanması

HMoutdis ve HMsrchdis parametreleri üzerinden limit şalterlerin ve referans şalterlerin bir denetimi etkinleştirilebilir.

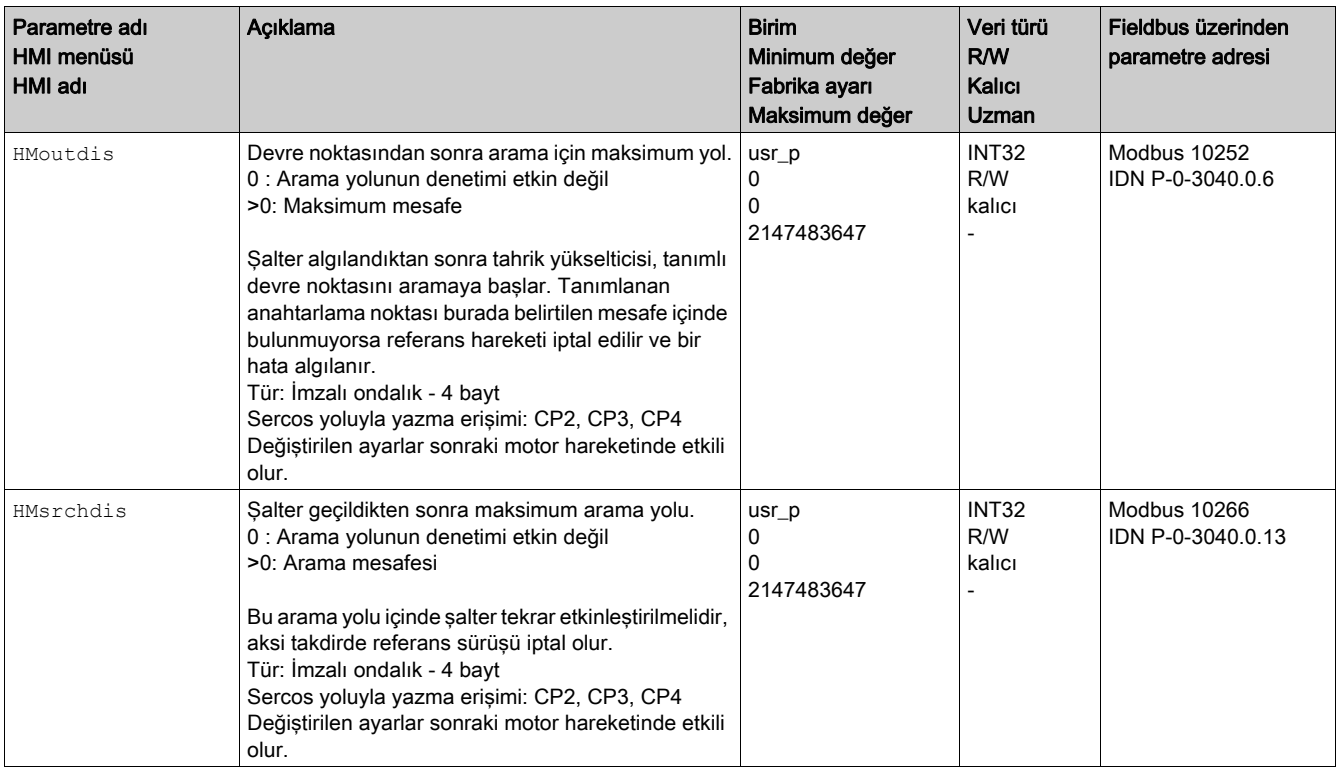

## Konum mesafesinin okunması

Aşağıdaki parametre üzerinden devre noktası ile indeks pulsu arasında konum mesafesi okunabilir.

İndeks pulslu tekrar oluşturulabilir bir referans hareketi için devre noktasından indeks pulsuna olan mesafe >0,05 tur olabilir.

İndeks pulsu eğer devre noktasına yakın bulunuyorsa, limit şalter veya referans şalteri mekanik olarak kaydırılabilir.

Aksi halde indeks pulsu konumu ENC pabsusr parametresi ile hareket ettirilebilir, Kodlayıcı İçin Parametreleri Ayarlama (bkz. sayfa [154](#page-153-0)) Bölümüne bakın.

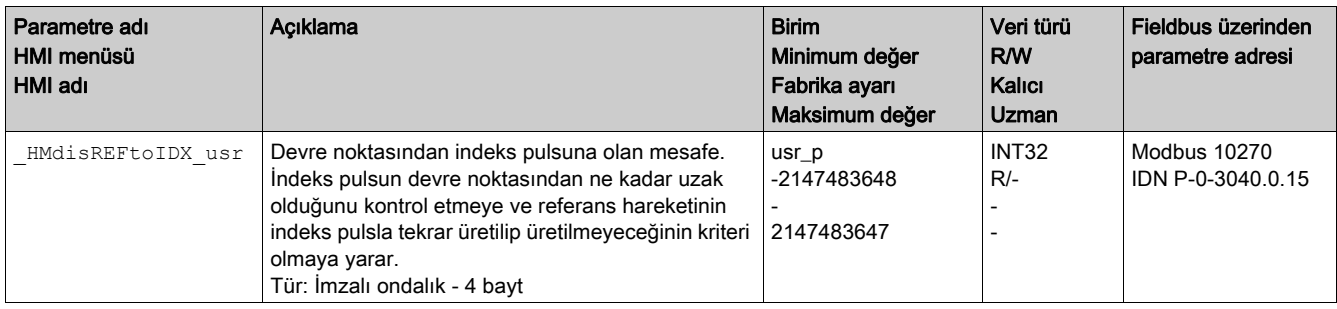

## Hızların ayarlanması

HMv ve HMv\_out parametreleri üzerinden şalter aramasının ve şalter etkinleştirmesinin hızları ayarlanır.

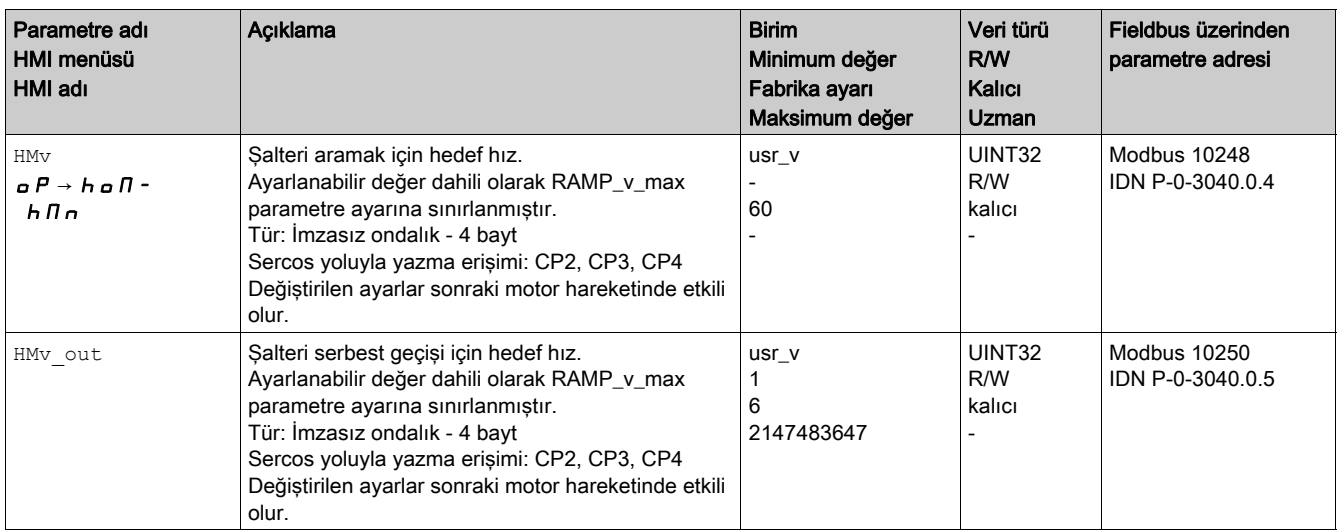

## Hız için hareket profilinin uyarlanması

Hız İçin Hareket Profili (bkz. sayfa [263](#page-262-0)) parametreleştirmesini değiştirmek mümkündür.
# Bir limit şalterde referans hareket

Aşağıdaki grafikte bir limit şalterde referans hareketi gösterilmiştir. Bir limit şalterde referans hareket

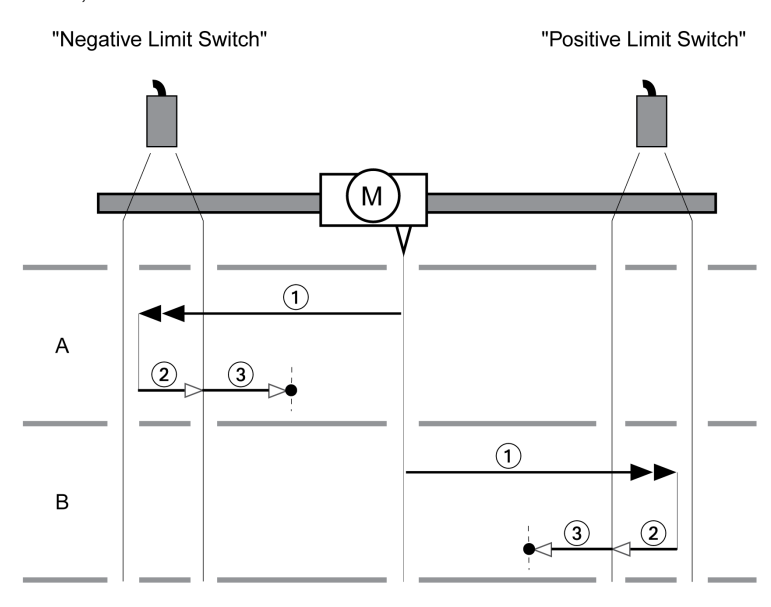

1 HMv hızıyla bir limit şalterine hareket

- 2 HMv\_out hızıyla limit şalterinin devre noktasına hareket
- 3 HMv\_out hiziyla indeks pulsa hareket veya devre noktası mesafesine hareket

## Tür A

Yöntem 1: İndeks pulsa hareket. Yöntem 17: Devre noktası mesafesine hareket.

## Tür B

Yöntem 2: İndeks pulsa hareket. Yöntem 18: Devre noktası mesafesine hareket.

# Pozitif yönde referans şalterine referans hareket

Aşağıdaki grafikte pozitif yönde referans şalterine bir referans hareket gösterilmiştir. Pozitif yönde referans şalterine referans hareket

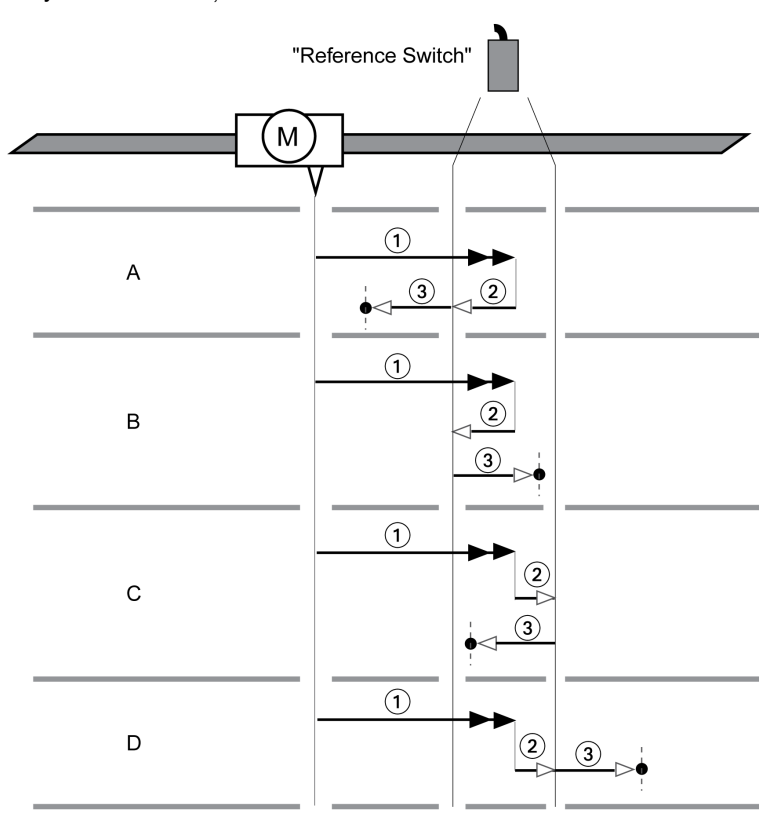

1 HMv hızıyla referans şalterine hareket

2 HMv\_out hızıyla referans şalterinin devre noktasına hareket

3 HMv<sup>o</sup>out hızıyla indeks pulsa hareket veya devre noktası mesafesine hareket

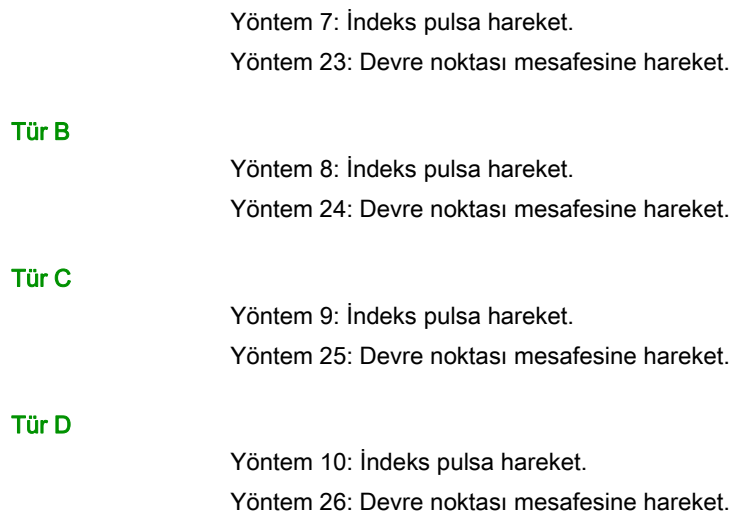

Tür A

# Negatif yönde referans şalterine referans hareket

Aşağıdaki grafikte negatif yönde referans şalterine bir referans hareket gösterilmiştir. Negatif yönde referans şalterine referans hareket

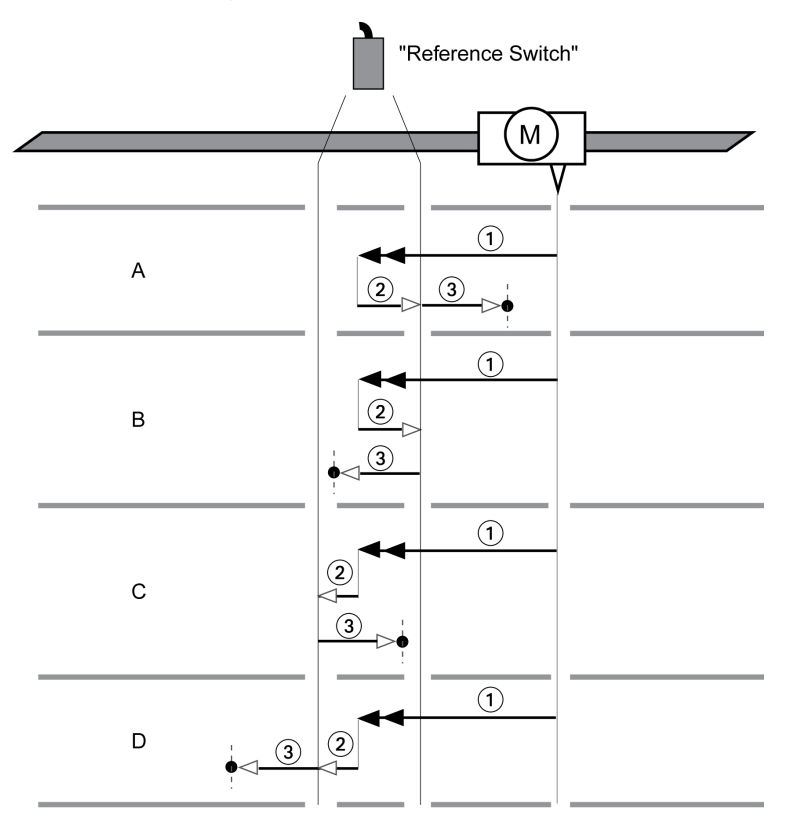

1 HMv hızıyla referans şalterine hareket

2 HMv\_out hızıyla referans şalterinin devre noktasına hareket

3 HMvout hiziyla indeks pulsa hareket veya devre noktası mesafesine hareket

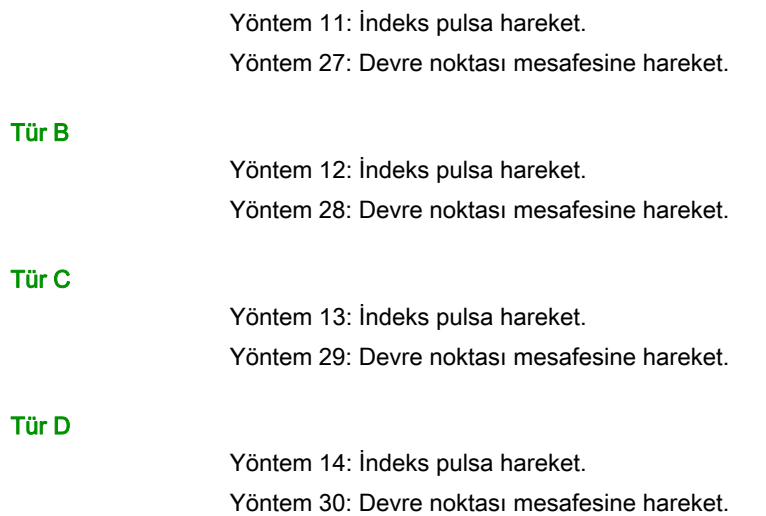

Tür A

# İndeks Pulsa Referans Hareket

Aşağıdaki grafikte indeks pulsa bir referans hareketi gösterilmiştir. İndeks pulsa referans hareket

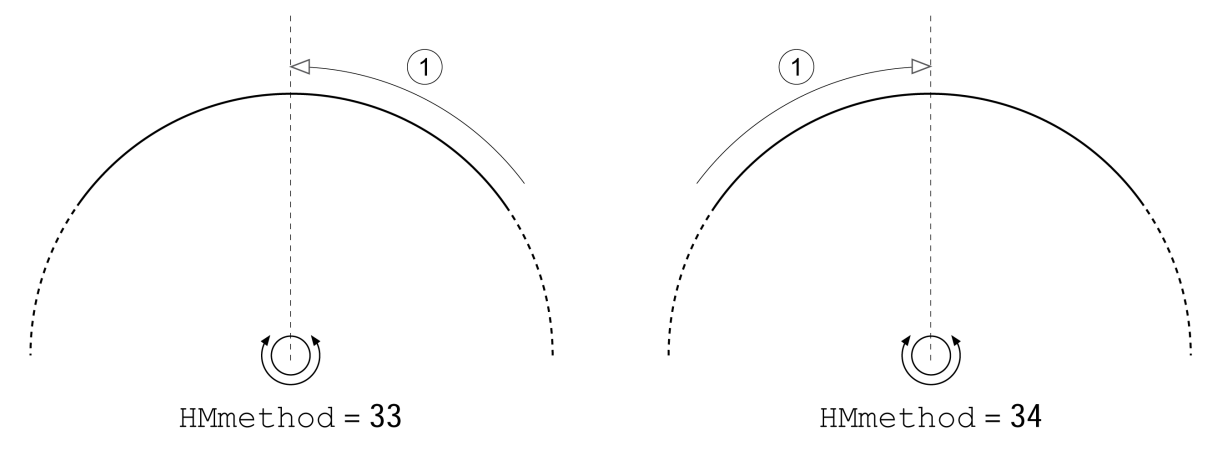

1 HMv out hızıyla indeks pulsuna hareket

# Konum Ayarlama

#### Açıklama

Konum ayarı yoluyla motorun gerçek konumu HMp\_home parametresinde konum değerine ayarlanır. Bu sayede sıfır noktası da tanımlanır.

Bir ölçü ayarı yapmak sadece motor durmuşken mümkündür. Etkin bir konum sapması korunur ve konum regülatörü tarafından ölçü ayarı yapıldıktan sonra da dengelenebilir.

## Ölçü ayar konumunun ayarlanması

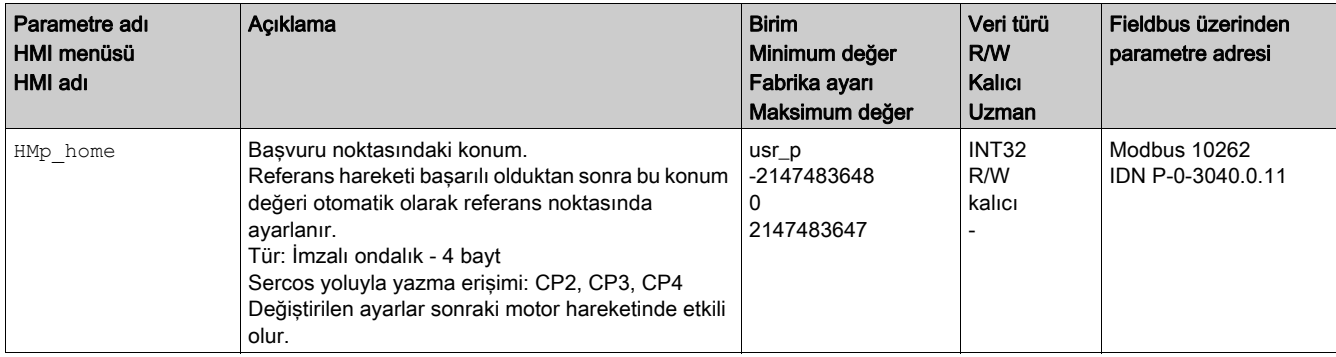

## Örnek

Ölçü ayarıyla 4000 uygulama ünitesi kadar konumlama

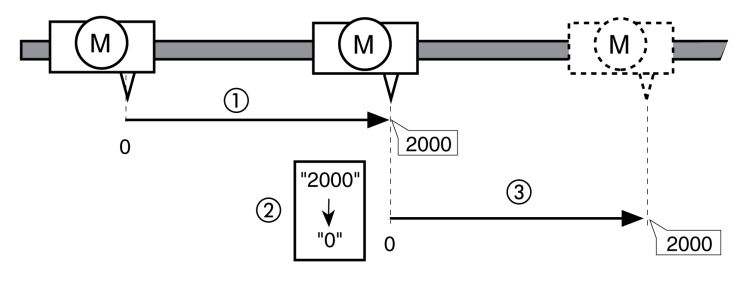

- 1 Motor 2000 uygulama ünitesi kadar konumlandırılır.
- 2 Konum ayarı 0 olduğunda, motorun gerçek konumu konum değeri aynı zamanda yeni bir sıfır noktası tanımlayan 0'a ayarlanır.
- 3 Yeni bir hareketin 2000 uygulama ünitesi kadar tetiklenmesinden sonra yeni hedef konum 2000 uygulama ünitesidir.

# Ek Ayarlar

Hedef değeri işlemiyle ilgili aşağıdaki fonksiyonlar kullanılabilir:

- Sarsma Sınırlaması (bkz. sayfa [265](#page-264-0)) Bölümü
- Durma İle Durdurma Hareketi (bkz. sayfa [266](#page-265-0)) Bölümü
- Sinyal Girişleri Yoluyla Akım Sınırlaması Bölümü
- Parametre Yoluyla Sinyal Çıkışı Ayarlama (bkz. sayfa [270](#page-269-0)) Bölümü
- Sinyal Girişi Üzerinden Konum Tespiti (Satıcıya Özgü Profil) (bkz. sayfa [271](#page-270-0)) Bölümü

Değerlendirme denetimiyle ilgili aşağıdaki fonksiyonlar kullanılabilir:

- Limit Şalterleri (bkz. sayfa [279](#page-278-0)) Bölümü
- Referans Şalteri (bkz. sayfa [280](#page-279-0)) Bölümü
- Yazılım Limit Şalterleri (bkz. sayfa [281](#page-280-0)) Bölümü
- Yüke Bağlı Konum Sapması (Taşıma Hatası) (bkz. sayfa [283](#page-282-0)) Bölümü
- Motor Duruyor ve Hareket Yönü (bkz. sayfa [287](#page-286-0)) Bölümü
- Konum Sapma Penceresi (bkz. sayfa [288](#page-287-0)) Bölümü
- · Hız Sapma Penceresi (bkz. sayfa [290](#page-289-0)) Bölümü
- Hız Eşik Değeri (bkz. sayfa [292](#page-291-0)) Bölümü
- Akım Eşik Değeri (bkz. sayfa [293](#page-292-0)) Bölümü

# Alt bölüm 7.6 Cyclic Synchronous Çalışma Modları

# Genel Bakış

# Açıklama

Aşağıdaki Cyclic Synchronous çalışma modları desteklenir:

- Cyclic Synchronous Position
- Cyclic Synchronous Velocity
- Cyclic Synchronous Torque

Motor eşzamanlı olarak döngüsel tabanla hedef değerleri izler. İletilen değerler lineer olarak interpolasyonludur (dahili olarak).

Bu çalışma modları için olası uygulamalar ana kontrol cihazının kılavuzunda açıklanmıştır.

- Çalışma modları ilgili SERCOS parametrelerinde sabit ayarlanmıştır:
- Cyclic Synchronous Position için S-0-0032 Primary Operation Mode parametresi
- Cyclic Synchronous Velocity için S-0-0033 Secondary Operation Mode 1 parametresi
- Cyclic Synchronous Torque için S-0-0034 Secondary Operation Mode 2 parametresi

# Bu Bölümde Neler Yer Alıyor?

Bu bölüm, şu alt bölümleri içerir:

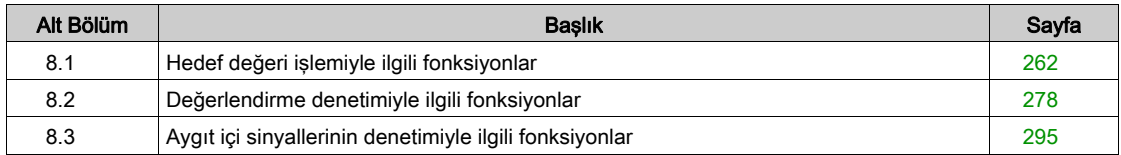

# <span id="page-261-0"></span>Alt bölüm 8.1 Hedef değeri işlemiyle ilgili fonksiyonlar

# Bu Alt Bölümde Neler Yer Alıyor?

Bu alt bölüm, şu başlıkları içerir:

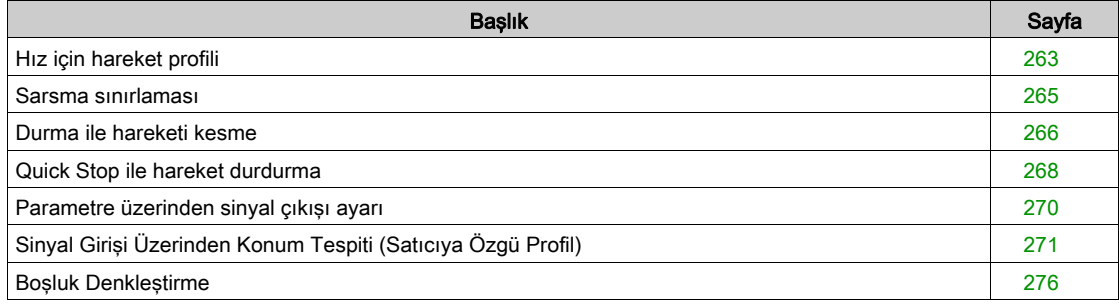

# <span id="page-262-0"></span>Hız için hareket profili

## Açıklama

Hedef konum ve hedef hız, kullanıcı tarafından girilen büyüklüklerdir. Girilen bu büyüklüklerde hız için bir hareket profili hesaplanır.

Hız için olan hareket profili bir hızlanmadan, bir yavaşlamadan ve maksimum bir hızdan oluşur.

Rampa şekli olarak her iki hareket yönü için bir lineer rampa mevcuttur.

# Kullanılabilirlik

Hız için hareket profilinin kullanımı işletim türüne bağlıdır.

Aşağıdaki işletim türlerinde hız için hareket profili kalıcı olarak etkindir:

- Jog
- Rota tayini

## Rampa dikliği

Rampa dikliği zaman ünitesi başına motorun hız değişikliklerini belirler. Rampa dikliği hızlanma ve yavaşlama için ayarlanır.

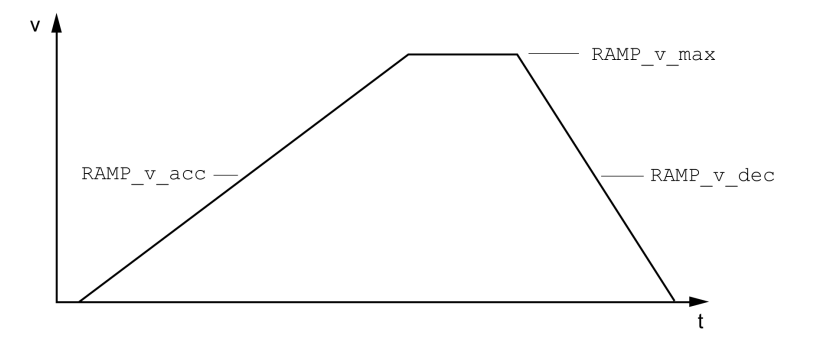

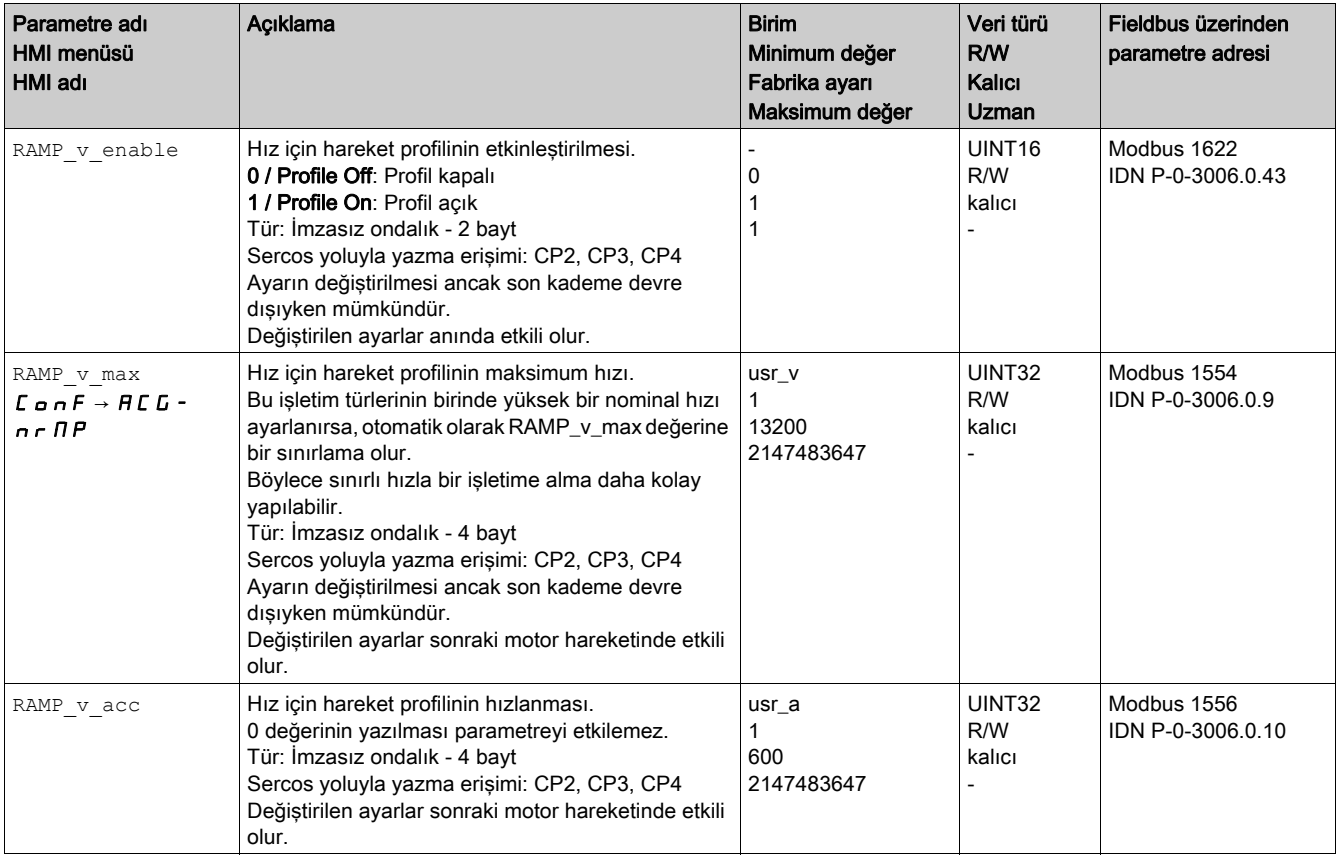

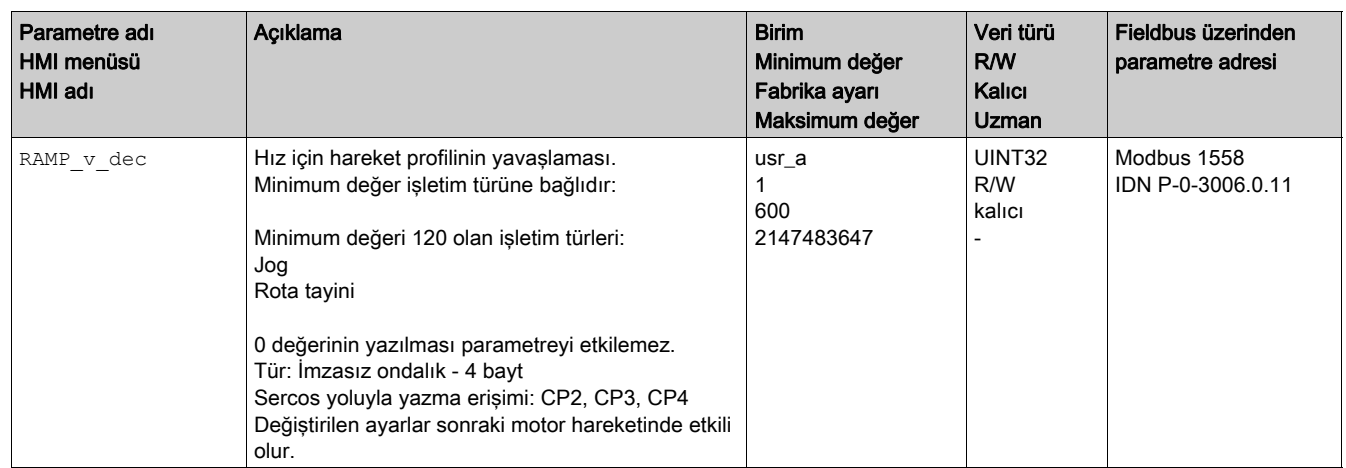

# <span id="page-264-1"></span><span id="page-264-0"></span>Sarsma sınırlaması

## Açıklama

Sarsma sınırlaması ile atlamalı hızlanma değişiklikleri düzlenir; dolayısıyla yumuşsak ve neredeyse sarsıntısız bir geçiş olur.

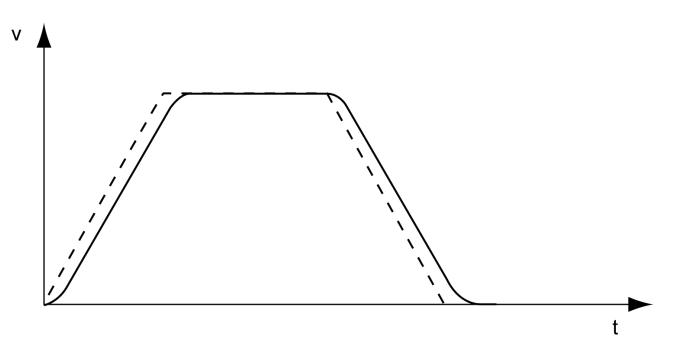

## Kullanılabilirlik

Sarsma sınırlaması aşağıdaki işletim türlerinde mümkündür:

- Jog
- Rota tayini

## Ayarları

Sarsma sınırlaması RAMP\_v\_jerk parametresi üzerinden açılabilir ve ayarlanabilir.

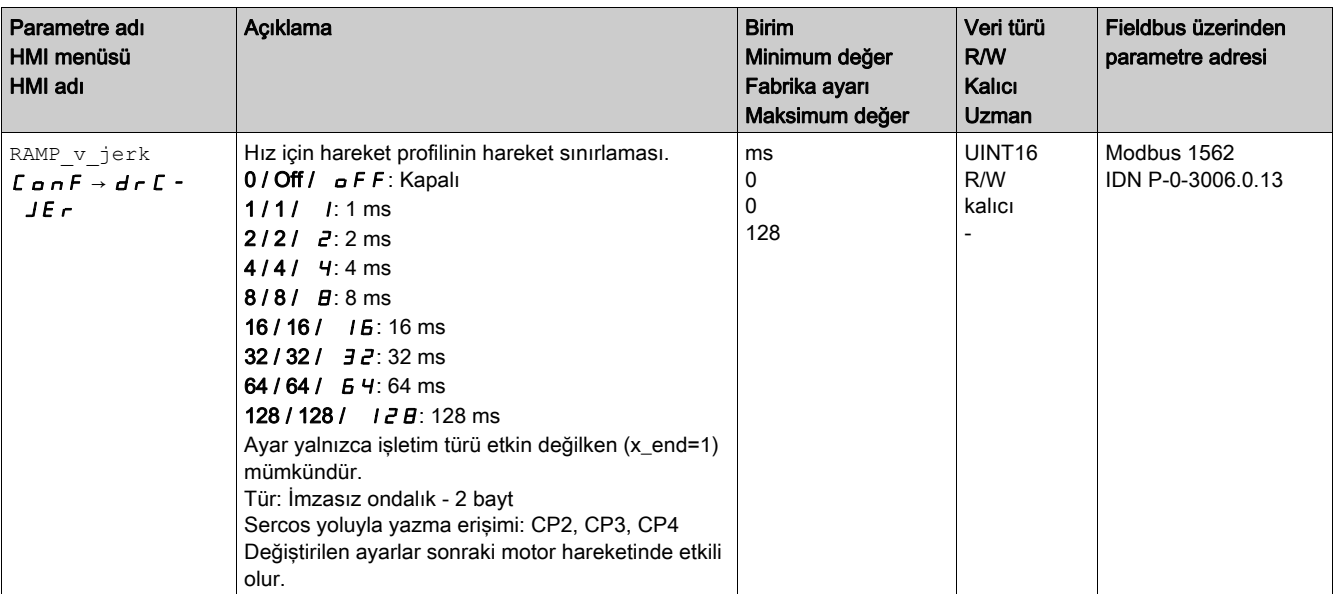

# <span id="page-265-1"></span><span id="page-265-0"></span>Durma ile hareketi kesme

Bir durma ile güncel hareket kesilir ve tekrar devam ettirilebilir.

Bir durma bir dijital sinyal girişiyle veya bir Fieldbus komutuyla yapılabilir.

Bir sinyal girişi yoluyla bir hareketi yarıda kesmek için önce "Durma" sinyal girişi fonksiyonunu parametreleştirmeniz gerekir, Dijital Giriş ve Çıkışlar (bkz. sayfa [192](#page-191-0)) bölümüne bakın.

Hareket 2 farklı yavaşlama türüyle kesilebilir.

- Yavaşlama rampası üzerinden yavaşlama
- Tork rampası üzerinden yavaşlama

## Yavaşlama türünün ayarlanması

LIM\_HaltReaction parametresi üzerinden yavaşlama türü ayarlanır.

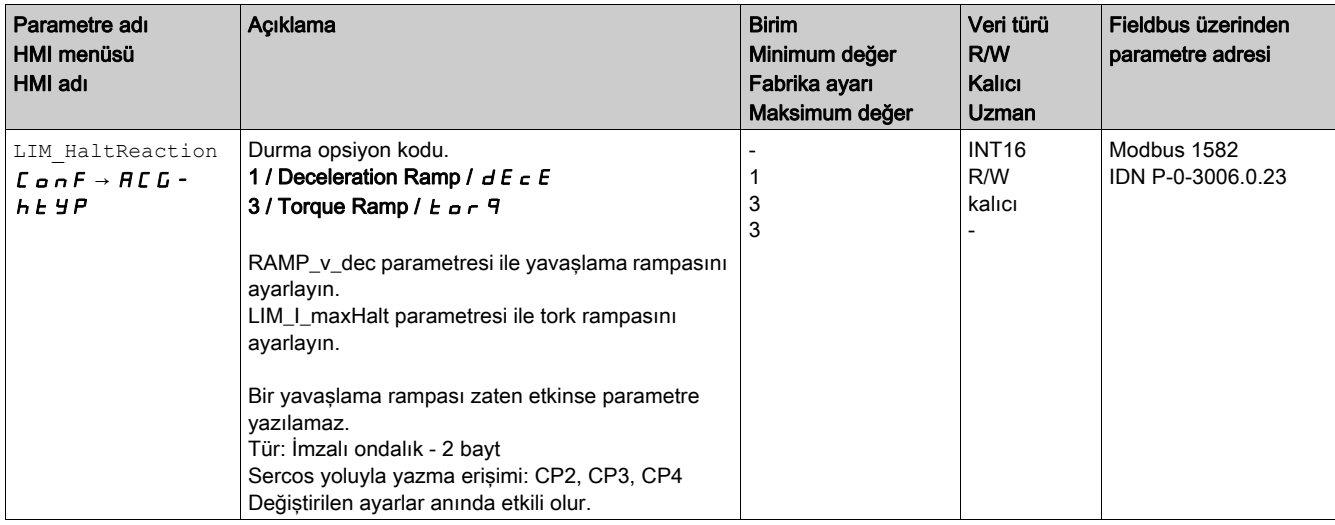

## Yavaşlama rampasının ayarlanması

Yavaşlatma rampası Hız İçin Hareket Profili (bkz. sayfa [263](#page-262-0)) yoluyla Ramp v dec parametresi ile ayarlanır.

# Tork rampasının ayarlanması

LIM\_I\_maxHalt parametresi üzerinden tork rampası ayarlanır.

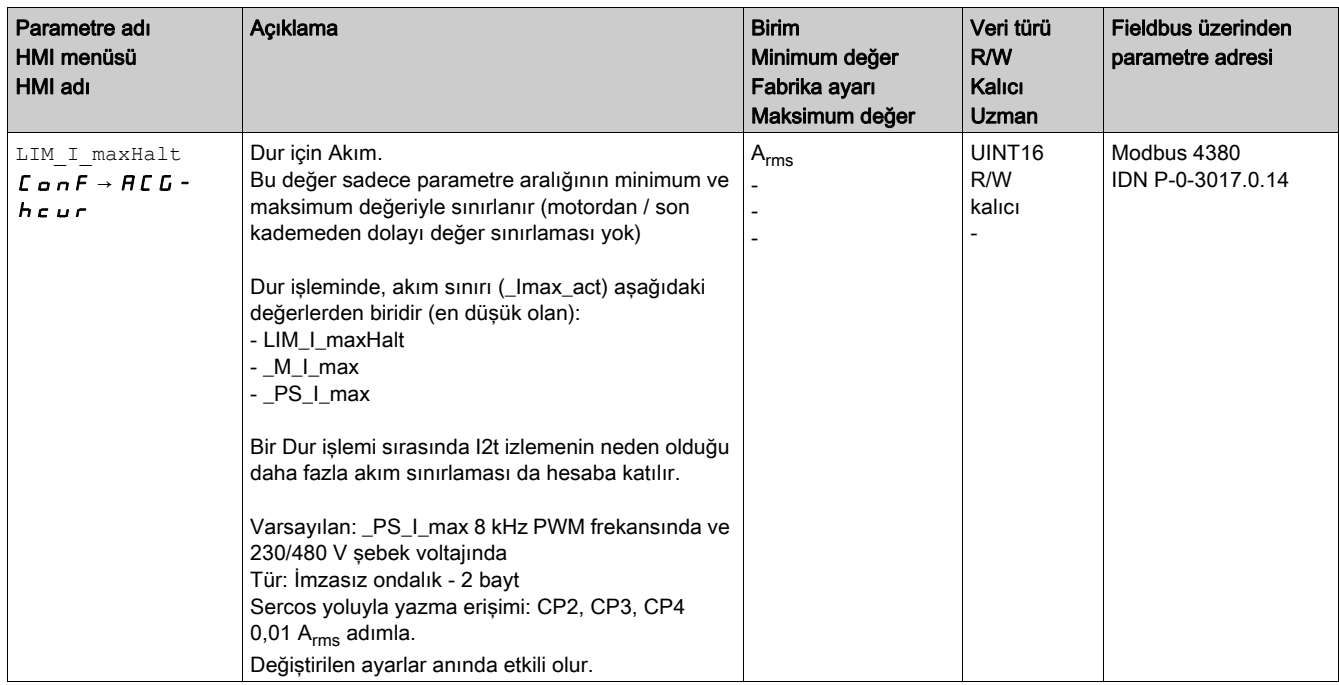

# <span id="page-267-0"></span>Quick Stop ile hareket durdurma

Bir Quick Stop ile güncel hareket durdurulur.

Bir Quick Stop 1. veya 2. hata sınıfı bir hatayla veya bir Fieldbus komutuyla yapılabilir.

Hareket 2 farklı yavaşlama türüyle durdurulabilir.

- Yavaşlama rampası üzerinden yavaşlama
- Tork rampası üzerinden yavaşlama

Ayrıca, yavaşlama sonrası hangi çalışma durumuna geçileceği ayarlanabilir:

- 9 Fault çalışma durumuna geçiş
- 7 Quick Stop Active çalışma durumuna geçiş

## Yavaşlama türünün ayarlanması

LIM\_QStopReact parametresi üzerinden yavaşlama türü ayarlanır.

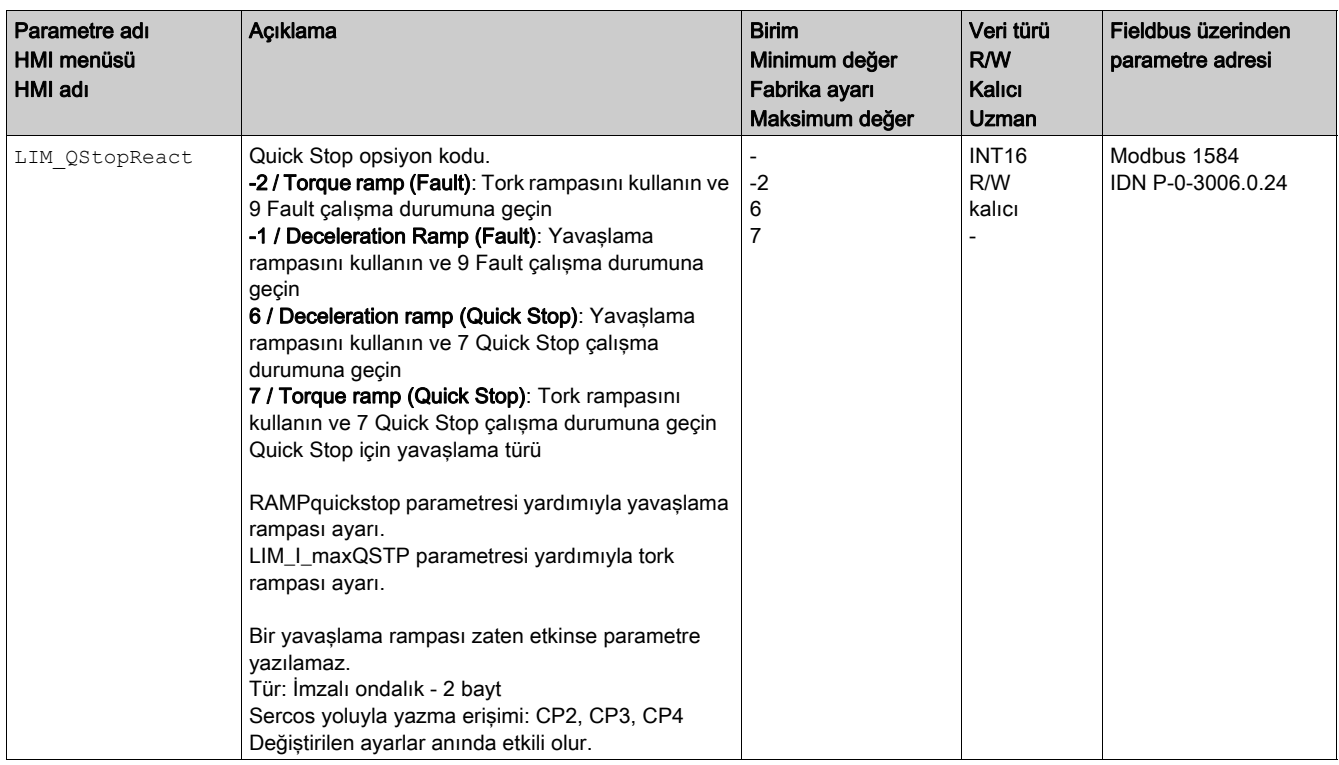

## Yavaşlama rampasının ayarlanması

RAMPquickstop parametresi üzerinden yavaşlama rampası ayarlanır.

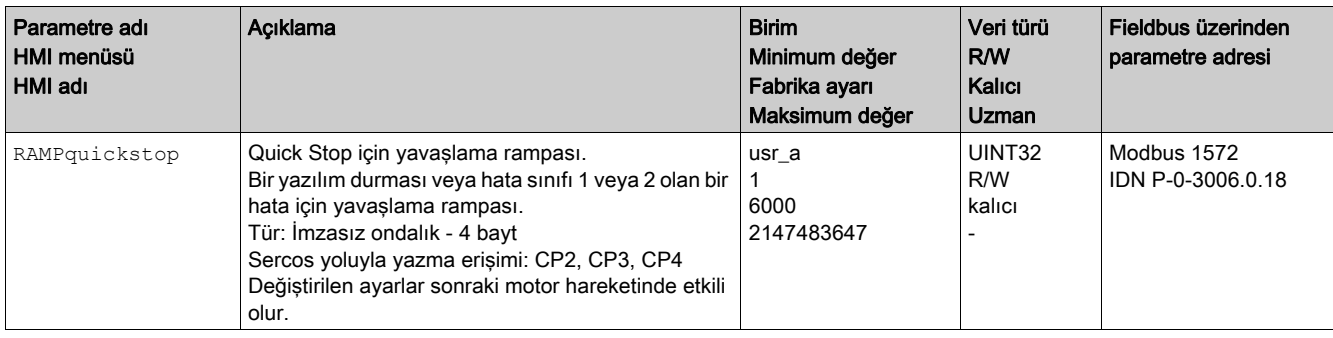

# Tork rampasının ayarlanması

LIM\_I\_maxQSTP parametresi üzerinden tork rampası ayarlanır.

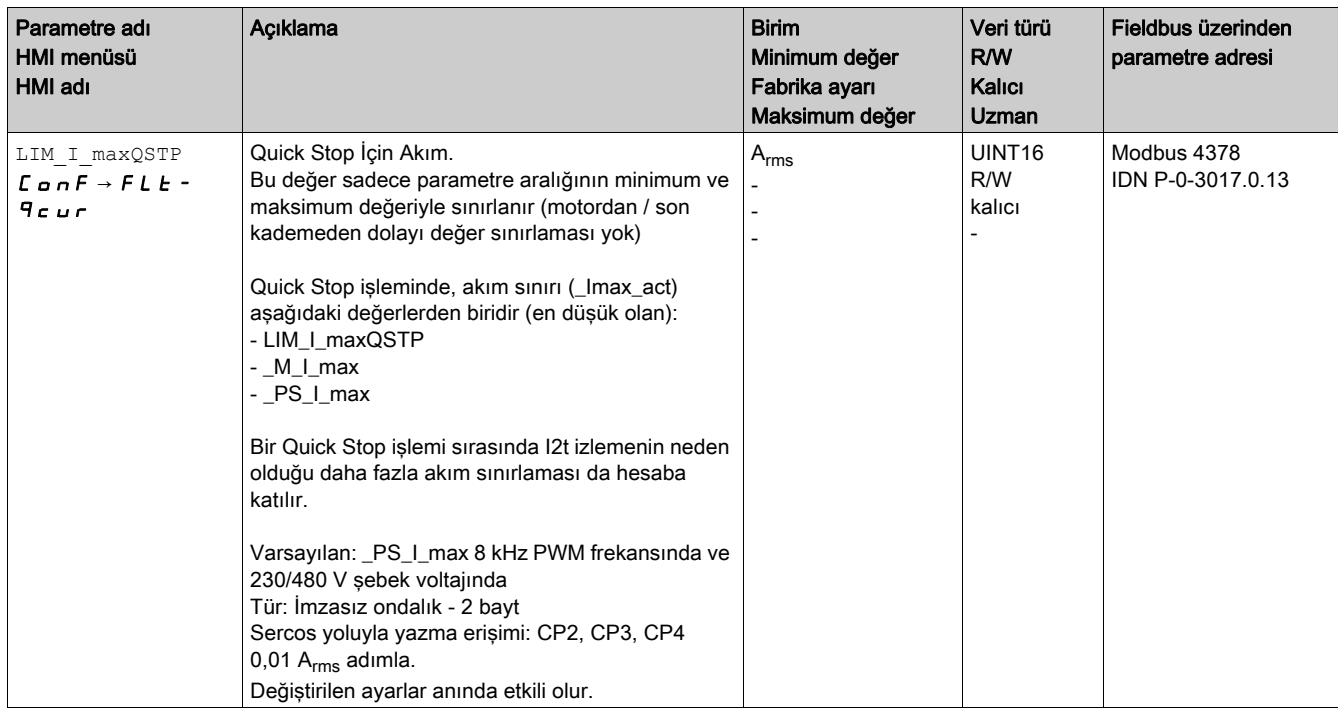

# <span id="page-269-1"></span><span id="page-269-0"></span>Parametre üzerinden sinyal çıkışı ayarı

#### Açıklama

Dijital sinyal çıkışları Fieldbus üzerinden istenildiği gibi ayarlanabilir.

Parametre yoluyla dijital sinyal çıkışları ayarlamak için önce "Serbestçe Kullanılabilir" sinyal çıkış fonksiyonunu parametreleştirmeniz gerekir, Sinyal Çıkış Fonksiyonlarını Parametreleştirme (bkz. sayfa [196](#page-195-0)) bölümüne bakın.

Bir veya birden fazla çıkış "Freely Available" olarak ayarlanmadıysa o girişe veya girişlere yazma yok sayılır.

IO\_DQ\_set parametresi üzerinden dijital sinyal çıkışları ayarlanır.

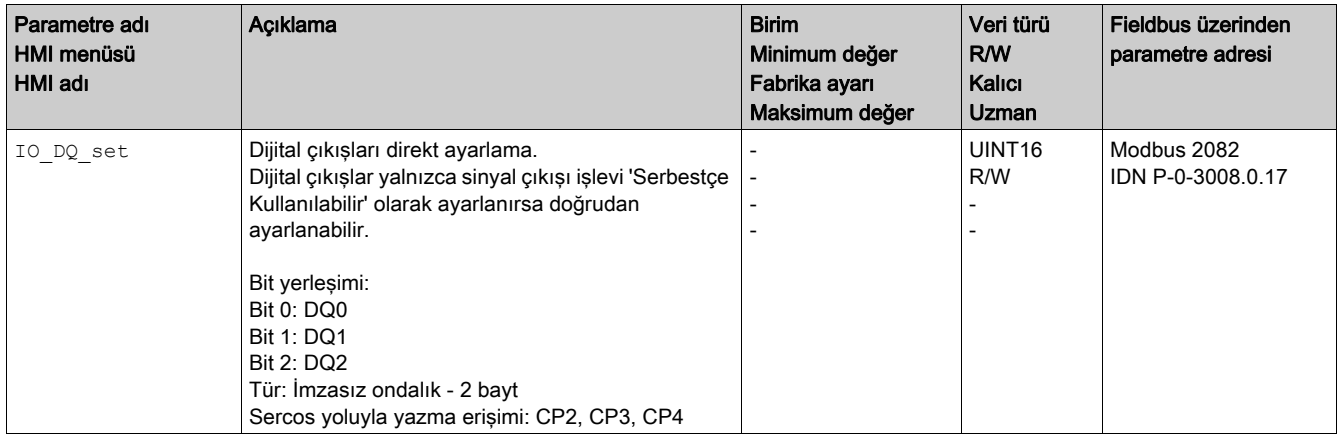

# <span id="page-270-1"></span><span id="page-270-0"></span>Sinyal Girişi Üzerinden Konum Tespiti (Satıcıya Özgü Profil)

### Açıklama

Motor konumu bir sinyal geldiği anda bir Capture girişinde tespit edilebilir.

#### Capture girişlerinin sayısı

3 Girişi yakala kullanılabilir:

- Girişi yakala: DI0/CAP1
- Girişi yakala: DI1/CAP2
- Girisi yakala: DI2/CAP3

## Yöntem seçimi

Motor konumu 2 farklı yöntemle tespit edilebilir:

- Motor konumunun bir kez tespiti Bir kez tespit demek motor konumunun ilk kenarda algılandığı anlamına gelir.
- Motor konumunun sürekli tespiti Sürekli tespit demek motor konumunun her kenarda yeniden algılandığı anlamına gelir. Algılanan eski değer bu esnada silinir.

Motor konumu artan veya azalan kenarda Capture girişinde algılanabilir.

#### Doğruluk

2 µs titremesi yaklaşık 3000 RPM hızda 13.2 kullanıcı tanımlı ünitenin yakalanan konumunun yanlışlığıyla sonuçlanır.

 $(3000$  RPM =  $(3000*131072)/(60*10^6)$  = 6.6 usr p/us)

Ölçek ayarının fabrika ayarında 13.2 kullanıcı ünitesi 0.036 °'dir.

Hızlandırma fazı ve yavaşlatma fazı sırasında yakalanan motor konumu daha az doğrudur.

# Parametrelere Genel Bakış

Aşağıdaki tabloda bir kerelik yakalama için parametrelere bir genel bakış gösterir:

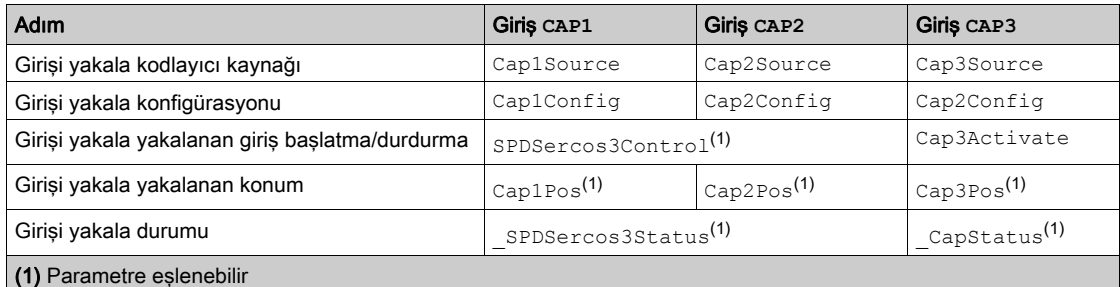

Aşağıdaki tabloda sürekli yakalama için parametrelere bir genel bakış gösterir:

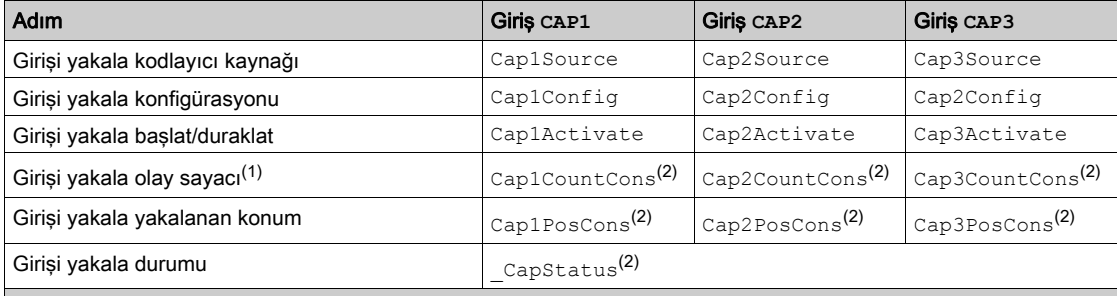

(1) Bu parametreyi okuyarak, konum için ilgili parametre güncellenir ve kilitlenir, böylece değiştirilemez. Her iki parametre değeri böylece tutarlı kalır.

(2) Parametre eşlenebilir

## Kaynak ayarı

Aşağıdaki parametreler üzerinden konum tespitinin kaynağı ayarlanır.

Cap1Source, Cap2Source ve Cap3Source parametreleriyle konum yakalama için kaynağı ayarlayın.

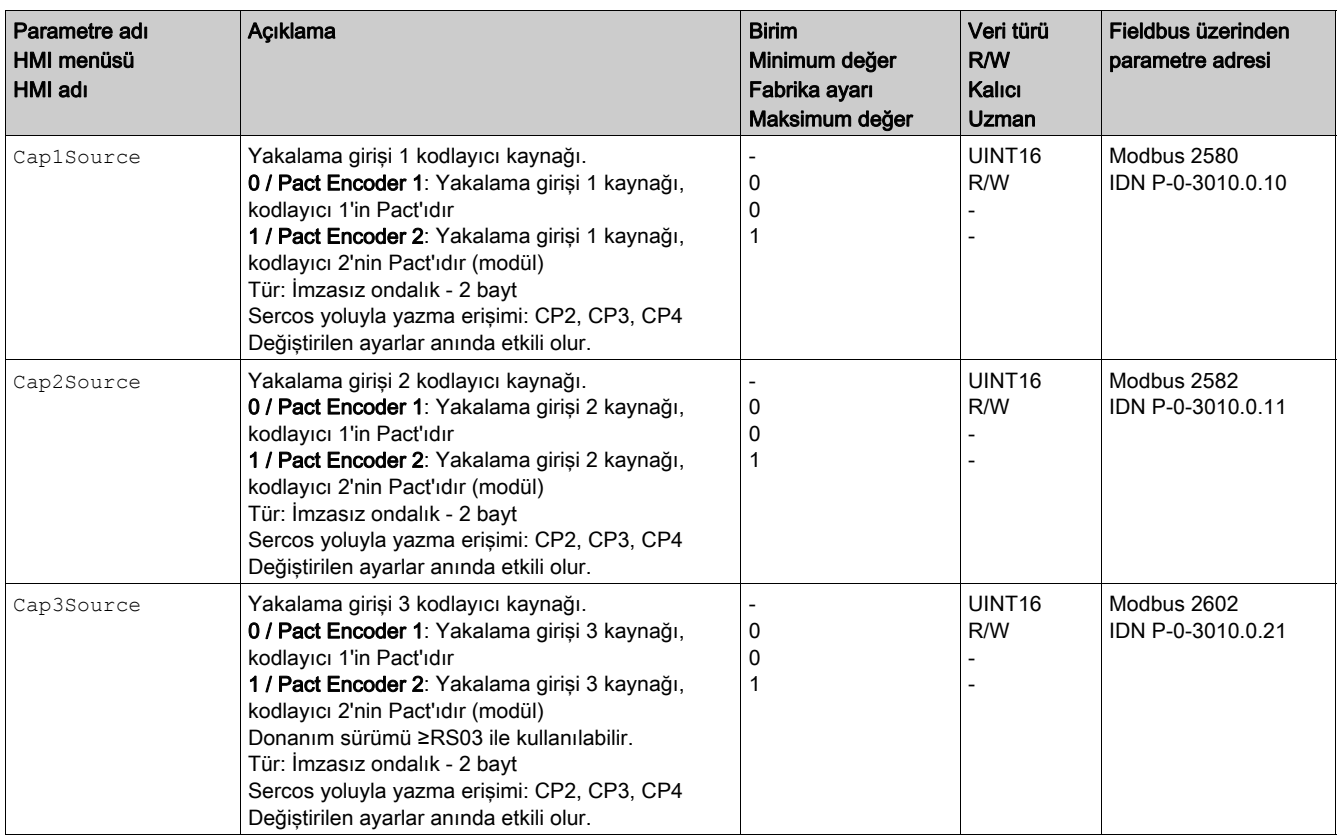

## Kenarın ayarlanması

Aşağıdaki parametreler üzerinden konum tespitinin kenarı ayarlanır.

Cap1Config, Cap2Config ve Cap3Config parametreleriyle istenen kenarı ayarlayın.

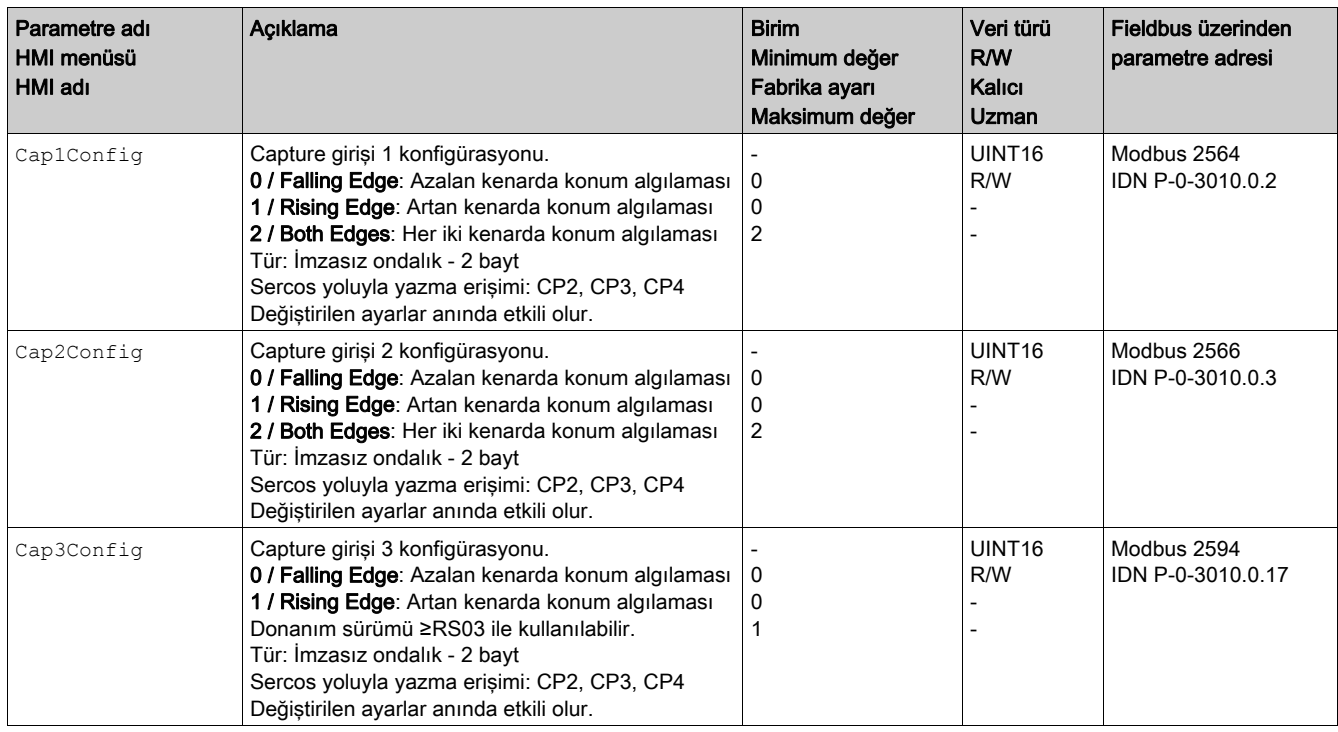

## Konum tespitinin başlatılması

Aşağıdaki parametreler üzerinden konum tespiti başlatılır.

- Gerçek zamanlı kanal:
- SPDSercos3Control parametresi üzerinden istenilen yöntemi ayarlayın.
- Döngüsel olmayan kanal:
- Cap1Activate ve Cap2Activate ve Cap3Activate parametreleri üzerinden istenilen yöntemi ayarlayın.

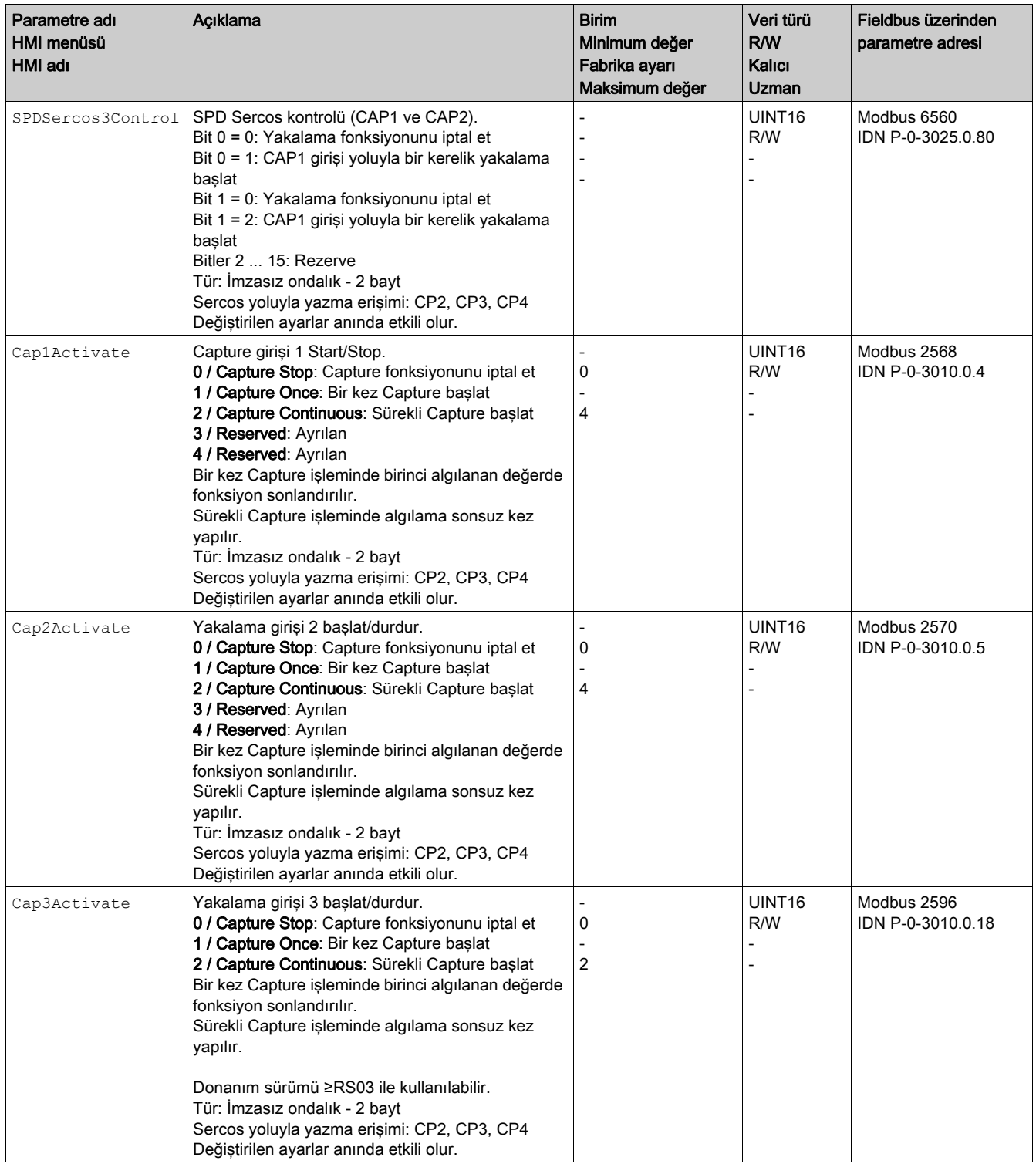

## Durum mesajları

Gerçek zamanlı kanal:

- SPDSercos3Status parametresi üzerinden tespit durumu gösterilir.
- Döngüsel olmayan kanal:
- \_CapStatus parametresi üzerinden tespit durumu gösterilir.

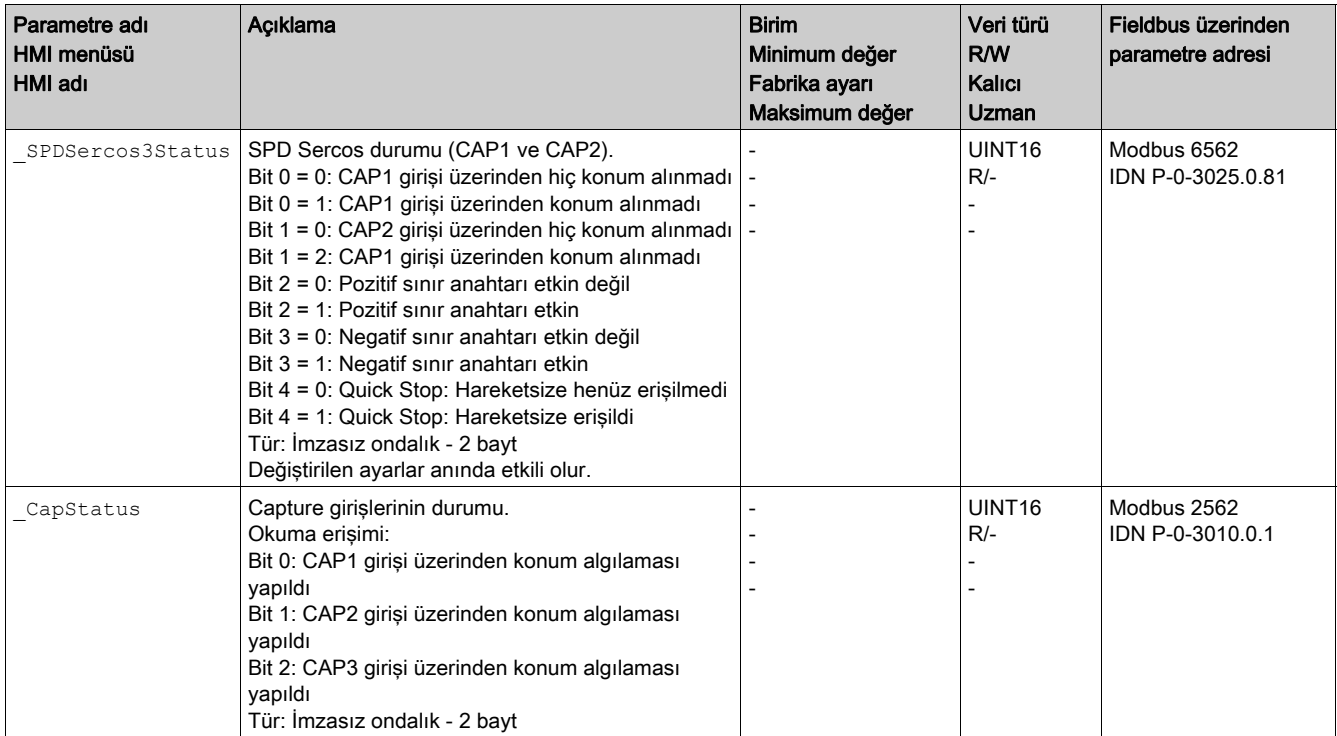

## Algılanan konum

Bir kerelik yakalama için yakalanan konumlar aşağıdaki parametreler yoluyla okunabilir:

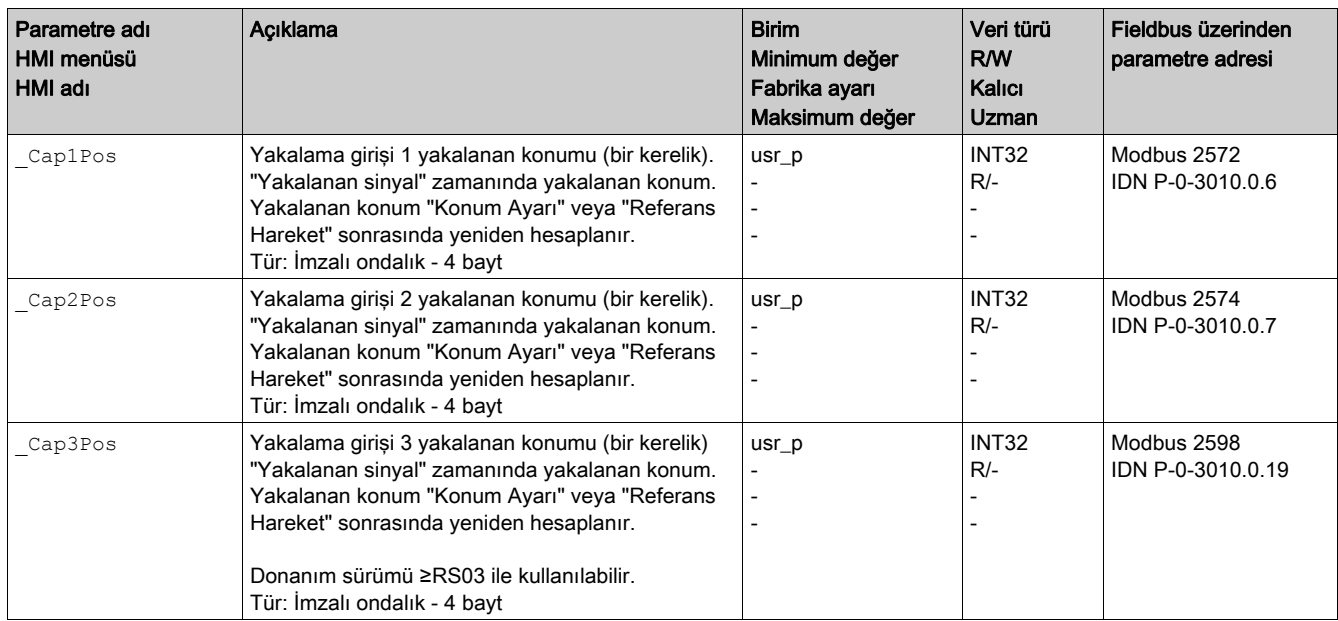

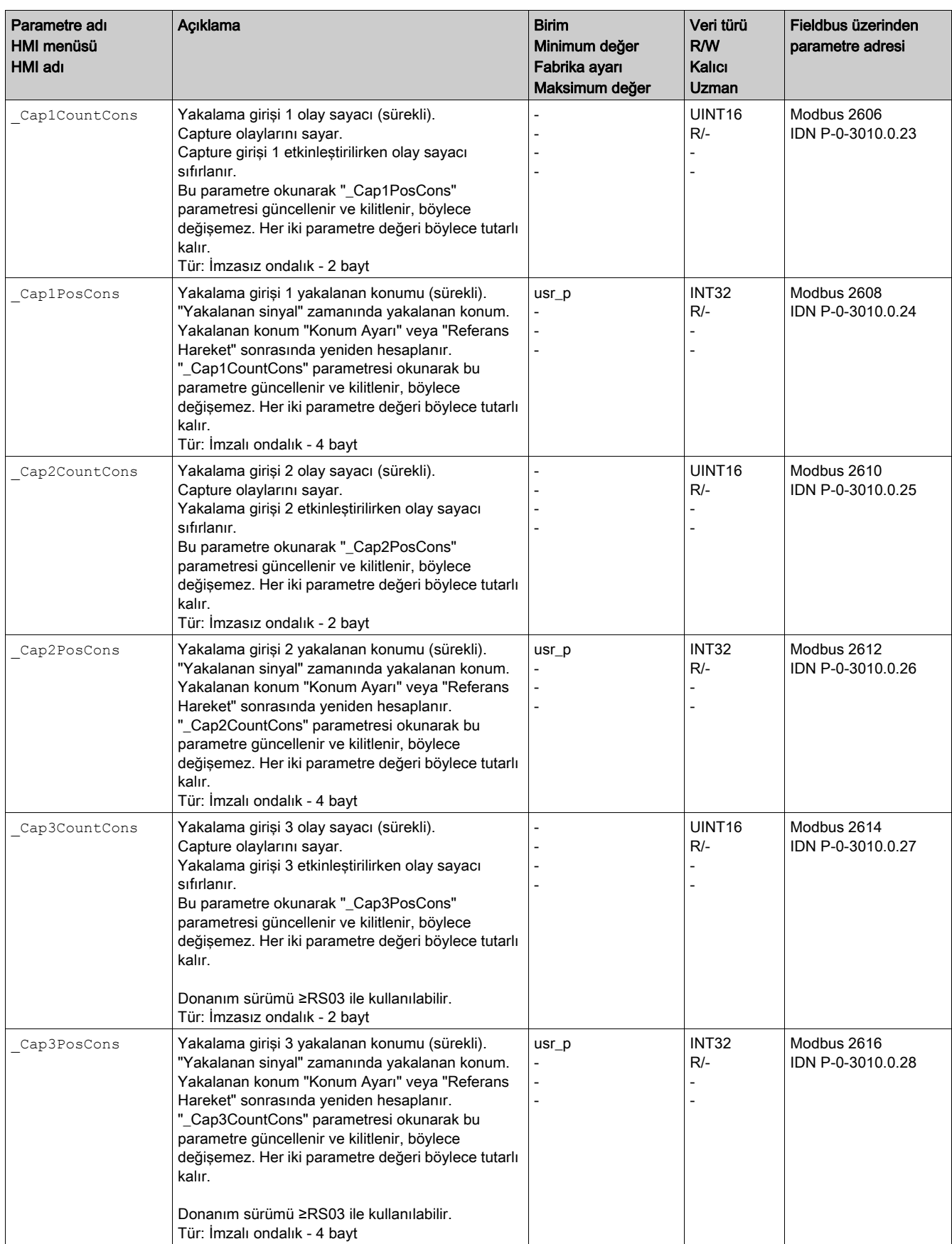

# Sürekli yakalama için yakalanan konumlar aşağıdaki parametreler yoluyla okunabilir:

# <span id="page-275-0"></span>Boşluk Denkleştirme

## Açıklama

Bir boşluk eşitlemesinin ayarıyla mekanik bir boşluk dengelenebilir.

Bir mekanik boşluğa örnek

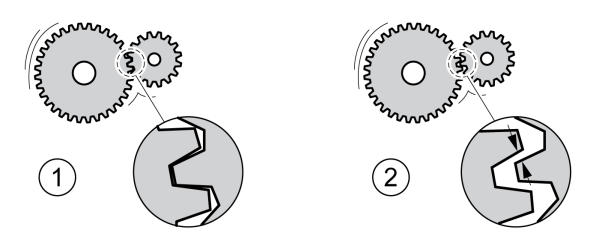

- 1 Az mekanik boşluklu örnek
- 2 Çok mekanik boşluklu örnek

Boşluk dengelemesi etkinken tahrik yükselticisi her harekette mekanik boşluğu otomatik dengeler.

## Kullanılabilirlik

Bir boşluk dengelemesi aşağıdaki işletim türlerinde mümkündür:

- Jog
- Rota tayini
- Cyclic Synchronous Position

## Parametreleştirme

Bir boşluk dengelemesi için mekanik boşluğun büyüklüğü ayarlanmalıdır.

BLSH Position parametresi üzerinden mekanik boşluğun büyüklüğü kullanıcı ünitelerinden ayarlanır.

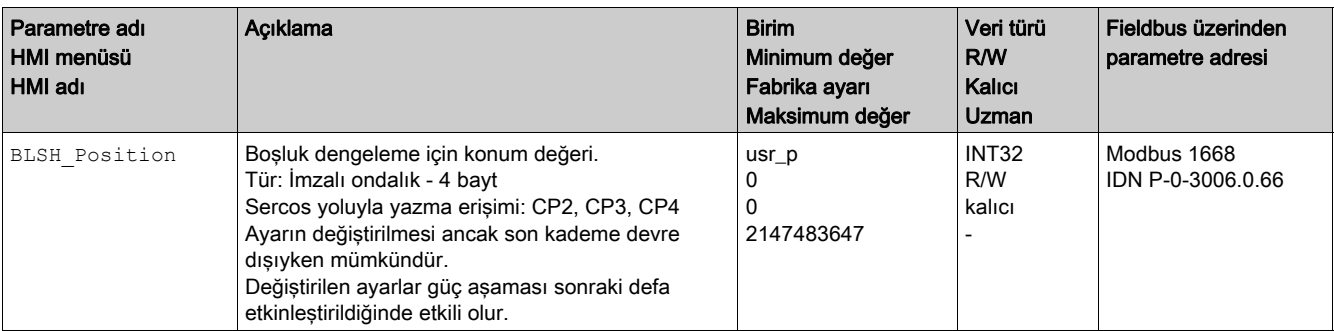

Ayrıca bir işleme süresi ayarlanabilir. İşleme süresiyle, mekanik boşluğun dengeleneceği zaman aralığı belirlenir.

BLSH Time parametresi üzerinden işleme süresi ms olarak ayarlanır.

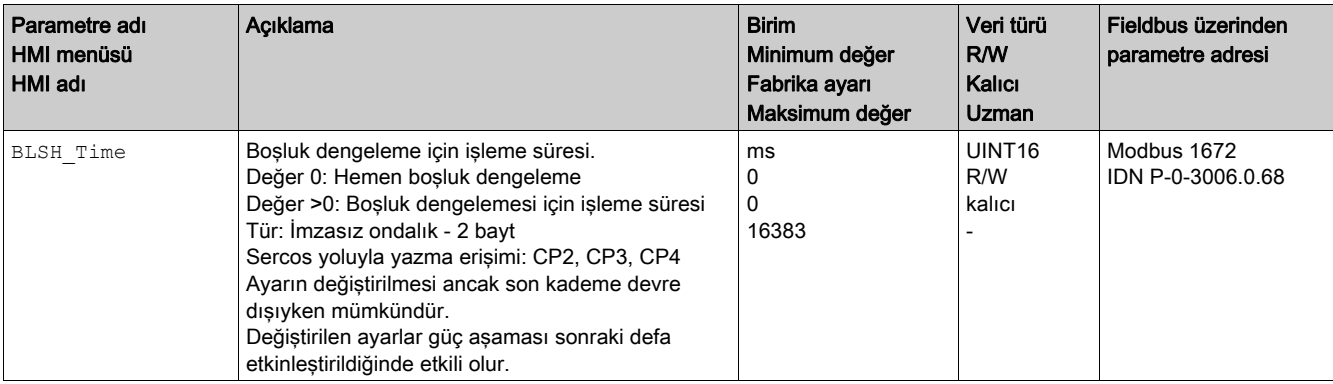

#### Boşluk dengelemesinin etkinleştirilmesi

Bir boşluk dengelemesinin etkinleştirilmesi için önce pozitif veya negatif yönde bir hareket olmalıdır. BLSH\_Mode parametresi üzerinden boşluk dengelemesi etkinleştirilir.

- Pozitif veya negatif yönde bir hareket uygulayın. Motoruna bağlı olduğu mekanik kısım hareket edene kadar hareket devam etmelidir.
- Hareket pozitif yöneyse (pozitif hedef değerleri), "OnAfterPositiveMovement" değeriyle boşluk telafisini etkinleştirin.
- Hareket negatif yöneyse (negatif hedef değerleri), "OnAfterNegativeMovement" değeriyle boşluk telafisini etkinleştirin.

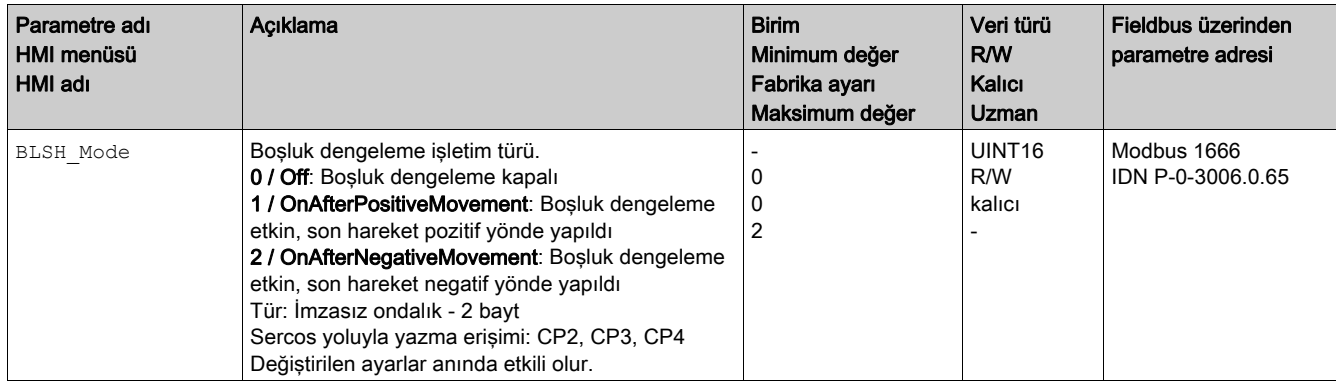

# <span id="page-277-0"></span>Alt bölüm 8.2 Değerlendirme denetimiyle ilgili fonksiyonlar

# Bu Alt Bölümde Neler Yer Alıyor?

Bu alt bölüm, şu başlıkları içerir:

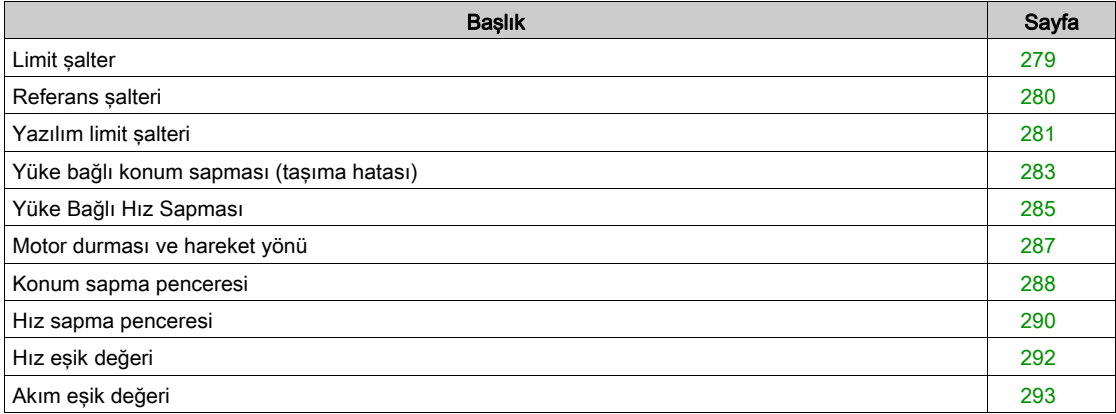

# <span id="page-278-1"></span><span id="page-278-0"></span>Limit şalter

#### Açıklama

Limit şalterlerinin kullanımı bazı tehlikelerden korunmaya yardımcı olabilir (örneğin, yanlış referans değerlerden kaynaklanan mekanik durmaya çarpma).

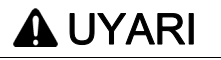

# KONTROL KAYBI

- Sınır anahtarlarının risk değerlendirmeniz tarafından belirlenen şekilde takıldığını doğrulayın.
- Limit şalterlerin doğru bağlanmış olmasını sağlayın.
- Yeterince fren yolu kalacak şekilde limit şalterlerin mekanik ucun önüne monte edilmesini sağlayın.
- Limit şalterlerin doğru parametre ayarını ve işlevini sağlayın.

Bu talimatlara uyulmaması ölüme, ağır yaralanmalara veya ekipmanda maddi hasara yol açabilir.

Bir hareket limit şalterlerle denetlenebilir. Denetim için pozitif bir limit şalter ve negatif bir limit şalter kullanılabilir.

Pozitif veya negatif limit şalter devreye girerse hareket durur. Bir hata iletisi gösterilir ve çalışma durumu 7 Quick Stop Active olur.

Hata mesajı "Arıza Sıfırlama" aracılığıyla sıfırlanabilir. Çalışma durumu 6 Operation Enabled durumuna geri geçer.

Hareket devam ettirilebilir, ancak sadece limit şalterin devreye girdiği zıt yönde. Örneğin pozitif limit şalter devreye girdiyse, sadece negatif yönde harekete devam edilebilir. Pozitif yönde hareket devam ettirildiğinde yeniden bir hata iletisi verilir ve çalışma durumu tekrar 7 Quick Stop Active olur.

IOsigLIMP ve IOsigLIMN parametreleri üzerinden limit şalterin türü ayarlanır.

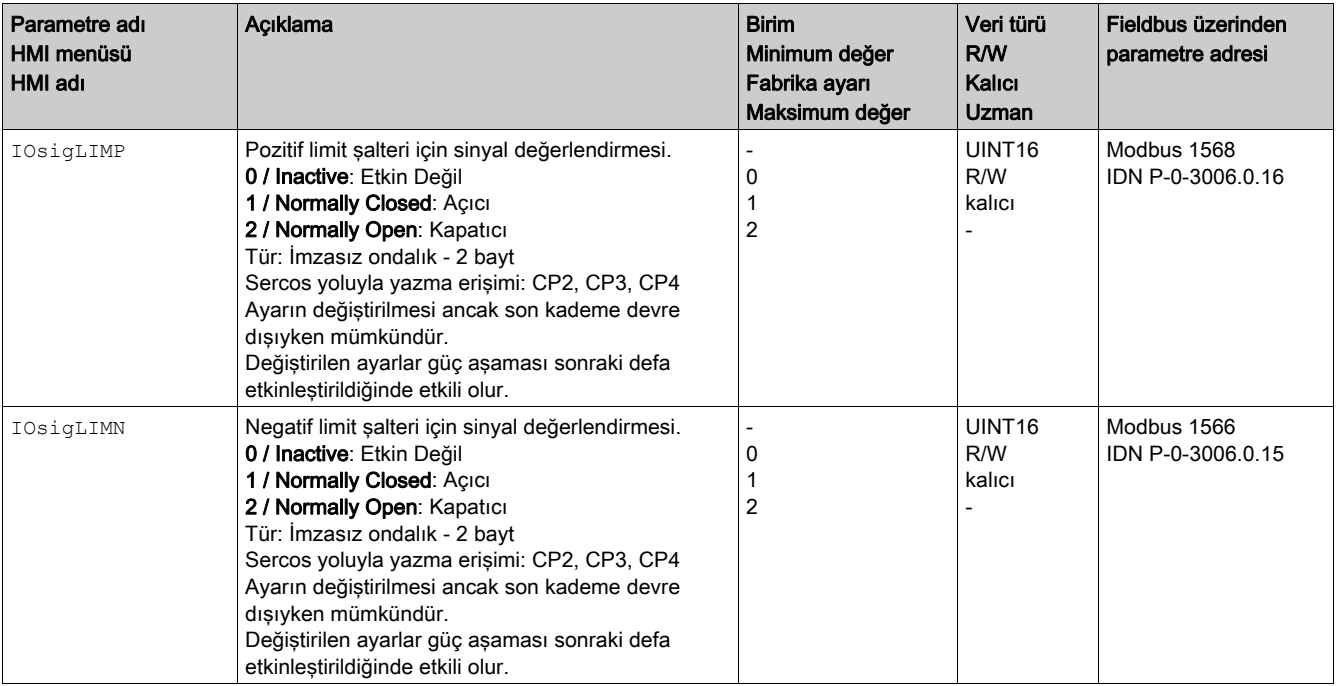

"Positive Limit Switch (LIMP)" ve "Negative Limit Switch (LIMN)" sinyal girişi fonksiyonları parametreleştirilmiş olmalıdır, Dijital Giriş ve Çıkışlar (bkz. sayfa [192](#page-191-0)) bölümüne bakın.

# <span id="page-279-1"></span><span id="page-279-0"></span>Referans şalteri

# Açıklama

Referans şalteri sadece Homing işletim türünde etkindir.

IOsigREF parametresi üzerinden referans şalterin türü ayarlanır.

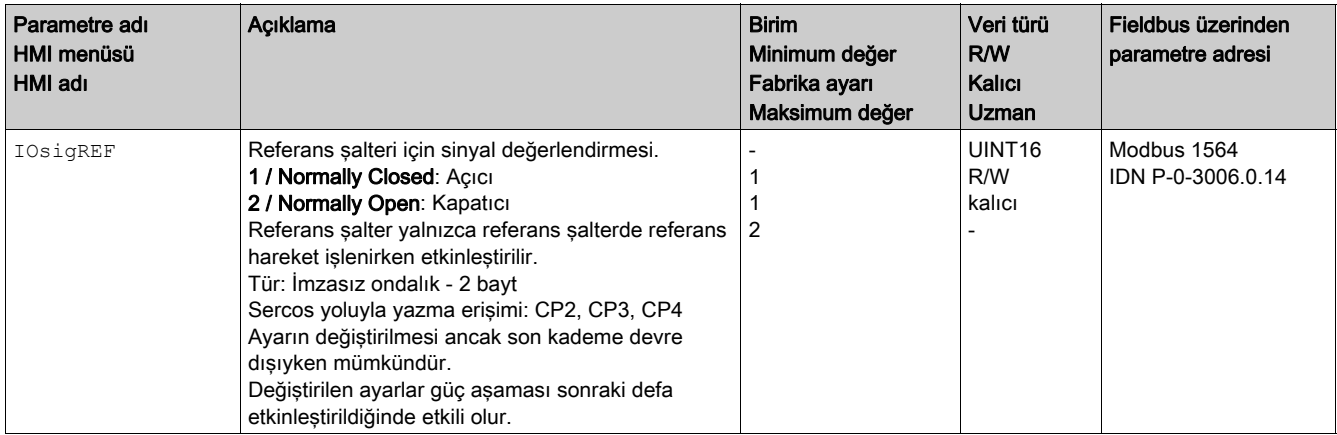

"Reference Switch (REF)" sinyal girişi fonksiyonu parametreleştirilmiş olmalıdır, Dijital Giriş ve Çıkışlar (bkz. sayfa [192](#page-191-0)) bölümüne bakın.

# <span id="page-280-1"></span><span id="page-280-0"></span>Yazılım limit şalteri

#### Açıklama

Bir hareket yazılım limit şalteriyle denetlenebilir. Denetim için pozitif bir konum sınırı ve negatif bir konum sınırı ayarlanabilir.

Pozitif veya negatif konum sınırına ulaşıldığında hareket durur. Bir hata iletisi gösterilir ve çalışma durumu 7 Quick Stop Active olur.

Hata mesajı "Arıza Sıfırlama" aracılığıyla sıfırlanabilir. Çalışma durumu 6 Operation Enabled durumuna geri geçer.

Hareket devam ettirilebilir, ancak sadece konum sınırının ulaştığı zıt yönde. Örneğin pozitif konum sınırına ulaşıldıysa, sadece negatif yönde harekete devam edilebilir. Pozitif yönde hareket devam ettirildiğinde yeniden bir hata iletisi verilir ve çalışma durumu tekrar 7 Quick Stop Active olur.

## Ön koşul

Yazılım limit şalteri izleme yalnızca geçerli bir sıfır nokta ile çalışır, Hareket Aralığı Boyutu (bkz. sayfa [186](#page-185-0)) konusuna bakın.

#### Hedef konumlu işletim türlerinin davranışı

Hedef konumlarla çalışma modları durumunda, hedef konum pozitif konum sınırından büyük veya negatif konum sınırından küçük olsa bile hareket normal başlar. Konum sınırına erişildiğinde, motor sınırda beklemeye erişdiğinde sürücü tarafından bir Quick Stop yürütülür.

Aşağıdaki çalışma modlarında, bir hareketin başlatılmasından önce örneğin konum sınırı hedef konuma bakılmaksızın yanal hareket etmediğinde hedef konum doğrulanır.

Jog (adım hareketi)

#### Hedef konumsuz işletim türlerinin davranışı

Hedef konumsuz çalışma türlerinde konum sınırında varsayılan olarak bir Quick Stop tetiklenir.

MON\_SWLimMode parametresi üzerinden bir konum sınırına yaklaştığında davranış ayarlanabilir.

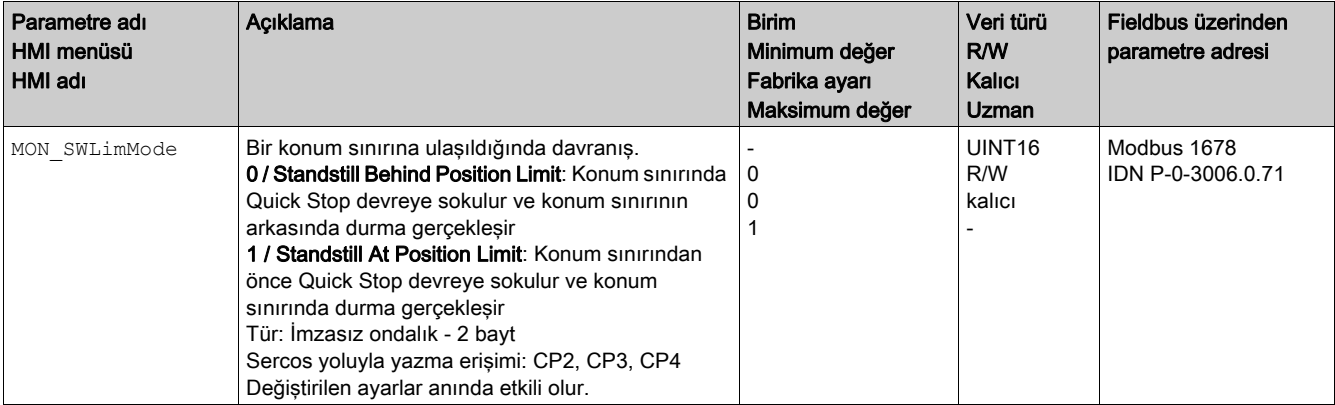

Hedef konum olmadan çalışma modlarında konum sınırında hareketsiz LIM\_QStopReact parametresinin "Deceleration ramp (Quick Stop)" olarak ayarlanmasını gerektirir, Quick Stop ile Hareketi Durdurma (bkz. sayfa [268](#page-267-0)) bölümüne bakın. Şayet LIM\_QStopReact parametresi "Torque ramp (Quick Stop)" olarak ayarlanmışsa, konum sınırından önce veya sonra farklı yüklerin olmasından dolayı hareket durabilir.

## Etkinleştirme

Yazılım limit şalterleri MON\_SW\_Limits parametresi üzerinden etkinleştirilir.

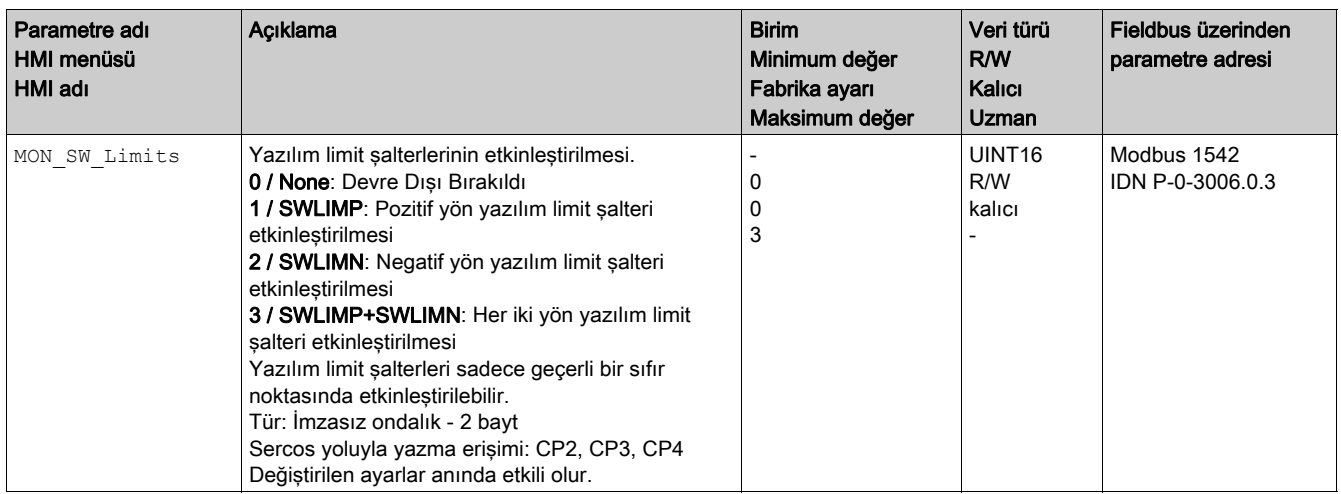

## Konum sınırlarının ayarlanması

Yazılım limit şalterleri MON\_swLimP ve MON\_swLimN parametreleri üzerinden ayarlanır.

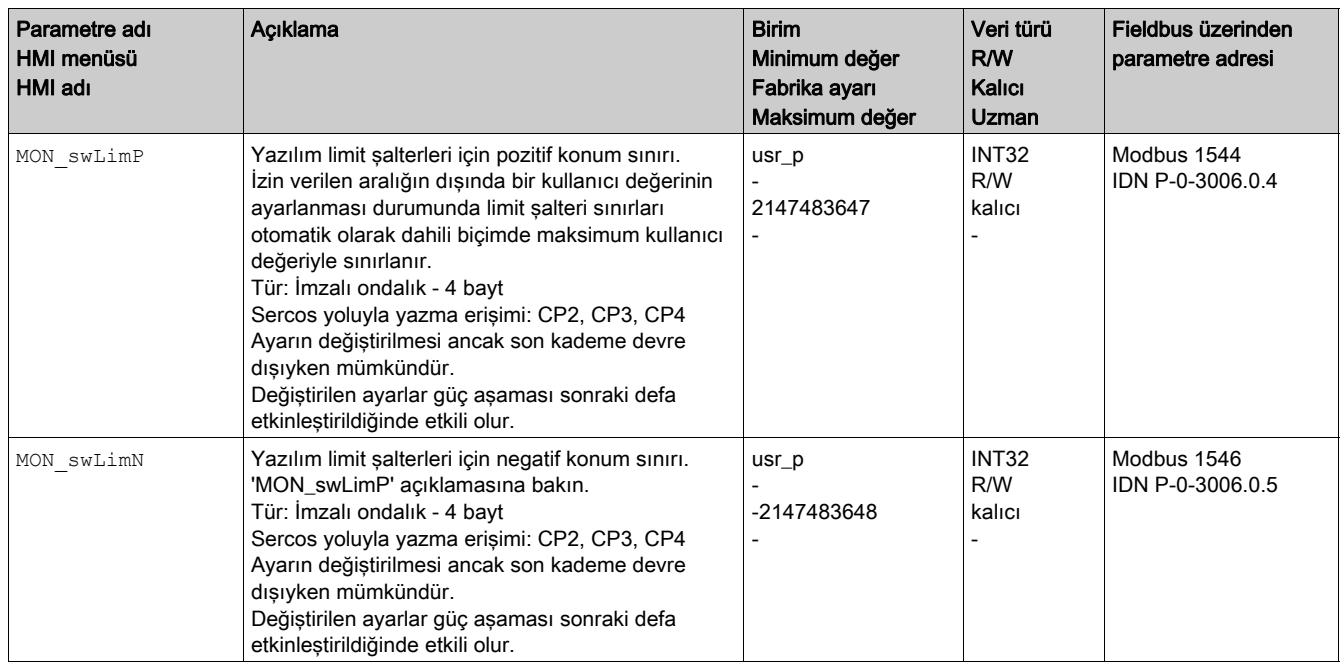

# <span id="page-282-1"></span><span id="page-282-0"></span>Yüke bağlı konum sapması (taşıma hatası)

#### Açıklama

Yük ataletine bağlı konum sapması yükten kaynaklanan nominal konum ile fiili konumu arasındaki farktır. Çalışma esnadan meydana gelen ve yüke bağlı olan maksimum konum sapması parametre üzerinden gösterilebilir.

Yüke bağlı maksimum konum sapmasının parametre ayarı yapılabilir. Ayrıca hata sınıfını ayarlayabilirsiniz.

## Kullanılabilirlik

Yüke bağlı konum sapmasının denetimi şu işletim türlerinde kullanılabilir:

- Jog
- Rota tayini
- Cyclic Synchronous Position

# Konum sapmasının gösterilmesi

Kullanıcı tanımlı ünitelerinde veya turlarda aşağıdaki parametreler üzerinden yüke bağlı konum sapmasını okumanızı sağlar.

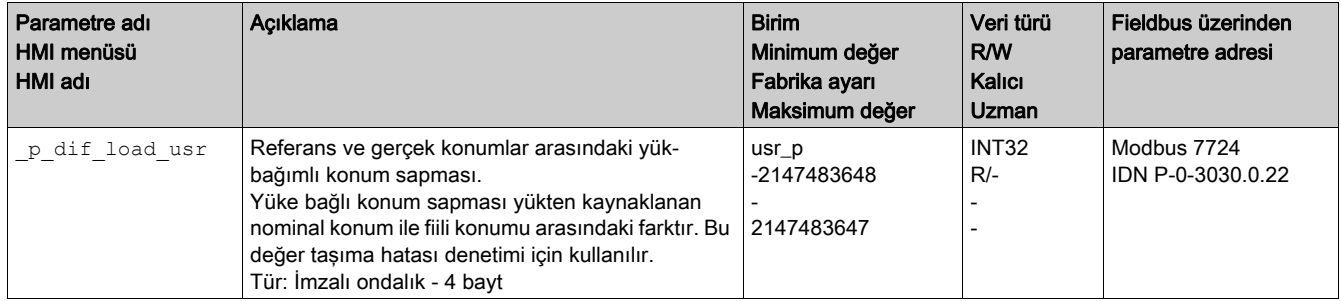

Aşağıdaki parametreler üzerinden yüke bağlı konum sapmasının maksimum değeri kullanıcı ünitelerinde veya tur olarak gösterilebilir.

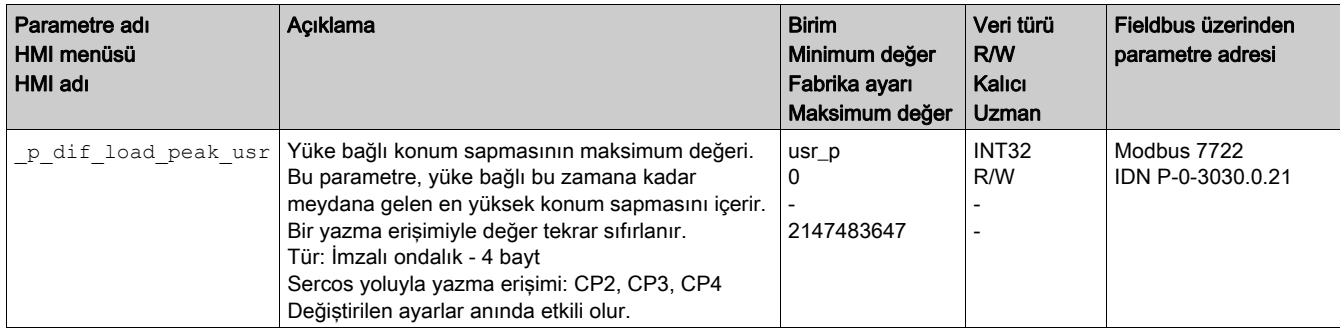

## Konum sapmasının ayarlanması

Aşağıdaki parametre hata sınıfı 0'ın bir hatasını tetiklemek için olan maksimum yüke bağlı konum sapması için eşiği ayarlamanızı sağlar.

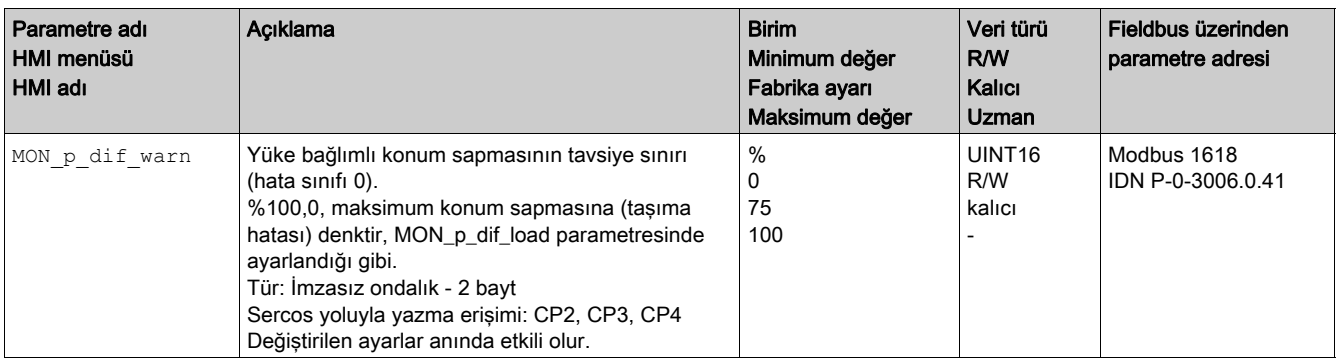

Aşağıdaki parametreler 1, 2 veya 3 hata sınıfının bir hatasıyla bir hareketin iptal edildiği maksimum yüke bağlı konum sapmasını ayarlamanızı sağlar.

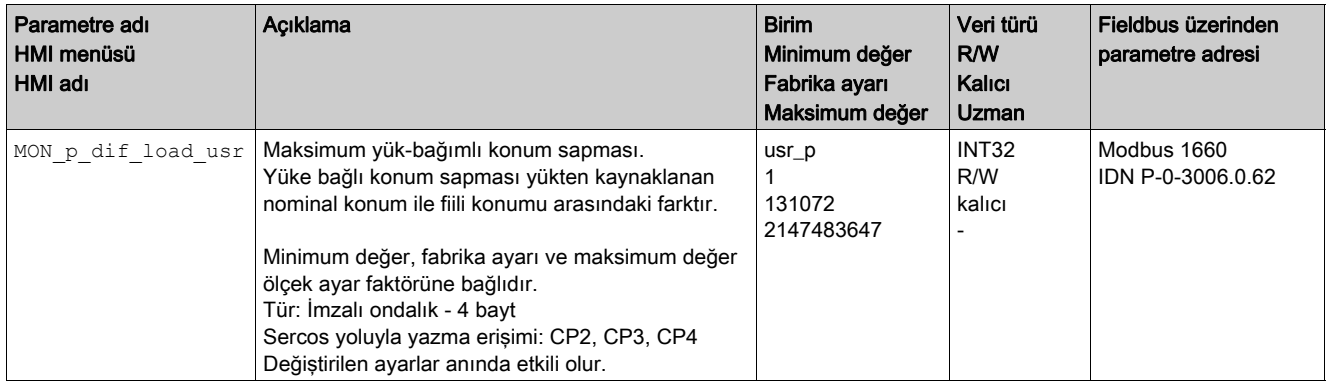

## Hata sınıfının ayarlanması

Aşağıdaki parametre aşırı yüksek yüke bağlı konum sapması için hata sınıfını ayarlamanızı sağlar.

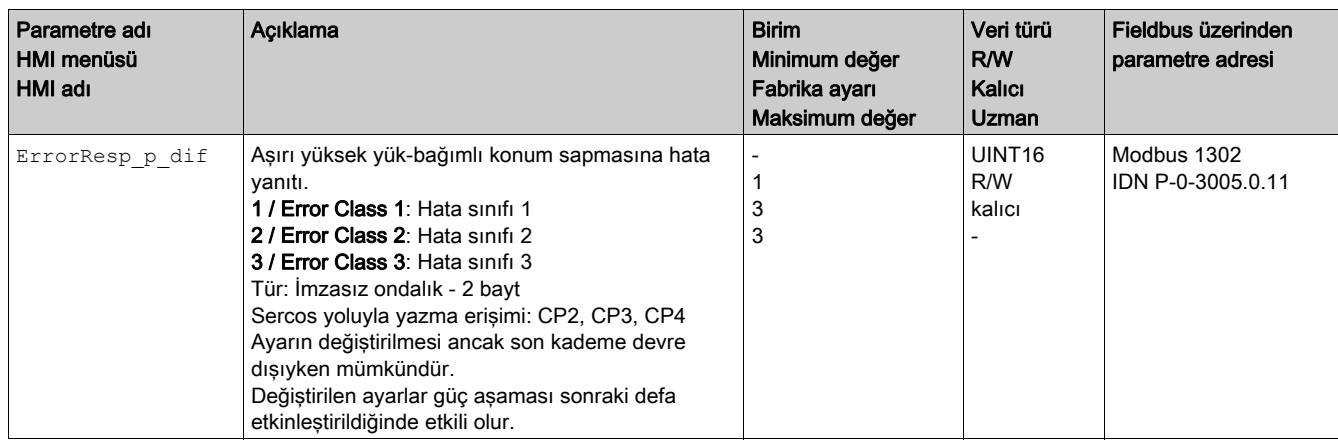

# <span id="page-284-0"></span>Yüke Bağlı Hız Sapması

#### Açıklama

Yüke bağlı hız sapması yükten kaynaklanan nominal hız ile fiili hız arasındaki farktır.

Yüke bağlı maksimum hız sapmasının parametre ayarı yapılabilir. Ayrıca hata sınıfını ayarlayabilirsiniz.

#### Kullanılabilirlik

Yüke bağlı hız sapmasının denetimi şu işletim türlerinde kullanılabilir:

- Profile Velocity
- Cyclic Synchronous Velocity

## Hız Sapmasını Okuma

Kullanıcı tanımlı ünitelerinde aşağıdaki parametreler üzerinden yüke bağlı hız sapmasını okumanızı sağlar.

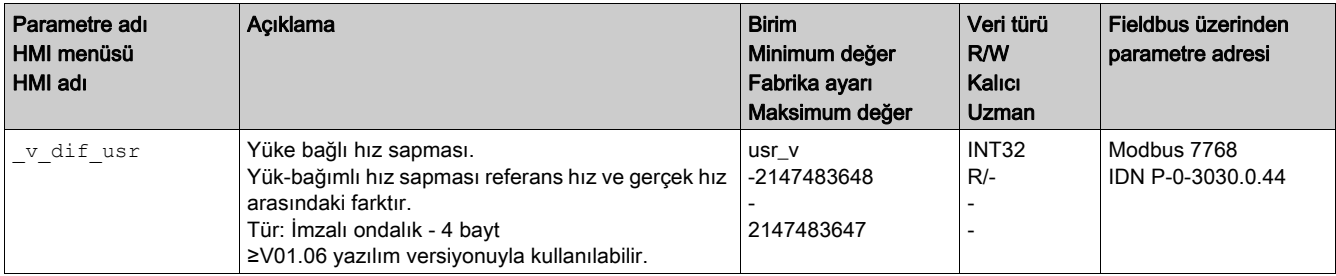

### Hız Sapmasını Ayarlama

Aşağıdaki parametreler bir hareketin iptal edildiği maksimum yüke bağlı hız sapması için pencerenin boyutunu belirtmenizi sağlar.

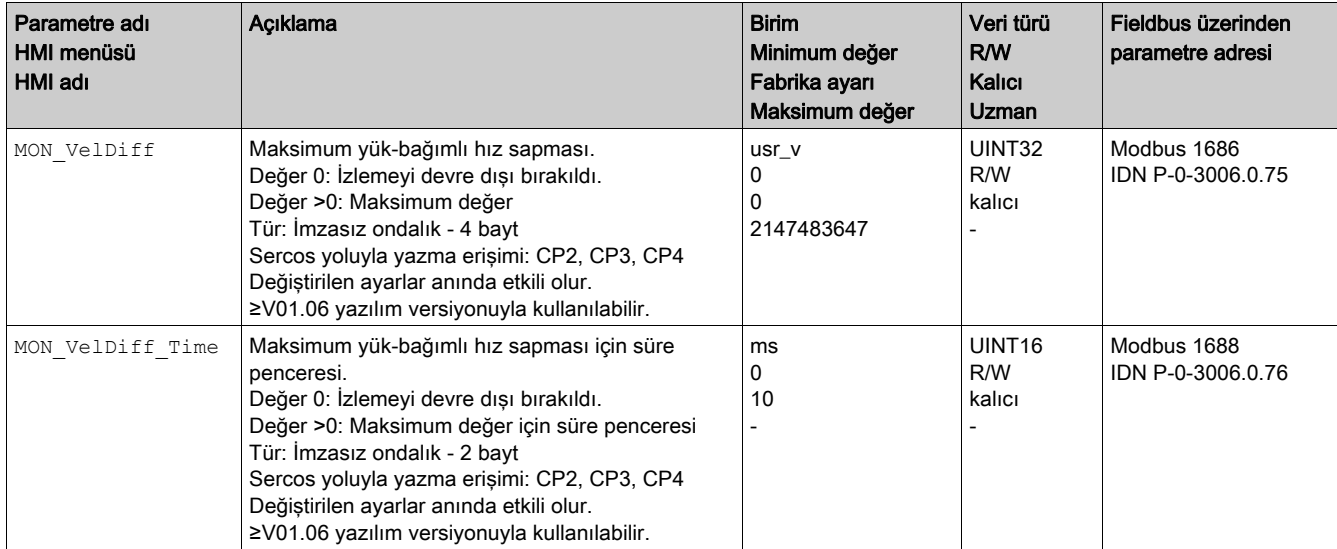

# Hata sınıfının ayarlanması

Aşağıdaki parametre aşırı yüksek yüke bağlı hız sapması için hata sınıfını ayarlamanızı sağlar.

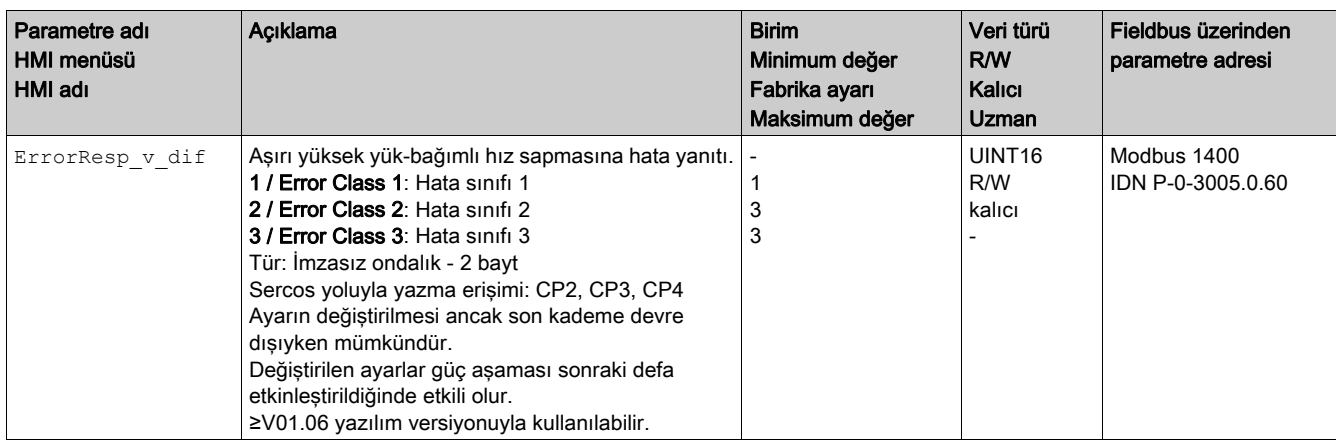

# <span id="page-286-1"></span><span id="page-286-0"></span>Motor durması ve hareket yönü

## Açıklama

Bir hareketin durumu denetlenebilir ve verilebilir. Bu esnada motorun durduğu veya motorun belirli bir yönde hareket ettiği belirtilebilir.

<10 RPM hız hareketsiz olarak yorumlanır.

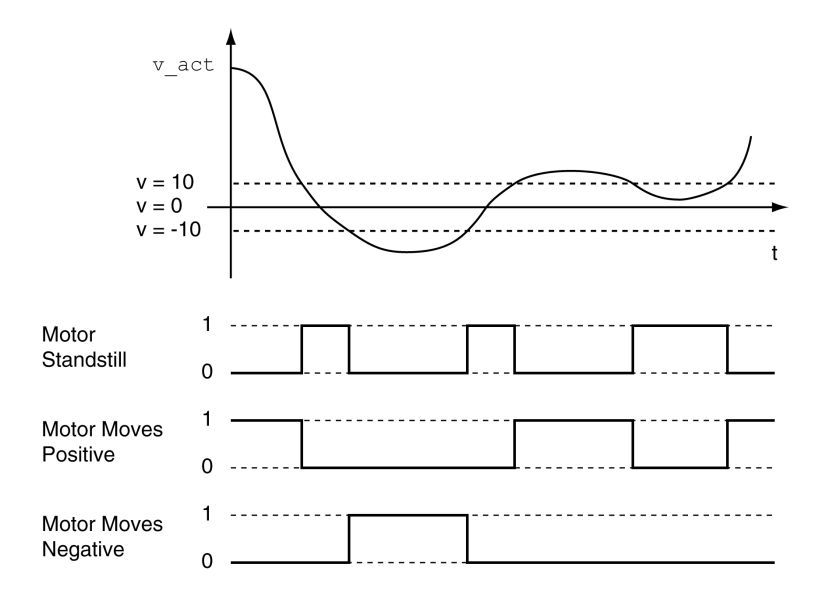

Durum, sinyal çıkışları üzerinden gösterilebilir. Durumu okumanız için önce "Motor Hareketsiz", "Motor Pozitif Hareket Ediyor" veya "Motor Negatif Hareket Ediyor" sinyal çıkış fonksiyonlarını parametreleştirmeniz gerekir, Dijital Giriş ve Çıkışlar (bkz. sayfa [192](#page-191-0)) bölümüne bakın.

# <span id="page-287-1"></span><span id="page-287-0"></span>Konum sapma penceresi

#### Açıklama

Konum sapma penceresiyle motorun parametre ayar yapılabilen bir konum sapması içinde bulunup bulunmadığı denetlenebilir.

Konum sapması nominal konum ile fiili konum arasındaki farktır.

Konum sapması penceresi konum sapmasından ve denetim süresinden oluşur.

## Kullanılabilirlik

Konum sapması penceresi aşağıdaki işletim türlerinde mümkündür:

- Jog
- Rota tayini
- Cyclic Synchronous Position

## Ayarları

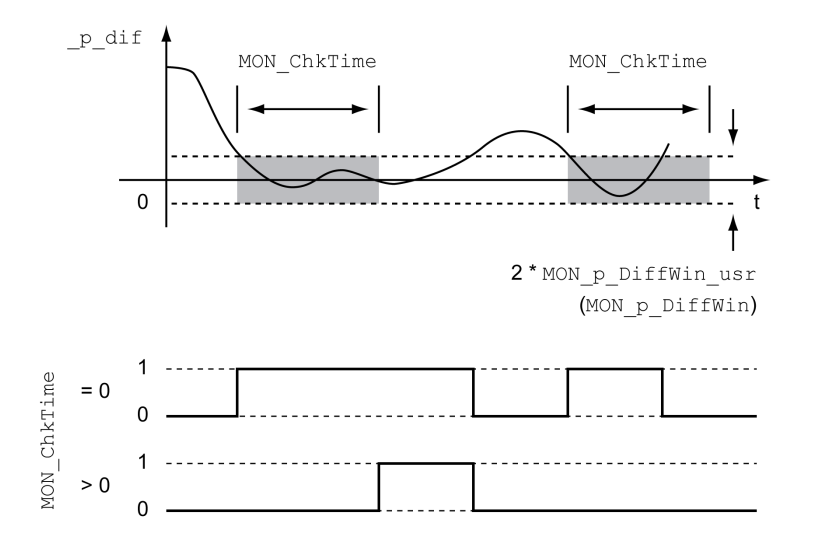

MON p DiffWin usr ve MON ChkTime parametreleri pencerenin büyüklüğünü tanımlar.
### Durum göstergesi

Durum, bir sinyal çıkışı üzerinden gösterilebilir.

Sinyal çıkışı yoluyla durumu okumanız için önce "In Position Deviation Window" sinyal çıkış fonksiyonunu parametreleştirmeniz gerekir, Dijital Giriş ve Çıkışlar (bkz. sayfa [192](#page-191-0)) bölümüne bakın.

MON\_ChkTime parametresi MON\_p\_DiffWin\_usr (MON\_p\_DiffWin), MON\_v\_DiffWin, MON\_v\_Threshold ve MON\_I\_Threshold parametreleri için ortak etkide bulunur.

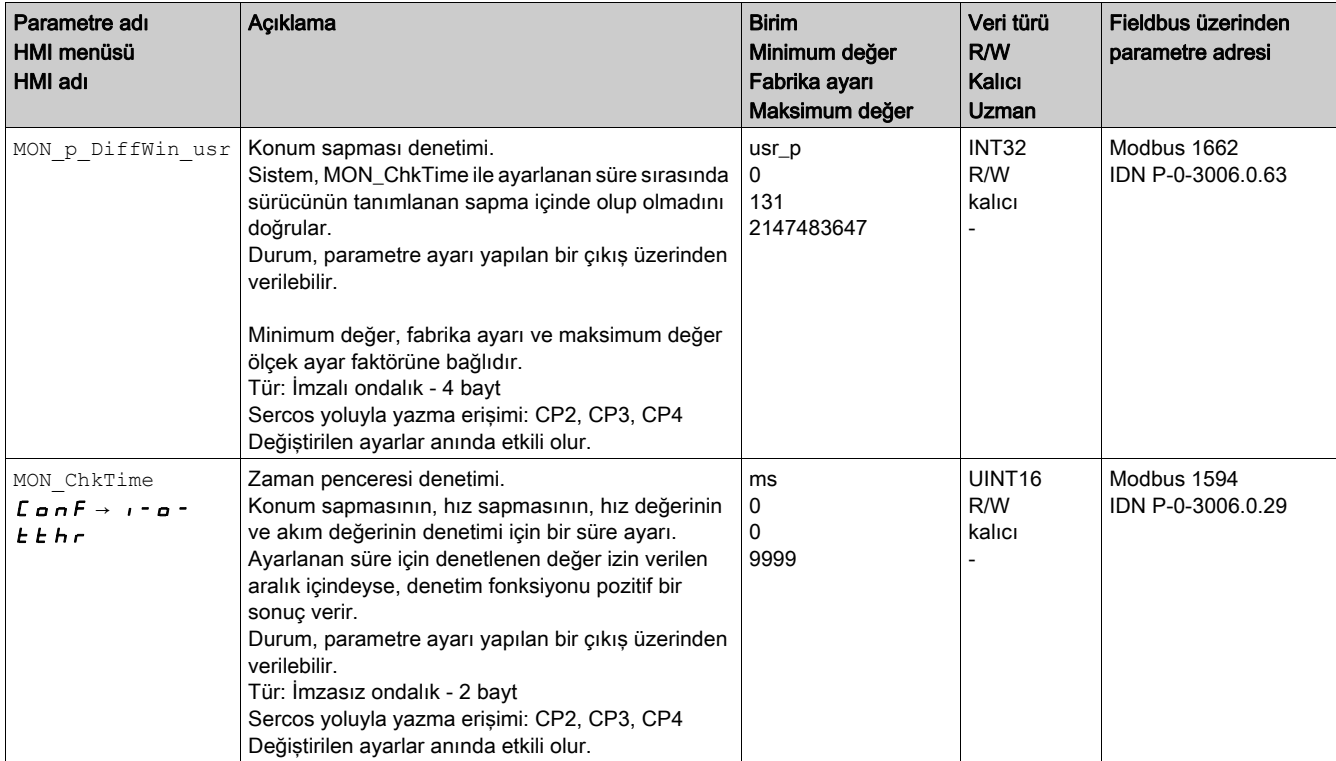

### Hız sapma penceresi

#### Açıklama

Hız sapma penceresiyle motorun parametre ayar yapılabilen bir hız sapması içinde bulunup bulunmadığı denetlenebilir.

Hız sapması nominal hızla fiili hız arasındaki farktır.

Hız sapma penceresi hız sapmasından ve denetim süresinden oluşur.

### Kullanılabilirlik

Hız sapma penceresi aşağıdaki işletim türlerinde mümkündür:

- Jog
- Rota tayini
- Cyclic Synchronous Velocity
- Cyclic Synchronous Position

### Ayarları

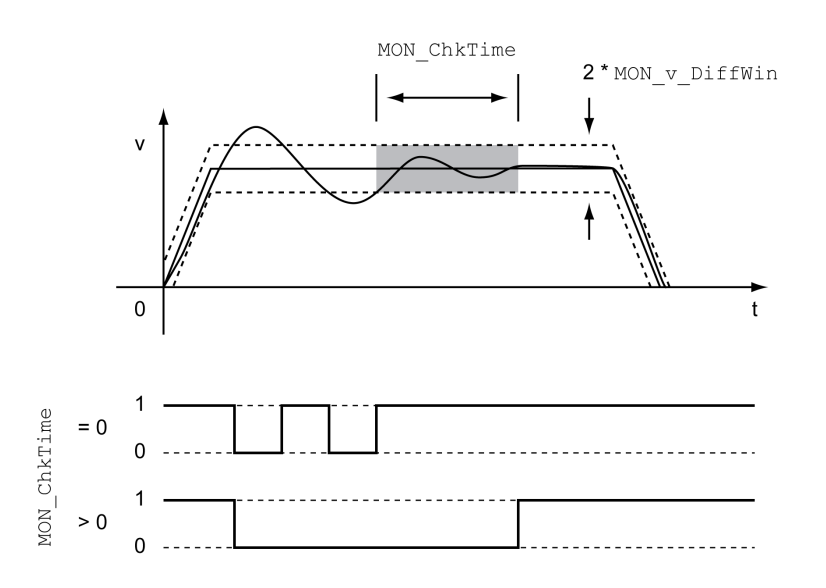

MON\_v\_DiffWin ve MON\_ChkTime parametreleri pencerenin büyüklüğünü tanımlar.

### Durum göstergesi

Durum, bir sinyal çıkışı üzerinden gösterilebilir.

Sinyal çıkışı yoluyla durumu okumanız için önce "In Velocity Deviation Window" sinyal çıkış fonksiyonunu parametreleştirmeniz gerekir, Dijital Giriş ve Çıkışlar (bkz. sayfa [192](#page-191-0)) bölümüne bakın.

MON\_ChkTime parametresi MON\_p\_DiffWin\_usr, MON\_v\_DiffWin, MON\_v\_Threshold ve MON\_I\_Threshold parametreleri için ortak etkide bulunur.

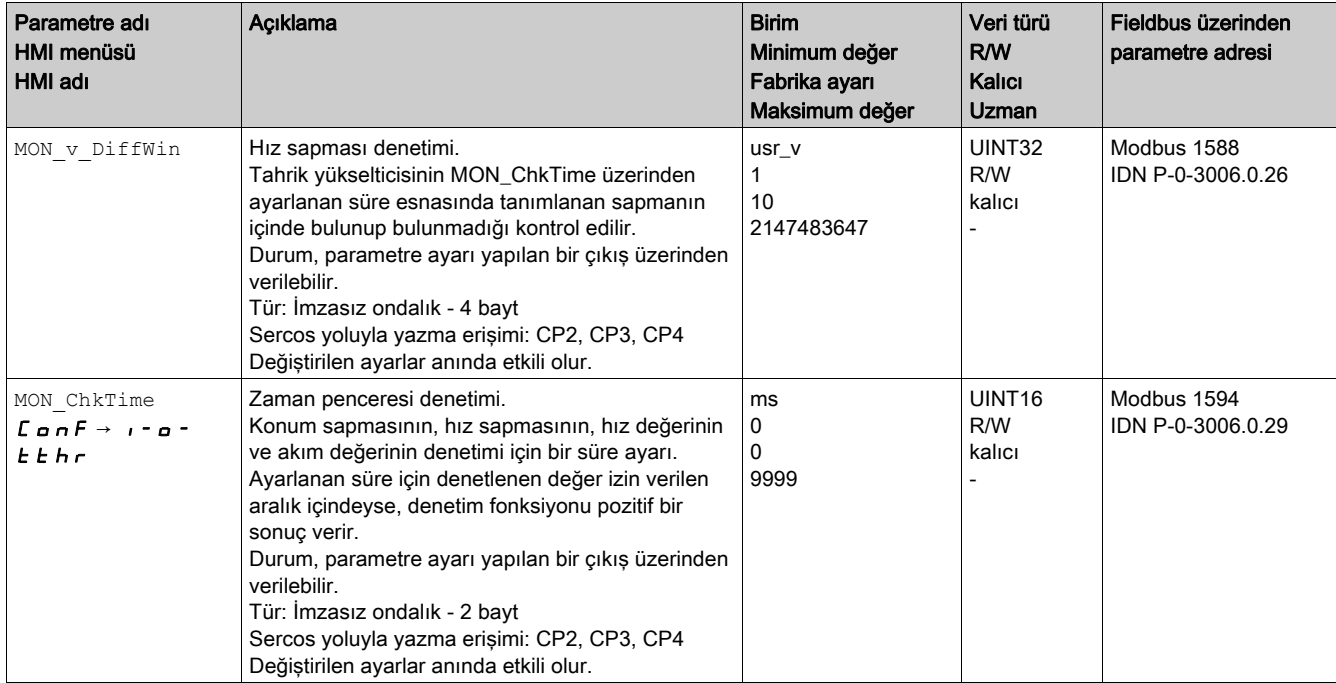

### Hız eşik değeri

#### Açıklama

Hız eşik değeriyle fiili hızın parametre ayarı yapılabilen bir hız değerinin altında bulunup bulunmadığı denetlenebilir.

Hız eşik değeri hız değerinden ve denetim süresinden oluşur.

#### Ayarları

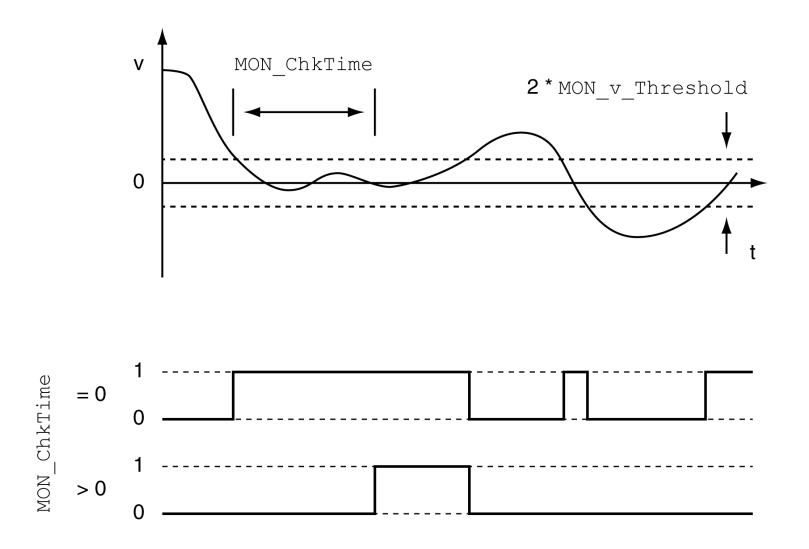

MON v Threshold ve MON ChkTime parametreleri pencerenin büyüklüğünü tanımlar.

#### Durum göstergesi

Durum, bir sinyal çıkışı üzerinden gösterilebilir.

Sinyal çıkışı yoluyla durumu okumanız için önce "Velocity Below Threshold" sinyal çıkış fonksiyonunu parametreleştirmeniz gerekir, Dijital Giriş ve Çıkışlar (bkz. sayfa [192](#page-191-0)) bölümüne bakın.

MON\_ChkTime parametresi MON\_p\_DiffWin\_usr, MON\_v\_DiffWin, MON\_v\_Threshold ve MON I Threshold parametreleri için ortak etkide bulunur.

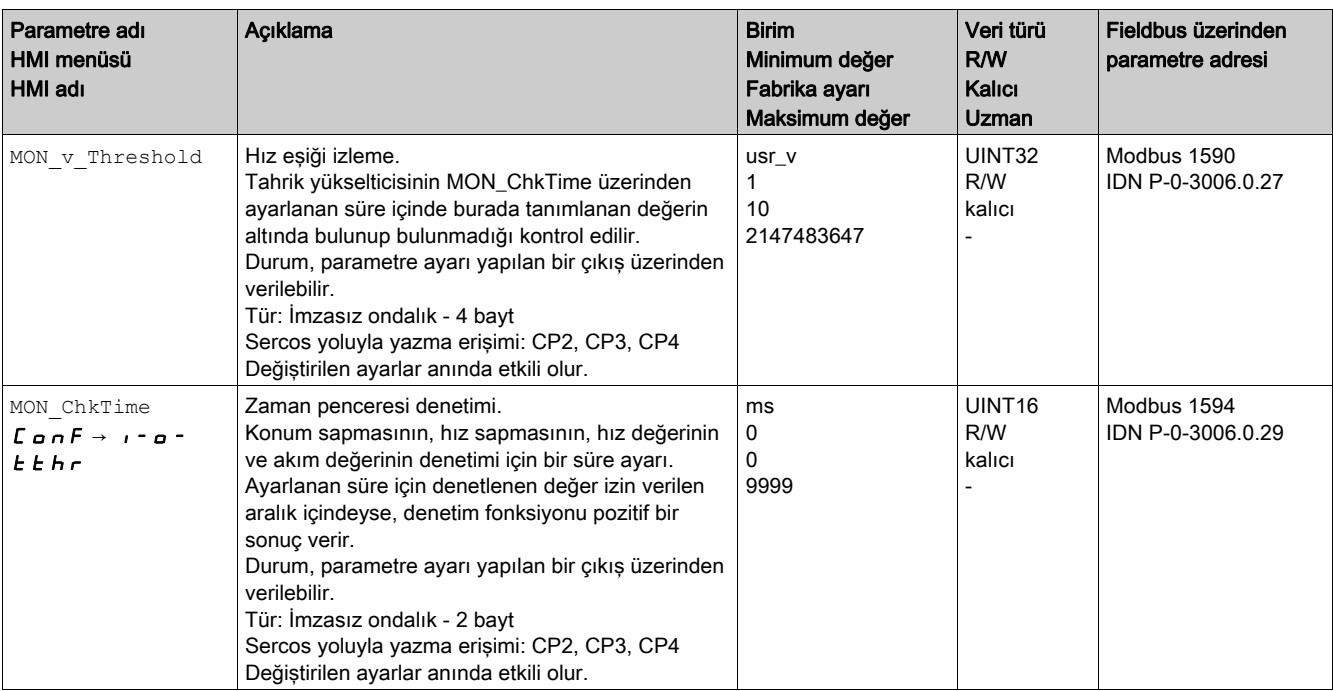

### Akım eşik değeri

Akım eşik değeriyle fiili akımın parametre ayarı yapılabilen bir akım değerinin altında bulunup bulunmadığı denetlenebilir.

Akım eşik değeri akım değerinden ve denetim süresinden oluşur.

### Ayarları

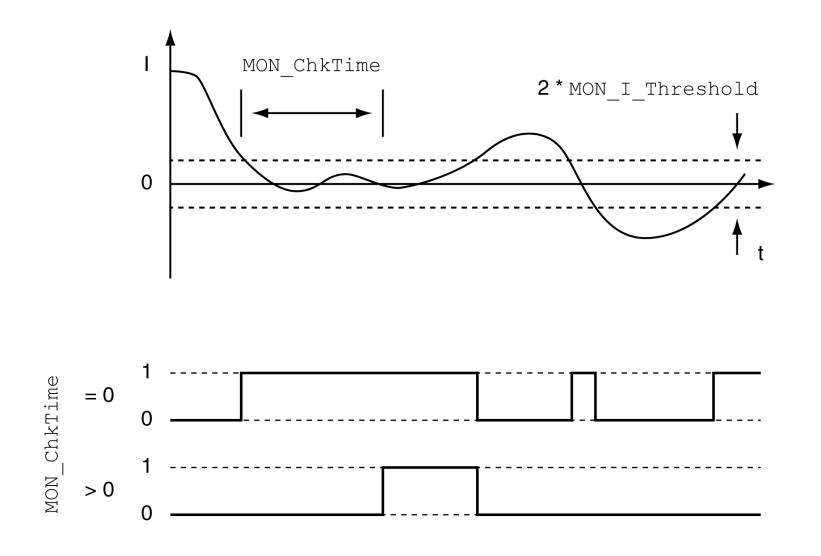

MON I Threshold ve MON ChkTime parametreleri pencerenin büyüklüğünü tanımlar.

### Durum göstergesi

Durum, bir sinyal çıkışı üzerinden gösterilebilir.

Sinyal çıkışı yoluyla durumu okumanız için önce "Current Below Threshold" sinyal çıkış fonksiyonunu parametreleştirmeniz gerekir, Dijital Giriş ve Çıkışlar (bkz. sayfa *[192](#page-191-0)*) bölümüne bakın.

MON\_ChkTime parametresi MON\_p\_DiffWin\_usr, MON\_v\_DiffWin, MON\_v\_Threshold ve MON\_I\_Threshold parametreleri için ortak etkide bulunur.

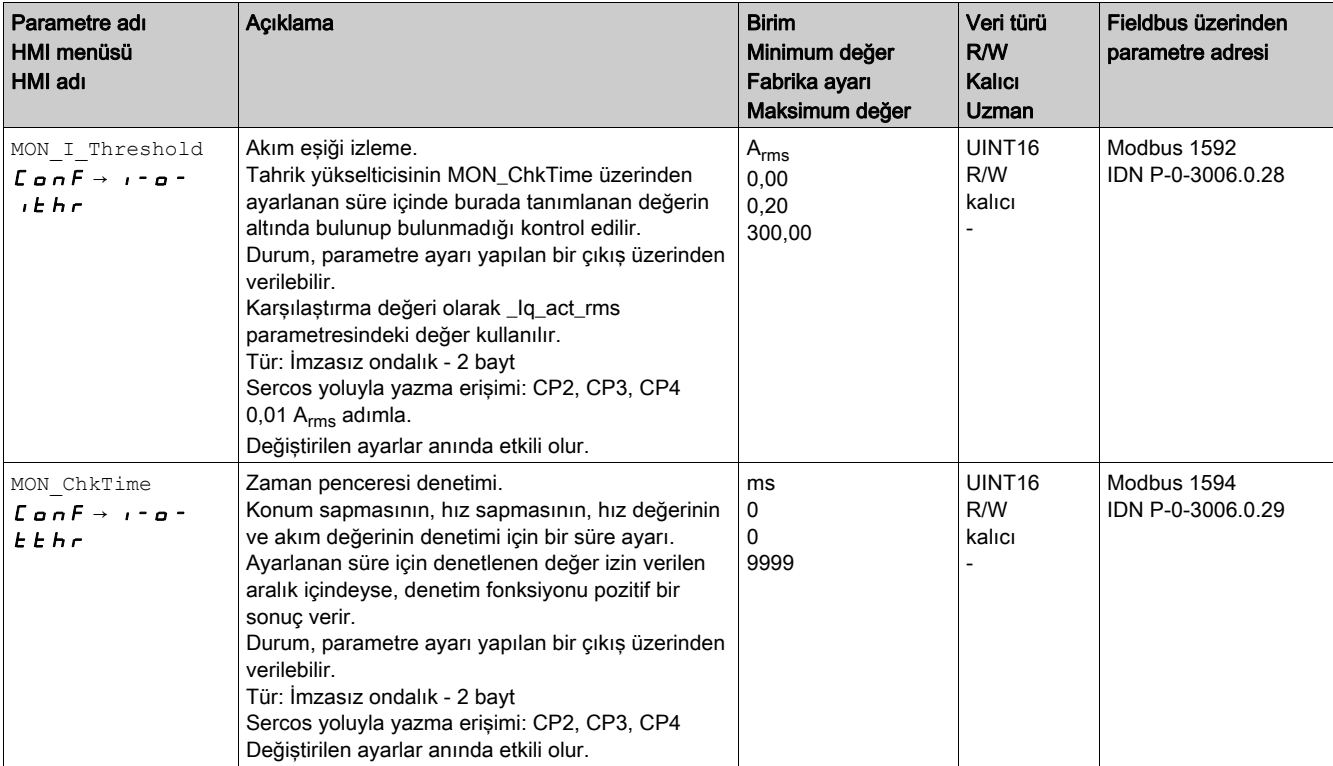

## Alt bölüm 8.3 Aygıt içi sinyallerinin denetimiyle ilgili fonksiyonlar

### Bu Alt Bölümde Neler Yer Alıyor?

Bu alt bölüm, şu başlıkları içerir:

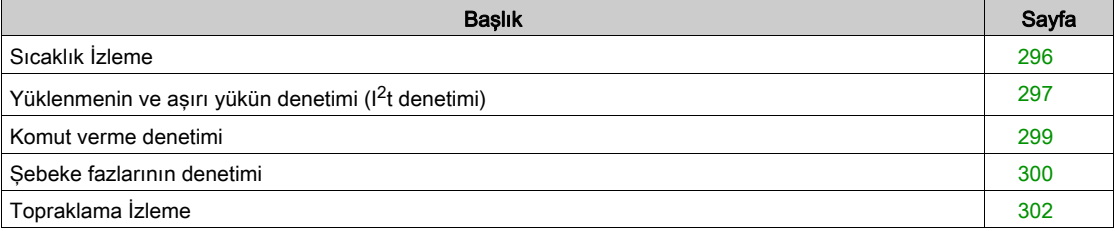

### <span id="page-295-0"></span>Sıcaklık İzleme

### Son kademe sıcaklığı

\_PS\_T\_current parametresi güç aşamasının sıcaklığını gösterir.

\_PS\_T\_warn parametresi hata sınıfı 0'ın bir harası için eşik değerini içerir. \_PS\_T\_max parametresi maksimum güç aşaması sıcaklığını gösterir.

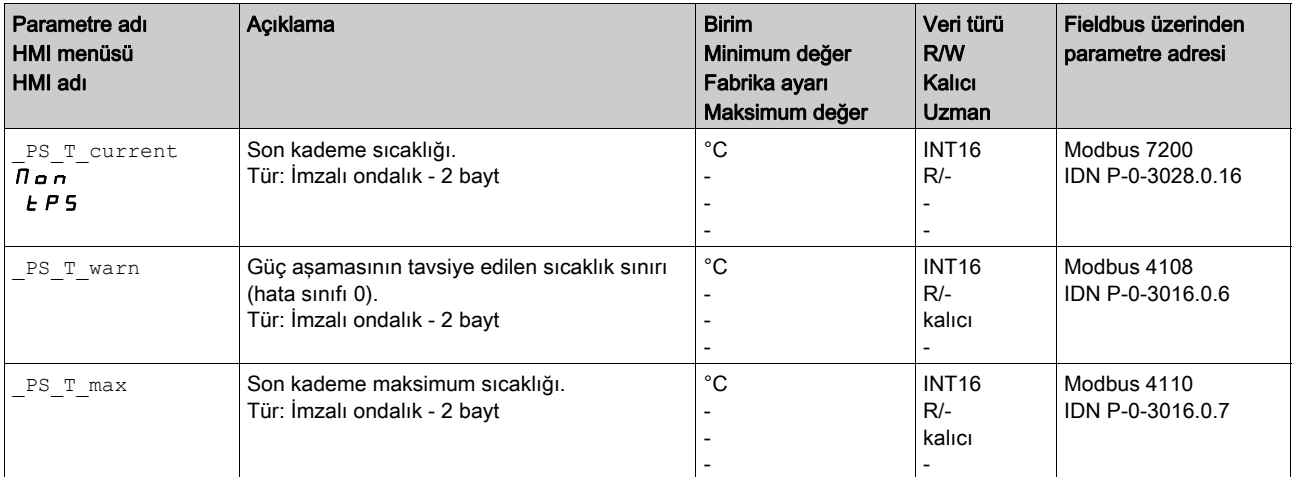

### Motor sıcaklığı

\_M\_T\_current parametresi motor sıcaklığını gösterir.

\_M\_T\_max parametresi maksimum motor sıcaklığını gösterir.

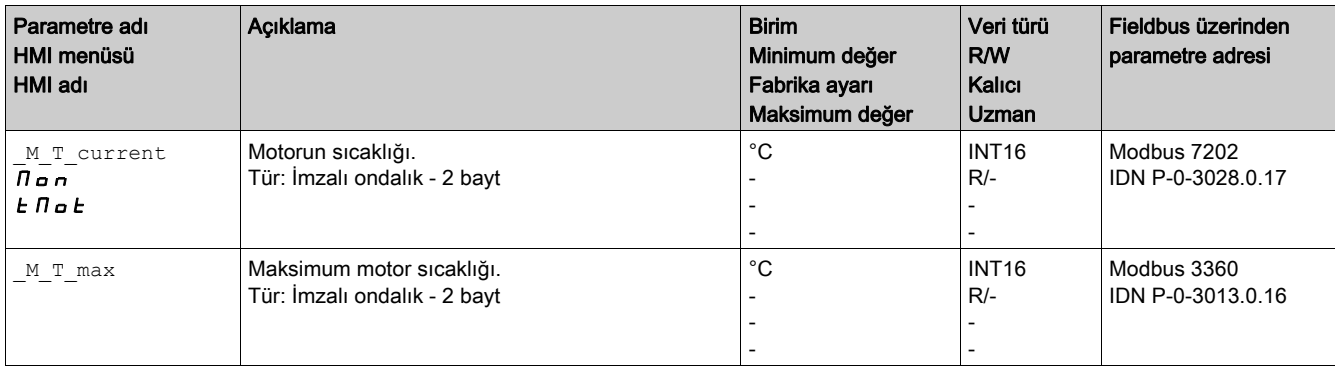

## <span id="page-296-0"></span>Yüklenmenin ve aşırı yükün denetimi (I<sup>2</sup>t denetimi)

### Açıklama

Yüklenme son kademenin, motorun ve fren direncinin termik kullanımıdır.

Münferit bileşenlerin yüklenmesi ve aşırı yükü dahili biçimde denetlenebilir ve parametre üzerinden okunabilir.

%100 sonrasında aşırı yük başlar.

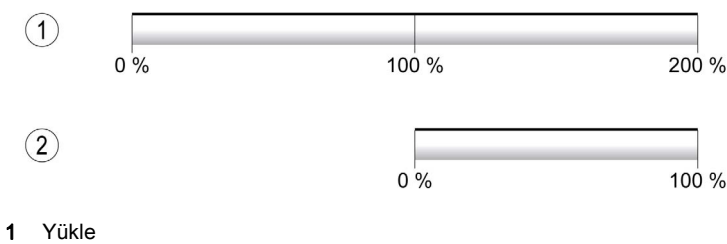

2 Aşırı Yük

#### Yüklenme denetimi

Yük aşağıdaki parametreler kullanılarak okunabilir:

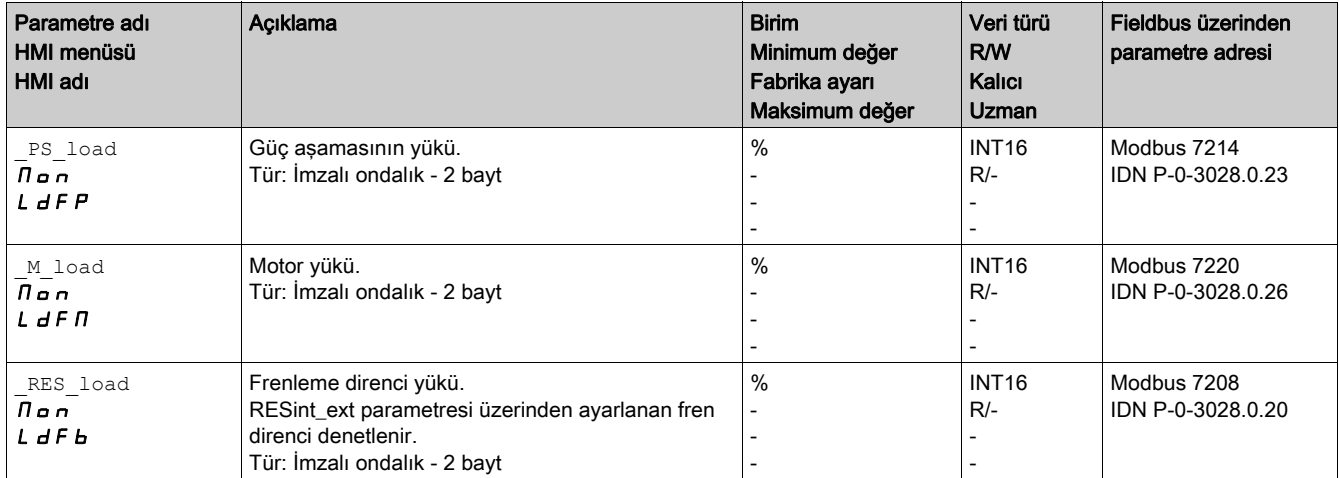

### Aşırı yük denetimi,

Son kademenin veya motorun %100 aşırı yükünde dahili bir akım sınırlaması etkinleştirilir. Fren direncinin %100 aşırı yükünde fren direnci kapatılır.

Aşırı yük ve pik değeri aşağıdaki parametreler kullanılarak okunabilir:

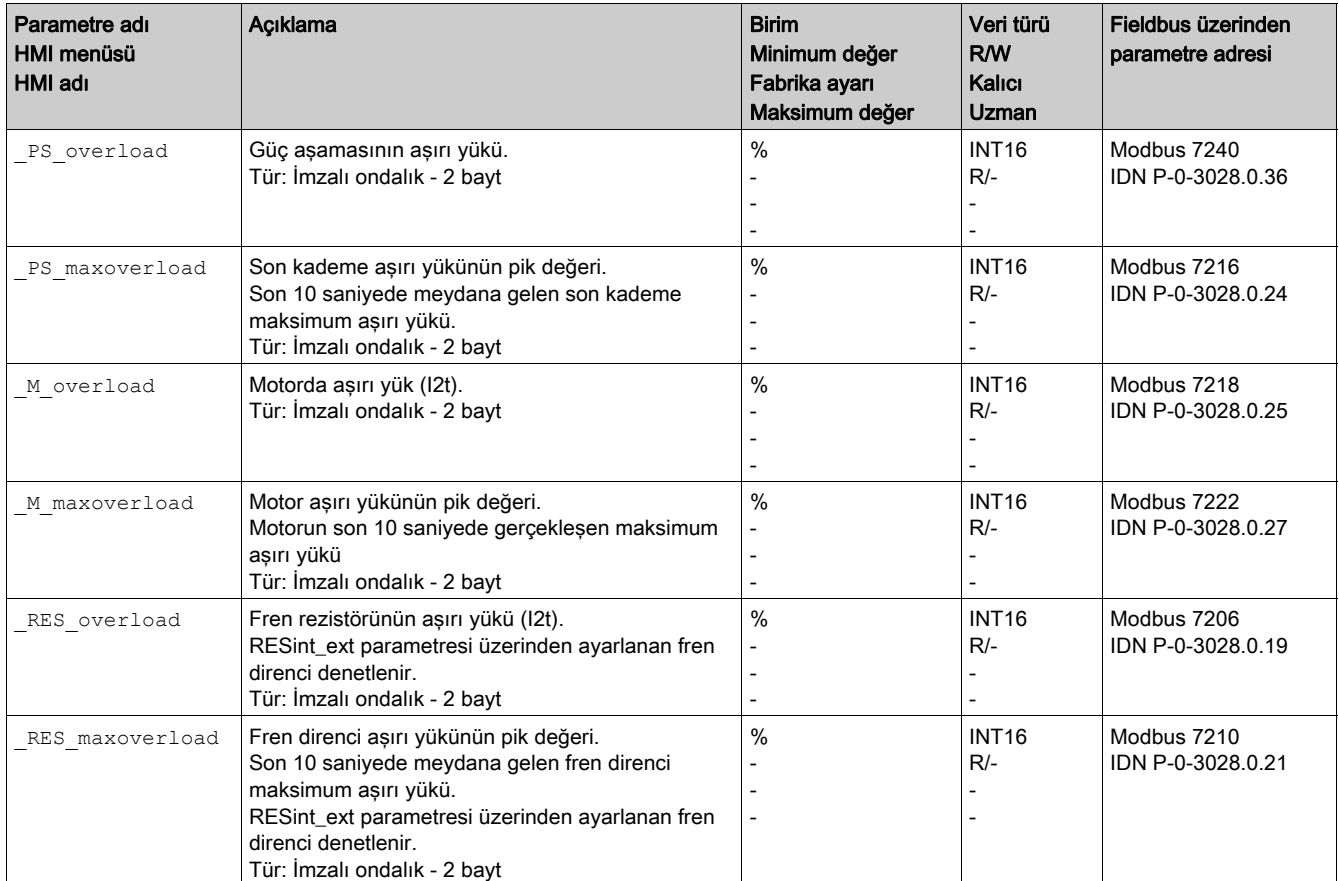

### <span id="page-298-0"></span>Komut verme denetimi

#### Açıklama

Komütasyon izleme hızlandırmanın ve etkin motor torkunun duraklanabilirliğini doğrular.

Sürücü yoluyla motor hızlanırsa ve kontrol motoru maksimum akımla yavaşlatırsa bir hata algılanır.

Komütasyon izlemeyi devre dışı bırakma istenmeyen hareketlere neden olabilir.

# **A UYARI**

### İSTENMEYEN HAREKET

- Komütasyon izlemeyi yalnızca devreye alma sırasında ve yalnızca test amacıyla devre dışı bırakın.
- Ekipmanı servise sokmadan önce komütasyon izlemenin etkin olduğundan emin olun.

Bu talimatlara uyulmaması ölüme, ağır yaralanmalara veya ekipmanda maddi hasara yol açabilir.

MON\_commutat parametresi üzerinden komut denetimi devre dışı bırakılır.

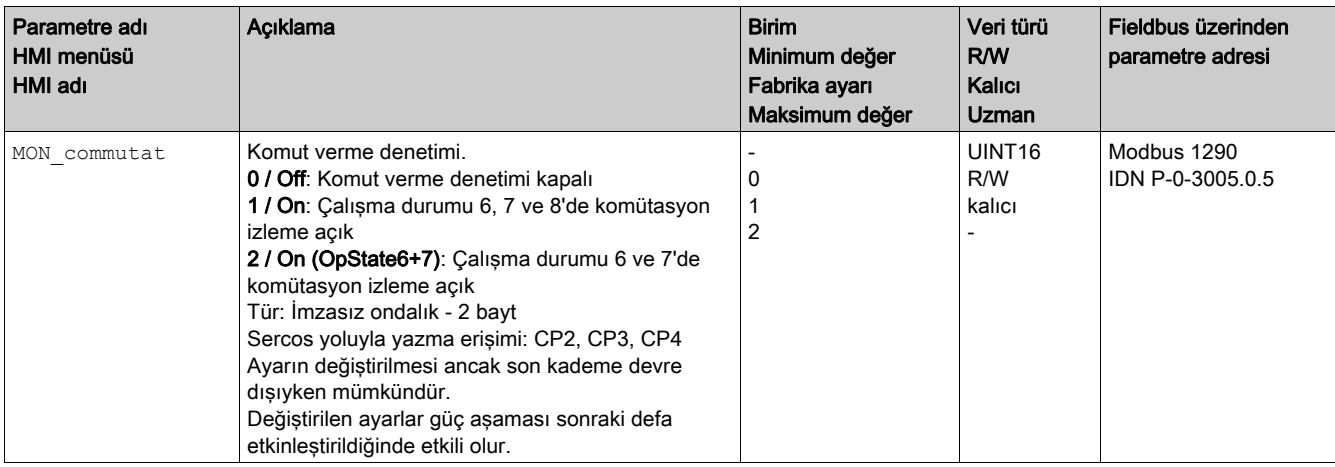

### <span id="page-299-0"></span>Şebeke fazlarının denetimi

#### Açıklama

Üç fazlı bir sürücünün bir şebeke fazı yoksa ve şebeke fazı izleme düzgün ayarlanmadıysa bu, ürünün aşırı yüklenmesine neden olabilir.

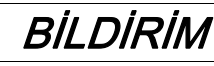

EKSİK ŞEBEKE FAZI NEDENİYLE ÇALIŞTIRILAMAYAN EKİPMAN

- Sürücü şebeke fazları aracılığıyla sağlanıyorsa doğru voltaj değeri ile şebeke fazı izlemenin "Automatic Mains Detection" veya "Mains ..." olarak ayarlandığını doğrulayın.
- Sürücü DC veri yolu aracılığıyla sağlanıyorsa doğru voltaj değeri ile şebeke fazı izlemenin "DC bus only ..." olarak ayarlandığını doğrulayın.

Bu talimatlara uyulmaması, ekipmanda maddi hasara yol açabilir.

ErrorResp\_Flt\_AC parametresi üzerinden üç fazlı aygıtlarda bir şebeke fazının eksik olmasına olan hata tepkisi ayarlanabilir.

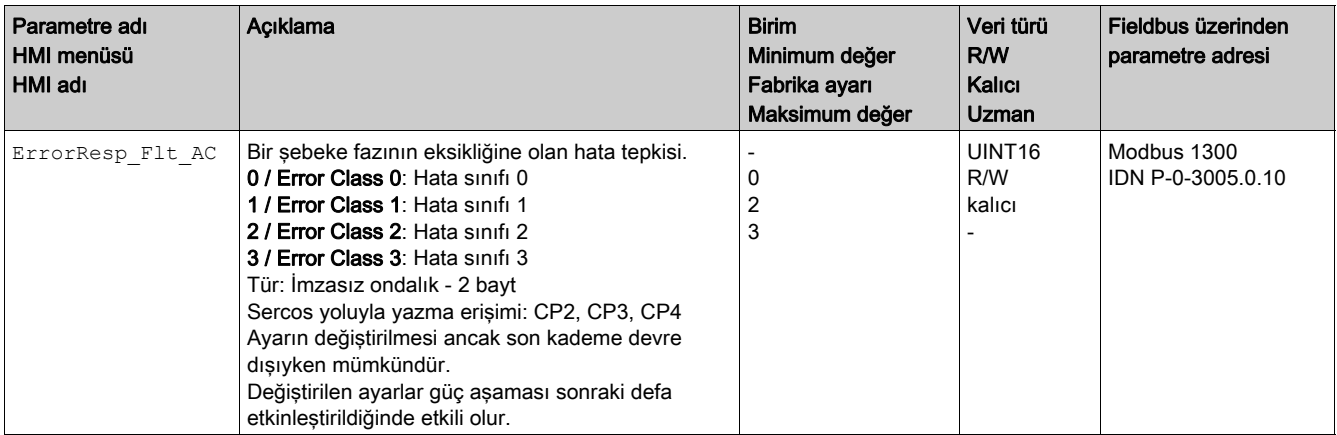

Ürün DC veri yoluyla sağlanırsa şebeke fazı izleme doğru voltaj değeriyle "DC bus only ..." olarak ayarlanmalıdır.

#### Parametre adı HMI menüsü HMI adı Açıklama Birim Birim Birim Birim Birim Birim Birim Birim Birim Birim Birim Birim Birim Birim Birim Birim Birim Minimum değer Fabrika ayarı Maksimum değer Veri türü R/W Kalıcı Uzman Fieldbus üzerinden parametre adresi MON MainsVolt **Şebeke fazlarının algılanması ve denetimi.** 0 / Automatic Mains Detection: Sebeke voltajının otomatik algılanması ve denetimi 1 / DC-Bus Only (Mains 1~230 V / 3~480 V): Yalnızca DC bara kaynağı, şebeke voltajı 230 V (tek faz) veya 480 V (üç faz) değerine karşılık gelir 2 / DC-Bus Only (Mains 1~115 V / 3~208 V): Yalnızca DC bara kaynağı, şebeke voltajı 115 V (tek faz) veya 208 V (üç faz) değerine karşılık gelir 3 / Mains 1~230 V / 3~480 V: 230 V (tek fazlı) veya 480 V (üç fazlı) şebeke voltajı 4 / Mains 1~115 V / 3~208 V: 115 V (tek fazlı) veya 208 V (üç fazlı) şebeke voltajı 5 / Reserved: Ayrılan Değer 0: Şebeke voltajı algılanır algılanmaz, tek fazlı cihazlarda şebeke voltajının 115 V ya da 230 V olduğu ve üç fazlı cihazlarda şebeke voltajının 208 V veya 400/480 V olduğu cihaz tarafından kontrol edilir. Değerler 1 … 2: Aygıt yalnızca DC barası yoluyla sağlanıyorsa besleme aygıtının şebeke voltajına karşılık gelen parametrenin voltaj değerine ayarlanması gerekir. Şebeke voltajı izleme yok. Değerler 3 ... 4: Açılırken şebeke voltajı doğru algılanmazsa, kullanılan şebeke voltajı manuel ayarlanabilir. Tür: İmzasız ondalık - 2 bayt Sercos yoluyla yazma erişimi: CP2, CP3, CP4 Ayarın değiştirilmesi ancak son kademe devre dışıyken mümkündür. - 0  $\Omega$ 5 UINT16 R/W kalıcı expert Modbus 1310 IDN P-0-3005.0.15

Değiştirilen ayarlar güç aşaması sonraki defa

etkinleştirildiğinde etkili olur.

#### Şebeke fazı izleme MON MainsVolt parametresi yoluyla ayarlanır.

### <span id="page-301-0"></span>Topraklama İzleme

#### Açıklama

Aygıt, son kademe etkinken motor fazlarını topraklama hataları açısından denetler. Bir veya daha fazla motor fazı uygulamanın topraklamasına (toprak) kısa devre olursa bir topraklama hatası oluşur.

Bir veya birden fazla motor fazının topraklama hatası algılanıyor. Bir veya birden fazla motor fazının topraklama hatası izlenmiyor.

Topraklama hatası izleme devre dışı bırakılmışsa sürücü bir topraklama hatası ile çalışmaz olarak işlenebilir.

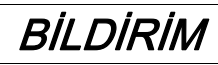

### TOPRAKLAMA HATASI NEDENİYLE ÇALIŞTIRILAMAYAN EKİPMAN

- Topraklama izlemeyi yalnızca devreye alma sırasında ve yalnızca test amacıyla devre dışı bırakın.
- Ekipmanı servise sokmadan önce topraklama izlemenin etkin olduğundan emin olun.

### Bu talimatlara uyulmaması, ekipmanda maddi hasara yol açabilir.

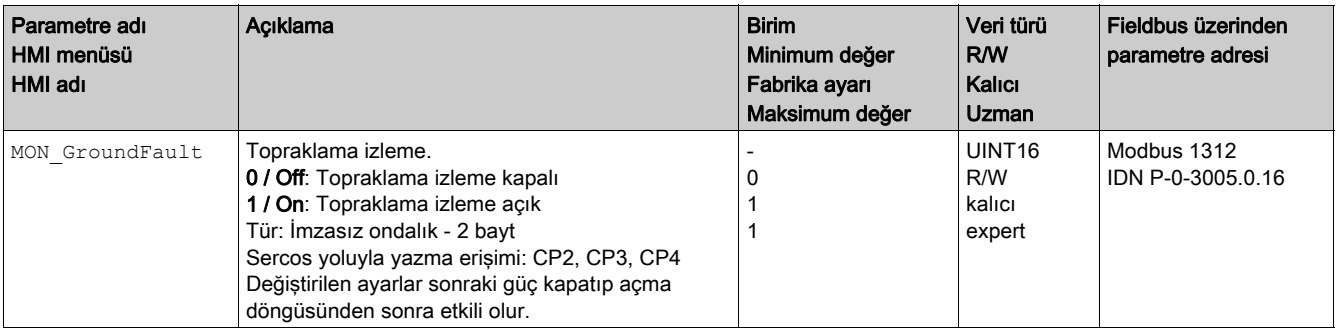

### Örnekler

### Genel Bilgiler

Örneklerde ürünün bazı tipik uygulamaları gösterilmektedir. Örnekler bir genel bakış sağlamak amaçlıdır; yorucu kablolama planları değillerdir.

Burada açıklanan örnek, yalnızca öğrenim amaçlıdır. Genel olarak, bunlar uygulama mantığını ve/veya kontrol sistemlerinizde sizin tasarımınız ile ilişkili ekipmanın cihaz kablolarının nasıl geliştirildiği, test edildiği ve entegre edildiği konusunda sizi bilgilendirmeyi amaçlar. Örneklerin doğruda bir makine veya sürecin bir parçası olan ürünler üzerinde kullanılması amaçlanmamaktadır.

## **A UYARI**

### EKİPMANIN YANLIŞLIKLA ÇALIŞMASI

Örneklerdeki kablo sistemi bilgilerini, programlama veya yapılandırma mantığını ya da parametre değerlerini uygulamanın tamamını test etmeden makinenize uygulamayın ya da işleme almayın.

Bu talimatlara uyulmaması ölüme, ağır yaralanmalara veya ekipmanda maddi hasara yol açabilir.

Bu üründe entegre güvenlik fonksiyonu STO'u kullanma dikkatli planlama gerektirir. Ek bilgiler için Güvenlik fonksiyonu STO'su ("Güvenli Tork Kapalı") (bkz. sayfa [79](#page-78-0)) bölümüne bakın.

### Haberleşme Bağlantısı Yoluyla Çalışma Örneği

Ürün SERCOS 3 yoluyla kontrol edilir.

Kablolama örneği

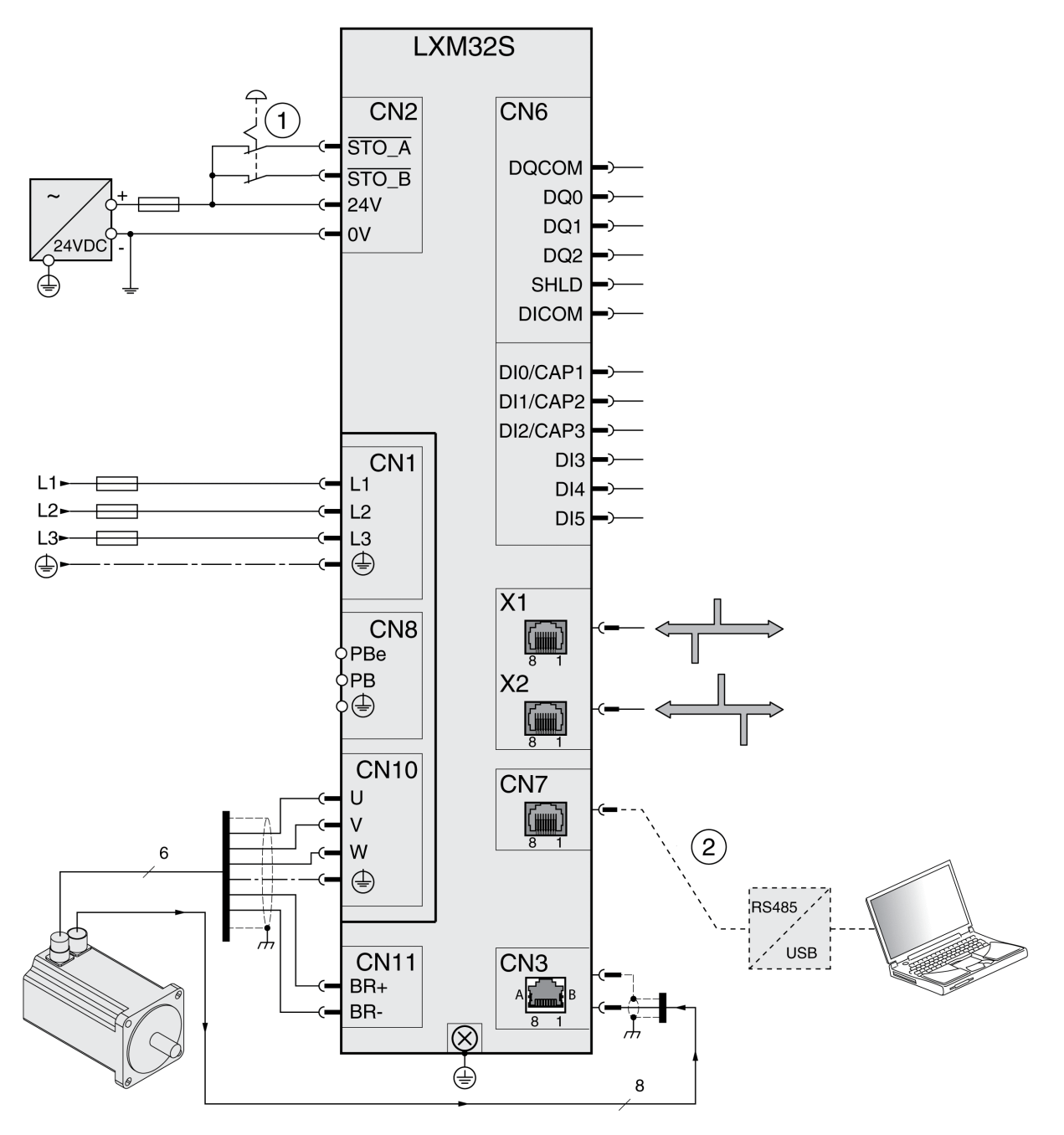

1 ACİL DURDURMA<br>2 Aksesuarları devrey

Aksesuarları devreye alma

### Bu Bölümde Neler Yer Alıyor?

Bu bölüm, şu alt bölümleri içerir:

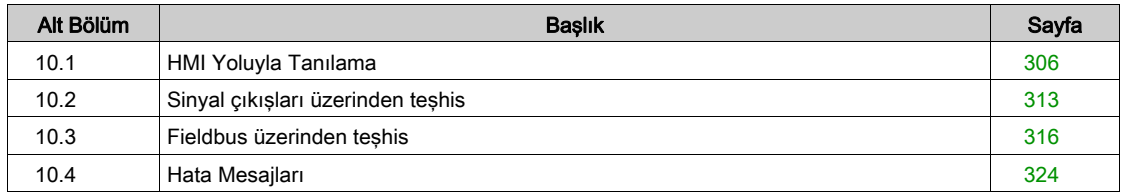

## <span id="page-305-0"></span>Alt bölüm 10.1 HMI Yoluyla Tanılama

### Bu Alt Bölümde Neler Yer Alıyor?

Bu alt bölüm, şu başlıkları içerir:

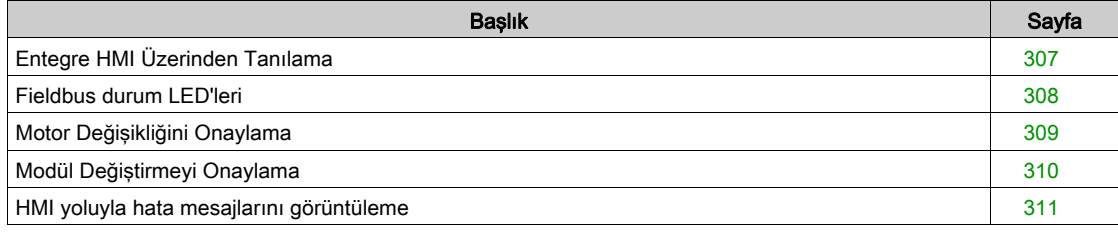

### <span id="page-306-0"></span>Entegre HMI Üzerinden Tanılama

#### Genel Bakış

7 segmentli görüntüleme kullanıcıya bilgiler sağlar.

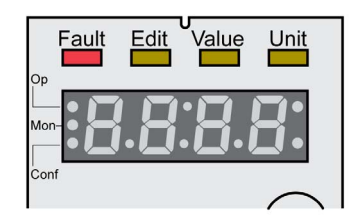

Fabrika ayarlarıyla 7 segmentli görüntüleme çalışma durumlarını gösterir. Çalışma durumları Çalışma Durumları (bkz. sayfa [224](#page-223-0)) bölümünde açıklanır.

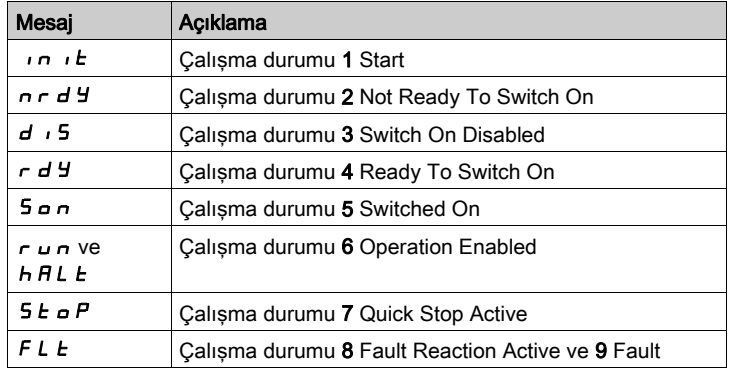

#### Ek Mesajlar

Aşağıdaki tabloda entegre HMI'da ek olarak görüntülenebilen mesajlara bir genel bakış sağlanmaktadır.

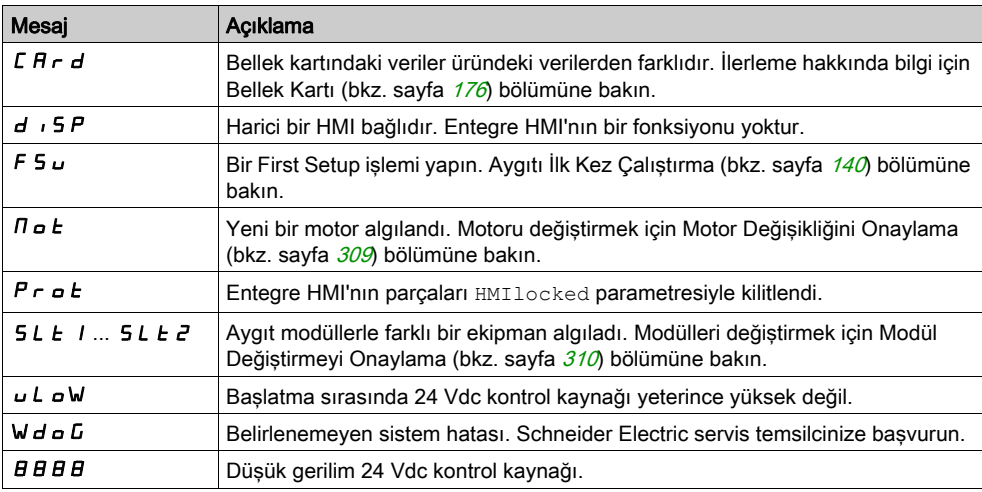

### <span id="page-307-0"></span>Fieldbus durum LED'leri

#### Genel

Haberleşme bağlantısı durumu LED'leri alan veri yolu durumunu gösterir.

### LED'lere Genel Bakış

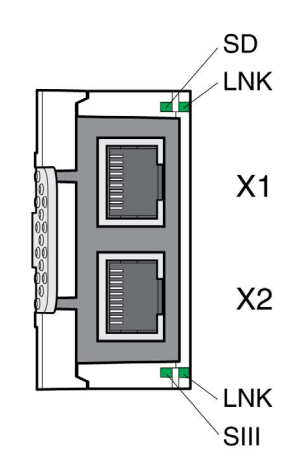

### LED LNK

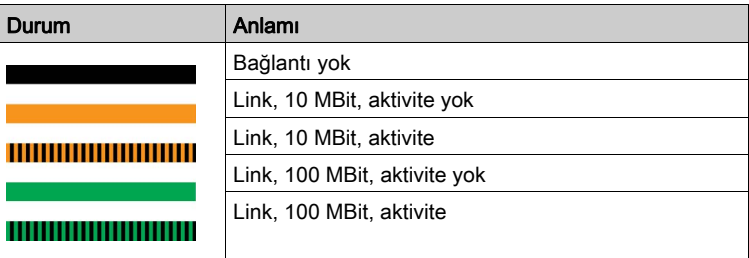

### LED SIII

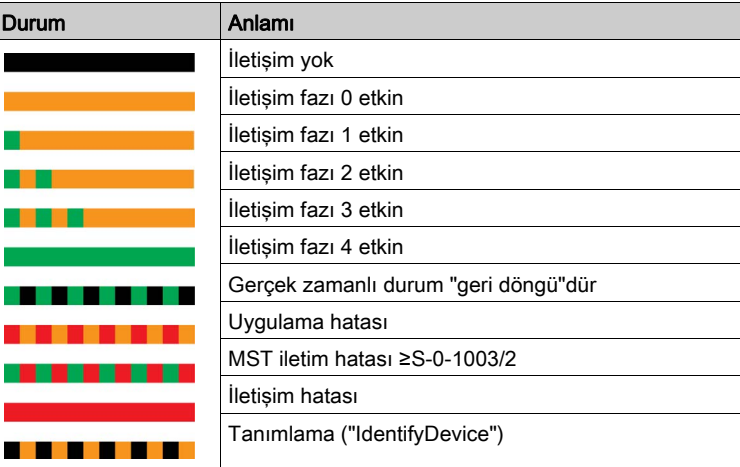

### LED SD

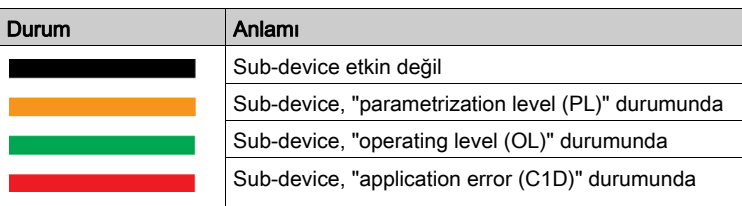

### <span id="page-308-0"></span>Motor Değişikliğini Onaylama

Entegre HMI yoluyla bir motor değişikliğini onaylama prosedürü.

- 7 segmentli ekran  $\Pi$   $\sigma$   $E$  gösterirse:
- Navigasyon düğmesine basın.
	- 7 segmentli ekran  $5 \, \text{F}$  V  $\text{F}$  gösterir.
- Yeni motor parametrelerini geçici olmayan belleğe kaydetmek için navigasyon düğmesine basın. Ürün 4 Ready To Switch On çalışma durumuna geçer.

Entegre HMI yoluyla bir motor değişikliğini onaylama

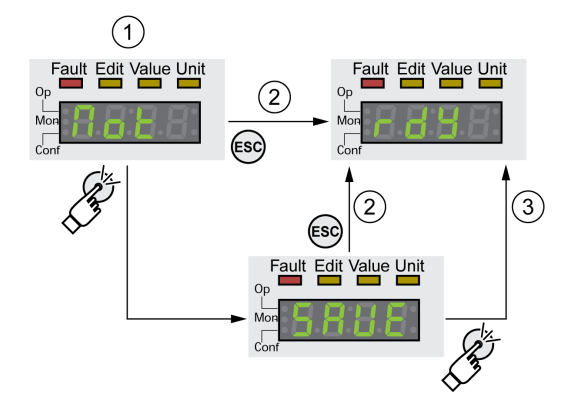

- 1 HMI bir motor değişikliğinin algılandığını görüntüler.
- 2 Kaydetme işlemini iptal etme
- 3 Anahtarı 4 Ready To Switch On çalışma durumuna kaydetme.

### <span id="page-309-0"></span>Modül Değiştirmeyi Onaylama

#### Genel

İlgili modüller için kılavuzlardaki bigileri not edin.

#### Yuva 1

Yuva 1'de bir modülü değiştirme bilgileri için güvenlik modülü için kılavuza bakın.

### Yuva 2

Modülü değiştirme entegre HMI yoluyla onaylanır.

7 segmentli ekran  $5L E$  gösterir.

- Navigasyon düğmesine basın.
	- 7 segmentli ekran  $5 \, \text{F} \, \text{V} \, \text{E}$  gösterir.
- Navigasyon düğmesine basın.
	- Ürün 4 Ready To Switch On çalışma durumuna geçer.

Entegre HMI yoluyla bir modül değişikliğini onaylama

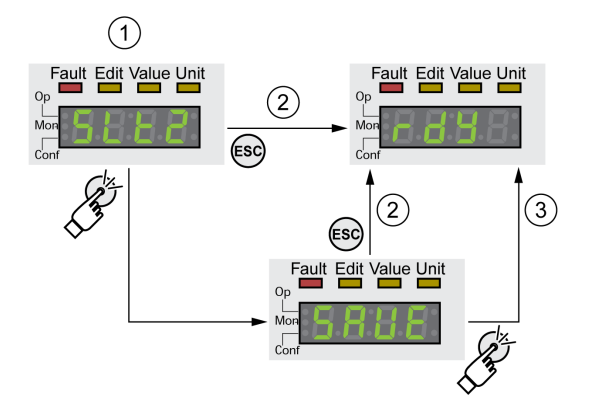

- 1 HMI bir modül değişikliğinin algılandığını görüntüler.
- 2 Kaydetme işlemini iptal etme<br>3 Anahtarı 4 Ready To Switch (
- Anahtarı 4 Ready To Switch On çalışma durumuna kaydetme.

### <span id="page-310-0"></span>HMI yoluyla hata mesajlarını görüntüleme

#### Hata Sınıfı 0'ın Hatalarını Sıfırlama

Hata sınıfı 0'ın hataları varsa 7 segmentli görüntülemenin sağındaki iki nokta (2) yanıp söner. Hata kodu doğrudan 7 segmentli görüntülemeyi görüntülemez, ancak kullanıcı tarafından açıkça sorgulanmalıdır.

Görüntüleme ve sıfırlama prosedürü:

- Nedeni çözümleyin.
- Navigasyon tuşunu basılı tutun.
- 7 segmentli görüntülme hata kodu gösteriyor.
- Navigasyon düğmesini bırakın.
	- 7 segmentli ekran  $F \rightharpoondown F$  5 gösterir.
- Hata mesajını sıfırlamak için navigasyon düğmesine basın. 7 segmentli görüntüleme ilk durumuna döner.

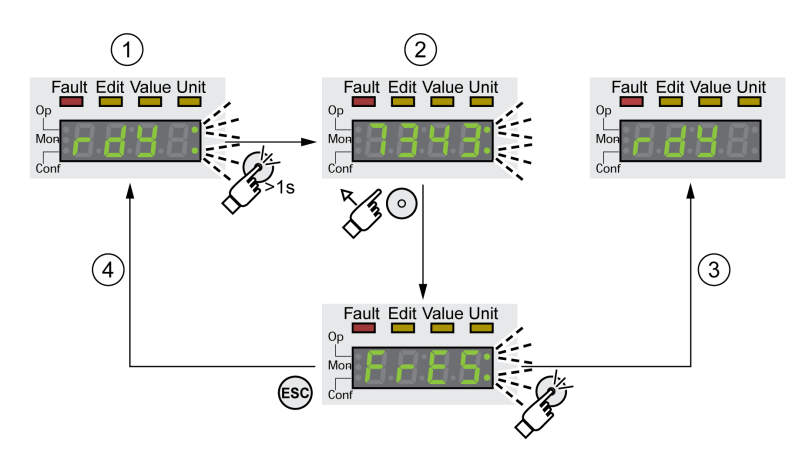

- 1 HMI, hata sınıfı 0 hatasını gösteriyor
- 2 Hata kodu göstergesi
- 3 Bir hata iletisinin sıfırlanması
- 4 İptal Etme (hata kodu bellekte kalır)

Hata kodlarının anlamları için Hata Mesajları (bkz. sayfa [324](#page-323-0)) bölümüne bakın.

#### 1...4 Hata Sınıflarının Hatalarını Okuma ve Onaylama

Hata sınıfı 1 hatası algılanması durumunda hata kodu ve 5 Ł o P 7 segmentli ekranda alternatif olarak gösterilir.

Hata sınıfı 2 ... 4 hatası algılanması durumunda hata kodu ve FL E 7 segmentli ekranda alternatif olarak gösterilir.

Görüntüleme ve sıfırlama prosedürü:

- Nedeni çözümleyin.
- Navigasyon düğmesine basın.
- 7 segmentli ekran  $F \rightharpoondown F$  5 gösterir.
- Hata mesajını sıfırlamak için navigasyon düğmesine basın. Ürün 4 Ready To Switch On çalışma durumuna geçer.

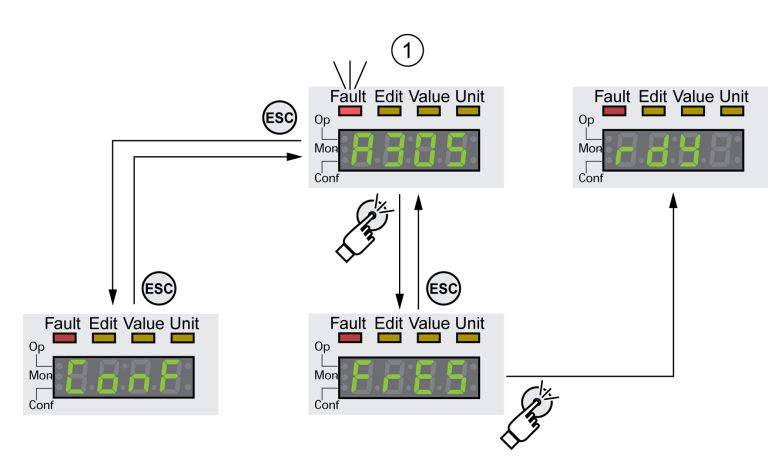

1 HMI ve bir hata koduyla hata mesajı gösterilir

Hata kodlarının anlamları için Hata Mesajları (bkz. sayfa [324](#page-323-0)) bölümüne bakın.

## <span id="page-312-0"></span>Alt bölüm 10.2 Sinyal çıkışları üzerinden teşhis

### Bu Alt Bölümde Neler Yer Alıyor?

Bu alt bölüm, şu başlıkları içerir:

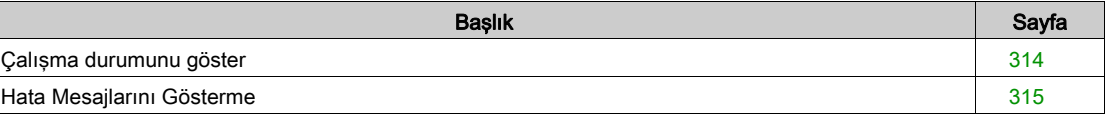

### <span id="page-313-0"></span>Çalışma durumunu göster

Sinyal çıkışları üzerinden çalışma durumuyla ilgili bilgiler alınabilir. Aşağıdaki tabloda bir özet gösterilmiştir.

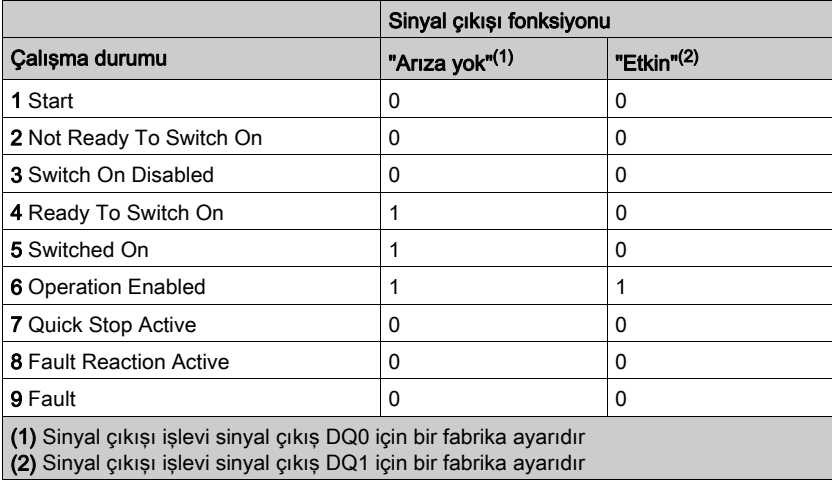

### <span id="page-314-0"></span>Hata Mesajlarını Gösterme

#### Açıklama

Seçili hata mesajları sinyal çıkışları yoluyla çıkarılabilir.

Sinyal çıkışı yoluyla bir hata mesajı çıkarmak için önce "Seçili Uyarı" veya "Seçili Hata" sinyal çıkışı fonksiyonlarını parametreleştirmeniz gerekir, Dijital Girişler ve Çıkışlar (bkz. sayfa [192](#page-191-0)) bölümüne bakın.

MON\_IO\_SelWar1 ve MON\_IO\_SelWar2 parametreleri hata sınıfı 0 ile hata kodlarını belirtmek için kullanılır.

MON\_IO\_SelErr1 ve MON\_IO\_SelErr2 parametreleri hata sınıfları 1 ... 4 ile hata kodlarını belirtmek için kullanılır.

Bu parametrelerden birinde belirtilen bir hata algılanırsa ilgili sinyal çıkışı ayarlanmalıdır.

Hata kodu ile sıralanabilen hata mesajlarının listesi Hata Mesajları (bkz. sayfa [324](#page-323-0)) bölümünde bulunabilir.

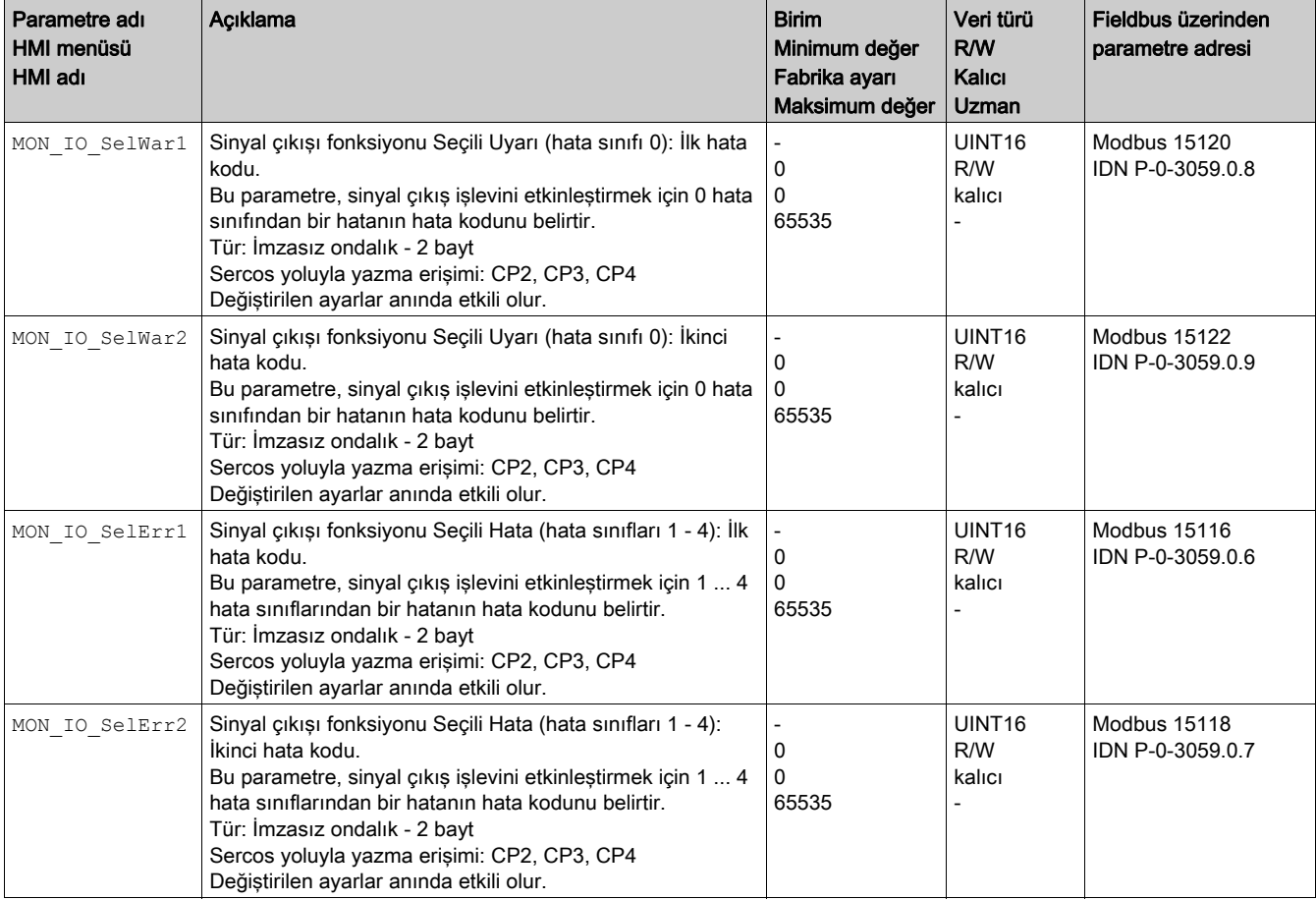

## <span id="page-315-0"></span>Alt bölüm 10.3 Fieldbus üzerinden teşhis

### Bu Alt Bölümde Neler Yer Alıyor?

Bu alt bölüm, şu başlıkları içerir:

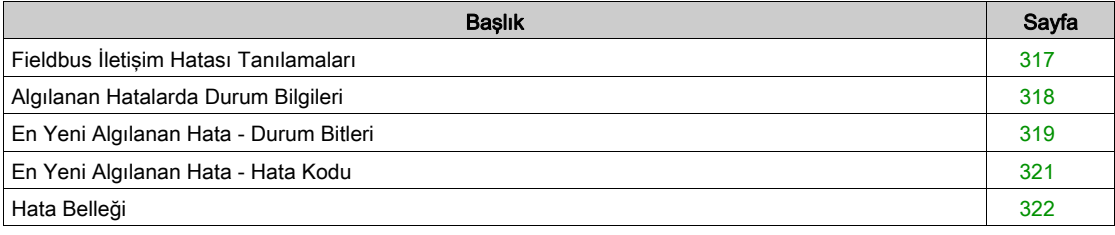

## <span id="page-316-0"></span>Fieldbus İletişim Hatası Tanılamaları

### Bağlantılar Kontrol Ediliyor

Düzgün çalışan bir fieldbus durum ve hata mesajlarını değerlendirmek için önemlidir.

Ürün fieldbus yoluyla adreslenemiyorsa önce bağlantıları doğrulayın.

Aşağıdaki bağlantıları doğrulayın:

- Sistem güç kaynağı
- Kaynak bağlantıları
- Fieldbus kabloları ve kablolama
- Fieldbus bağlantısı

### Fieldbus Fonksiyon Testi

Bağlantılar doğruysa fieldbus'da ürünü adresleyebileceğinizi doğrulayın.

### <span id="page-317-0"></span>Algılanan Hatalarda Durum Bilgileri

### Açıklama

Algılanan hatalarda durum bilgileri S-0-0135 parametresi, 12 ve 13 bitleri yoluyla sağlanır. Durum bilgileri algılanan bir hatanın hata sınıfını gösterir.

S-0-0390 parametresi algılanan hatanın hata kodunu okumanızı sağlar.

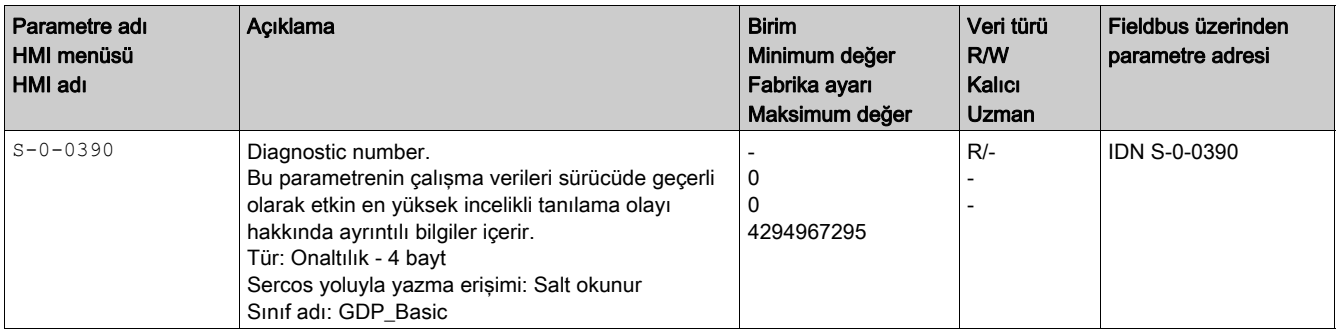

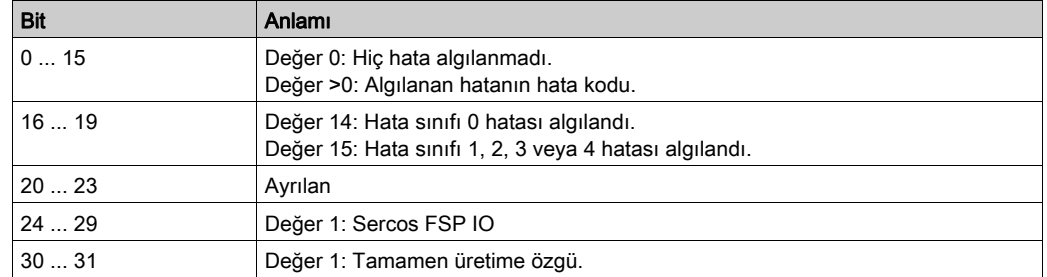

S-0-0011 ve S-0-0012 parametreleri de algılanan hatalar hakkında bilgiler sağlar.

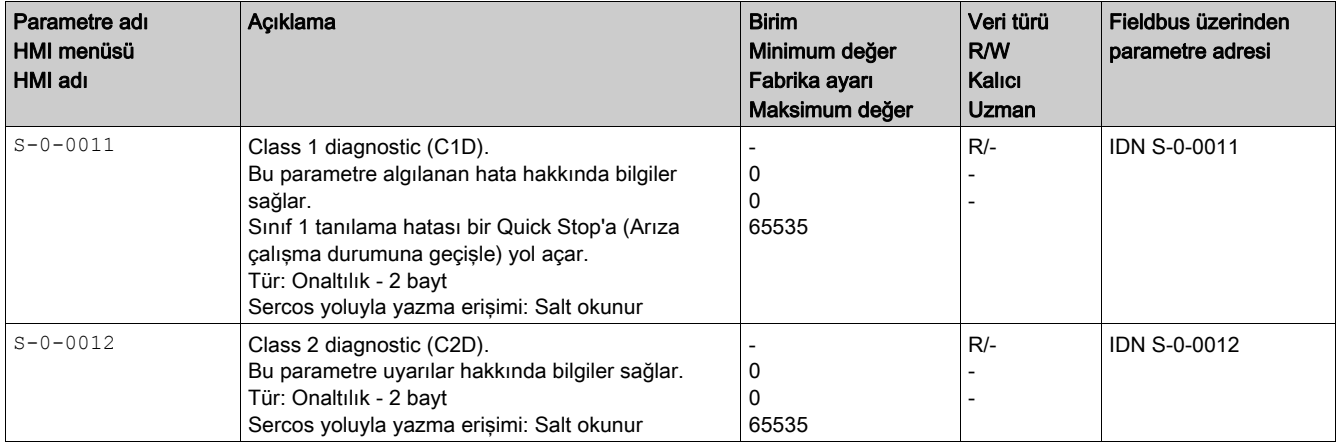

### <span id="page-318-0"></span>En Yeni Algılanan Hata - Durum Bitleri

### Hata bitleri

\_WarnLatched ve \_SigLatched parametreleri hata sınıfı 0'ın hataları ve 1 ... 4 hata sınıflarının hataları hakkında bilgiler içerir.

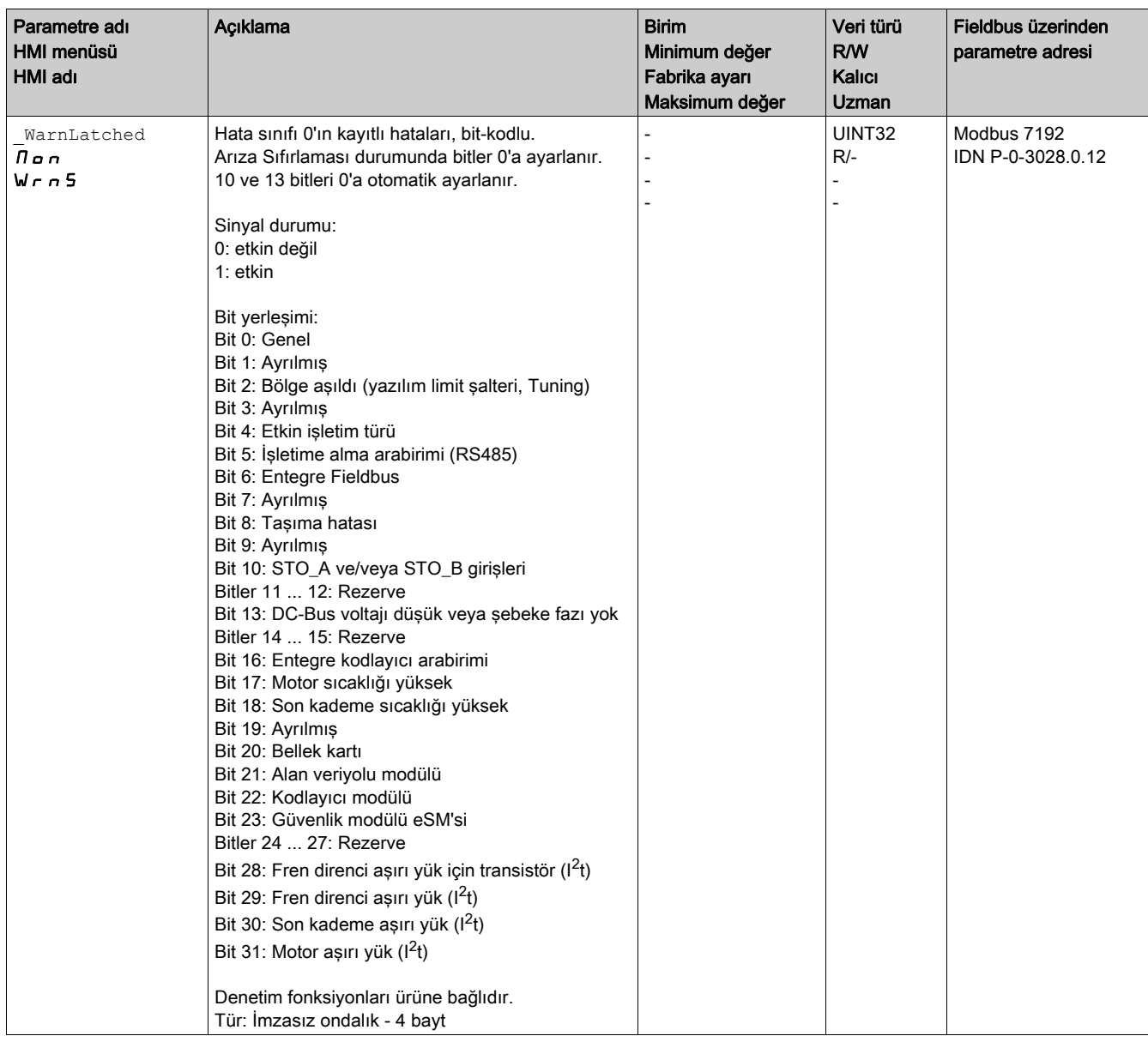

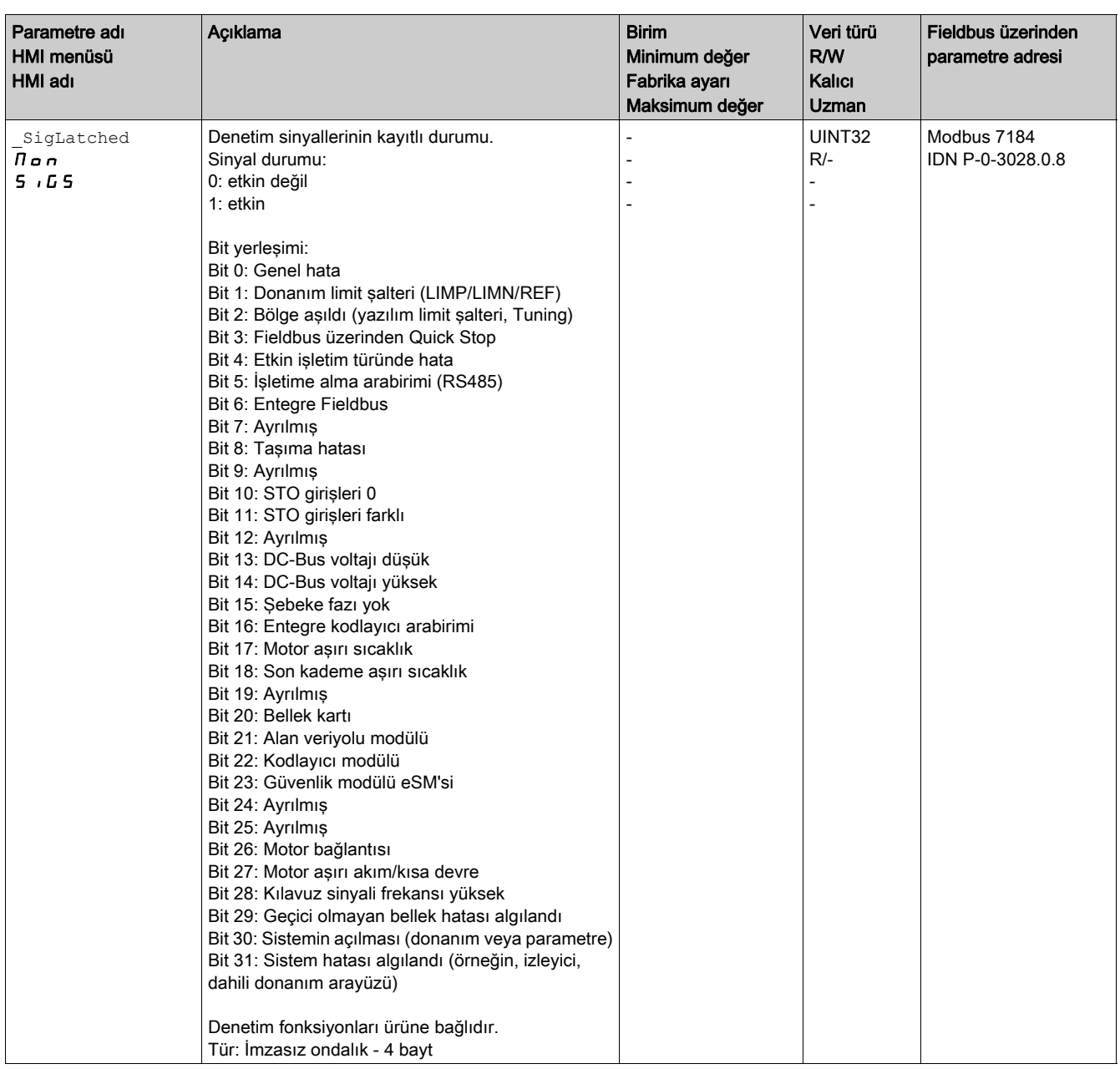

### <span id="page-320-0"></span>En Yeni Algılanan Hata - Hata Kodu

#### Açıklama

Ana denetleyici, işlenen veri iletişimi yoluyla algılanan hatayla ilgili bilgi alırsa aşağıdaki parametreler hata kodunu okumak için kullanılabilir.

Hata kodu ile sıralanabilen hata mesajlarının listesi Hata Mesajları (bkz. sayfa [324](#page-323-0)) bölümünde bulunabilir.

#### Hata Sınıfı 0 ile En Yeni Algılanan Hata

\_LastWarning parametresi hata sınıfı 0 olan son algılanan hatanın hata numarasını okumanızı sağlar.

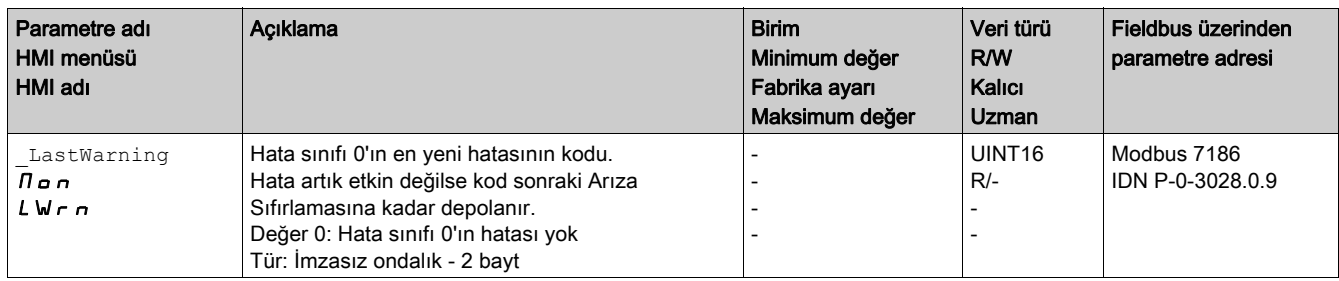

### Hata Sınıfı 1 ... 4 ile En Yeni Algılanan Hata

\_LastError parametresi hata sınıfı 1 ... 4 olan son algılanan hatanın hata numarasını okumanızı sağlar.

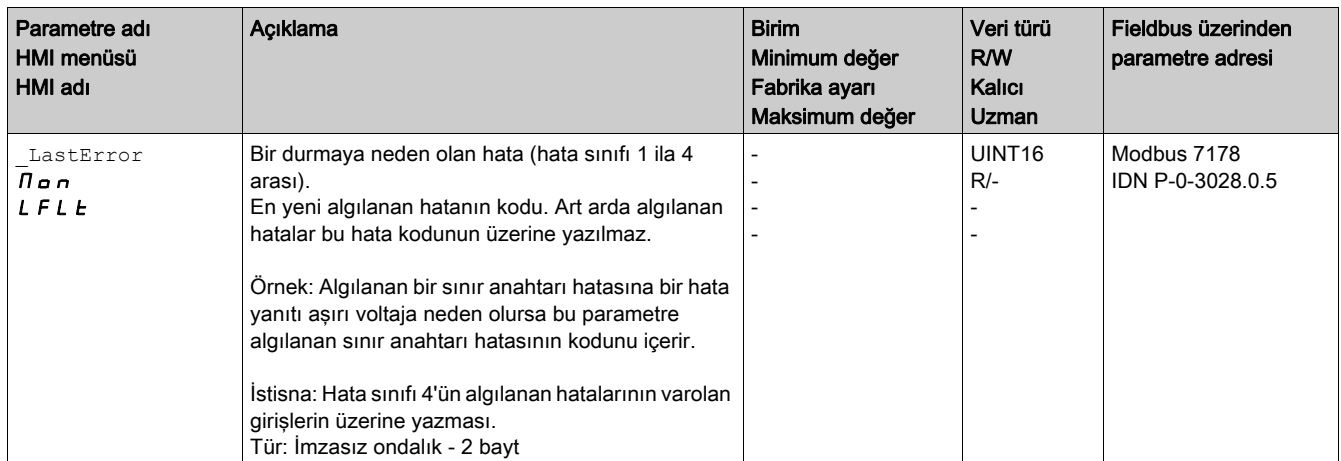

### <span id="page-321-0"></span>Hata Belleği

#### Genel

Hata belleği son 10 hata mesajının hata geçmişidir. Ürünün gücü kapansa bile temizlenmez. Hata belleğinin yardımıyla geçmişte olan olaylar çağrılabilir ve değerlendirilebilir.

Olaylarla ilgili aşağıdaki bilgiler kaydedilir:

- Hata sınıfı
- Hata kodu
- Motor akımı
- Açılma döngüsü sayısı
- Hata durum bilgileri (örneğin parametre numarası)
- Ürün sıcaklığı
- Son kademe sıcaklığı
- Hata zamanı (çalışma saati sayacına göre)
- DC-Bus voltajı
- Hız
- Açılmadan beri Enable döngüsü sayısı
- Enable ile hataya kadar olan süre

Kayıtlı veriler hatanın zamanıyla ilgili durumu gösterir.

Hata kodu ile sıralanabilen hata mesajlarının listesi Hata Mesajları (bkz. sayfa [324](#page-323-0)) bölümünde bulunabilir.

#### Hata Belleğini Okuma

Hata belleği sadece sıralı biçimde okunabilir. ERR reset parametresiyle okuma ibresi sıfırlanmalıdır. Sonra birinci hata kaydı okunabilir. Okuma ibresi otomatik olarak sonraki kayda geçer. Yeniden bir okuma sonraki hata kaydını verir. Hata kodu 0 döndürülürse hiç ek hata girişi olmaz.

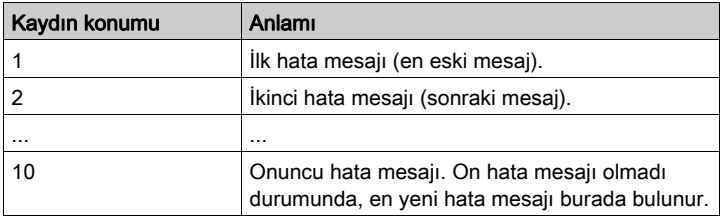

Münferit bir hata kaydı çeşitli parametrelerle okunabilen birçok bilgiden oluşur. Bir hata girişini okuduğunuzda, hata kodu önce \_ERR\_number parametresiyle okunmalıdır.

Aşağıdaki parametrelerle hata belleği yönetilebilir:

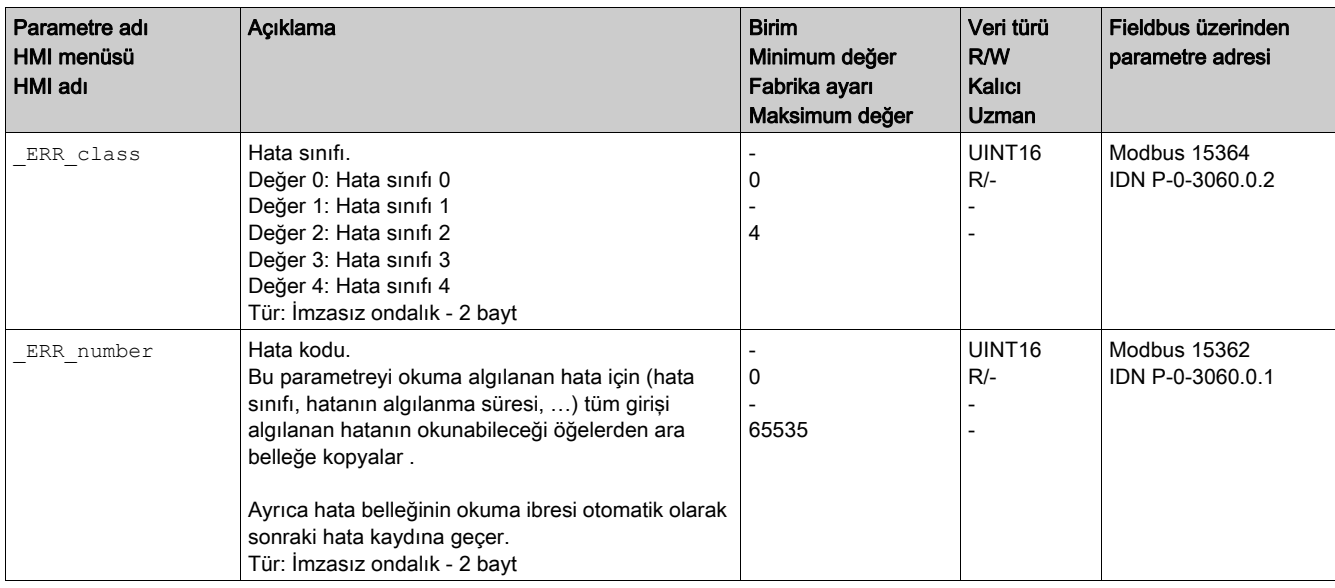

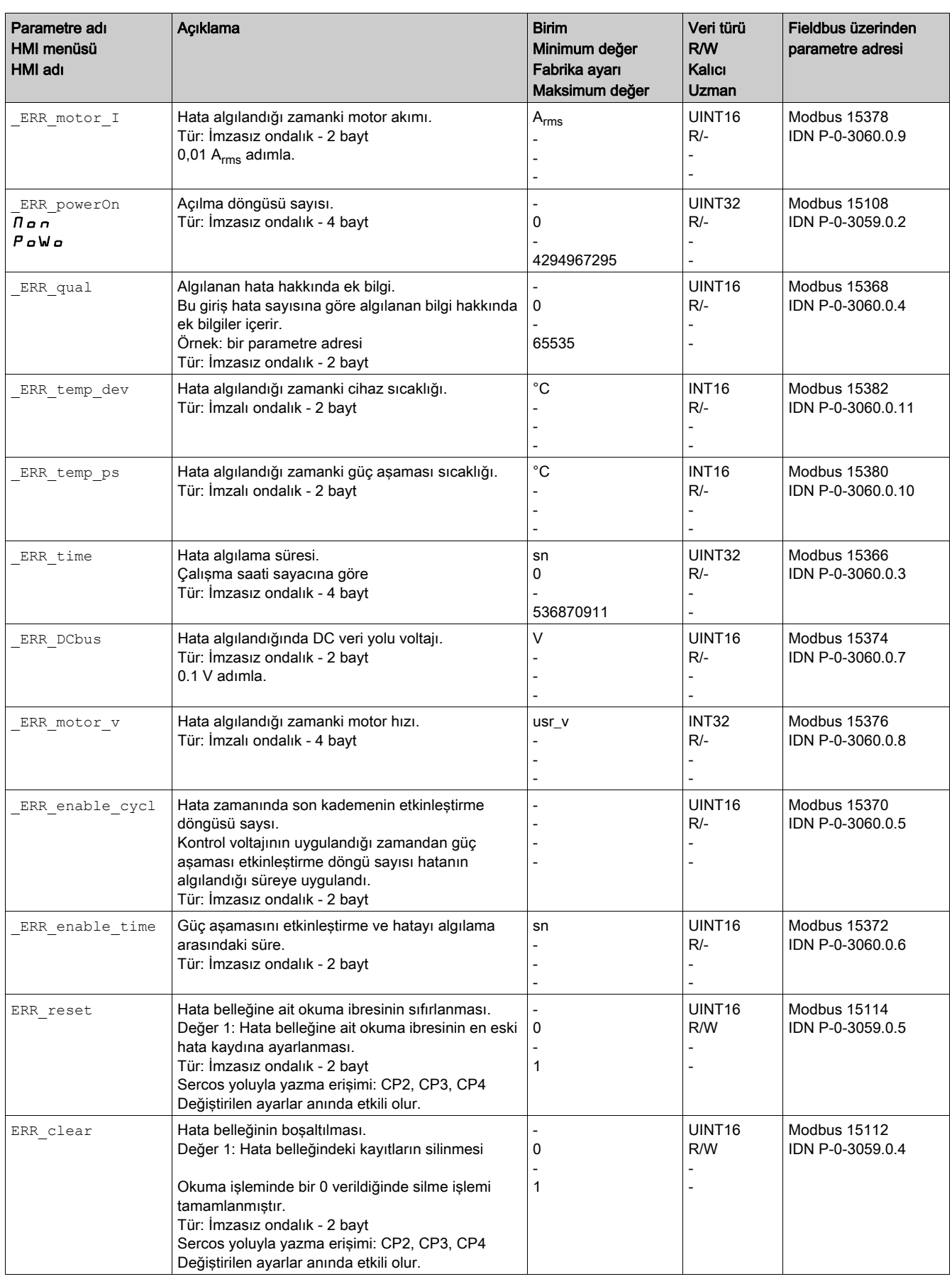

## <span id="page-323-0"></span>Alt bölüm 10.4 Hata Mesajları

### Bu Alt Bölümde Neler Yer Alıyor?

Bu alt bölüm, şu başlıkları içerir:

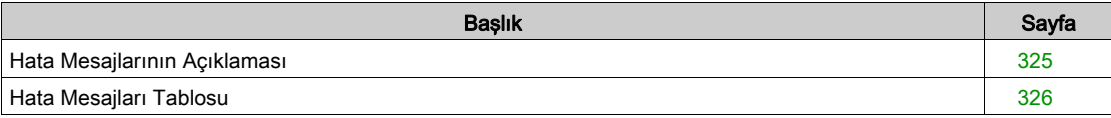
# Hata Mesajlarının Açıklaması

## Açıklama

Sürücünün izleme işlevleri bir hata algılarsa sürücü bir hata mesajı oluşturur. Her hata mesajı bir hata koduyla tanımlanır.

Aşağıdaki bilgi her hata mesajı için kullanılabilir:

- Hata kodu
- Hata sınıfı
- Hatanın açıklaması
- Olası nedenler
- Olası çözümler

# Hata Mesajlarının Aralığı

Aşağıdaki tabloda aralığa göre sınıflandırılan hata kodları özetlenmektedir.

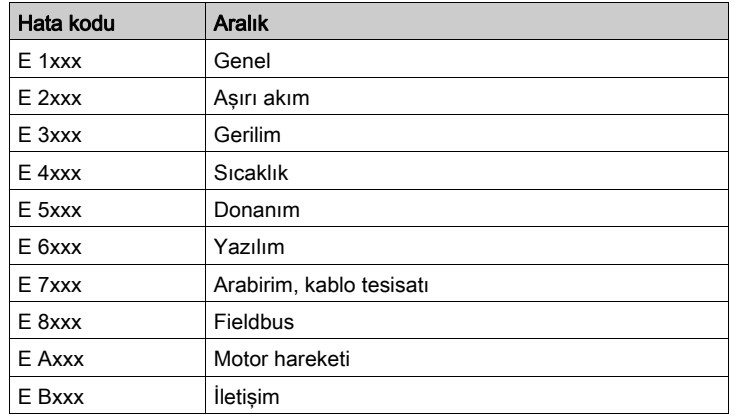

## Hata Mesajlarının Hata Sınıfı

Hata mesajları aşağıdaki hata sınıflarına göre sınıflandırılır:

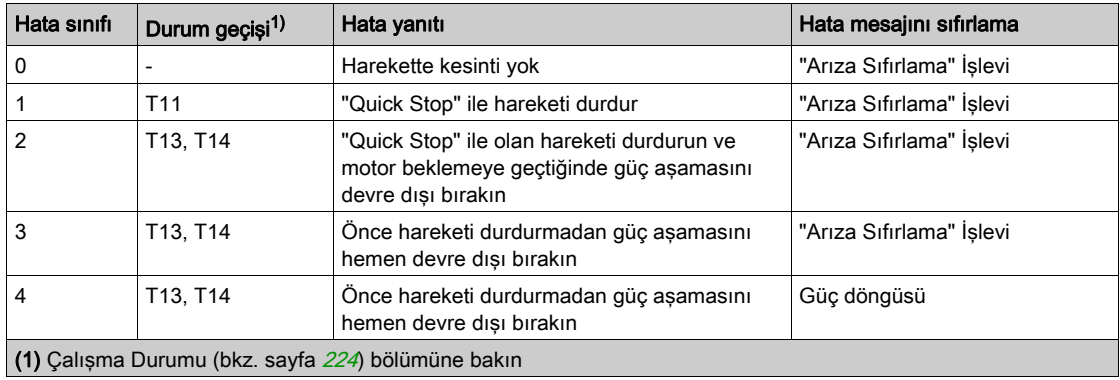

# Hata Mesajları Tablosu

# Hata Koduyla Sıralanan Hata Mesajları Listesi

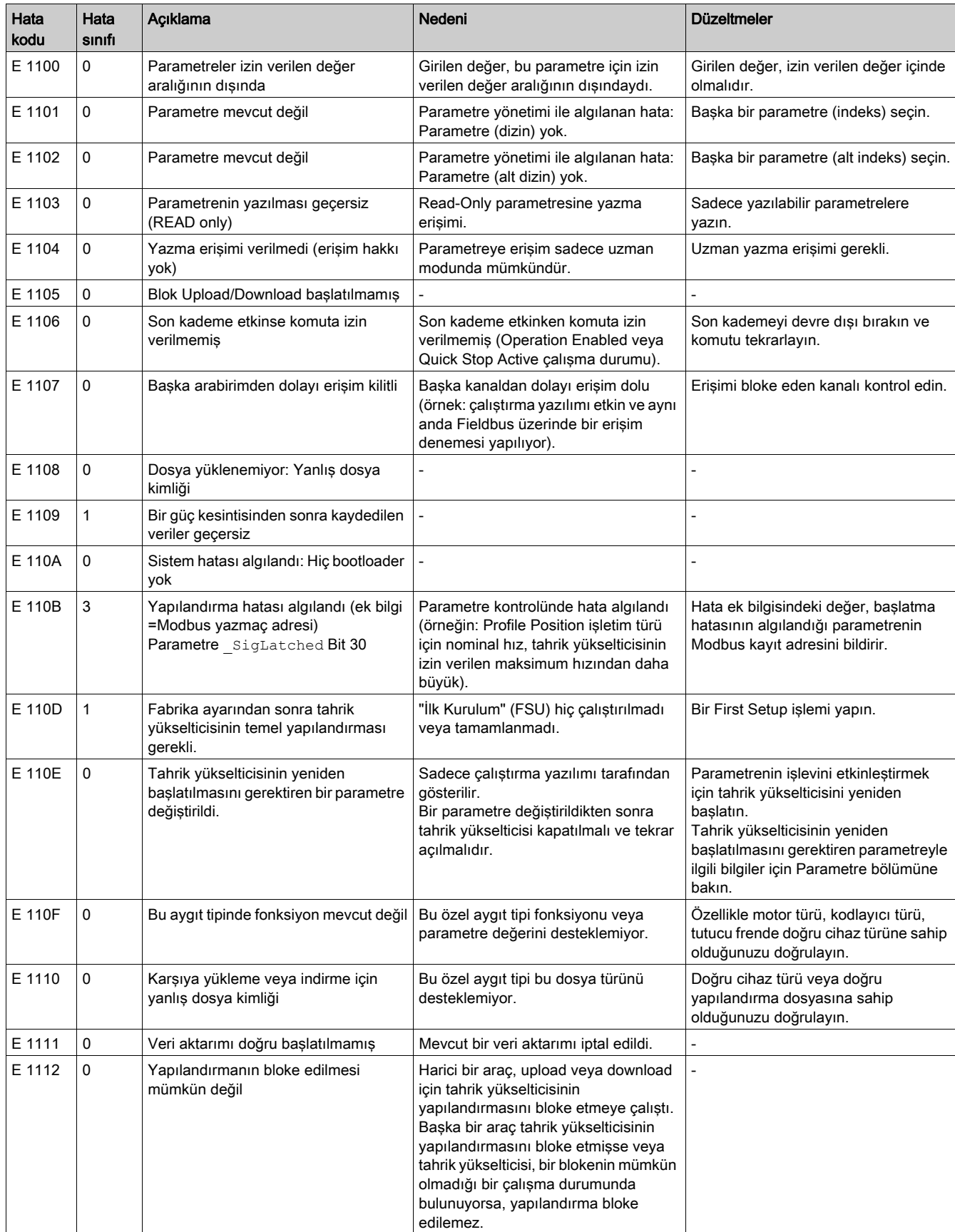

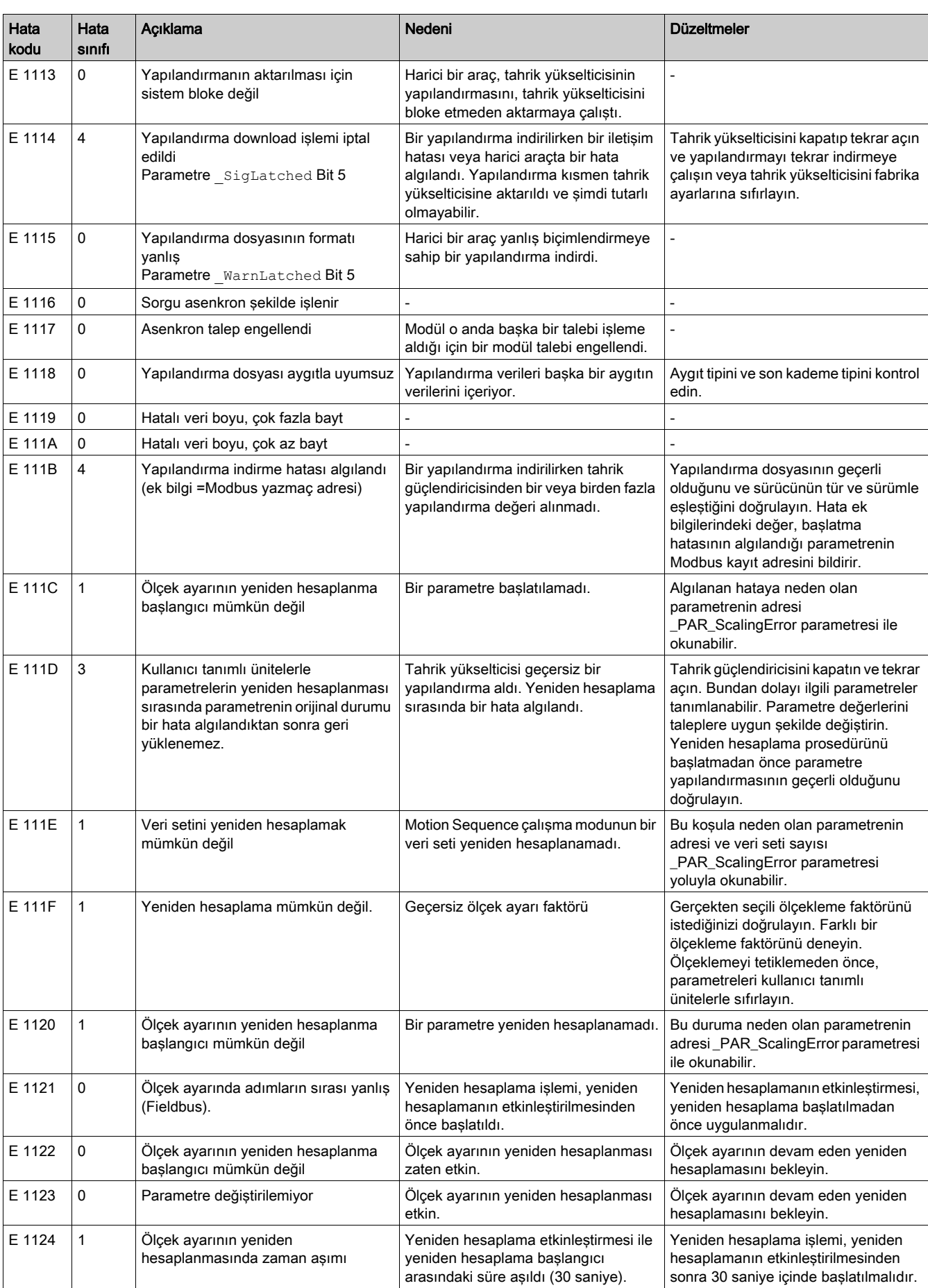

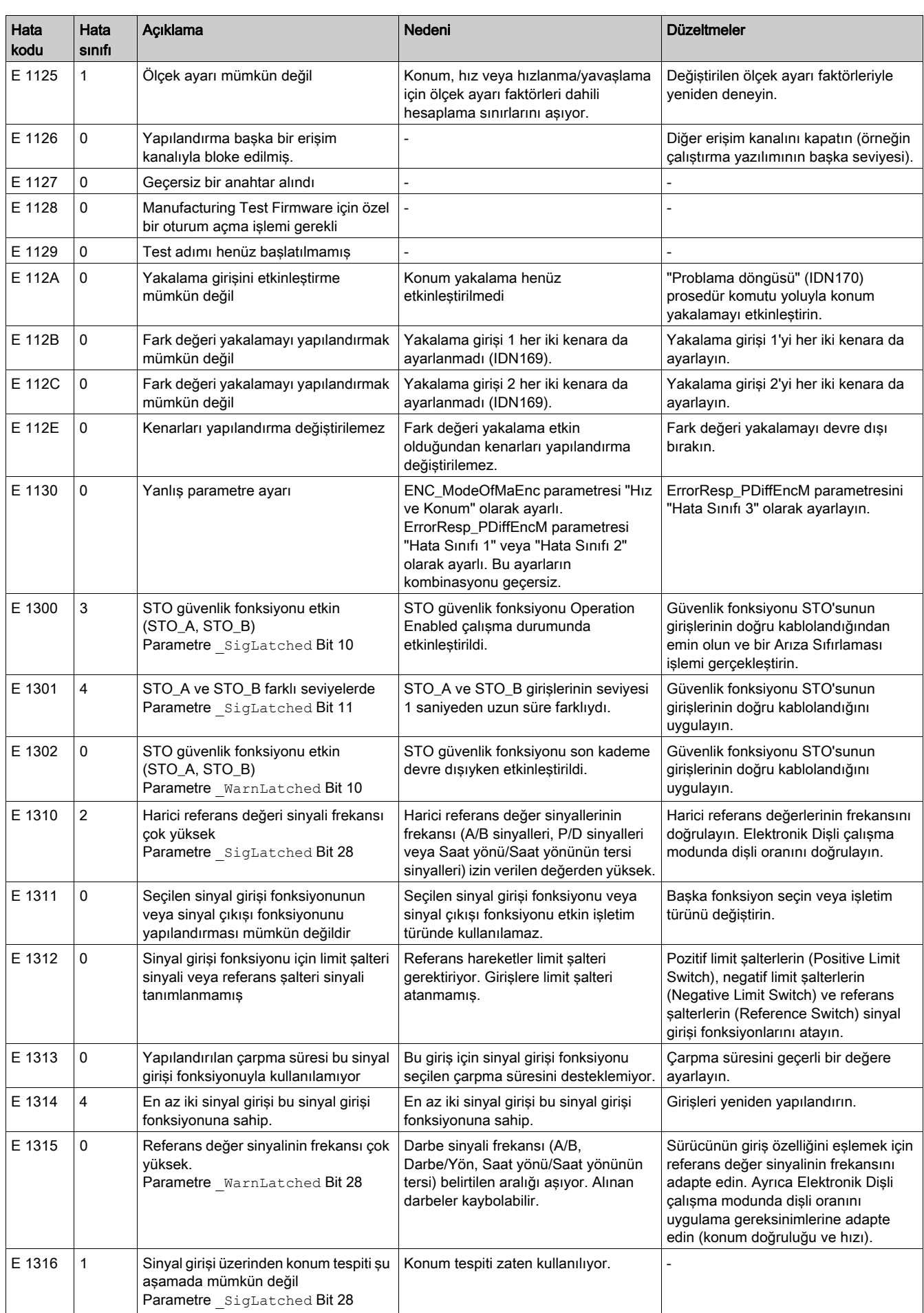

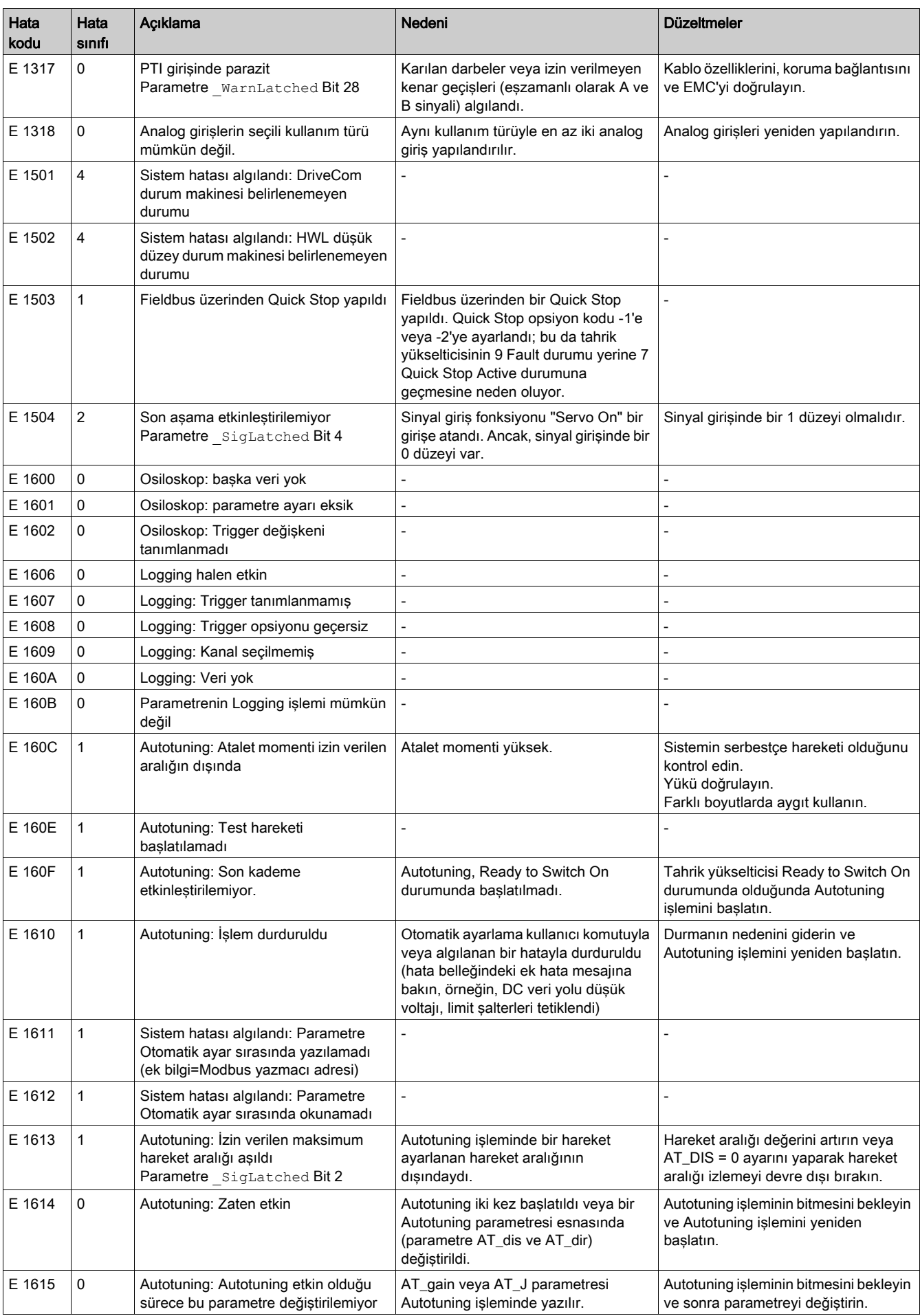

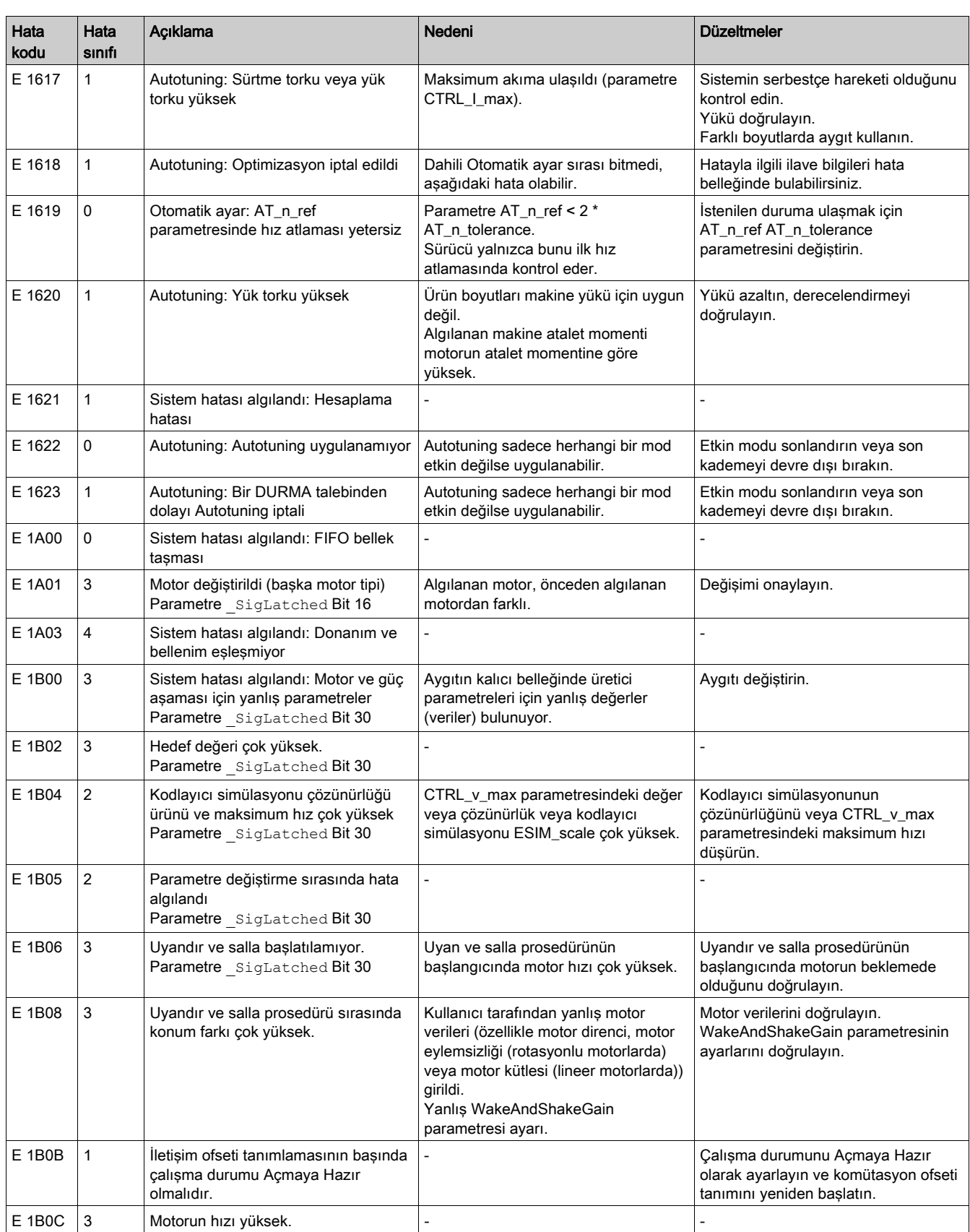

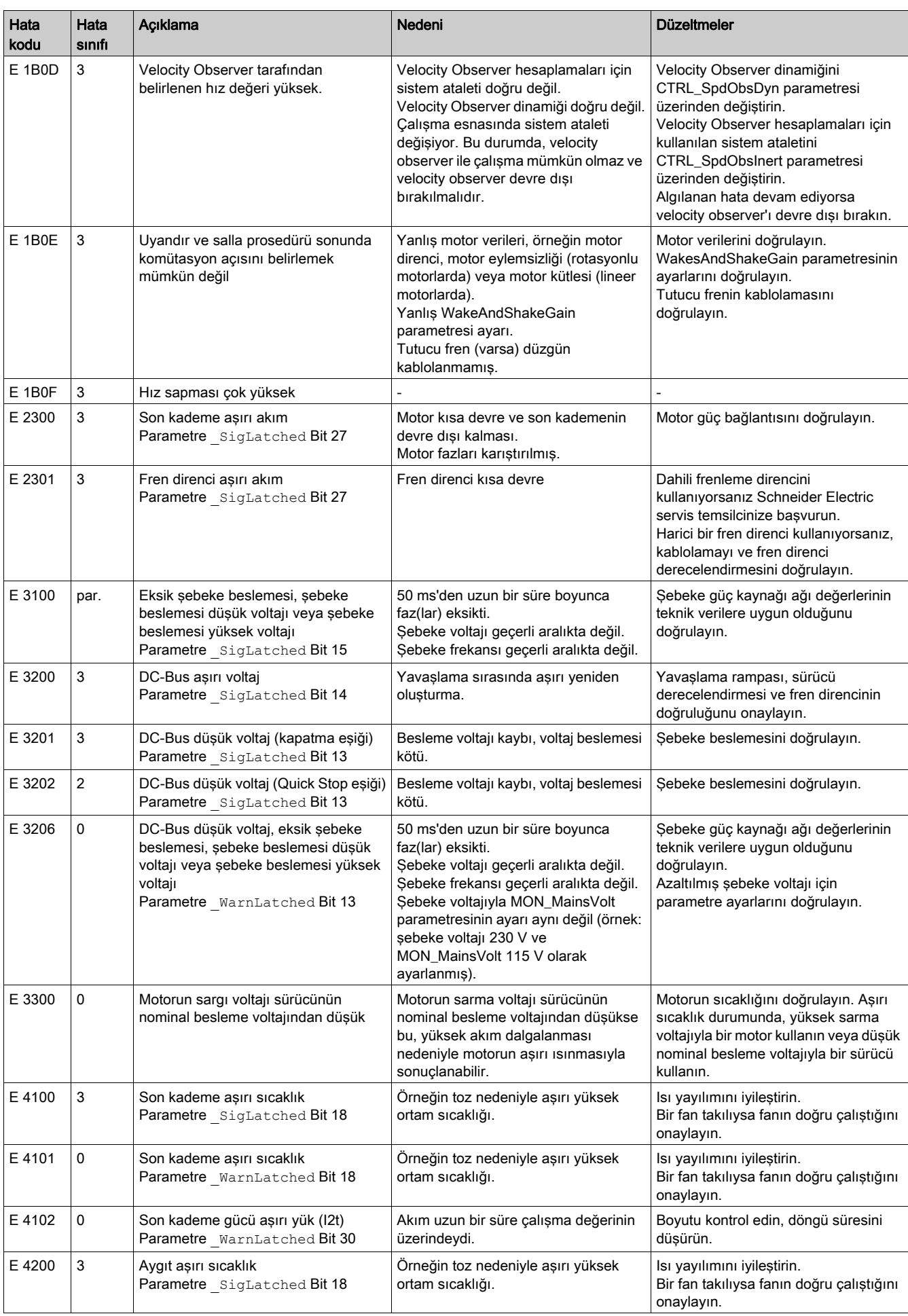

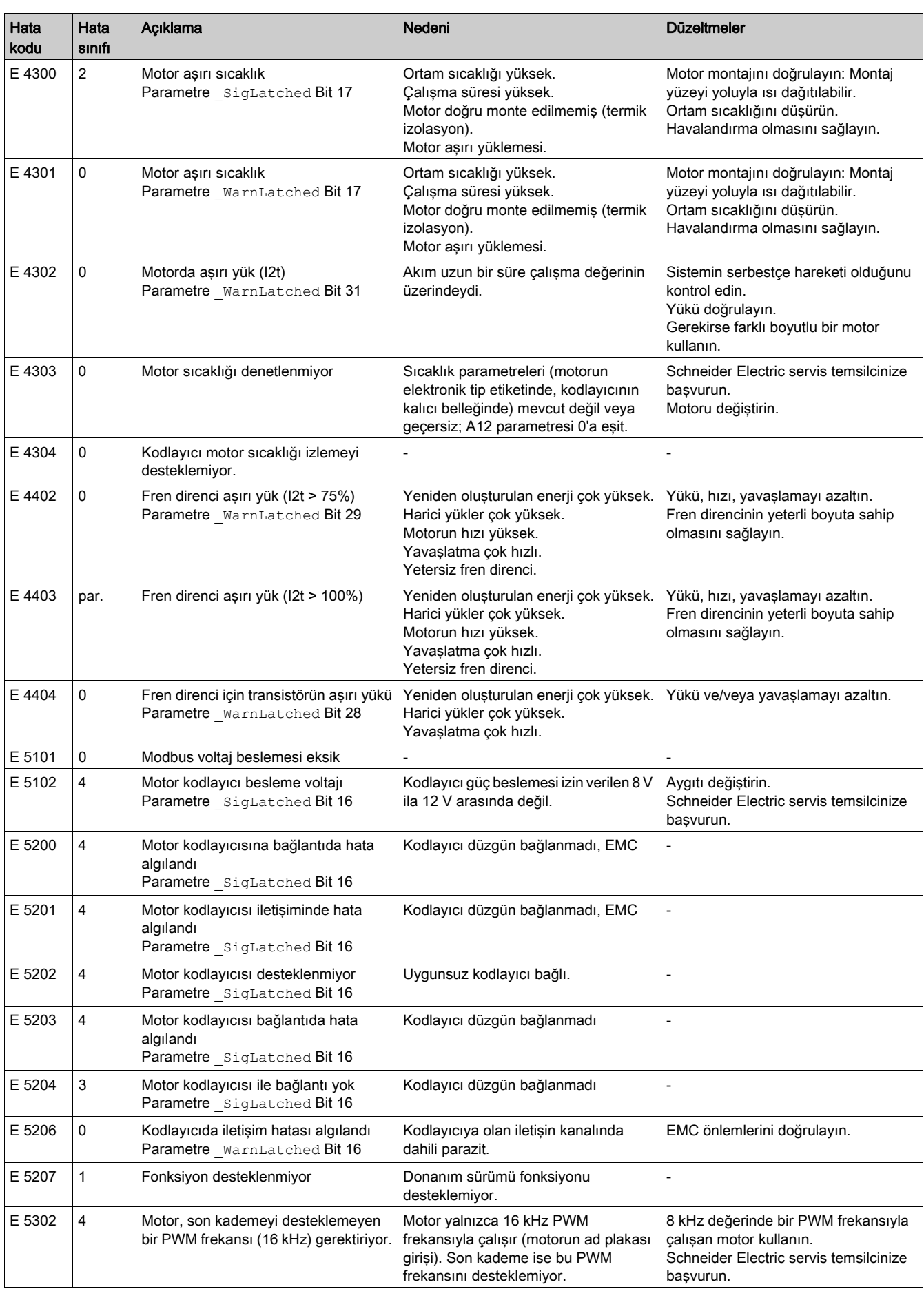

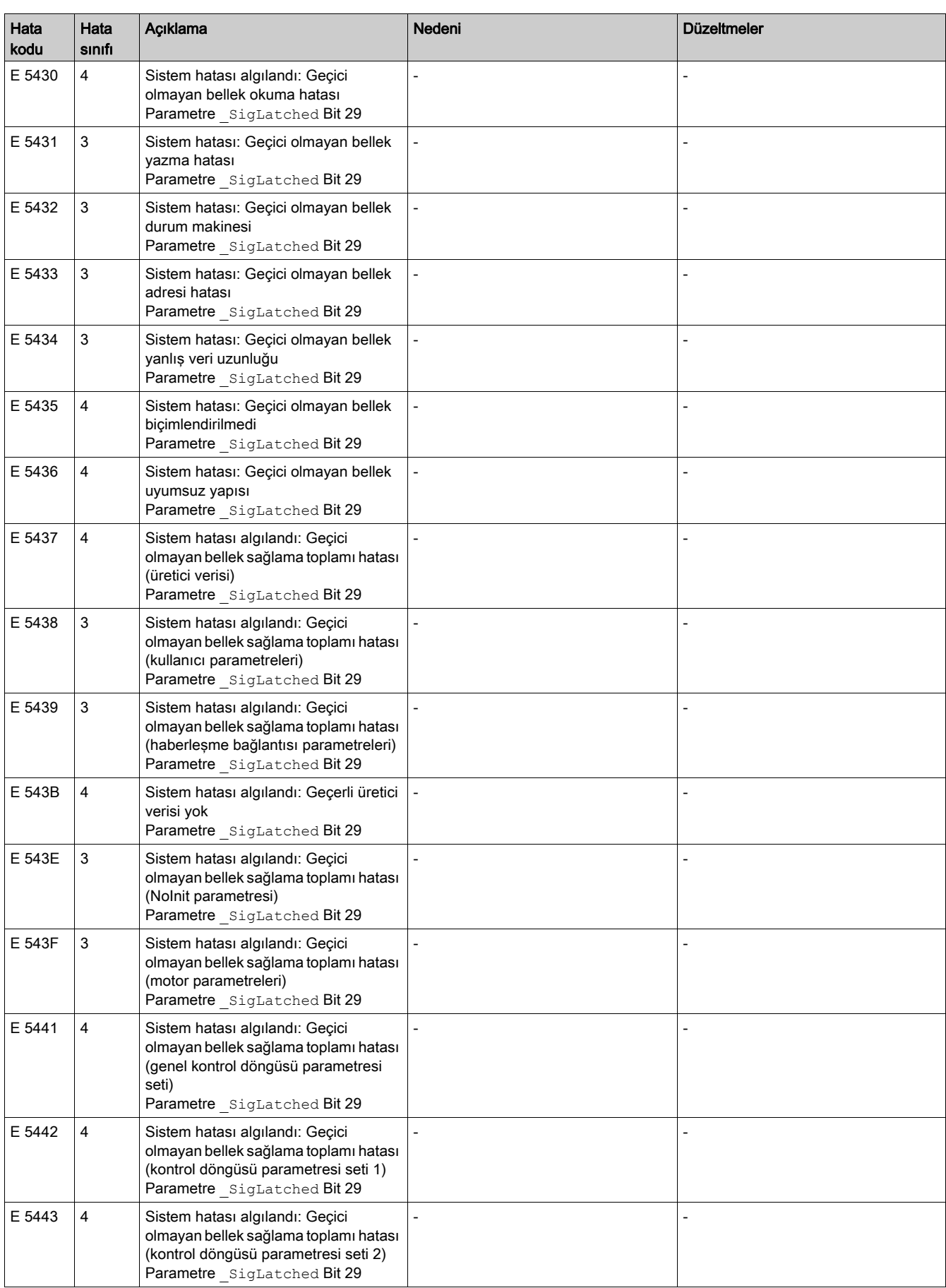

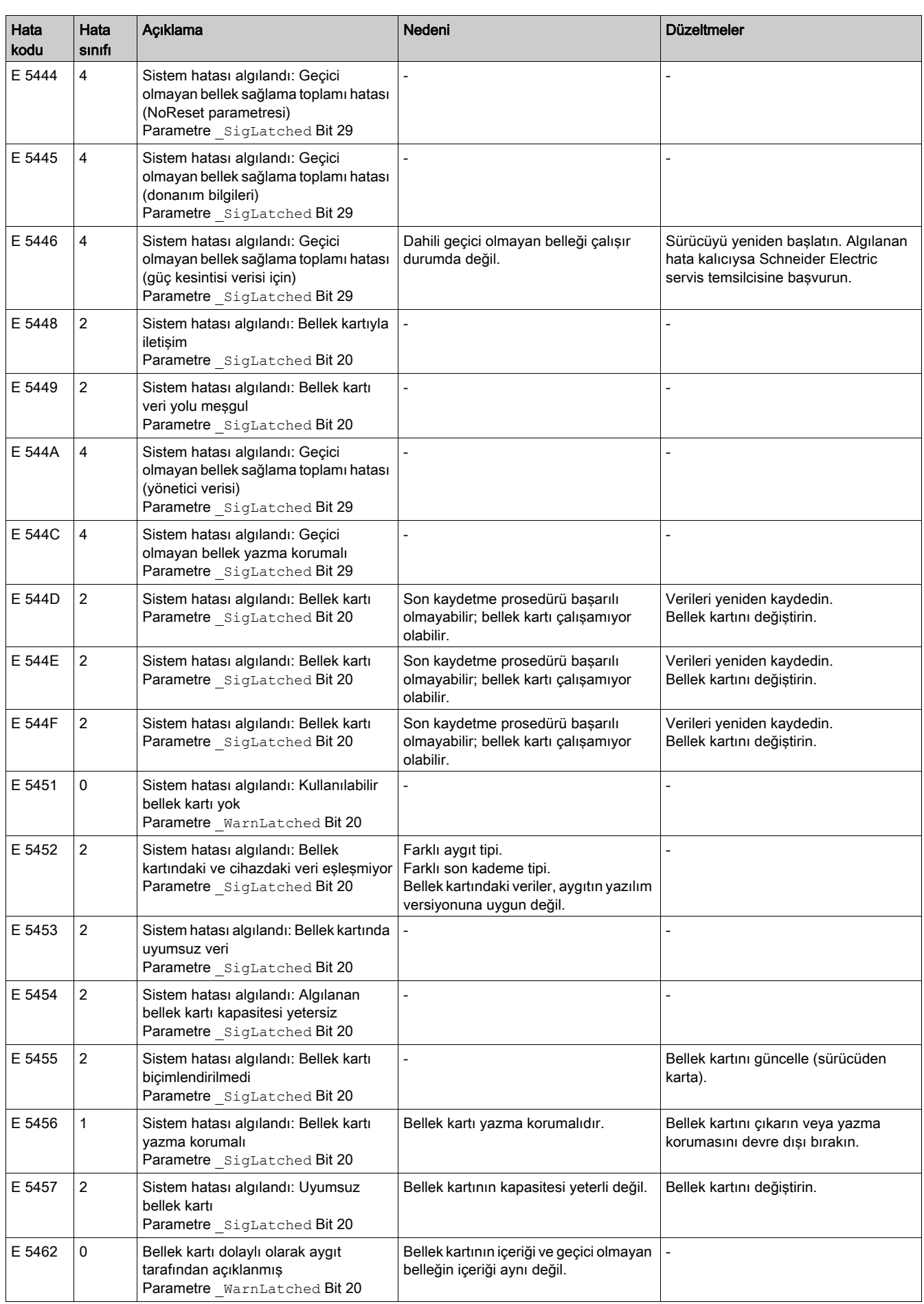

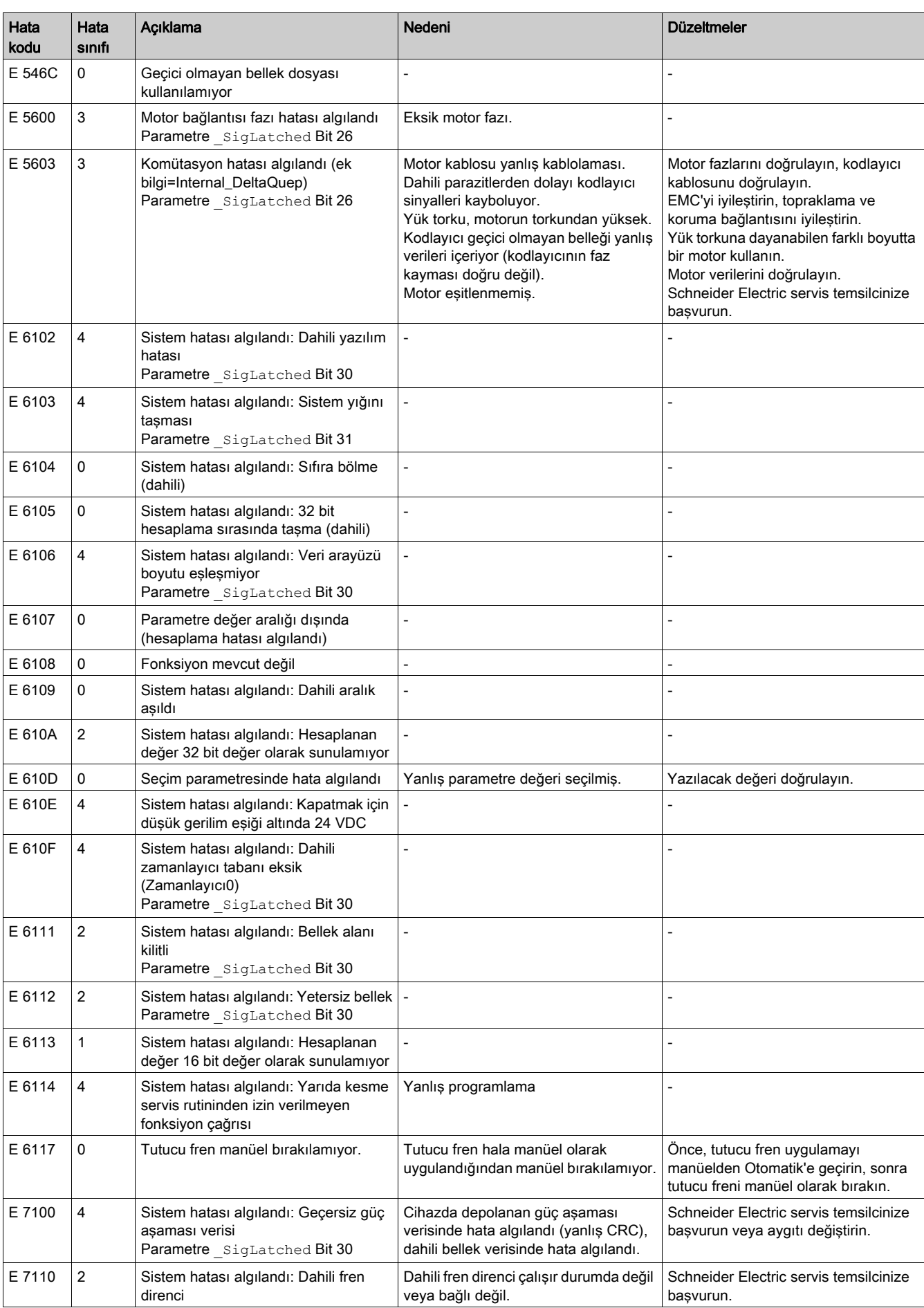

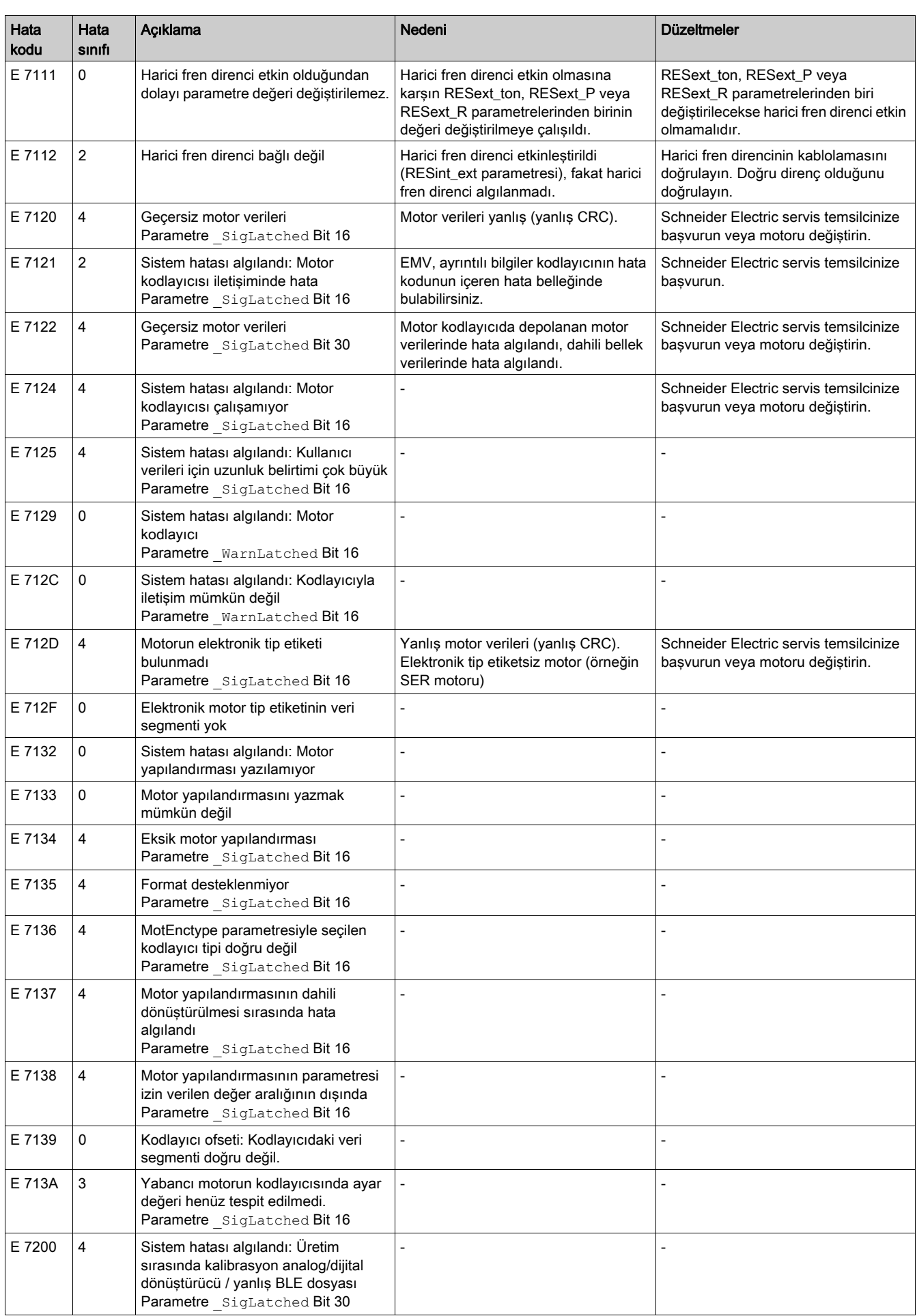

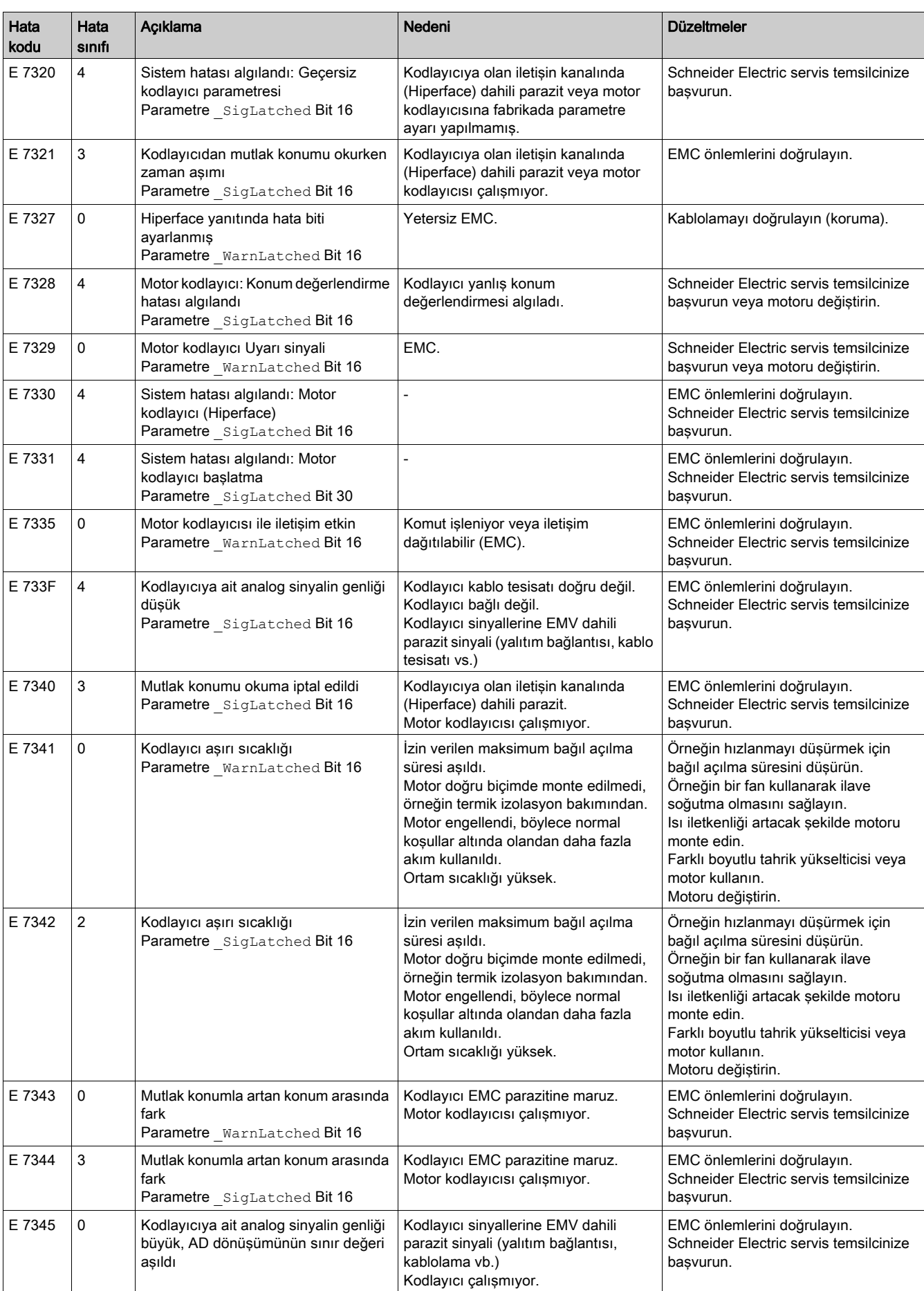

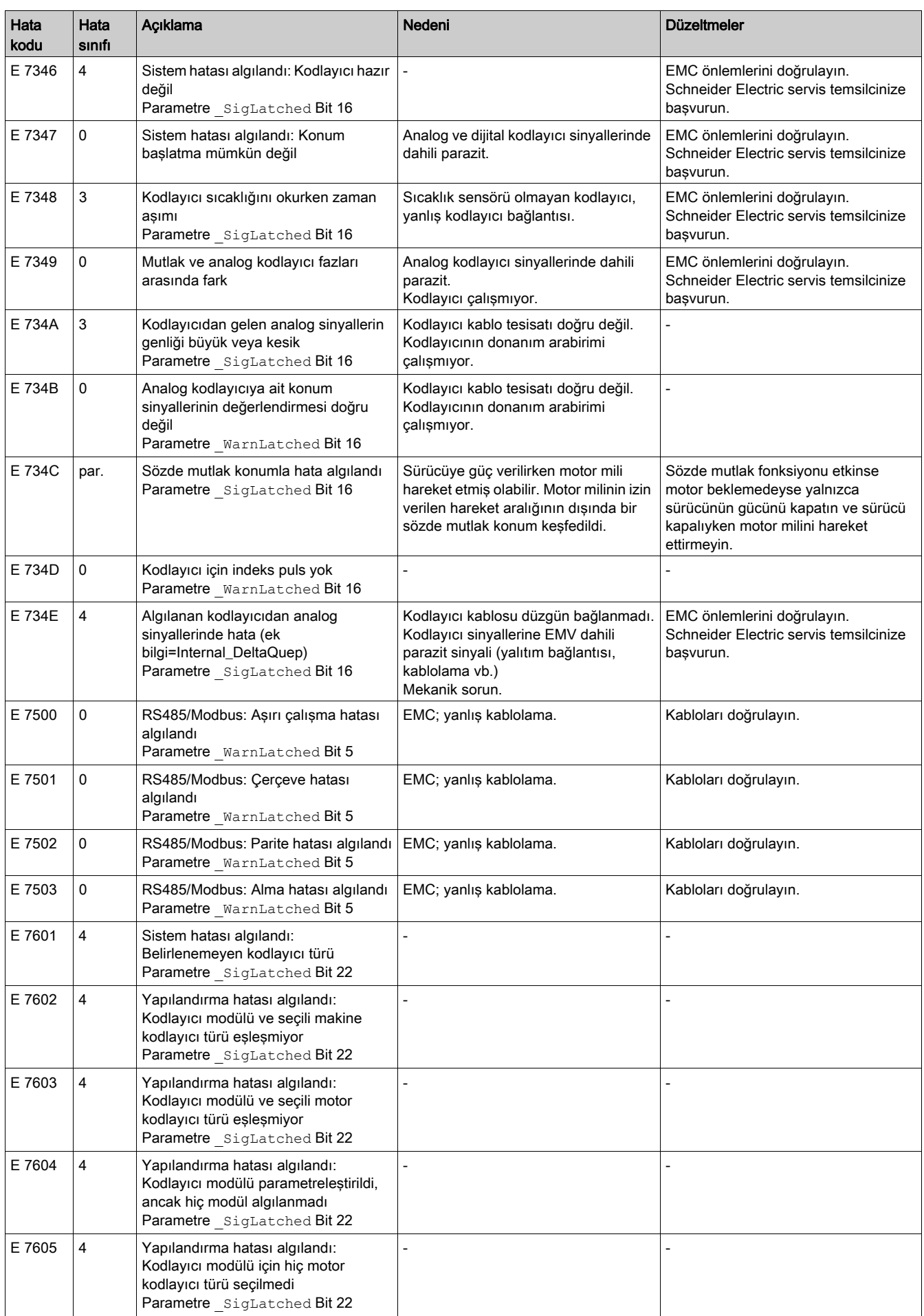

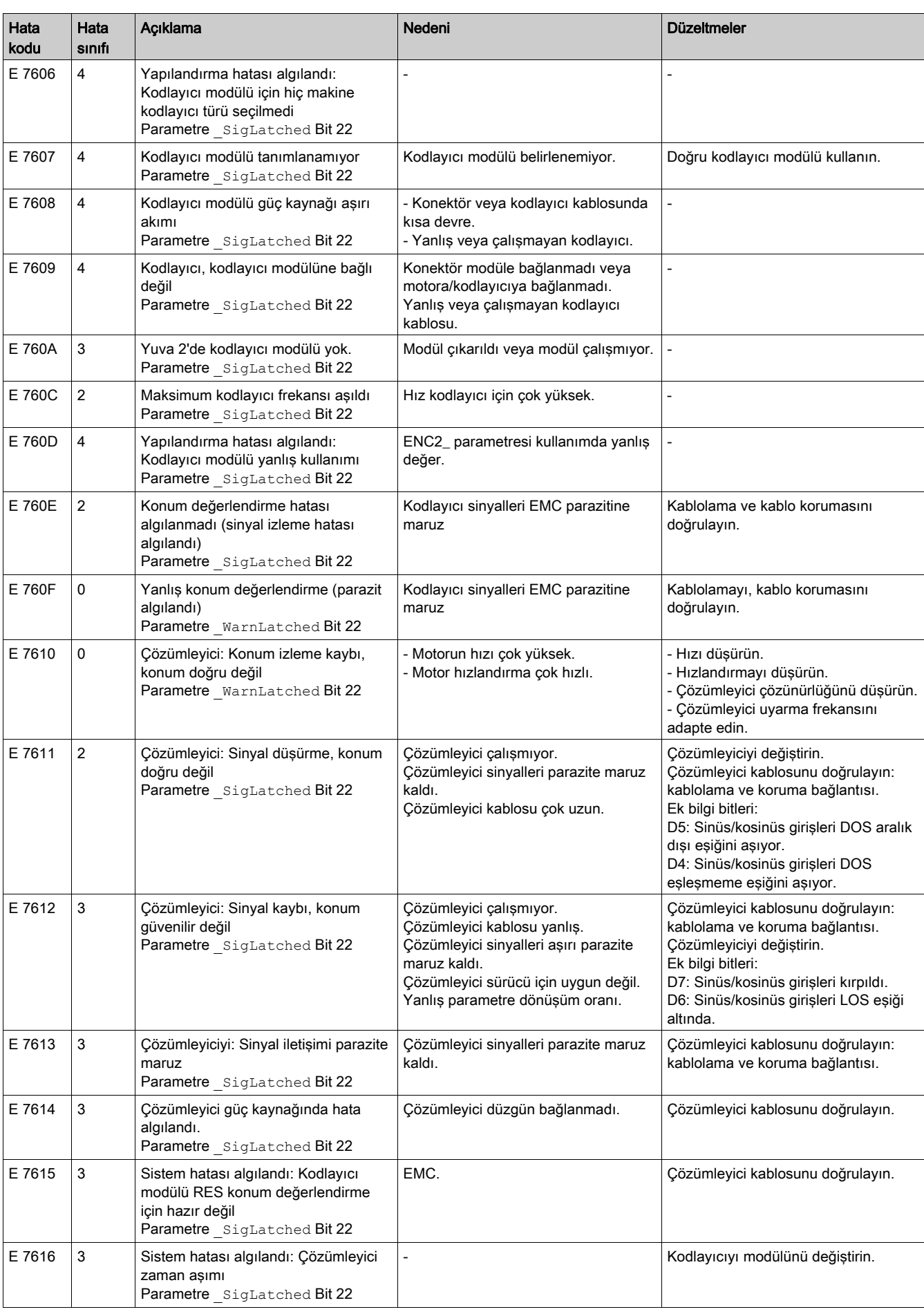

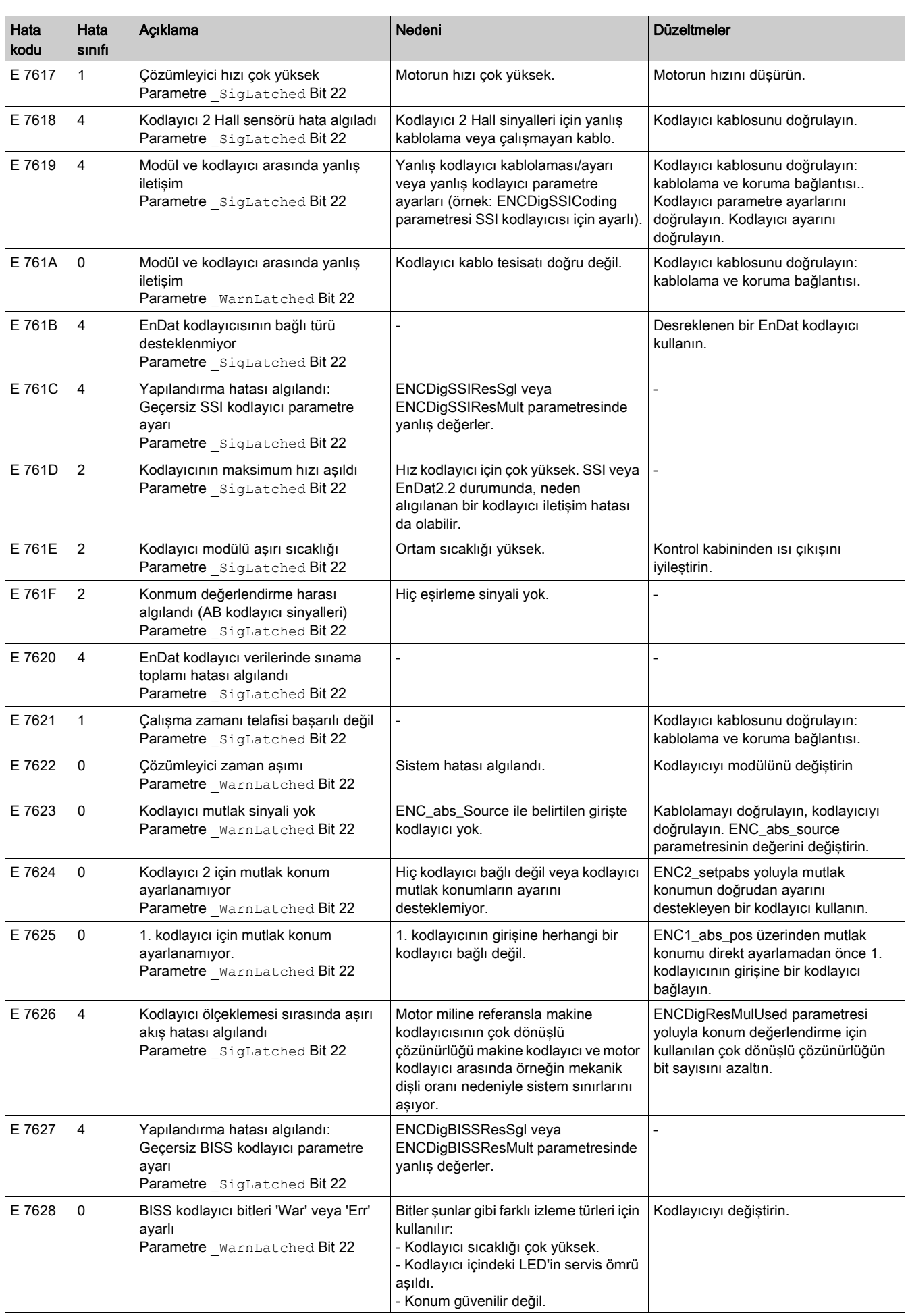

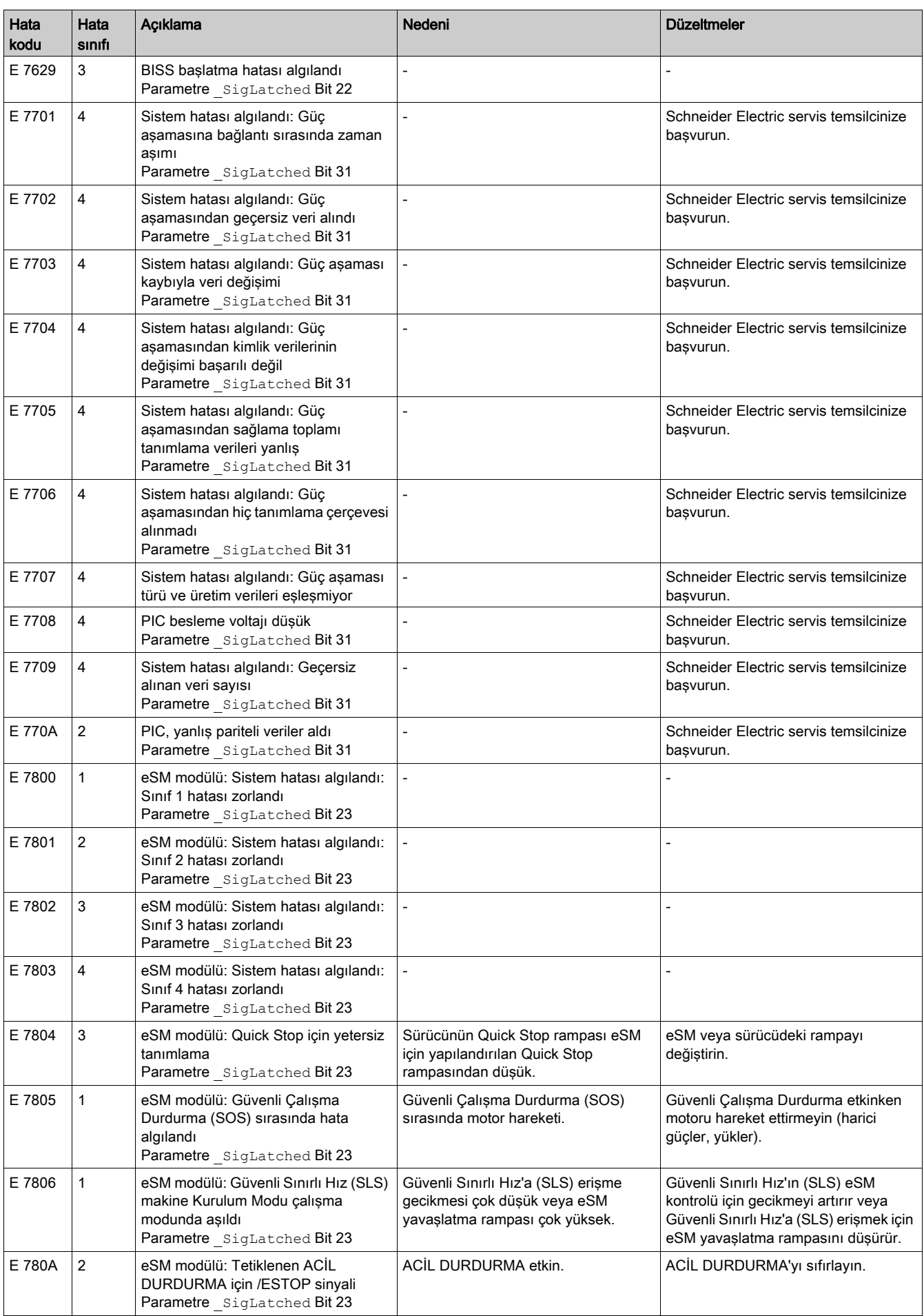

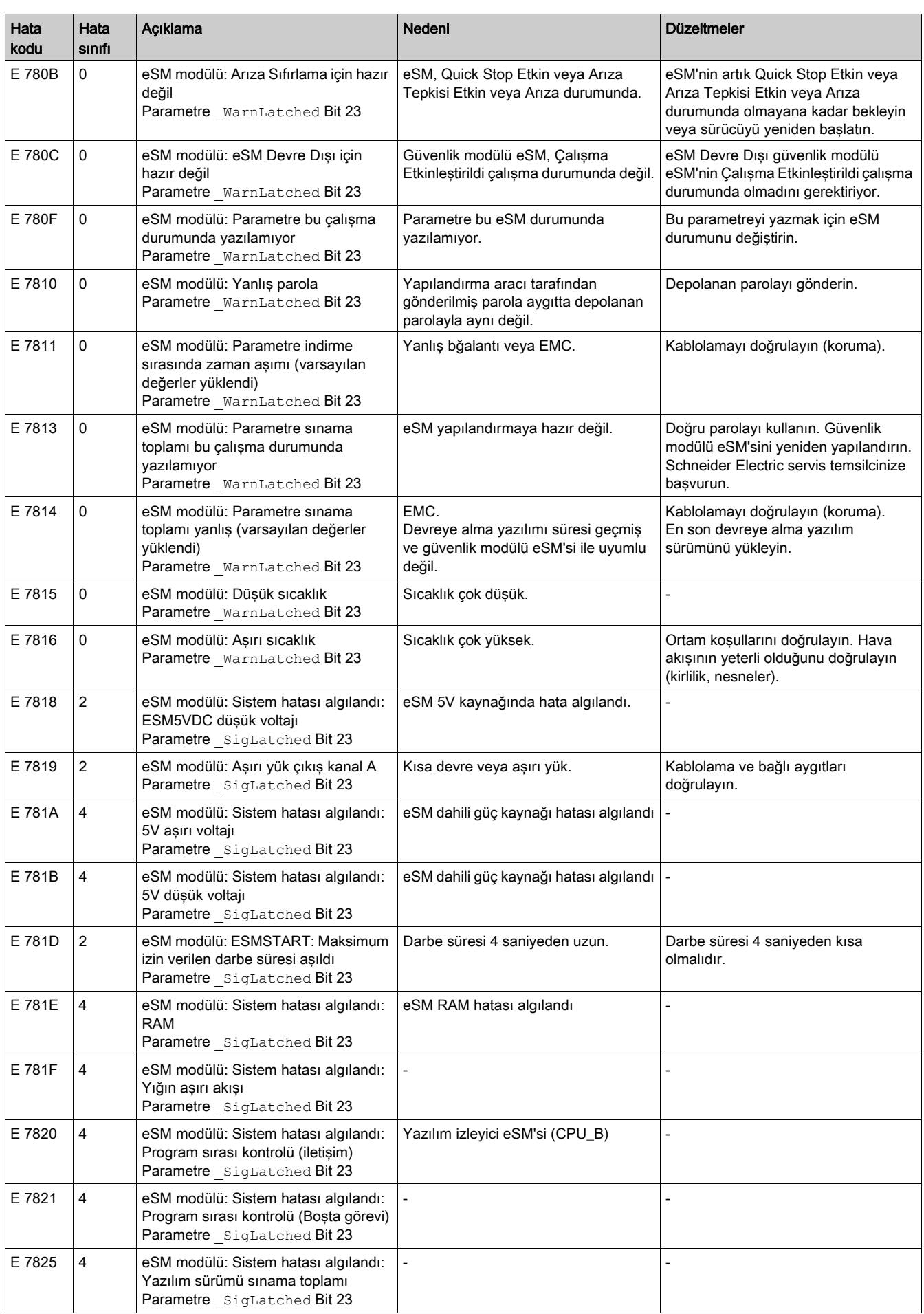

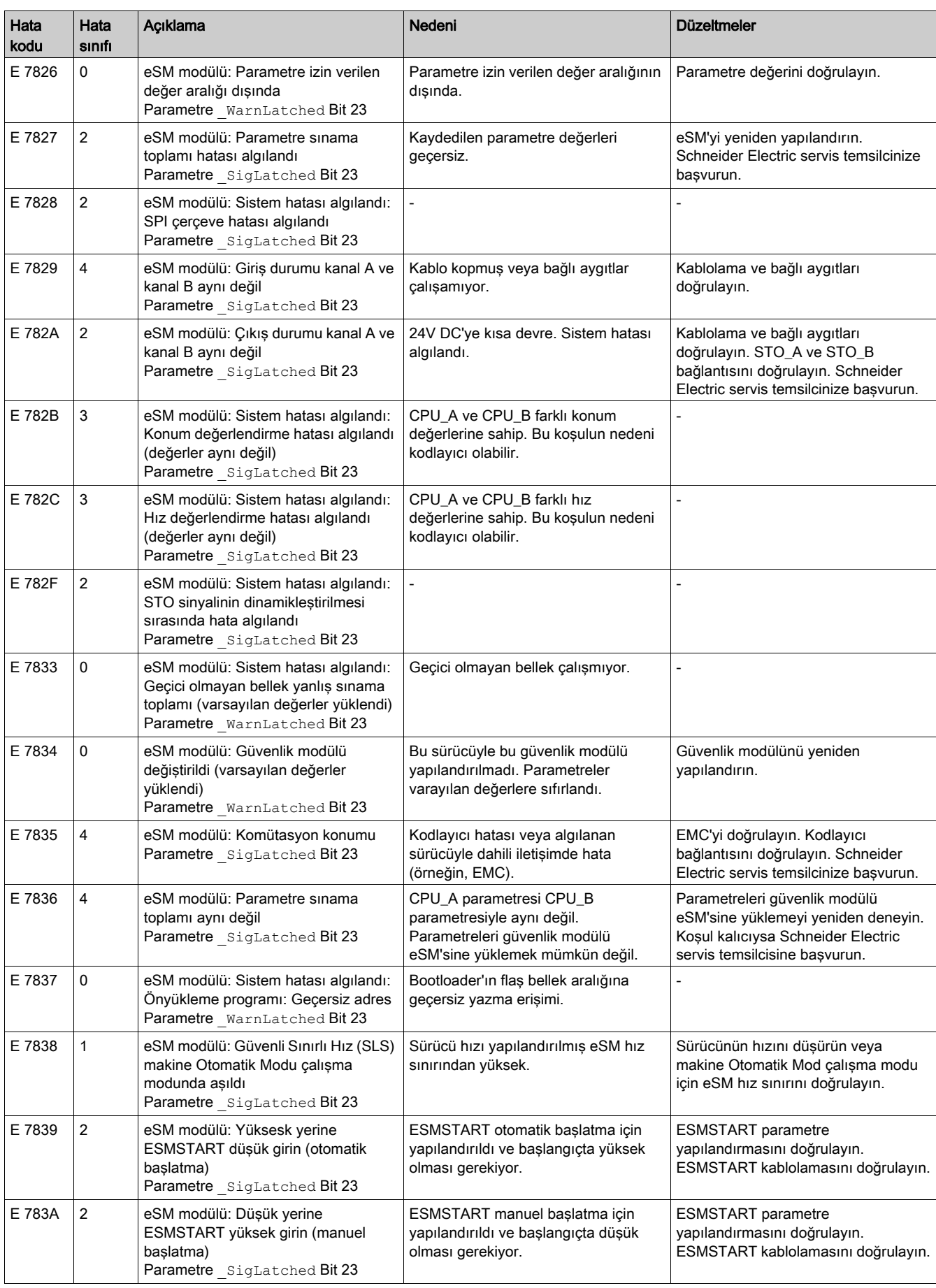

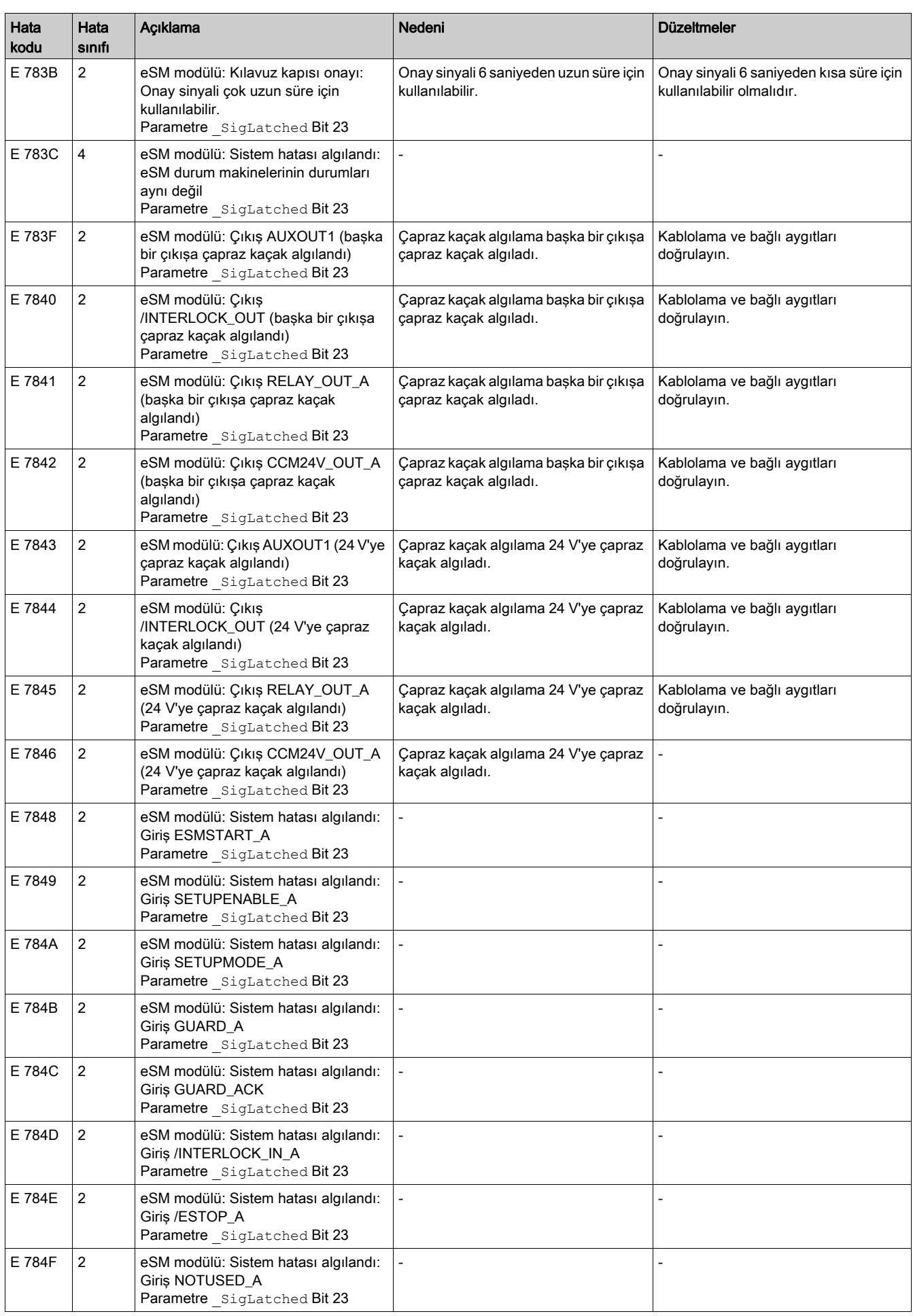

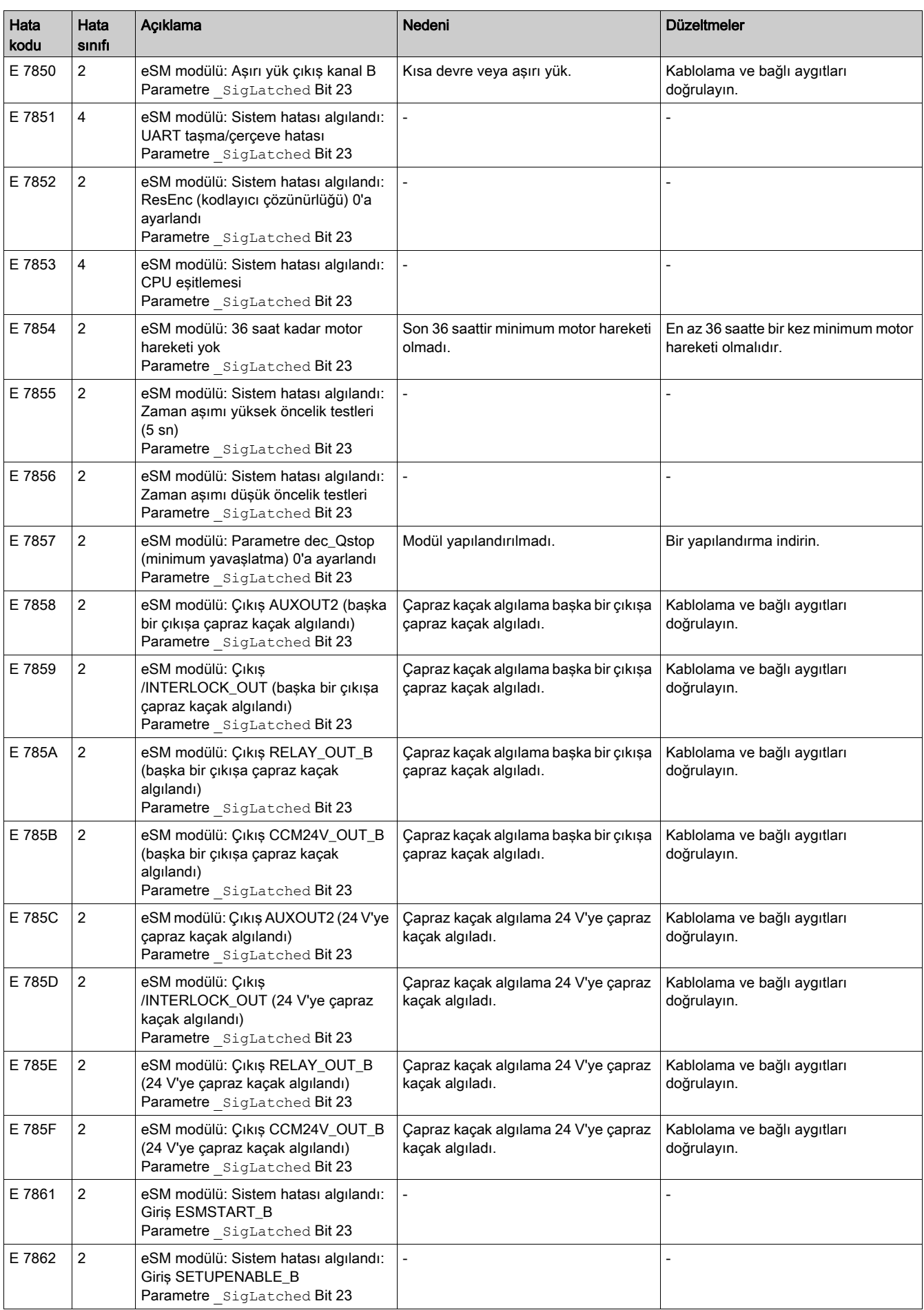

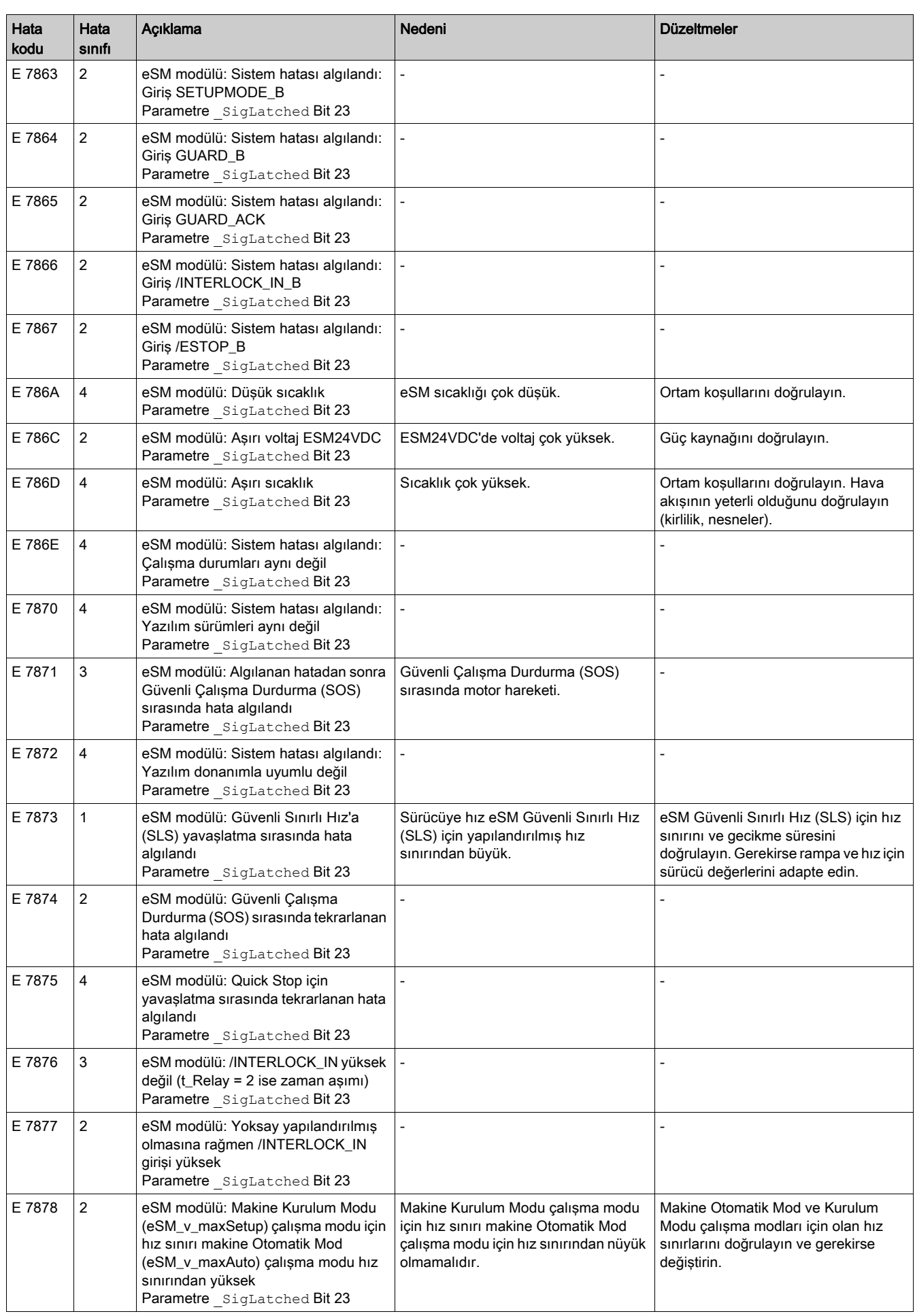

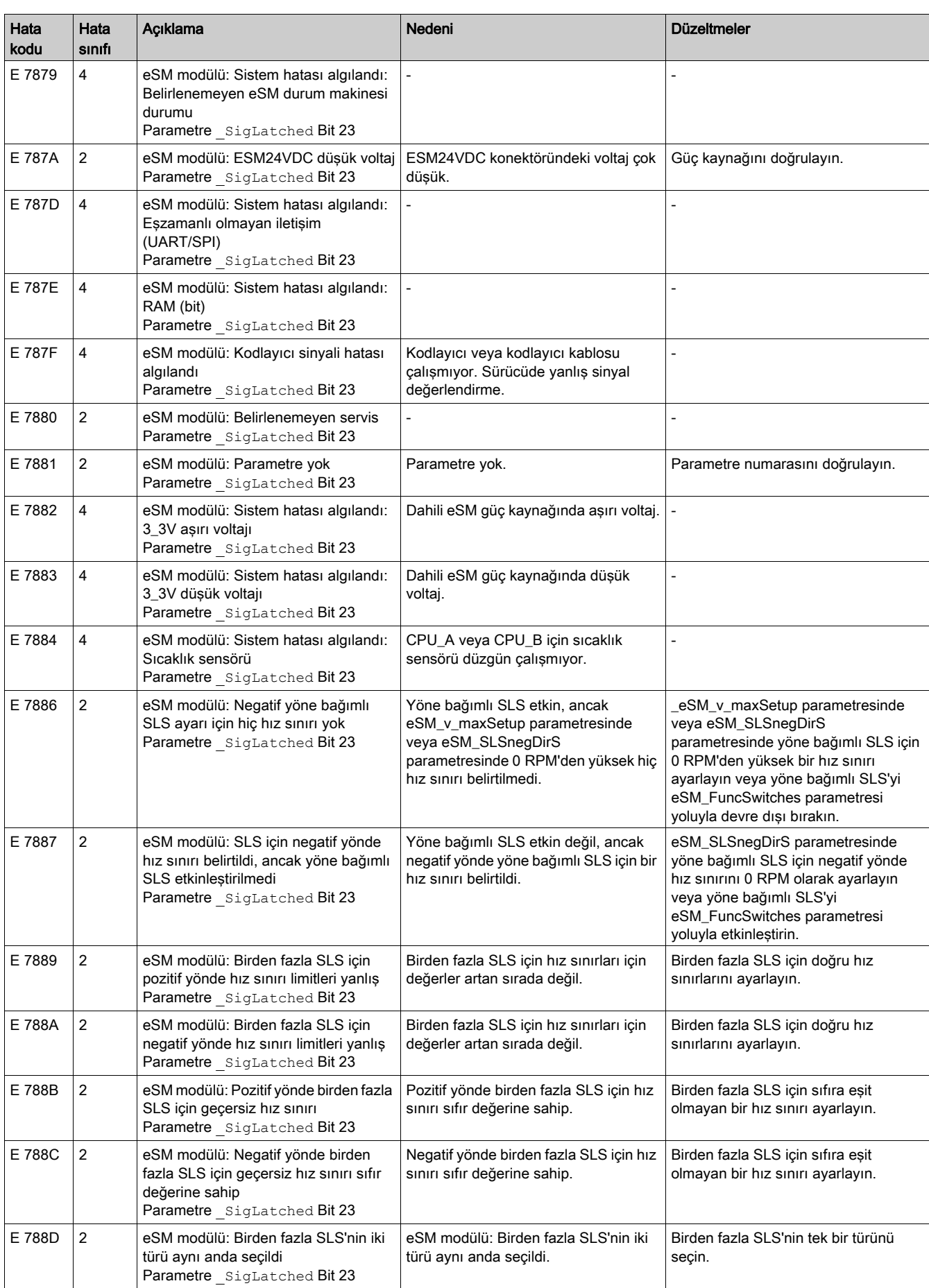

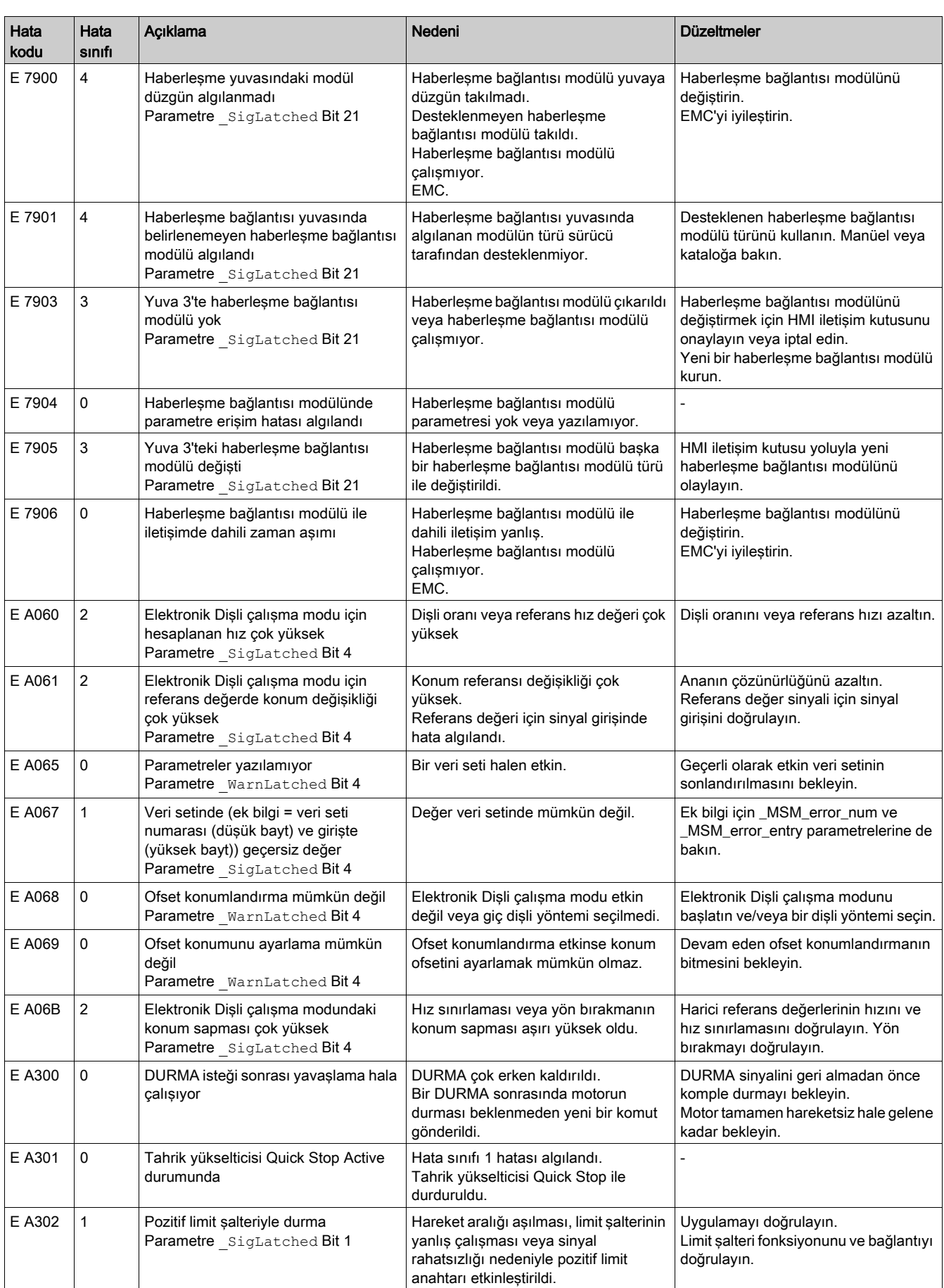

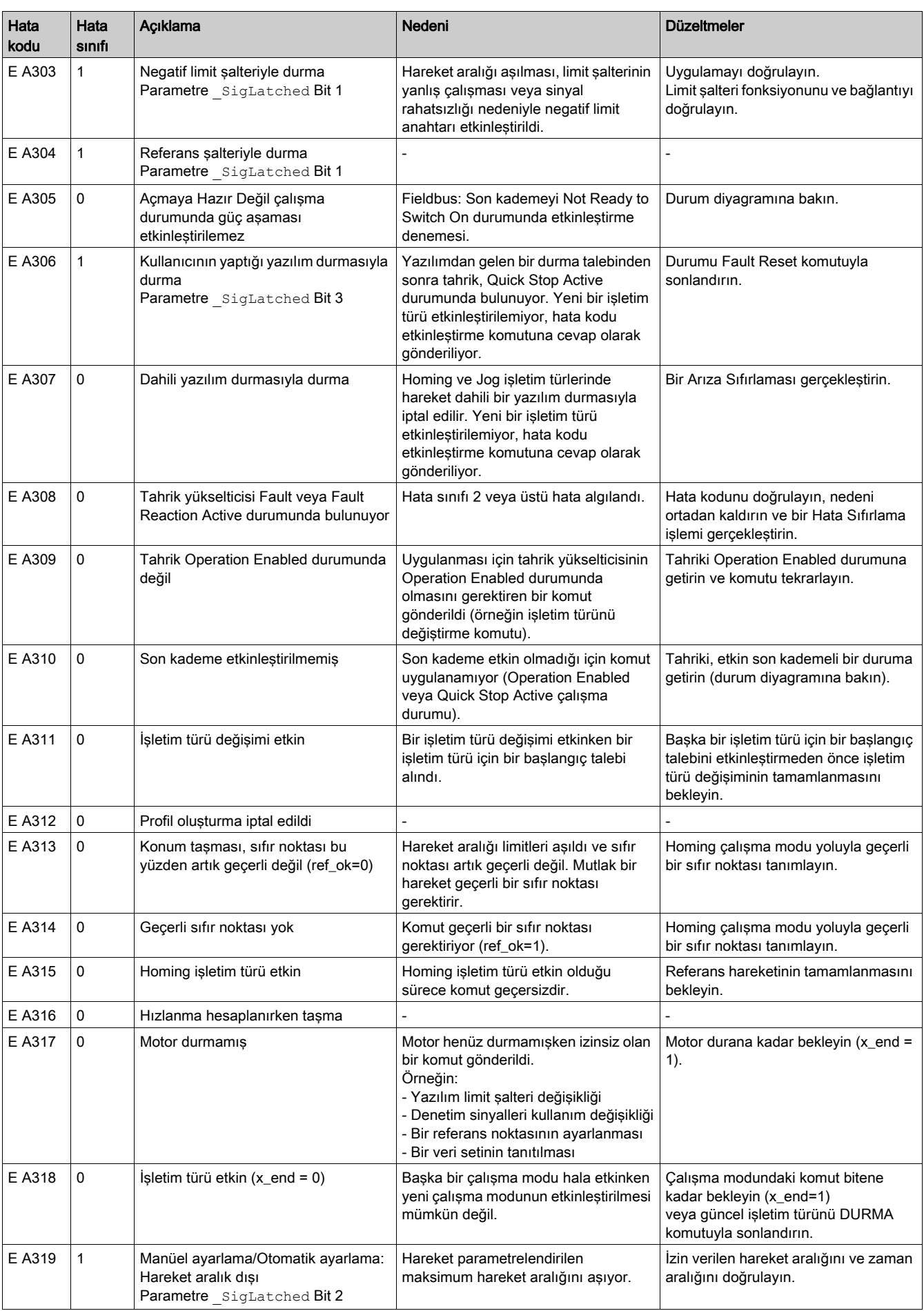

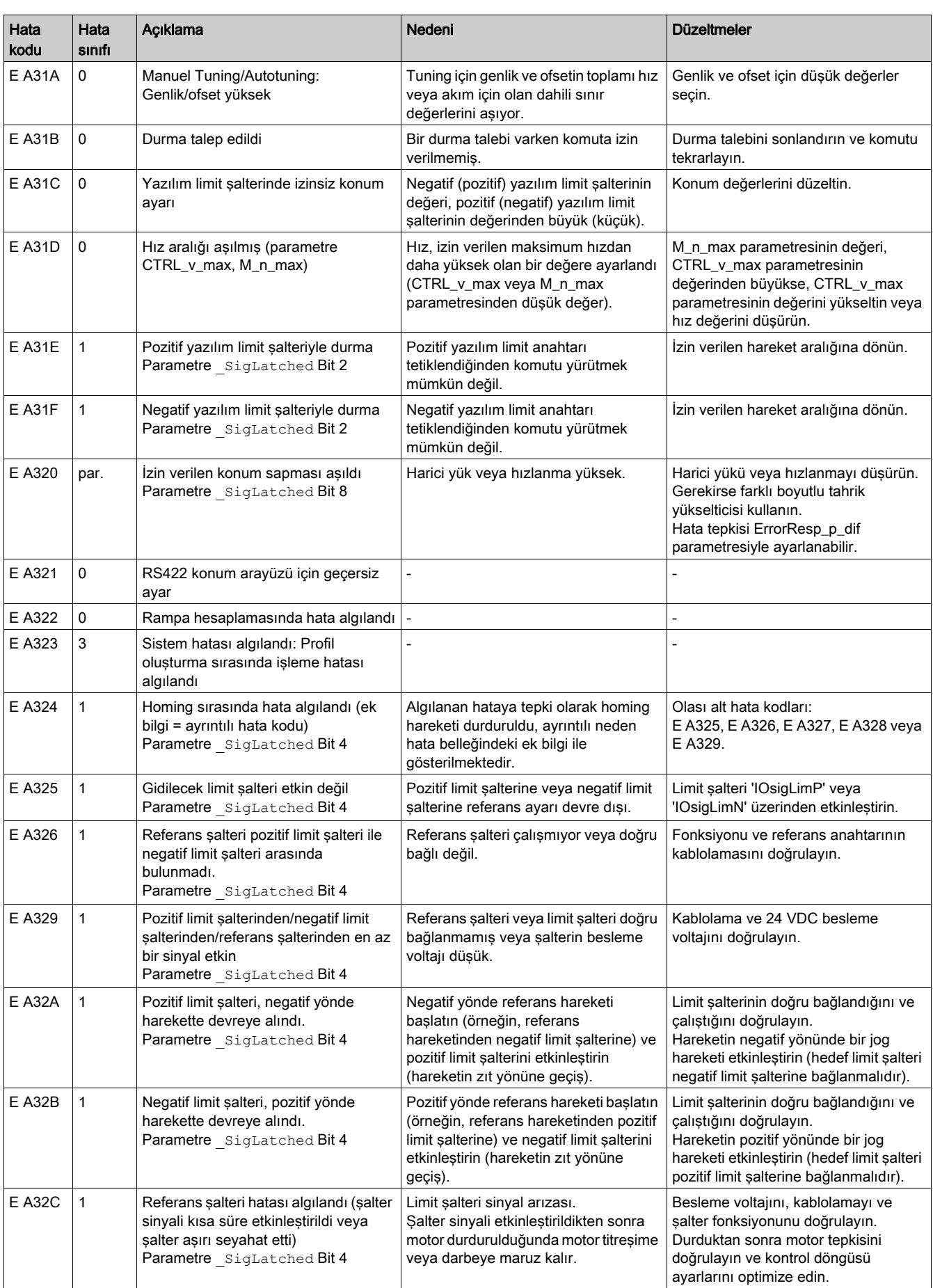

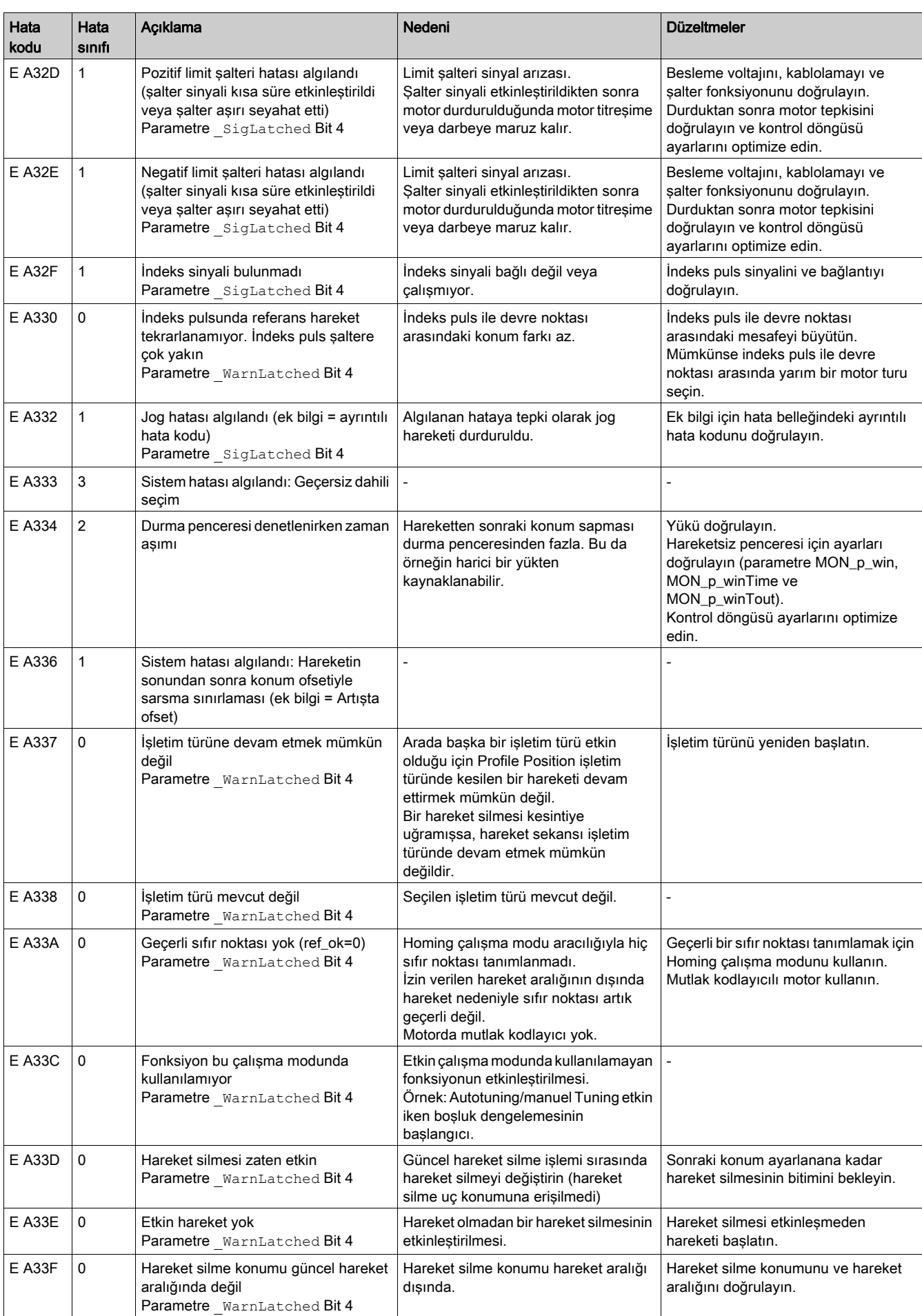

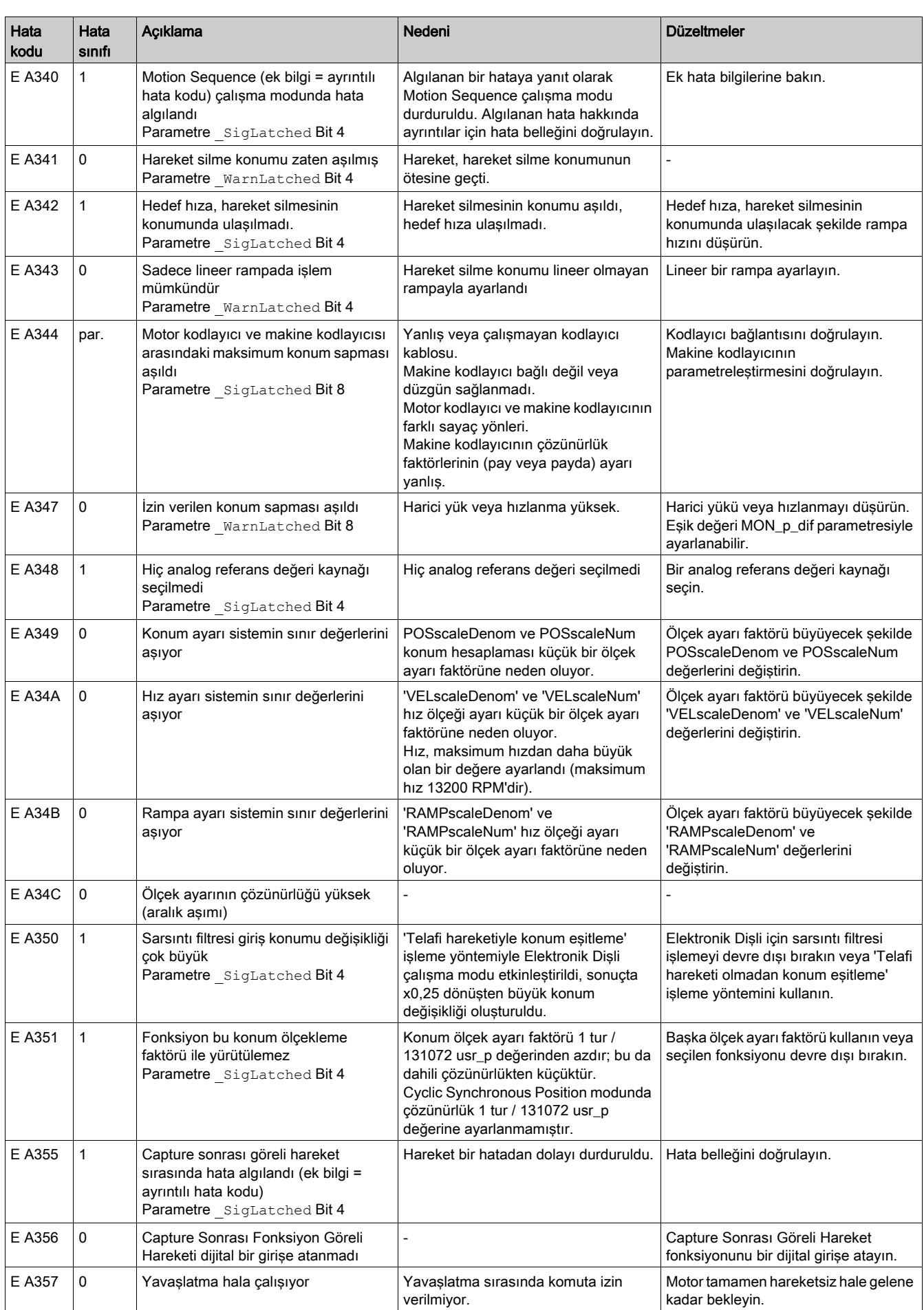

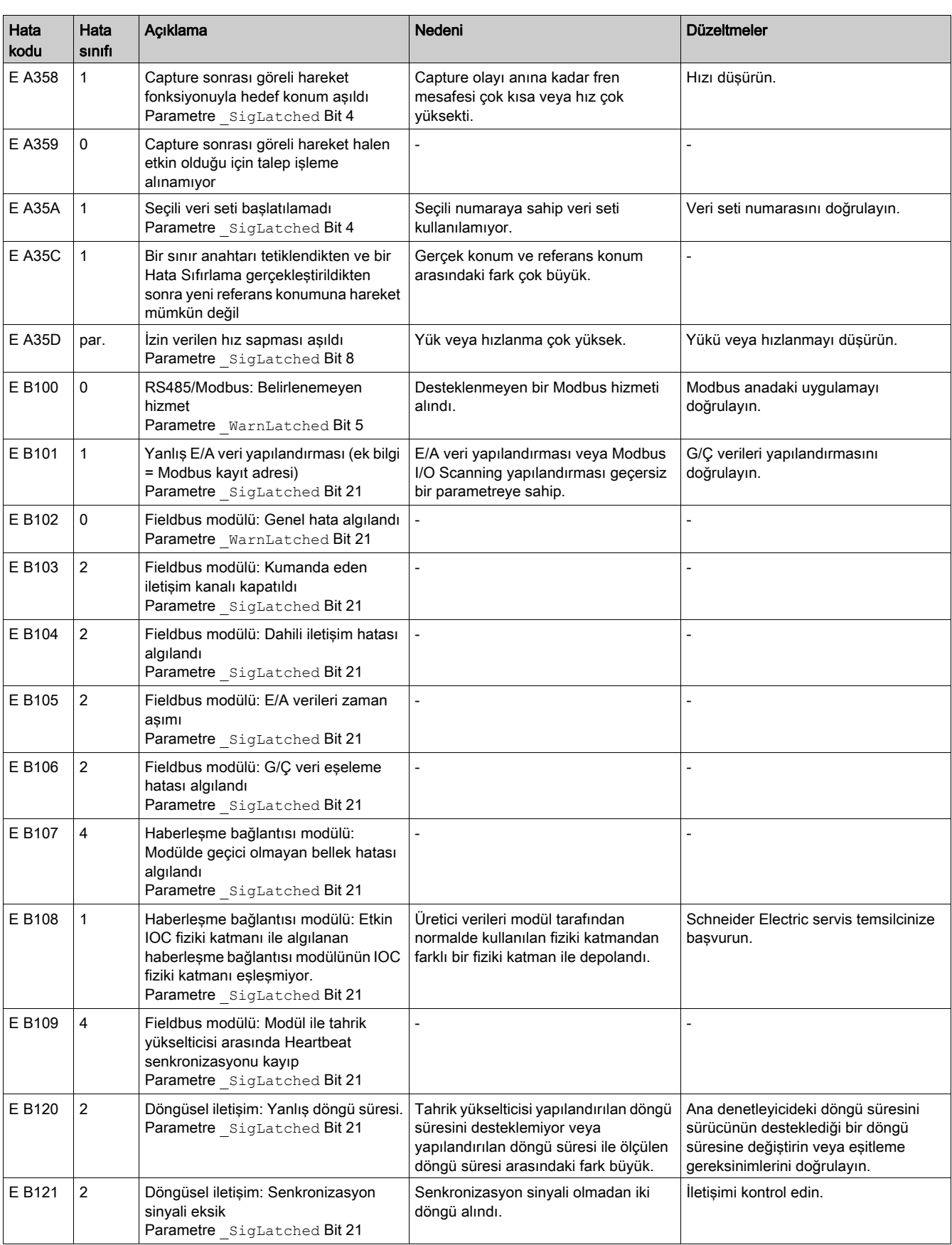

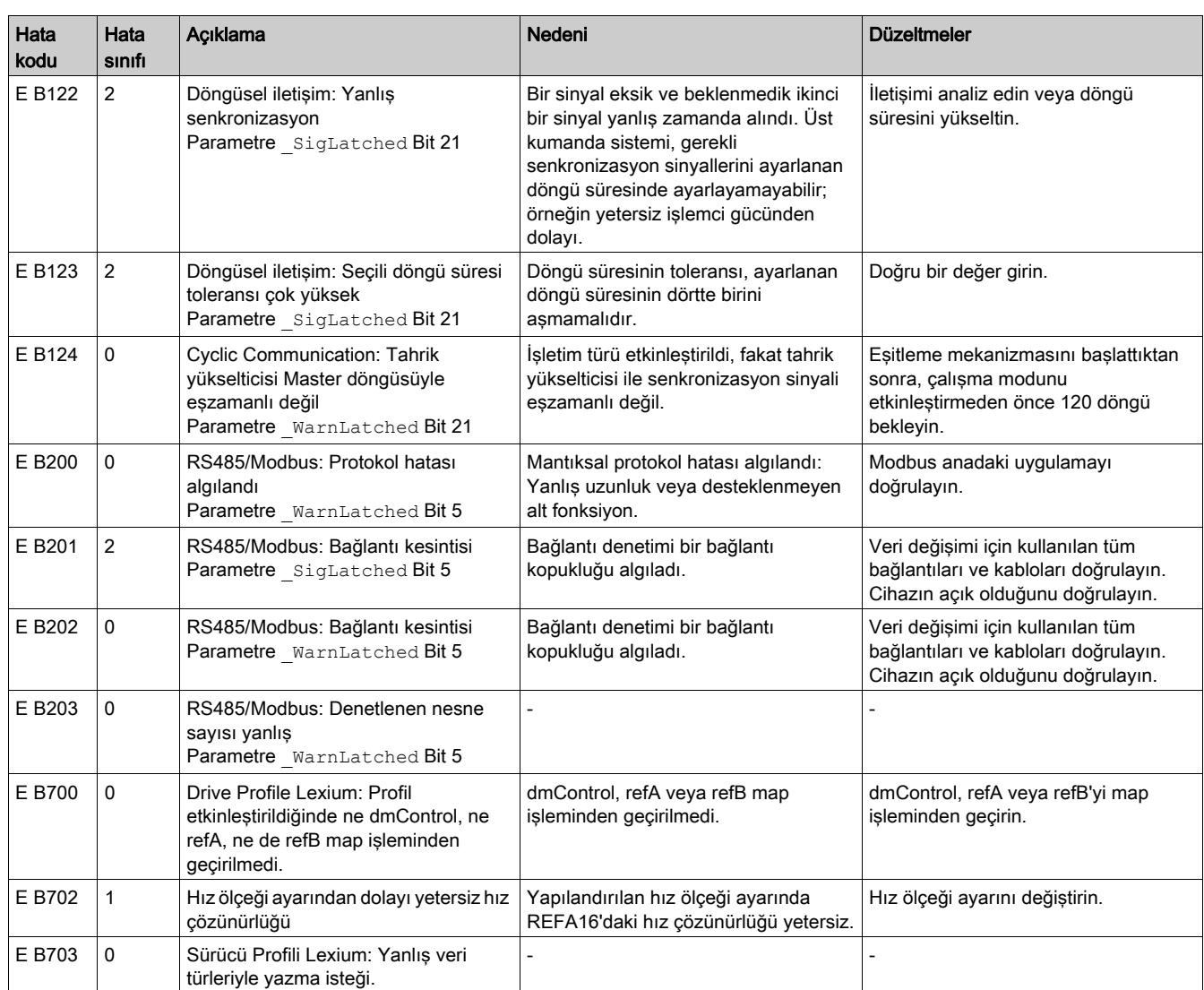

# Bu Bölümde Neler Yer Alıyor?

Bu bölüm, şu başlıkları içerir:

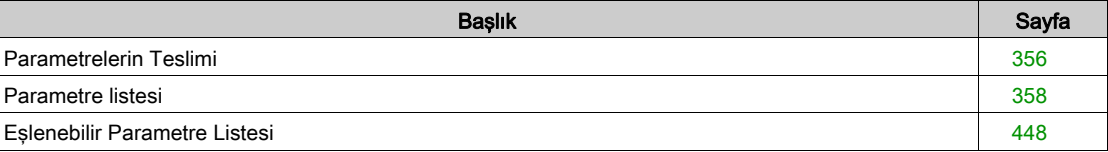

# <span id="page-355-0"></span>Parametrelerin Teslimi

### Açıklama

Bu bölümde ürünü çalıştırmak için kullanılabilen parametrelere genel bakış sağlanmaktadır.

Uygun olmayan parametre değerleri veya uygun olmayan veriler beklenmedik hareketleri tetikleyebilir, sinyalleri tetikleyebilir, parçalara zarar verebilir ve izleme işlevlerini devre dışı bırakabilir. Bazı parametre değerleri veya veriler bir yeniden başlatma yapılana kadar etkinleşmeyebilir.

# **AUYARI**

# EKİPMANIN YANLIŞLIKLA ÇALIŞMASI

- Sistemi yalnızca çalışma bölgesi içinde hiç kimse veya engel olmadığında başlatın.
- Sürücü sistemini belirsiz parametre değerleri veya verilerle çalıştırmayın.
- Parametreleri ve değiştirmedeki tüm etkilerini tam olarak anlayana kadar bir parametre değerini kesinlikle değiştirmeyin.
- Sürücüyü yeniden başlatın ve değişikliklerden sonra kaydedilen işlem verisini ve/veya parametre değerlerini doğrulayın.
- Devreye alırken, yükseltirken veya sürücünün çalışmasını bir şekilde değiştirirken dikkatli bir şekilde tüm çalıştırma durumlarının ve olası hata durumlarının test çalıştırmasını yapın.
- Ürünü değiştirdikten sonra ve ayrıca parametre değerlerinde ve/veya diğer isteğe bağlı verilerde değişiklikler yaptıktan sonra işlevleri doğrulayın.

Bu talimatlara uyulmaması ölüme, ağır yaralanmalara veya ekipmanda maddi hasara yol açabilir.

## Genel Bakış

Parametre gösterimi kesin tanımlamayla, ayar seçenekleriyle, ön ayarlarla ve bir parametrenin özellikleriyle ilgili bilgiler içerir.

Parametre gösteriminin yapısı:

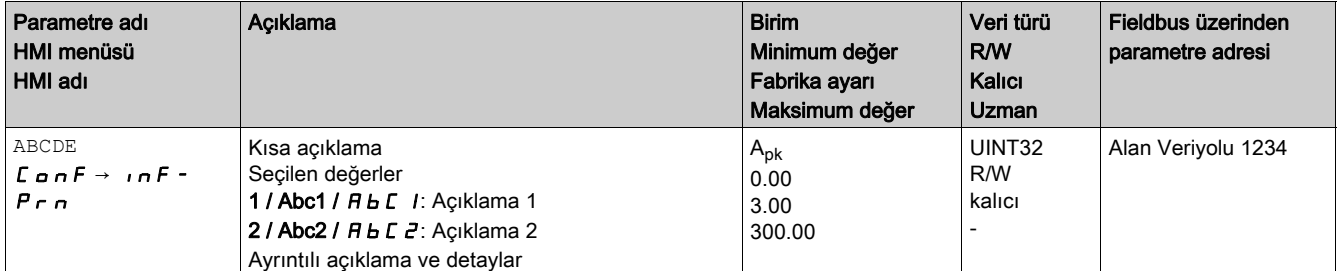

### "Parametre Adı" alanı

Parametre adı benzersiz olarak bir parametreyi tanımlar.

# "HMI menüsü" ve "HMI adı" alanı

HMI menüsü HMI yoluyla parametreye erişmek için menü ve komut sırasını gösterir.

### "Açıklama" alanı

Kısa açıklama:

Kısa açıklama parametre hakkında açıklama ve parametrenin kullanımını açıklayan sayfaya bir çapraz referans içerir.

Seçilen değerler:

Seçilen değerlere sahip parametrelerde her seçilen değerde Fieldbus üzerinden giriş değeri, işletime alma yazılımı üzerinden girişte tanım ve HMI üzerinden girişte tanım belirtilmiştir.

1 = Alan veri yolu aracılığıyla giriş için değer

Abc1 = İşletime alma yazılımı üzerinden girişte tanım

 $Hb c$  / = HMI üzerinden girişte tanım

Ayrıntılı açıklama ve detaylar:

Parametre hakkında daha fazla bilgi sağlar.

#### "Birim" alanı

Değerin birimi.

# "Minimum Değer" alanı

Girilebilen en küçük değer.

#### "Fabrika Ayarları" alanı

Ürünün teslim edildiğinde sahip olduğu ayarlar.

## "Maksimum Değer" alanı

Girilebilen en büyük değer.

# "Veri Türü" alanı

Minimum ve maksimum değerler açıkça belirtilmediyse geçerli değerlerin aralığı veri türüne göre belirlenir.

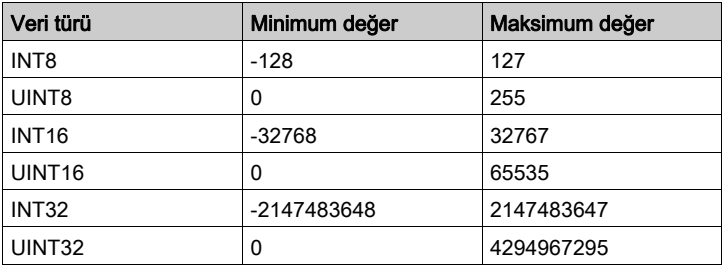

#### "O/Y" alanı

Okuma ve/veya yazma değerlerini gösterir

R/-: Değerler sadece okunabilir.

R/W: Değerler okunabilir ve yazılabilir.

#### "Kalıcı" alanı

"kal." parametrenin değerinin kalıcı olup olmadığını, yani cihazın gücü kapatıldıktan sonra bellekte kalıcı olup olmadığını gösterir.

Kalıcı parametre değeri HMI yoluyla değiştirildiğinde, sürücü değeri kalıcı bellekte otomatik depolar.

Kalıcı parametre değeri devreye alma yazılımı veya alan veri yolu ile değiştirildiğinde, kullanıcı değiştirilen değeri açıkça kalıcı bellekte depolar.

eSM güvenlik modülü için olan parametreler işletime alma yazılımı üzerinden değiştirilir. Parametre değerleri aktarımdan sonra kalıcı biçimde eSM modülüne kaydedilir. Kalıcı hafızaya açık kayıt yapma işlemi eSM modülünde yoktur.

#### "Parametre Adresi" alanı

Her parametrede benzersiz bir parametre adresi bulunur. Parametre adresi alan veri yolu aracılığıyla parametreye erişmek için kullanılır.

#### Alan Veri Yolu Aracılığıyla Girilen Ondalık Sayılar

Fieldbus içinde parametre değerlerinin ondalık işaretler olmadan girildiğine dikkat edin. Tüm ondalık haneler girilmelidir.

Giriş örnekleri:

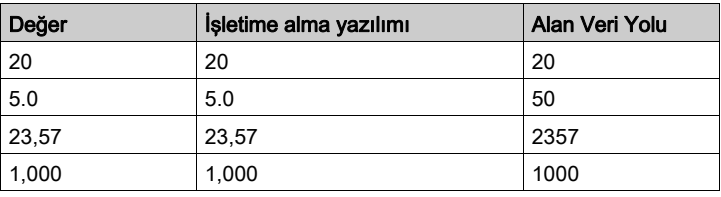

# <span id="page-357-0"></span>Parametre listesi

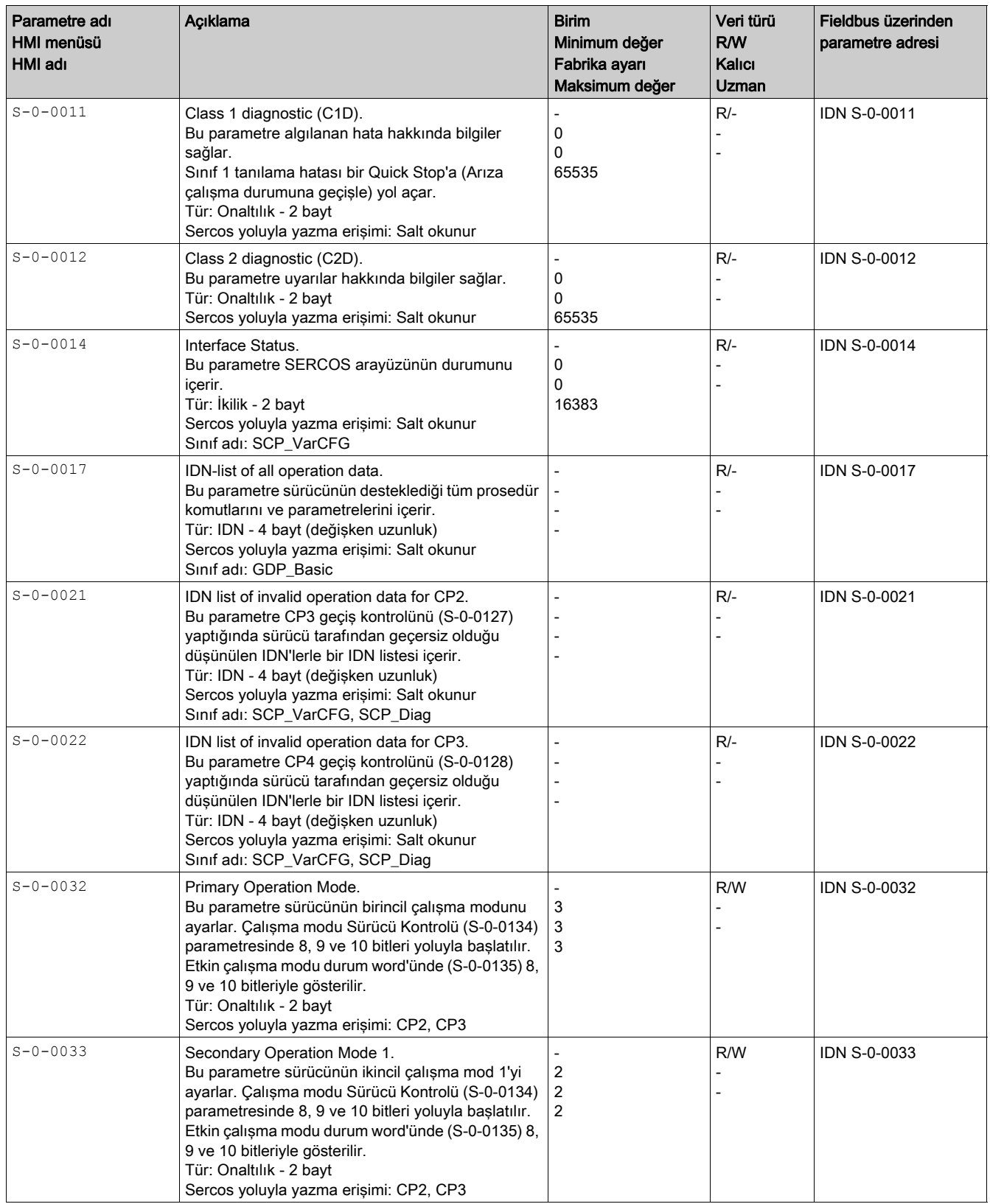

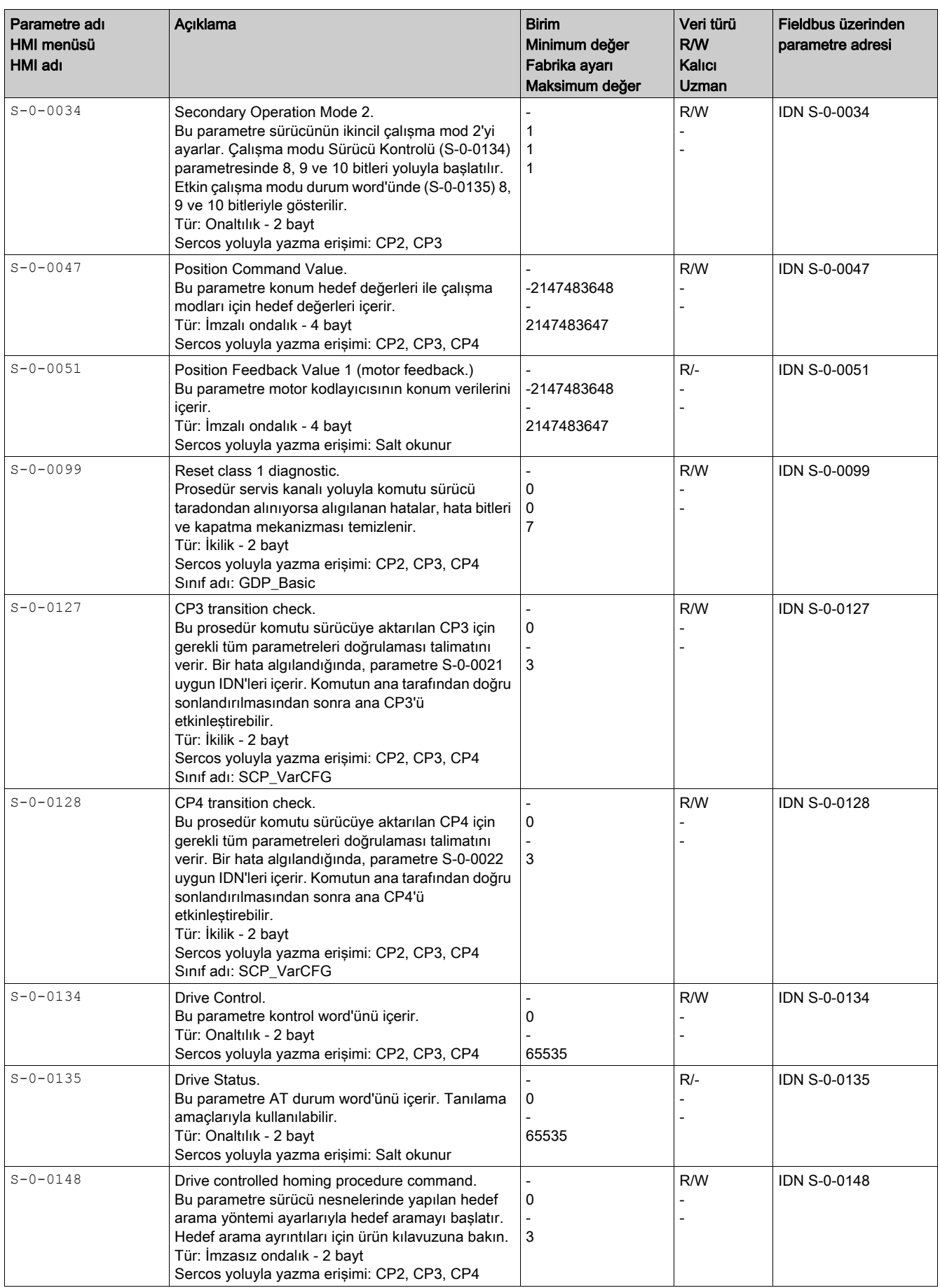

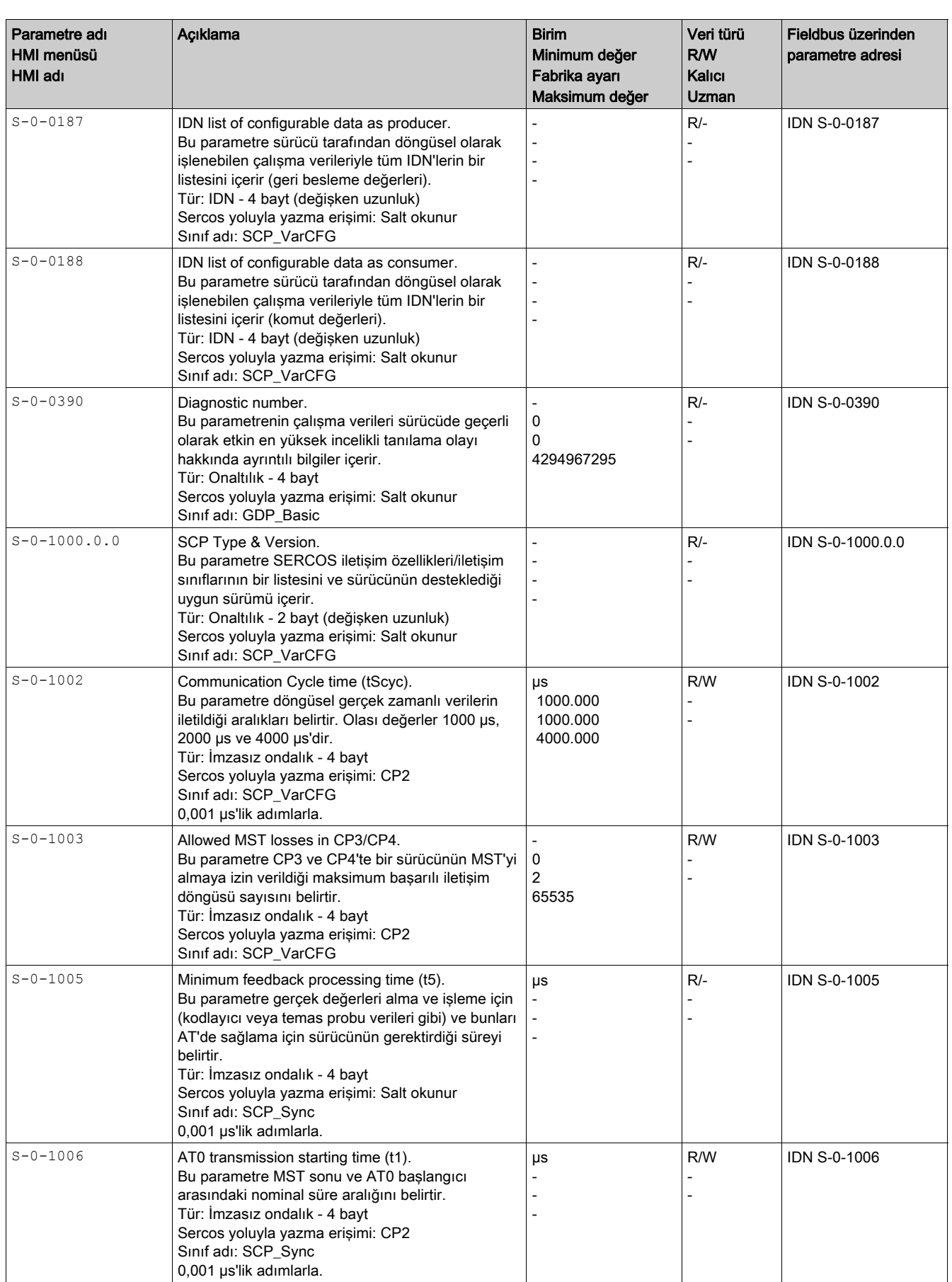
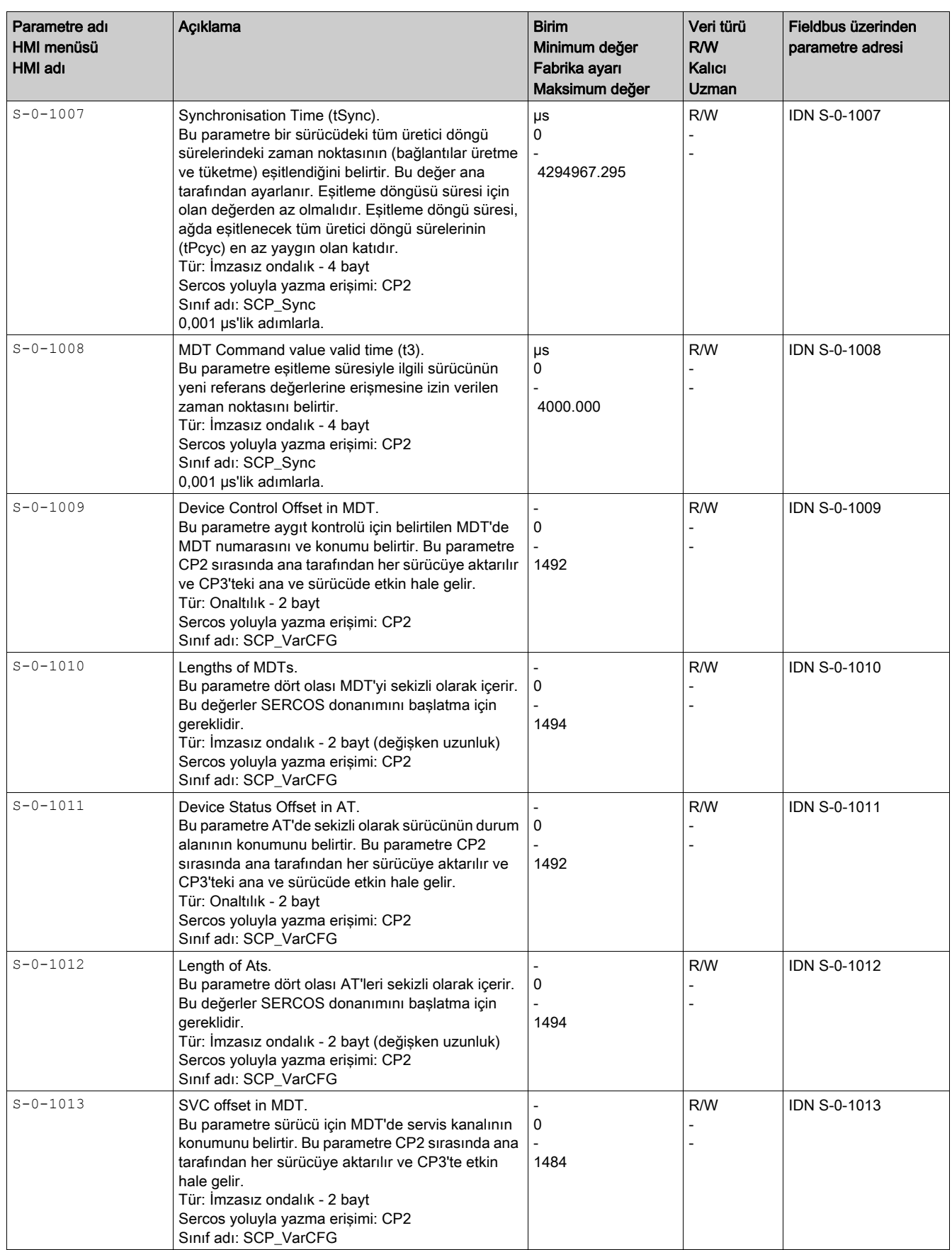

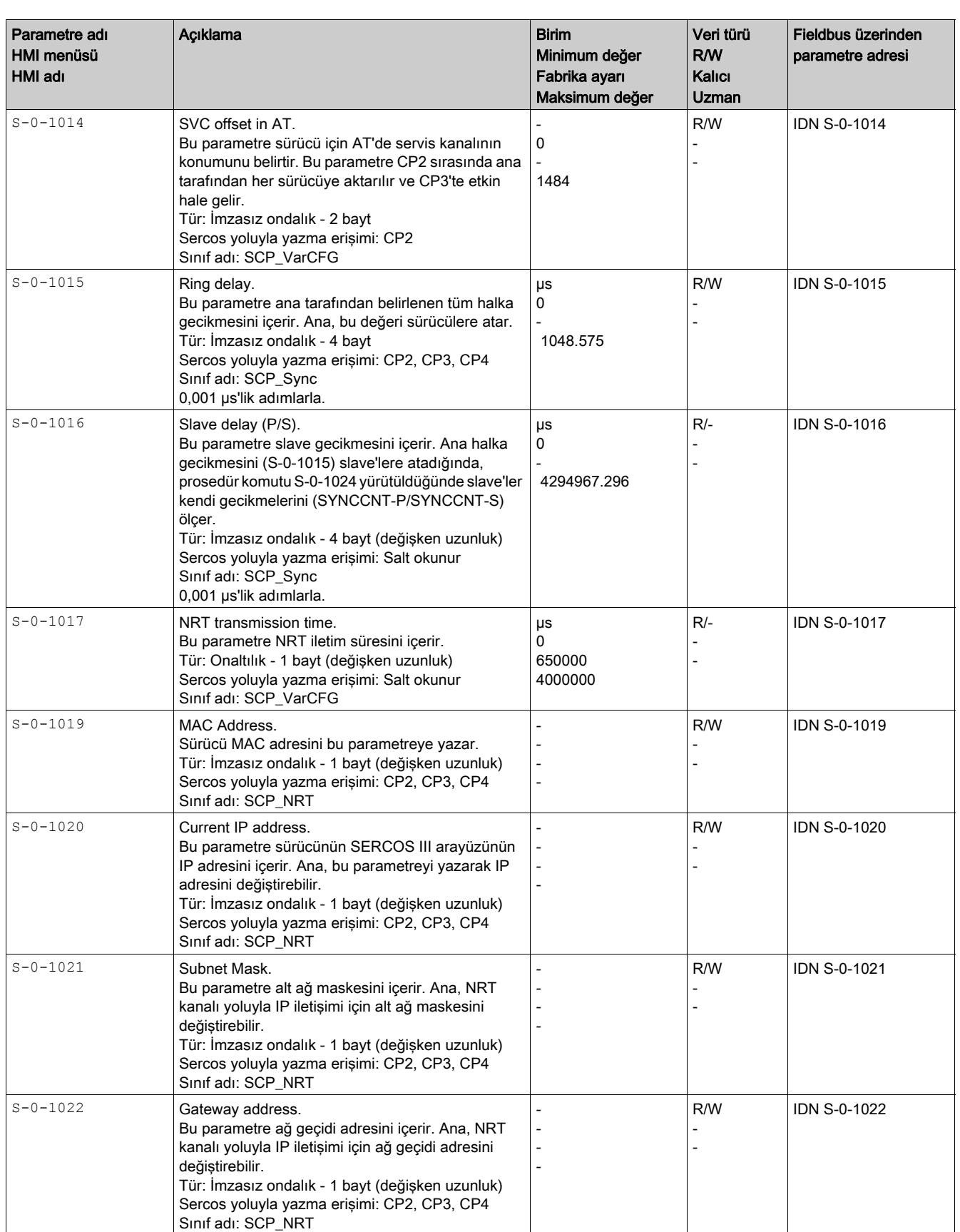

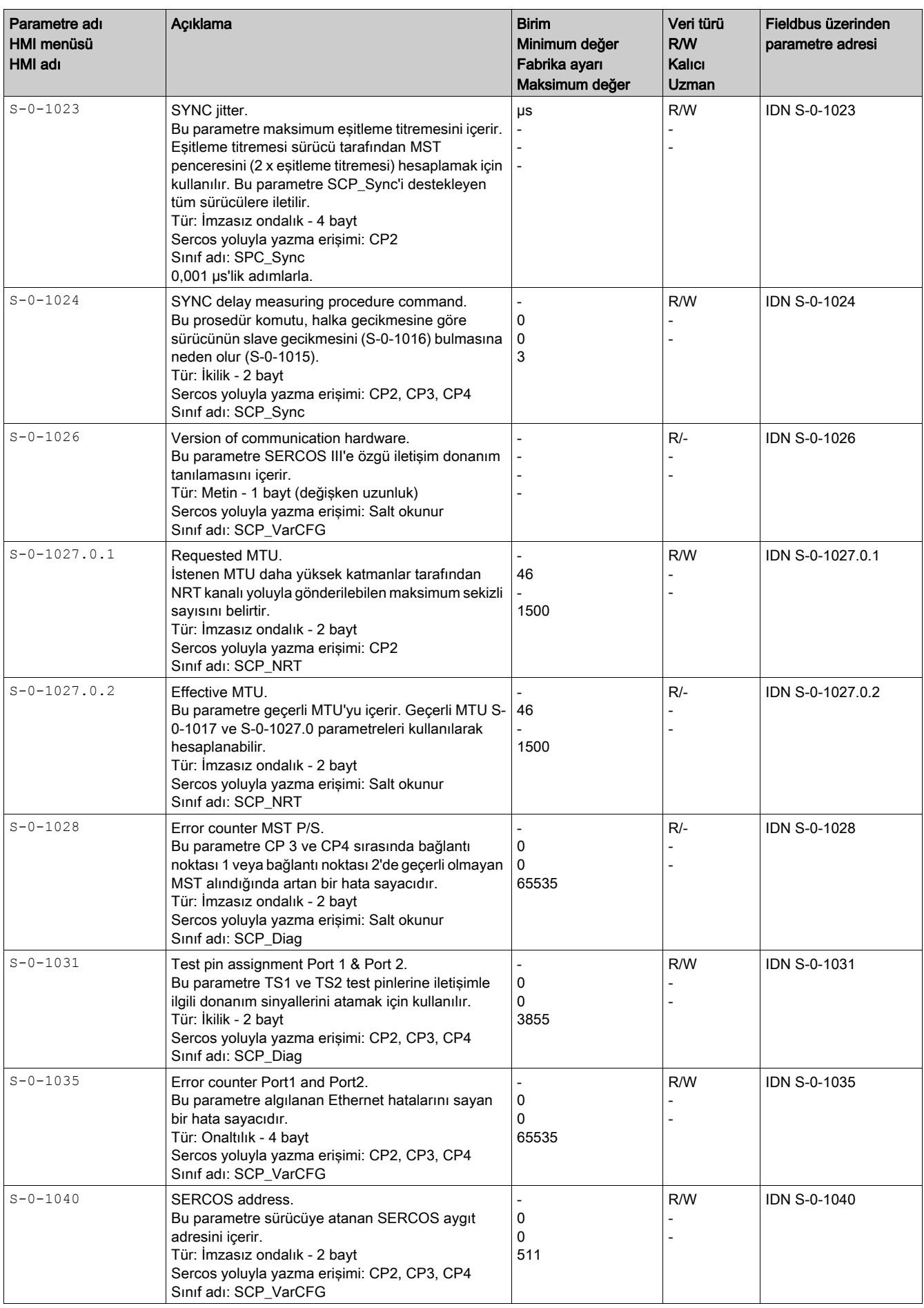

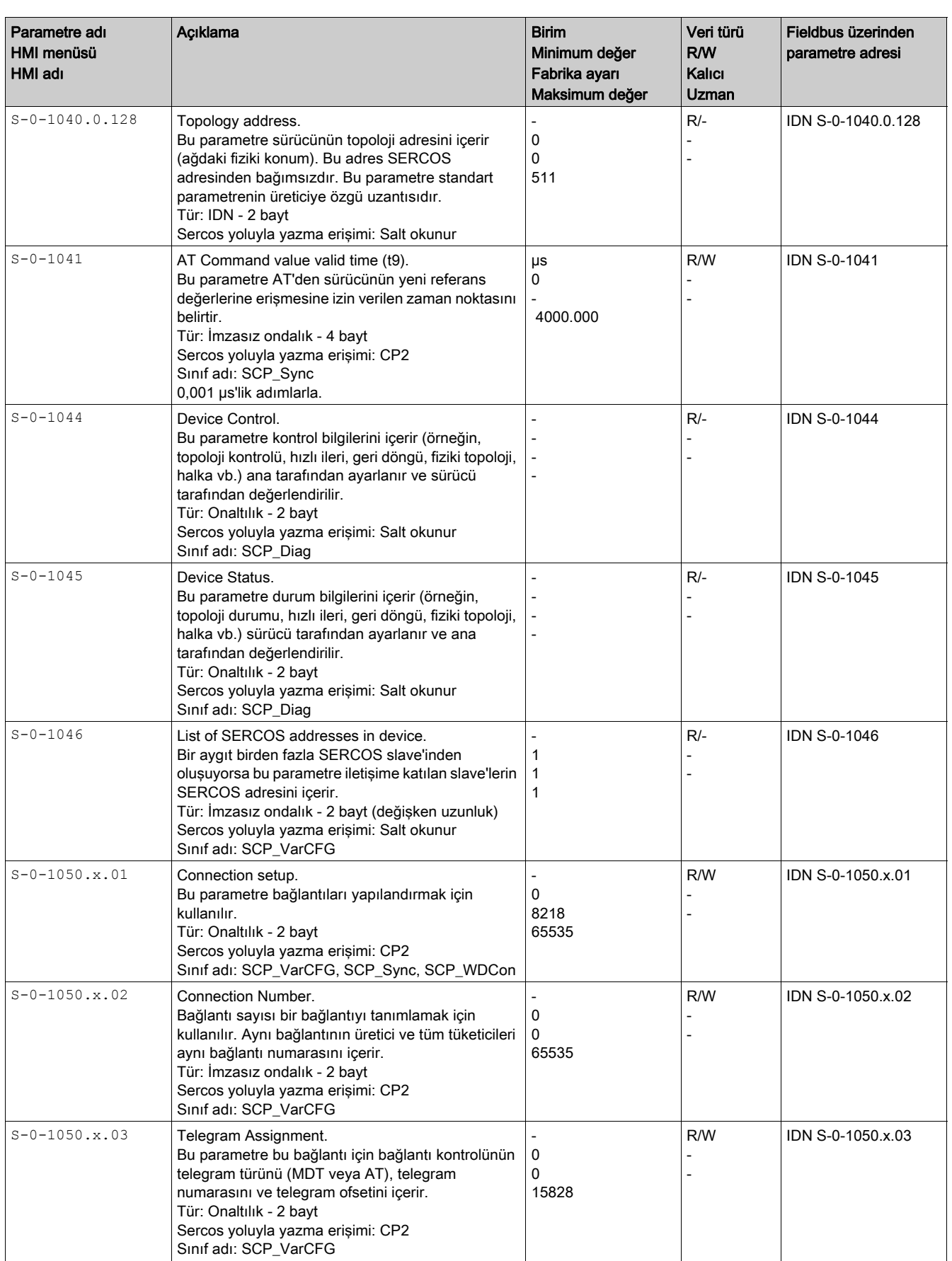

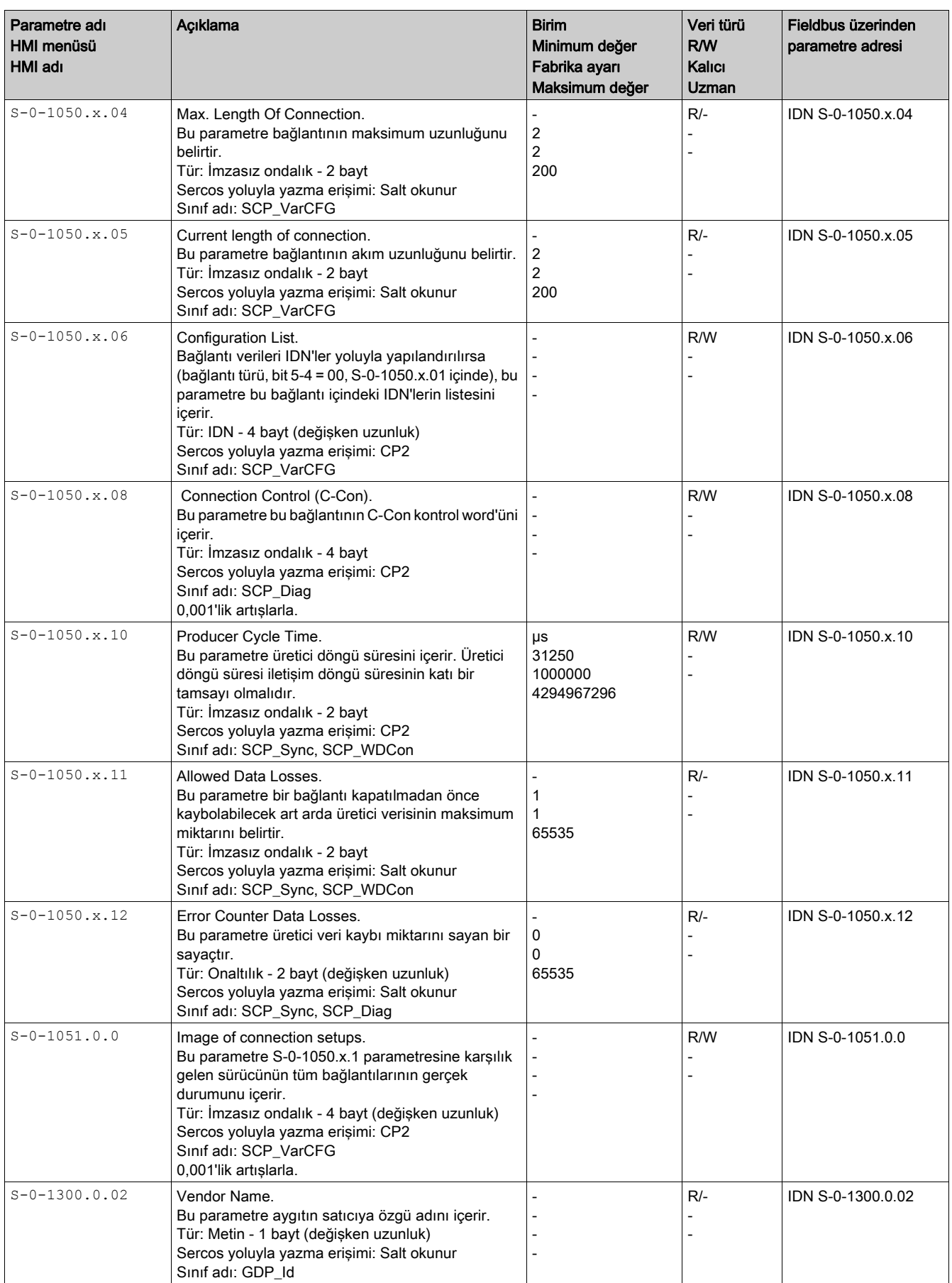

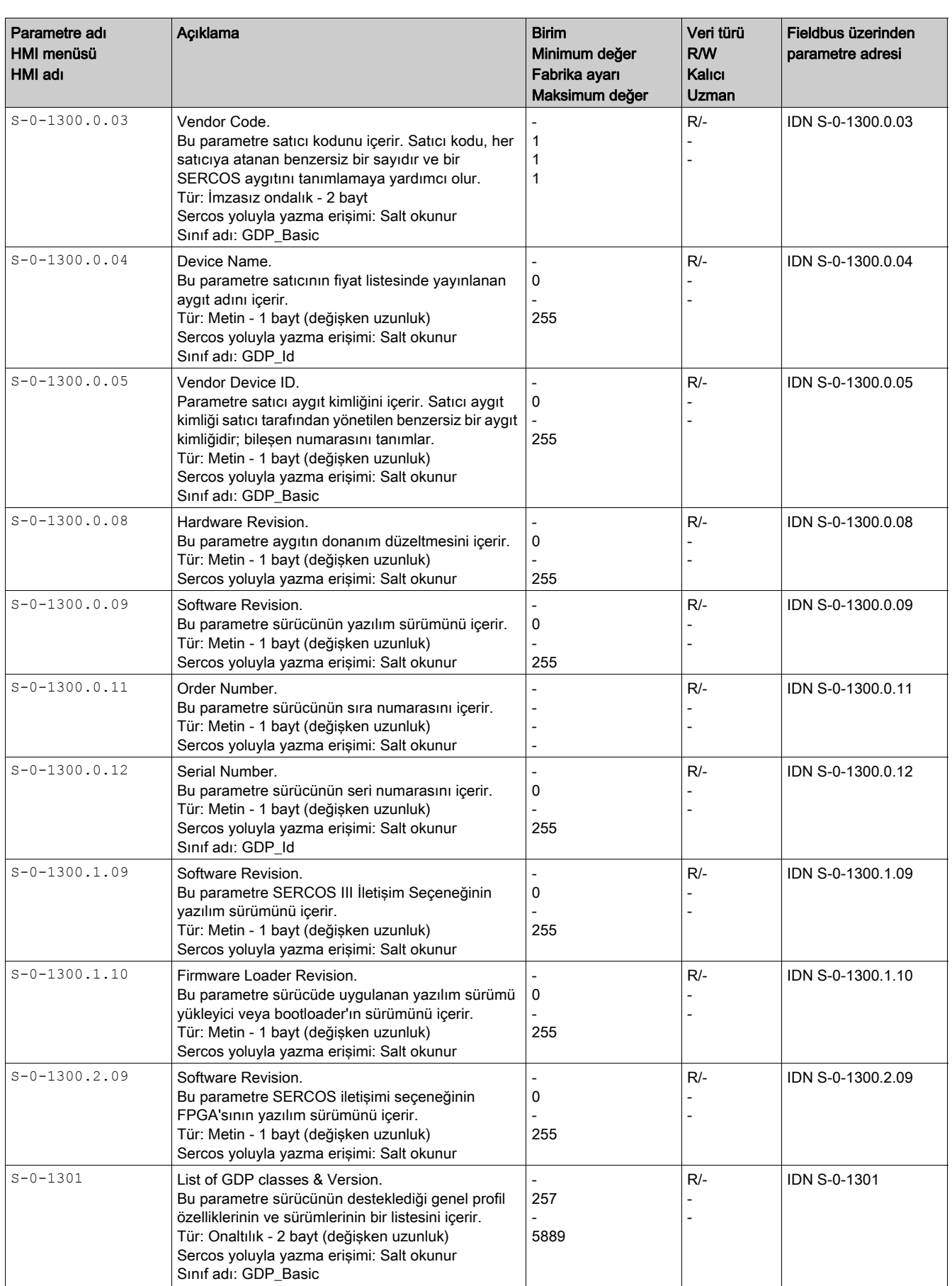

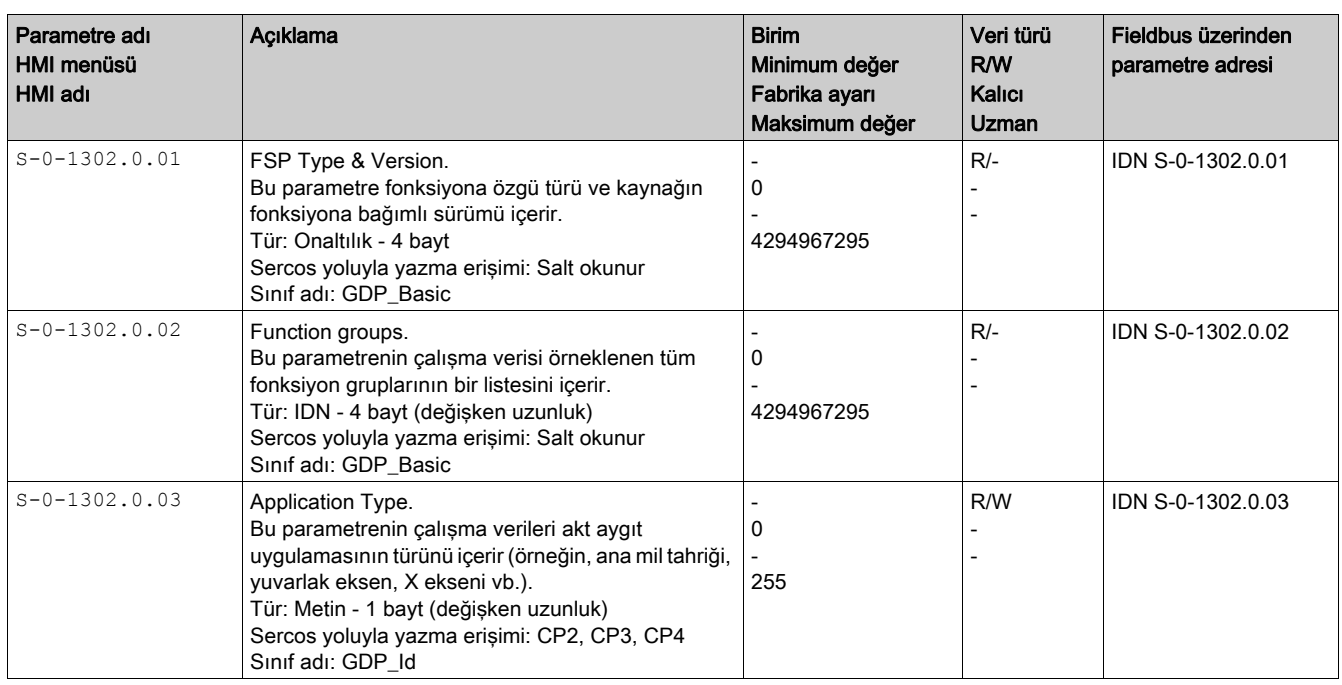

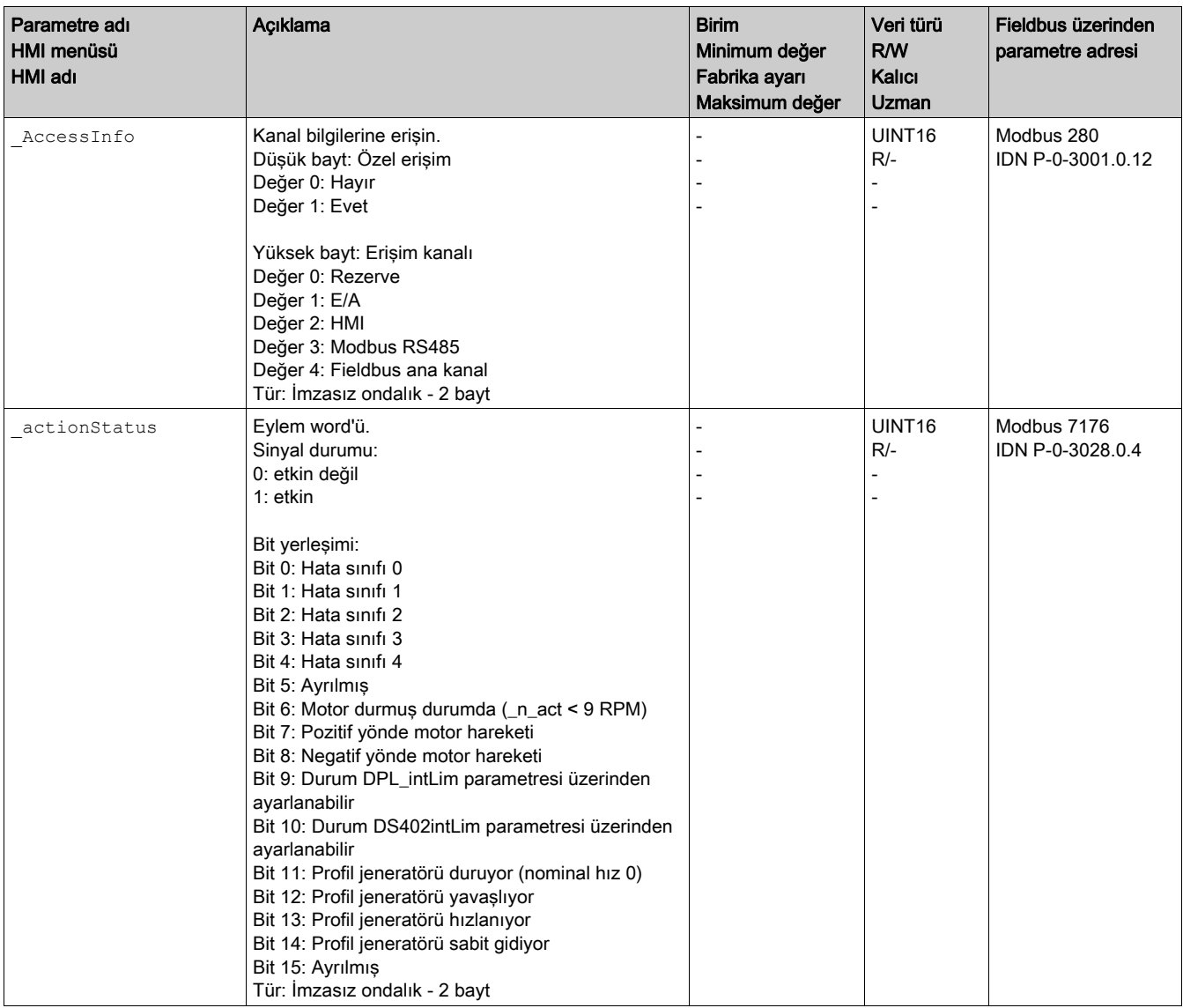

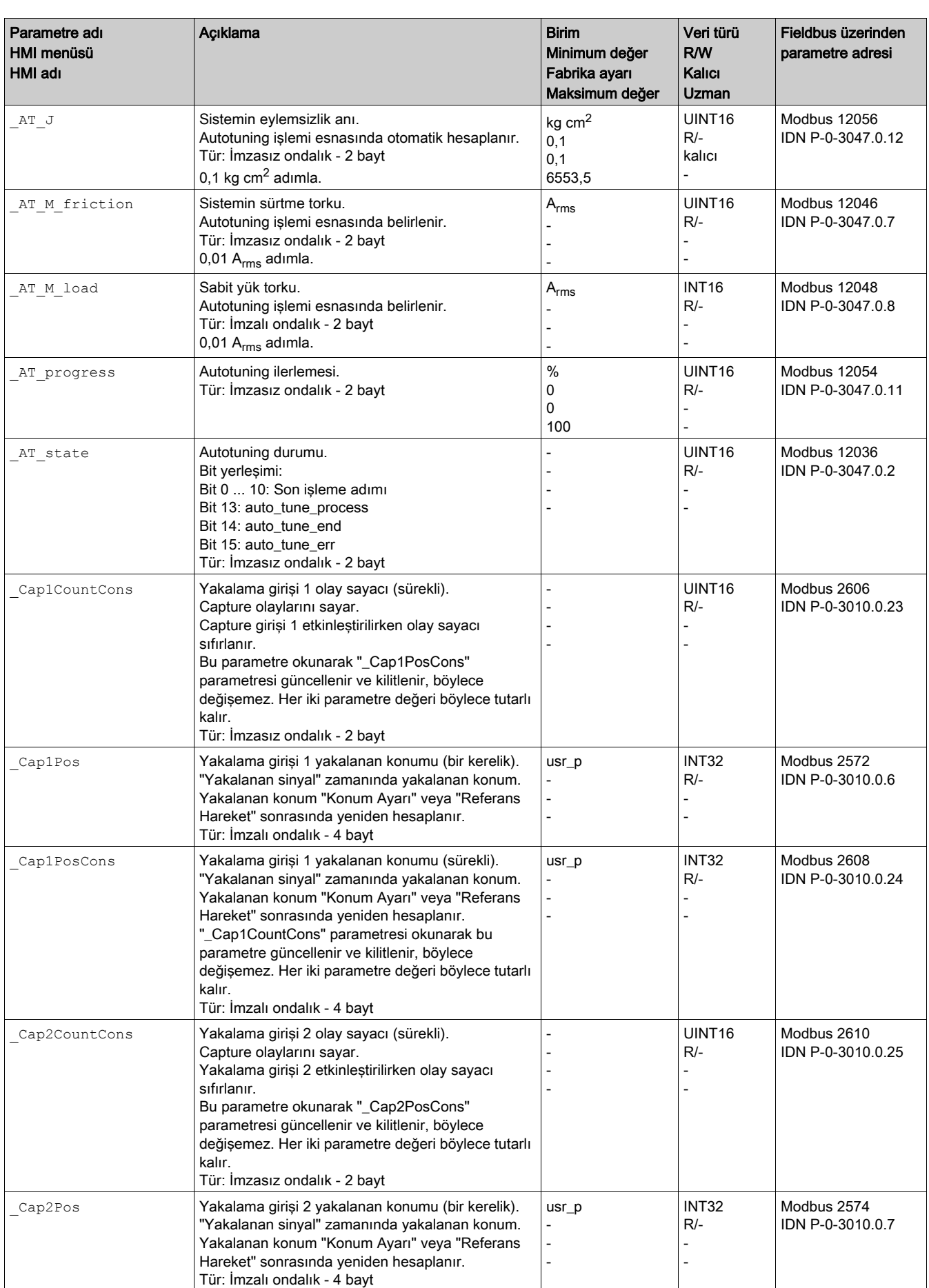

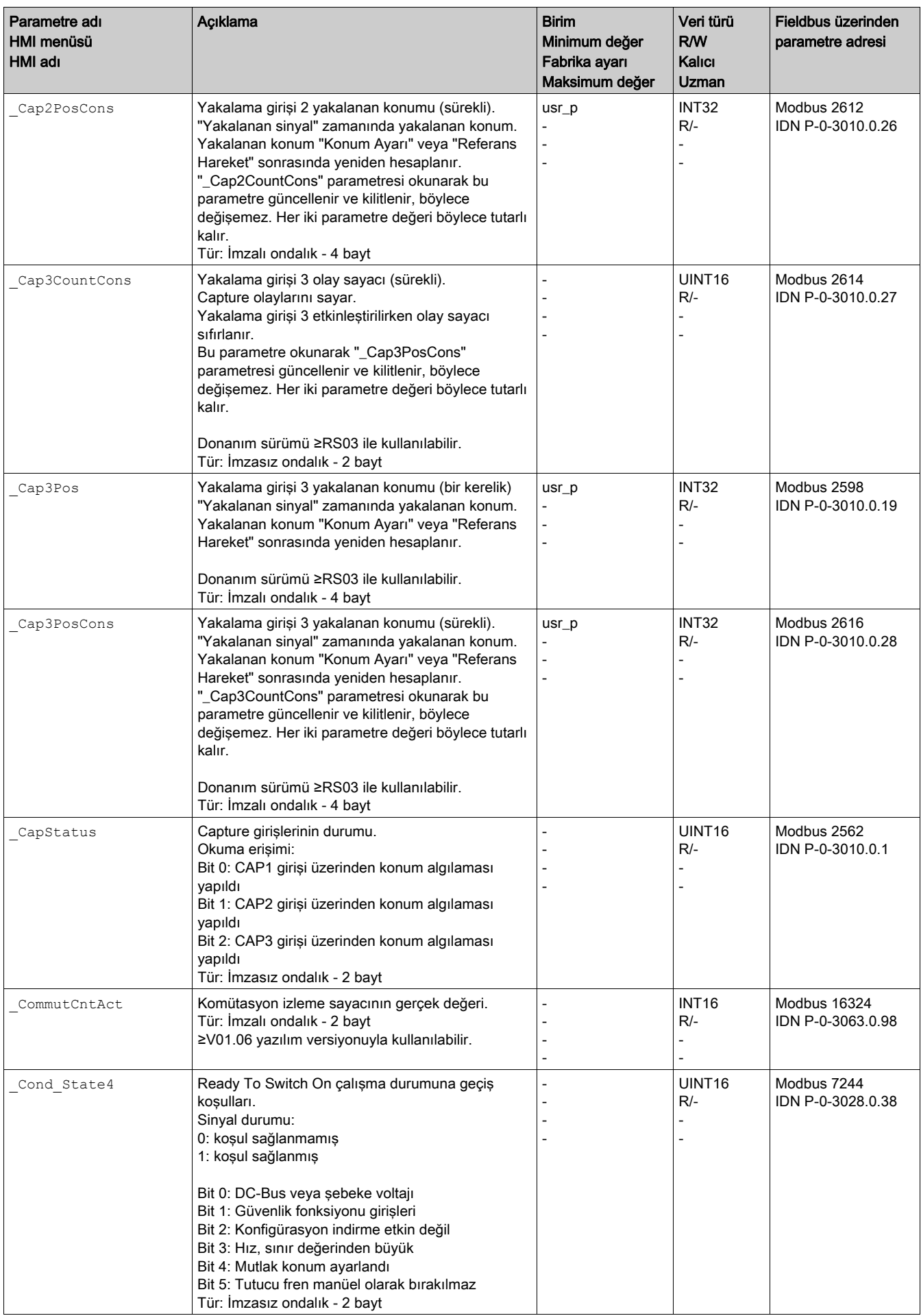

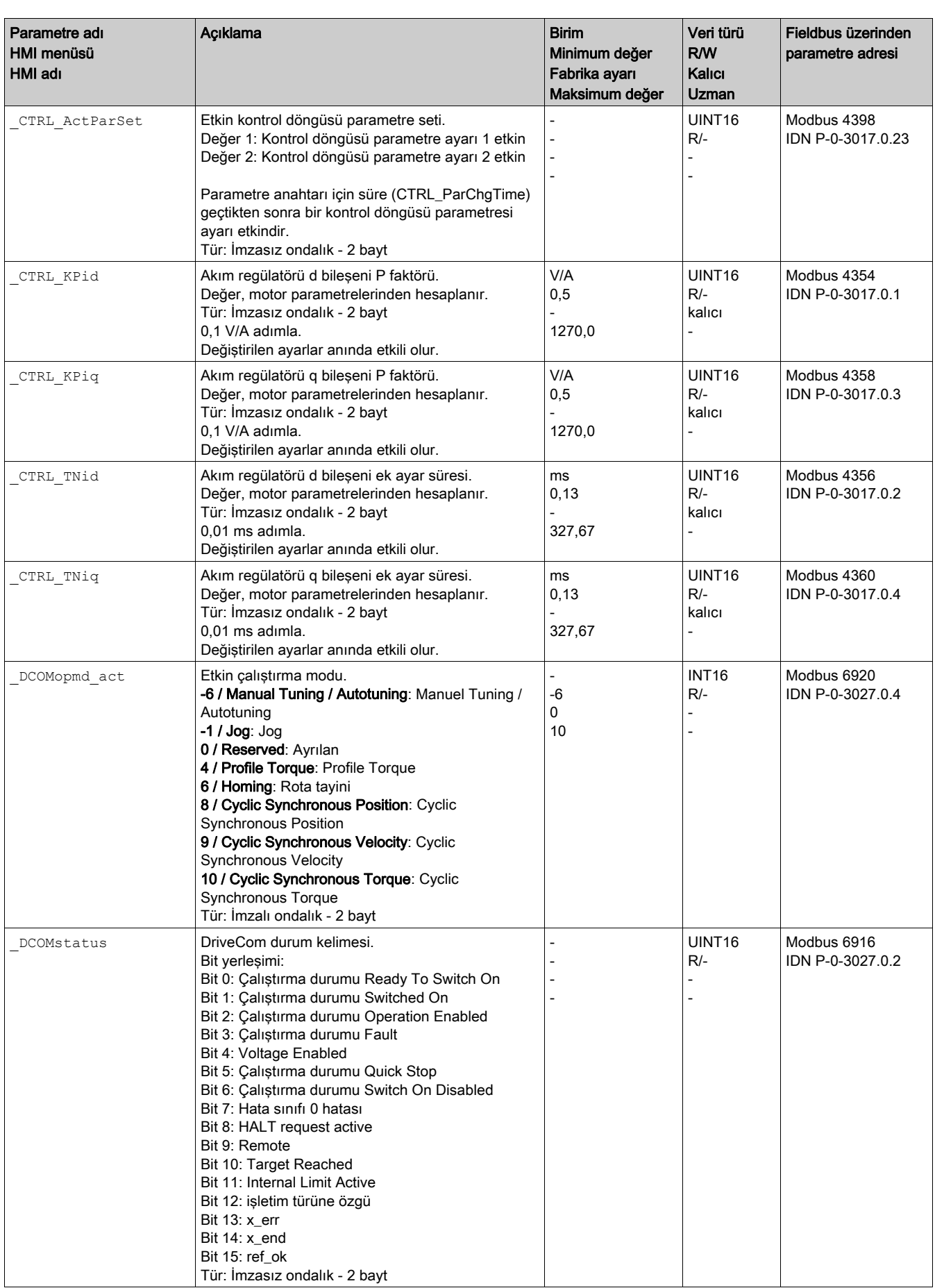

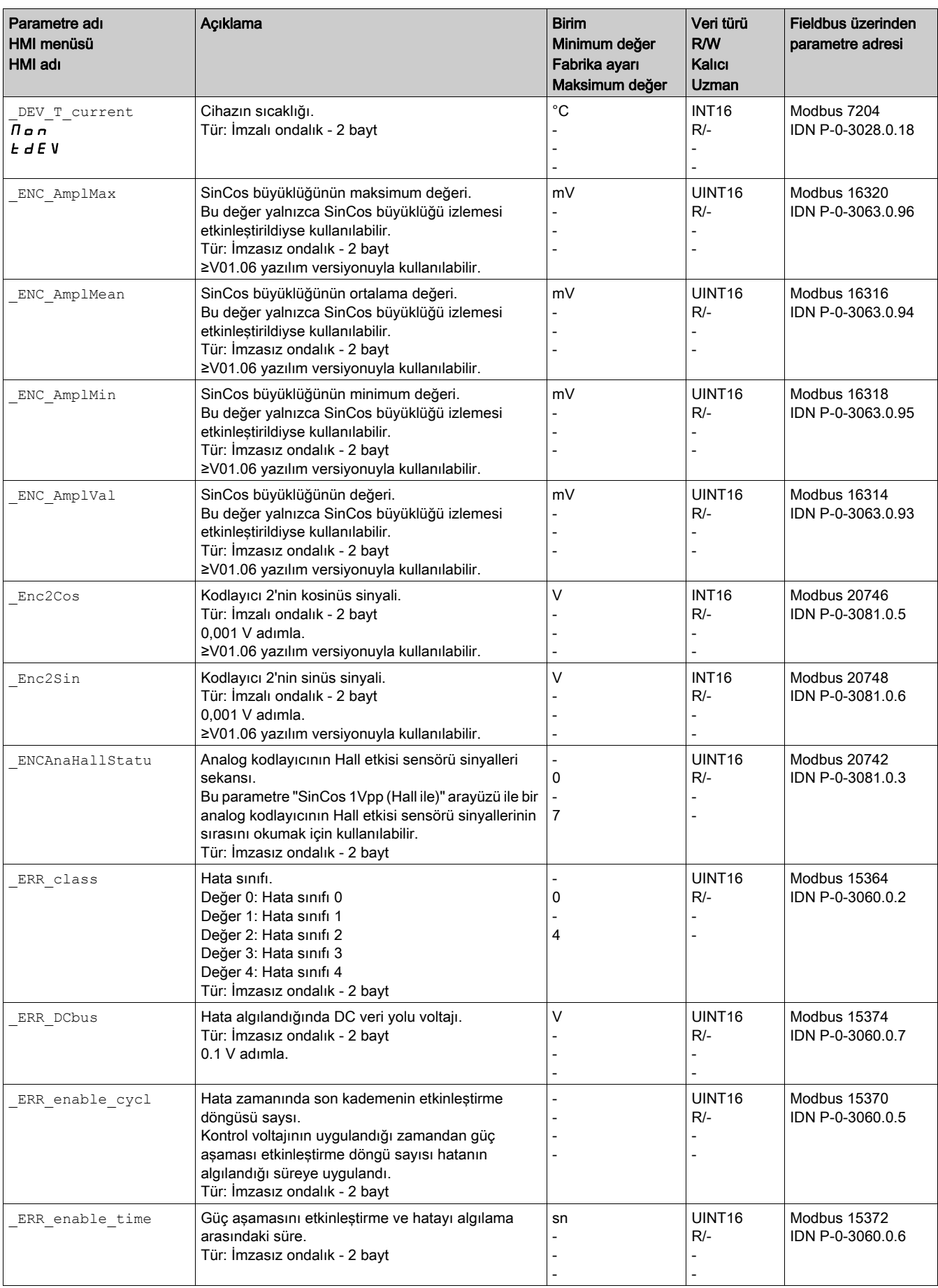

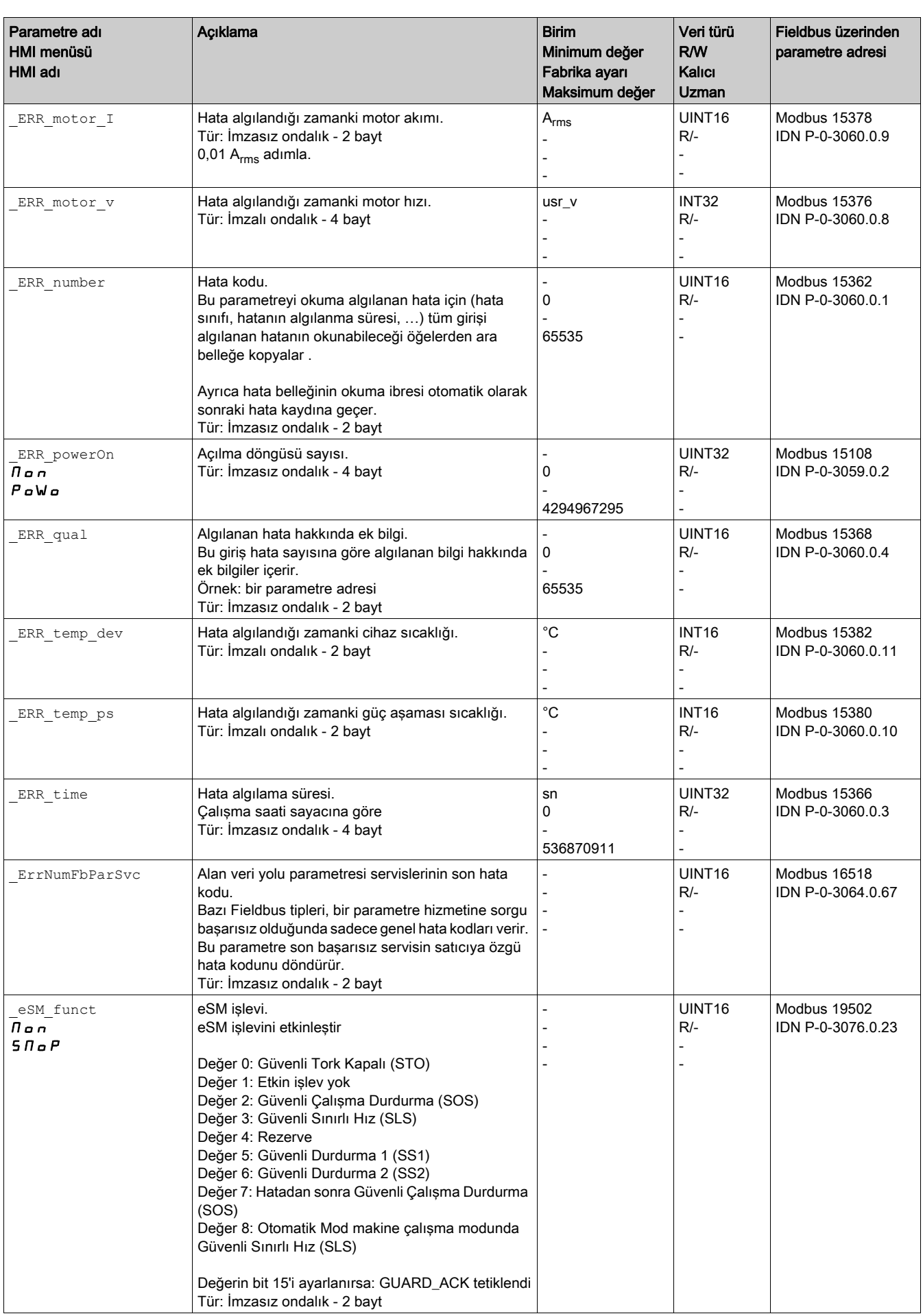

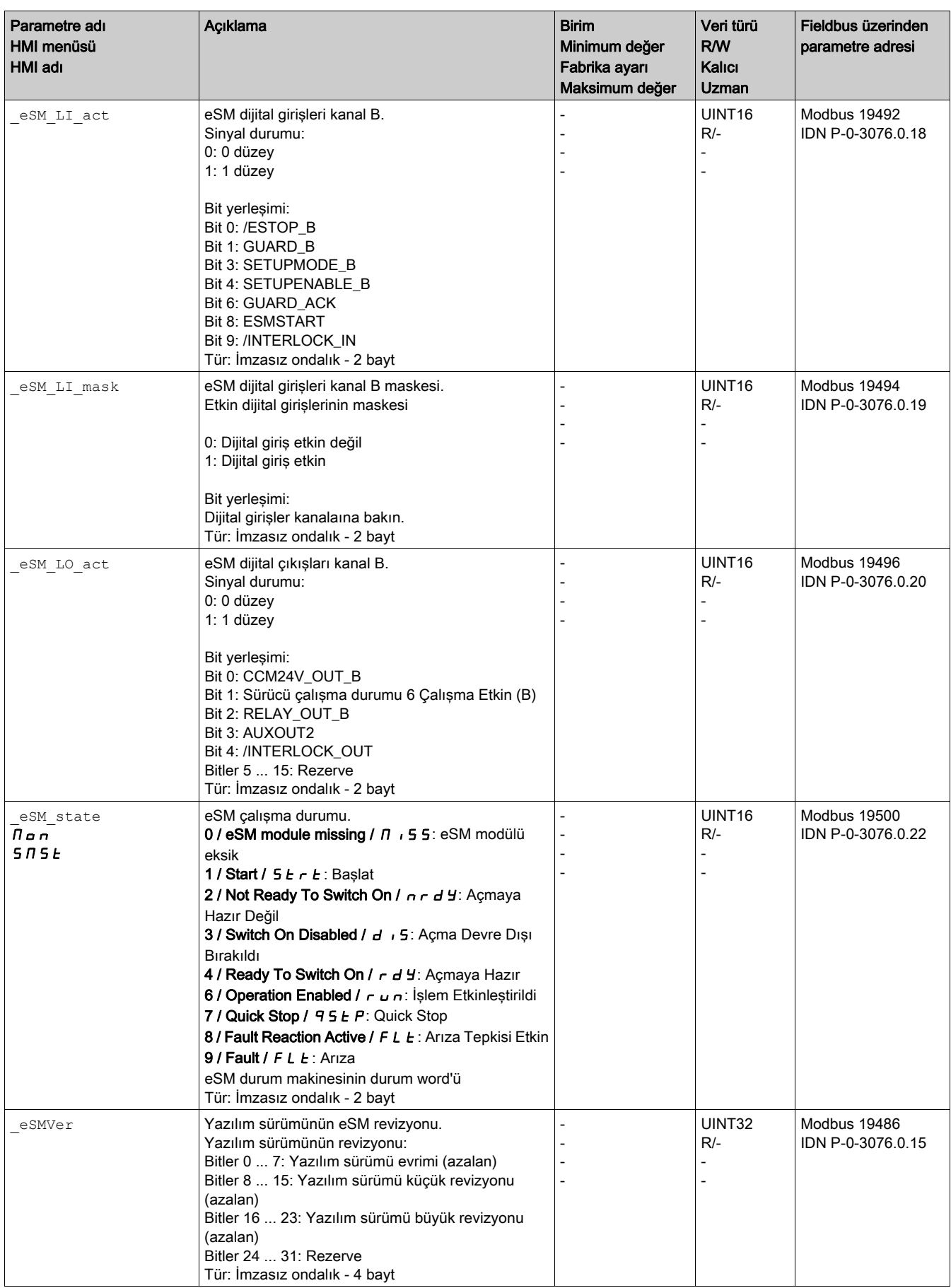

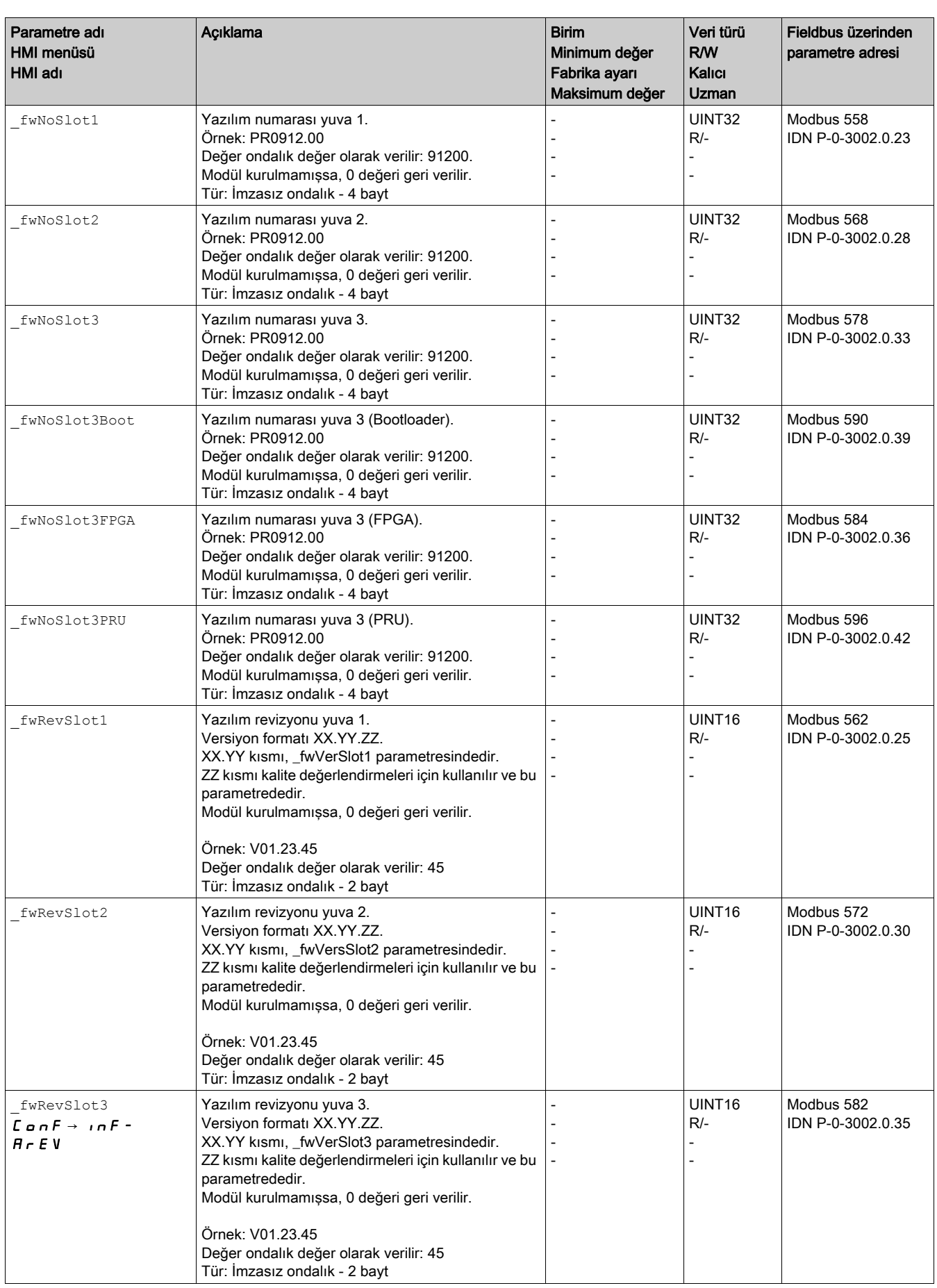

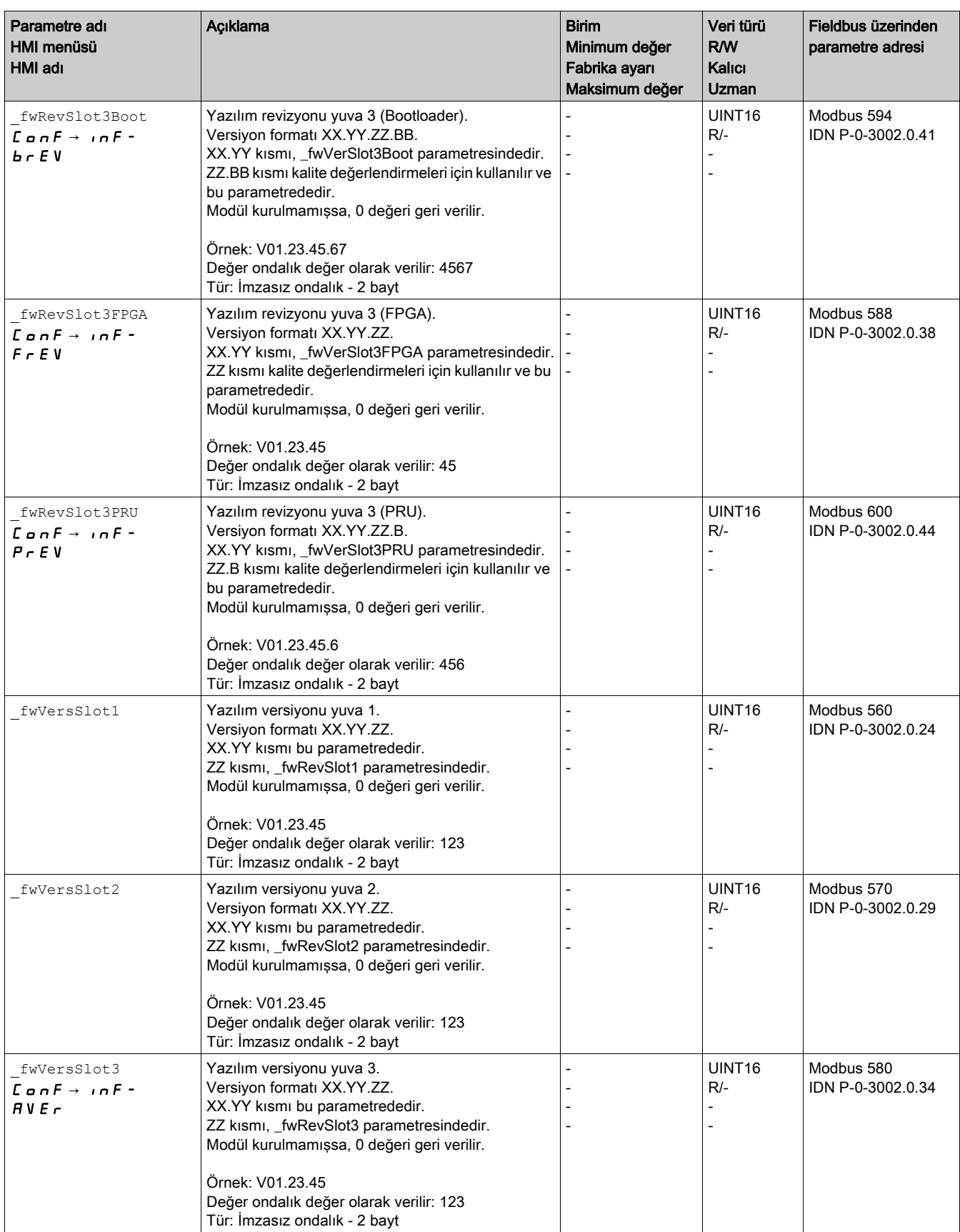

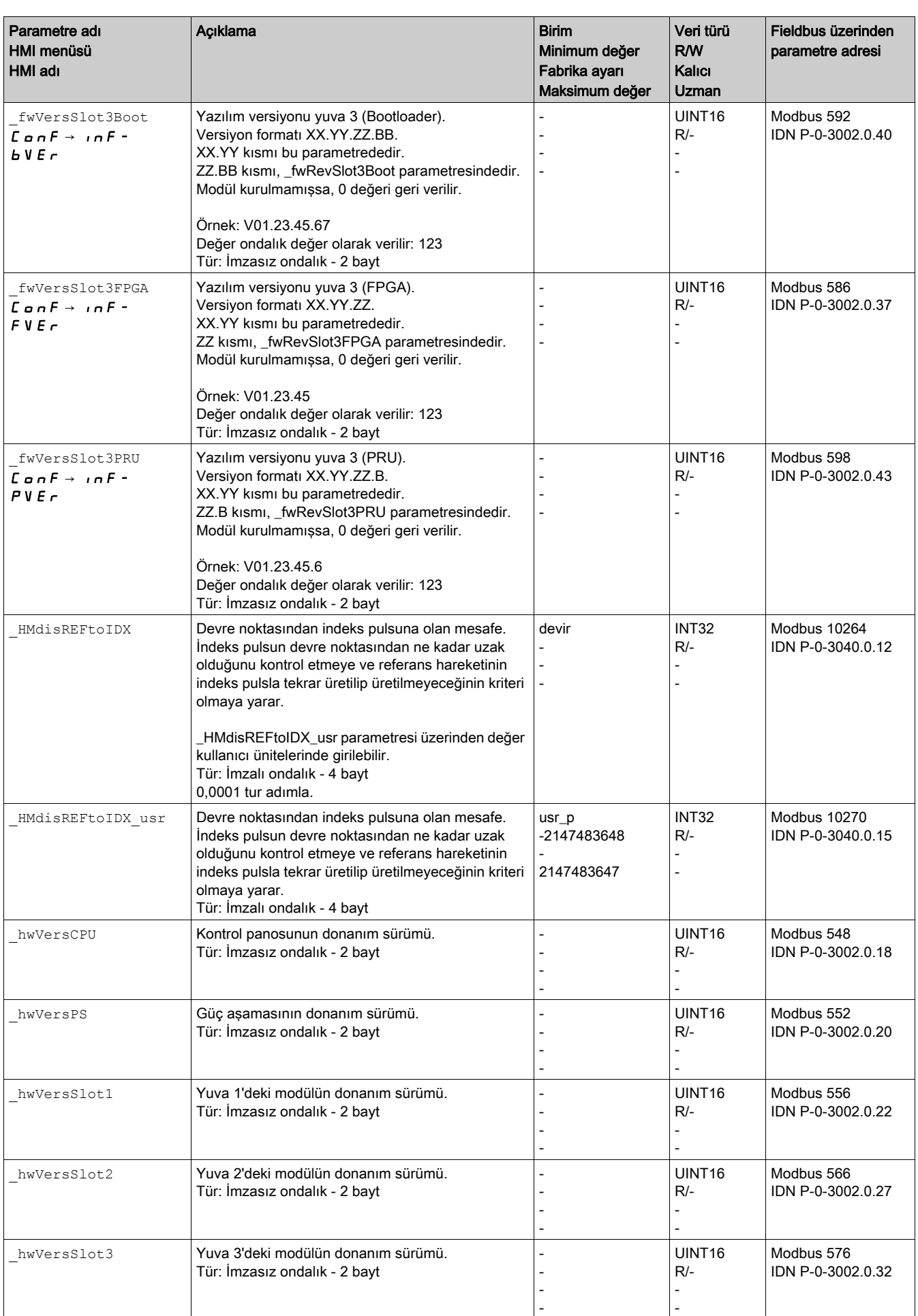

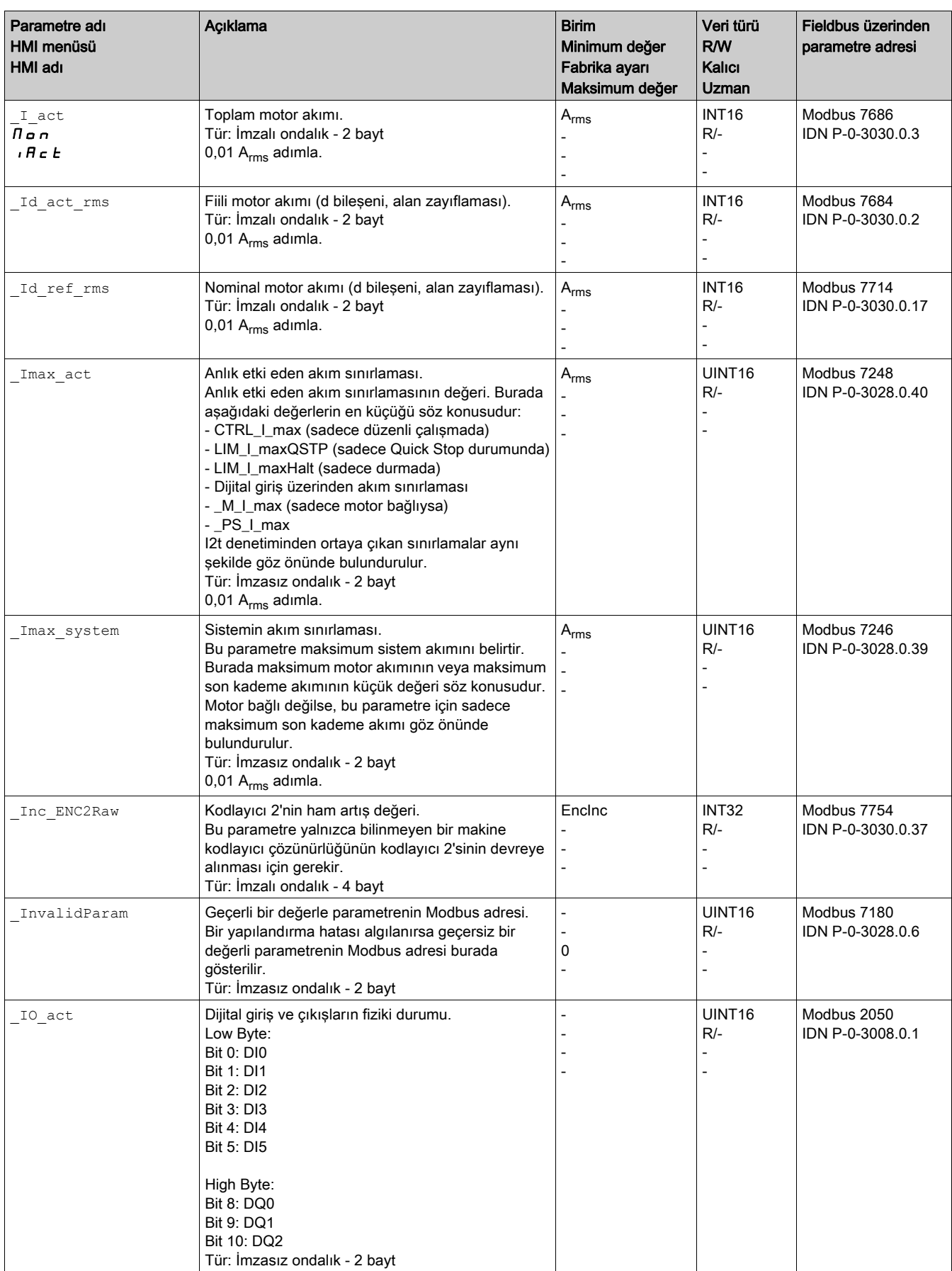

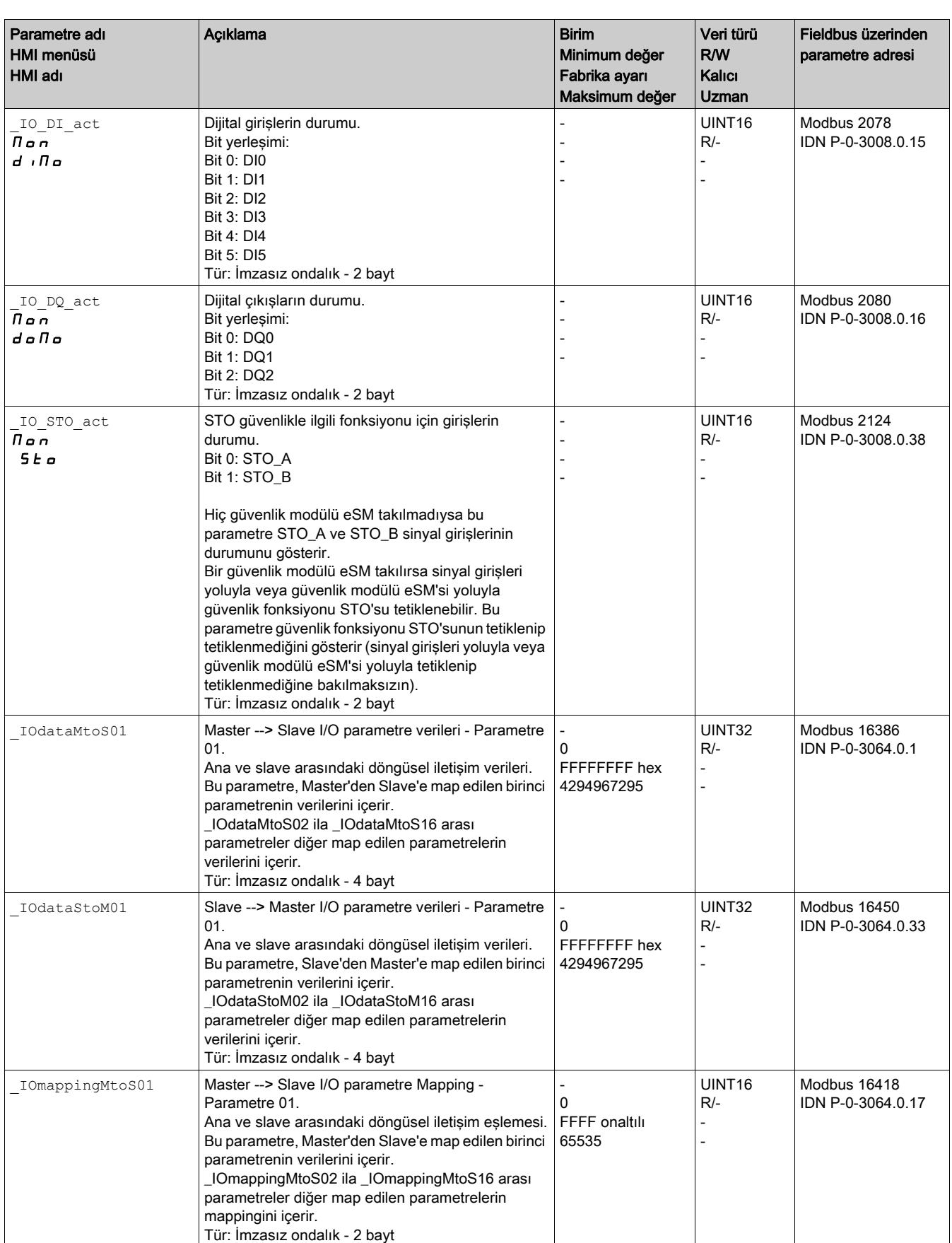

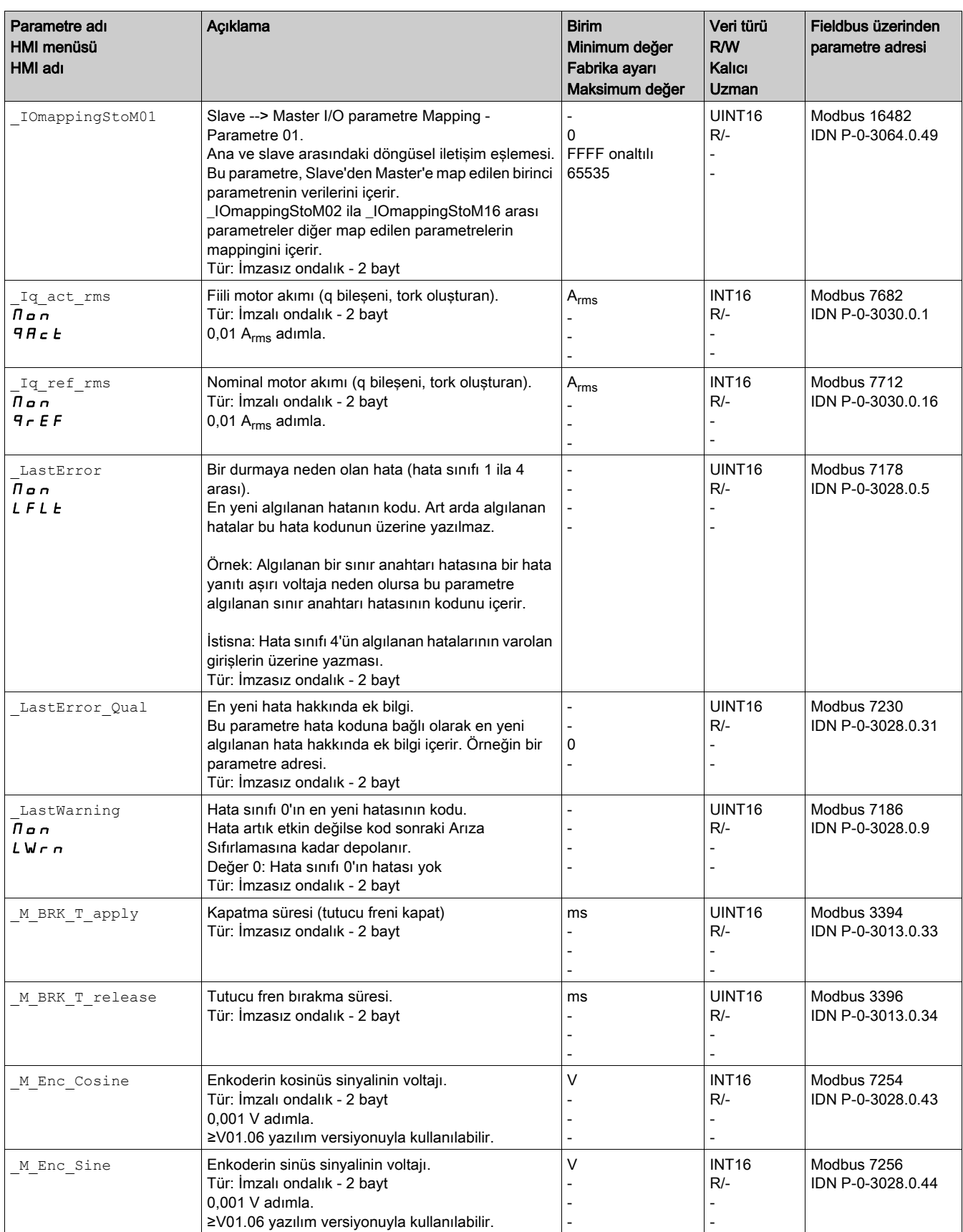

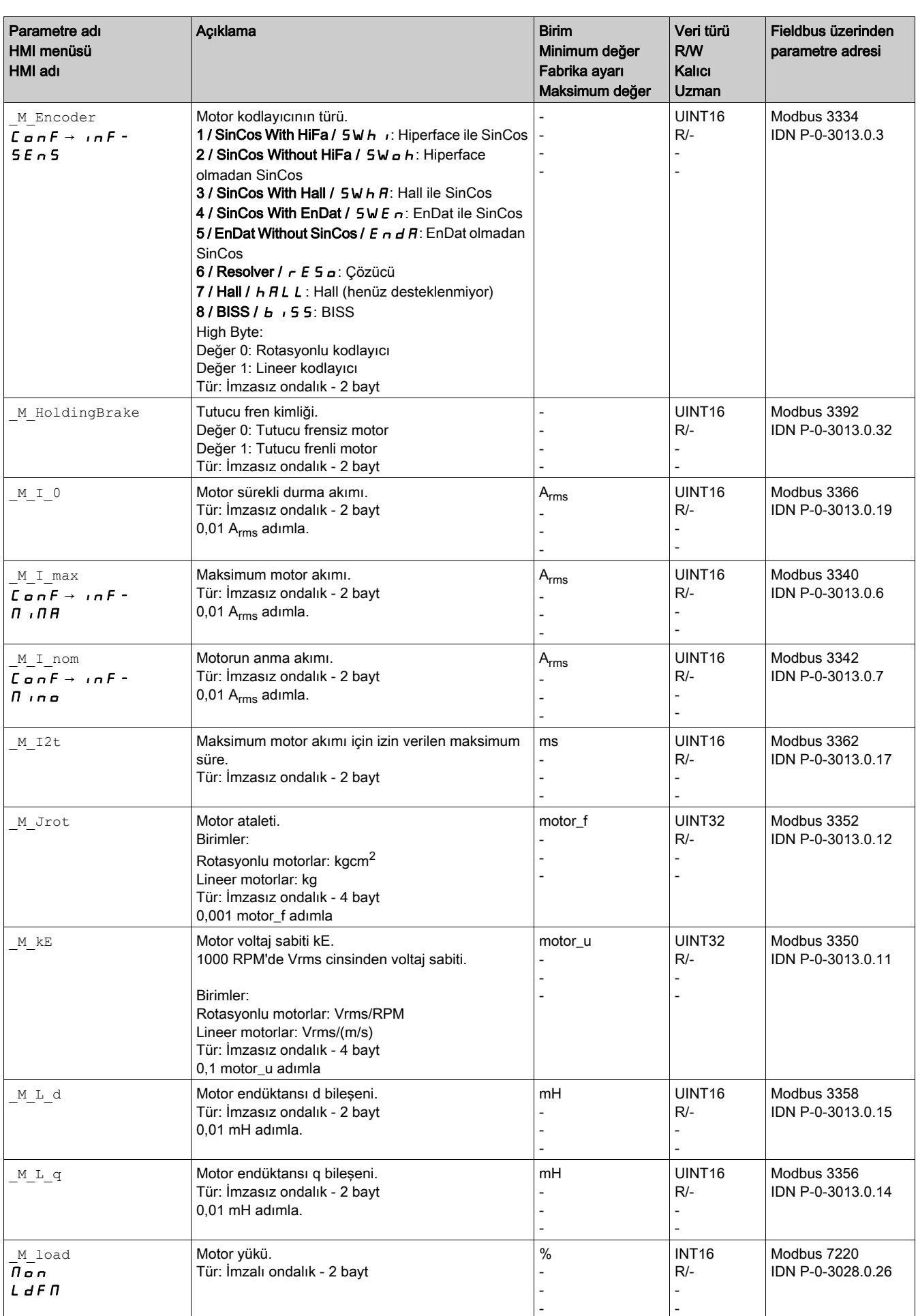

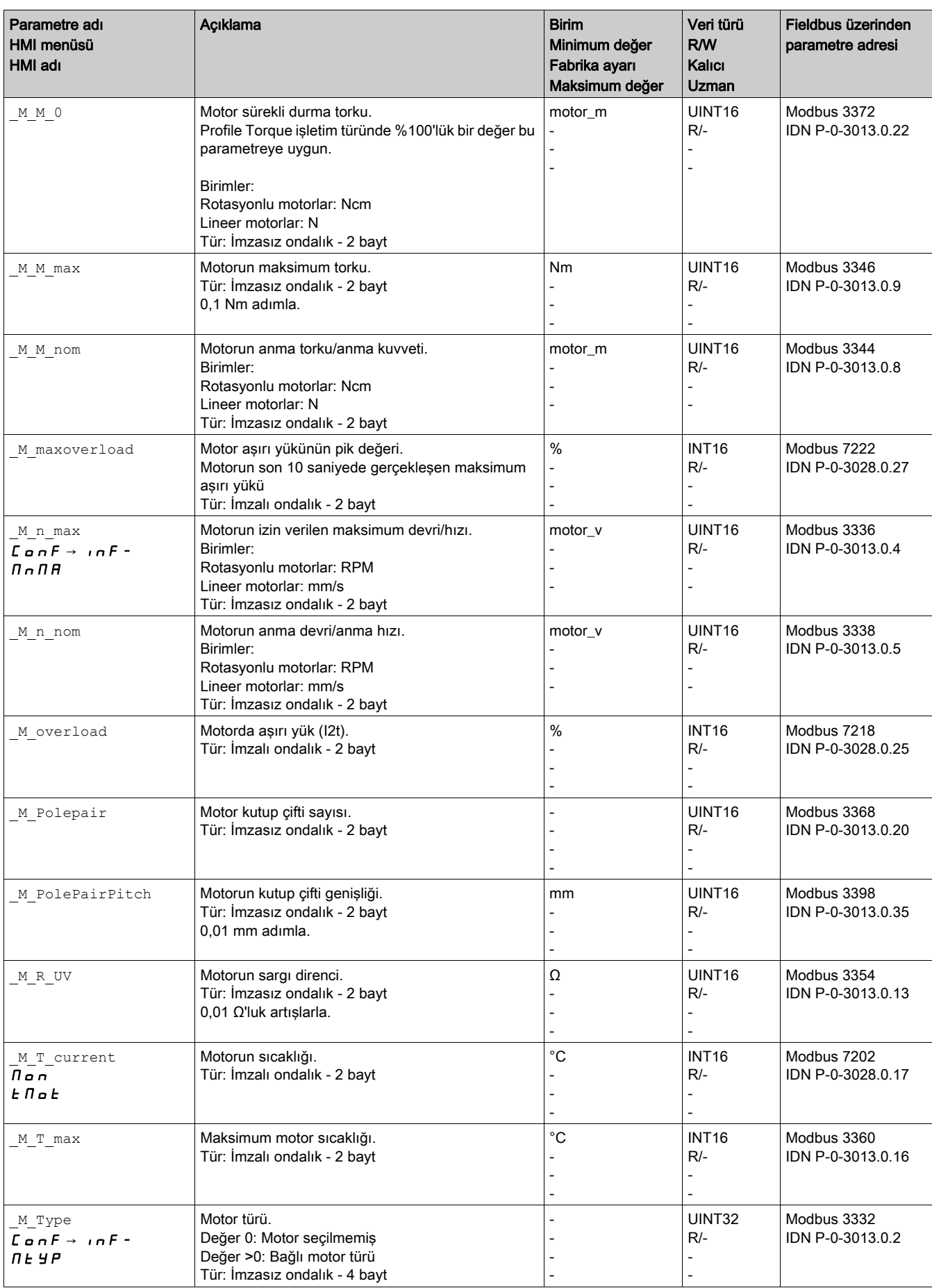

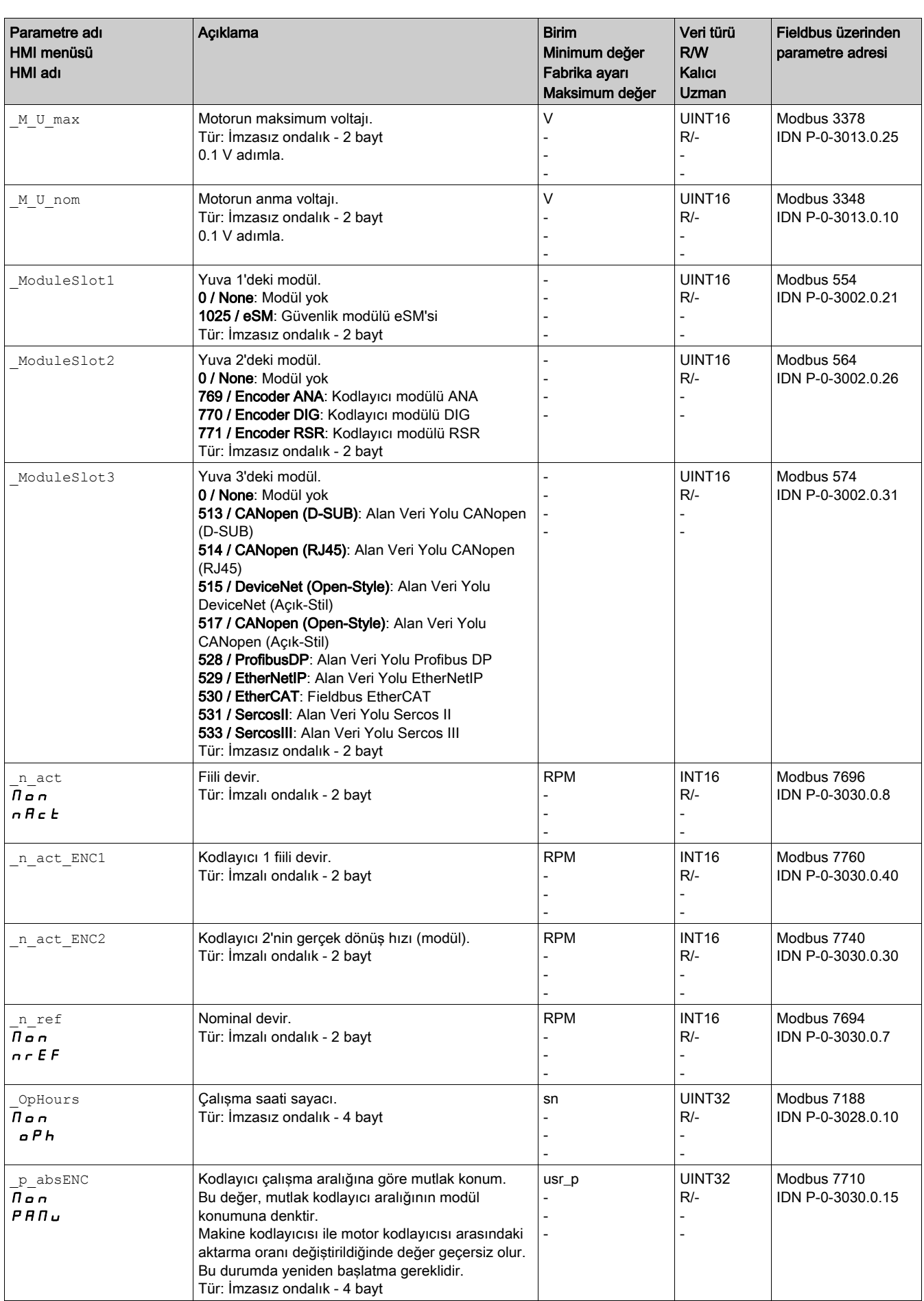

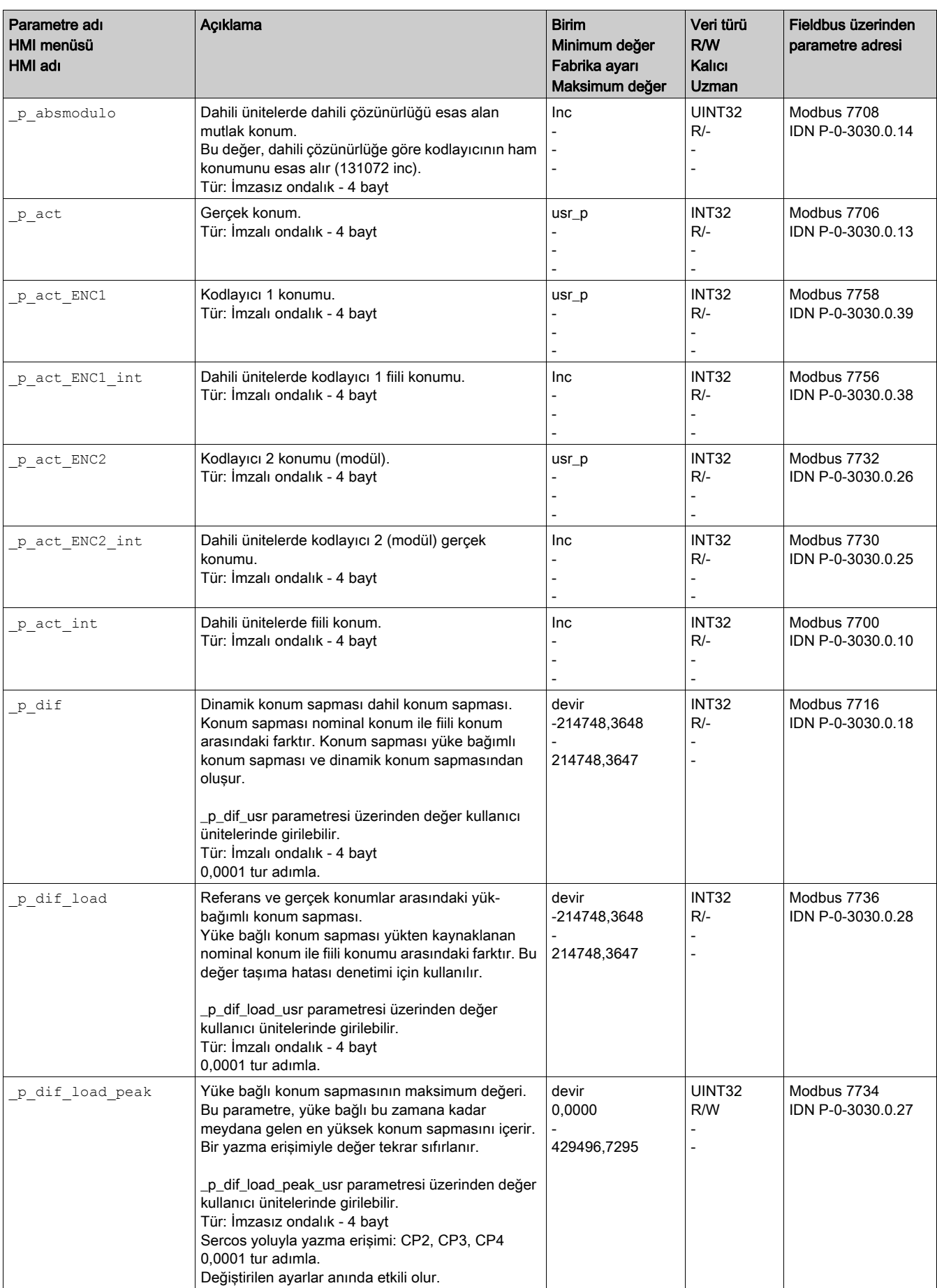

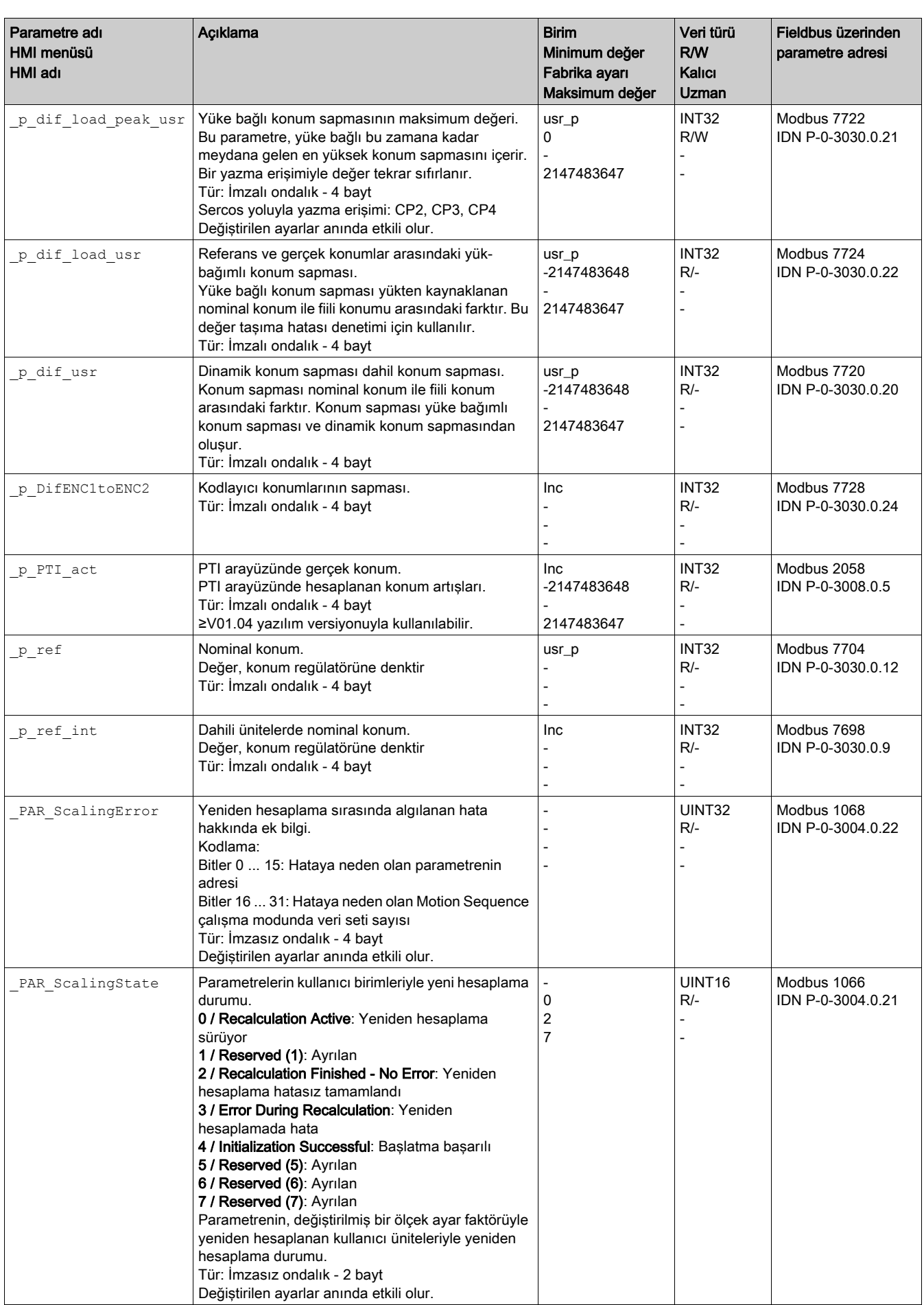

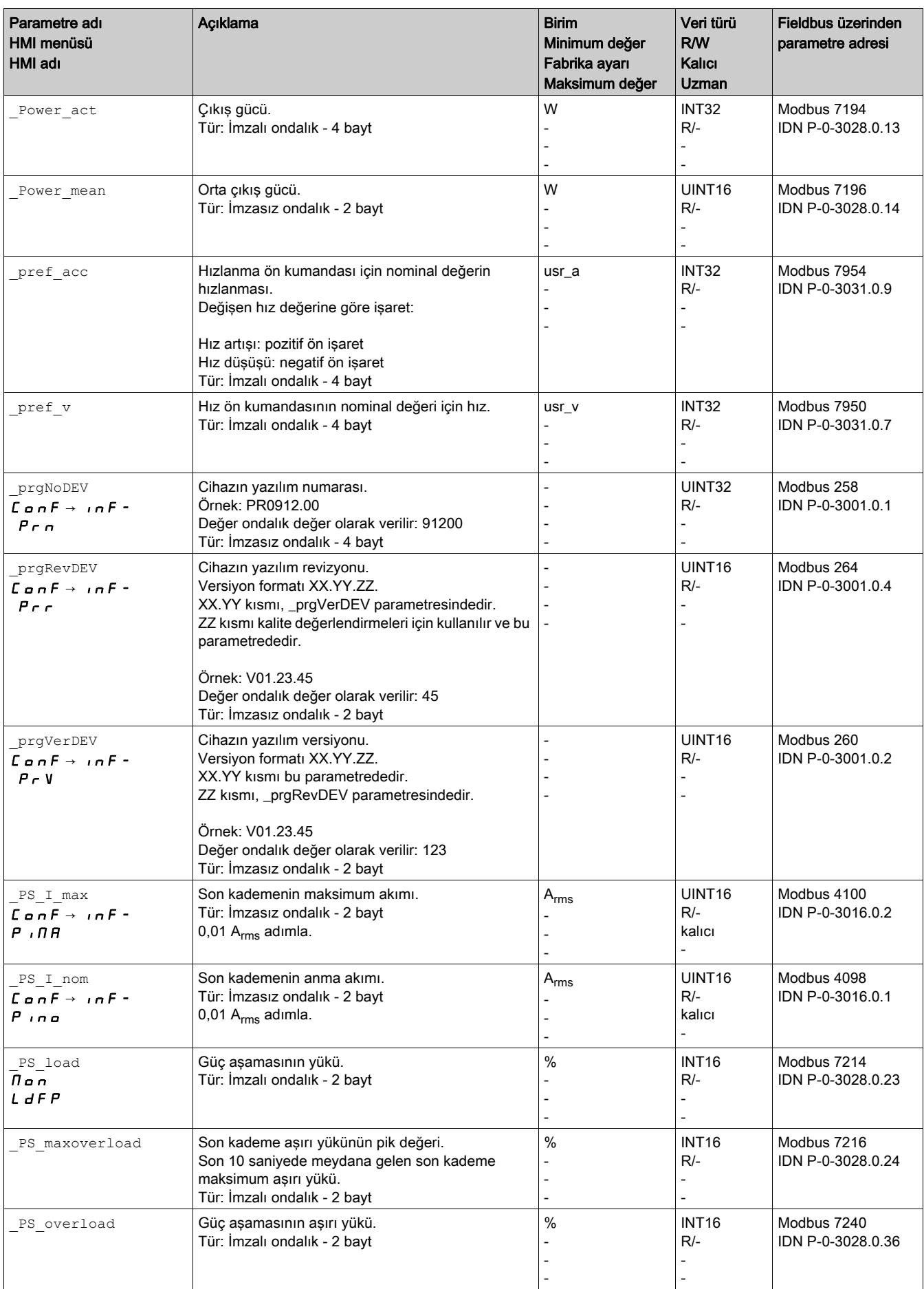

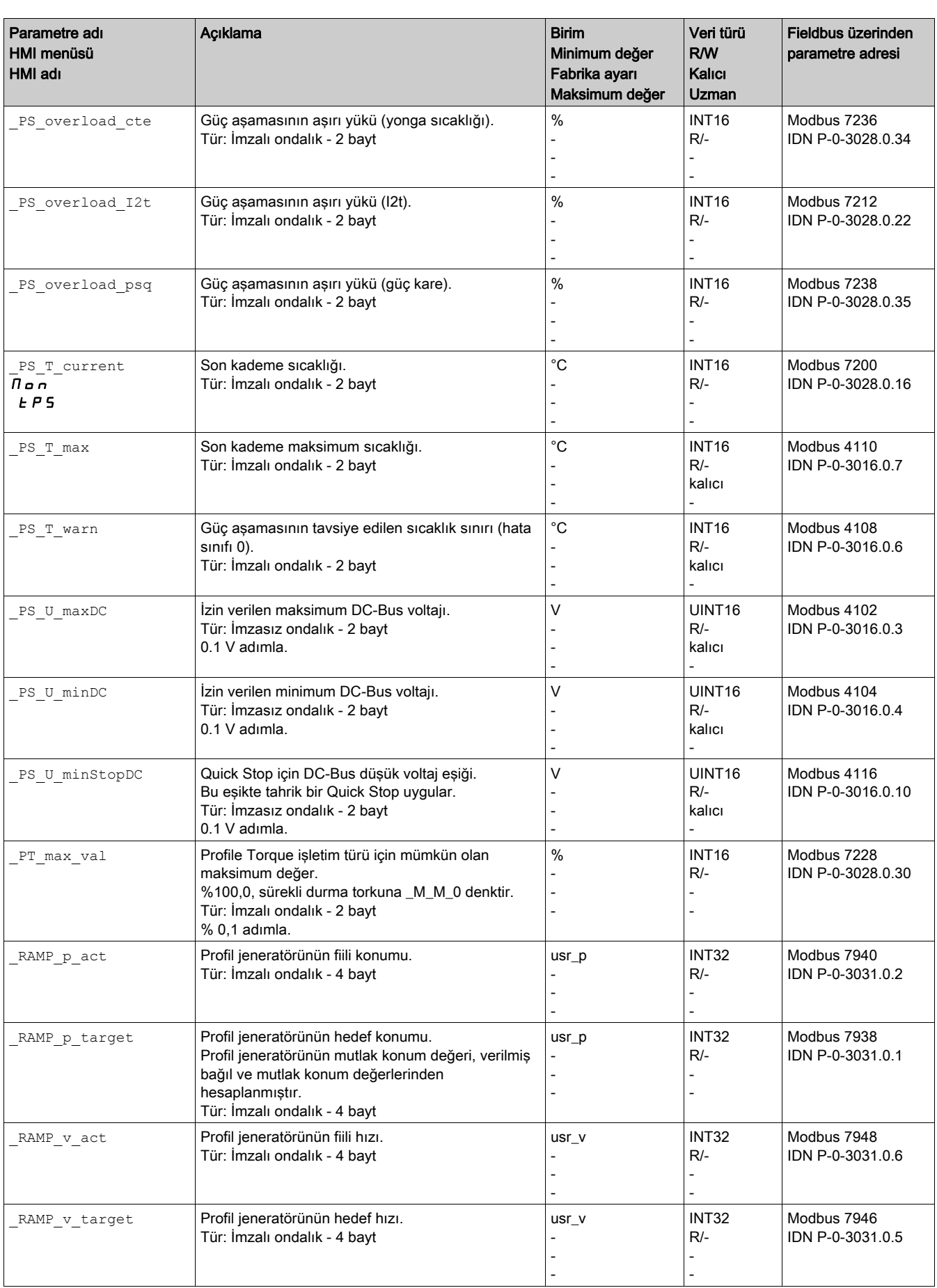

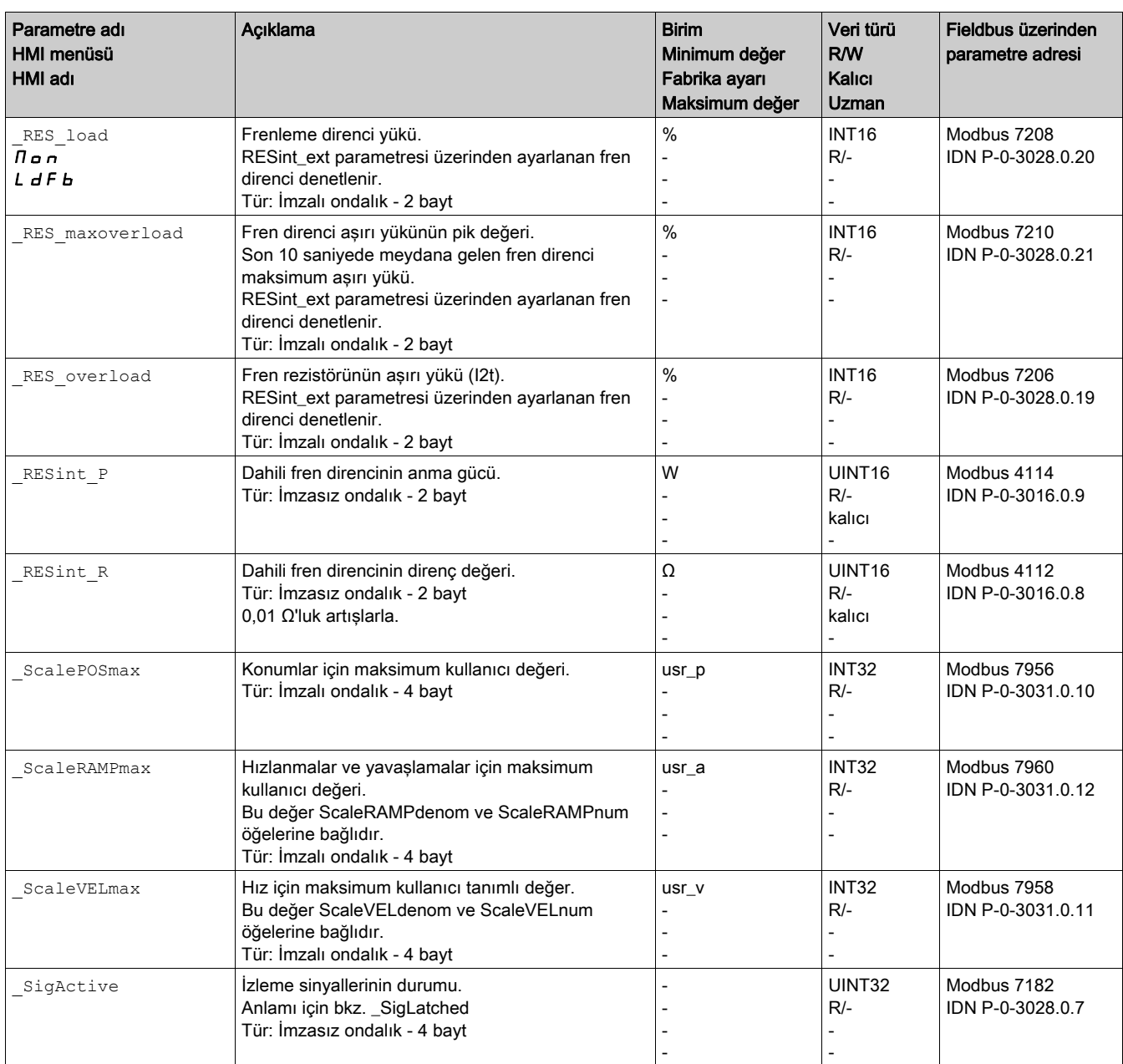

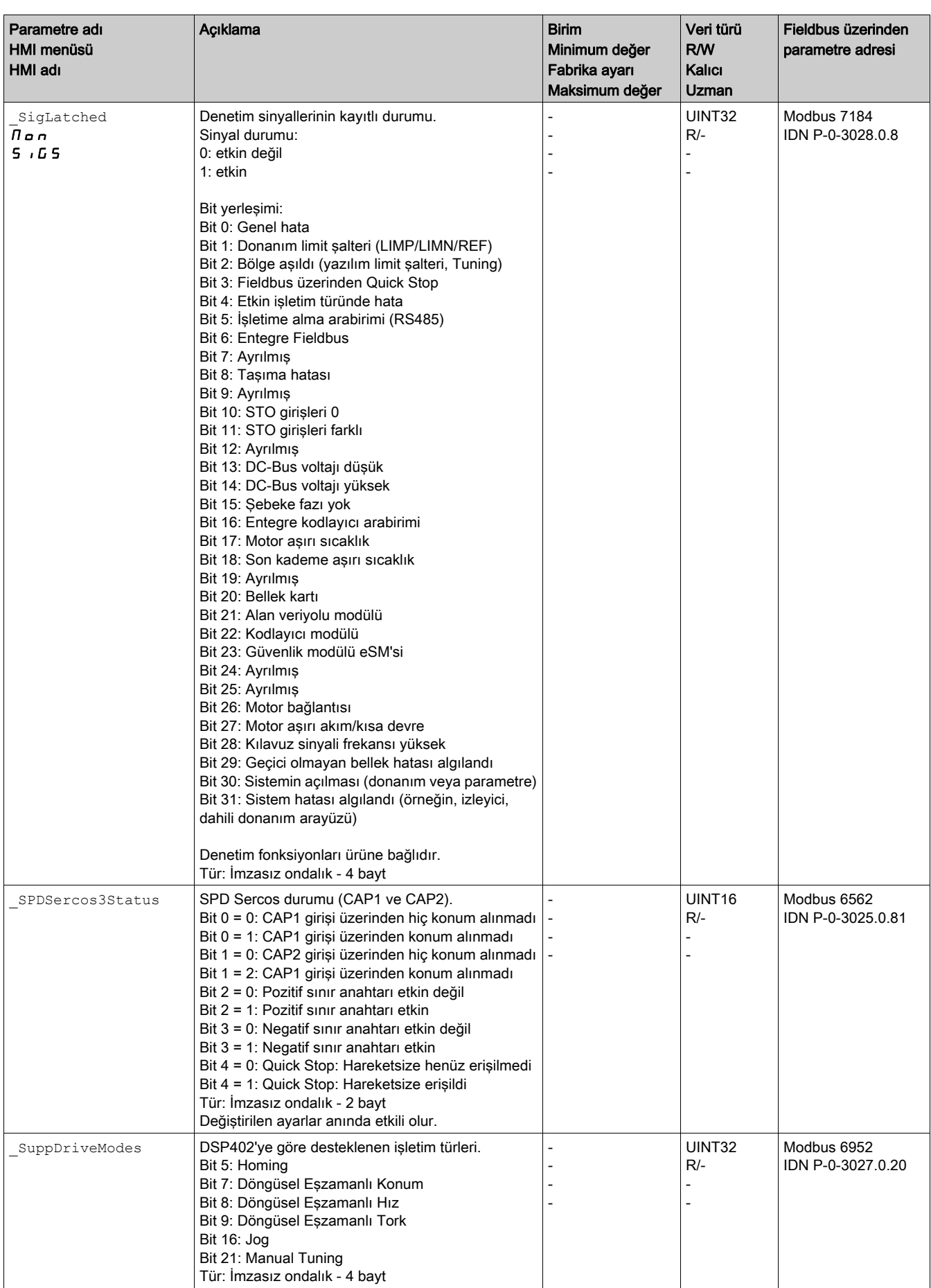

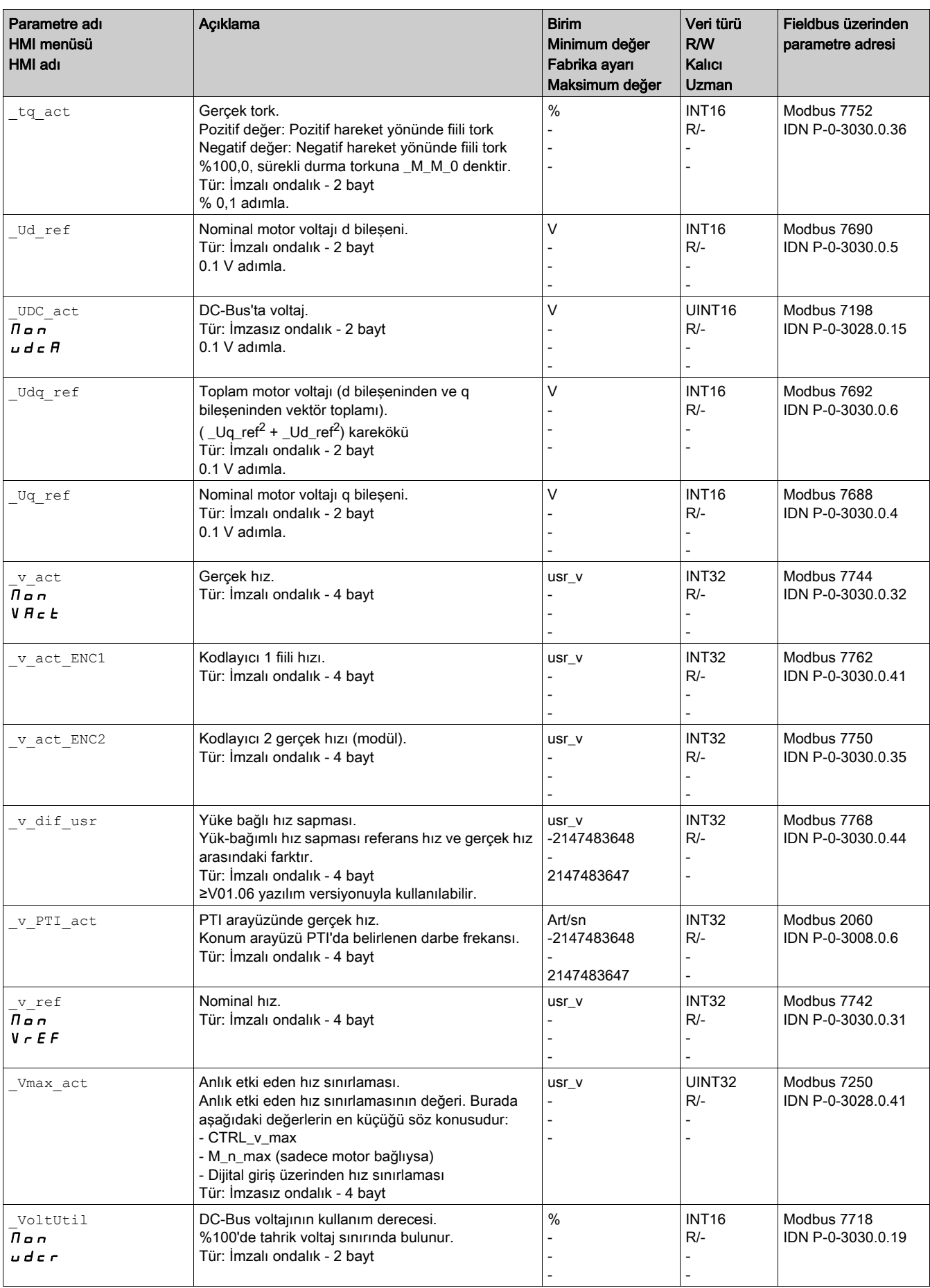

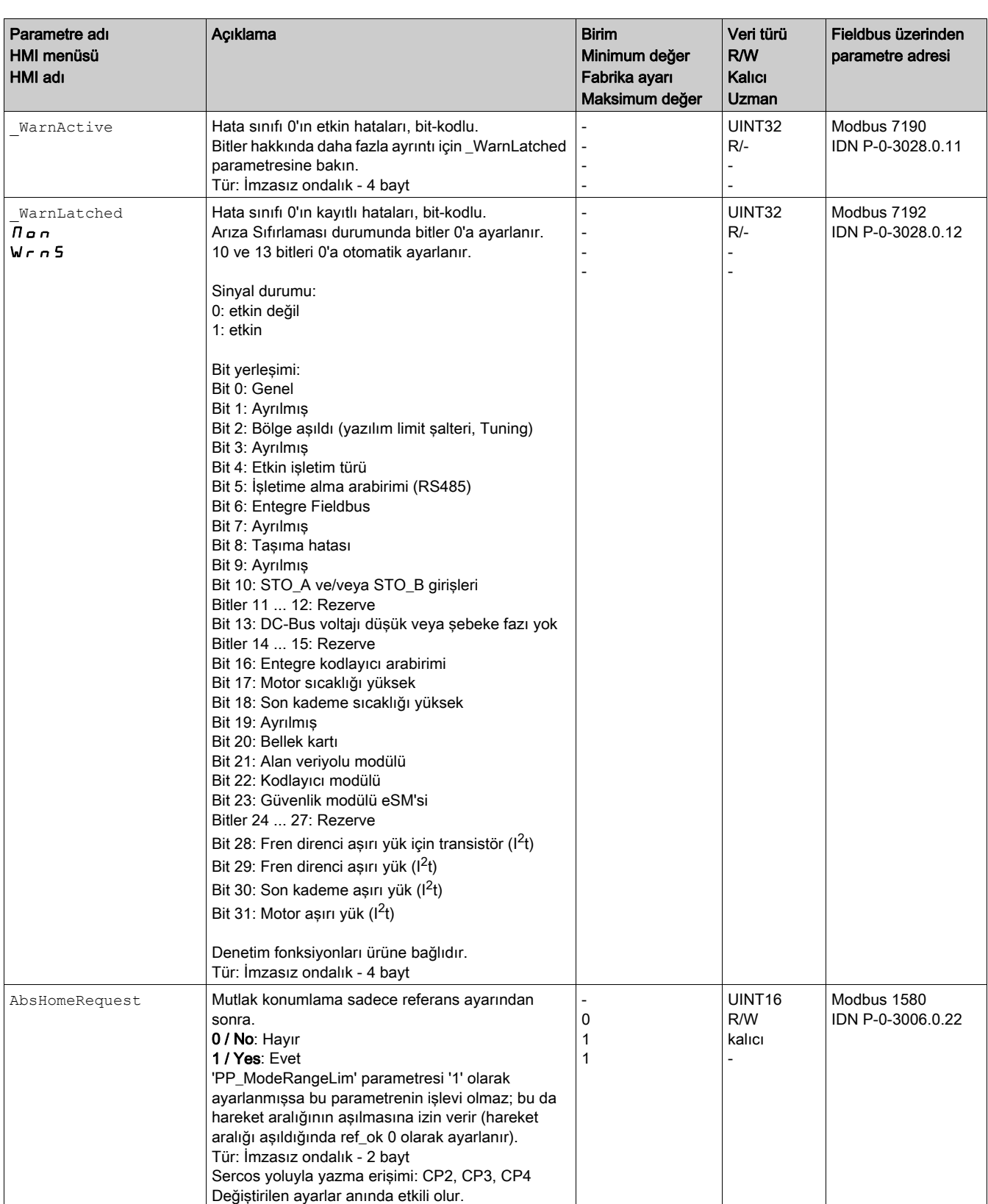

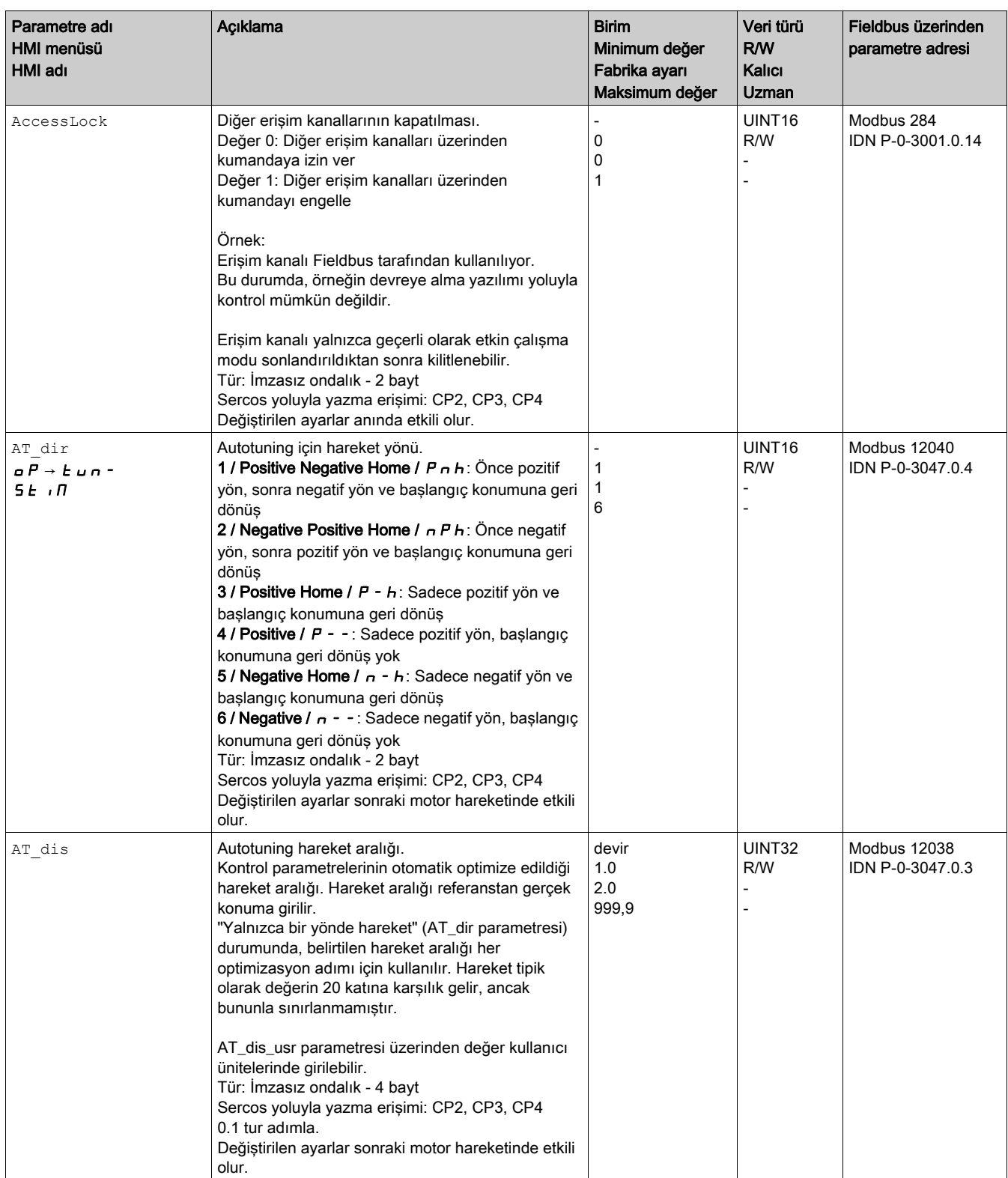

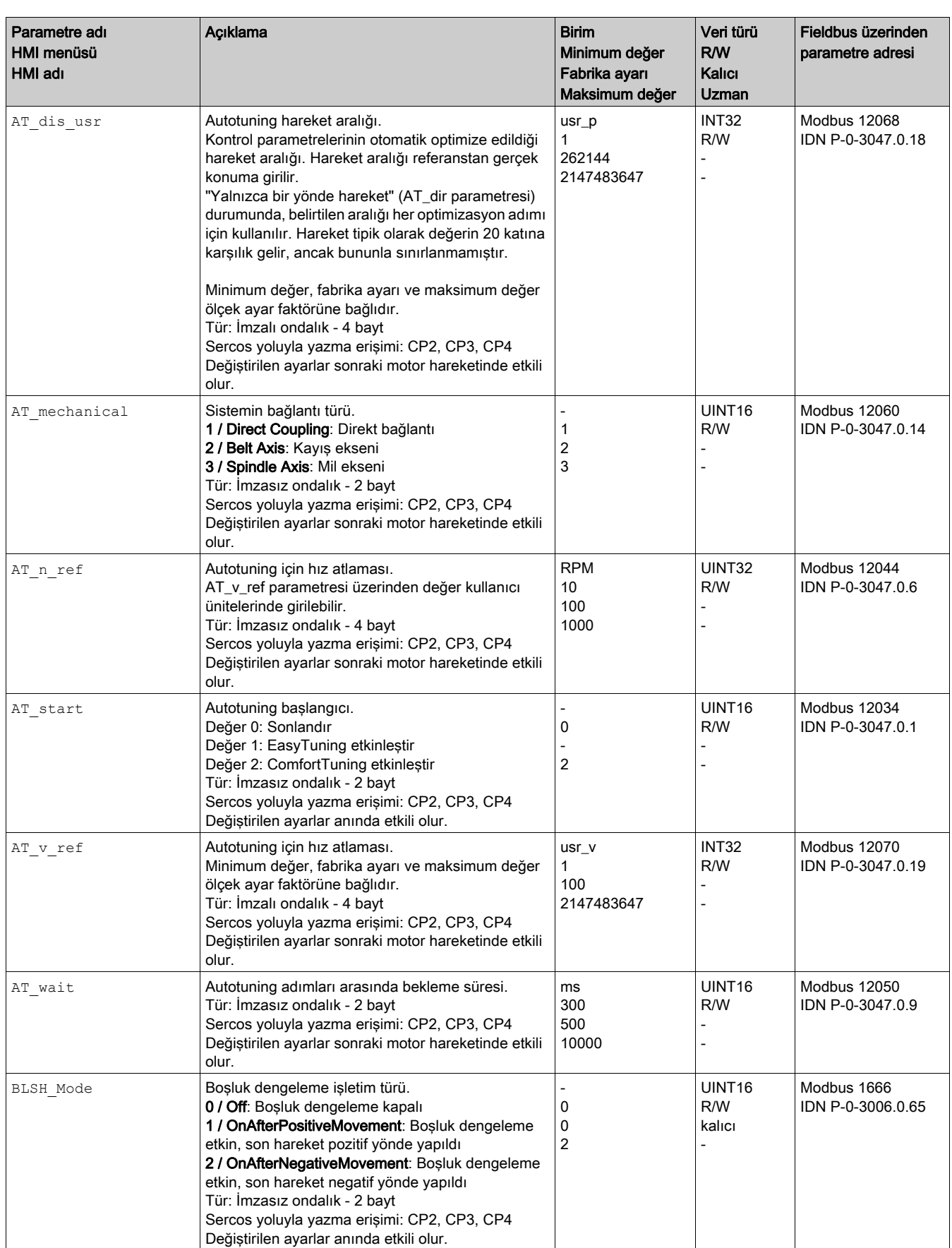

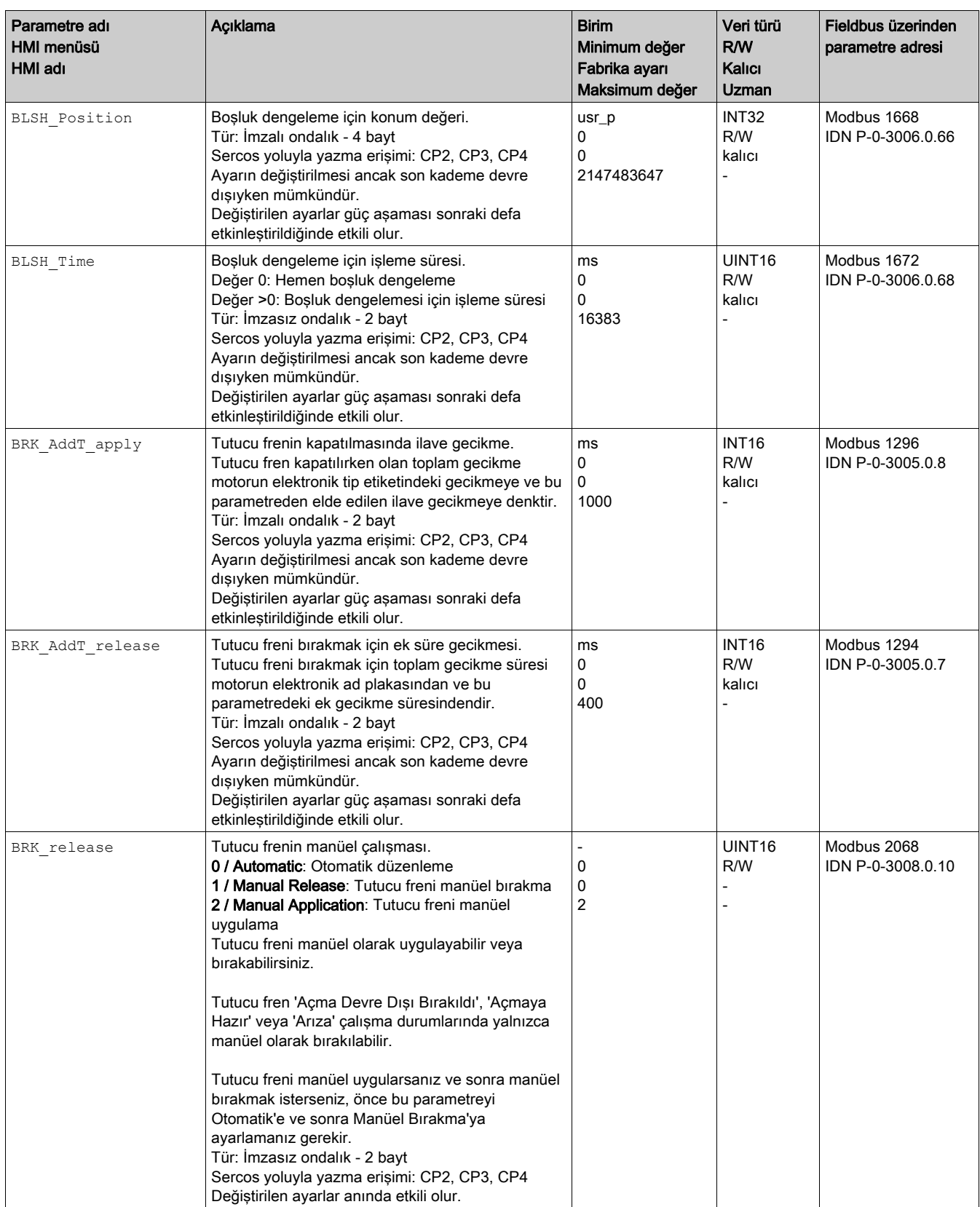

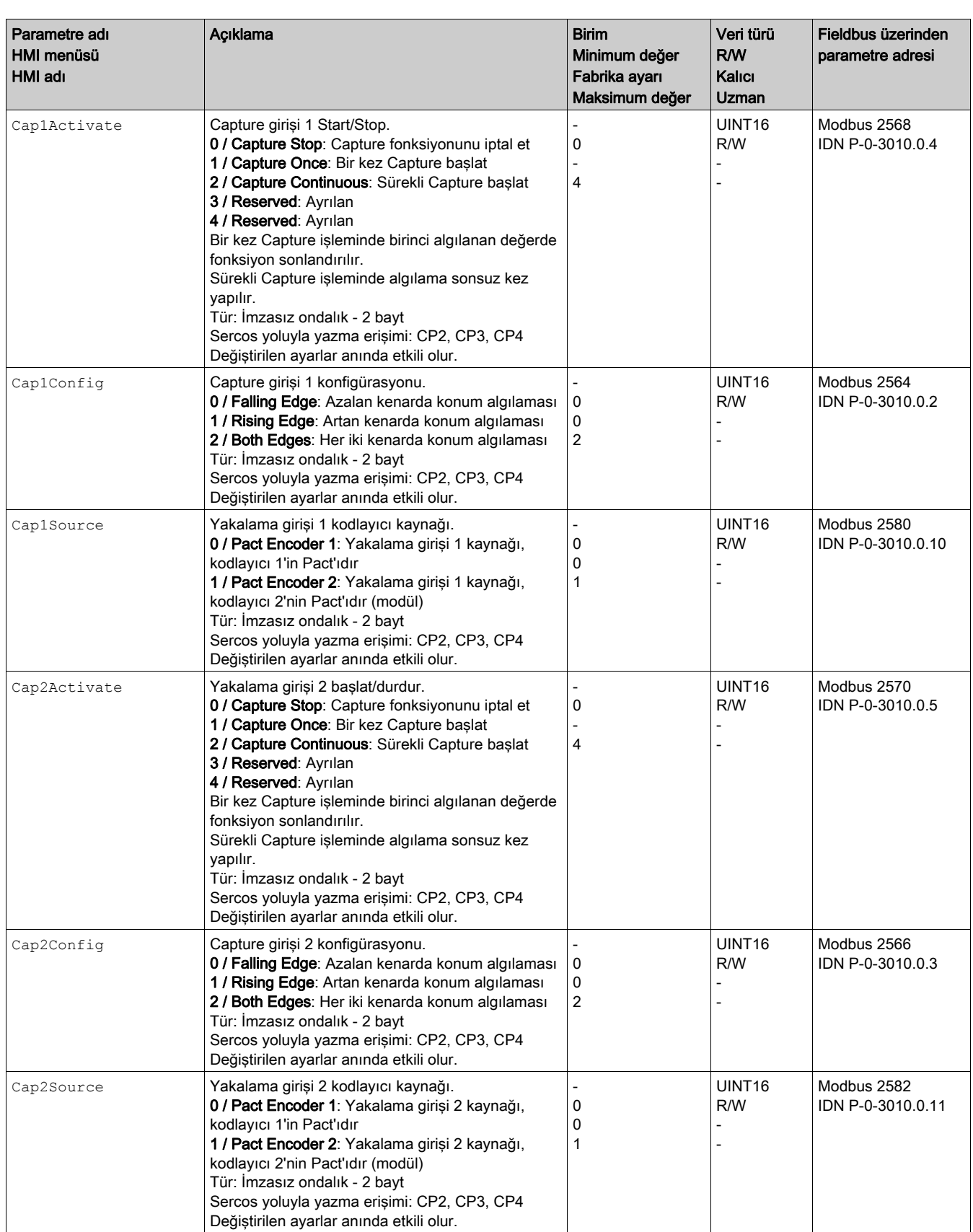

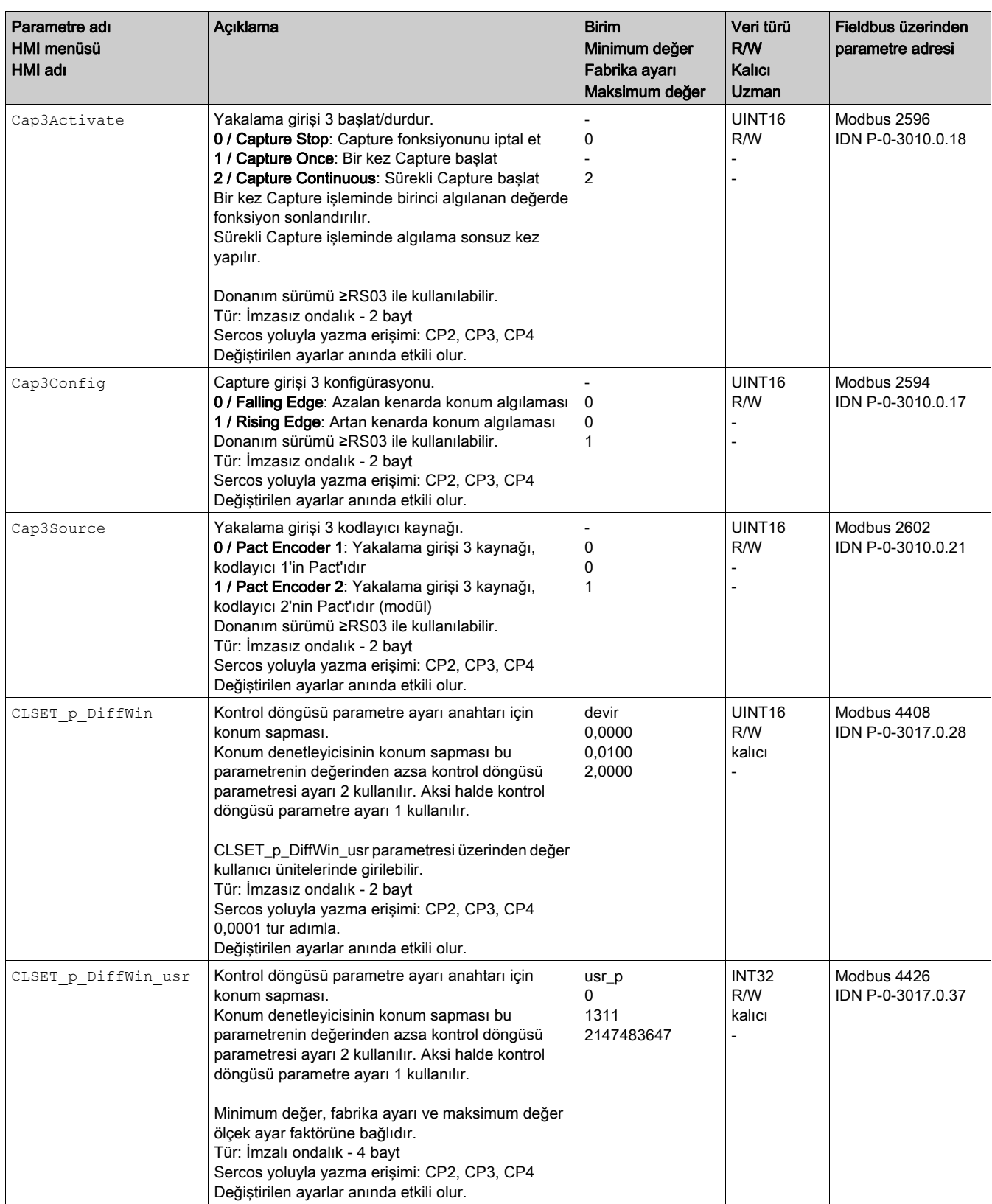

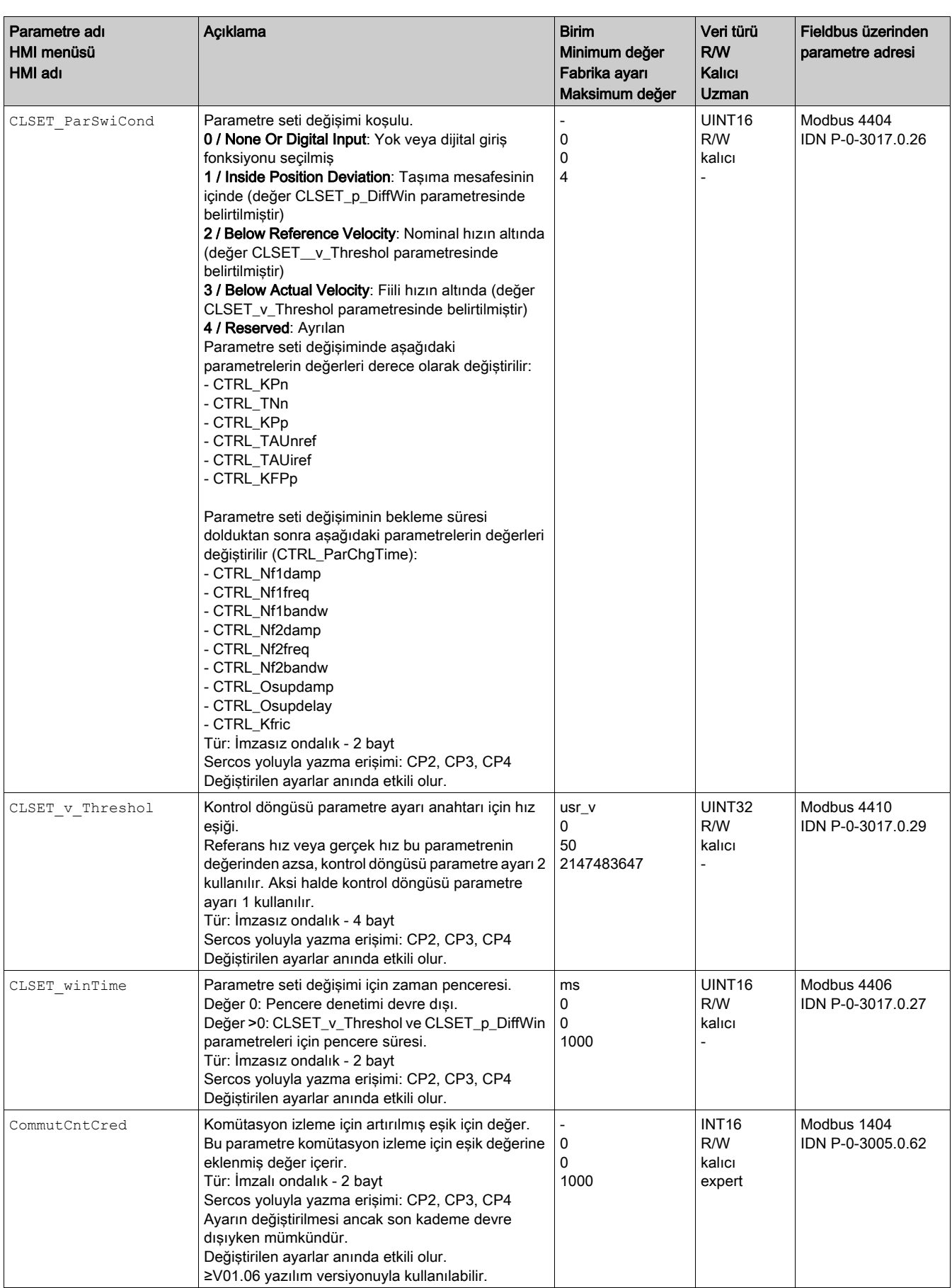
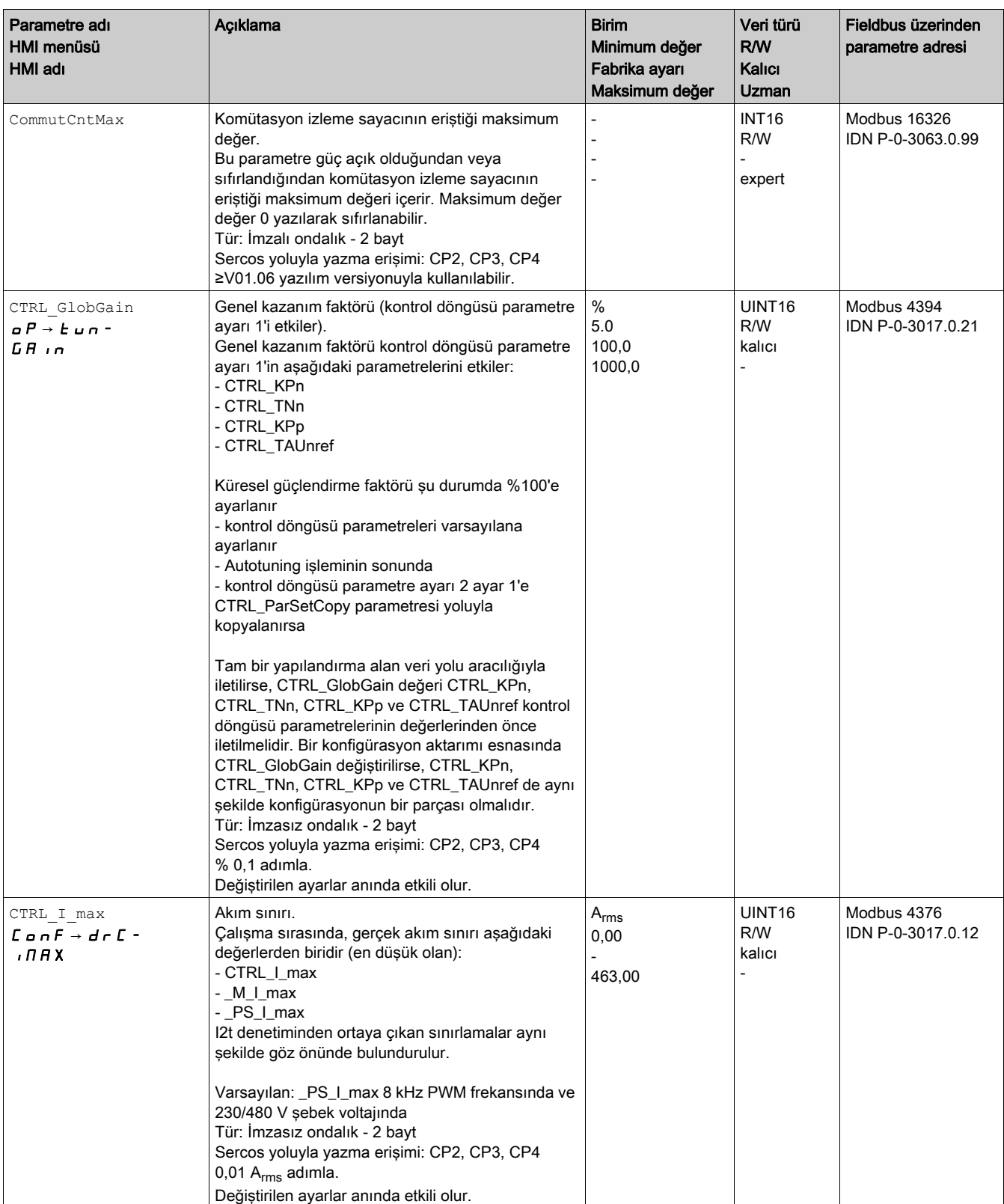

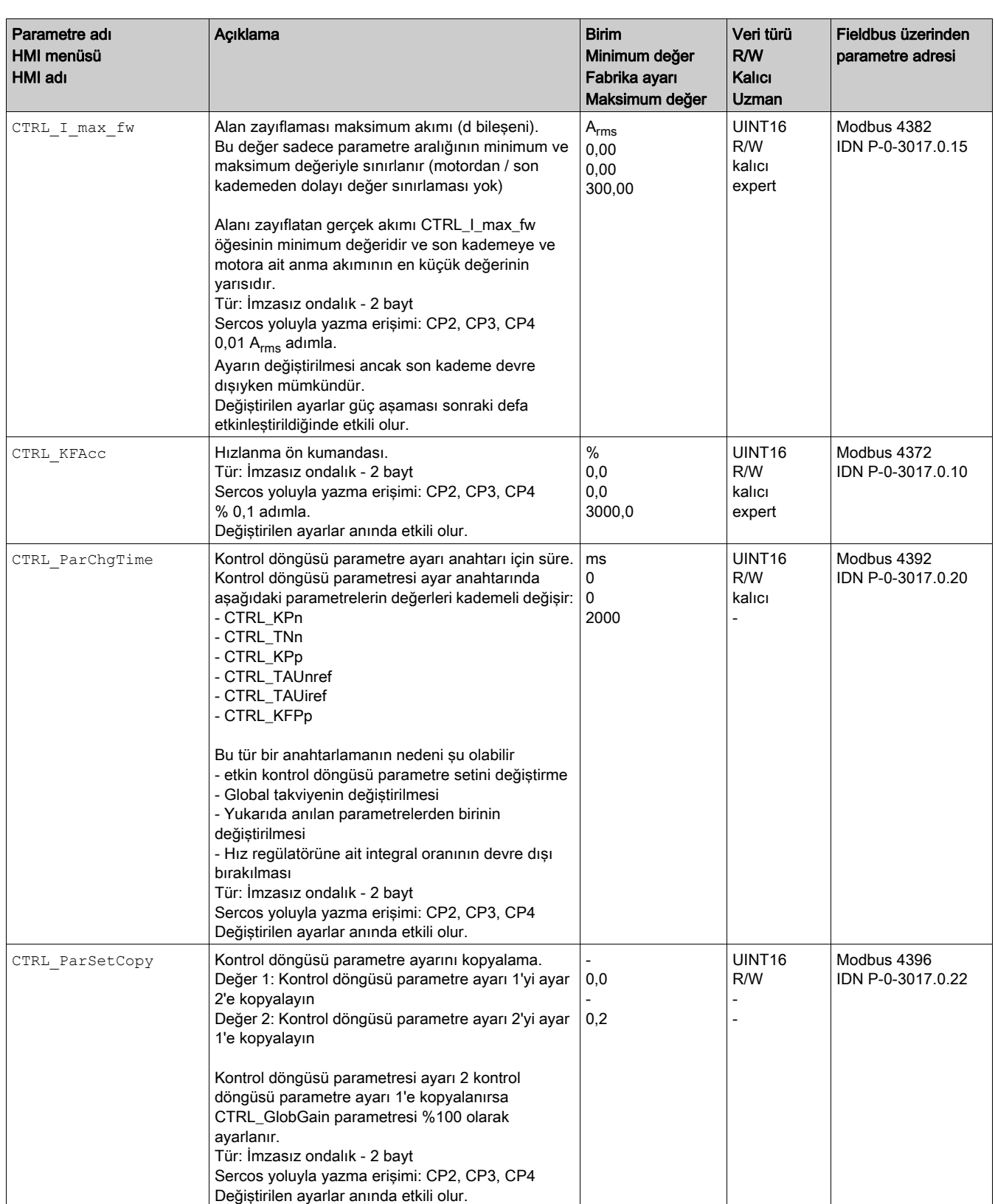

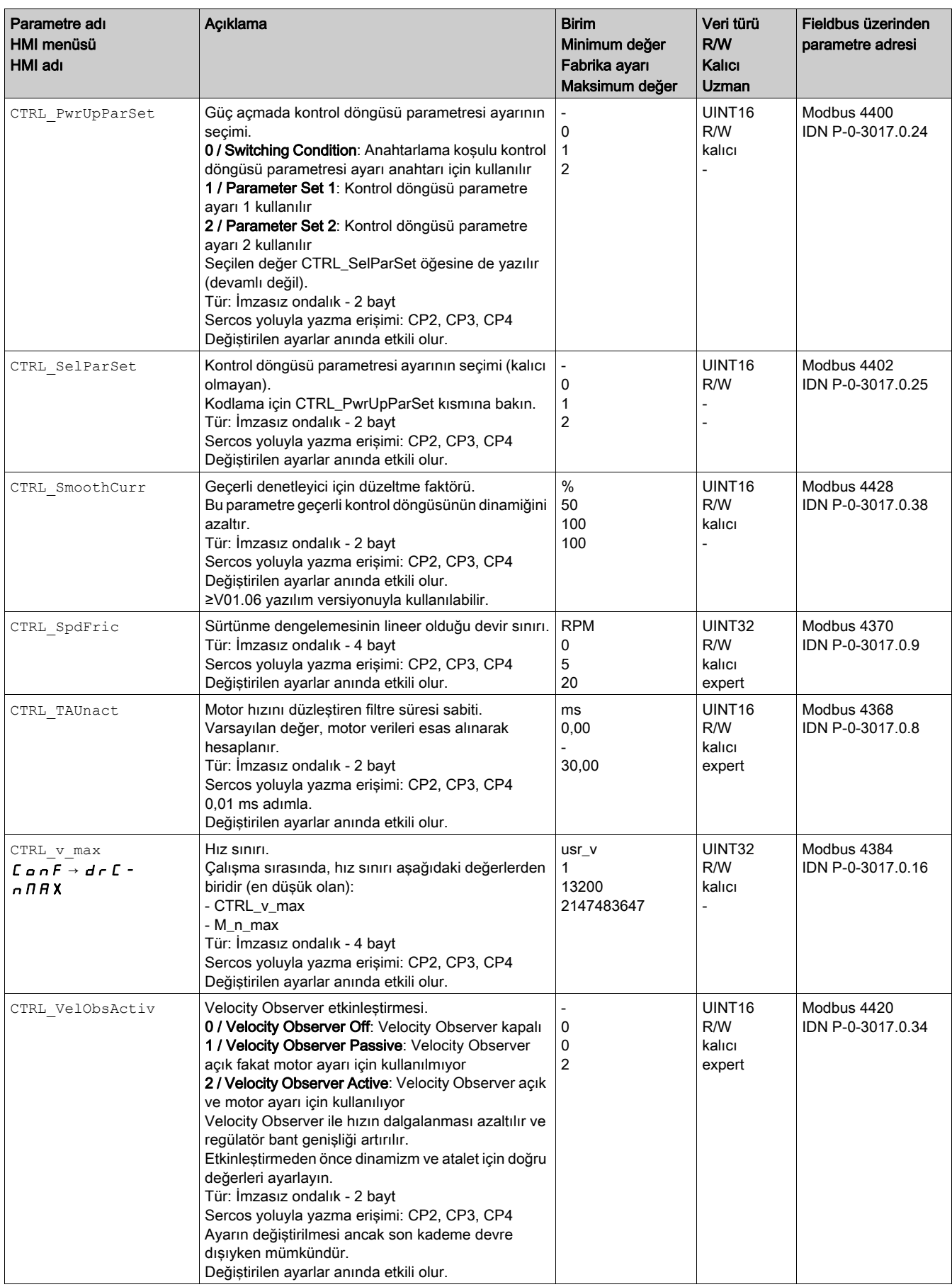

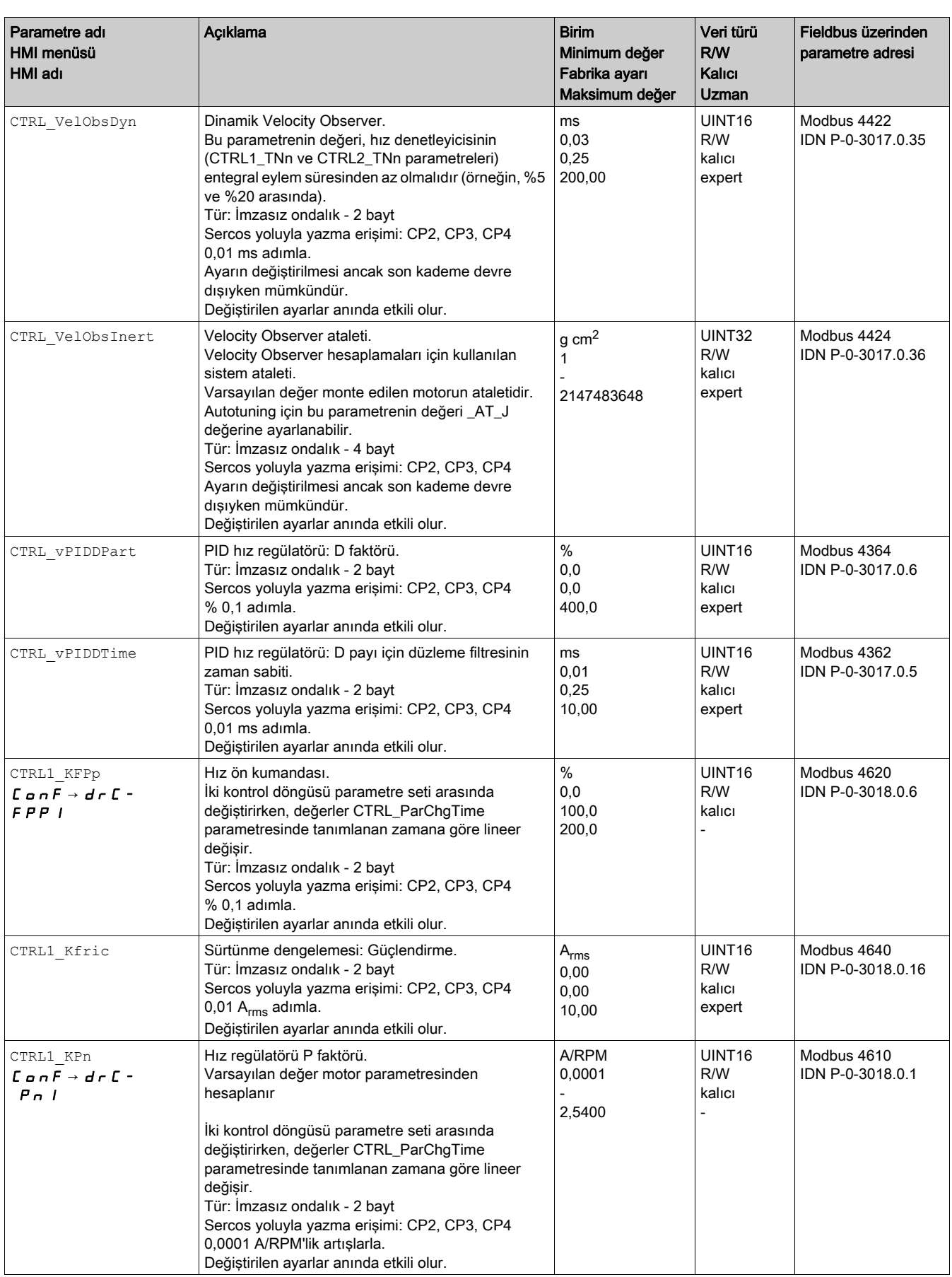

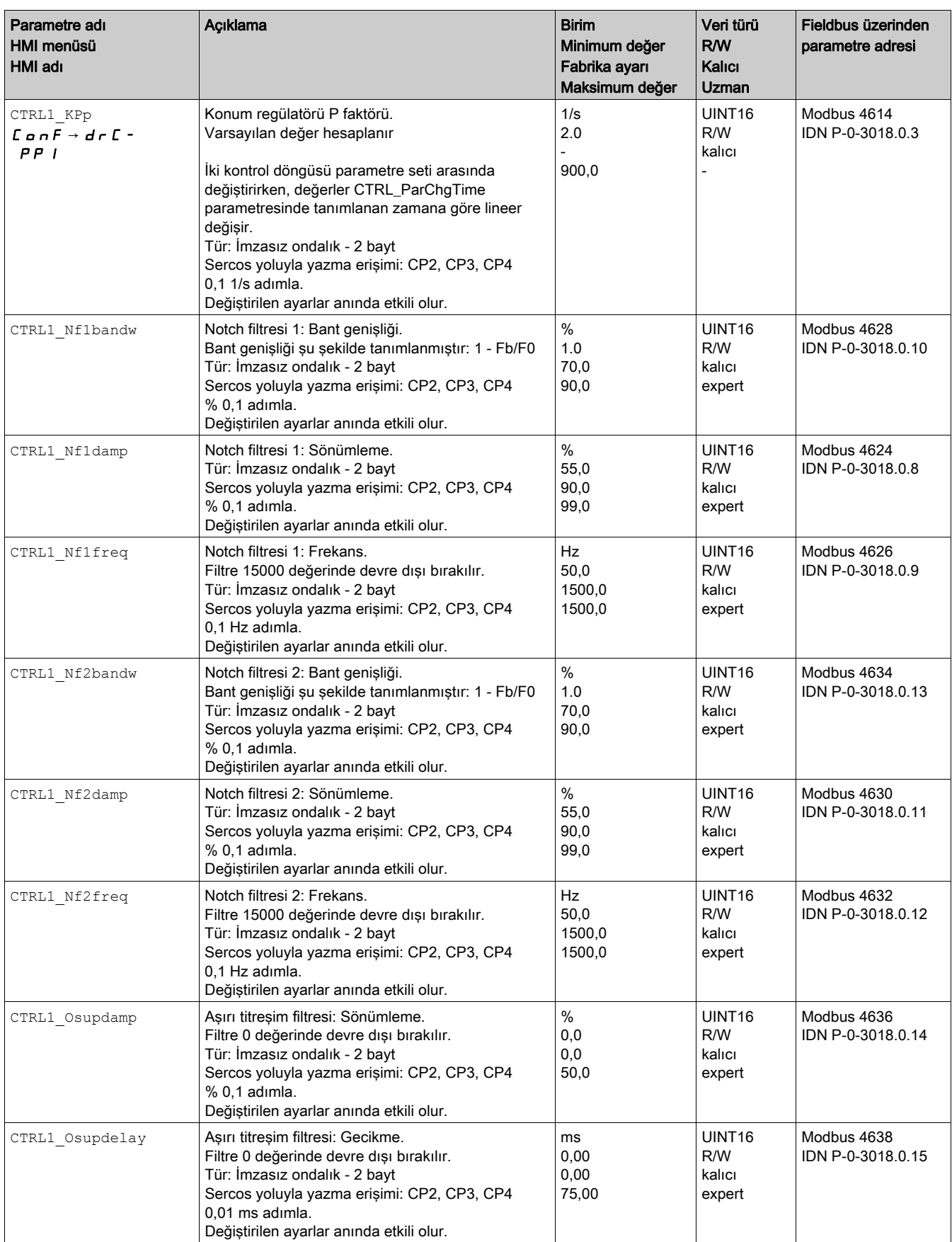

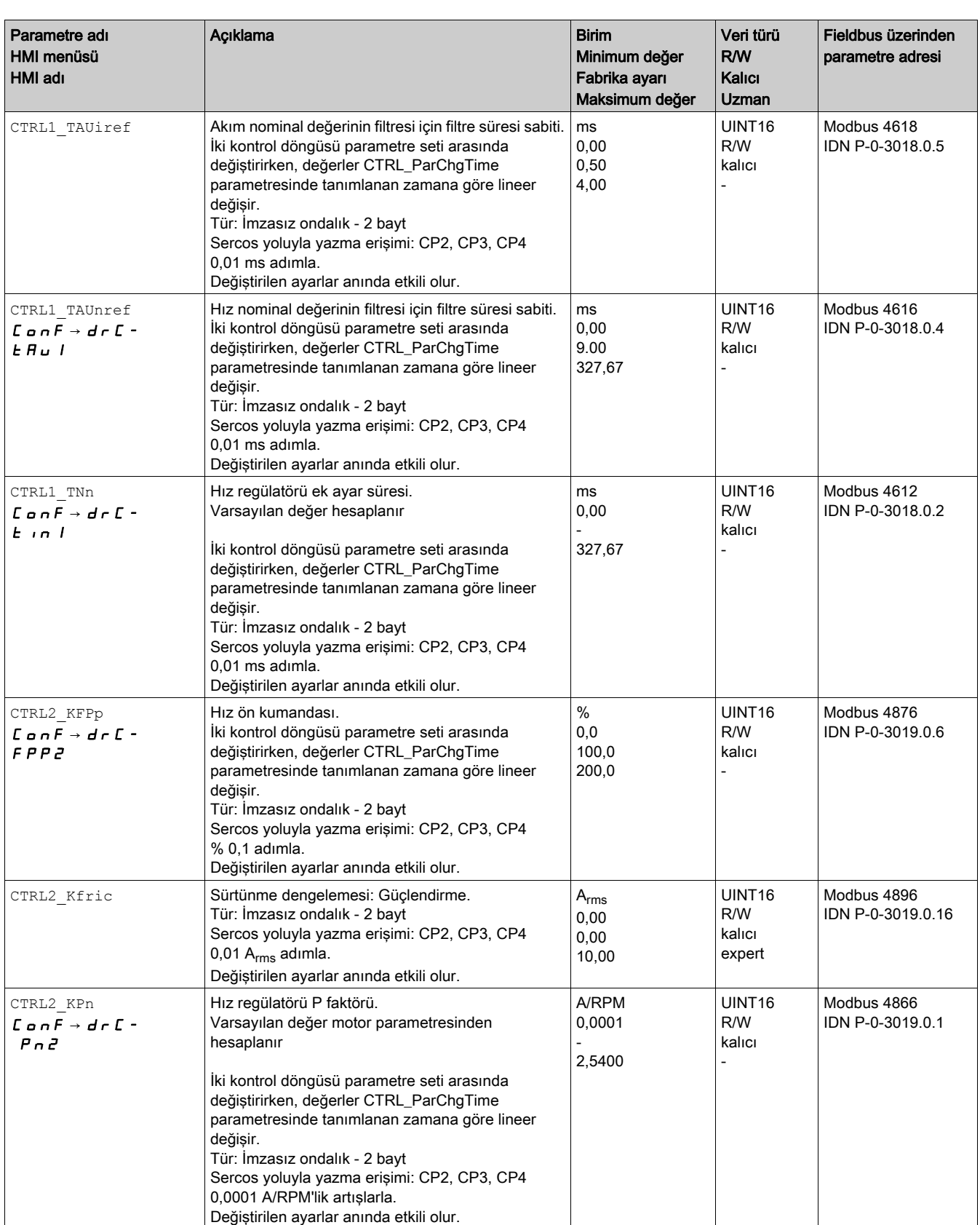

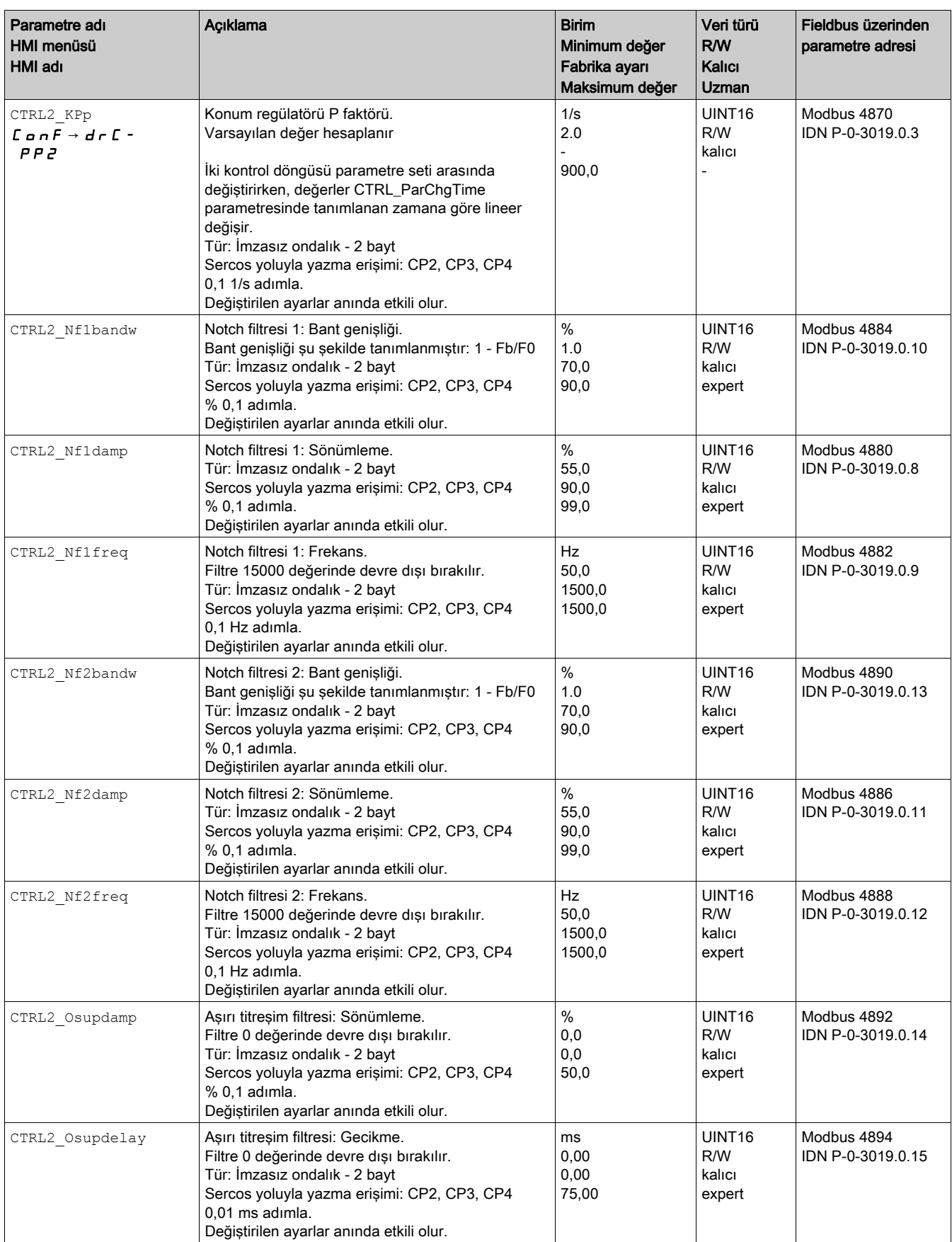

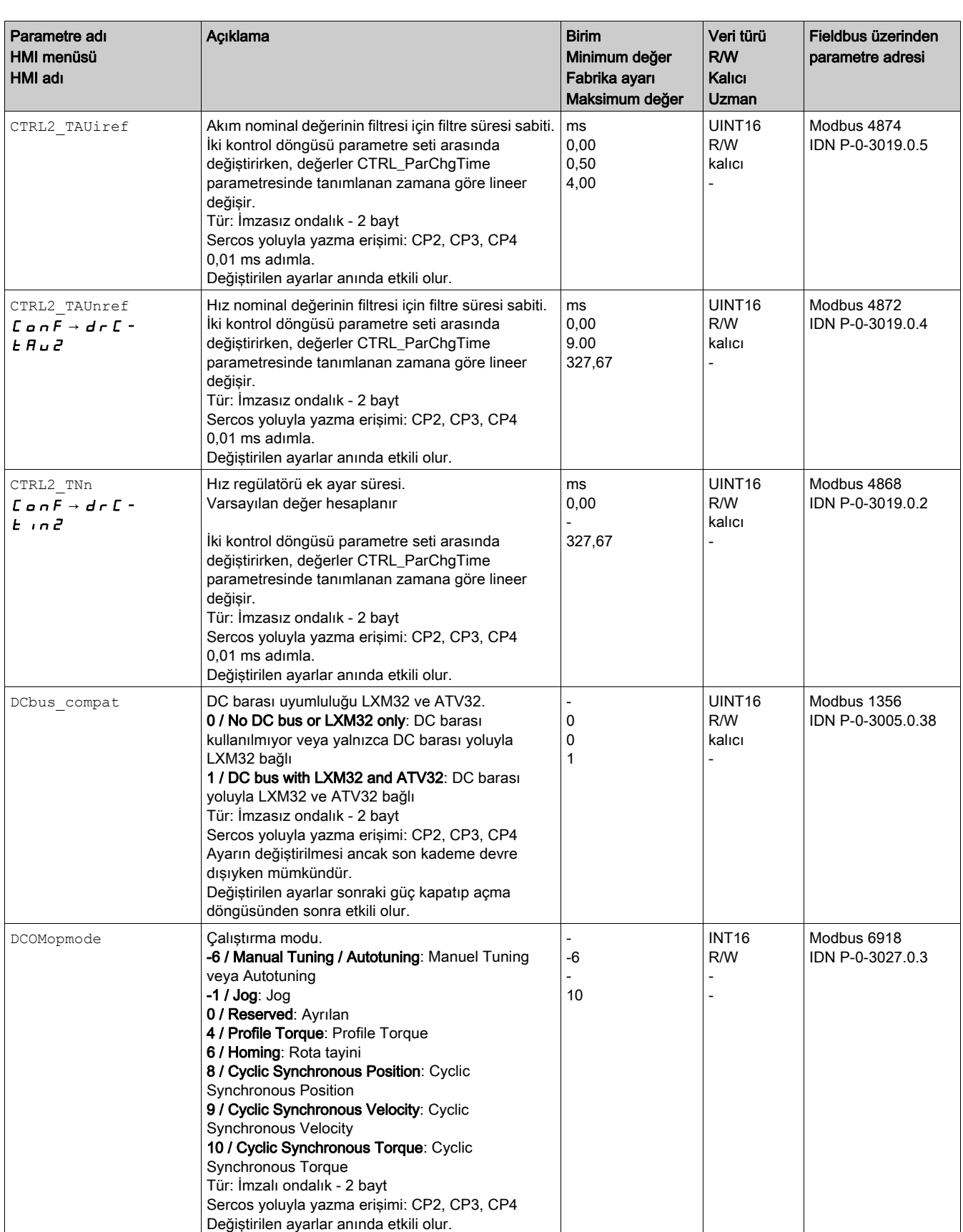

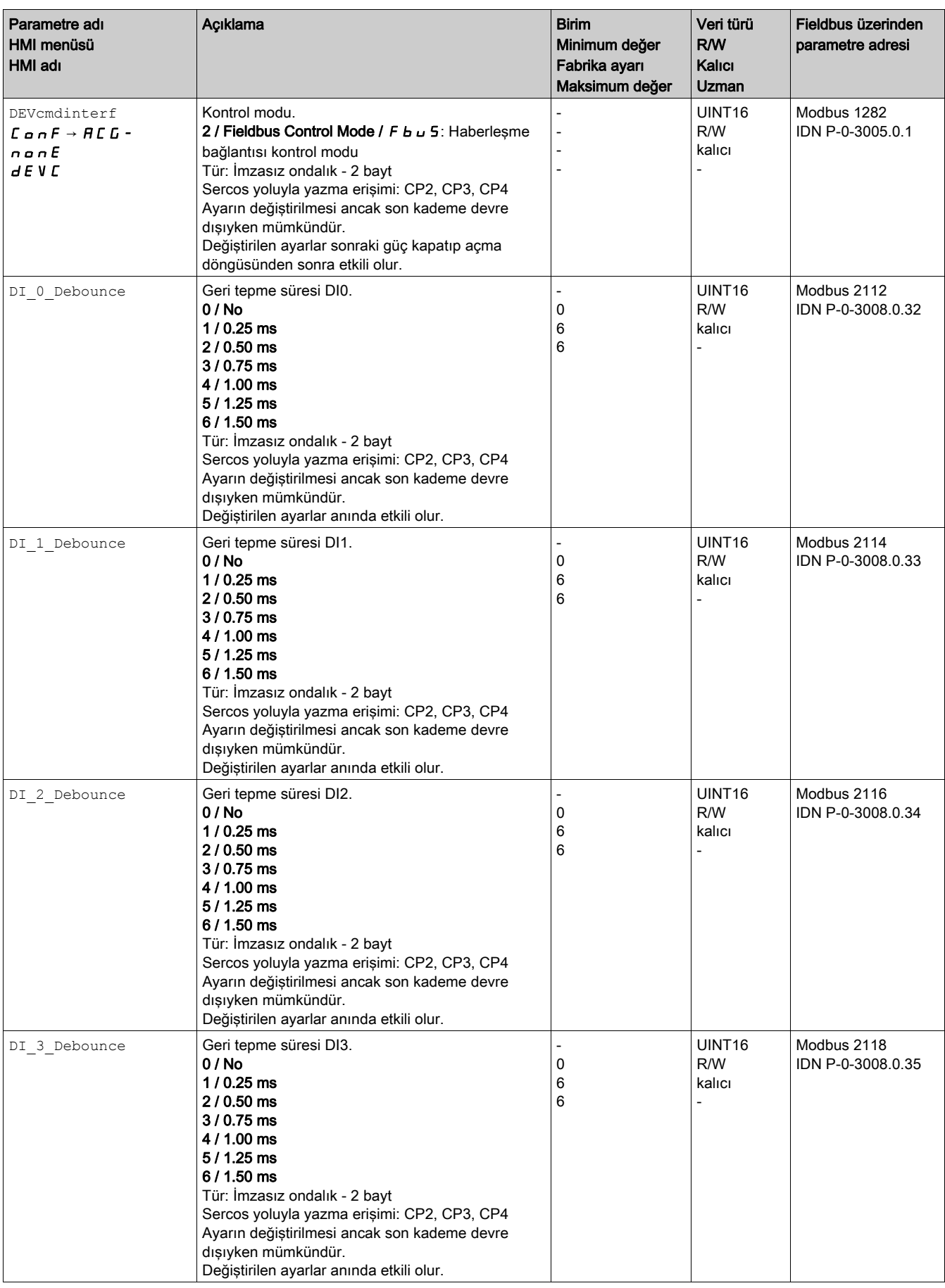

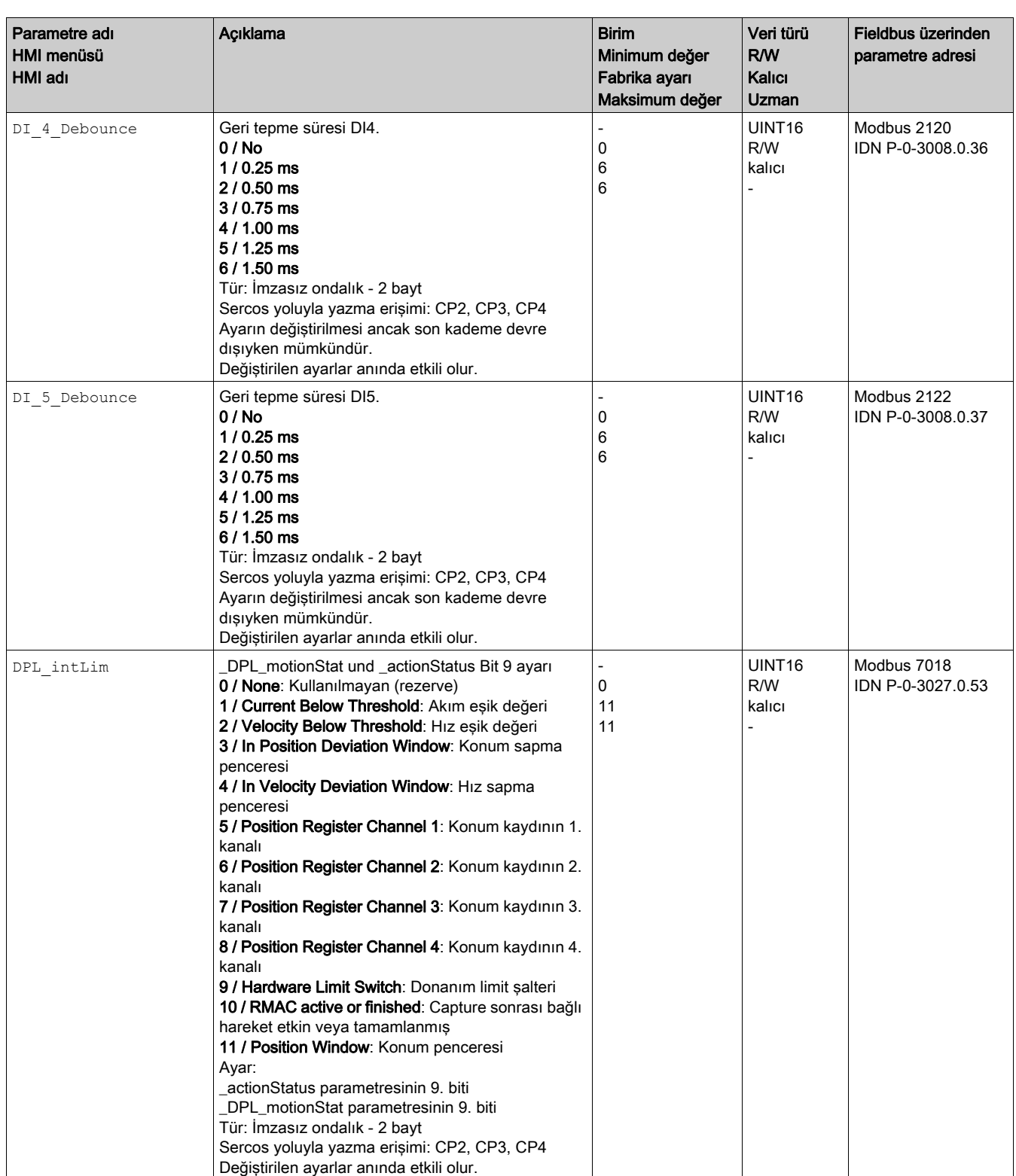

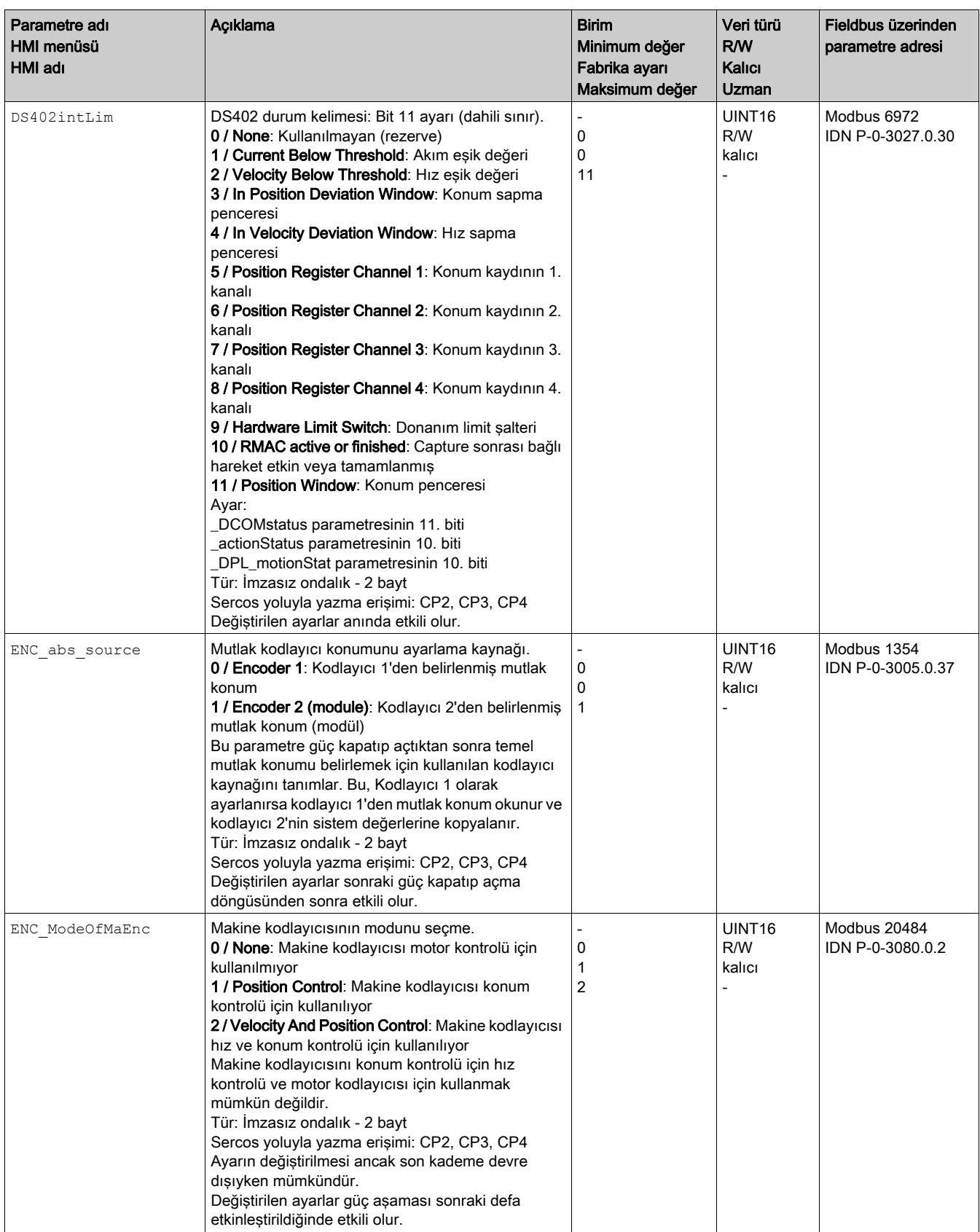

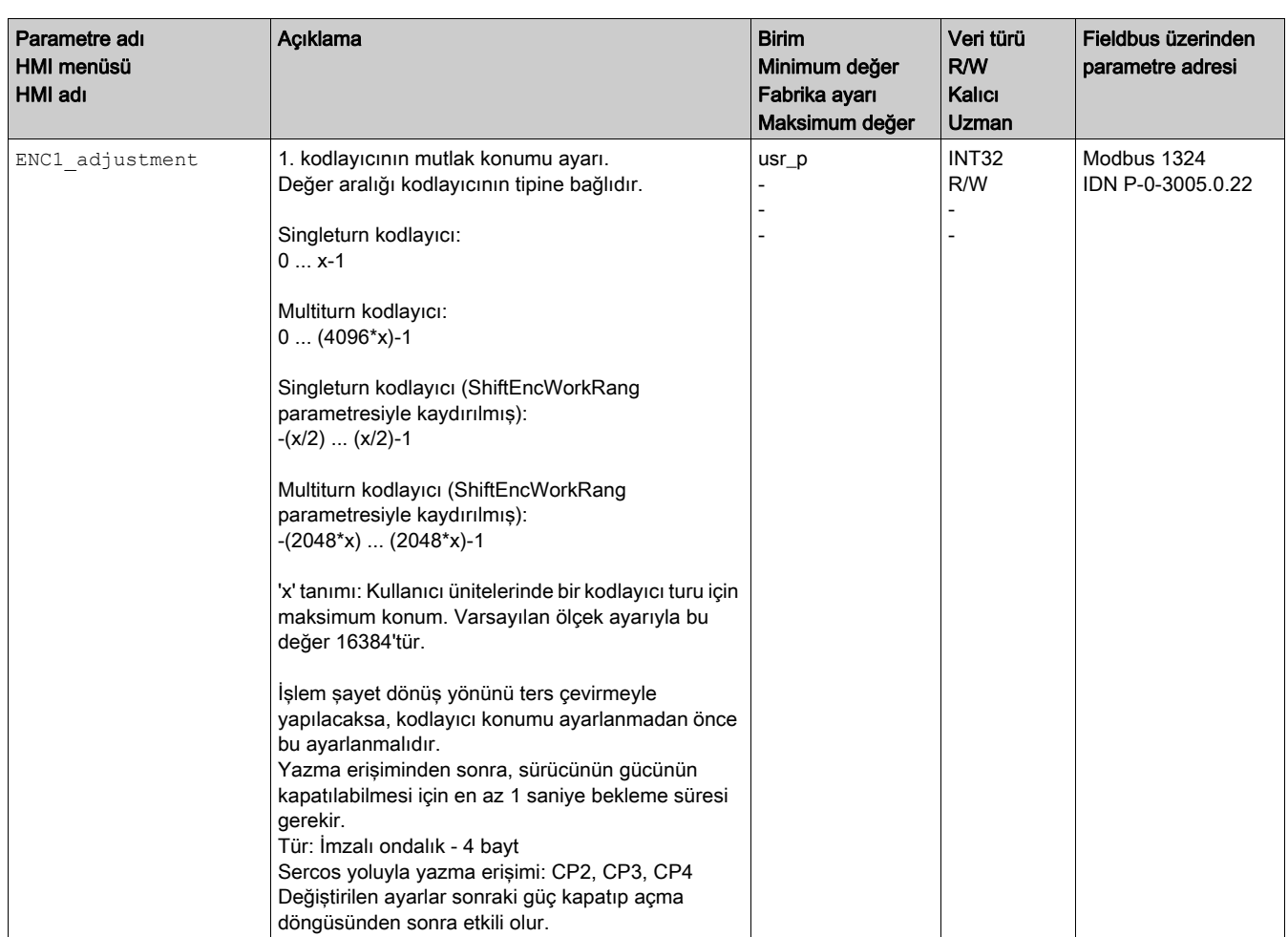

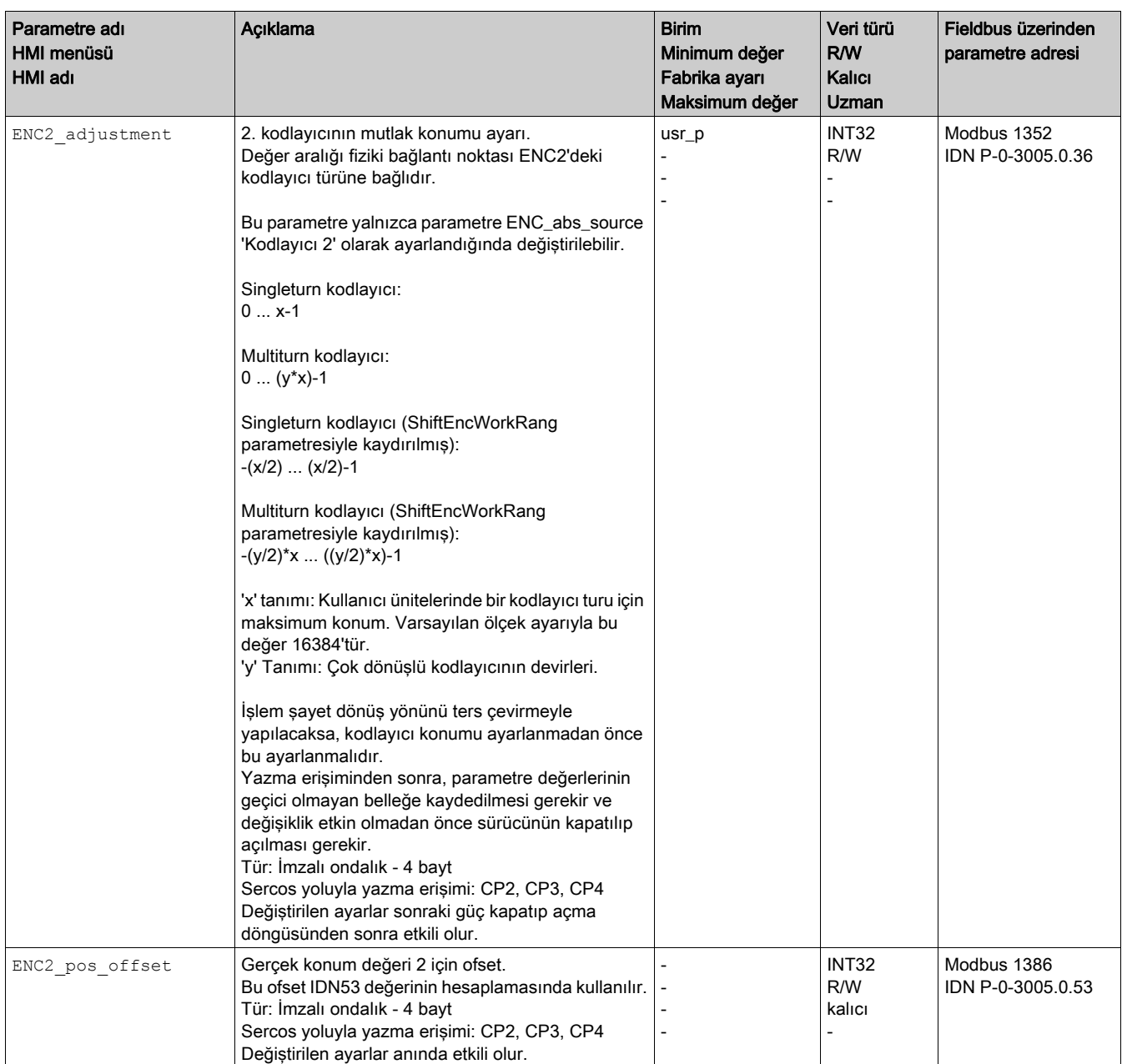

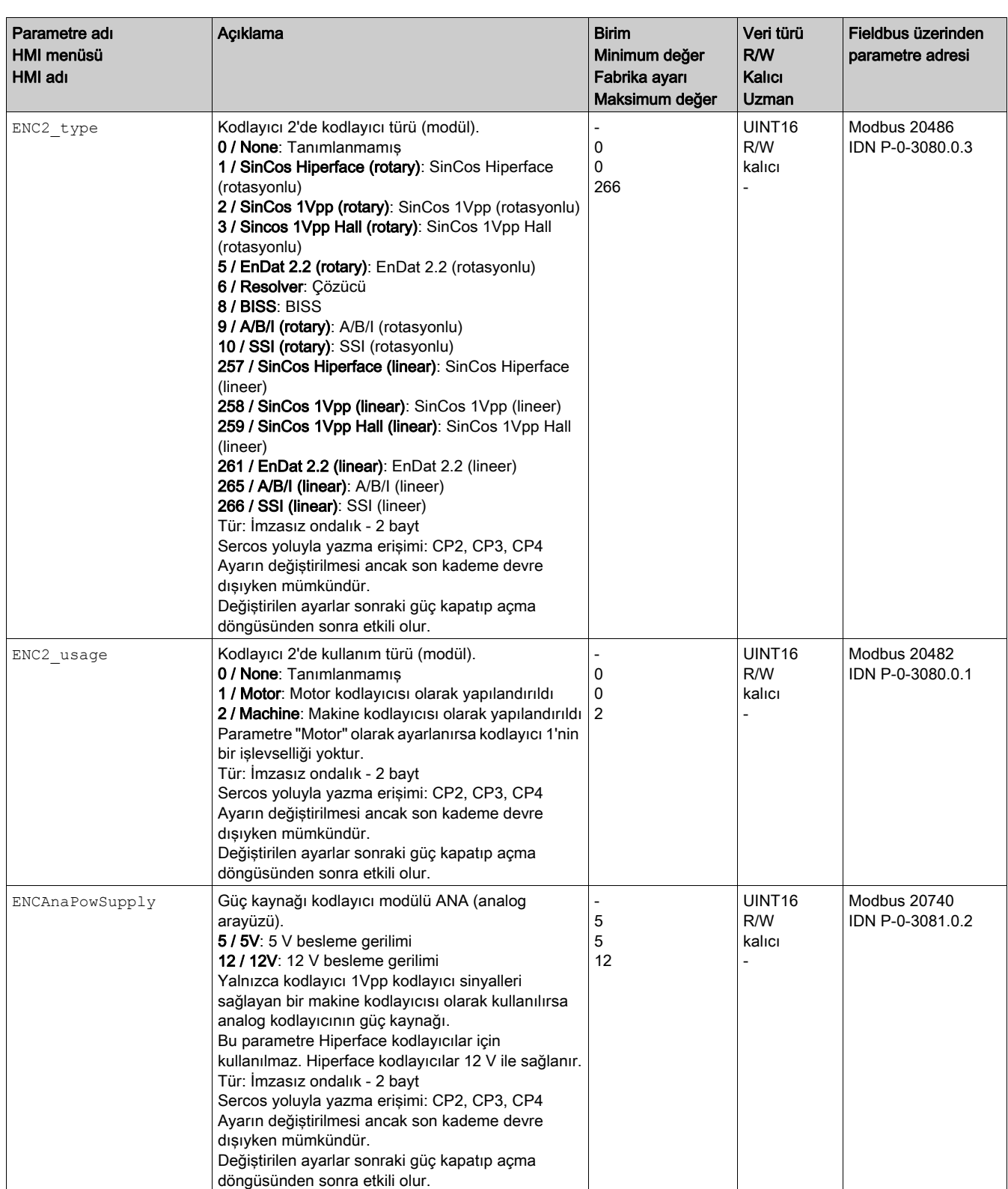

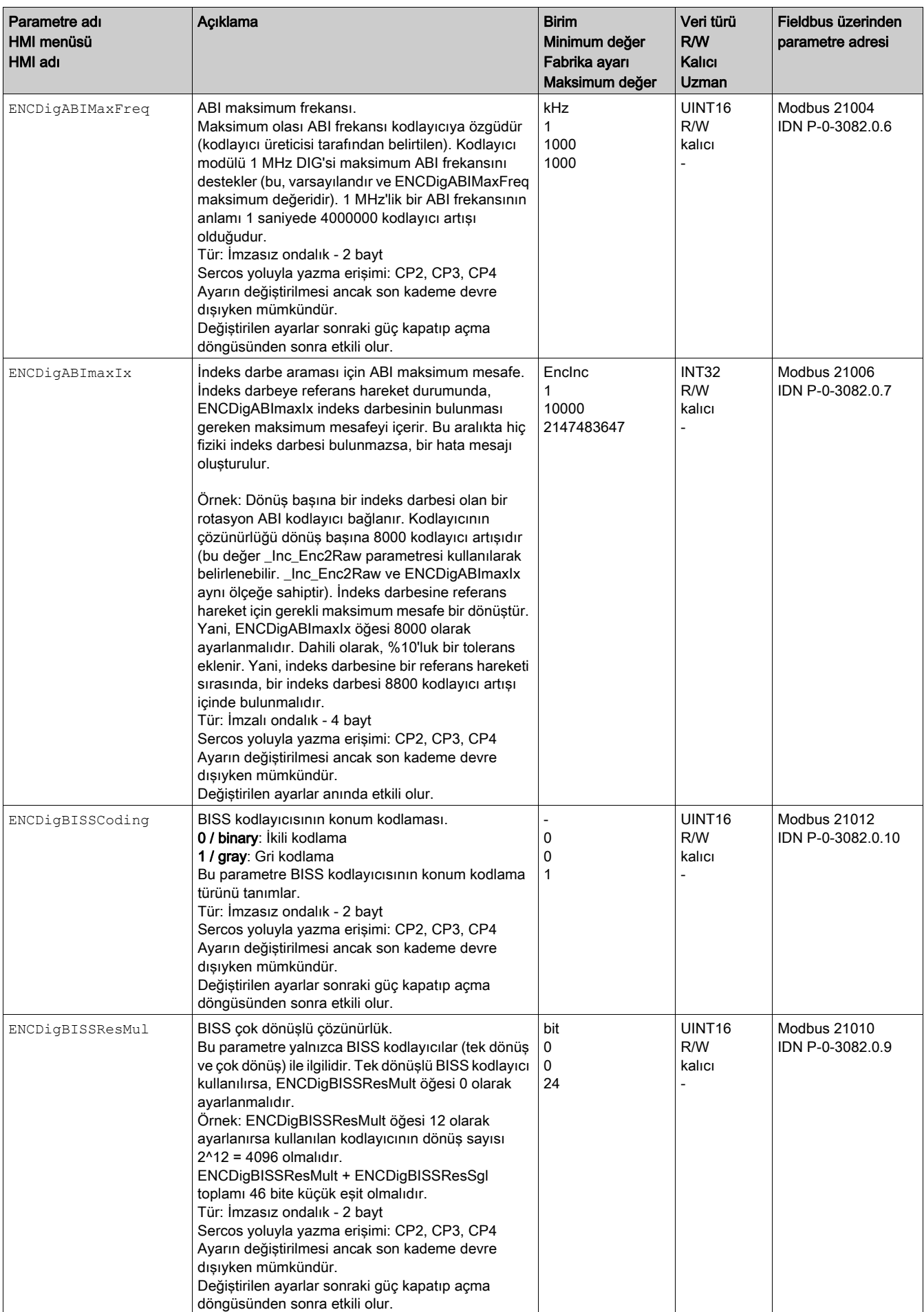

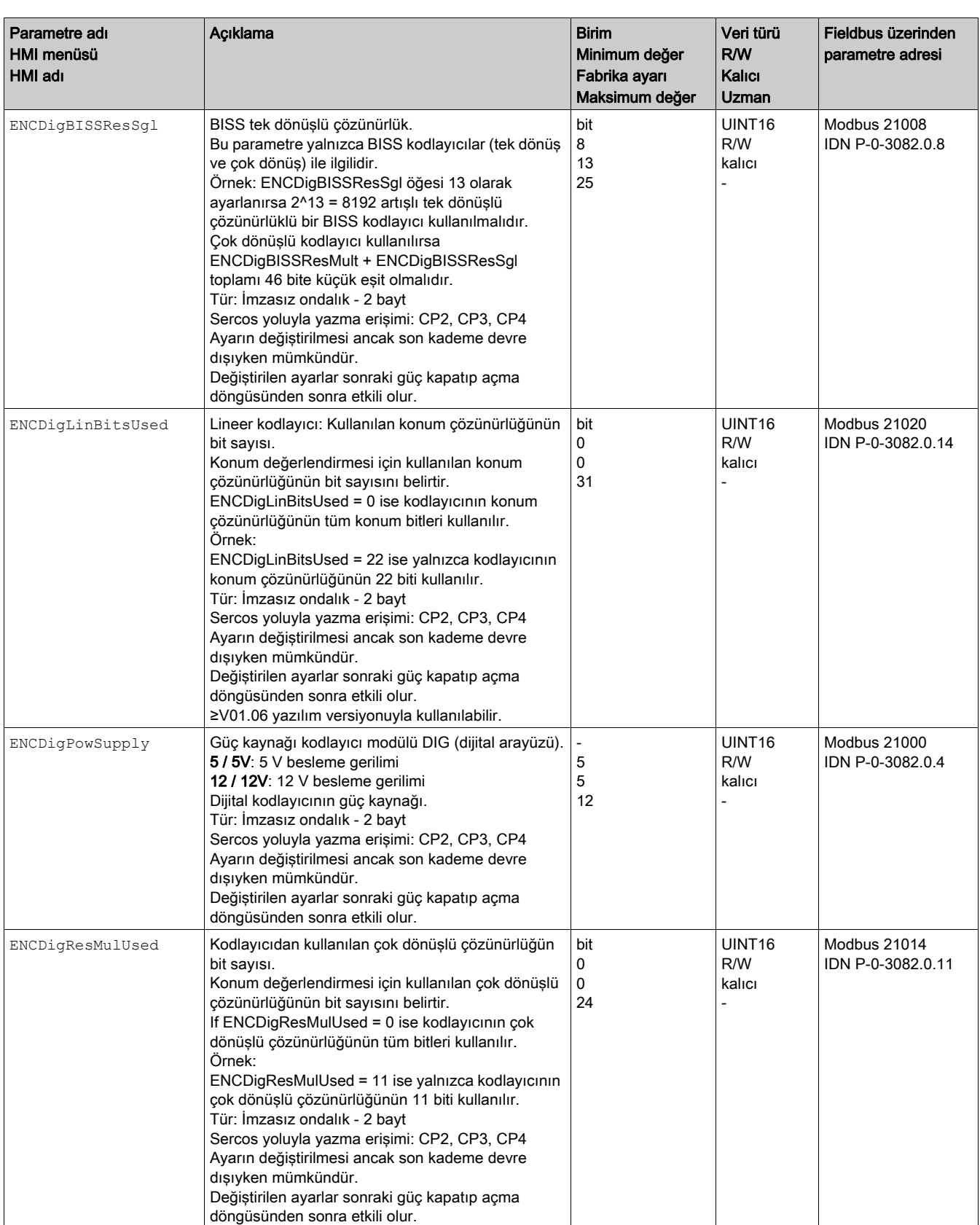

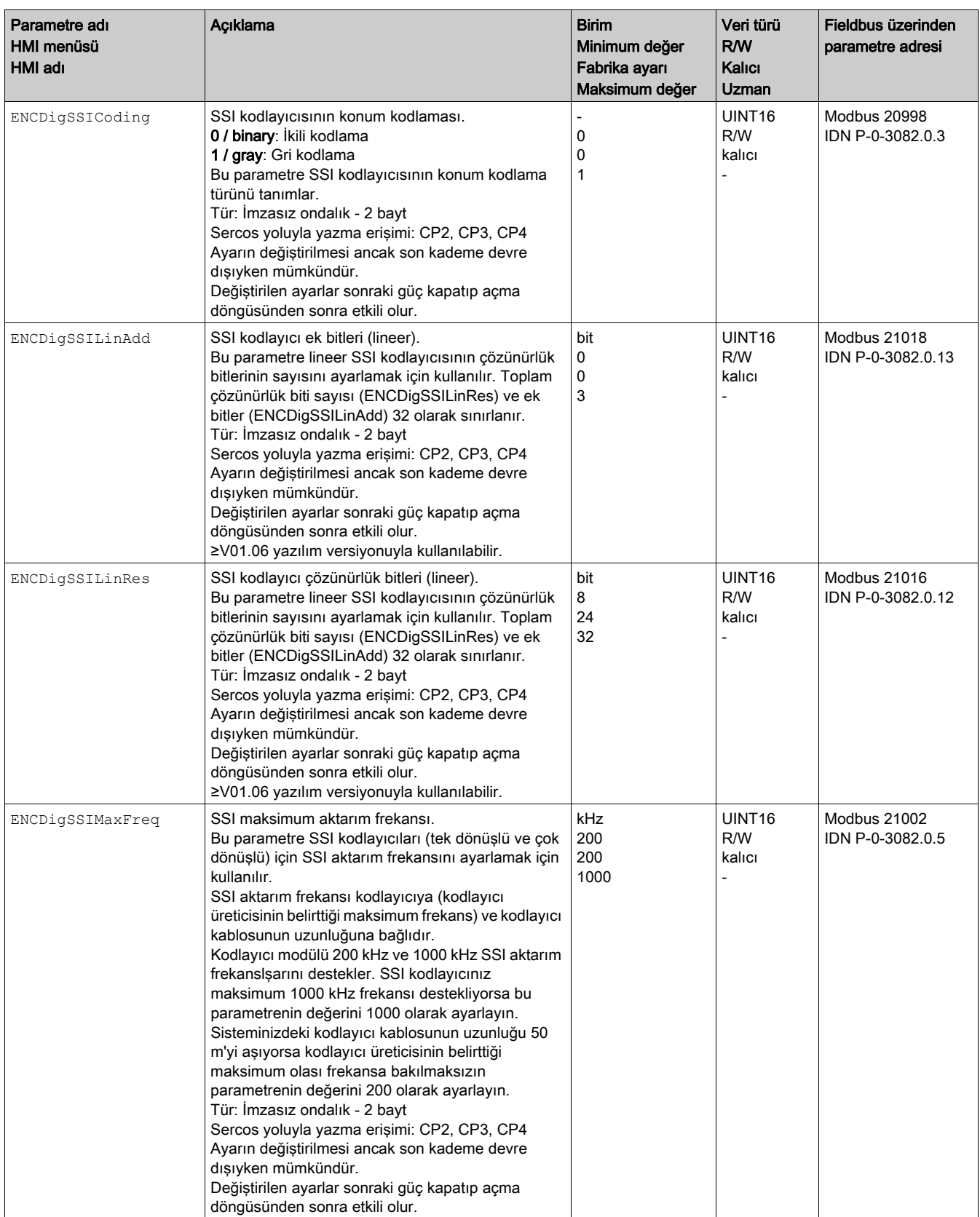

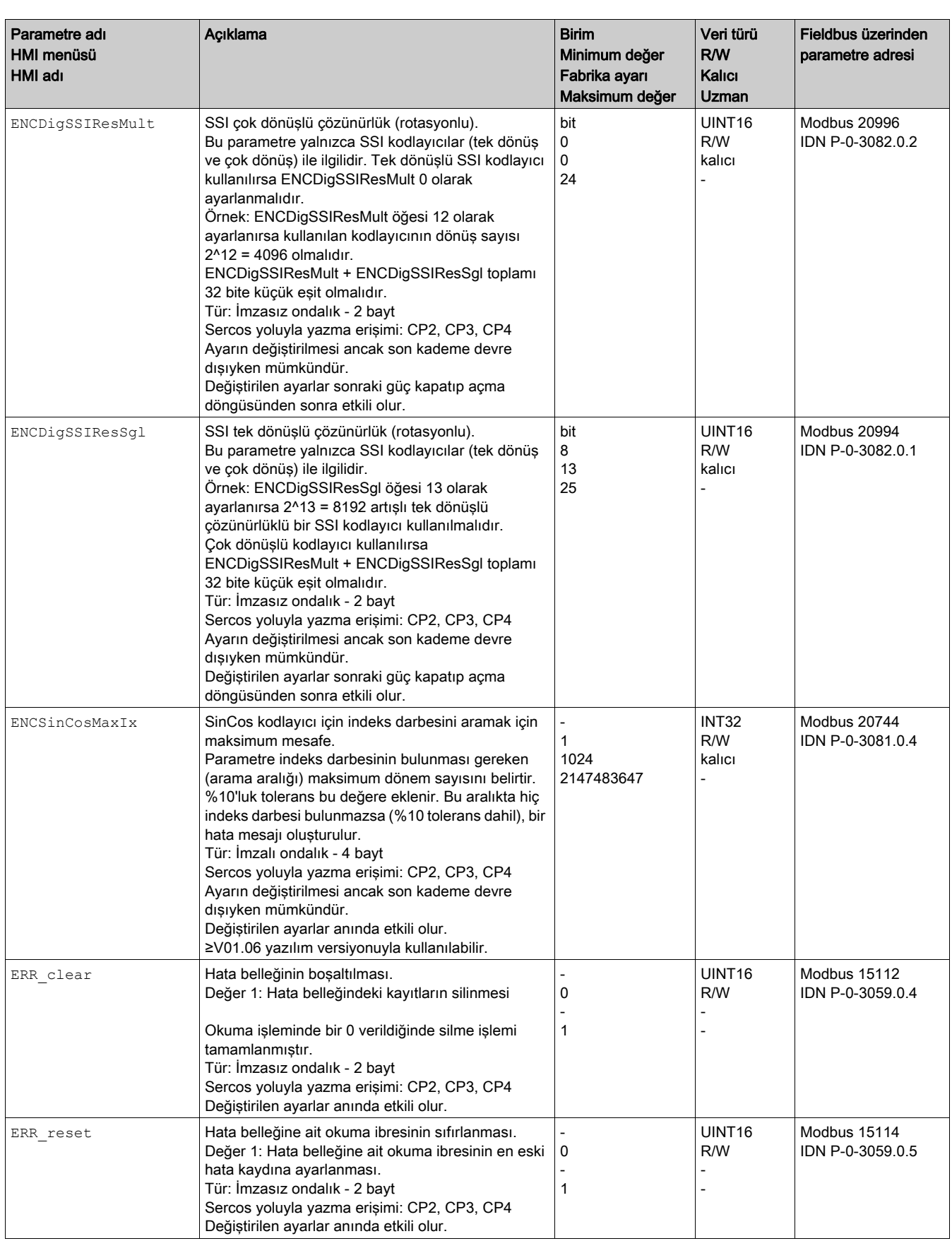

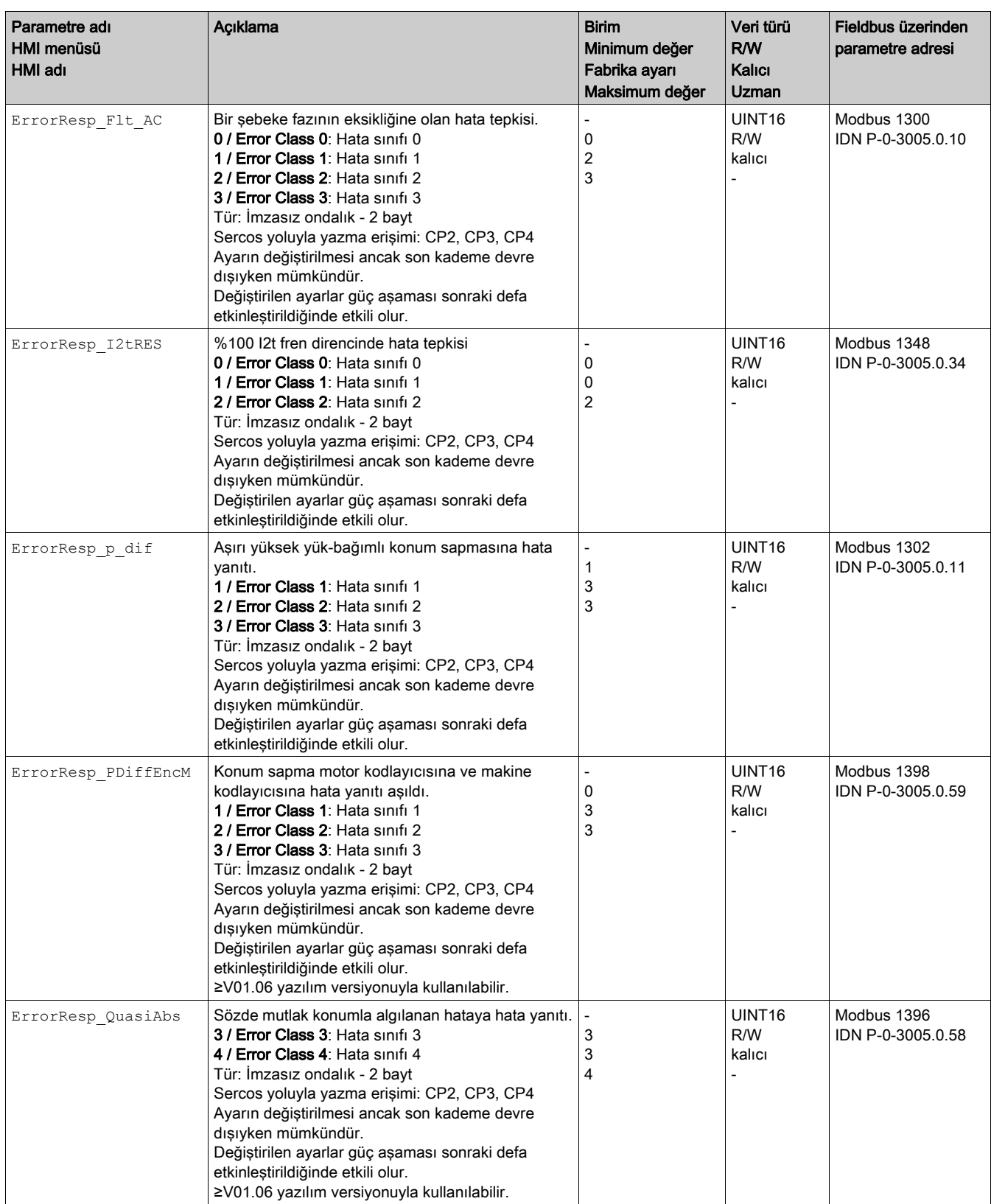

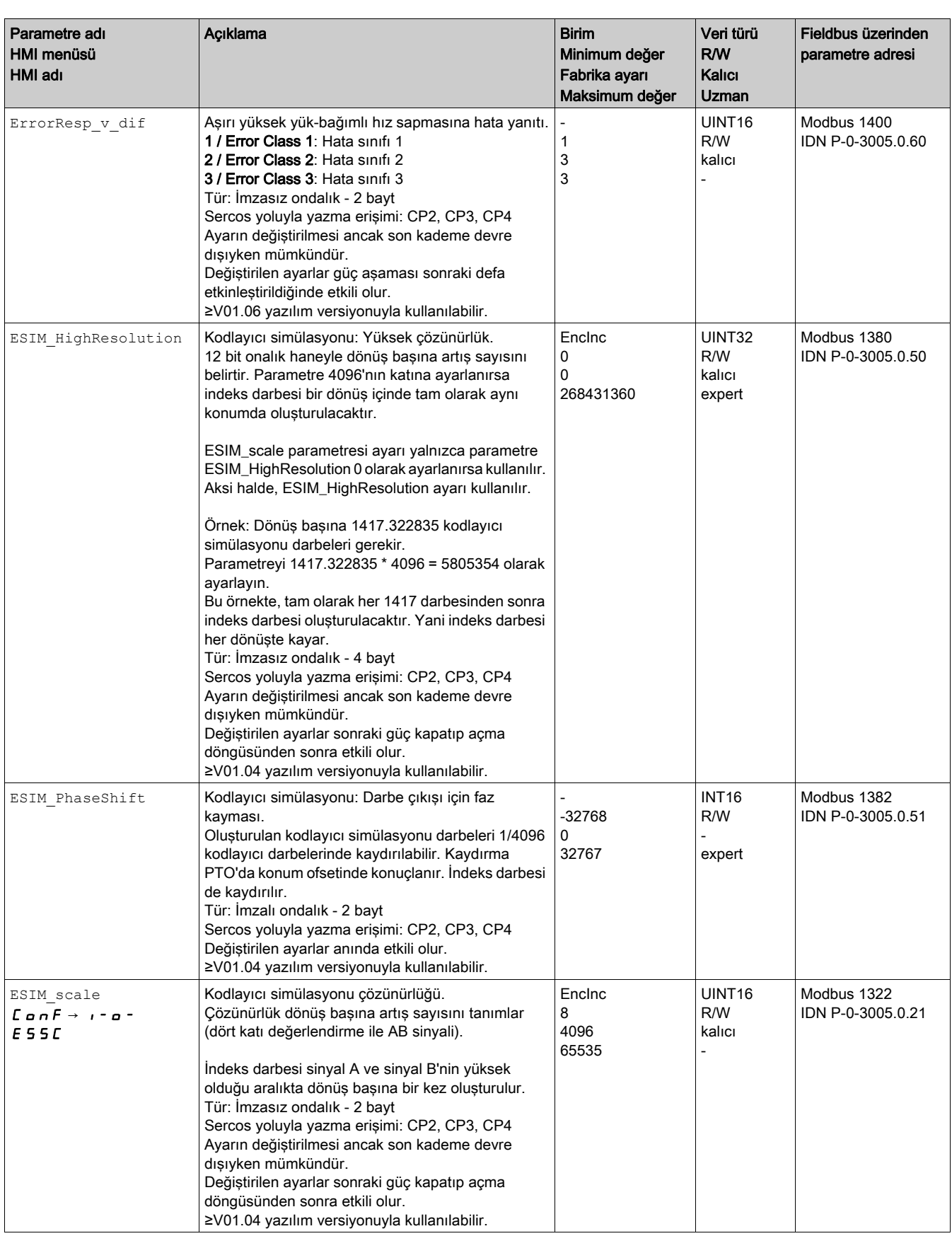

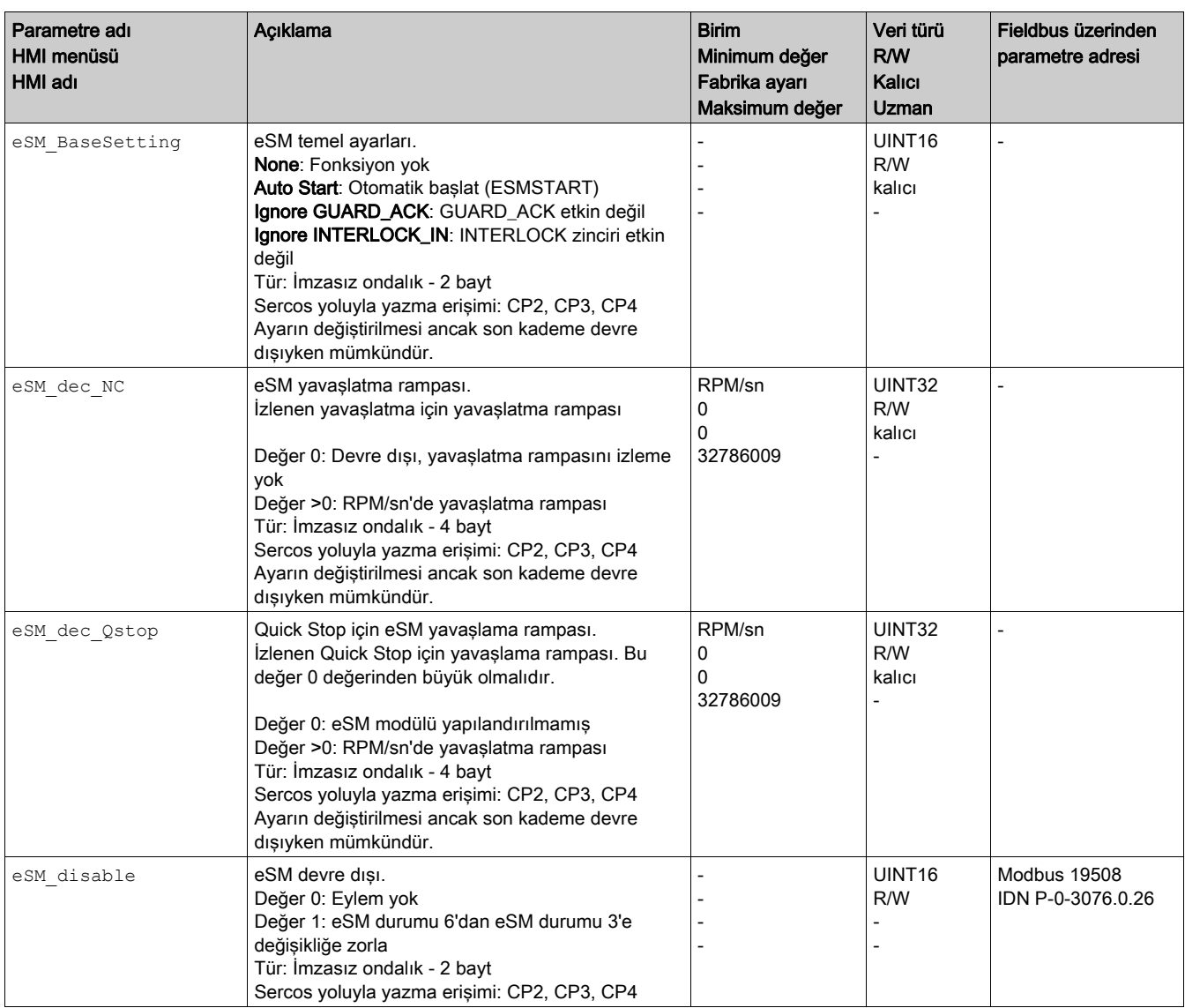

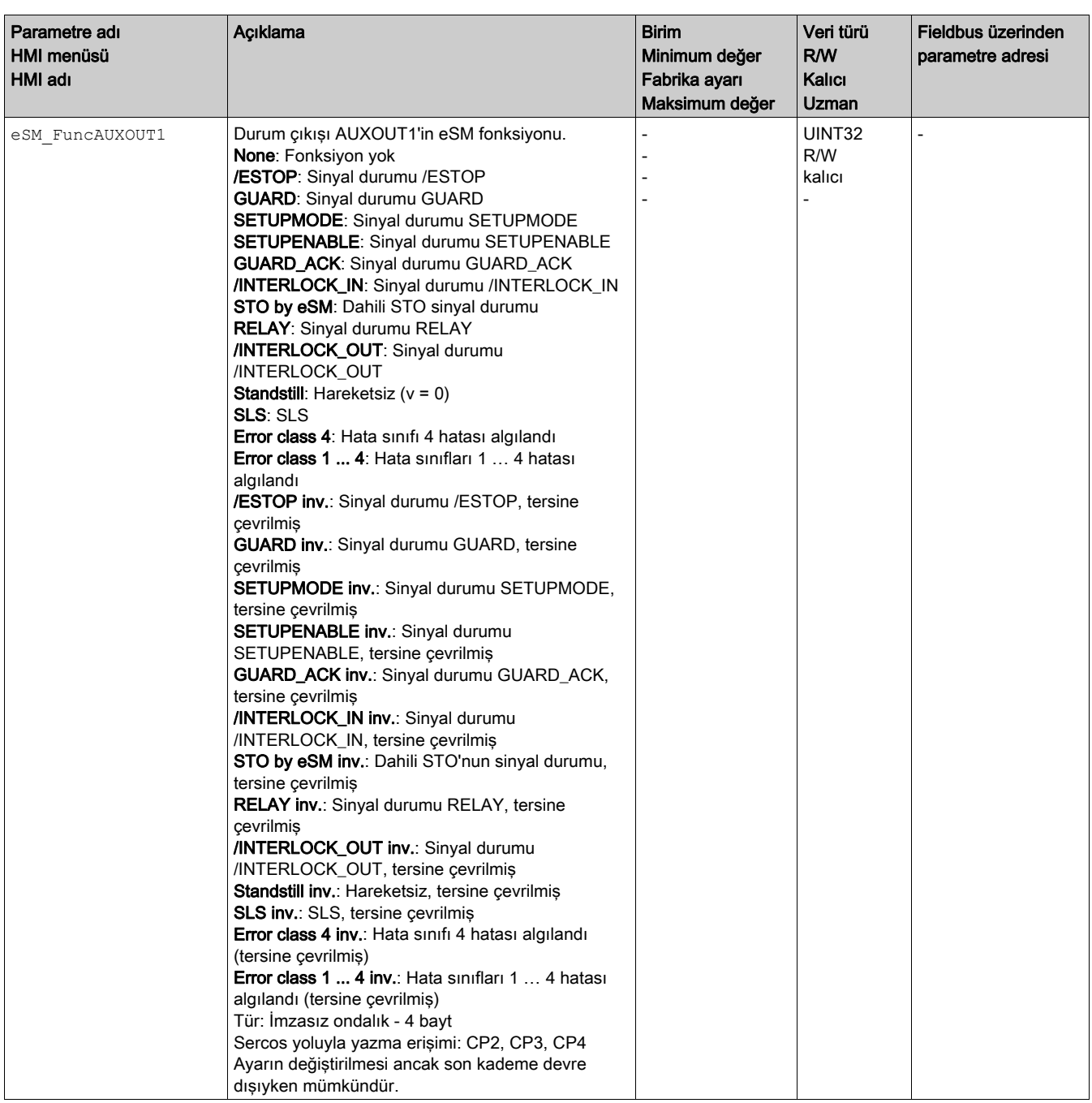

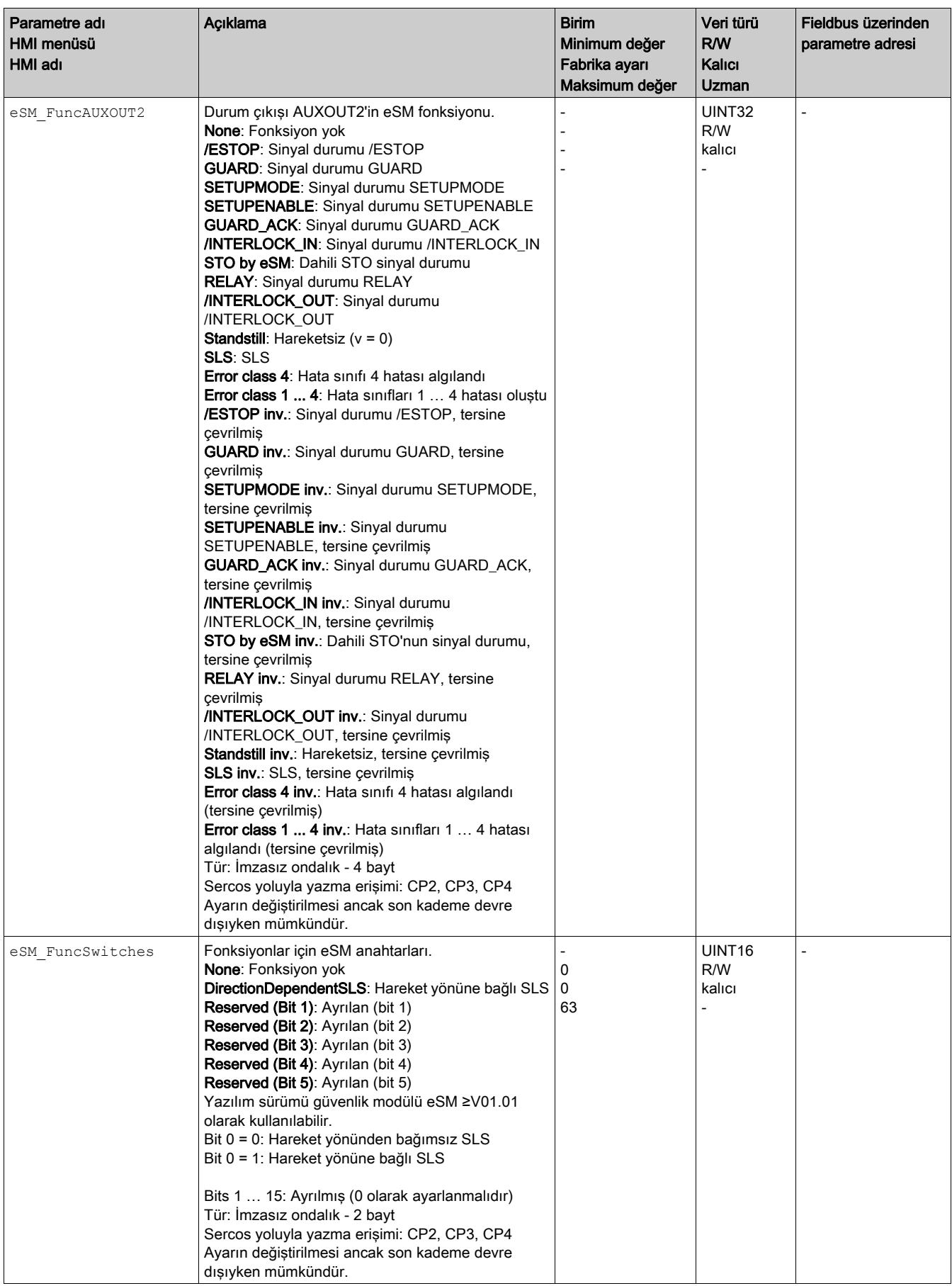

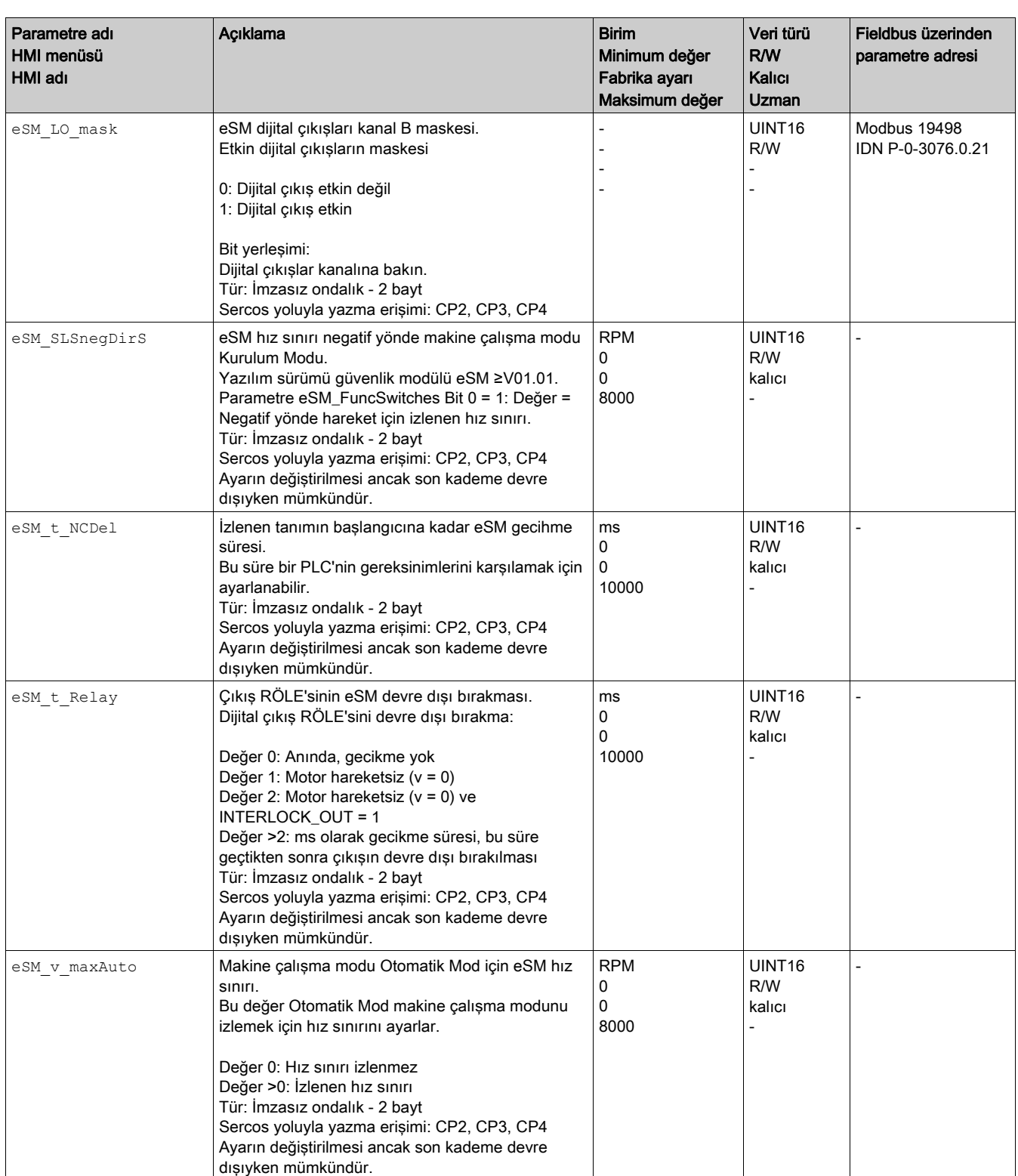

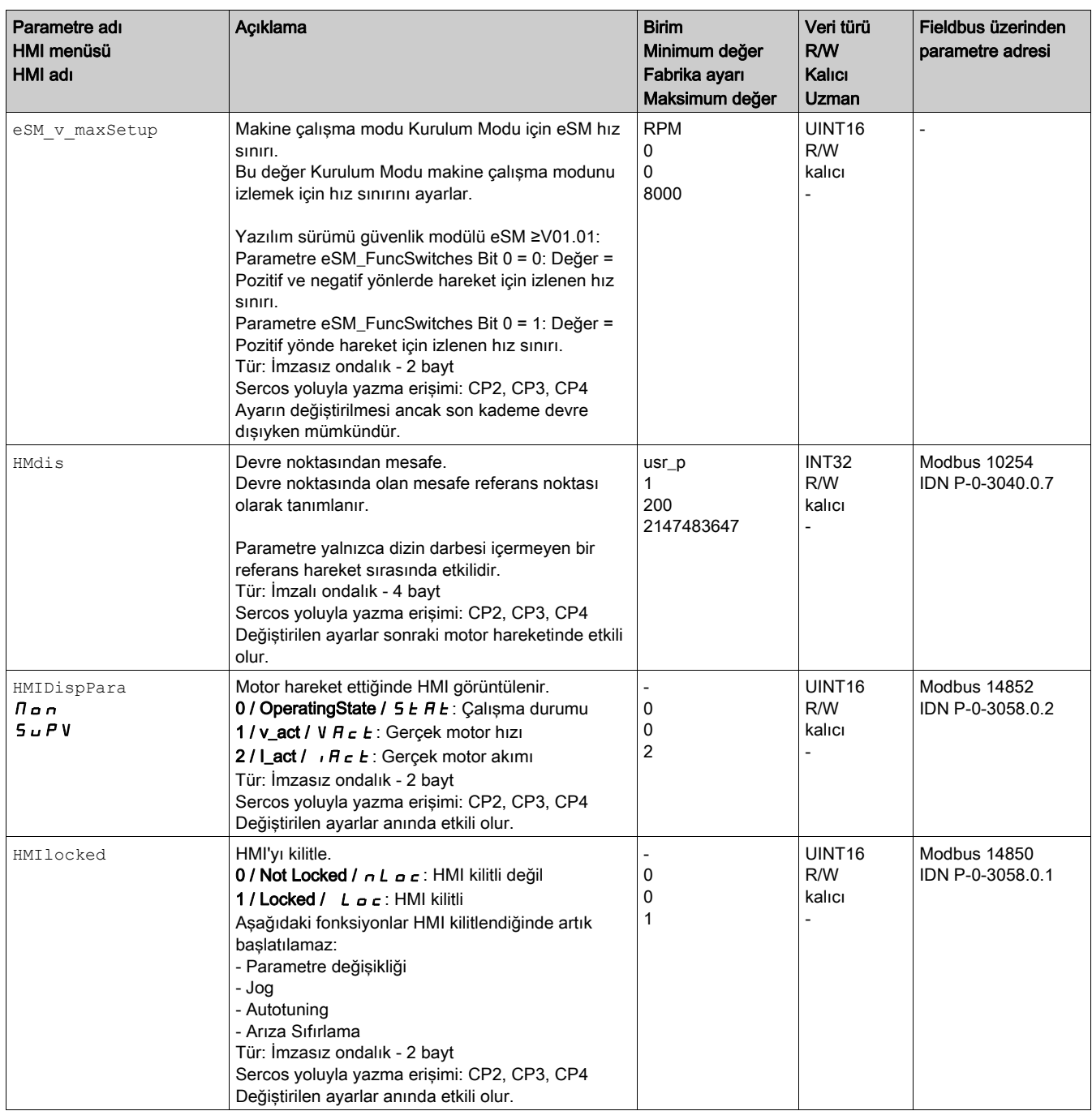

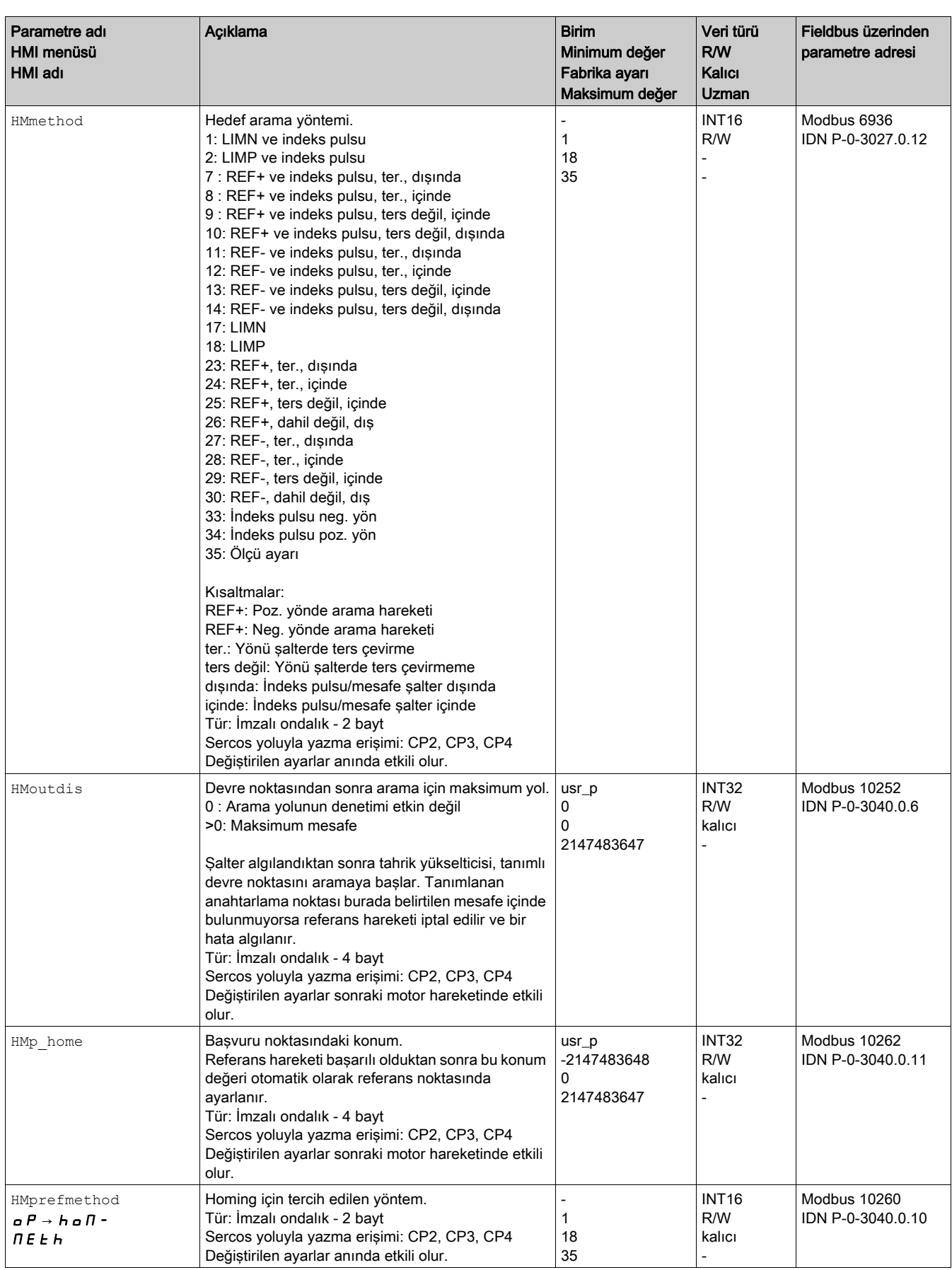

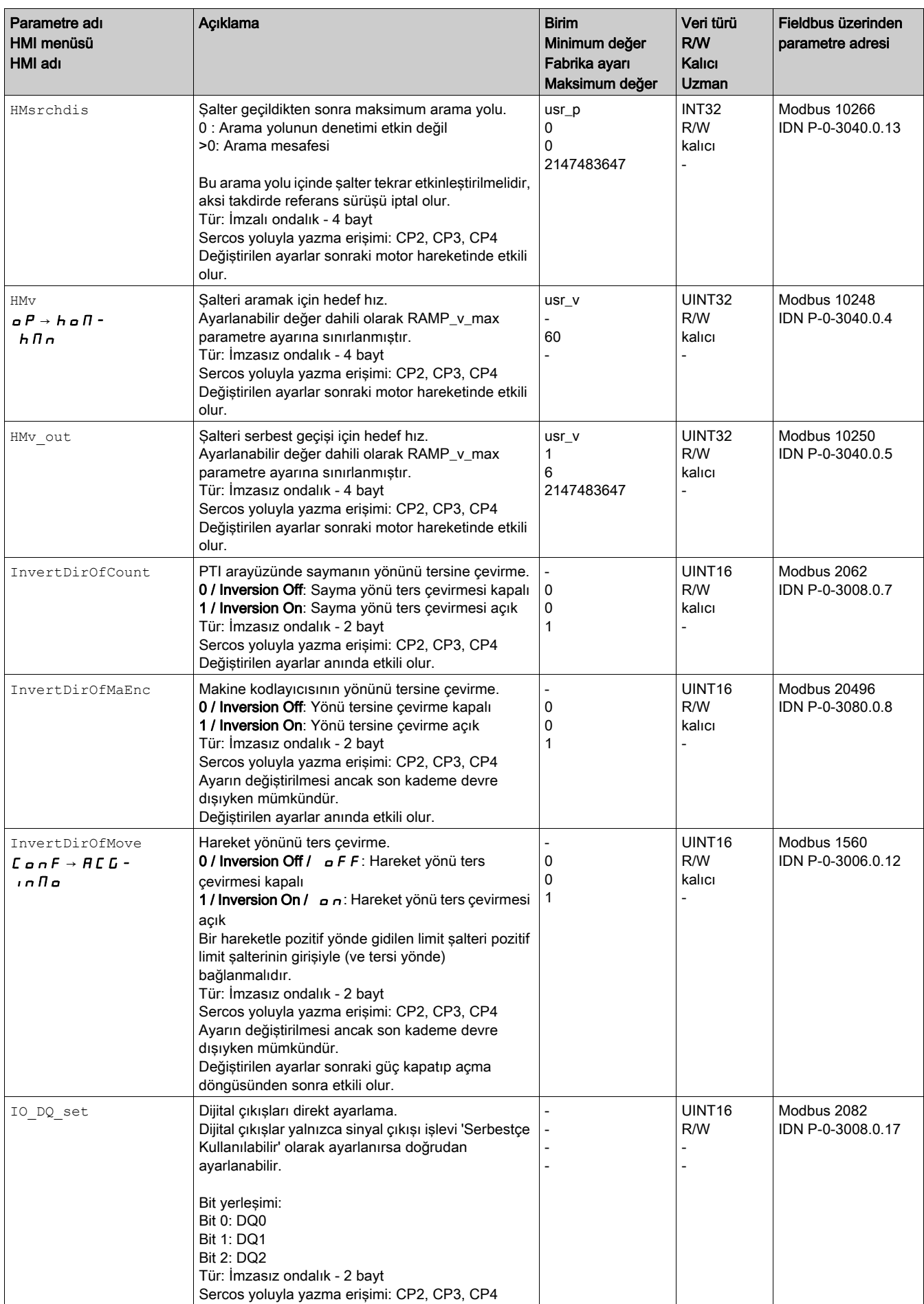

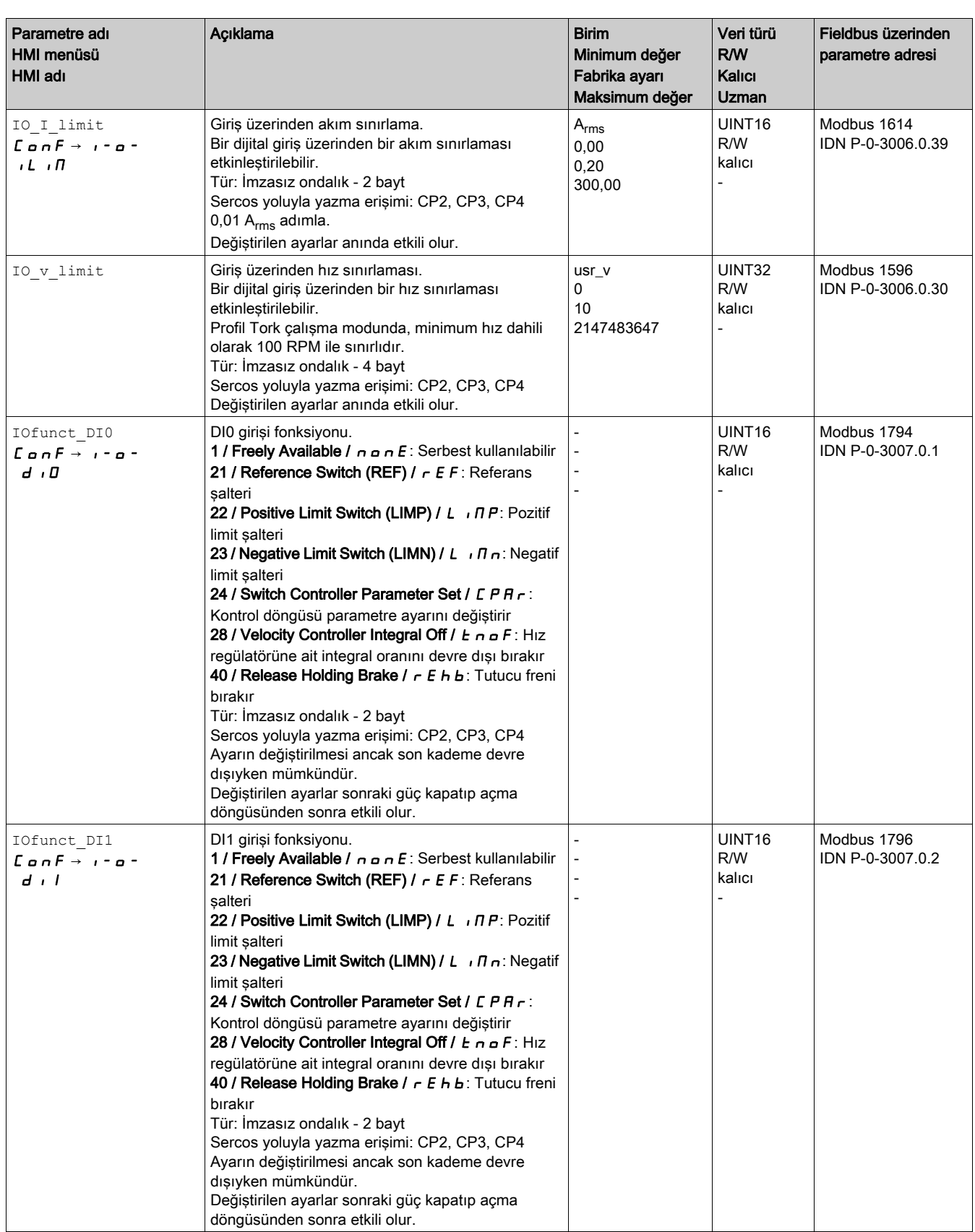

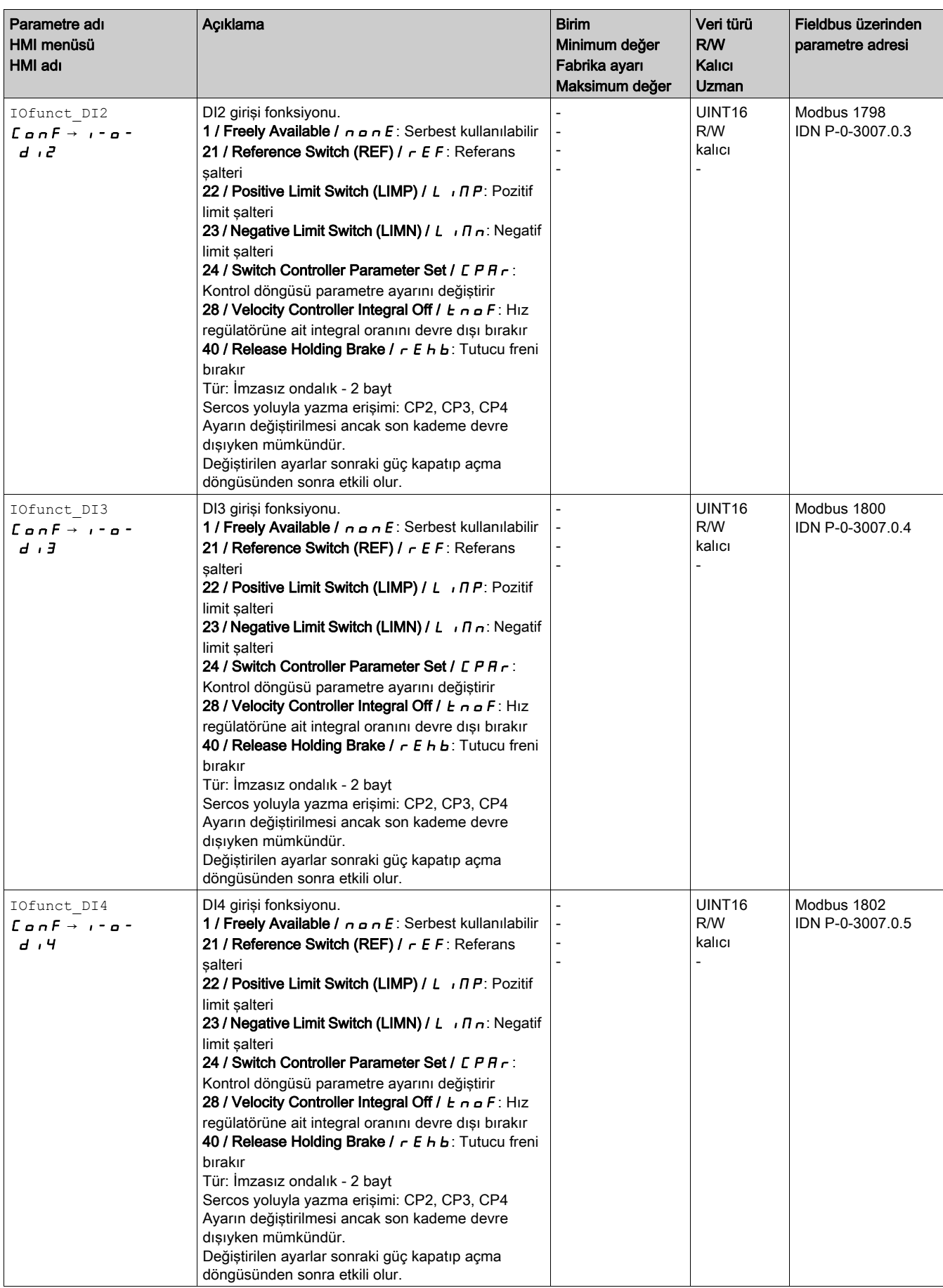

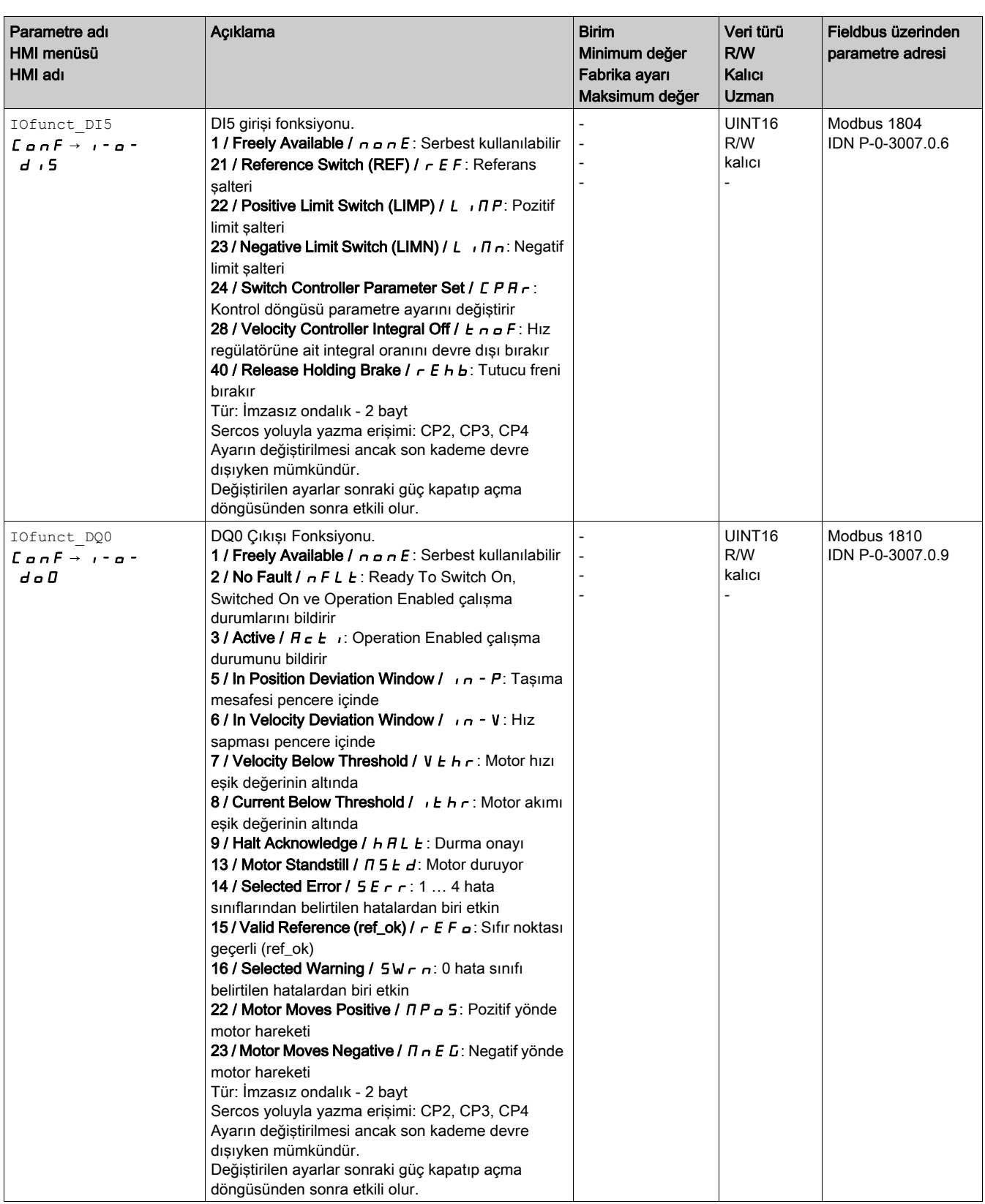

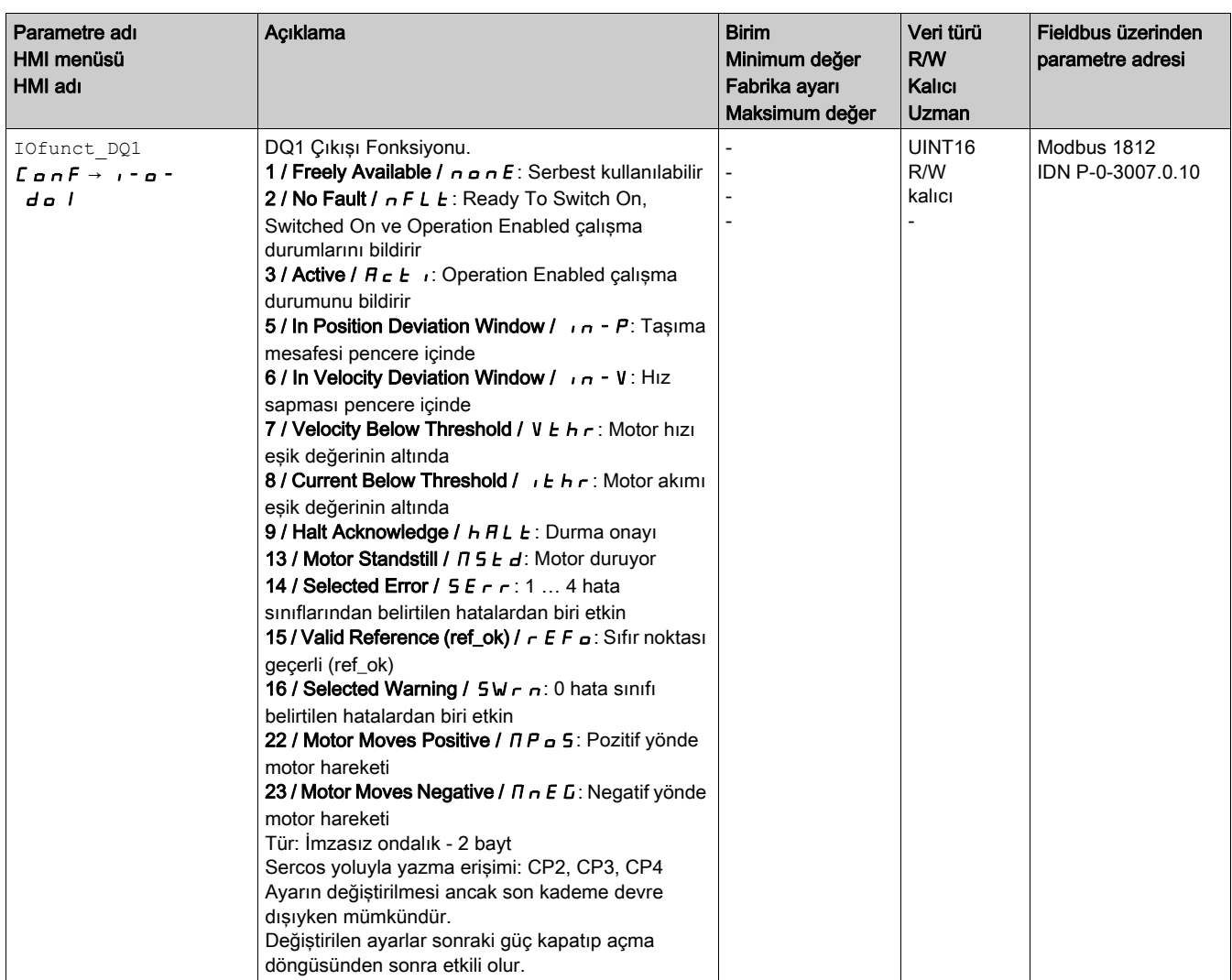

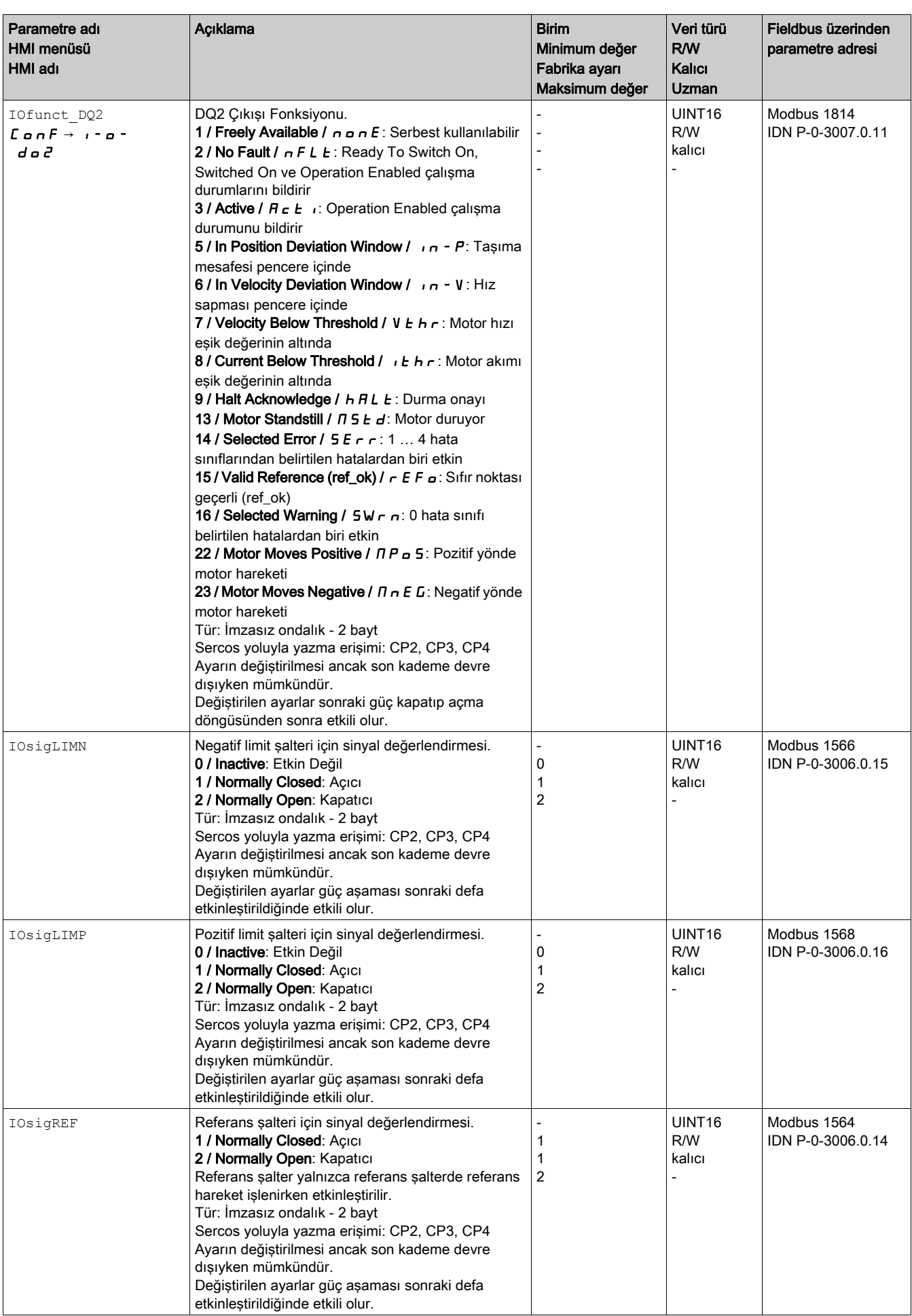

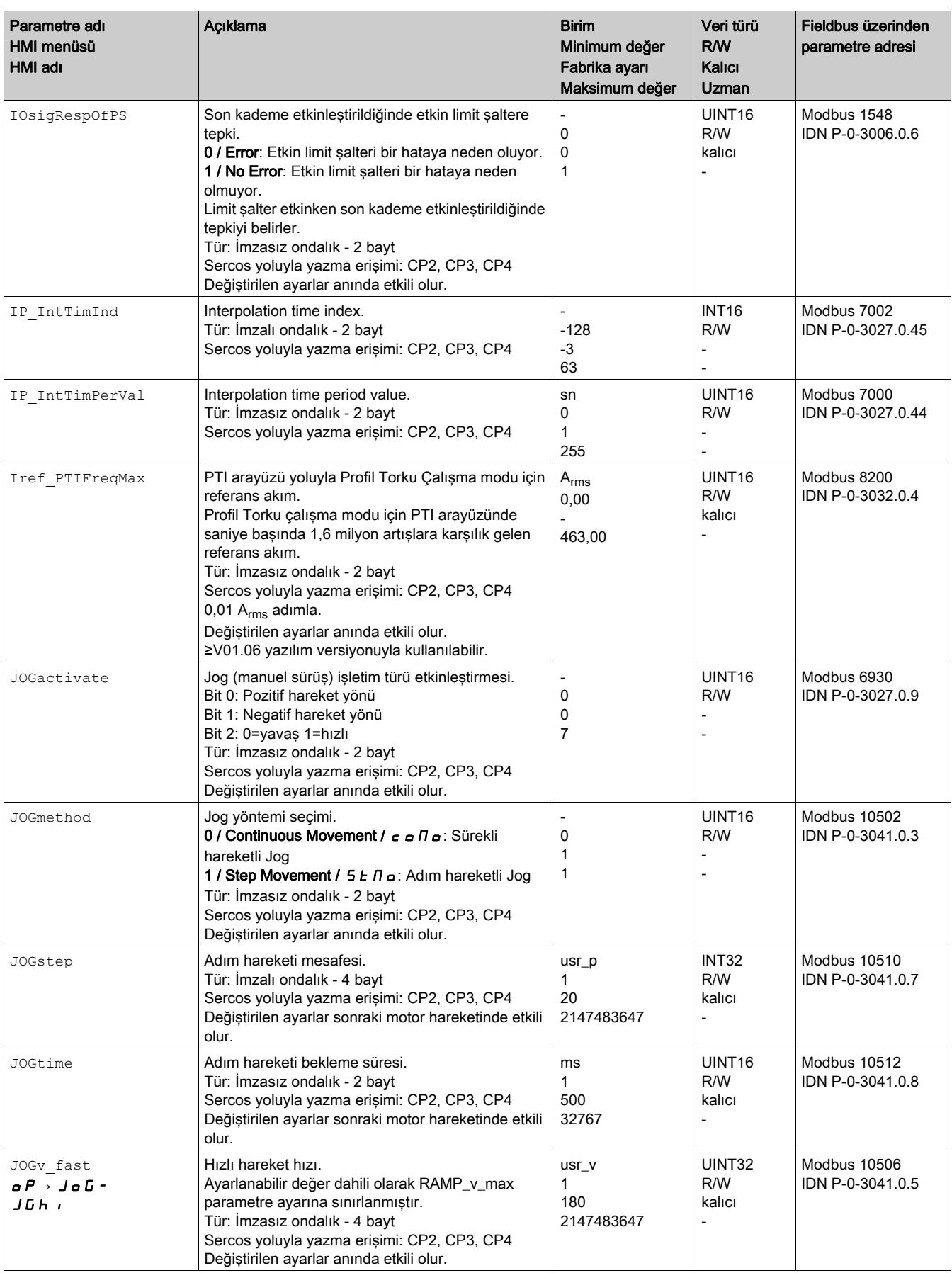

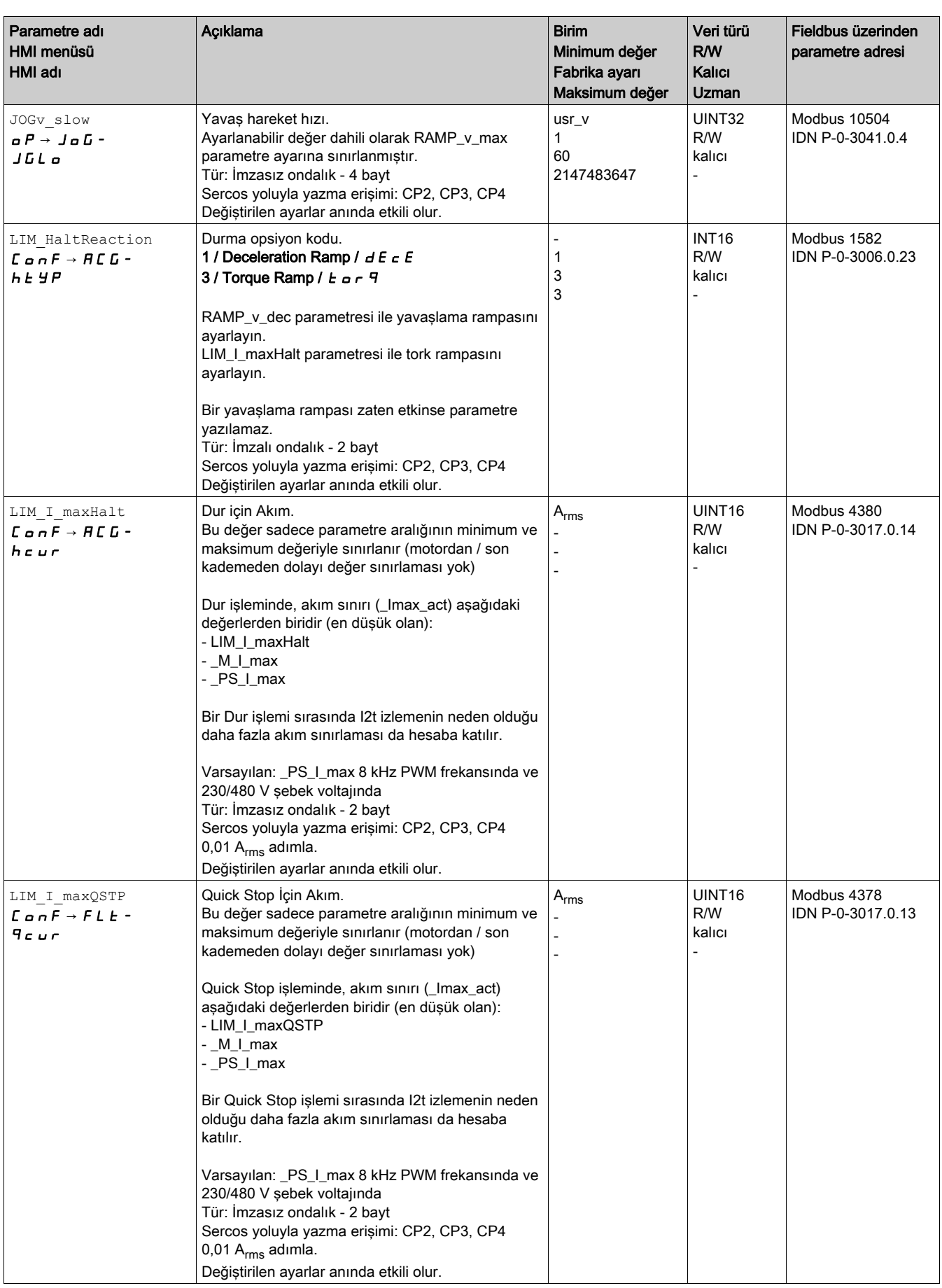

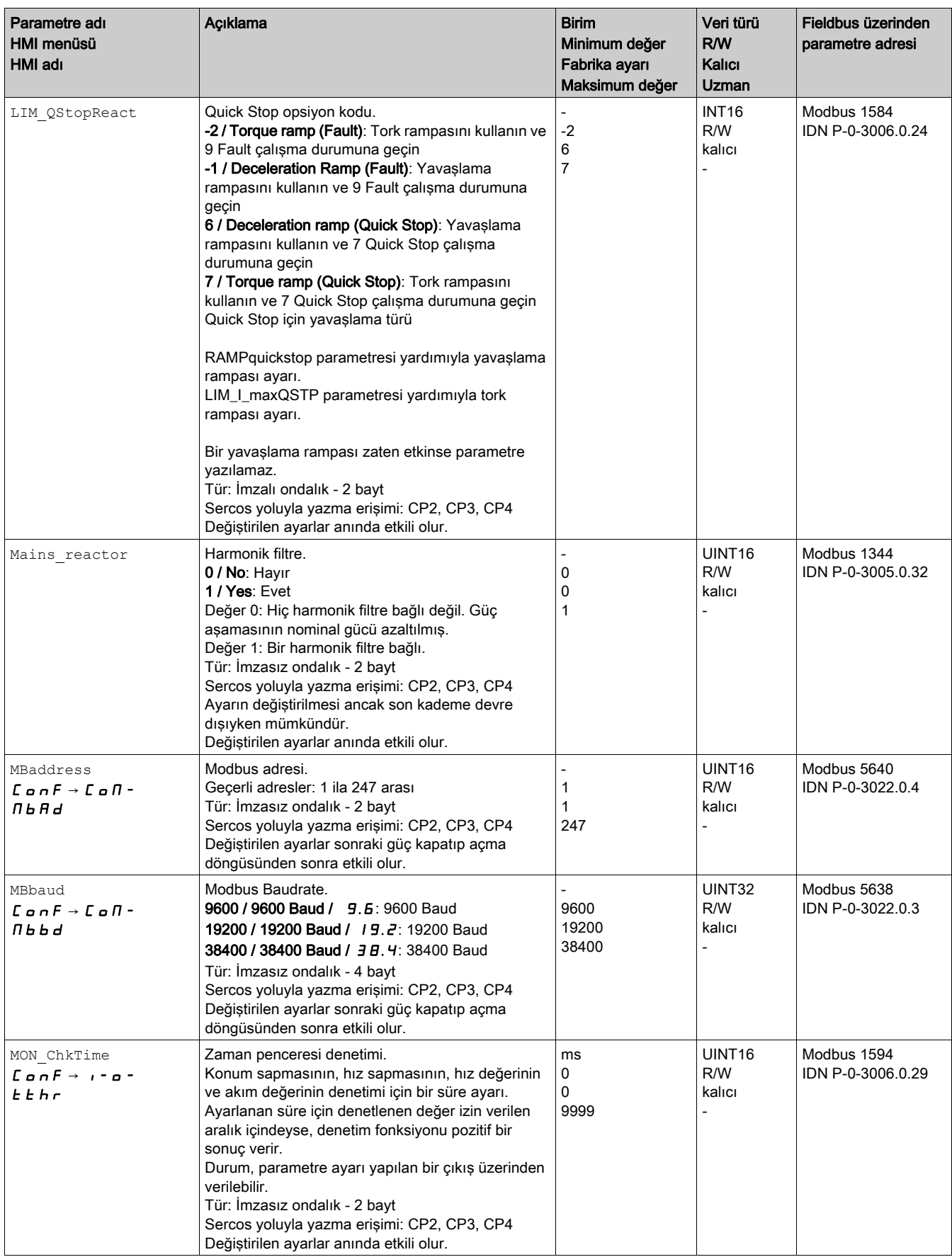

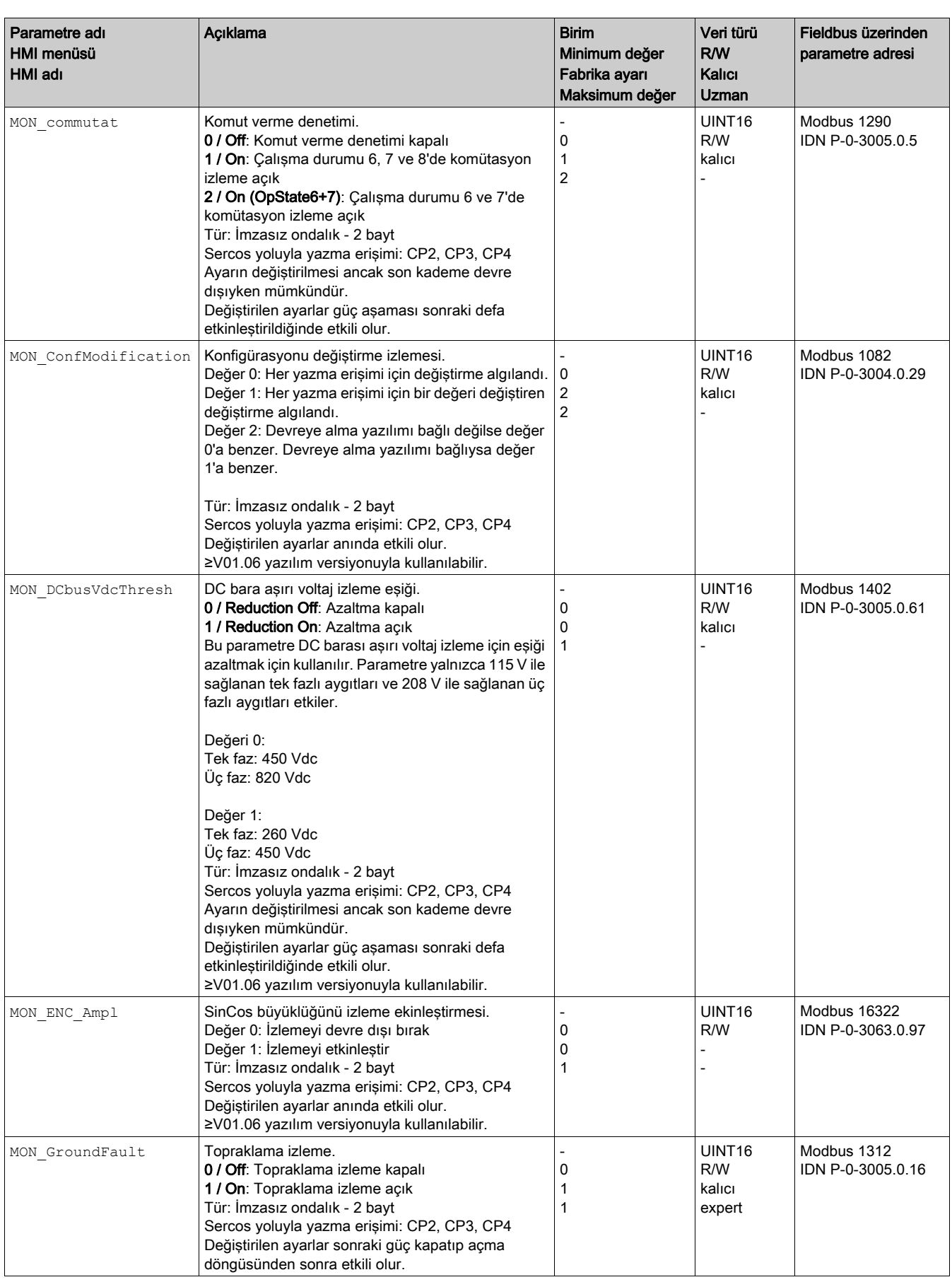
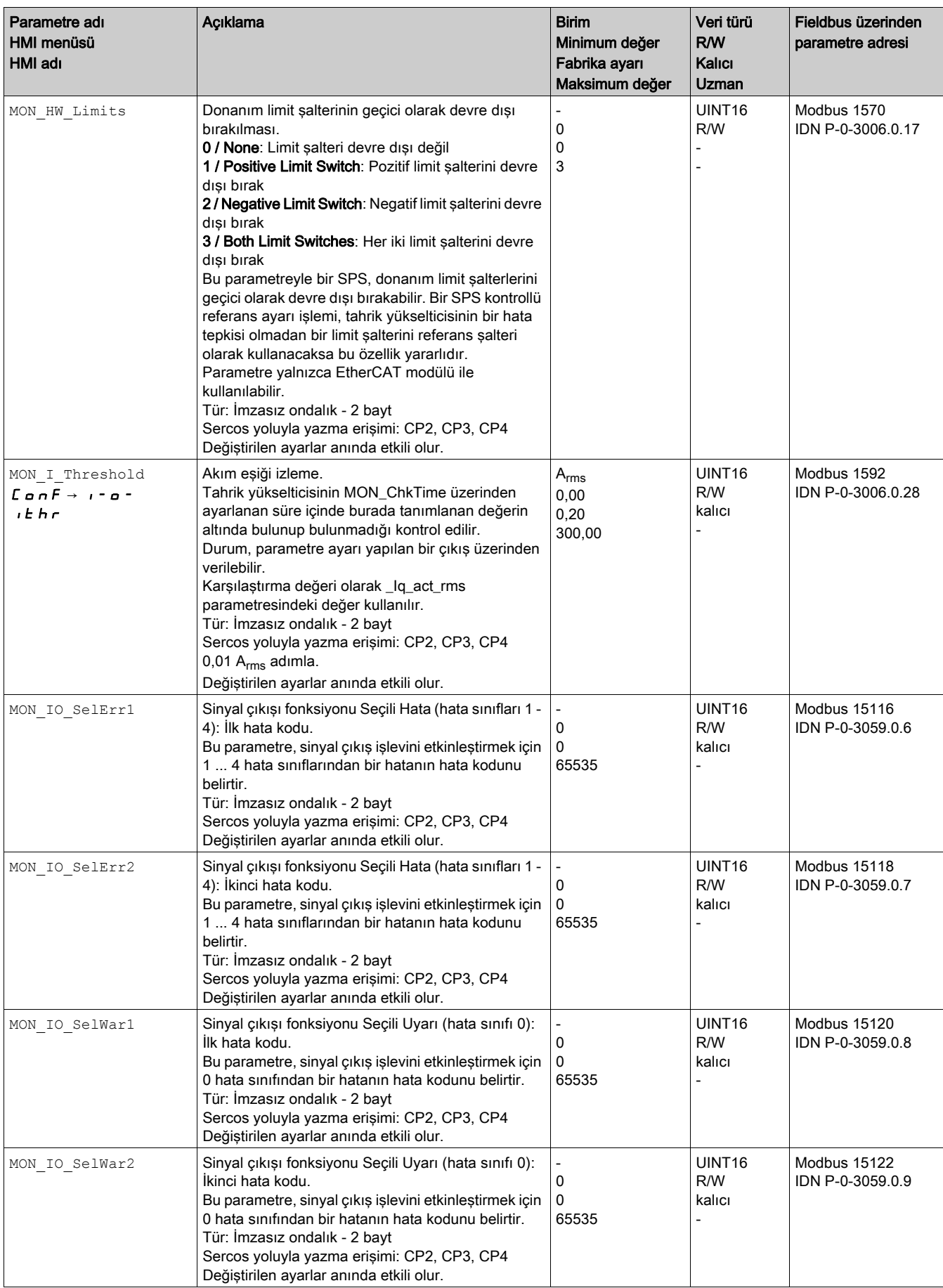

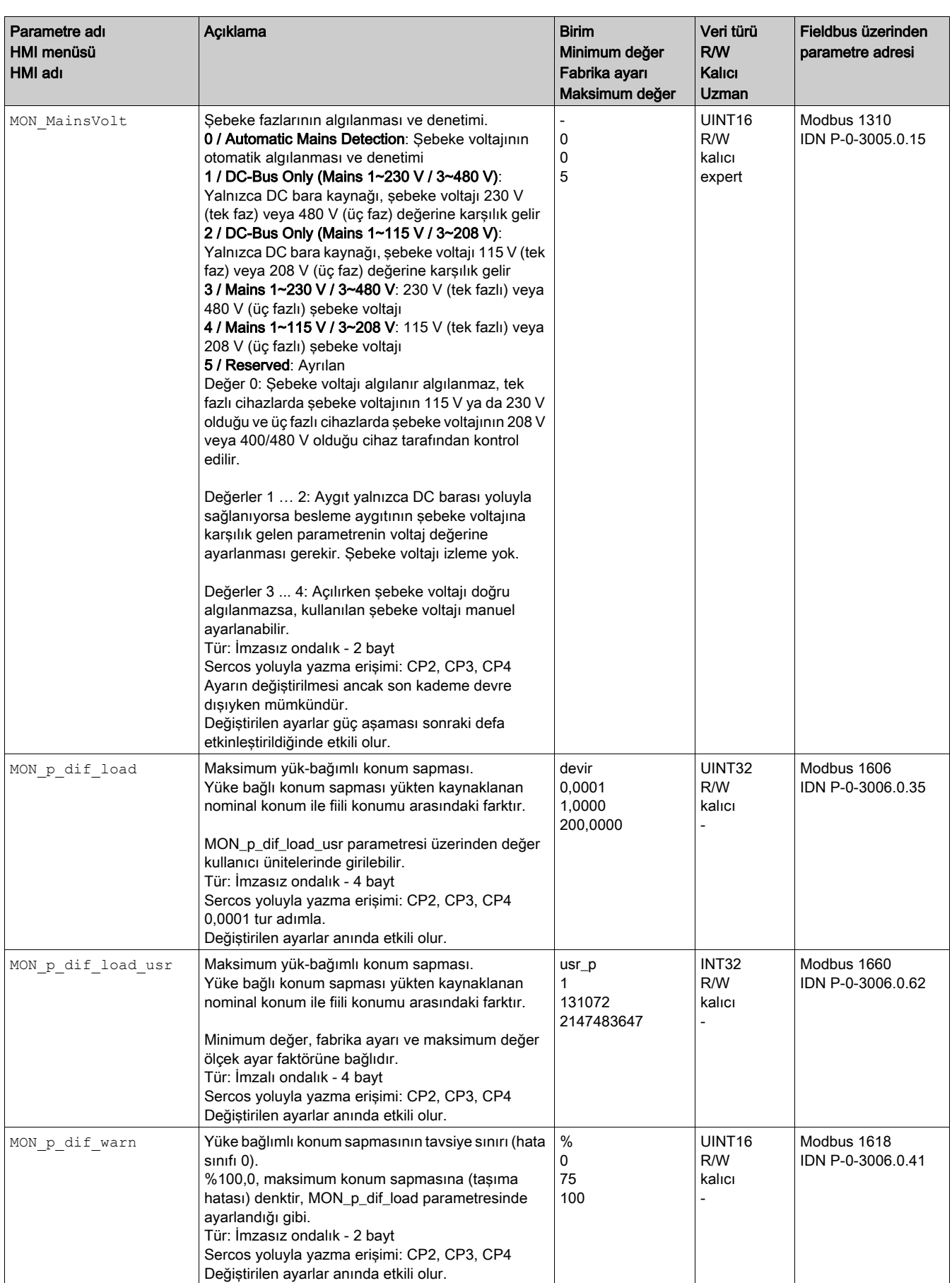

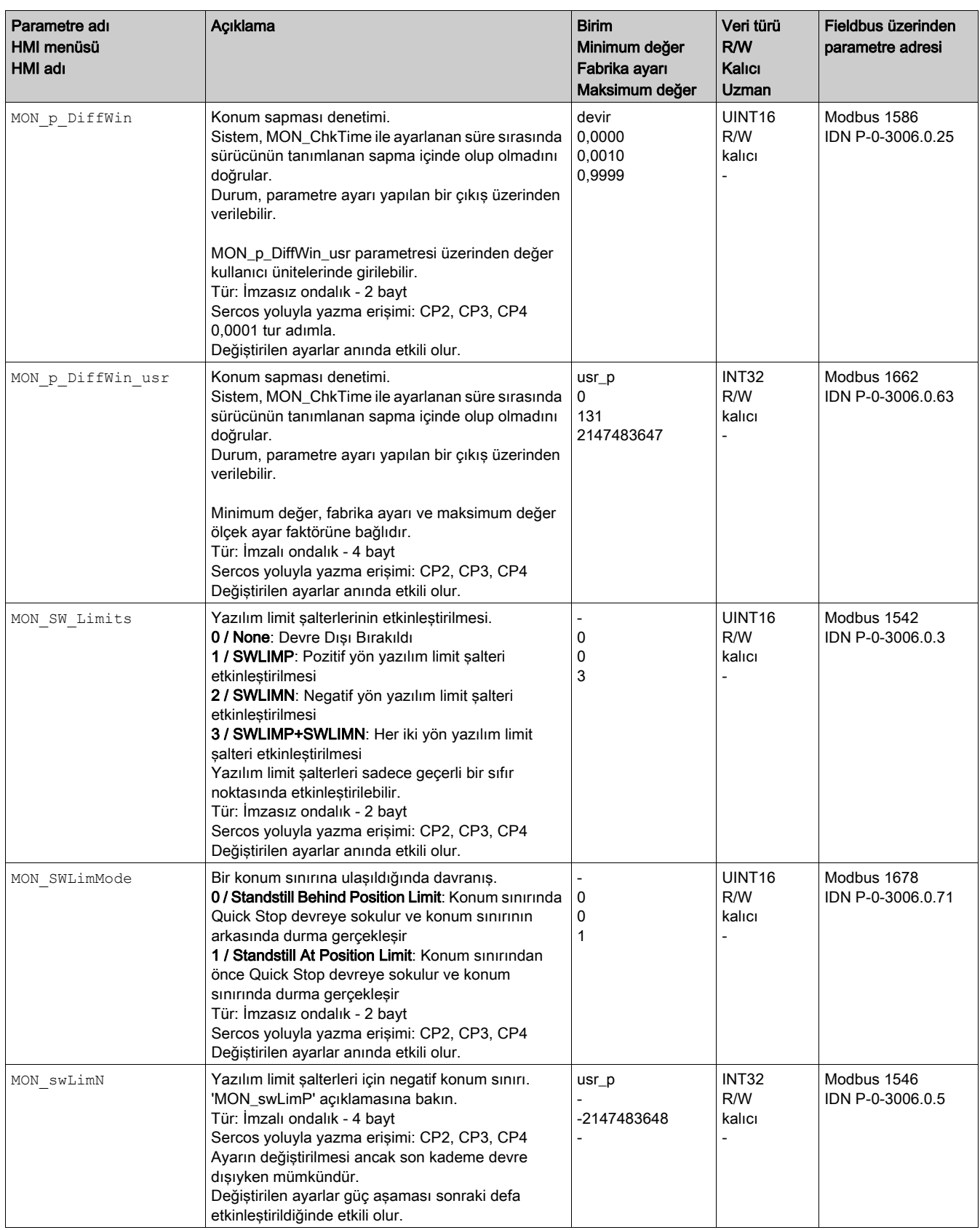

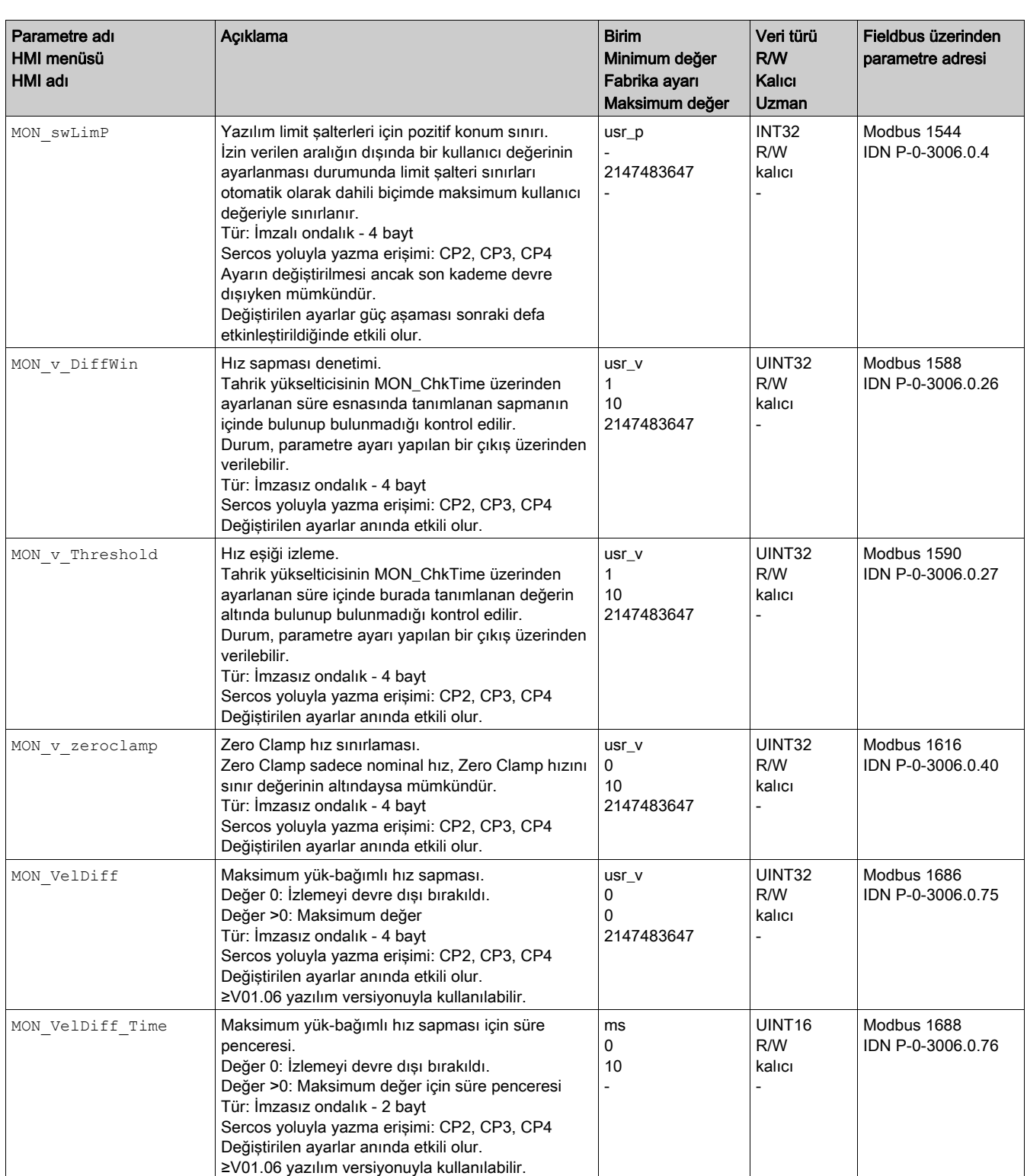

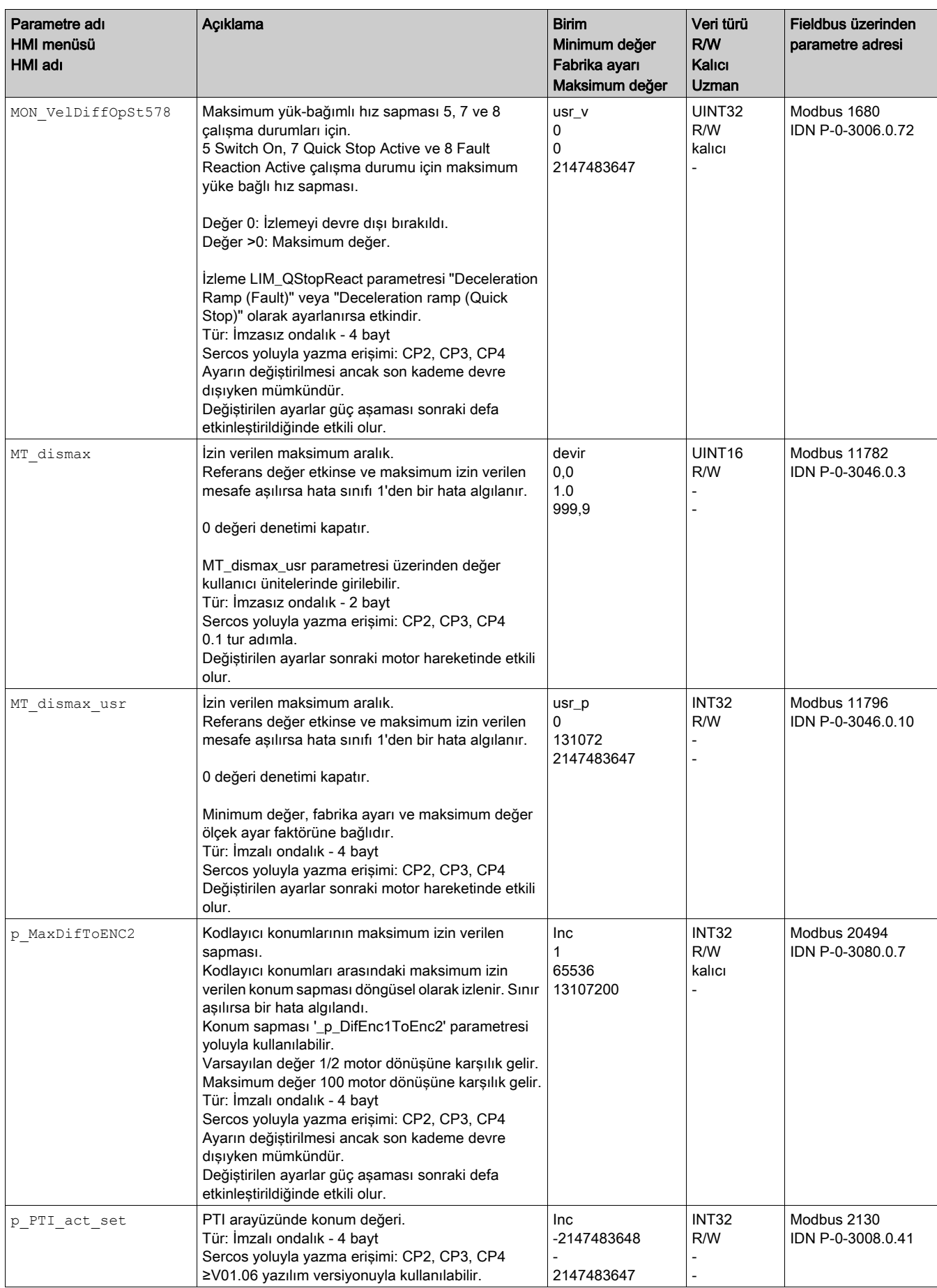

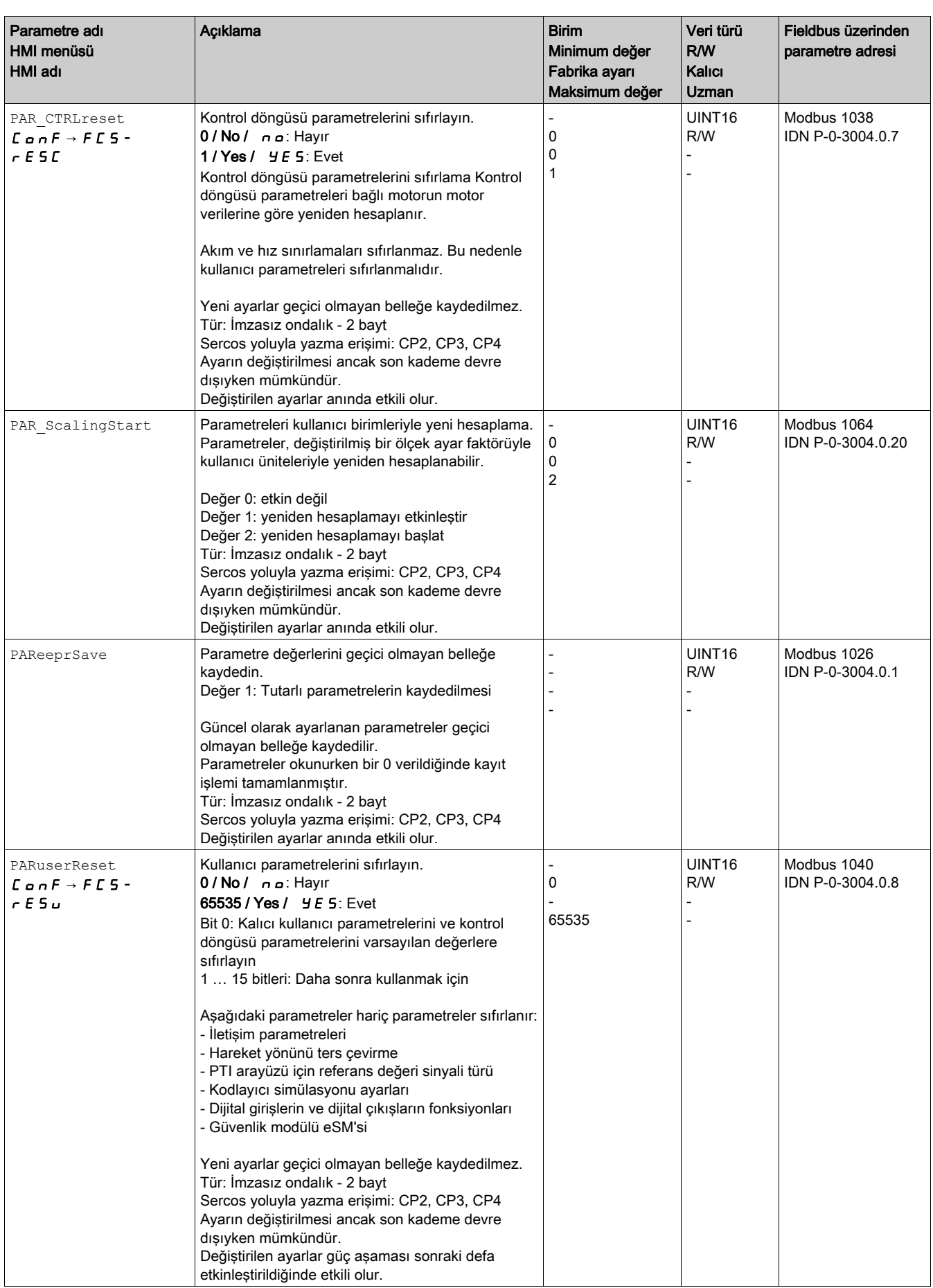

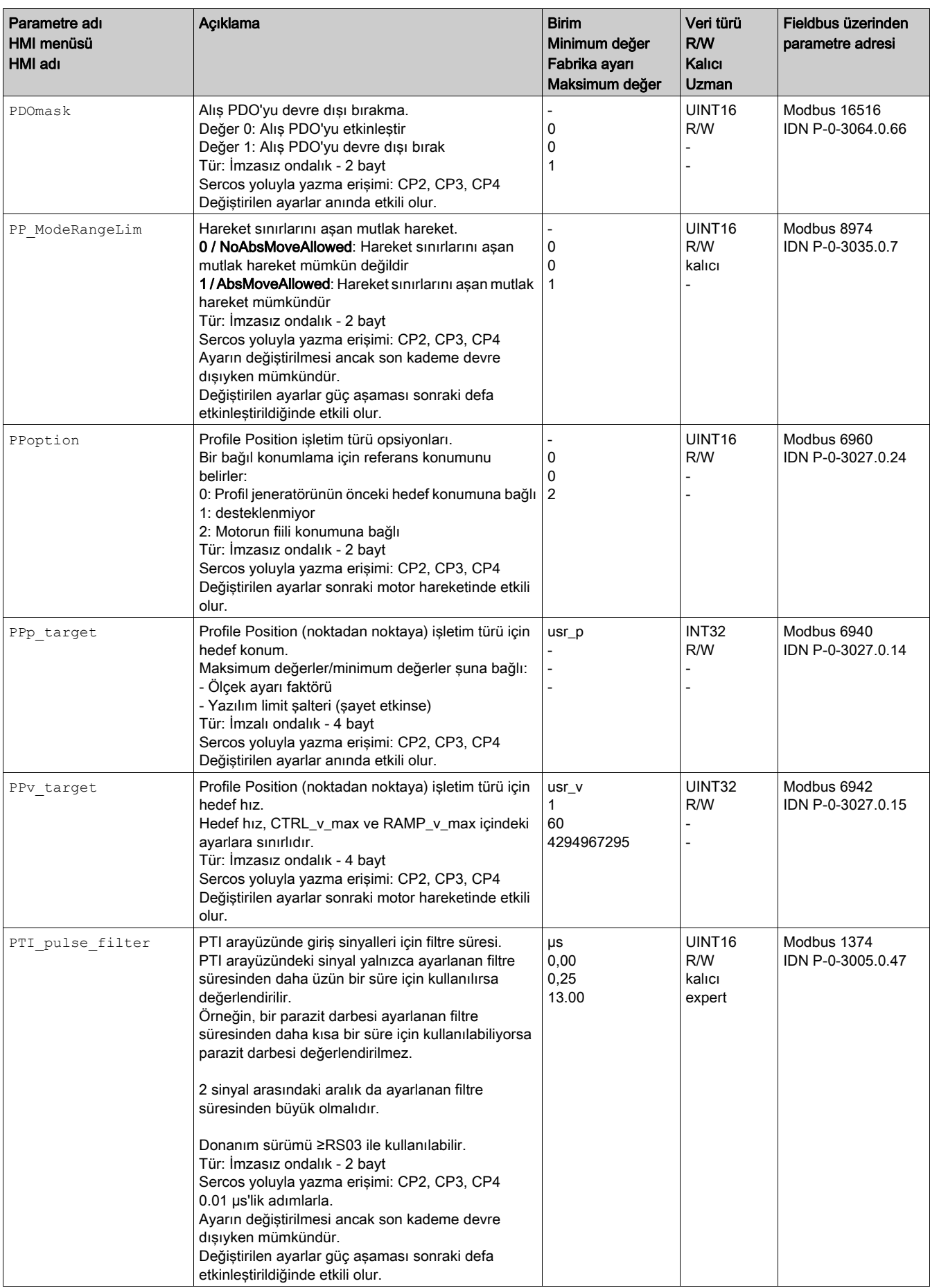

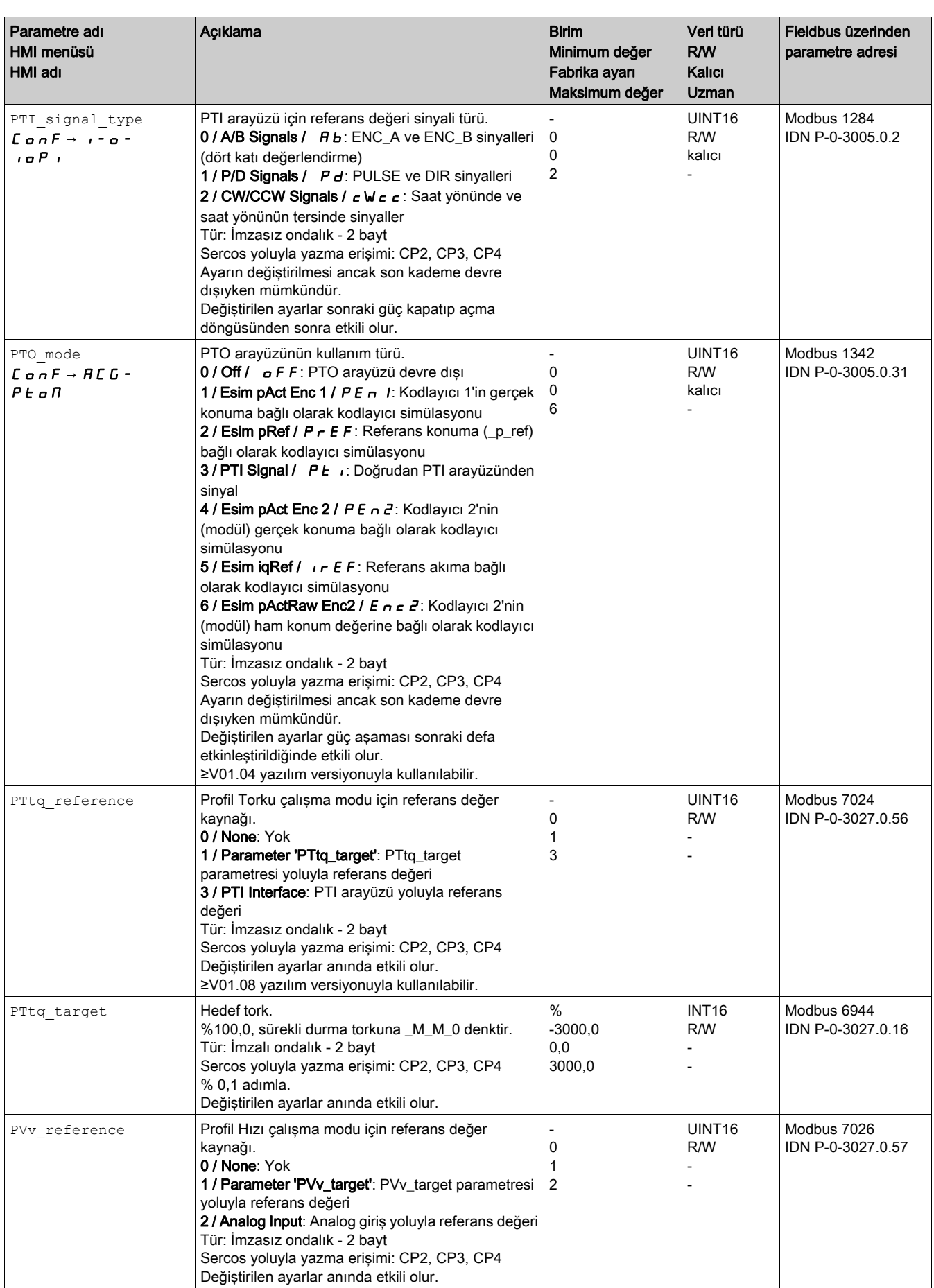

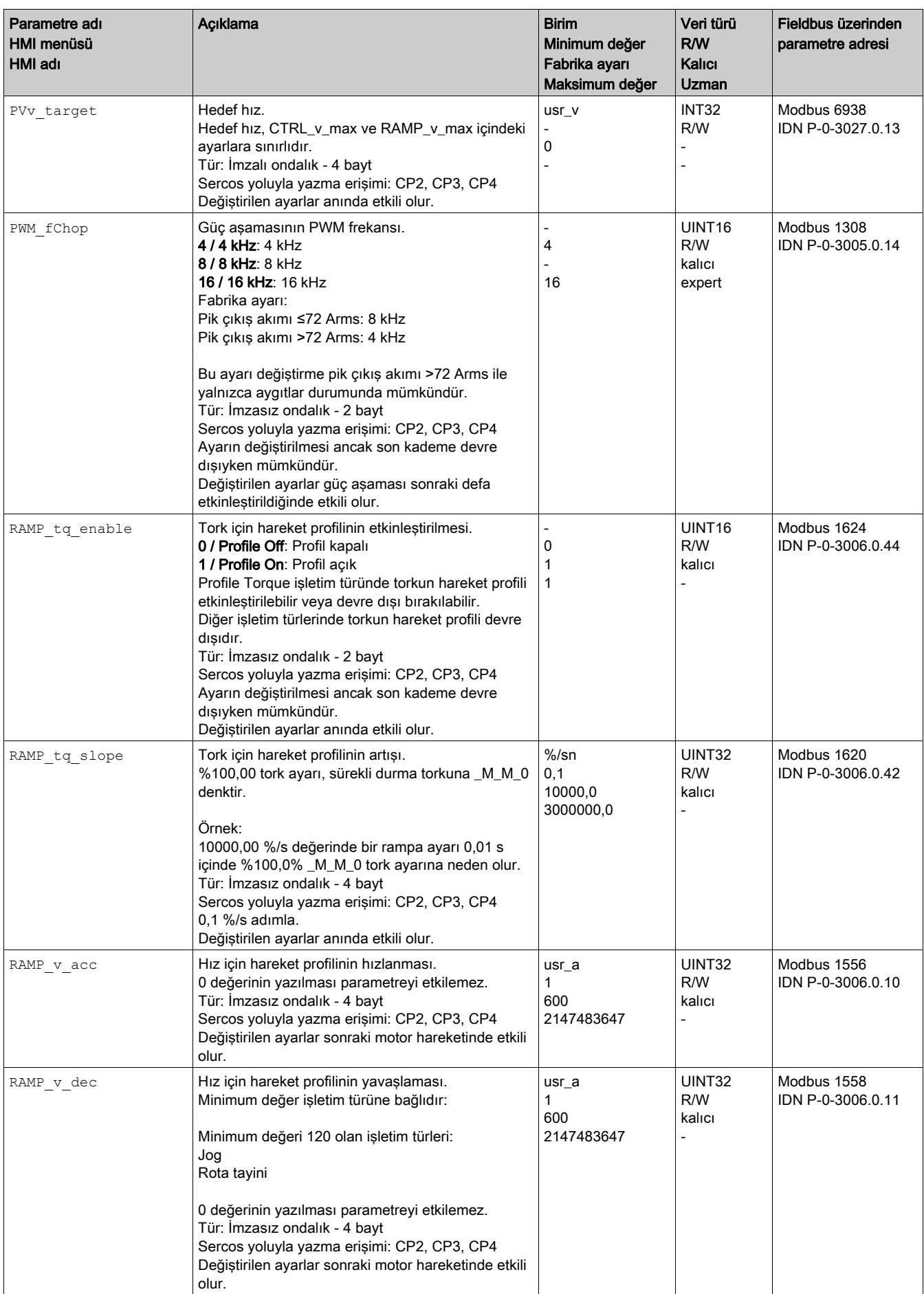

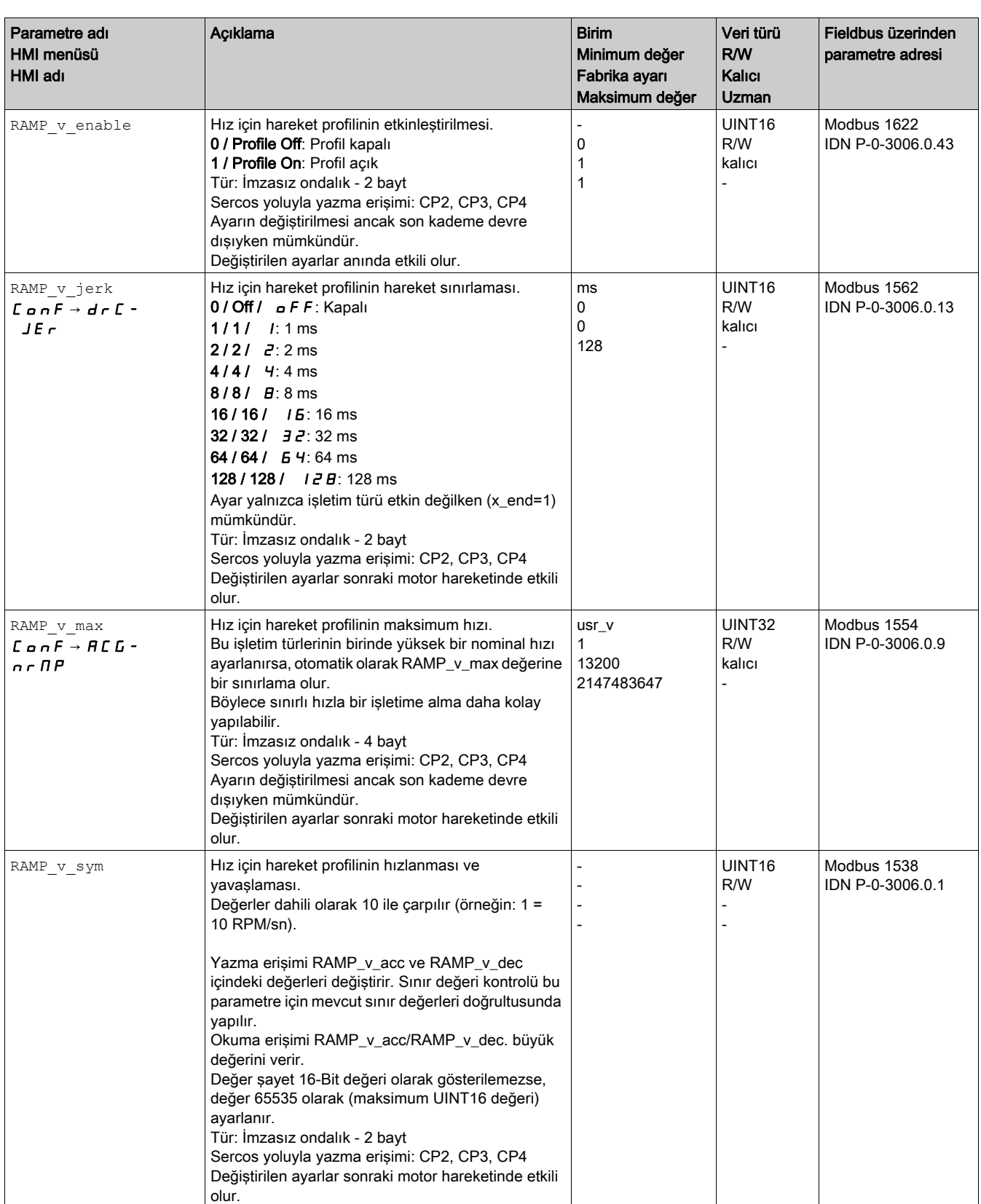

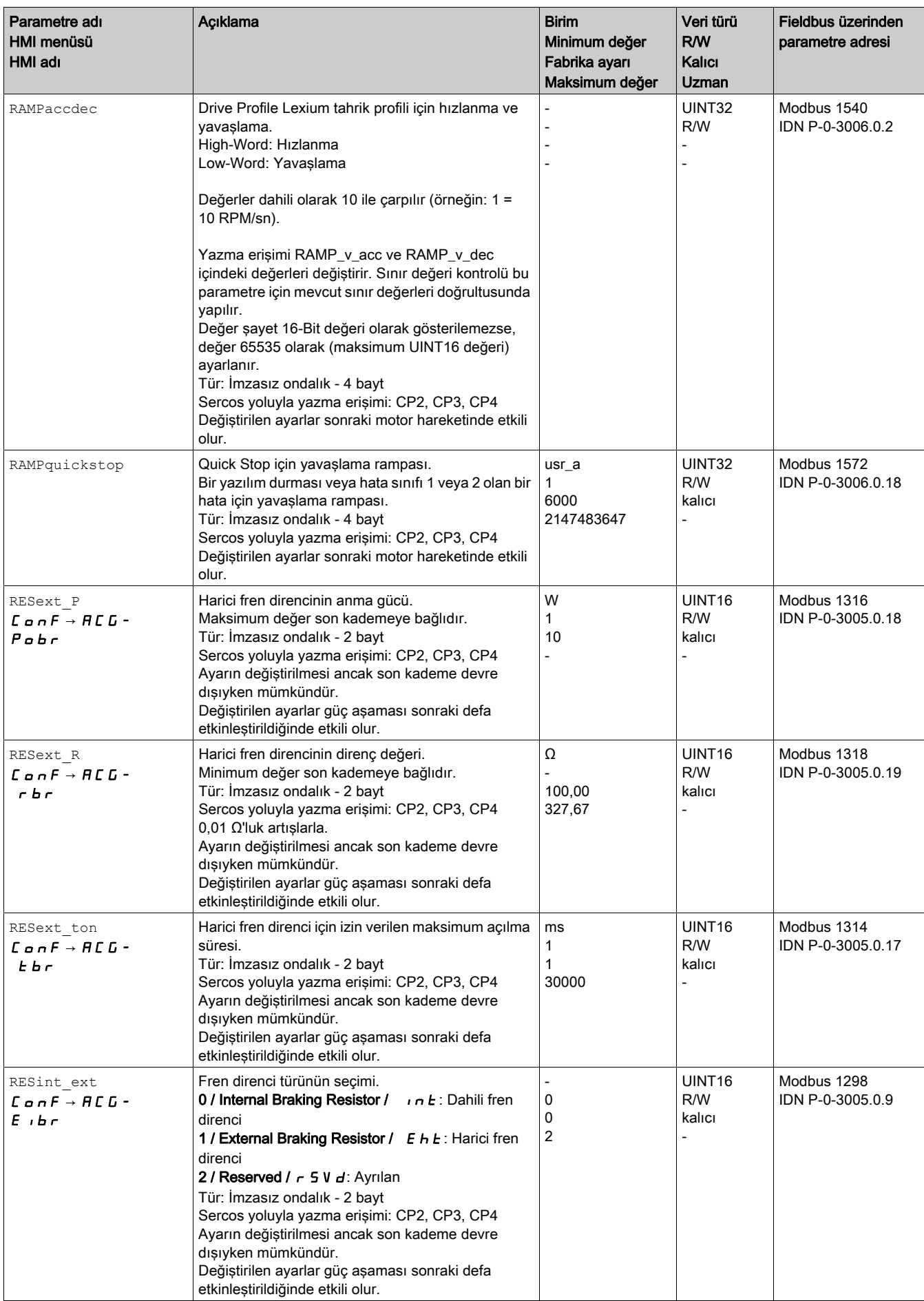

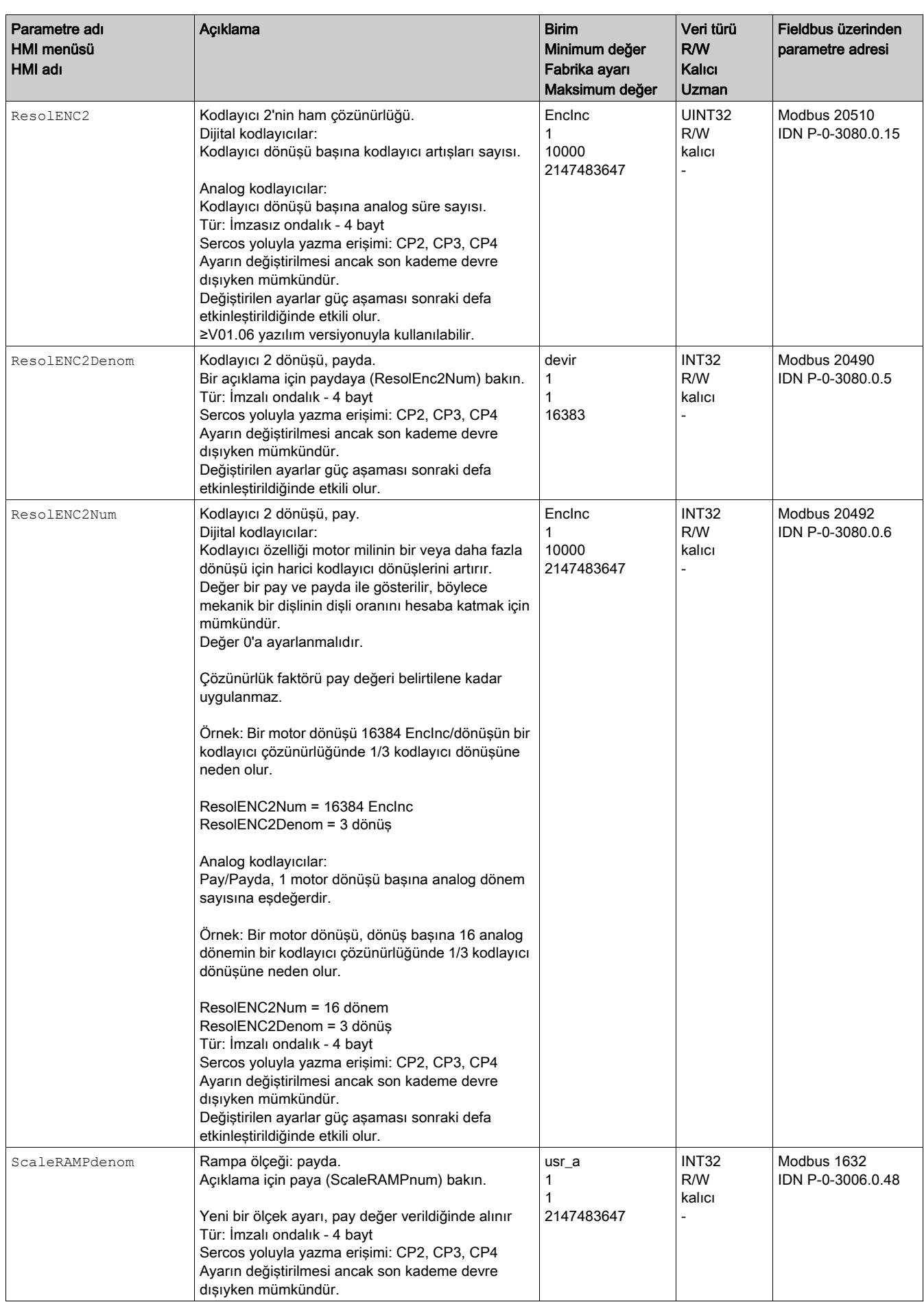

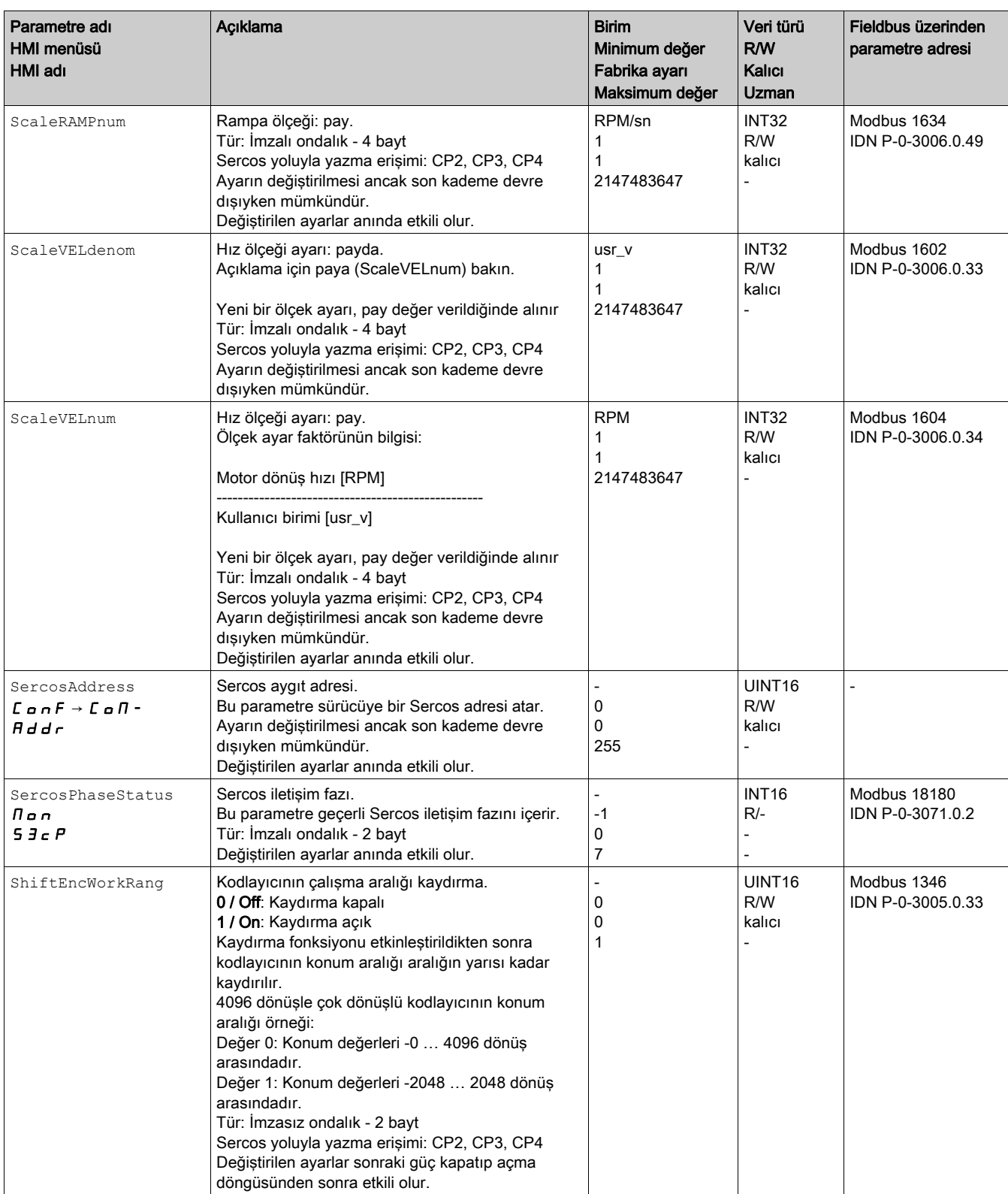

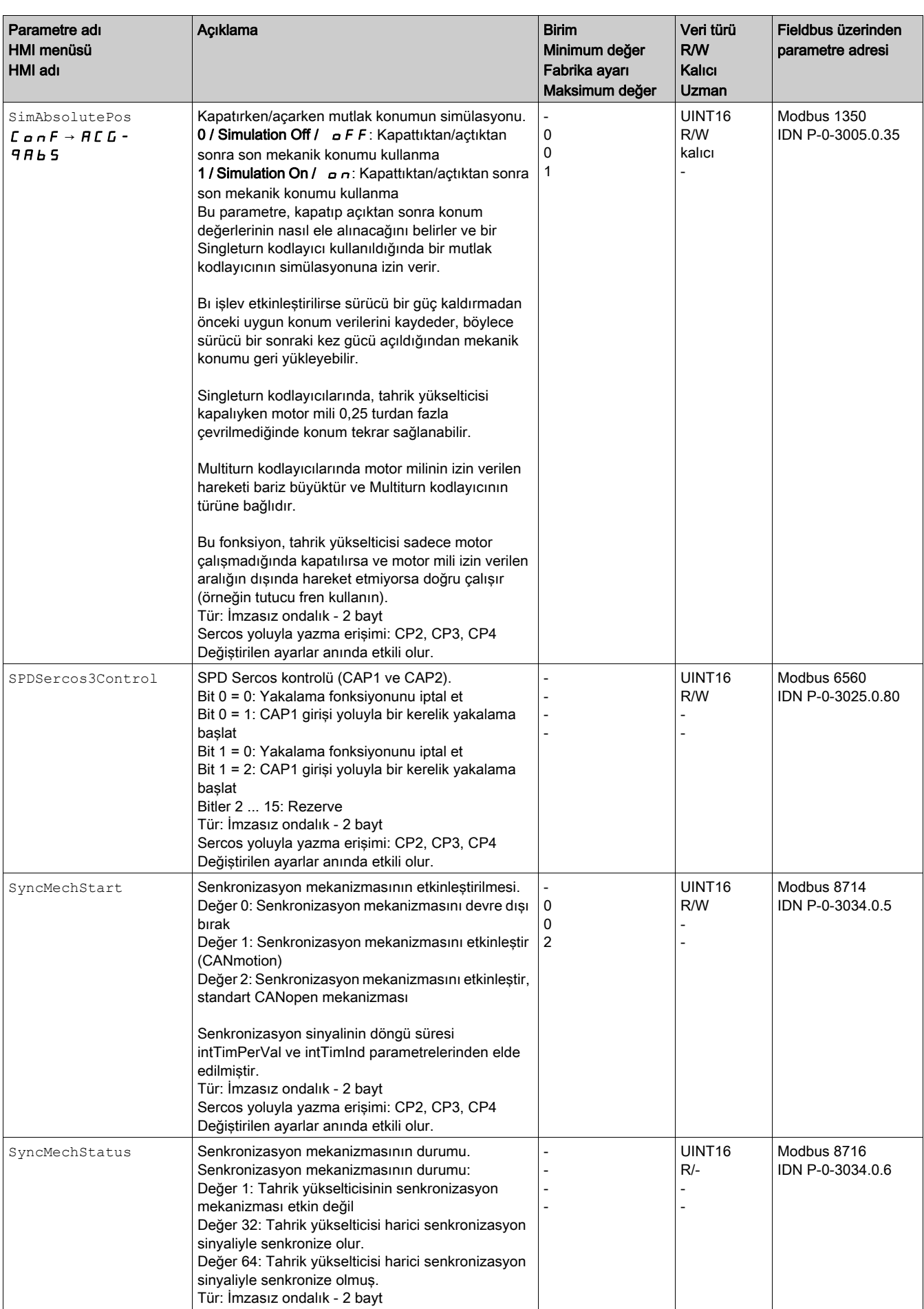

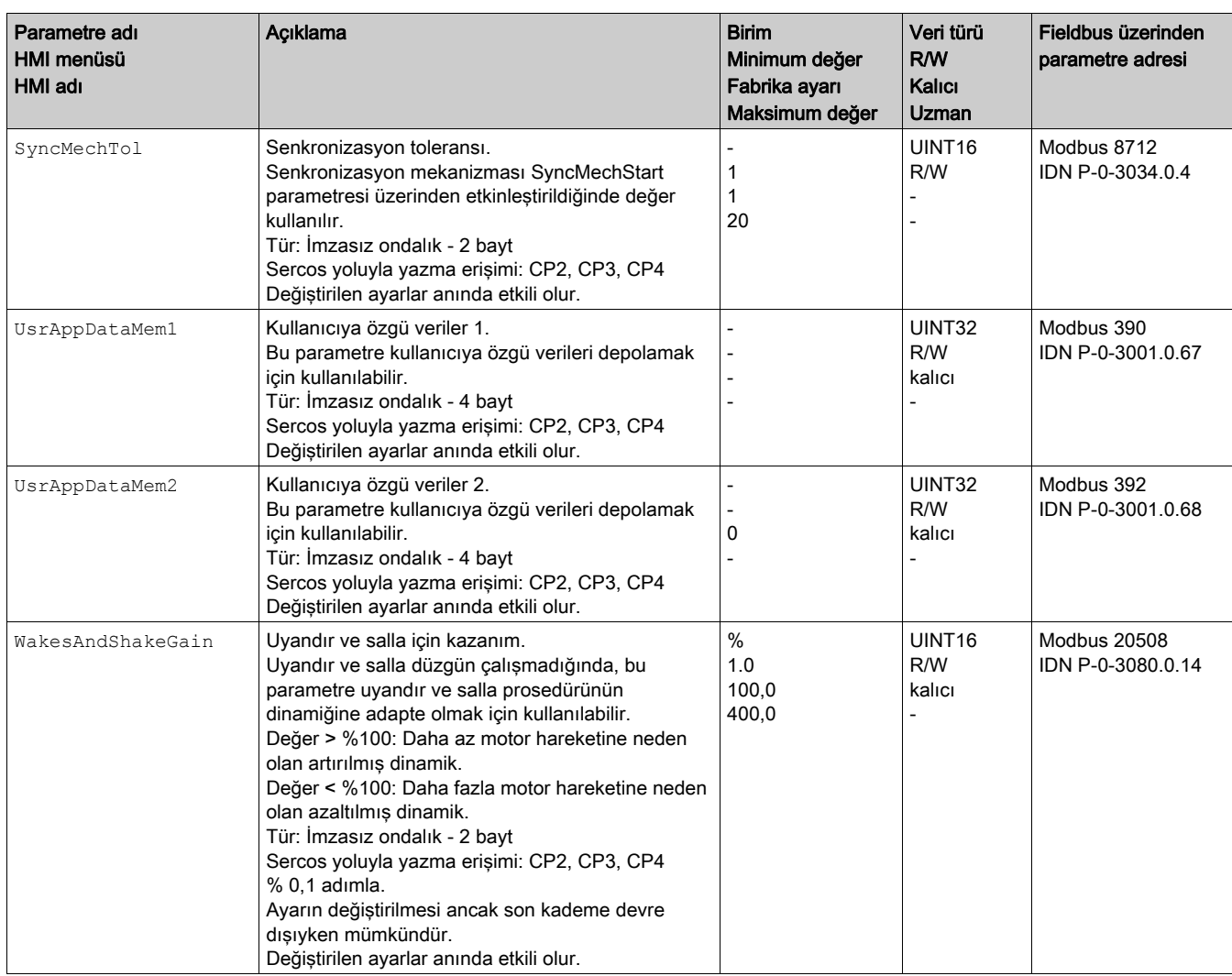

# Eşlenebilir Parametre Listesi

#### Genel Bakış

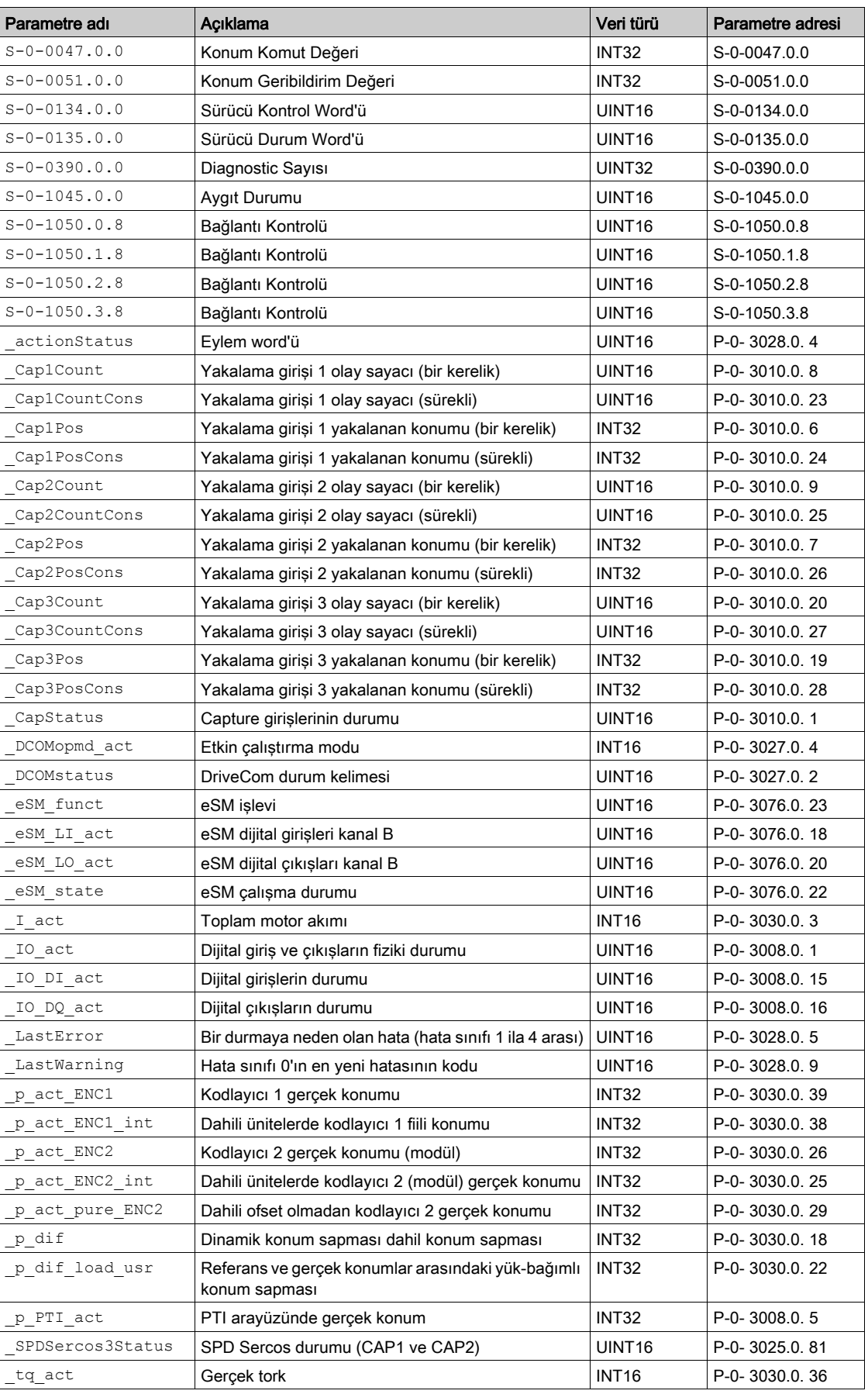

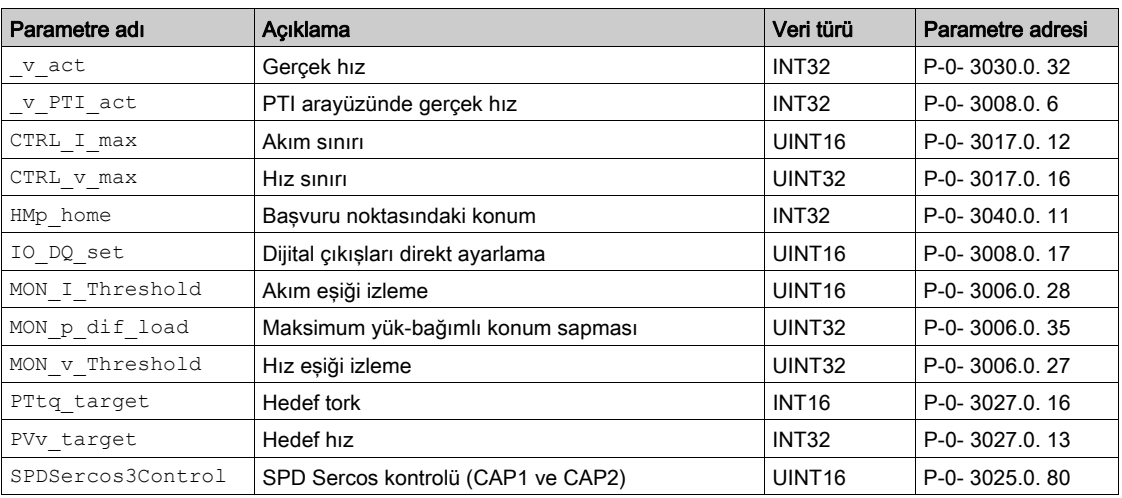

Parametreler

#### Bu Bölümde Neler Yer Alıyor?

Bu bölüm, şu başlıkları içerir:

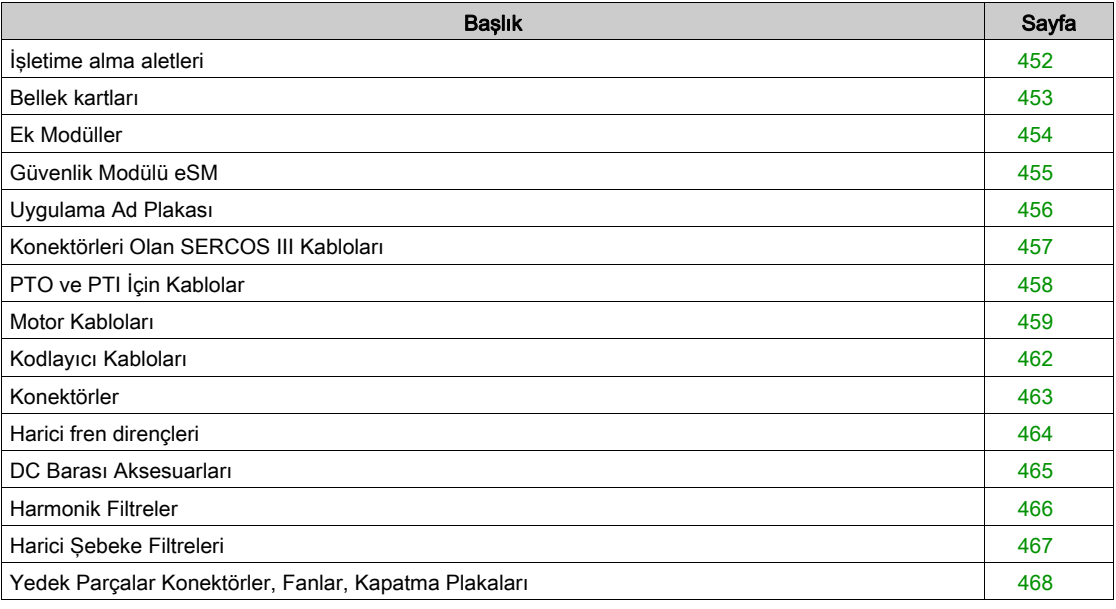

# <span id="page-451-0"></span>İşletime alma aletleri

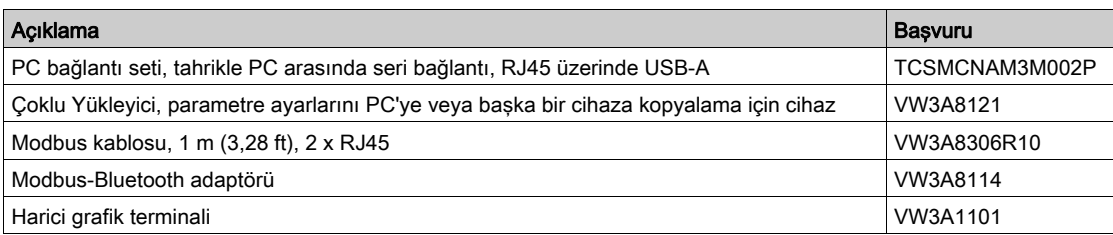

# <span id="page-452-0"></span>Bellek kartları

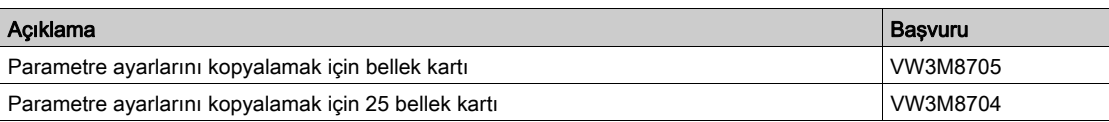

## <span id="page-453-0"></span>Ek Modüller

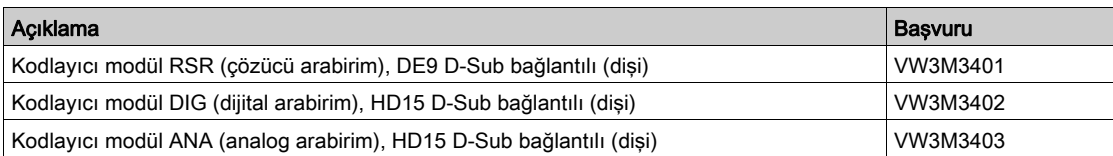

# <span id="page-454-0"></span>Güvenlik Modülü eSM

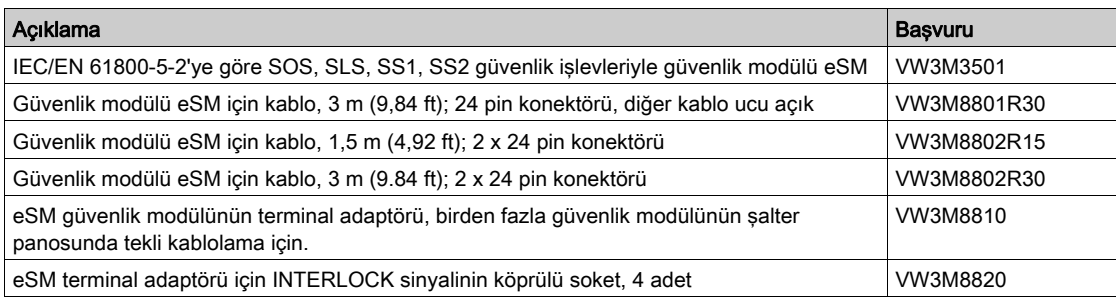

# <span id="page-455-0"></span>Uygulama Ad Plakası

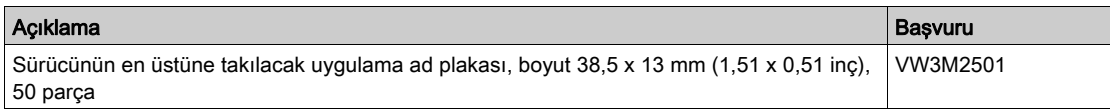

# <span id="page-456-0"></span>Konektörleri Olan SERCOS III Kabloları

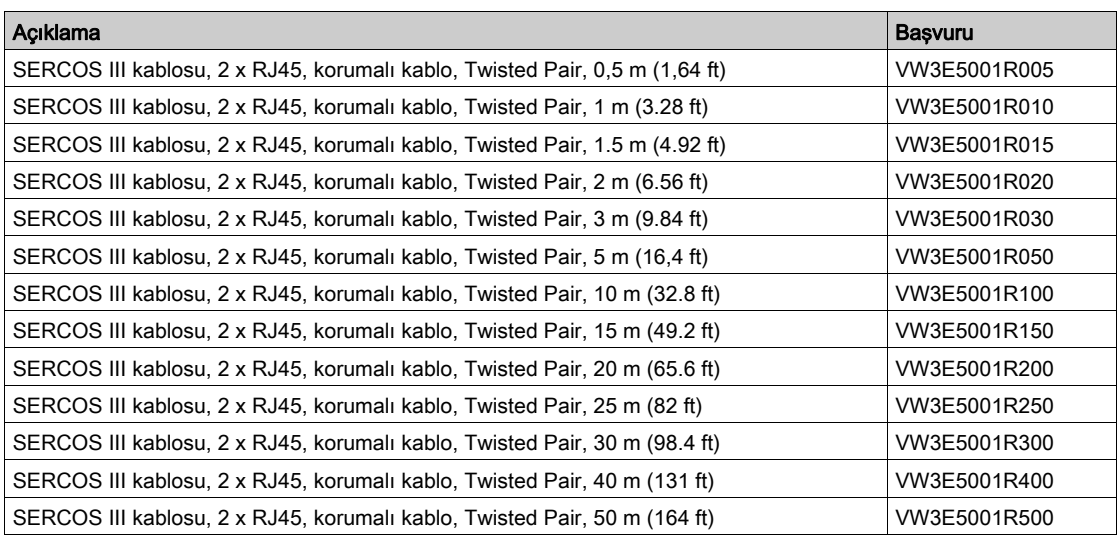

# <span id="page-457-0"></span>PTO ve PTI İçin Kablolar

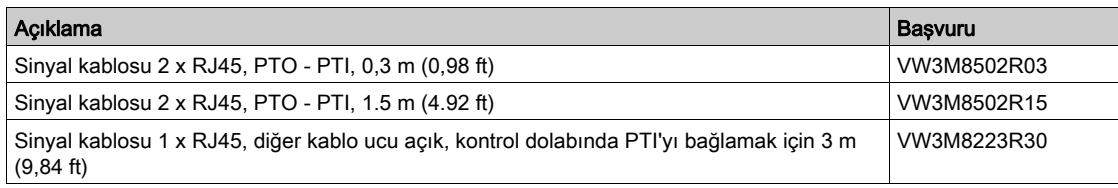

#### Aksesuarlar ve yedek parçalar

## <span id="page-458-0"></span>Motor Kabloları

## Motor kabloları 1,0 mm<sup>2</sup>

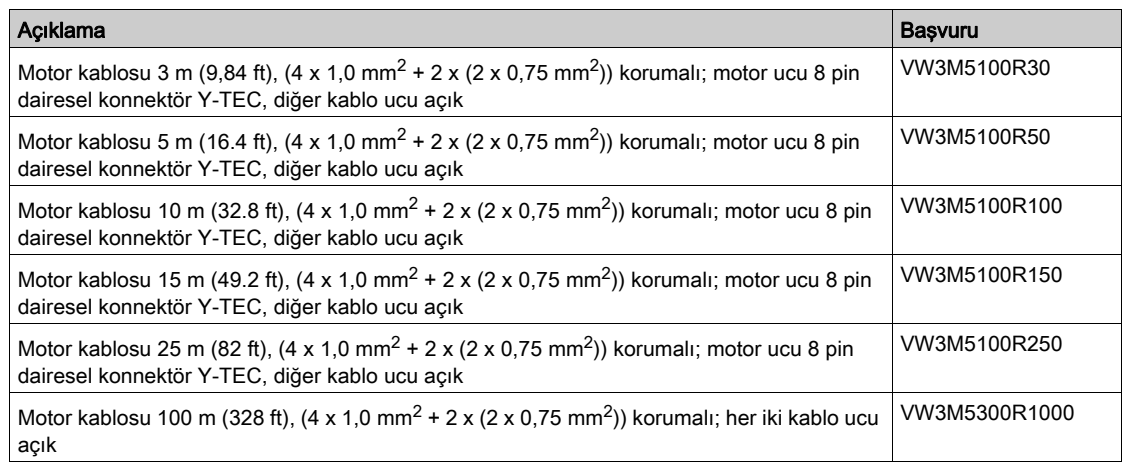

## Motor kabloları 1.5 mm<sup>2</sup>

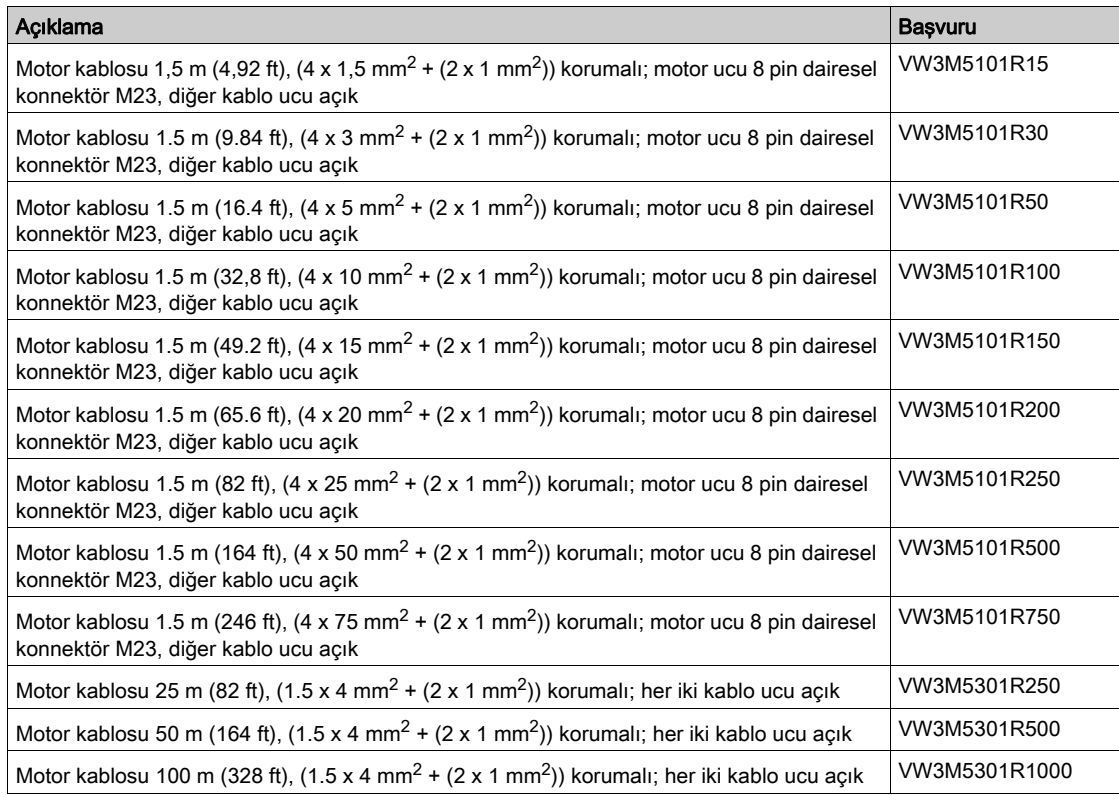

#### Motor kabloları 2.5 mm<sup>2</sup>

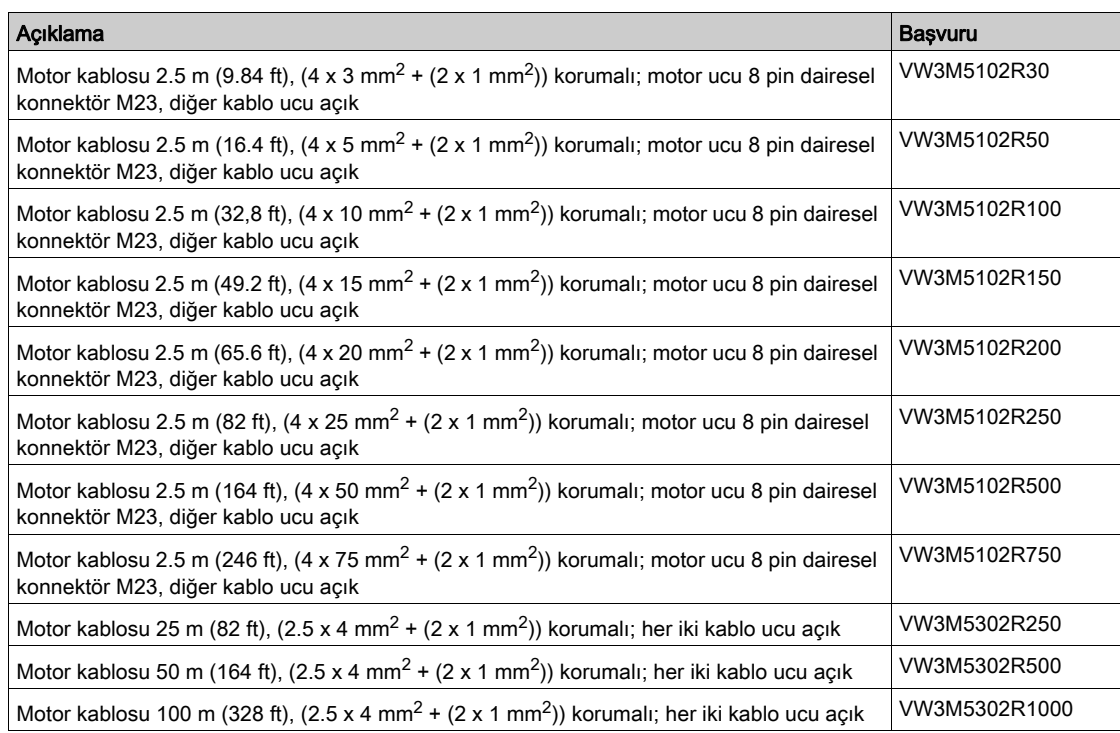

## Motor kabloları 4 mm2

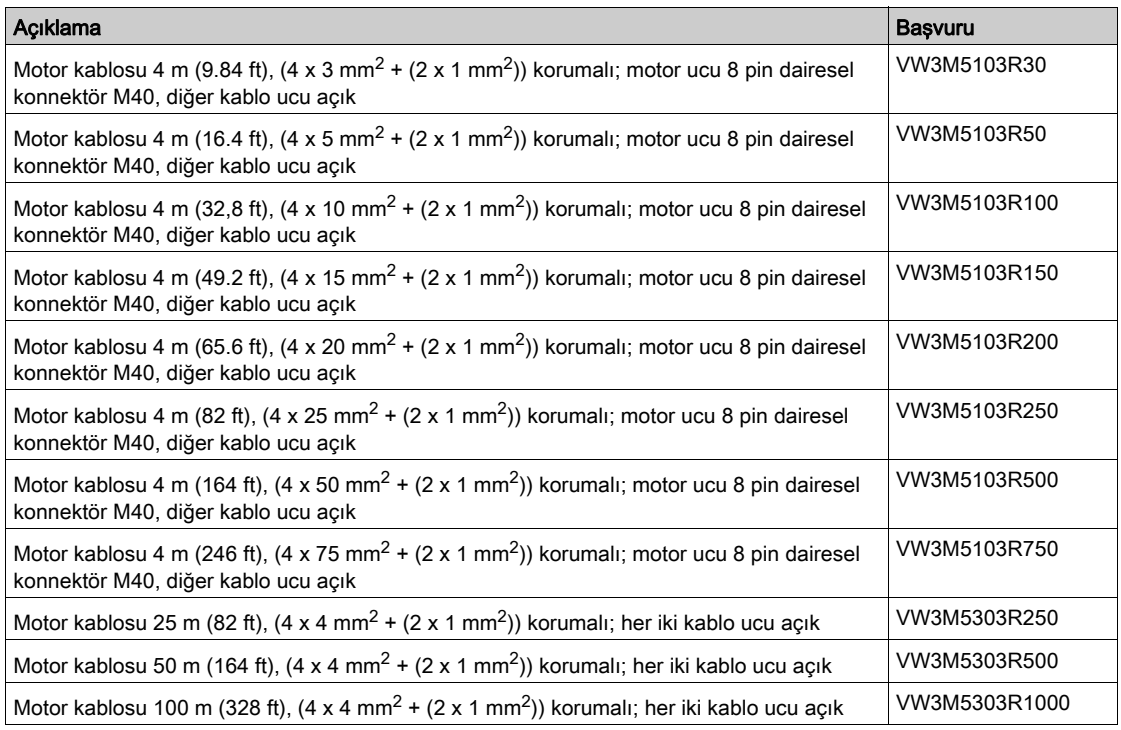

#### Motor kabloları 6 mm2

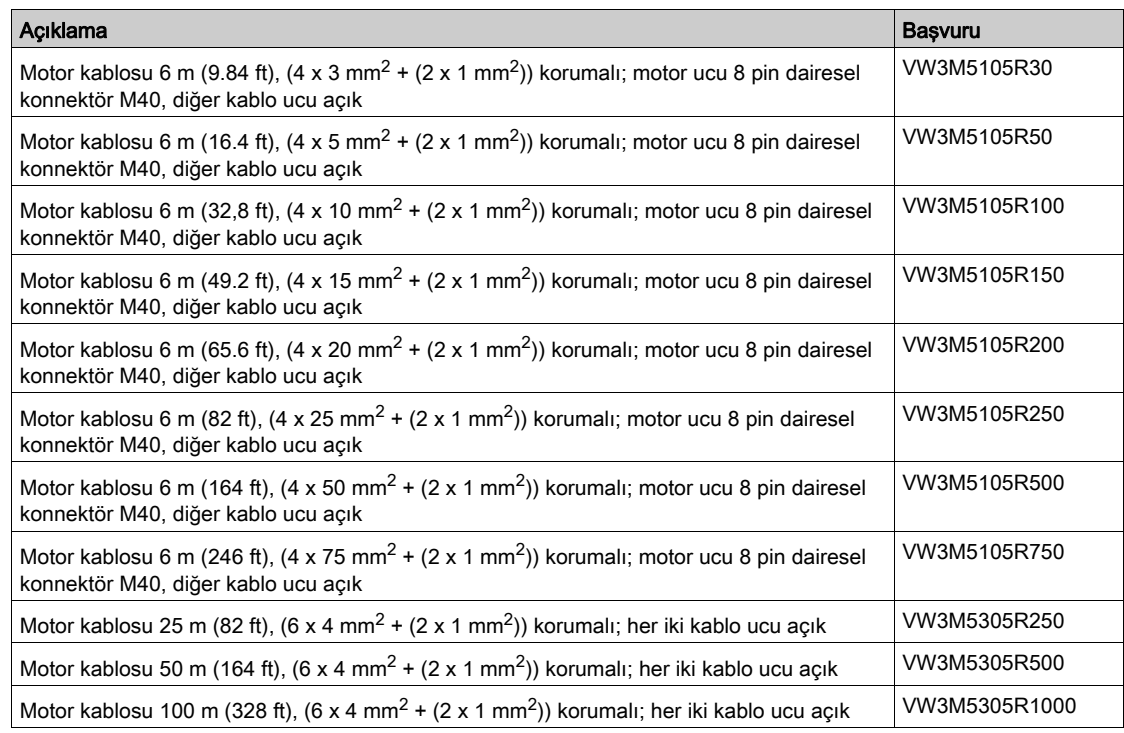

## Motor kabloları 10 mm<sup>2</sup>

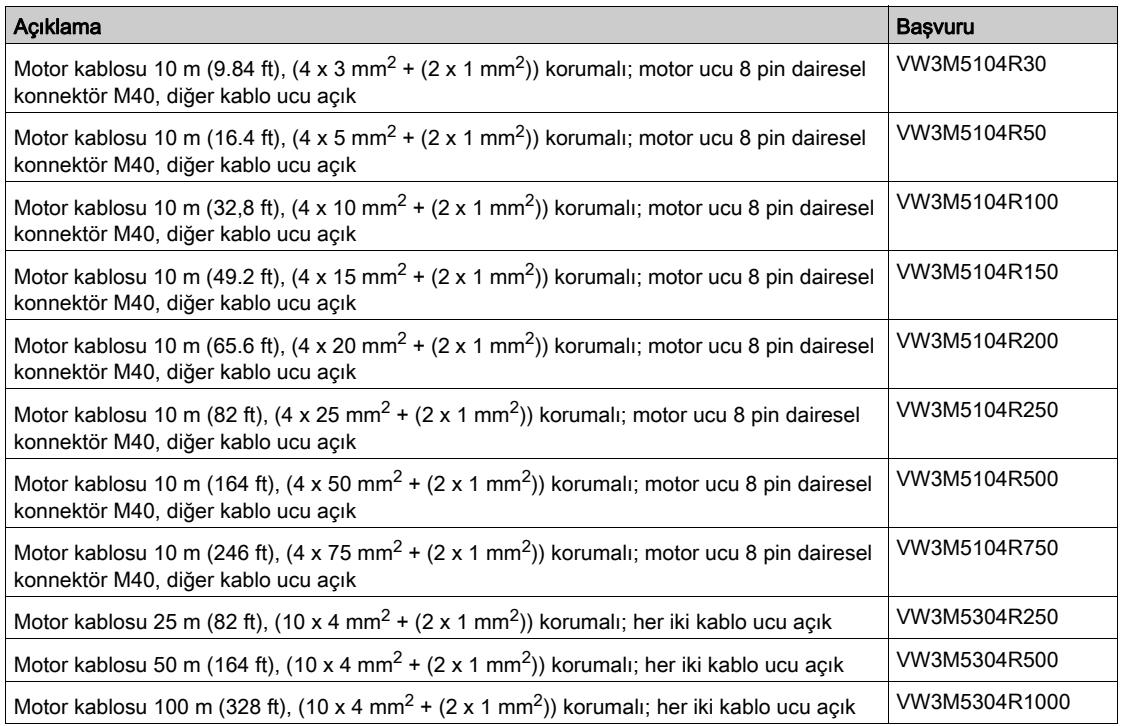

# <span id="page-461-0"></span>Kodlayıcı Kabloları

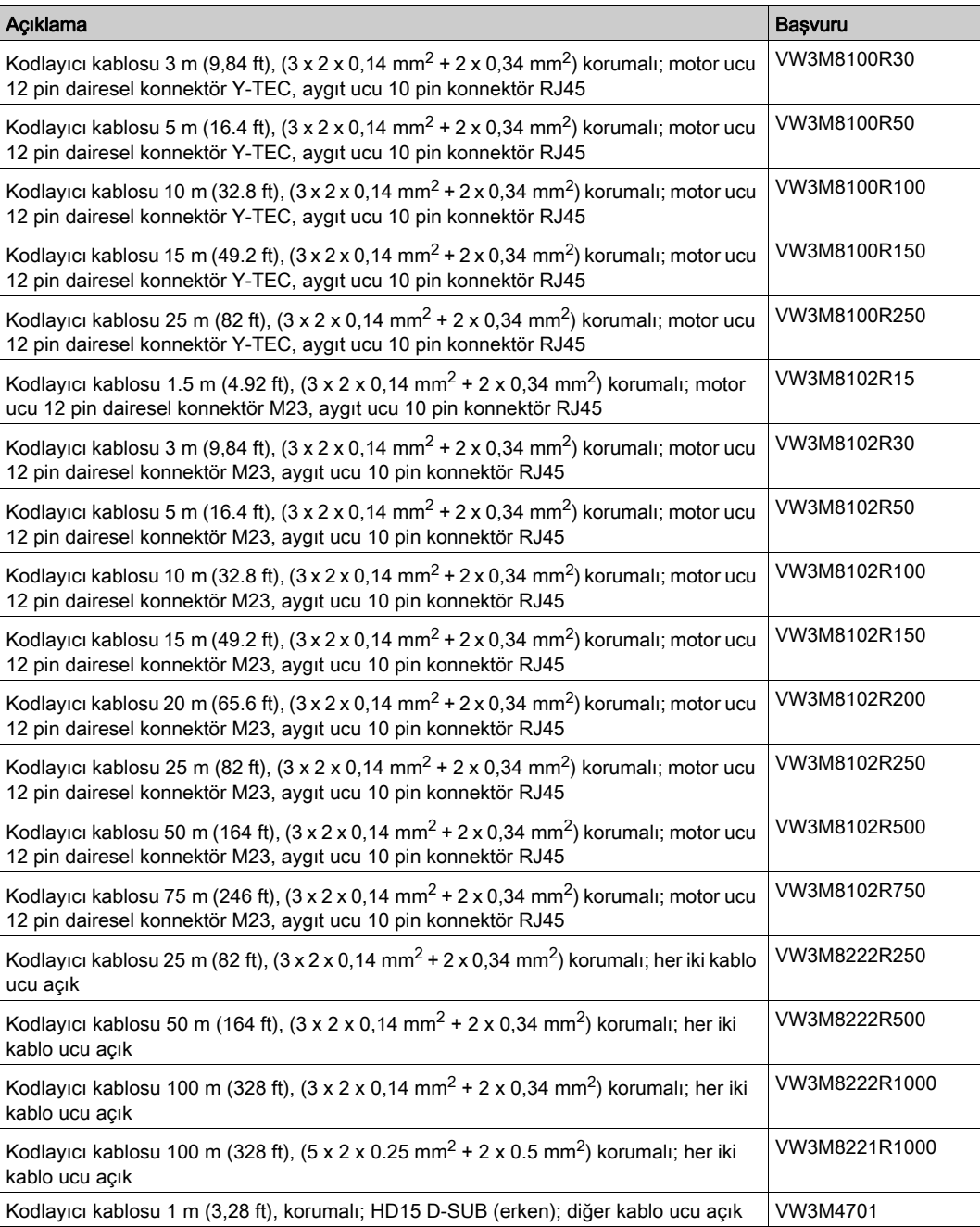

### <span id="page-462-0"></span>Konektörler

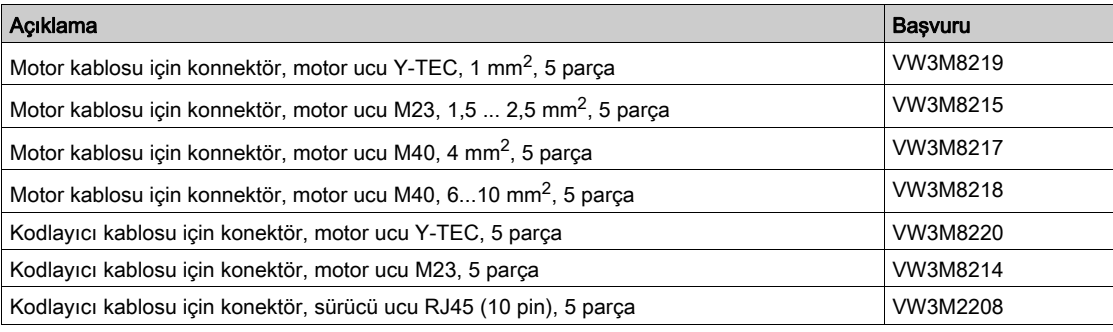

Dağıtım için gerekli olan takımlar doğrudan üreticiden temin edilebilir.

- Güç konnektörü için kıvırma aleti Y-TEC: Intercontec C0.201.00 veya C0.235.00 <www.intercontec.com>
- Güç konnektörü için kıvırma aleti M23/M40: Coninvers SF-Z0025, SF-Z0026 <www.coninvers.com>
- Kodlayıcı konnektörü için kıvırma aleti Y-TEC: Intercontec C0.201.00 veya C0.235.00 <www.intercontec.com>
- Kodlayıcı konnektörü için kıvırma aleti M23: Coninvers RC-Z2514 <www.coninvers.com>
- Kodlayıcı konektörü RJ45 10 pin için kıvırma aletleri: Yamaichi Y-ConTool-11, Y-ConTool-20, Y-ConTool-30 <www.yamaichi.com>

# <span id="page-463-0"></span>Harici fren dirençleri

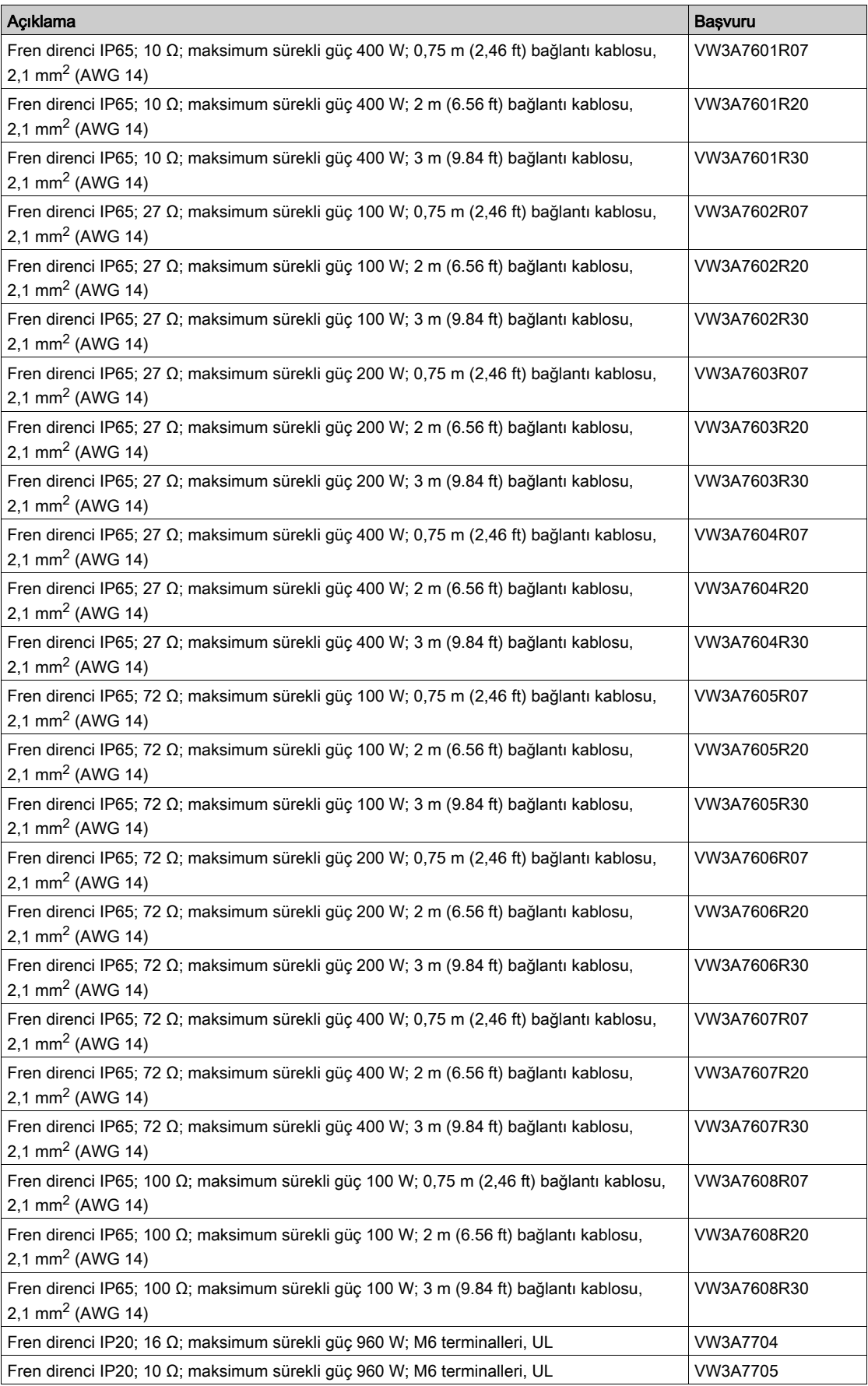

## <span id="page-464-0"></span>DC Barası Aksesuarları

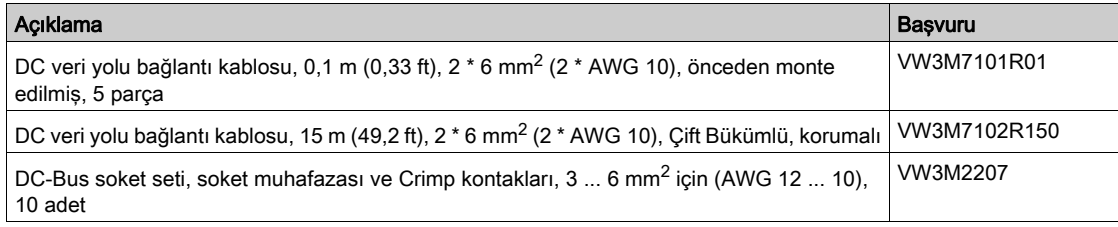

Soket setinin Crimp kontakları için bir Crimp pensi gereklidir. Satıcı:

Tyco Electronics, Heavy Head Hand Tool, Tool Pt. No 180250

## <span id="page-465-0"></span>Harmonik Filtreler

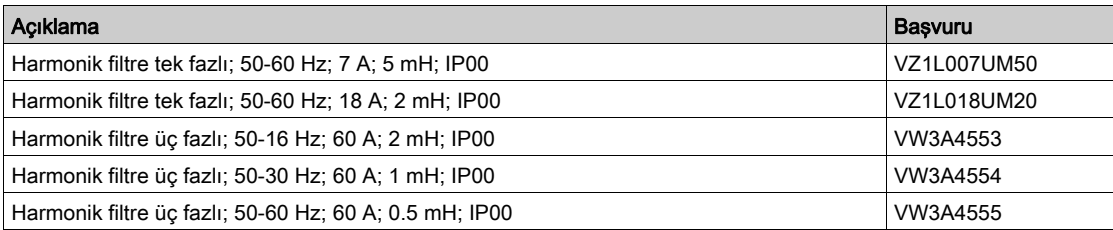

## <span id="page-466-0"></span>Harici Şebeke Filtreleri

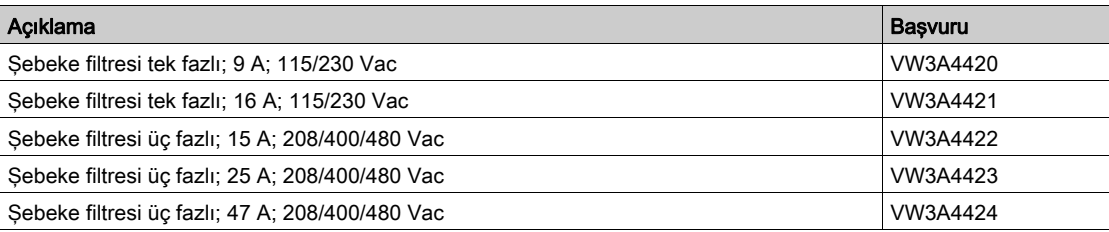

## <span id="page-467-0"></span>Yedek Parçalar Konektörler, Fanlar, Kapatma Plakaları

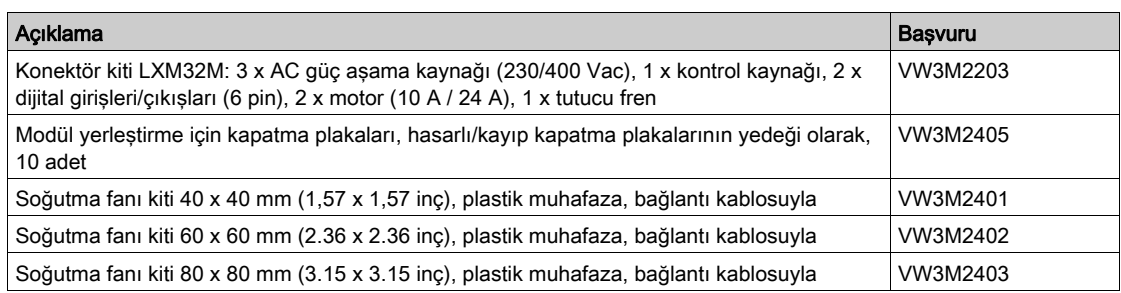
### Bu Bölümde Neler Yer Alıyor?

Bu bölüm, şu başlıkları içerir:

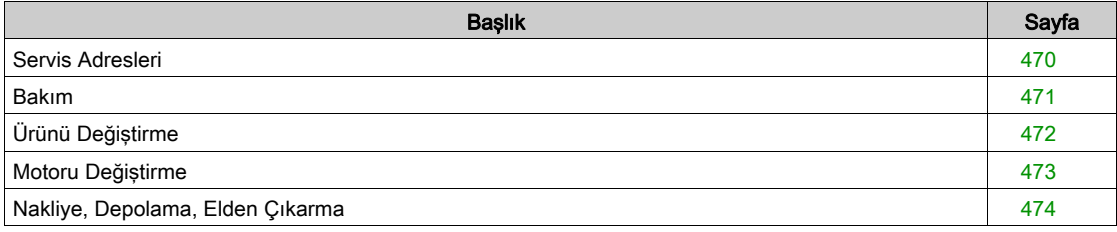

### <span id="page-469-1"></span><span id="page-469-0"></span>Servis Adresleri

#### Schneider Electric Automation GmbH

Schneiderplatz 1 97828 Marktheidenfeld, Almanya Telefon: +49 (0) 9391 / 606 - 0 Faks: +49 (0) 9391 / 606 - 4000 E-posta: info-marktheidenfeld@schneider-electric.com Internet: <http://www.schneider-electric.com>

### Ek İlgili Kişi Adresleri

Ek ilgili kişi adresleri için ana sayfaya bakın: <http://www.schneider-electric.com>

#### <span id="page-470-0"></span>Bakım

#### Bakım Planı

Ürünü düzenli olarak kirlenme veya hasar bakımından kontrol edin.

Onarımlar yalnızca üretici tarafından yapılabilir. Yetkisiz kişilerin yaptığı onarımlar için garanti verilmez veya sorumluluk kabul edilmez.

Sürücü sistemindeki herhangi bir çalışma türünden önce, alınacak önlemler ve işlemler hakkında bilgi için Takma ve Devreye Almayla ilgili bölümlere başvurun.

Makinenizin bakım planında aşağıdaki noktaları unutmayın.

#### Bağlantılar ve Bağlama

- Tüm bağlantı kablolarını ve konektörleri hasara karşı düzenli olarak. Hasarlı kabloları hemen değiştirin.
- Tüm çıkış öğelerinin iyice yerleştiğini doğrulayın.
- Tüm mekanik ve elektrikli dişli bağlantılarını belirtilen torkta sıkın.

#### STO güvenlik fonksiyonu çalışma ömrü

STO güvenlik fonksiyonunun çalışma ömrü 20 yılla sınırlıdır. Bu dönemden sonra, güvenlik işlevinin verileri artık geçerli olmaz. Bitiş tarihi ürünün tip levhasında bulunan DOM değeri + 20 yıl ile belirlenmelidir.

Bu tarihi sistemin bakım planına kaydedin.

Bu tarihten sonra güvenlik fonksiyonunu kullanmayın.

Örnek:

Ürünün ad plakasındaki DOM GG.AA.YY biçiminde gösterilir, örneğin 31.12.16. (31 Aralık 2016). Yani: Güvenlik fonksiyonunu 31 Aralık 2036'dan sonra kullanmayın.

### <span id="page-471-1"></span><span id="page-471-0"></span>Ürünü Değiştirme

Uygun olmayan parametre değerleri veya uygun olmayan veriler beklenmedik hareketleri tetikleyebilir, sinyalleri tetikleyebilir, parçalara zarar verebilir ve izleme işlevlerini devre dışı bırakabilir. Bazı parametre değerleri veya veriler bir yeniden başlatma yapılana kadar etkinleşmeyebilir.

# UYARI

#### EKİPMANIN YANLIŞLIKLA ÇALIŞMASI

- Sistemi yalnızca çalışma bölgesi içinde hiç kimse veya engel olmadığında başlatın.
- Sürücü sistemini belirsiz parametre değerleri veya verilerle çalıştırmayın.
- Parametreleri ve değiştirmedeki tüm etkilerini tam olarak anlayana kadar bir parametre değerini kesinlikle değiştirmeyin.
- Sürücüyü yeniden başlatın ve değişikliklerden sonra kaydedilen işlem verisini ve/veya parametre değerlerini doğrulayın.
- Devreye alırken, yükseltirken veya sürücünün çalışmasını bir şekilde değiştirirken dikkatli bir şekilde tüm çalıştırma durumlarının ve olası hata durumlarının test çalıştırmasını yapın.
- Ürünü değiştirdikten sonra ve ayrıca parametre değerlerinde ve/veya diğer isteğe bağlı verilerde değişiklikler yaptıktan sonra işlevleri doğrulayın.

#### Bu talimatlara uyulmaması ölüme, ağır yaralanmalara veya ekipmanda maddi hasara yol açabilir.

Cihazları değiştirmek için aşağıdaki prosedürü izleyin.

- Tüm parametre ayarlarını kaydedin. Bunu yapmak için bir bellek kartı kullanın veya devreye alma yazılımı kullanarak verileri bir PC'ye kaydedin, Parametre Yönetimi (bkz. sayfa [175](#page-174-0)) bölümüne bakın.
- Tüm besleme voltajlarını kapatın. Başka voltajın olmamasını sağlayın (güvenlik uyarıları).
- Tüm bağlantıları etiketleyin ve tüm bağlantı kablolarını çıkarın (konnektör kilitlerini açın).
- Ürünü sökün.
- Ürünün tip levhasında bulunan kimlik numarasını ve seri numarasını not edin.
- Kurulum (bkz. sayfa  $89$ ) bölümüne göre yeni ürünü kurun.
- Kurulacak ürün başka bir yerde çalışmışsa, işletime almadan önce fabrika ayarı tekrarlanmalıdır.
- $\bullet$  Devreye Alma (bkz. sayfa  $123$ ) bölümüne göre ürünü devreye alın.

### <span id="page-472-0"></span>Motoru Değiştirme

Onaylanmamış sürücü ve motor bileşimi kullanılırsa sürücü sistemleri beklenmedik hareketler gerçekleştirebilir. Motor bağlantısı ve kodlayıcı bağlantısı mekanik olarak eşleşebilse bile bu motorun kullanım için onaylanmasını göstermez.

# UYARI

#### İSTENMEYEN HAREKET

Yalnızca onaylı sürücü ve motor bileşenleri kullanın.

Bu talimatlara uyulmaması ölüme, ağır yaralanmalara veya ekipmanda maddi hasara yol açabilir.

- Tüm besleme voltajlarını kapatın. Başka voltajın olmamasını sağlayın (güvenlik uyarıları).
- Tüm bağlantıları etiketleyin ve ürünün yüklemesini kaldırın.
- Ürünün tip levhasında bulunan kimlik numarasını ve seri numarasını not edin.
- Kurulum (bkz. sayfa  $89$ ) bölümüne göre yeni ürünü kurun.

Bağlı motor başka bir motorla değiştirilirse motor veri seti yeniden okunur. Aygıt farklı bir motor türü algılarsa kontrol döngüsü parametreleri yeniden hesaplanır ve HMI  $\Pi$  **a E** görüntüler. Ek bilgi için Motor Değişimini Onaylama (bkz. sayfa [309](#page-308-0)) bölümüne bakın.

Motor değiştirilirse kodlayıcı parametreleri yeniden ayarlanmalıdır, Kodlayıcı İçin Parametreleri Ayarlama (bkz. sayfa [154](#page-153-0)) bölümüne bakın.

Bir motor kodlayıcı, kodlayıcı 2 (modül) yoluyla bağlanırsa bir motor değiştirme algılanmaz. Enkoder kılavuzunda sağlanan bilgileri izleyin.

#### Motor Türünü Geçici Olarak Değiştirme

Yeni motor türünü aygıt yoluyla yalnızca geçici olarak çalıştırmak istiyorsanız, HMI'da ESC'ye basın.

Yeni hesaplanan kontrol döngüsü parametreleri geçici olmayan belleğe kaydedilmez. Bu şekilde, kayıtlı kontrol döngüsü parametrelerini kullanarak orijinal motor ile çalışmayı sürdürebilirsiniz.

#### Motor Türünü Kalıcı Olarak Değiştirme

Bu aygıt yoluyla yeni motor türünü kalıcı olarak çalıştırmak istiyorsanız, HMI'da navigasyon düğmesine basın.

Yeni hesaplanan kontrol döngüsü parametreleri geçici olmayan belleğe kaydedilir.

Motor Değişikliğini Onaylama (bkz. sayfa [309](#page-308-0)) bölümüne de bakın.

### <span id="page-473-2"></span><span id="page-473-0"></span>Nakliye, Depolama, Elden Çıkarma

#### <span id="page-473-4"></span>Nakliye

Ürün sadece darbelerden korunmuş halde taşınabilir. Gönderi için mümkünse orijinal ambalajı kullanın.

#### <span id="page-473-1"></span>Depolama

Ürünü sadece izin verilen ortam koşullarında depolayın. Ürünü tozdan ve kirden koruyun.

#### <span id="page-473-3"></span>Elden Çıkarma

Ürün, tekrar kullanılabilen çeşitli malzemelerden oluşur. Ürünü yerel talimatlar doğrultusunda imha edin. <http://www.schneider-electric.com/green-premium></u> adresinde çevre korumasına ilişkin bilgiler ve dokümanlar (ISO 14025uyarınca) bulabilirsiniz:

- EoLi (Product End-of-Life Instructions)
- PEP (Product Environmental Profile)

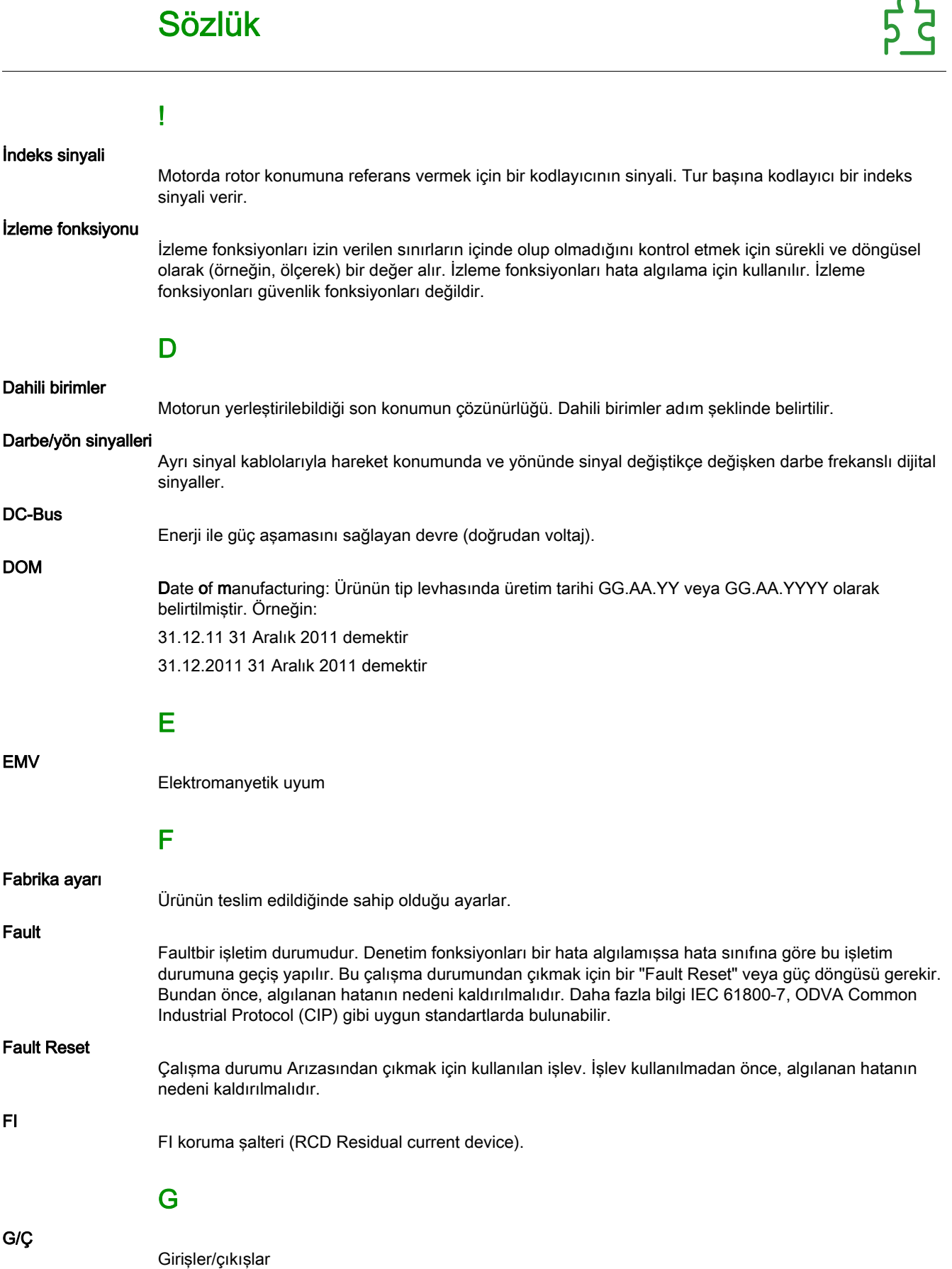

 $\boldsymbol{\Omega}$ 

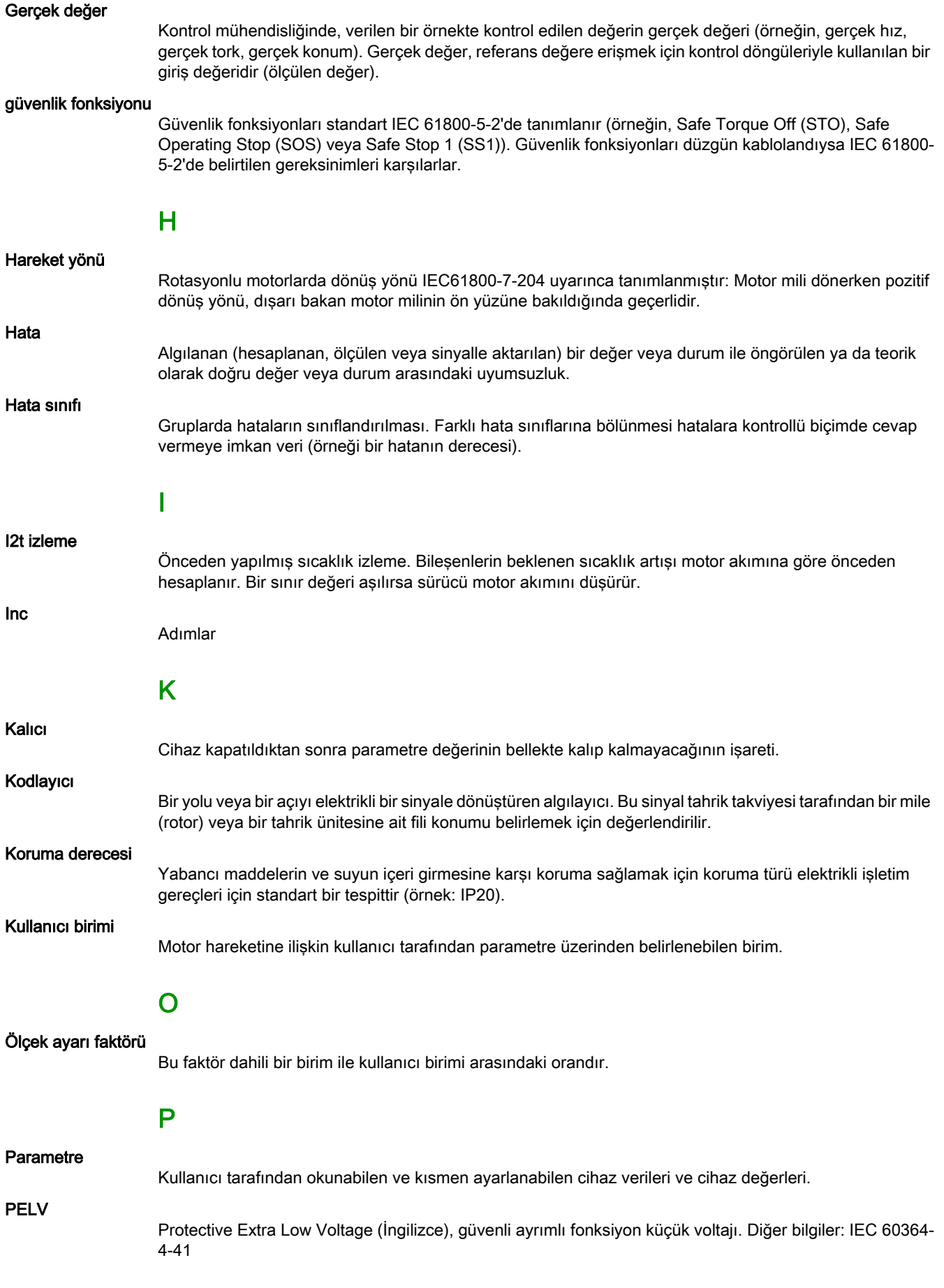

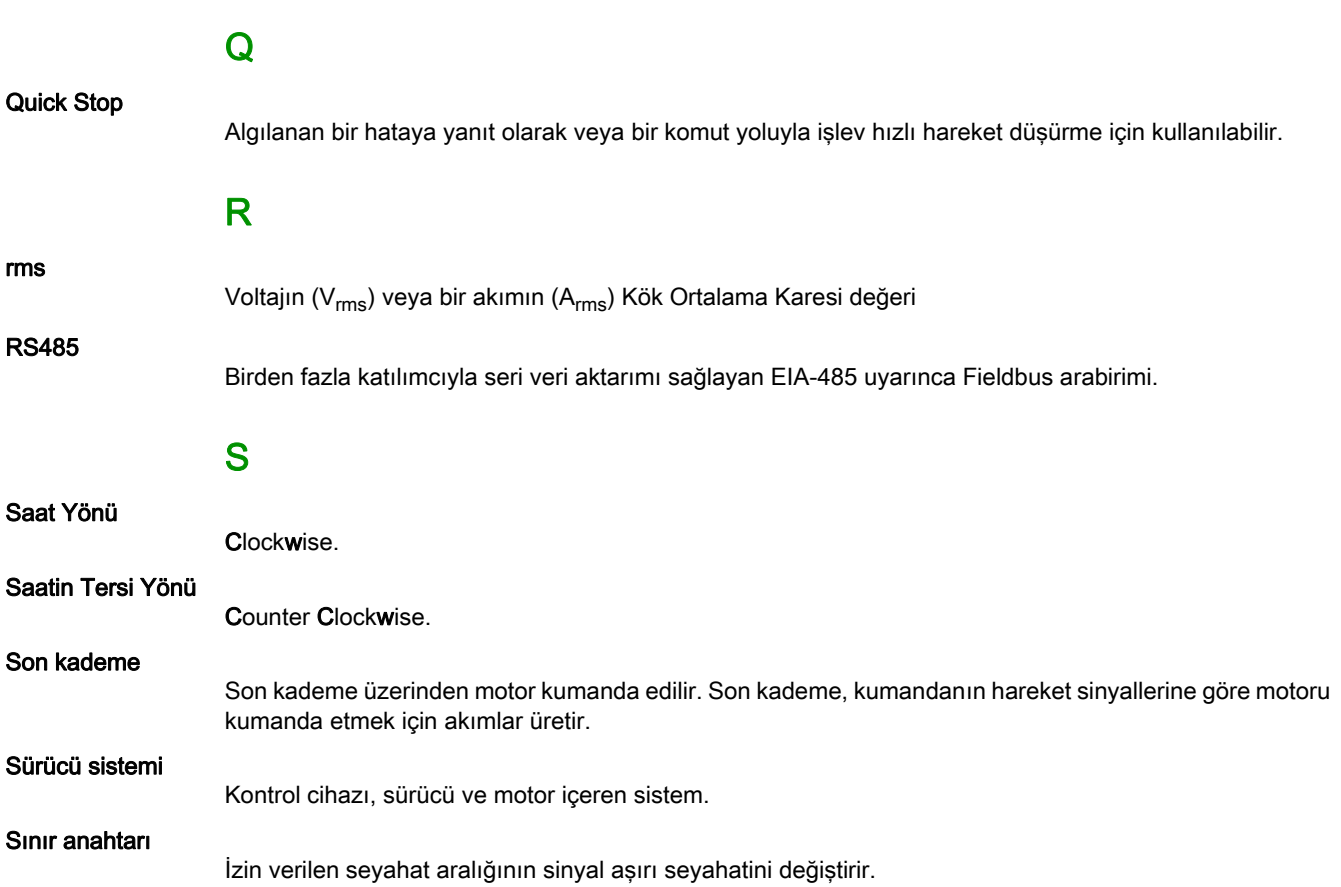

# Dizin

### 0-9

24 Vdc kontrol beslemesi, [35](#page-34-0)

# A

ad plakası, [18](#page-17-0) aygıtı açma, [140](#page-139-0)

## B

başlamadan önce güvenlik bilgileri, [9](#page-8-0) bilesenler ve aravüzler, [17](#page-16-0)

# C

çalışma durumları, [224](#page-223-0) cihaza genel bakıs, [16](#page-15-0)

# D

depolama, [474](#page-473-1) durum geçişleri, [227](#page-226-0)

## E

elden çıkarma, [474](#page-473-2), [474](#page-473-3) emisyon, [48](#page-47-0) erisim kanalları, [184](#page-183-0)

# F

fabrika ayarlarını geri yükleme, [181](#page-180-0) fonksiyon A/B sinyalleri, [41](#page-40-0) fonksiyon P/D sinyalleri, [42](#page-41-0) fonksiyon Saat Yönü/Saatin Tersi Yönü sinyalleri, [43](#page-42-0) Fren direnci: Seçim, [75](#page-74-0)

# G

giriş devresi, [39](#page-38-0)

# H

harici fren dirençleri (aksesuarlar), [47](#page-46-0) hata belleği, [322](#page-321-0) hata mesajları, [324](#page-323-0) hata mesajlarının hata sınıfı, [325](#page-324-0) hata sınıfı, [226](#page-225-0) hata tepkisi, [226](#page-225-1)

### I

İzleme: Fren direnci, [75](#page-74-1)

# K

kablo özellikleri, [64](#page-63-0) kapasitör ve fren direnci, [44](#page-43-0) kirlenme derecesi ve koruma derecesi, [22](#page-21-0) kontrol cihazı yapısı, [165](#page-164-0) kullanıcı tanımlı üniteler, [188](#page-187-0) kullanım amacı, [10](#page-9-0)

### M

motor verileri kaydını otomatik okuma, [140](#page-139-1)

### N

nakliye, [474](#page-473-4)

### O

ölçekleme faktörü, [188](#page-187-1) onaylı motorlar, [27](#page-26-0) örnekleme dönemi, [209](#page-208-0), [210](#page-209-0), [211](#page-210-0)

### P

parametre \_AccessInfo, [367](#page-366-0) parametre \_actionStatus, [367](#page-366-1) parametre AT J, [163](#page-162-0), [368](#page-367-0) parametre \_AT\_M\_friction, [162](#page-161-0), [368](#page-367-1) parametre \_AT\_M\_load, [163](#page-162-1), [368](#page-367-2) parametre \_AT\_progress, [162](#page-161-1), [368](#page-367-3) parametre \_AT\_state, [162](#page-161-2), [368](#page-367-4) parametre \_Cap1CountCons, [275](#page-274-0), [368](#page-367-5) parametre \_Cap1Pos, [274](#page-273-0), [368](#page-367-6) parametre \_Cap1PosCons, [275](#page-274-1), [368](#page-367-7) parametre \_Cap2CountCons, [275](#page-274-2), [368](#page-367-8) parametre Cap2Pos, [274](#page-273-1), [368](#page-367-9) parametre \_Cap2PosCons, [275](#page-274-3), [369](#page-368-0) parametre Cap3CountCons, [275](#page-274-4), [369](#page-368-1) parametre Cap3Pos, [274](#page-273-2), [369](#page-368-2) parametre \_Cap3PosCons, [275](#page-274-5), [369](#page-368-3) parametre \_CapStatus, [274](#page-273-3), [369](#page-368-4) parametre \_CommutCntAct, [369](#page-368-5) parametre \_Cond\_State4, [369](#page-368-6) parametre \_CTRL\_ActParSet, [166](#page-165-0), [213](#page-212-0), [370](#page-369-0) parametre \_CTRL\_KPid, [370](#page-369-1) parametre \_CTRL\_KPiq, [370](#page-369-2) parametre\_CTRL\_TNid, [370](#page-369-3) parametre \_CTRL\_TNiq, [370](#page-369-4) parametre \_DCOMopmd\_act, [370](#page-369-5) parametre \_DCOMstatus, [370](#page-369-6) parametre \_DEV\_T\_current, [371](#page-370-0) parametre \_ENC\_AmplMax, [371](#page-370-1) parametre \_ENC\_AmplMean, [371](#page-370-2) parametre \_ENC\_AmplMin, [371](#page-370-3) parametre \_ENC\_AmplVal, [371](#page-370-4) parametre \_Enc2Cos, [371](#page-370-5) parametre \_Enc2Sin, [371](#page-370-6) parametre \_ENCAnaHallStatu, [371](#page-370-7) parametre \_ERR\_class, [322](#page-321-1), [371](#page-370-8) parametre ERR DCbus, [323](#page-322-0), [371](#page-370-9) parametre \_ERR\_enable\_cycl, [323](#page-322-1), [371](#page-370-10) parametre ERR enable time, [323](#page-322-2), [371](#page-370-11) parametre \_ERR\_motor\_I, [323](#page-322-3), [372](#page-371-0)

parametre ERR motor v, [323](#page-322-4), [372](#page-371-1) parametre \_ERR\_number, [322](#page-321-2), [372](#page-371-2) parametre ERR\_powerOn, [323](#page-322-5), [372](#page-371-3) parametre \_ERR\_qual, [323](#page-322-6), [372](#page-371-4) parametre \_ERR\_temp\_dev, [323](#page-322-7), [372](#page-371-5) parametre ERR\_temp\_ps, [323](#page-322-8), [372](#page-371-6) parametre ERR time, [323](#page-322-9), [372](#page-371-7) parametre\_ErrNumFbParSvc, [372](#page-371-8) parametre eSM funct, [372](#page-371-9) parametre eSM LI act, [373](#page-372-0) parametre \_eSM\_LI\_mask, [373](#page-372-1) parametre \_eSM\_LO\_act, [373](#page-372-2) parametre \_eSM\_state, [373](#page-372-3) parametre \_eSMVer, [373](#page-372-4) parametre \_fwNoSlot1, [374](#page-373-0) parametre \_fwNoSlot2, [374](#page-373-1) parametre \_fwNoSlot3, [374](#page-373-2) parametre fwNoSlot3Boot, [374](#page-373-3) parametre fwNoSlot3FPGA, [374](#page-373-4) parametre fwNoSlot3PRU, [374](#page-373-5) parametre fwRevSlot1, [374](#page-373-6) parametre fwRevSlot2, [374](#page-373-7) parametre \_fwRevSlot3, [374](#page-373-8) parametre \_fwRevSlot3Boot, [375](#page-374-0) parametre \_fwRevSlot3FPGA, [375](#page-374-1) parametre \_fwRevSlot3PRU, [375](#page-374-2) parametre \_fwVersSlot1, [375](#page-374-3) parametre \_fwVersSlot2, [375](#page-374-4) parametre \_fwVersSlot3, [375](#page-374-5) parametre \_fwVersSlot3Boot, [376](#page-375-0) parametre \_fwVersSlot3FPGA, [376](#page-375-1) parametre fwVersSlot3PRU, [376](#page-375-2) parametre HMdisREFtoIDX, [376](#page-375-3) parametre \_HMdisREFtoIDX\_usr, [251](#page-250-0), [376](#page-375-4) parametre \_hwVersCPU, [376](#page-375-5) parametre \_hwVersPS, [376](#page-375-6) parametre \_hwVersSlot1, [376](#page-375-7) parametre \_hwVersSlot2, [376](#page-375-8) parametre \_hwVersSlot3, [376](#page-375-9) parametre \_I\_act, [377](#page-376-0) parametre \_Id\_act\_rms, [377](#page-376-1) parametre \_Id\_ref\_rms, [377](#page-376-2) parametre Imax act, [377](#page-376-3) parametre \_Imax\_system, [377](#page-376-4) parametre lnc ENC2Raw, [377](#page-376-5) parametre InvalidParam, [377](#page-376-6) parametre IO\_act, [145](#page-144-0), [377](#page-376-7) parametre \_IO\_DI\_act, [145](#page-144-1), [378](#page-377-0) parametre \_IO\_DQ\_act, [145](#page-144-2), [378](#page-377-1) parametre \_IO\_STO\_act, [145](#page-144-3), [378](#page-377-2) parametre \_IOdataMtoS01, [378](#page-377-3) parametre \_IOdataStoM01, [378](#page-377-4) parametre \_IOmappingMtoS01, [378](#page-377-5) parametre \_IOmappingStoM01, [379](#page-378-0) parametre \_lq\_act\_rms, [379](#page-378-1) parametre \_lq\_ref\_rms, [379](#page-378-2) parametre \_LastError, [321](#page-320-0), [379](#page-378-3) parametre \_LastError\_Qual, [379](#page-378-4) parametre \_LastWarning, [321](#page-320-1), [379](#page-378-5) parametre \_M\_BRK\_T\_apply, [379](#page-378-6) parametre \_M\_BRK\_T\_release, [379](#page-378-7) parametre \_M\_Enc\_Cosine, [379](#page-378-8) parametre \_M\_Enc\_Sine, [379](#page-378-9) parametre \_M\_Encoder, [380](#page-379-0) parametre \_M\_HoldingBrake, [380](#page-379-1)

parametre PS overload I2t, [386](#page-385-1) parametre \_PS\_overload\_psq, [386](#page-385-2) parametre PS\_T\_current, [296](#page-295-2), [386](#page-385-3) parametre \_PS\_T\_max, [296](#page-295-3), [386](#page-385-4) parametre \_PS\_T\_warn, [296](#page-295-4), [386](#page-385-5) parametre PS\_U\_maxDC, [386](#page-385-6) parametre PS\_U\_minDC, [386](#page-385-7) parametre \_PS\_U\_minStopDC, [386](#page-385-8) parametre PT max val, [386](#page-385-9) parametre RAMP p act, [386](#page-385-10) parametre \_RAMP\_p\_target, [386](#page-385-11) parametre \_RAMP\_v\_act, [386](#page-385-12) parametre \_RAMP\_v\_target, [386](#page-385-13) parametre RES load, [297](#page-296-2), [387](#page-386-0) parametre RES maxoverload, [298](#page-297-4), [387](#page-386-1) parametre \_RES\_overload, [298](#page-297-5), [387](#page-386-2) parametre\_RESint\_P, [387](#page-386-3) parametre\_RESint\_R, [387](#page-386-4) parametre ScalePOSmax, [387](#page-386-5) parametre \_ScaleRAMPmax, [387](#page-386-6) parametre ScaleVELmax, [387](#page-386-7) parametre SigActive, [387](#page-386-8) parametre \_SigLatched, [320](#page-319-0), [388](#page-387-0) parametre \_SPDSercos3Status, [274](#page-273-4), [388](#page-387-1) parametre \_SuppDriveModes, [388](#page-387-2) parametre \_tq\_act, [389](#page-388-0) parametre Ud\_ref, [389](#page-388-1) parametre \_UDC\_act, [389](#page-388-2) parametre \_Udq\_ref, [389](#page-388-3) parametre Uq ref, [389](#page-388-4) parametre v act, [389](#page-388-5) parametre \_v\_act\_ENC1, [389](#page-388-6) parametre v act ENC2, [389](#page-388-7) parametre v dif usr, [285](#page-284-0), [389](#page-388-8) parametre v PTI\_act, [389](#page-388-9) parametre v ref, [389](#page-388-10) parametre \_Vmax\_act, [389](#page-388-11) parametre \_VoltUtil, [389](#page-388-12) parametre \_WarnActive, [390](#page-389-0) parametre \_WarnLatched, [319](#page-318-0), [390](#page-389-1) parametre AbsHomeRequest, [390](#page-389-2) parametre AccessLock, [185](#page-184-0), [391](#page-390-0) parametre AT\_dir, [161](#page-160-0), [391](#page-390-1) parametre AT\_dis, [391](#page-390-2) parametre AT\_dis\_usr, [161](#page-160-1), [392](#page-391-0) parametre AT\_mechanical, [161](#page-160-2), [392](#page-391-1) parametre AT\_n\_ref, [392](#page-391-2) parametre AT\_start, [161](#page-160-3), [392](#page-391-3) parametre AT\_v\_ref, [392](#page-391-4) parametre AT\_wait, [163](#page-162-2), [392](#page-391-5) parametre BLSH\_Mode, [277](#page-276-0), [392](#page-391-6) parametre BLSH\_Position, [276](#page-275-0), [393](#page-392-0) parametre BLSH\_Time, [276](#page-275-1), [393](#page-392-1) parametre BRK\_AddT\_apply, [150](#page-149-0), [393](#page-392-2) parametre BRK\_AddT\_release, [149](#page-148-0), [393](#page-392-3) parametre BRK\_release, [152](#page-151-0), [393](#page-392-4) parametre Cap1Activate, [273](#page-272-0), [394](#page-393-0) parametre Cap1Config, [272](#page-271-0), [394](#page-393-1) parametre Cap1Source, [272](#page-271-1), [394](#page-393-2) parametre Cap2Activate, [273](#page-272-1), [394](#page-393-3) parametre Cap2Config, [272](#page-271-2), [394](#page-393-4) parametre Cap2Source, [272](#page-271-3), [394](#page-393-5) parametre Cap3Activate, [273](#page-272-2), [395](#page-394-0) parametre Cap3Config, [272](#page-271-4), [395](#page-394-1) parametre Cap3Source, [272](#page-271-5), [395](#page-394-2)

parametre CLSET p\_DiffWin, [395](#page-394-3) parametre CLSET\_p\_DiffWin\_usr, [215](#page-214-0), [395](#page-394-4) parametre CLSET\_ParSwiCond, [215](#page-214-1), [396](#page-395-0) parametre CLSET\_v\_Threshol, [215](#page-214-2), [396](#page-395-1) parametre CLSET\_winTime, [215](#page-214-3), [396](#page-395-2) parametre CommutCntCred, [396](#page-395-3) parametre CommutCntMax, [397](#page-396-0) parametre CTRL\_GlobGain, [162](#page-161-3), [397](#page-396-1) parametre CTRL | max, [142](#page-141-0), [397](#page-396-2) parametre CTRL I max fw, [398](#page-397-0) parametre CTRL\_KFAcc, [398](#page-397-1) parametre CTRL\_ParChgTime, [166](#page-165-1), [216](#page-215-0), [398](#page-397-2) parametre CTRL\_ParSetCopy, [217](#page-216-0), [398](#page-397-3) parametre CTRL\_PwrUpParSet, [213](#page-212-1), [399](#page-398-0) parametre CTRL\_SelParSet, [166](#page-165-2), [213](#page-212-2), [399](#page-398-1) parametre CTRL\_SmoothCurr, [399](#page-398-2) parametre CTRL\_SpdFric, [399](#page-398-3) parametre CTRL\_TAUnact, [399](#page-398-4) parametre CTRL v max, [143](#page-142-0), [399](#page-398-5) parametre CTRL\_VelObsActiv, [399](#page-398-6) parametre CTRL\_VelObsDyn, [400](#page-399-0) parametre CTRL\_VelObsInert, [400](#page-399-1) parametre CTRL\_vPIDDPart, [400](#page-399-2) parametre CTRL\_vPIDDTime, [400](#page-399-3) parametre CTRL1\_KFPp, [220](#page-219-0), [400](#page-399-4) parametre CTRL1\_Kfric, [220](#page-219-1), [400](#page-399-5) parametre CTRL1\_KPn, [168](#page-167-0), [219](#page-218-0), [400](#page-399-6) parametre CTRL1\_KPp, [173](#page-172-0), [219](#page-218-1), [401](#page-400-0) parametre CTRL1\_Nf1bandw, [220](#page-219-2), [401](#page-400-1) parametre CTRL1\_Nf1damp, [220](#page-219-3), [401](#page-400-2) parametre CTRL1\_Nf1freq, [220](#page-219-4), [401](#page-400-3) parametre CTRL1\_Nf2bandw, [220](#page-219-5), [401](#page-400-4) parametre CTRL1\_Nf2damp, [220](#page-219-6), [401](#page-400-5) parametre CTRL1\_Nf2freq, [220](#page-219-7), [401](#page-400-6) parametre CTRL1\_Osupdamp, [220](#page-219-8), [401](#page-400-7) parametre CTRL1\_Osupdelay, [220](#page-219-9), [401](#page-400-8) parametre CTRL1\_TAUiref, [219](#page-218-2), [402](#page-401-0) parametre CTRL1\_TAUnref, [169](#page-168-0), [219](#page-218-3), [402](#page-401-1) parametre CTRL1\_TNn, [168](#page-167-1), [171](#page-170-0), [219](#page-218-4), [402](#page-401-2) parametre CTRL2\_KFPp, [222](#page-221-0), [402](#page-401-3) parametre CTRL2\_Kfric, [222](#page-221-1), [402](#page-401-4) parametre CTRL2\_KPn, [168](#page-167-2), [221](#page-220-0), [402](#page-401-5) parametre CTRL2 KPp, [173](#page-172-1), [221](#page-220-1), [403](#page-402-0) parametre CTRL2\_Nf1bandw, [222](#page-221-2), [403](#page-402-1) parametre CTRL2\_Nf1damp, [222](#page-221-3), [403](#page-402-2) parametre CTRL2\_Nf1freq, [222](#page-221-4), [403](#page-402-3) parametre CTRL2\_Nf2bandw, [222](#page-221-5), [403](#page-402-4) parametre CTRL2\_Nf2damp, [222](#page-221-6), [403](#page-402-5) parametre CTRL2\_Nf2freq, [222](#page-221-7), [403](#page-402-6) parametre CTRL2\_Osupdamp, [222](#page-221-8), [403](#page-402-7) parametre CTRL2\_Osupdelay, [222](#page-221-9), [403](#page-402-8) parametre CTRL2\_TAUiref, [221](#page-220-2), [404](#page-403-0) parametre CTRL2\_TAUnref, [169](#page-168-1), [221](#page-220-3), [404](#page-403-1) parametre CTRL2\_TNn, [168](#page-167-3), [171](#page-170-1), [221](#page-220-4), [404](#page-403-2) parametre DCbus\_compat, [404](#page-403-3) parametre DCOMopmode, [404](#page-403-4) parametre DEVcmdinterf, [405](#page-404-0) parametre DI\_0\_Debounce, [200](#page-199-0), [405](#page-404-1) parametre DI\_1\_Debounce, [200](#page-199-1), [405](#page-404-2) parametre DI\_2\_Debounce, [200](#page-199-2), [405](#page-404-3) parametre DI\_3\_Debounce, [200](#page-199-3), [405](#page-404-4) parametre DI\_4\_Debounce, [201](#page-200-0), [406](#page-405-0) parametre DI\_5\_Debounce, [201](#page-200-1), [406](#page-405-1) parametre DPL\_intLim, [406](#page-405-2) parametre DS402intLim, [407](#page-406-0)

parametre ENC\_abs\_source, [407](#page-406-1) parametre ENC\_ModeOfMaEnc, [407](#page-406-2) parametre ENC1\_adjustment, [155](#page-154-0), [408](#page-407-0) parametre ENC2\_adjustment, [156](#page-155-0), [409](#page-408-0) parametre ENC2\_pos\_offset, [409](#page-408-1) parametre ENC2\_type, [410](#page-409-0) parametre ENC2\_usage, [410](#page-409-1) parametre ENCAnaPowSupply, [410](#page-409-2) parametre ENCDigABIMaxFreq, [411](#page-410-0) parametre ENCDigABImaxIx, [411](#page-410-1) parametre ENCDigBISSCoding, [411](#page-410-2) parametre ENCDigBISSResMul, [411](#page-410-3) parametre ENCDigBISSResSgl, [412](#page-411-0) parametre ENCDigLinBitsUsed, [412](#page-411-1) parametre ENCDigPowSupply, [412](#page-411-2) parametre ENCDigResMulUsed, [412](#page-411-3) parametre ENCDigSSICoding, [413](#page-412-0) parametre ENCDigSSILinAdd, [413](#page-412-1) parametre ENCDigSSILinRes, [413](#page-412-2) parametre ENCDigSSIMaxFreq, [413](#page-412-3) parametre ENCDigSSIResMult, [414](#page-413-0) parametre ENCDigSSIResSgl, [414](#page-413-1) parametre ENCSinCosMaxIx, [414](#page-413-2) parametre ERR\_clear, [323](#page-322-10), [414](#page-413-3) parametre ERR\_reset, [323](#page-322-11), [414](#page-413-4) parametre ErrorResp\_Flt\_AC, [300](#page-299-0), [415](#page-414-0) parametre ErrorResp\_I2tRES, [415](#page-414-1) parametre ErrorResp\_p\_dif, [284](#page-283-0), [415](#page-414-2) parametre ErrorResp\_PDiffEncM, [415](#page-414-3) parametre ErrorResp\_QuasiAbs, [415](#page-414-4) parametre ErrorResp\_v\_dif, [286](#page-285-0), [416](#page-415-0) parametre ESIM\_HighResolution, [205](#page-204-0), [416](#page-415-1) parametre ESIM\_PhaseShift, [206](#page-205-0), [416](#page-415-2) parametre ESIM\_scale, [205](#page-204-1), [416](#page-415-3) parametre eSM\_BaseSetting, [417](#page-416-0) parametre eSM\_dec\_NC, [417](#page-416-1) parametre eSM\_dec\_Qstop, [417](#page-416-2) parametre eSM\_disable, [417](#page-416-3) parametre eSM\_FuncAUXOUT1, [418](#page-417-0) parametre eSM\_FuncAUXOUT2, [419](#page-418-0) parametre eSM\_FuncSwitches, [419](#page-418-1) parametre eSM\_LO\_mask, [420](#page-419-0) parametre eSM\_SLSnegDirS, [420](#page-419-1) parametre eSM\_t\_NCDel, [420](#page-419-2) parametre eSM\_t\_Relay, [420](#page-419-3) parametre eSM\_v\_maxAuto, [420](#page-419-4) parametre eSM\_v\_maxSetup, [421](#page-420-0) parametre HMdis, [250](#page-249-0), [421](#page-420-1) parametre HMIDispPara, [421](#page-420-2) parametre HMIlocked, [185](#page-184-1), [421](#page-420-3) parametre HMmethod, [249](#page-248-0), [422](#page-421-0) parametre HMoutdis, [251](#page-250-1), [422](#page-421-1) parametre HMp\_home, [250](#page-249-1), [257](#page-256-0), [422](#page-421-2) parametre HMprefmethod, [249](#page-248-1), [422](#page-421-3) parametre HMsrchdis, [251](#page-250-2), [423](#page-422-0) parametre HMv, [252](#page-251-0), [423](#page-422-1) parametre HMv\_out, [252](#page-251-1), [423](#page-422-2) parametre InvertDirOfCount, [203](#page-202-0), [423](#page-422-3) parametre InvertDirOfMaEnc, [423](#page-422-4) parametre InvertDirOfMove, [153](#page-152-0), [423](#page-422-5) parametre IO\_DQ\_set, [270](#page-269-0), [423](#page-422-6) parametre IO\_I\_limit, [424](#page-423-0) parametre IO\_v\_limit, [424](#page-423-1) parametre IOfunct\_DI0, [194](#page-193-0), [424](#page-423-2) parametre IOfunct\_DI1, [194](#page-193-1), [424](#page-423-3)

parametre IOfunct DI2, [194](#page-193-2), [425](#page-424-0) parametre IOfunct\_DI3, [195](#page-194-0), [425](#page-424-1) parametre IOfunct\_DI4, [195](#page-194-1), [425](#page-424-2) parametre IOfunct DI5, [195](#page-194-2), [426](#page-425-0) parametre IOfunct\_DQ0, [197](#page-196-0), [426](#page-425-1) parametre IOfunct\_DQ1, [198](#page-197-0), [427](#page-426-0) parametre IOfunct\_DQ2, [199](#page-198-0), [428](#page-427-0) parametre IOsigLIMN, [279](#page-278-0), [428](#page-427-1) parametre IOsigLIMP, [279](#page-278-1), [428](#page-427-2) parametre IOsigREF, [280](#page-279-0), [428](#page-427-3) parametre IOsigRespOfPS, [429](#page-428-0) parametre IP\_IntTimInd, [429](#page-428-1) parametre IP\_IntTimPerVal, [429](#page-428-2) parametre Iref\_PTIFreqMax, [243](#page-242-0), [429](#page-428-3) parametre JOGactivate, [429](#page-428-4) parametre JOGmethod, [237](#page-236-0), [429](#page-428-5) parametre JOGstep, [238](#page-237-0), [429](#page-428-6) parametre JOGtime, [238](#page-237-1), [429](#page-428-7) parametre JOGv fast, [237](#page-236-1), [429](#page-428-8) parametre JOGy slow, [237](#page-236-2), [430](#page-429-0) parametre LIM\_HaltReaction, [266](#page-265-0), [430](#page-429-1) parametre LIM\_I\_maxHalt, [143](#page-142-1), [267](#page-266-0), [430](#page-429-2) parametre LIM\_I\_maxQSTP, [142](#page-141-1), [269](#page-268-0), [430](#page-429-3) parametre LIM\_QStopReact, [268](#page-267-0), [431](#page-430-0) parametre Mains\_reactor, [431](#page-430-1) parametre MBaddress, [431](#page-430-2) parametre MBbaud, [431](#page-430-3) parametre MON\_ChkTime, [289](#page-288-0), [291](#page-290-0), [292](#page-291-0), [294](#page-293-0), [431](#page-430-4) parametre MON\_commutat, [299](#page-298-0), [432](#page-431-0) parametre MON\_ConfModification, [432](#page-431-1) parametre MON\_DCbusVdcThresh, [432](#page-431-2) parametre MON\_ENC\_Ampl, [432](#page-431-3) parametre MON\_GroundFault, [302](#page-301-0), [432](#page-431-4) parametre MON\_HW\_Limits, [433](#page-432-0) parametre MON\_I\_Threshold, [294](#page-293-1), [433](#page-432-1) parametre MON\_IO\_SelErr1, [315](#page-314-0), [433](#page-432-2) parametre MON\_IO\_SelErr2, [315](#page-314-1), [433](#page-432-3) parametre MON\_IO\_SelWar1, [315](#page-314-2), [433](#page-432-4) parametre MON\_IO\_SelWar2, [315](#page-314-3), [433](#page-432-5) parametre MON\_MainsVolt, [301](#page-300-0), [434](#page-433-0) parametre MON\_p\_dif\_load, [434](#page-433-1) parametre MON\_p\_dif\_load\_usr, [284](#page-283-1), [434](#page-433-2) parametre MON\_p\_dif\_warn, [284](#page-283-2), [434](#page-433-3) parametre MON\_p\_DiffWin, [435](#page-434-0) parametre MON\_p\_DiffWin\_usr, [289](#page-288-1), [435](#page-434-1) parametre MON\_SW\_Limits, [282](#page-281-0), [435](#page-434-2) parametre MON\_SWLimMode, [281](#page-280-0), [435](#page-434-3) parametre MON\_swLimN, [282](#page-281-1), [435](#page-434-4) parametre MON\_swLimP, [282](#page-281-2), [436](#page-435-0) parametre MON\_v\_DiffWin, [291](#page-290-1), [436](#page-435-1) parametre MON\_v\_Threshold, [292](#page-291-1), [436](#page-435-2) parametre MON\_v\_zeroclamp, [436](#page-435-3) parametre MON\_VelDiff, [285](#page-284-1), [436](#page-435-4) parametre MON\_VelDiff\_Time, [285](#page-284-2), [436](#page-435-5) parametre MON\_VelDiffOpSt578, [437](#page-436-0) parametre MT\_dismax, [437](#page-436-1) parametre MT\_dismax\_usr, [437](#page-436-2) parametre p\_MaxDifToENC2, [437](#page-436-3) parametre p\_PTI\_act\_set, [203](#page-202-1), [437](#page-436-4) parametre PAR\_CTRLreset, [438](#page-437-0) parametre PAR\_ScalingStart, [438](#page-437-1) parametre PAReeprSave, [438](#page-437-2) parametre PARuserReset, [180](#page-179-0), [438](#page-437-3) parametre PDOmask, [439](#page-438-0) parametre PP\_ModeRangeLim, [439](#page-438-1)

parametre PPoption, [439](#page-438-2) parametre PPp\_target, [439](#page-438-3) parametre PPv\_target, [439](#page-438-4) parametre PTI\_pulse\_filter, [439](#page-438-5) parametre PTI\_signal\_type, [203](#page-202-2), [440](#page-439-0) parametre PTO\_mode, [204](#page-203-0), [440](#page-439-1) parametre PTtq\_reference, [242](#page-241-0), [440](#page-439-2) parametre PTtq\_target, [440](#page-439-3) parametre PVv\_reference, [440](#page-439-4) parametre PVv\_target, [441](#page-440-0) parametre PWM\_fChop, [441](#page-440-1) parametre RAMP\_tq\_enable, [441](#page-440-2) parametre RAMP\_tq\_slope, [441](#page-440-3) parametre RAMP\_v\_acc, [263](#page-262-0), [441](#page-440-4) parametre RAMP\_v\_dec, [264](#page-263-0), [441](#page-440-5) parametre RAMP\_v\_enable, [263](#page-262-1), [442](#page-441-0) parametre RAMP\_v\_jerk, [265](#page-264-0), [442](#page-441-1) parametre RAMP\_v\_max, [263](#page-262-2), [442](#page-441-2) parametre RAMP\_v\_sym, [442](#page-441-3) parametre RAMPaccdec, [443](#page-442-0) parametre RAMPquickstop, [268](#page-267-1), [443](#page-442-1) parametre RESext P, [158](#page-157-0), [443](#page-442-2) parametre RESext\_R, [159](#page-158-0), [443](#page-442-3) parametre RESext\_ton, [159](#page-158-1), [443](#page-442-4) parametre RESint\_ext, [158](#page-157-1), [443](#page-442-5) parametre ResolENC2, [444](#page-443-0) parametre ResolENC2Denom, [444](#page-443-1) parametre ResolENC2Num, [444](#page-443-2) parametre ScaleRAMPdenom, [191](#page-190-0), [444](#page-443-3) parametre ScaleRAMPnum, [191](#page-190-1), [445](#page-444-0) parametre ScaleVELdenom, [190](#page-189-0), [445](#page-444-1) parametre ScaleVELnum, [190](#page-189-1), [445](#page-444-2) parametre SercosAddress, [140](#page-139-2), [445](#page-444-3) parametre SercosPhaseStatus, [445](#page-444-4) parametre ShiftEncWorkRang, [157](#page-156-0), [445](#page-444-5) parametre SimAbsolutePos, [446](#page-445-0) parametre SPDSercos3Control, [273](#page-272-3), [446](#page-445-1) parametre SyncMechStart, [446](#page-445-2) parametre SyncMechStatus, [446](#page-445-3) parametre SyncMechTol, [447](#page-446-0) parametre UsrAppDataMem1, [447](#page-446-1) parametre UsrAppDataMem2, [447](#page-446-2) parametre WakesAndShakeGain, [447](#page-446-3) parametrelerin teslimi, [356](#page-355-0) personel nitelikleri, [9](#page-8-1) potansiyel dengeleme kabloları, [61](#page-60-0) PWM frekansı güç aşaması, [26](#page-25-0)

### S

sertifikalar, [52](#page-51-0) servis adresleri, [470](#page-469-1) sınır değerlerini ayarlama, [142](#page-141-2)

### T

tür kodu, [19](#page-18-0)

### $\mathbf{U}$

ürünü değiştirme, [472](#page-471-1) usr\_a, [188](#page-187-0) usr\_p, [188](#page-187-0) usr\_v, [188](#page-187-0)

### Y

yükleme yeri ve bağlantı, [22](#page-21-1)